# **[1Oracle® Retail Predic ] tive Application Server**

Administration Guide for the Fusion Client Release 16.0.2 **E93096-05**

May 2018

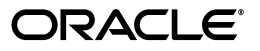

Oracle Retail Predictive Application Server Administration Guide for the Fusion Client, Release 16.0.2

E93096-05

Copyright © 2018, Oracle and/or its affiliates. All rights reserved.

Primary Author: Judith Meskill

This software and related documentation are provided under a license agreement containing restrictions on use and disclosure and are protected by intellectual property laws. Except as expressly permitted in your license agreement or allowed by law, you may not use, copy, reproduce, translate, broadcast, modify, license, transmit, distribute, exhibit, perform, publish, or display any part, in any form, or by any means. Reverse engineering, disassembly, or decompilation of this software, unless required by law for interoperability, is prohibited.

The information contained herein is subject to change without notice and is not warranted to be error-free. If you find any errors, please report them to us in writing.

If this is software or related documentation that is delivered to the U.S. Government or anyone licensing it on behalf of the U.S. Government, then the following notice is applicable:

U.S. GOVERNMENT END USERS: Oracle programs, including any operating system, integrated software, any programs installed on the hardware, and/or documentation, delivered to U.S. Government end users are "commercial computer software" pursuant to the applicable Federal Acquisition Regulation and agency-specific supplemental regulations. As such, use, duplication, disclosure, modification, and adaptation of the programs, including any operating system, integrated software, any programs installed on the hardware, and/or documentation, shall be subject to license terms and license restrictions applicable to the programs. No other rights are granted to the U.S. Government.

This software or hardware is developed for general use in a variety of information management applications. It is not developed or intended for use in any inherently dangerous applications, including applications that may create a risk of personal injury. If you use this software or hardware in dangerous applications, then you shall be responsible to take all appropriate fail-safe, backup, redundancy, and other measures to ensure its safe use. Oracle Corporation and its affiliates disclaim any liability for any damages caused by use of this software or hardware in dangerous applications.

Oracle and Java are registered trademarks of Oracle and/or its affiliates. Other names may be trademarks of their respective owners.

Intel and Intel Xeon are trademarks or registered trademarks of Intel Corporation. All SPARC trademarks are used under license and are trademarks or registered trademarks of SPARC International, Inc. AMD, Opteron, the AMD logo, and the AMD Opteron logo are trademarks or registered trademarks of Advanced Micro Devices. UNIX is a registered trademark of The Open Group.

This software or hardware and documentation may provide access to or information about content, products, and services from third parties. Oracle Corporation and its affiliates are not responsible for and expressly disclaim all warranties of any kind with respect to third-party content, products, and services unless otherwise set forth in an applicable agreement between you and Oracle. Oracle Corporation and its affiliates will not be responsible for any loss, costs, or damages incurred due to your access to or use of third-party content, products, or services, except as set forth in an applicable agreement between you and Oracle.

#### **Value-Added Reseller (VAR) Language**

#### **Oracle Retail VAR Applications**

The following restrictions and provisions only apply to the programs referred to in this section and licensed to you. You acknowledge that the programs may contain third party software (VAR applications) licensed to Oracle. Depending upon your product and its version number, the VAR applications may include:

(i) the **MicroStrategy** Components developed and licensed by MicroStrategy Services Corporation (MicroStrategy) of McLean, Virginia to Oracle and imbedded in the MicroStrategy for Oracle Retail Data Warehouse and MicroStrategy for Oracle Retail Planning & Optimization applications.

(ii) the **Wavelink** component developed and licensed by Wavelink Corporation (Wavelink) of Kirkland, Washington, to Oracle and imbedded in Oracle Retail Mobile Store Inventory Management.

(iii) the software component known as **Access Via™** licensed by Access Via of Seattle, Washington, and imbedded in Oracle Retail Signs and Oracle Retail Labels and Tags.

(iv) the software component known as **Adobe Flex™** licensed by Adobe Systems Incorporated of San Jose, California, and imbedded in Oracle Retail Promotion Planning & Optimization application.

You acknowledge and confirm that Oracle grants you use of only the object code of the VAR Applications. Oracle will not deliver source code to the VAR Applications to you. Notwithstanding any other term or condition of the agreement and this ordering document, you shall not cause or permit alteration of any VAR Applications. For purposes of this section, "alteration" refers to all alterations, translations, upgrades, enhancements, customizations or modifications of all or any portion of the VAR Applications including all

reconfigurations, reassembly or reverse assembly, re-engineering or reverse engineering and recompilations or reverse compilations of the VAR Applications or any derivatives of the VAR Applications. You acknowledge that it shall be a breach of the agreement to utilize the relationship, and/or confidential information of the VAR Applications for purposes of competitive discovery.

The VAR Applications contain trade secrets of Oracle and Oracle's licensors and Customer shall not attempt, cause, or permit the alteration, decompilation, reverse engineering, disassembly or other reduction of the VAR Applications to a human perceivable form. Oracle reserves the right to replace, with functional equivalent software, any of the VAR Applications in future releases of the applicable program.

# **Contents**

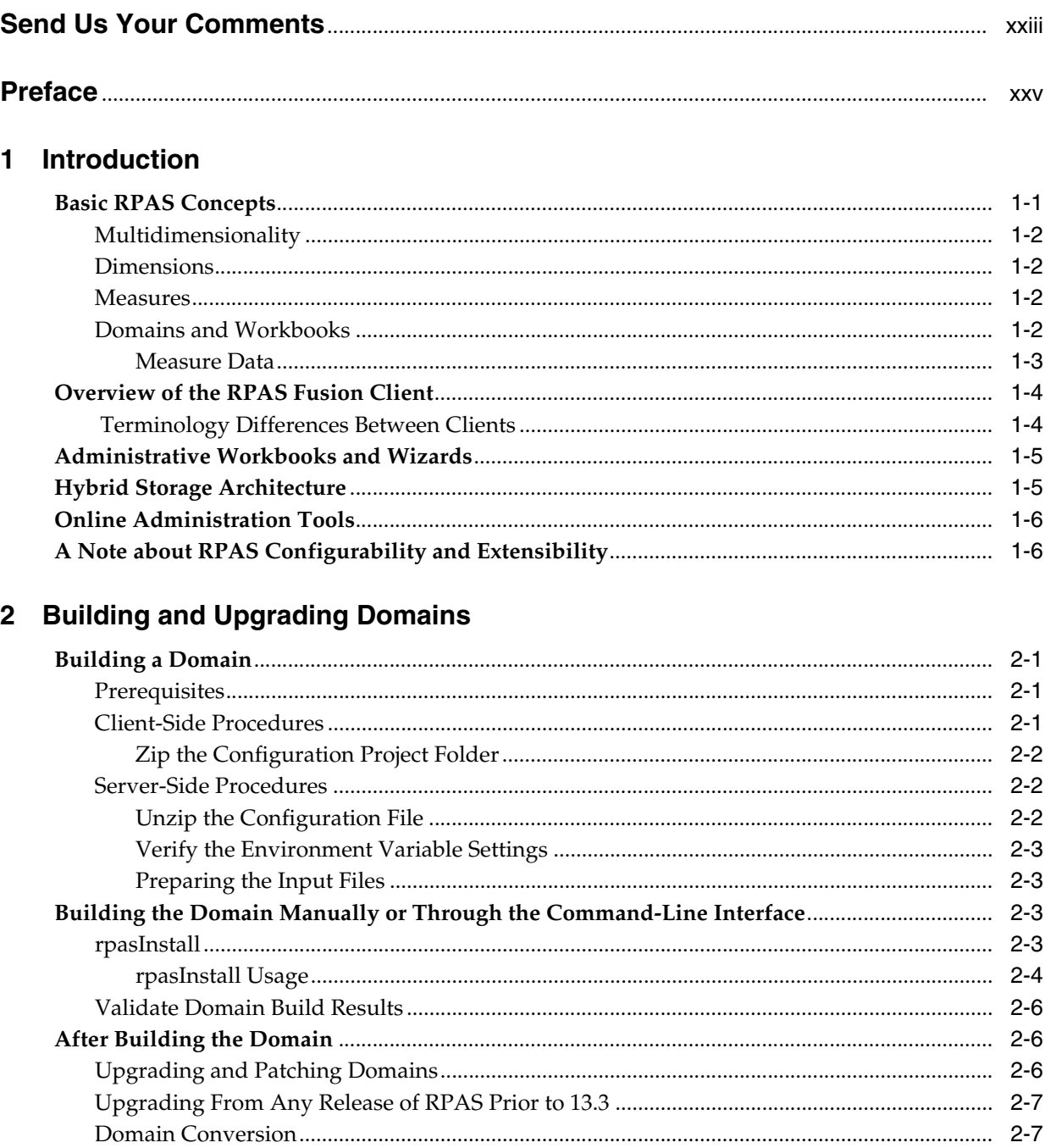

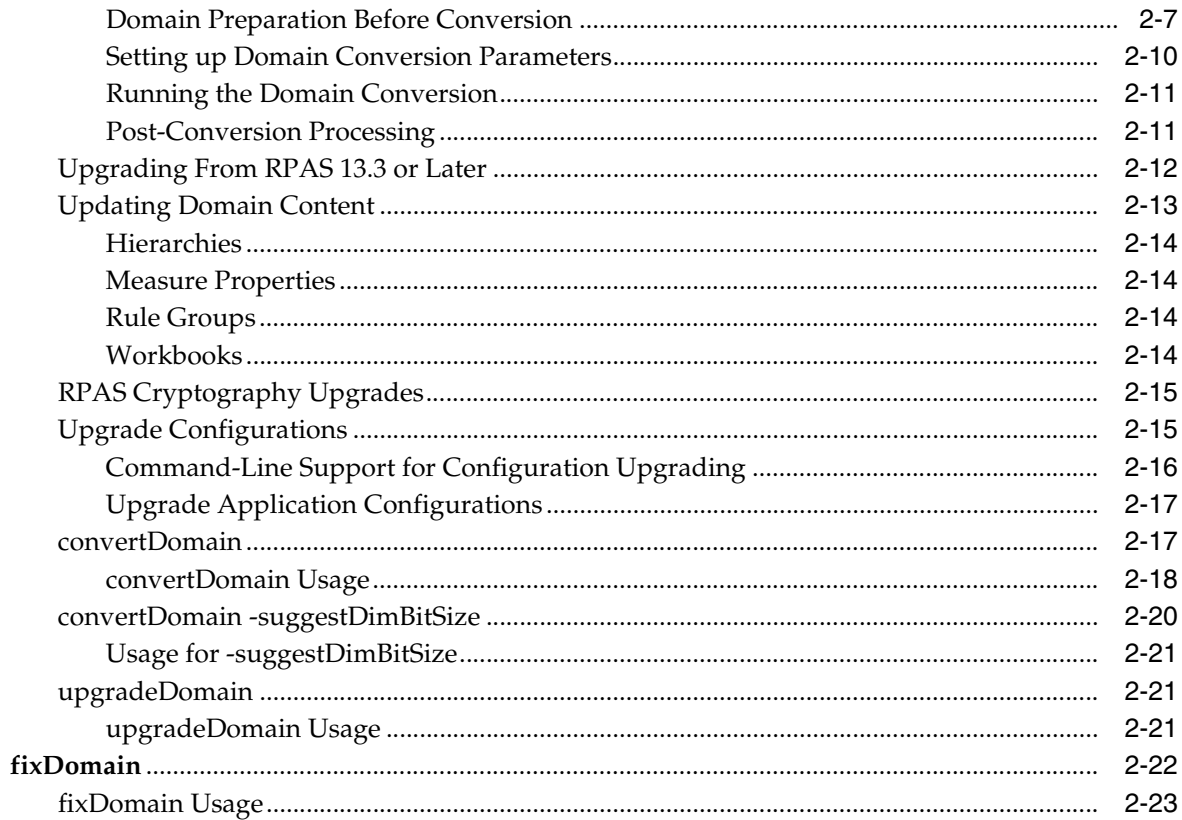

### 3 Domain Administration

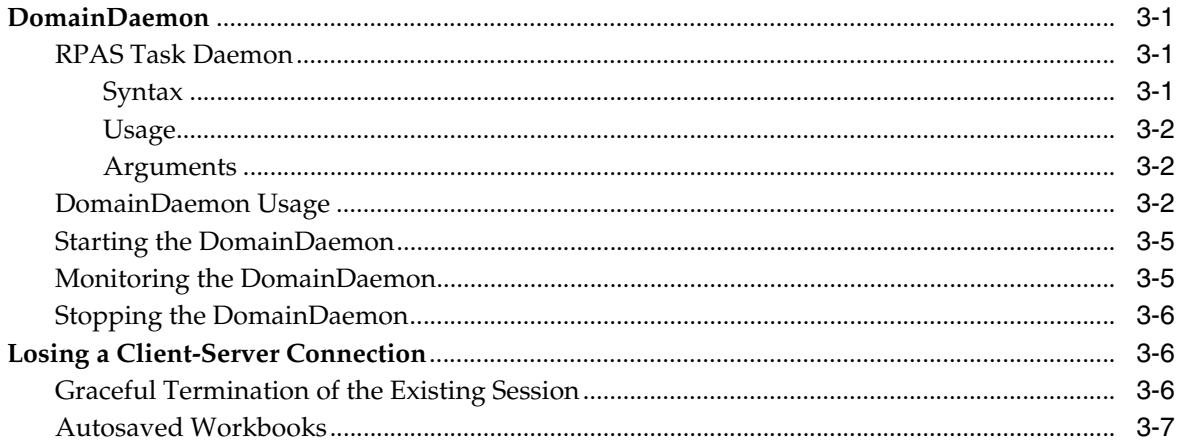

## 4 SSL

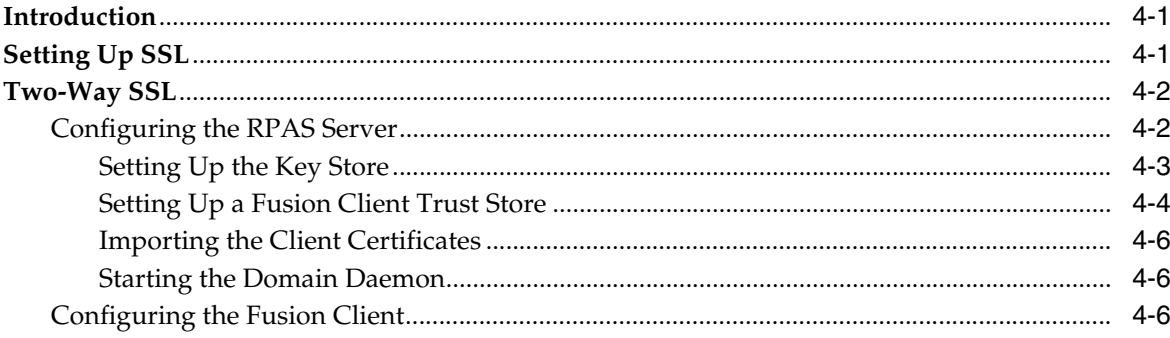

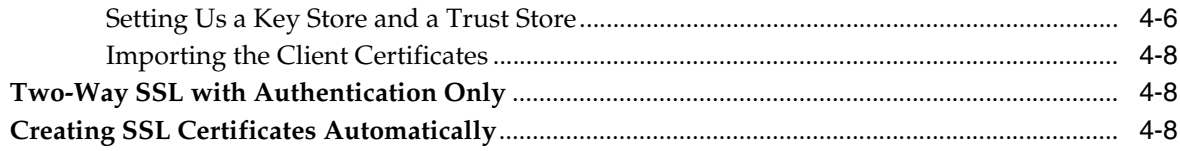

# 5 Setting Up the RPAS Fusion Client

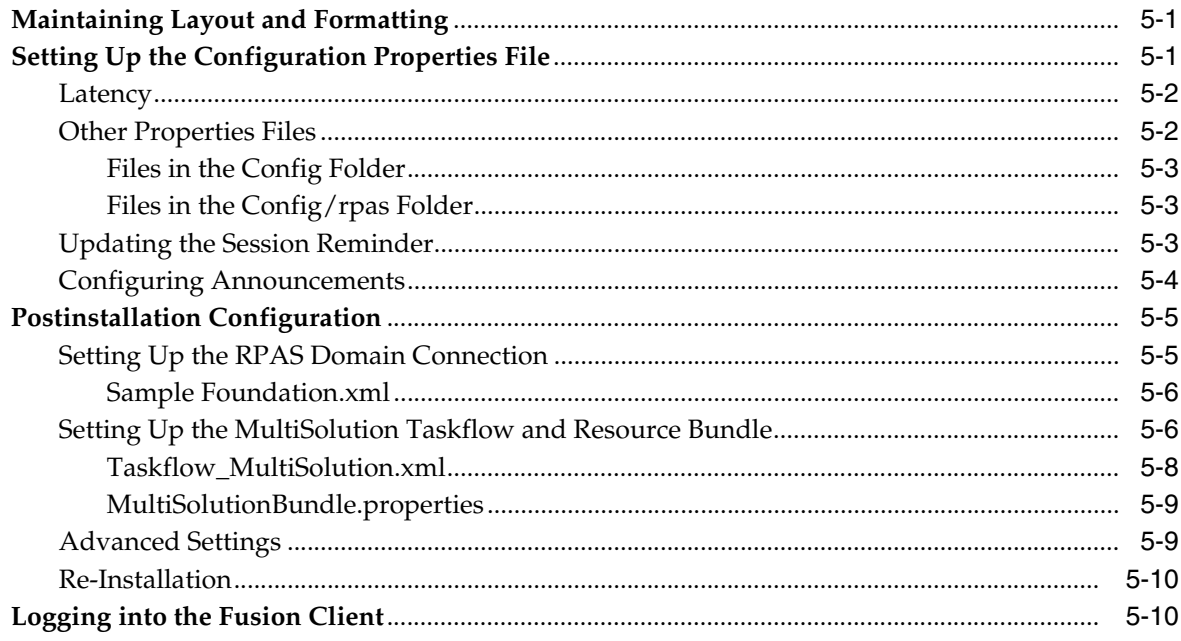

# 6 User Maintenance

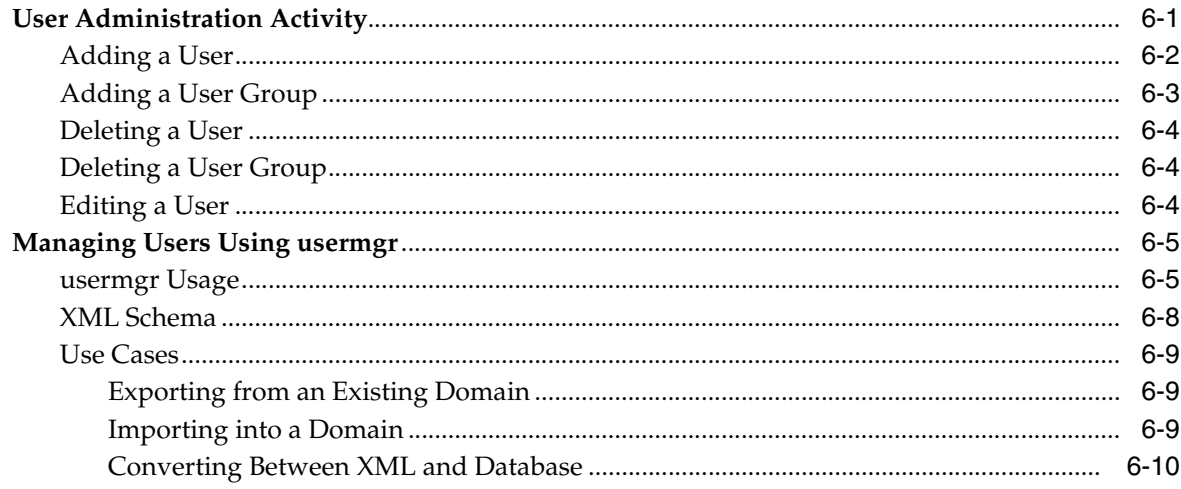

# 7 Single Sign-On

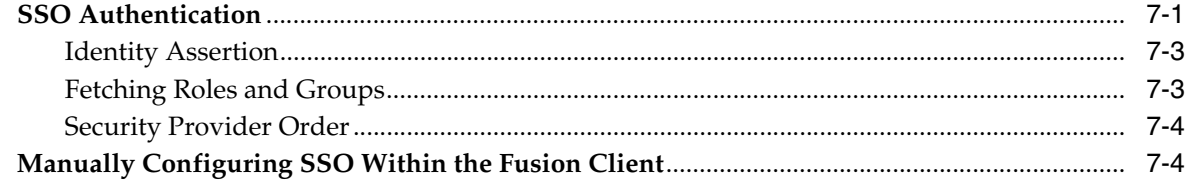

# 8 System Administration

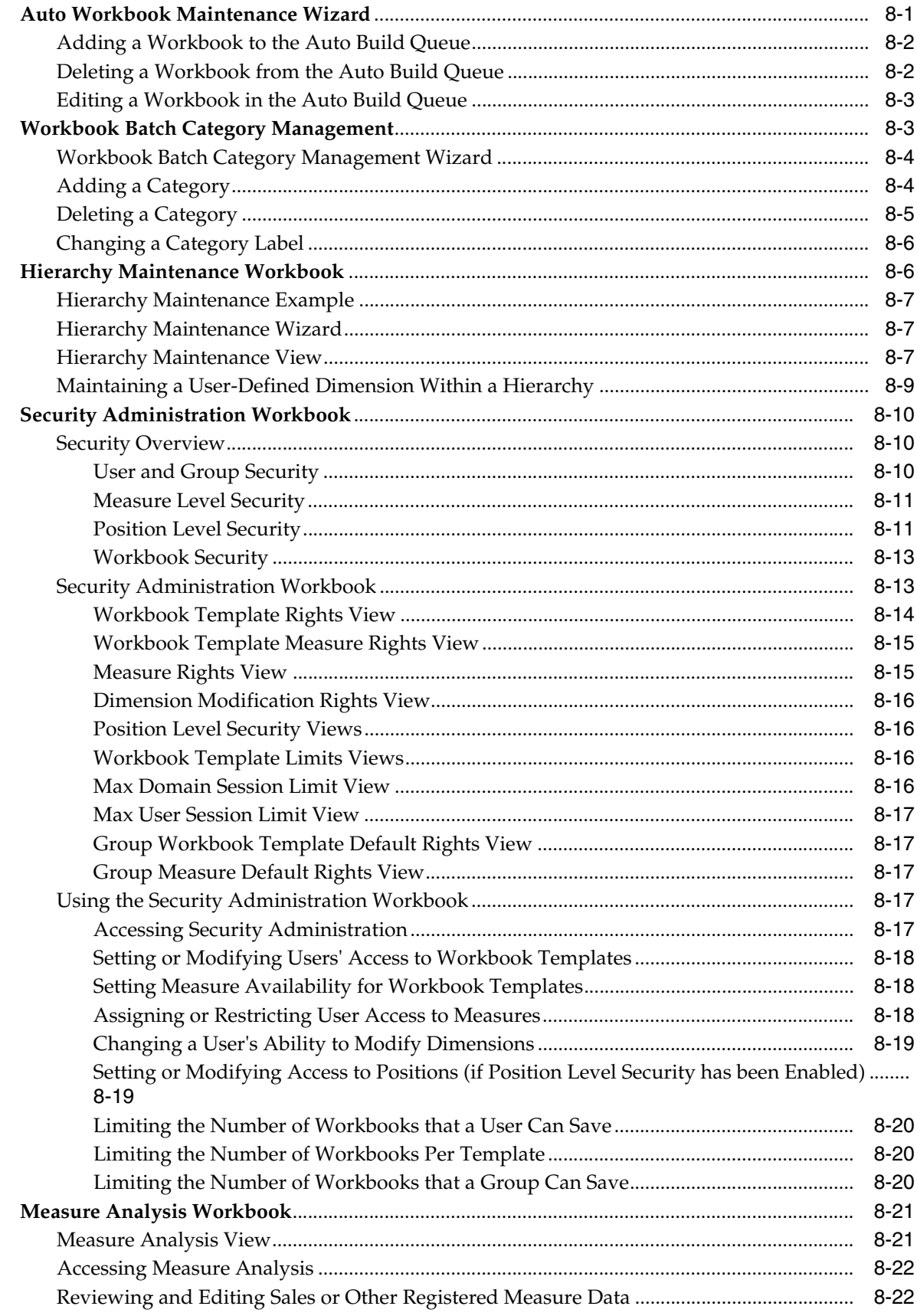

# 9 Hierarchy Management

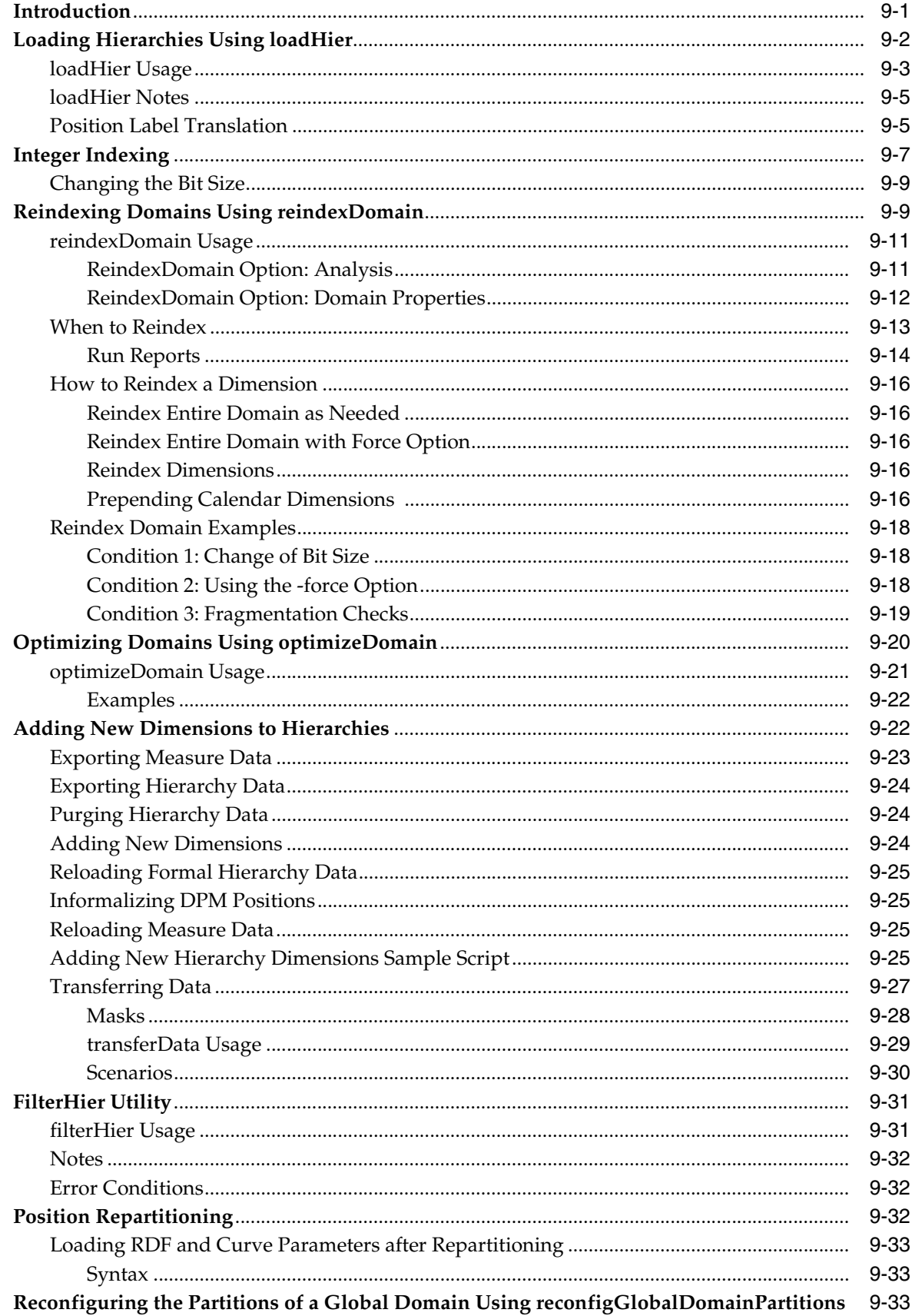

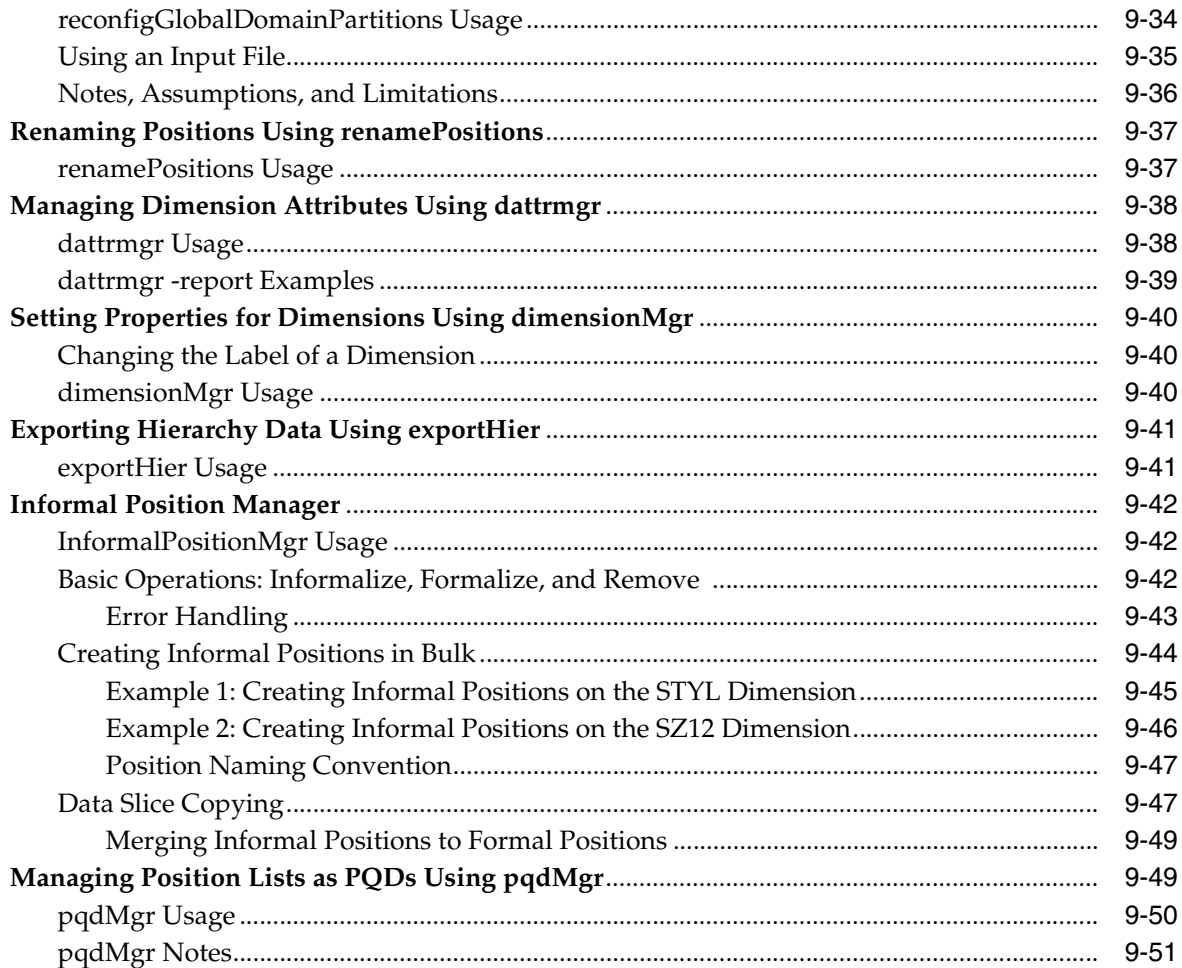

# 10 Data Management

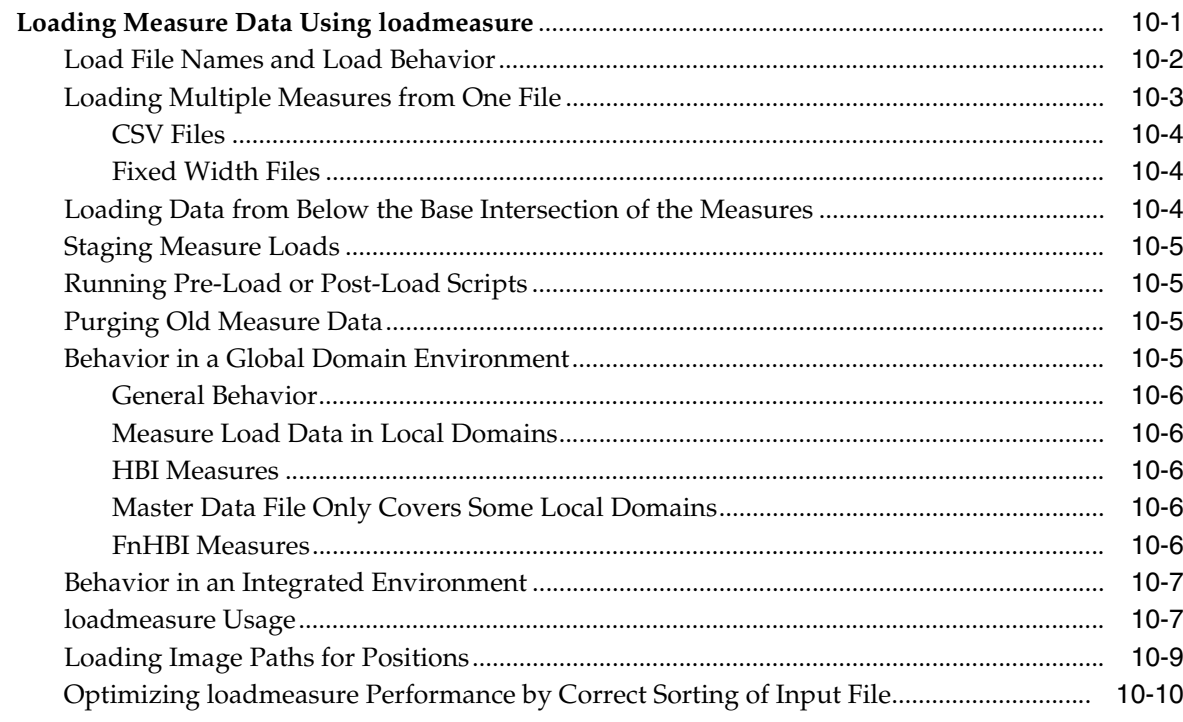

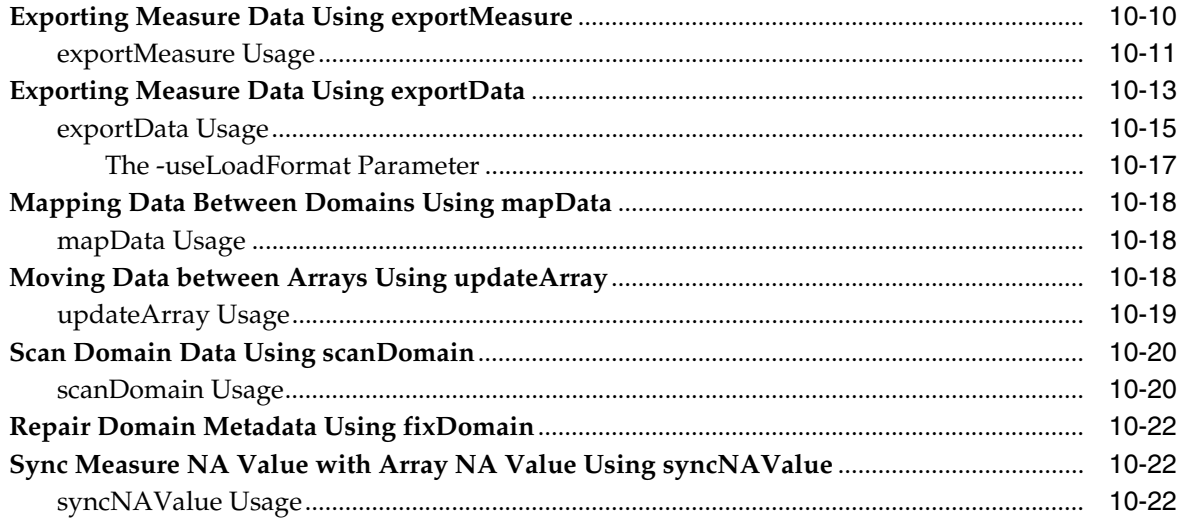

# 11 Operational Utilities

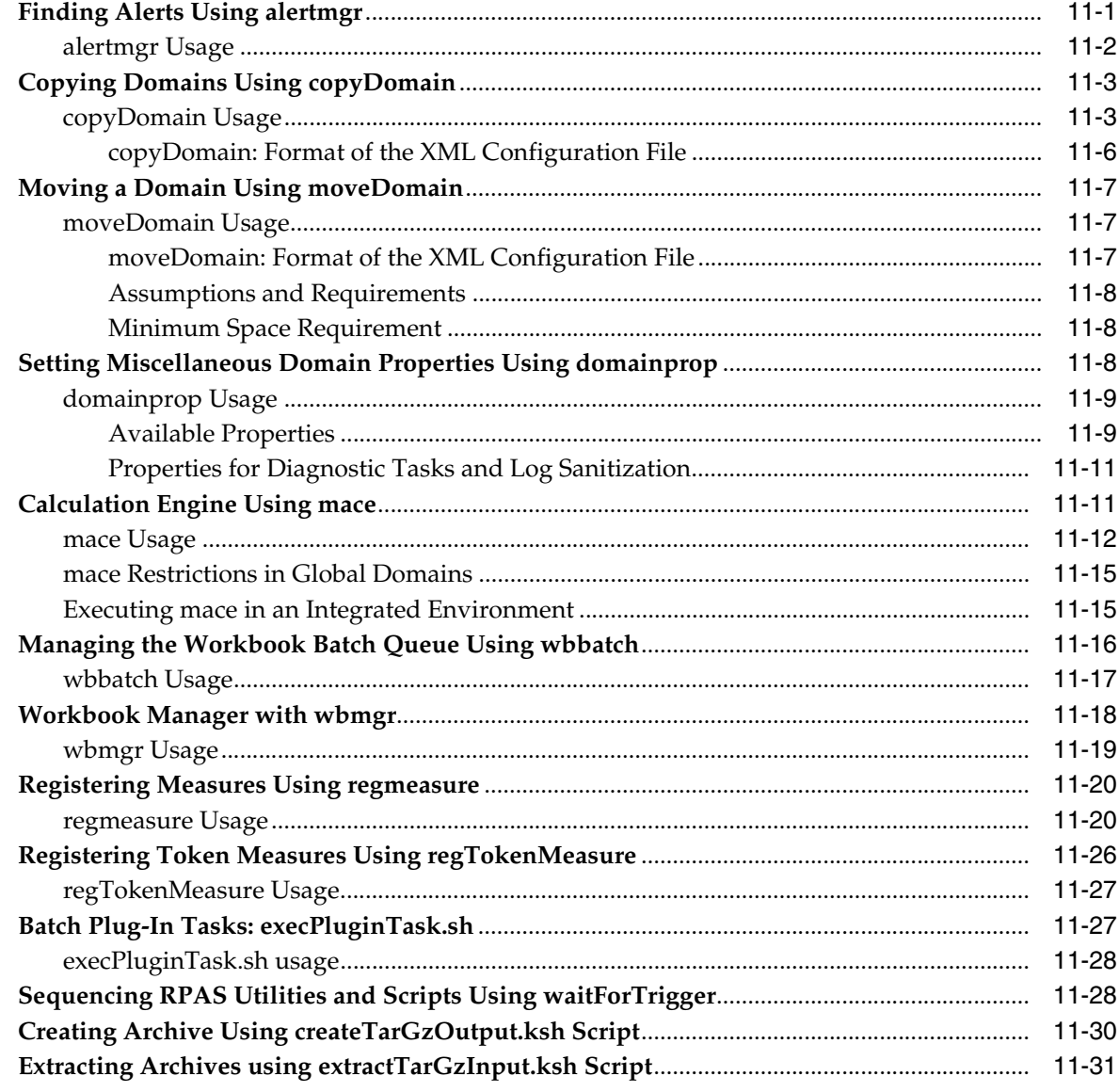

### **12 Informational Utilities**

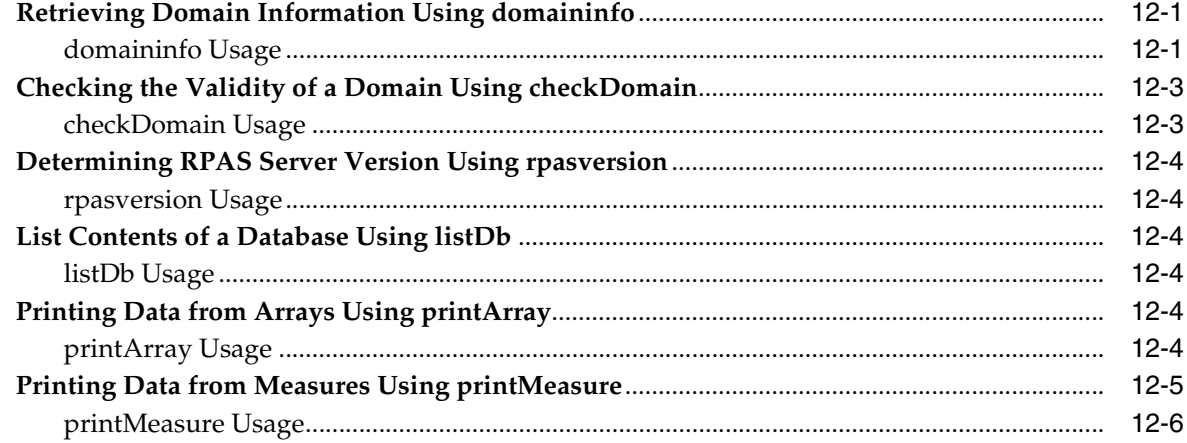

### 13 Internationalization

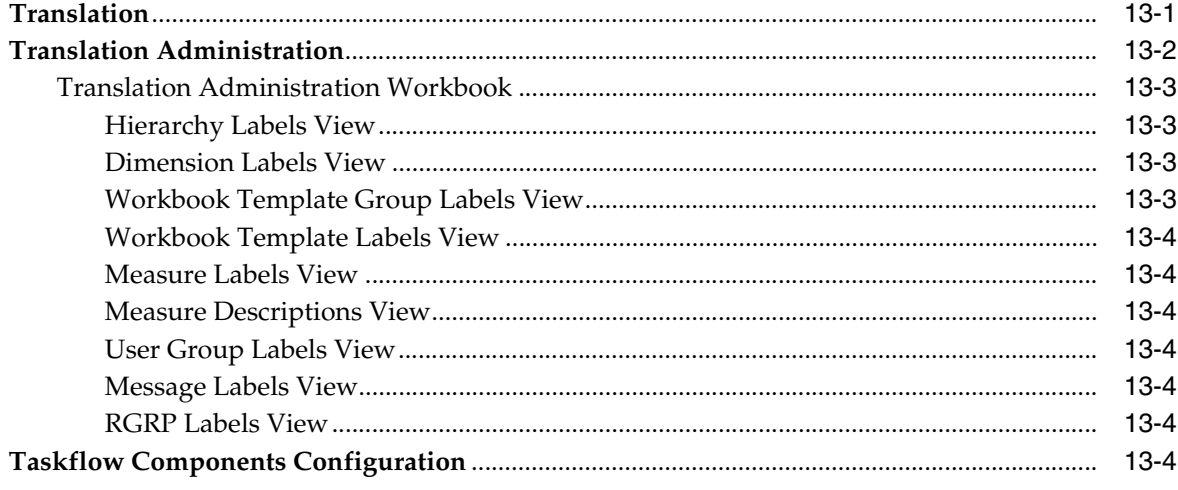

### 14 Commit as Soon as Possible

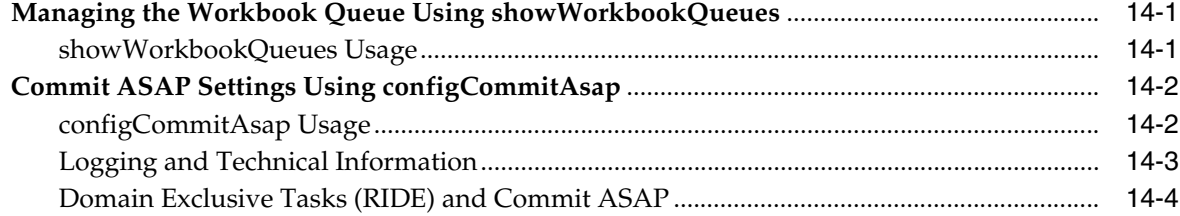

### 15 Batch Processes and RPAS Utilities

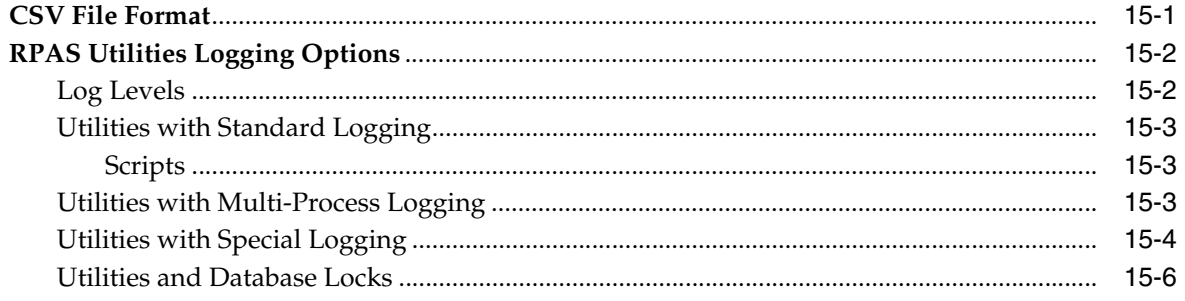

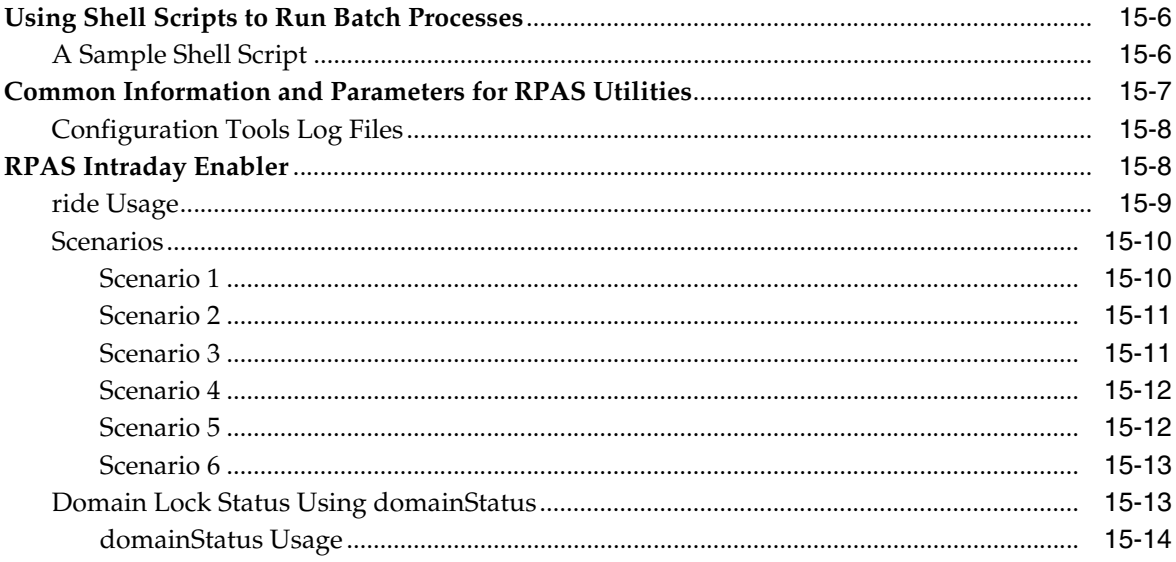

# 16 Publishing Measure Change Events

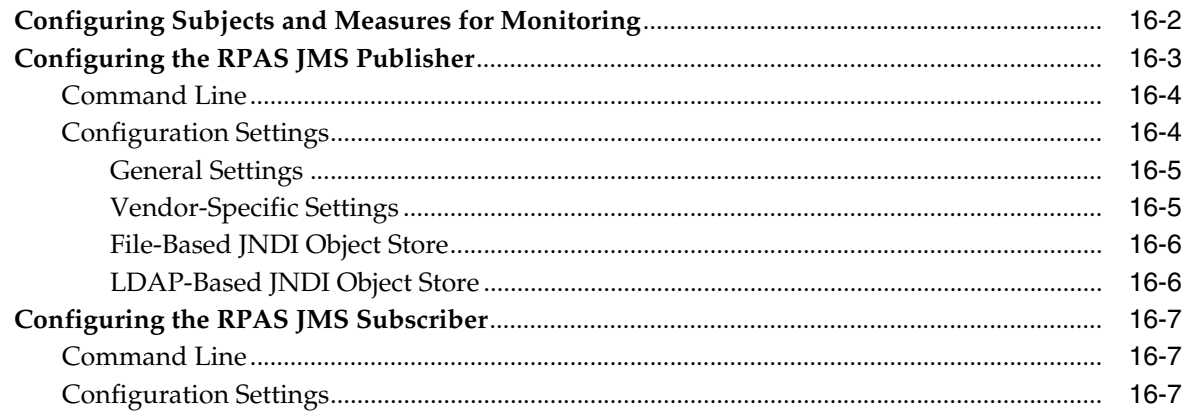

# 17 Guided Launch

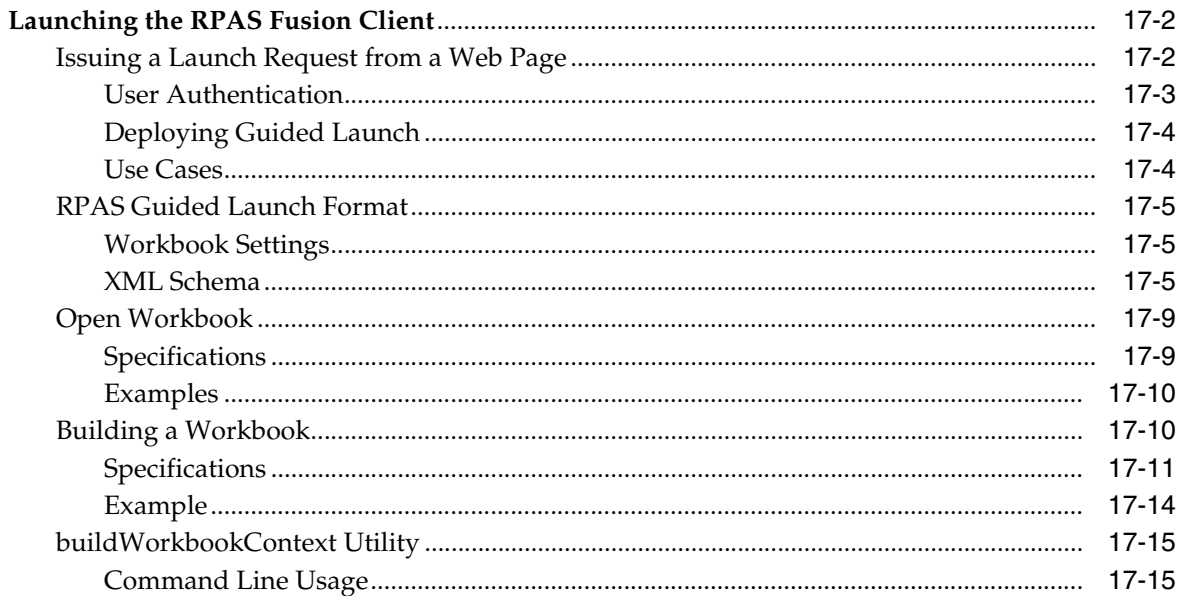

# 18 Hybrid Storage Architecture

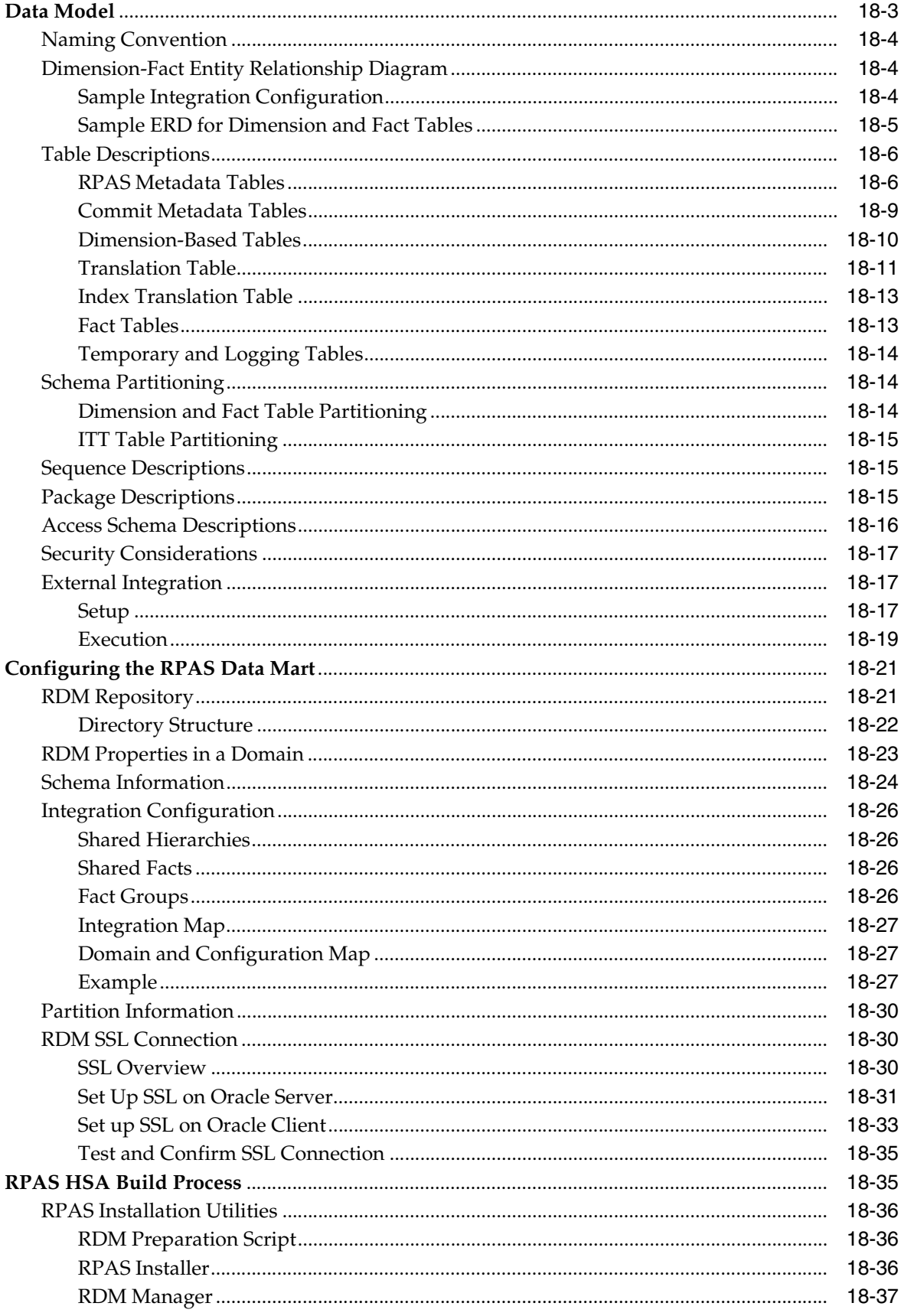

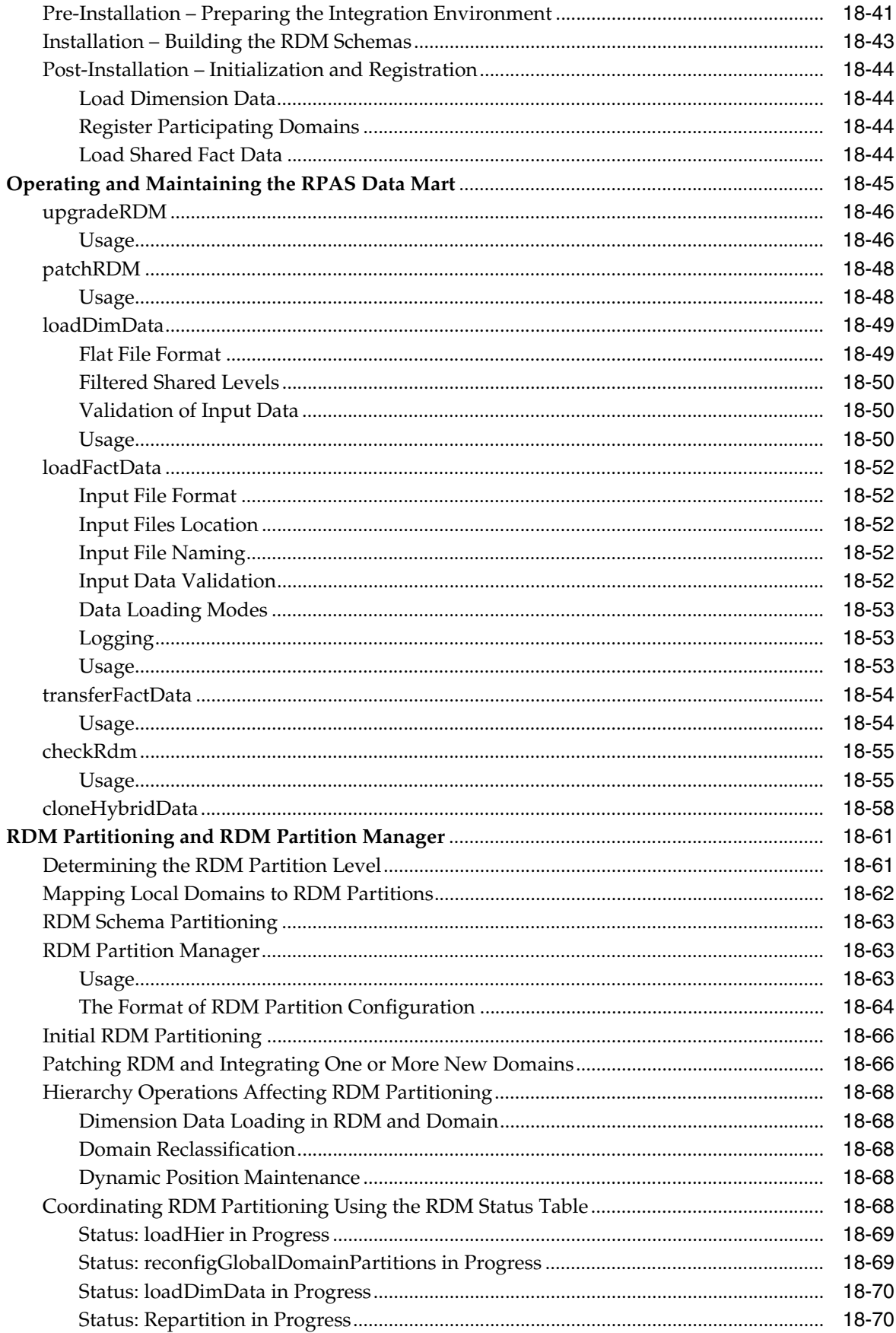

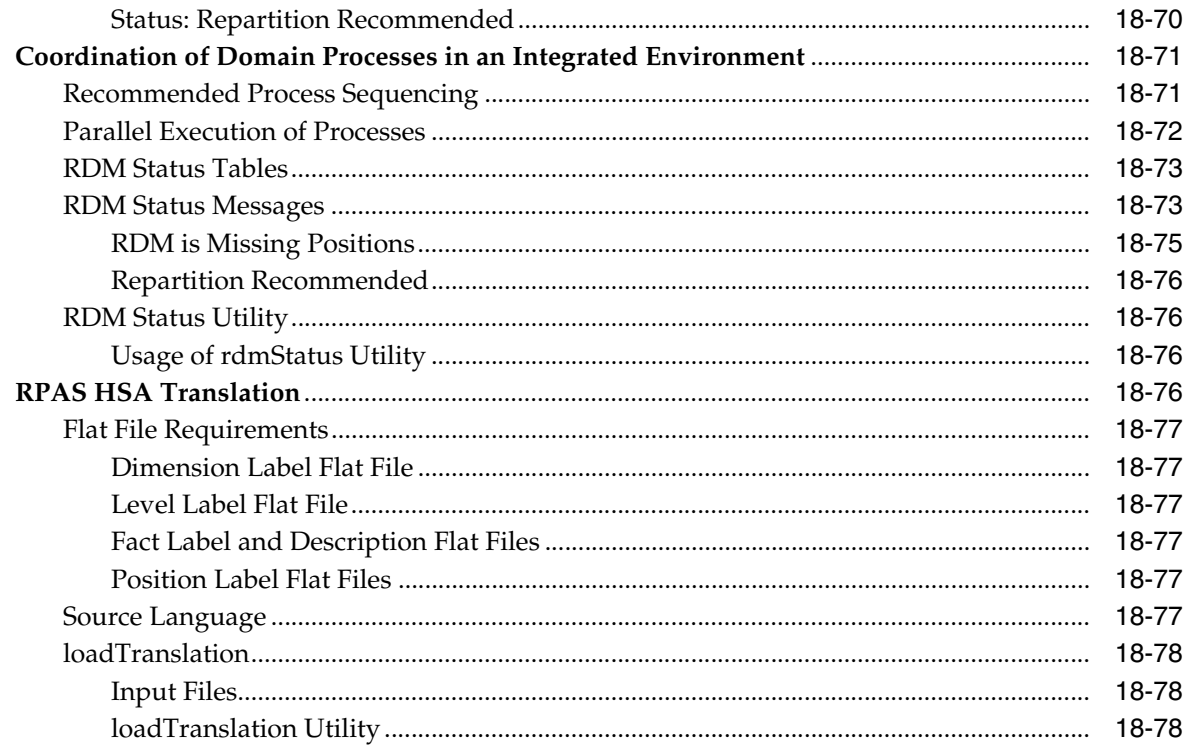

# 19 OBIEE Reports

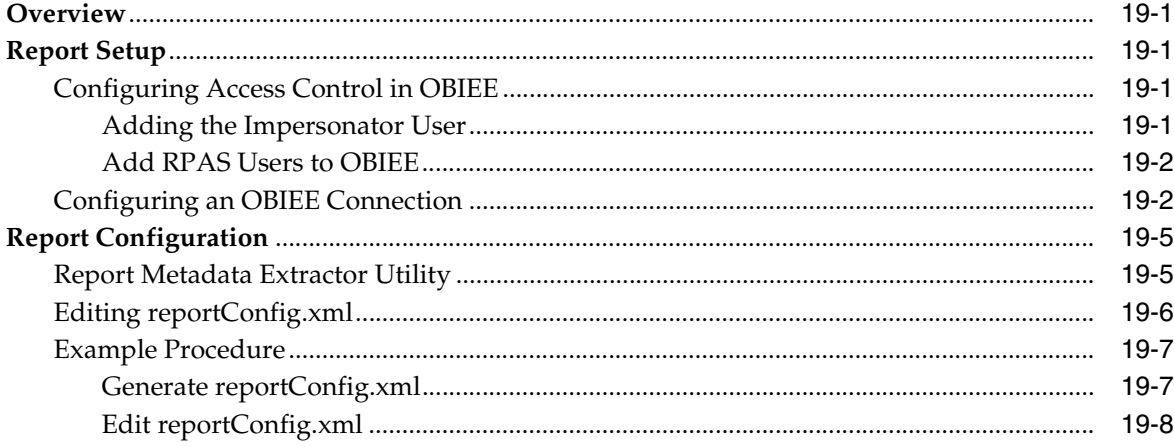

# 20 Images

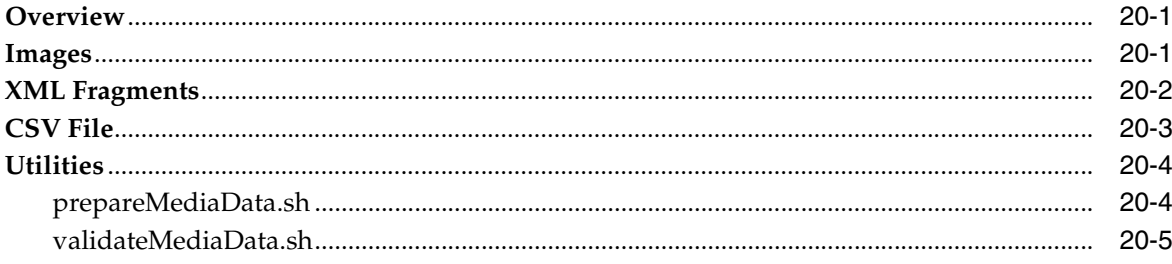

#### **Online Administration Tools**  $21$

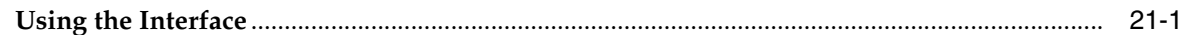

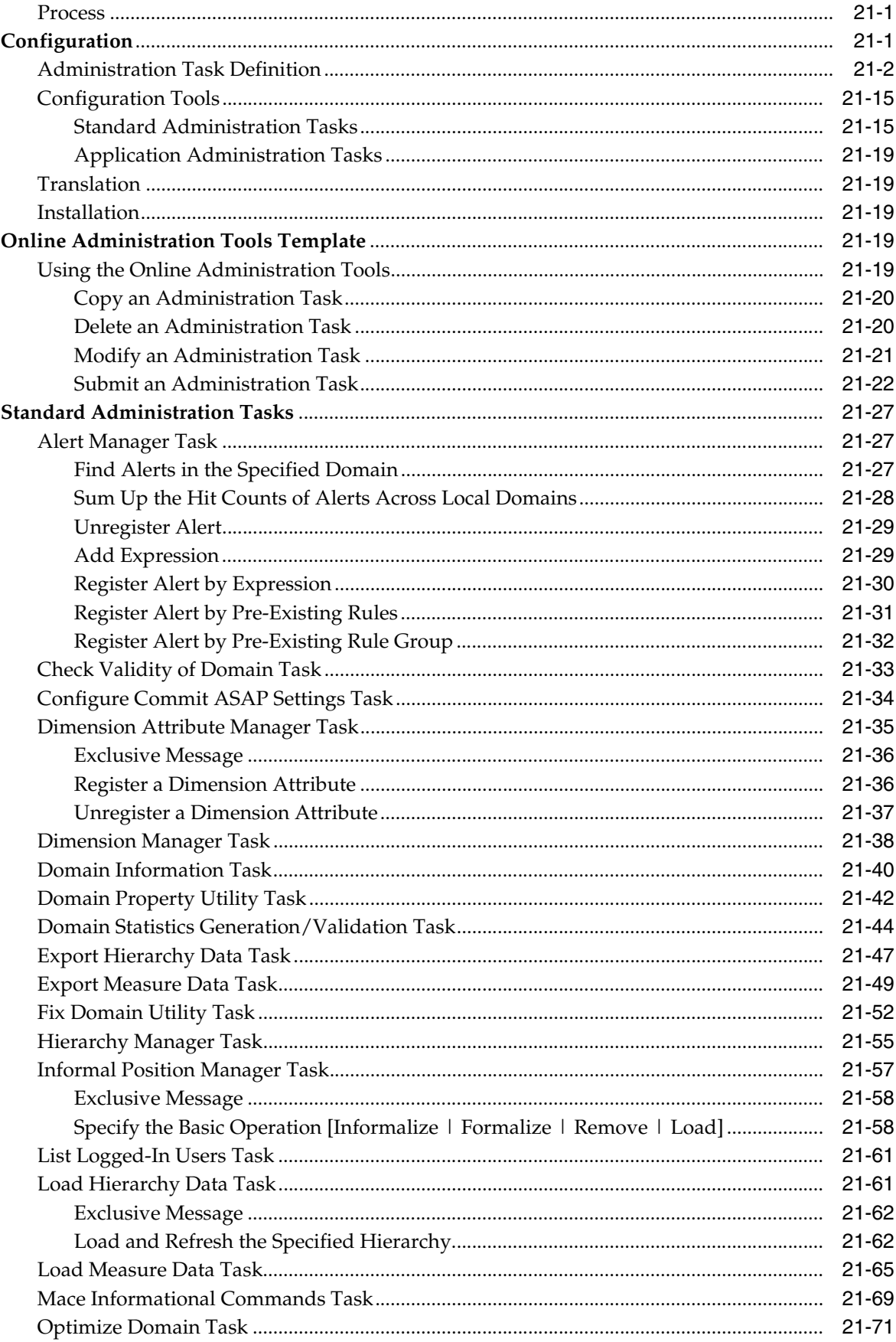

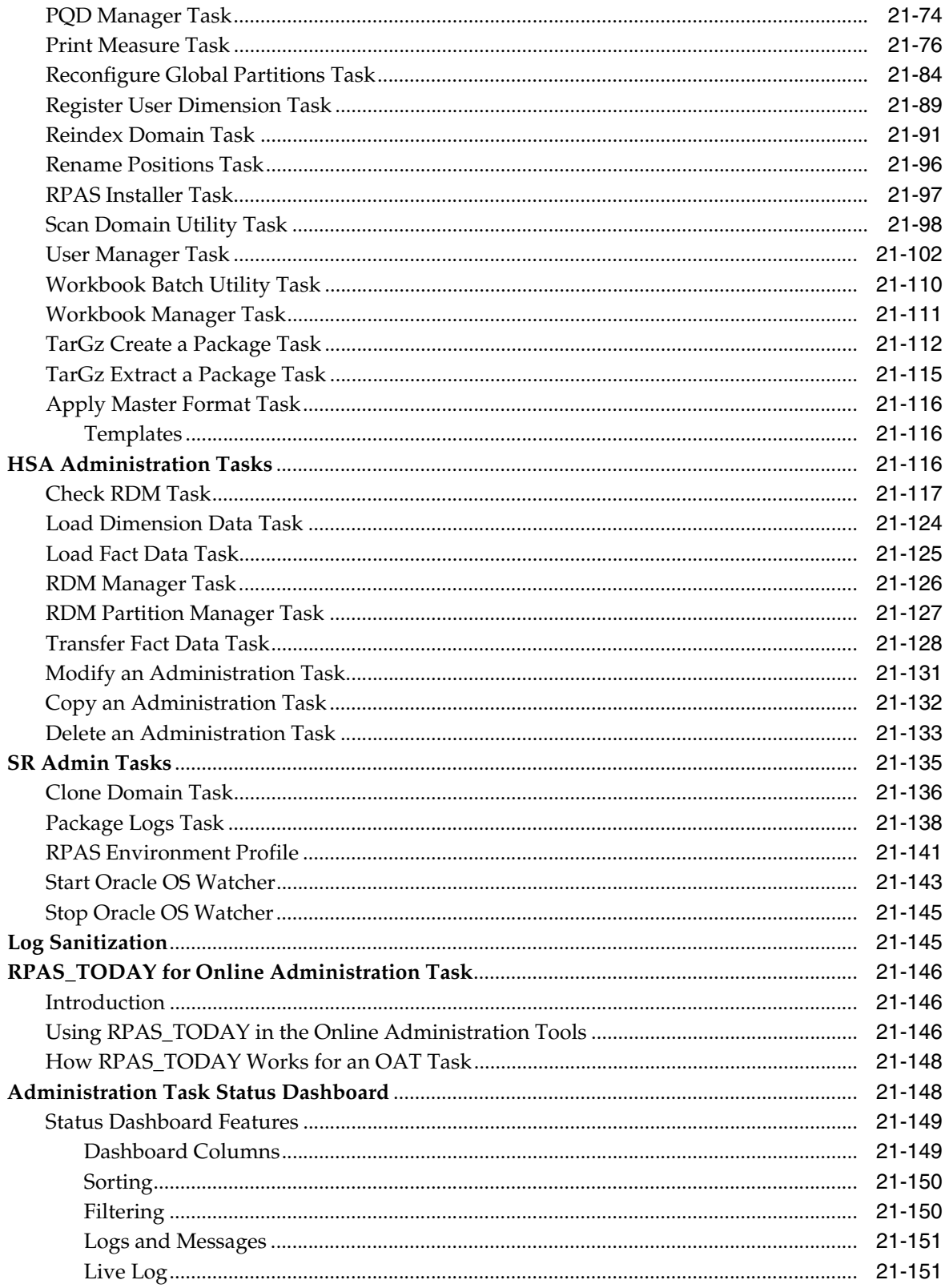

# A Appendix: Curve Administration Guide

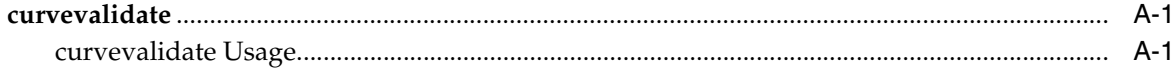

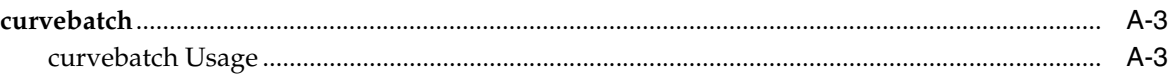

# **B** Appendix: RPAS Test Automation

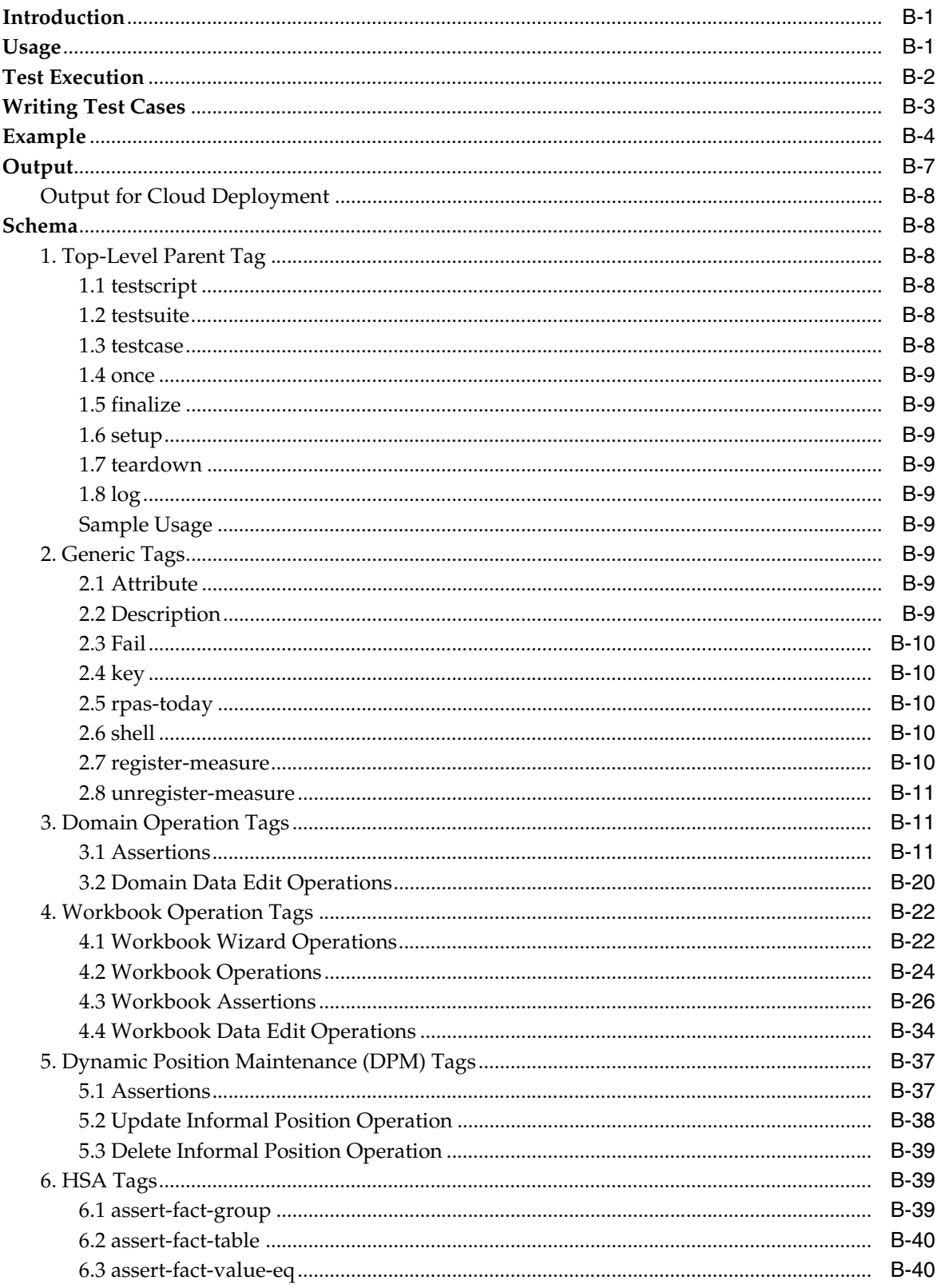

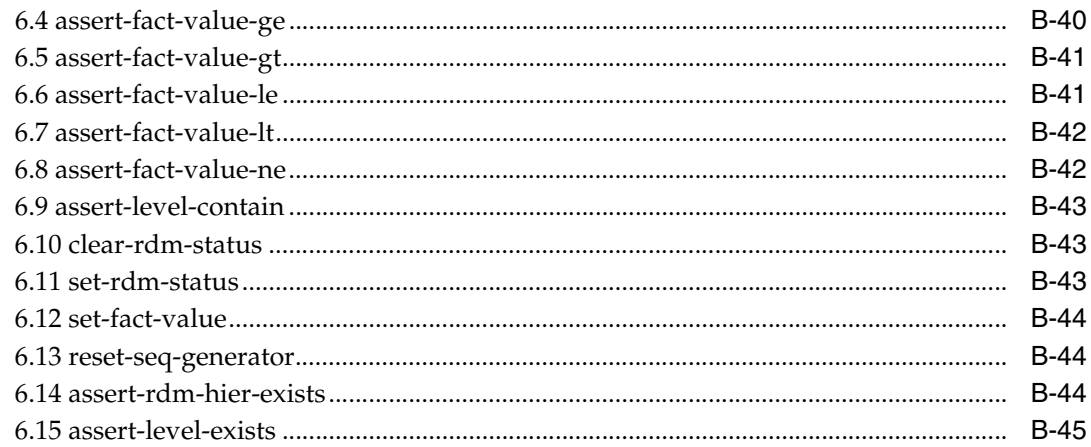

# **C** Appendix: Fusion Client Properties Files

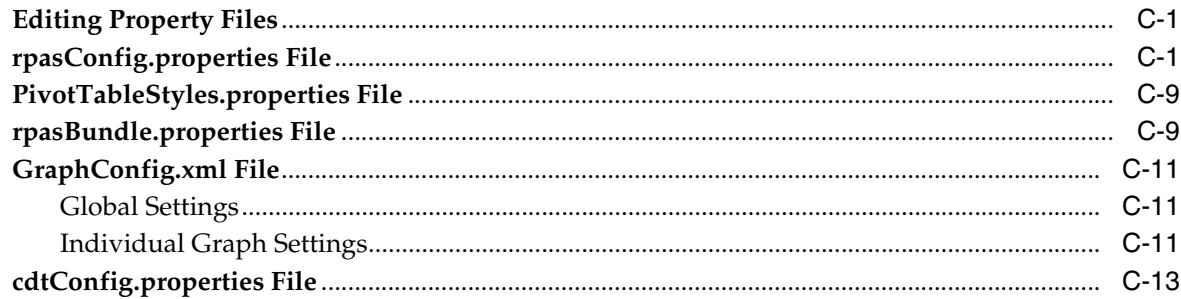

# **D** Appendix: Environment Variables

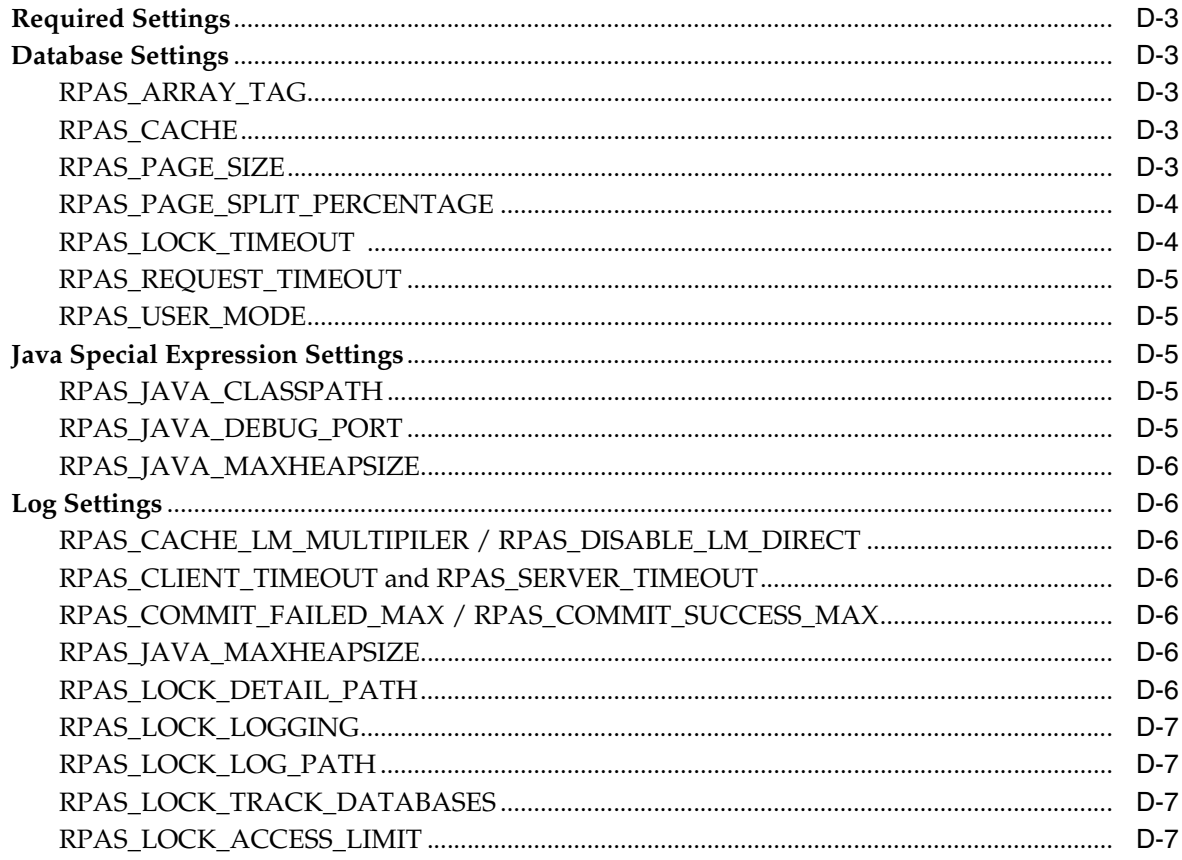

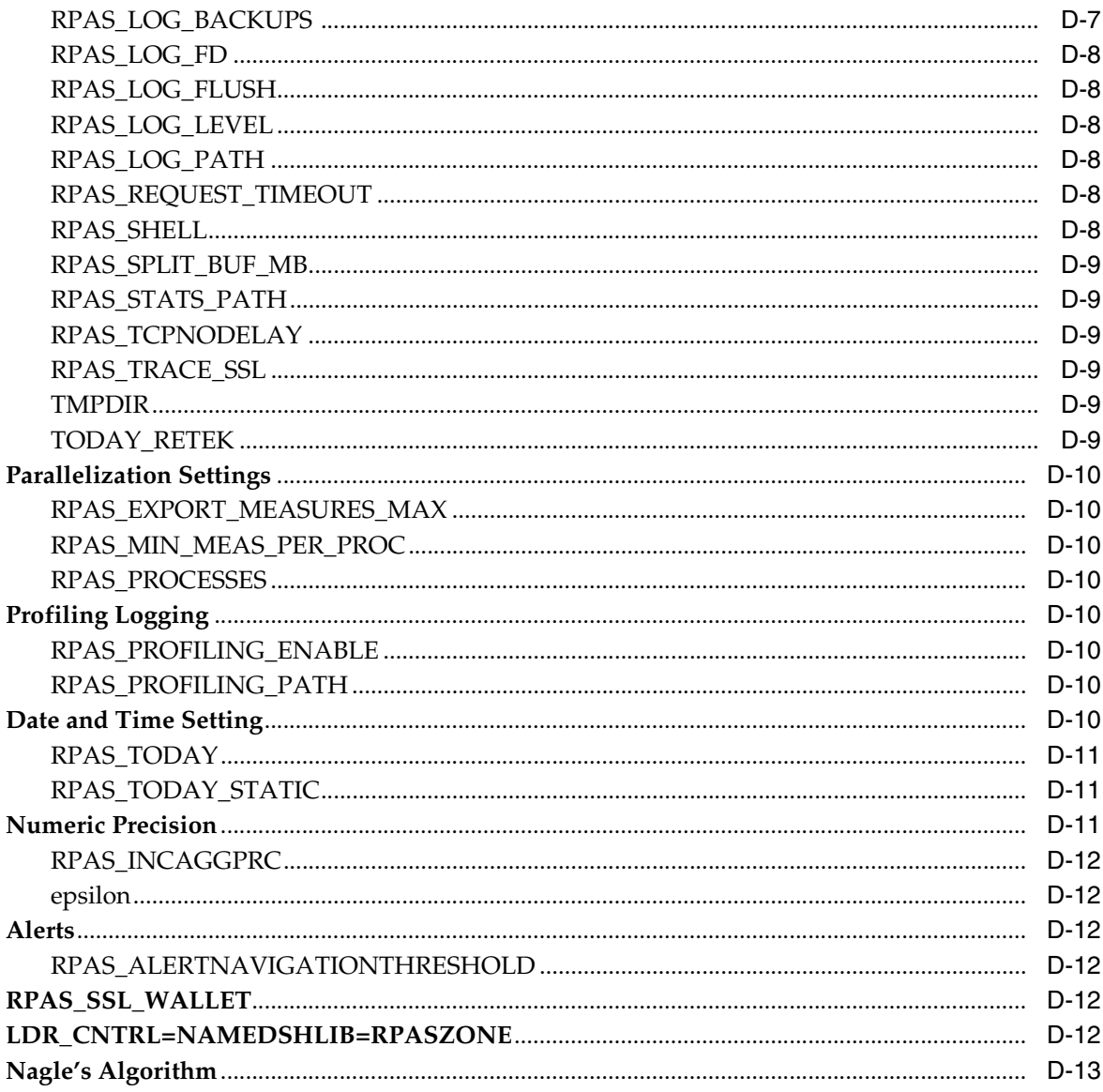

# E Appendix: RPAS Diagnostic Tool

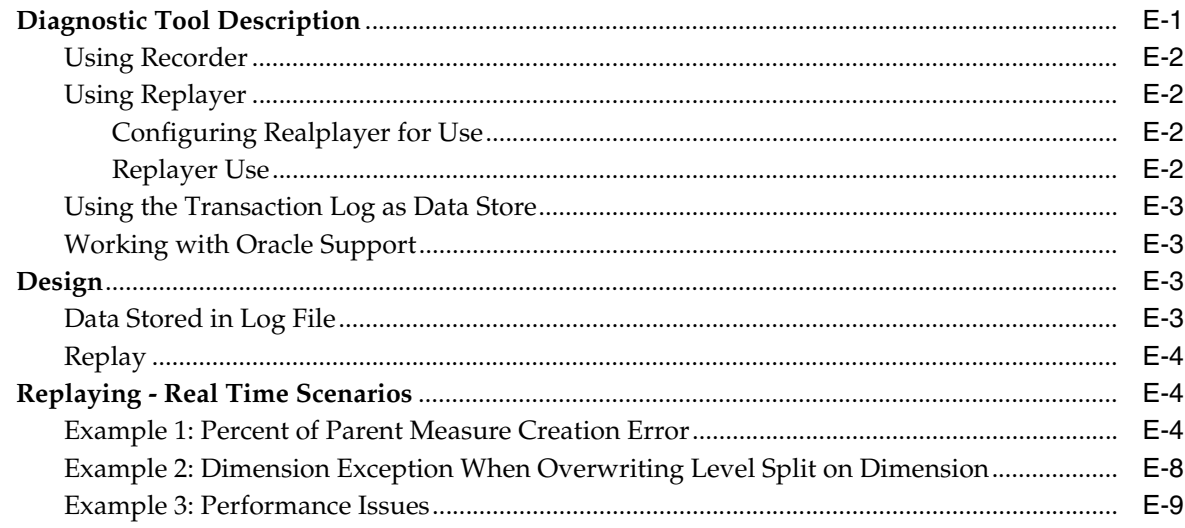

# F Appendix: Fusion Client Logging Configuration

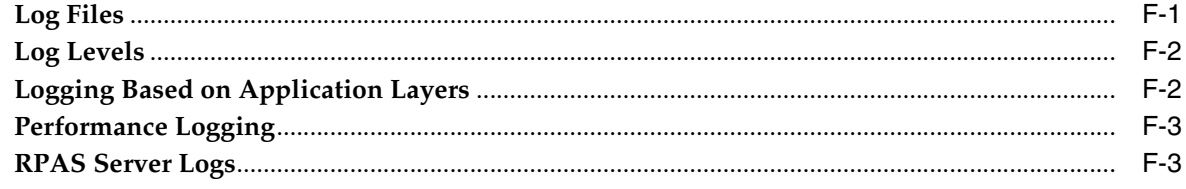

# **Send Us Your Comments**

<span id="page-22-0"></span>Oracle Retail Predictive Application Server Administration Guide for the Fusion Client, Release 16.0

Oracle welcomes customers' comments and suggestions on the quality and usefulness of this document.

Your feedback is important, and helps us to best meet your needs as a user of our products. For example:

- Are the implementation steps correct and complete?
- Did you understand the context of the procedures?
- Did you find any errors in the information?
- Does the structure of the information help you with your tasks?
- Do you need different information or graphics? If so, where, and in what format?
- Are the examples correct? Do you need more examples?

If you find any errors or have any other suggestions for improvement, then please tell us your name, the name of the company who has licensed our products, the title and part number of the documentation and the chapter, section, and page number (if available).

**Note:** Before sending us your comments, you might like to check that you have the latest version of the document and if any concerns are already addressed. To do this, access the Online Documentation available on the Oracle Technology Network Web site. It contains the most current Documentation Library plus all documents revised or released recently.

Send your comments to us using the electronic mail address: retail-doc\_us@oracle.com

Please give your name, address, electronic mail address, and telephone number (optional).

If you need assistance with Oracle software, then please contact your support representative or Oracle Support Services.

If you require training or instruction in using Oracle software, then please contact your Oracle local office and inquire about our Oracle University offerings. A list of Oracle offices is available on our Web site at http://www.oracle.com.

# **Preface**

<span id="page-24-0"></span>Oracle Retail Administration Guides are designed so that you can view and understand the application's behind-the-scenes processing, including such information as the following:

- Key system administration configuration settings
- Technical architecture
- Functional integration dataflow across the enterprise
- Batch processing

### **Audience**

This document is intended for the users and administrators of Oracle Retail Predictive Application Server. This may include merchandisers, buyers, and business analysts.

# **Documentation Accessibility**

For information about Oracle's commitment to accessibility, visit the Oracle Accessibility Program website at http://www.oracle.com/pls/topic/lookup?ctx=acc&id=docacc.

#### **Access to Oracle Support**

Oracle customers that have purchased support have access to electronic support through My Oracle Support. For information, visit http://www.oracle.com/pls/topic/lookup?ctx=acc&id=info or visit http://www.oracle.com/pls/topic/lookup?ctx=acc&id=trs if you are hearing impaired.

#### **Related Documents**

For more information, see the following documents in the Oracle Retail Predictive Application Server documentation set:

- *Oracle Retail Predictive Application Server Administration Guide for the Classic Client*
- *Oracle Retail Predictive Application Server Batch Script Architecture Implementation Guide*
- *Oracle Retail Predictive Application Server Installation Guide*
- *Oracle Retail Predictive Application Server Release Notes*
- *Oracle Retail Predictive Application Server Security Guide*

*Oracle Retail Predictive Application Server User Guide for the Fusion Client* 

### **Customer Support**

To contact Oracle Customer Support, access My Oracle Support at the following URL:

https://support.oracle.com

When contacting Customer Support, please provide the following:

- Product version and program/module name
- Functional and technical description of the problem (include business impact)
- Detailed step-by-step instructions to re-create
- Exact error message received
- Screen shots of each step you take

## **Review Patch Documentation**

When you install the application for the first time, you install either a base release (for example, 16.0) or a later patch release (for example, 16.0.1). If you are installing the base release or additional patches, read the documentation for all releases that have occurred since the base release before you begin installation. Documentation for patch releases can contain critical information related to the base release, as well as information about code changes since the base release.

### **Improved Process for Oracle Retail Documentation Corrections**

To more quickly address critical corrections to Oracle Retail documentation content, Oracle Retail documentation may be republished whenever a critical correction is needed. For critical corrections, the republication of an Oracle Retail document may at times not be attached to a numbered software release; instead, the Oracle Retail document will simply be replaced on the Oracle Technology Network Web site, or, in the case of Data Models, to the applicable My Oracle Support Documentation container where they reside.

This process will prevent delays in making critical corrections available to customers. For the customer, it means that before you begin installation, you must verify that you have the most recent version of the Oracle Retail documentation set. Oracle Retail documentation is available on the Oracle Technology Network at the following URL:

<http://www.oracle.com/technetwork/documentation/oracle-retail-100266.html>

An updated version of the applicable Oracle Retail document is indicated by Oracle part number, as well as print date (month and year). An updated version uses the same part number, with a higher-numbered suffix. For example, part number E123456-02 is an updated version of a document with part number E123456-01.

If a more recent version of a document is available, that version supersedes all previous versions.

## **Oracle Retail Documentation on the Oracle Technology Network**

Oracle Retail product documentation is available on the following web site:

http://www.oracle.com/technetwork/documentation/oracle-retail-100266.html

(Data Model documents are not available through Oracle Technology Network. You can obtain them through My Oracle Support.)

# **Conventions**

The following text conventions are used in this document:

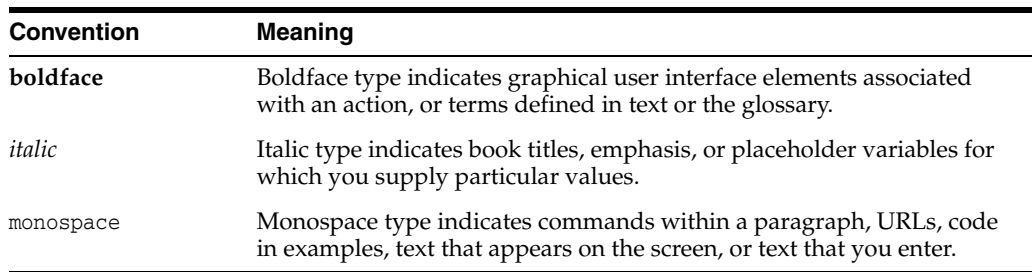

# **Introduction**

**1**

<span id="page-28-0"></span>After the RPAS Server and Fusion Client have been installed, you must set up the RPAS Fusion Client and complete several administration activities before users can begin using RPAS and RPAS applications. The activities include the following:

- **[Building and Upgrading Domains](#page-34-4)**
- [Domain Administration](#page-58-4)
- **[SSL](#page-66-3)**
- **[Setting Up the RPAS Fusion Client](#page-74-3)**
- **[User Maintenance](#page-84-2)**
- [Single Sign-On](#page-94-2)
- **[System Administration](#page-100-2)**
- **[Hierarchy Management](#page-122-2)**
- [Data Management](#page-174-2)
- **[Operational Utilities](#page-198-2)**
- **[Informational Utilities](#page-230-3)**
- **[Translation Administration](#page-239-1)**
- [Commit as Soon as Possible](#page-242-3)
- **[Batch Processes and RPAS Utilities](#page-246-2)**
- **[Publishing Measure Change Events](#page-260-1)**
- **[Guided Launch](#page-268-1)**
- **[Hybrid Storage Architecture](#page-284-1)**
- **[OBIEE Reports](#page-364-5)**
- **[Images](#page-374-3)**
- **[Online Administration Tools](#page-380-4)**

Before you start any of these activities, you should understand the basics of RPAS: domains, workbooks, views, hierarchies, and measures.

### <span id="page-28-1"></span>**Basic RPAS Concepts**

Retail Predictive Application Server (RPAS) is a configurable platform with a proven scalability for developing multidimensional forecasting-based and planning-based solutions. This platform provides capabilities such as a multidimensional database

structure, batch and online processing, a configurable slice-and-dice user interface, a sophisticated configurable calculation engine, user security and utility functions such as importing and exporting, all on a highly scalable technical environment that can be deployed on a variety of hardware platforms.

This section introduces you to the following RPAS concepts:

- **[Multidimensionality](#page-29-0)**
- **[Dimensions](#page-29-1)**
- **[Measures](#page-29-2)**
- [Domains and Workbooks](#page-29-3)

#### <span id="page-29-0"></span>**Multidimensionality**

In RPAS, information is stored and represented based on the multidimensional framework. In a multidimensional database system, data is presented as a multidimensional array, where each individual data value is contained within a cell accessible by multiple indexes.

Multidimensional database systems are a complementary technology to entity relational systems and achieve performance levels above the relational database systems. Applications that run on RPAS identify data through dimensional relationships. Dimensions are qualities of an item (such as a product, location, or time) or components of a dimension that define the structure and roll up within the dimension.

#### <span id="page-29-1"></span>**Dimensions**

Dimensions describe the top-to-bottom relationship between the levels or positions of the dimensions in RPAS. They reflect the dimensions set up at your business and being used by the merchandising solutions.

RPAS supports many alternative dimensions that provide different roll ups and help analyze the data from a different perspective.

#### <span id="page-29-2"></span>**Measures**

Measures represent the events or measurements that are recorded, while the positions in the dimensions provide a context for the measurement. Measures are defined based on the business rules set in the application. The dimensionality of a measure is configured through the definition of its base intersection, which is the collection of levels (one per appropriate dimension) defining the lowest level at which the information is stored for the measure.

Measure names are completely configurable and typically named using a convention that identifies each component and the meaning of the measure.

#### <span id="page-29-3"></span>**Domains and Workbooks**

RPAS stores information in a persistent multidimensional data cache that is optimized for large volumes and dimensional or time series data access requirements, typically required by multidimensional solutions. This central repository is called a domain. The domain also includes central definitions of metadata for the solution and provides a single update point.

When you use an RPAS solution, you interact with the solution through a personal data repository called a workbook. A workbook contains the subset of the data (and metadata) from the domain and its scope is constrained by the access rights available to a user. Workbooks are stored on the RPAS server, and can be built using an online wizard process or scheduled to be built in a batch process automatically. Workbooks are made up of one or more views. These views display the dimension and measure data of the domain.

Although the data and metadata in the workbook are copied from the domain, the data remains independent of the domain.

Domains can be built in one of two ways:

- Simple domain: This is the traditional, standalone domain that has no visibility to other domains.
- Global domain: This is a domain environment that contains two or more local domains (or subdomains) and a master domain that has visibility to all local domains that are part of that environment.

A global domain is a type of domain structure that provides users with the ability to view data from multiple domains and to administer common activities of an RPAS domain and solution.

Using a global domain environment provides two primary functional benefits. The first feature allows users to have a global view of data in workbooks. Users can build workbooks with data from local domains, refresh global workbook data from local domains, save global workbooks, and commit the data from global workbooks to the individual local domains.

Local domains are typically organized, or partitioned, along organizational structures that reflect user roles and responsibilities. Most users only work within the local domains that contain their area of responsibilities, and they may not need to be know about the global domain environment. For performance and user contention reasons, global domain usage should be limited to relatively infrequent processes that require data from multiple local domains.

The other primary feature of global domain is centralized configuration and administration. Most of the mechanisms that are required to build and administer a domain have been centralized and they need only be run in the master domain, which either propagates data to the local domains or stores the data centrally so that the local domains reference it in the master domain.

**Note:** For a global domain environment to function properly, all local domains must be structurally identical.

#### <span id="page-30-0"></span>**Measure Data**

In a global domain environment, measure data can be physically stored in two different ways:

- Across the local domains
- In the master domain

Measure data that is stored in local domains is split across domains based on a predetermined level of a given hierarchy. This level is defined during the configuration process, and it is referred to as the partition level.

The base intersection of a measure (for example, what dimensions a measure contains) determines whether data is stored in the local domains or in the master domain. The data is stored in the master domain if the base intersection of a measure is above the partition level or if it does not contain the hierarchy on which the global domain

environment is partitioned. This type of measure is referred to as a global domain measure or a higher base intersection measure.

Consider a global domain environment where the partition level is based on the Department dimension in the Product hierarchy. Data for measures that have a base intersection in the Product hierarchy at or below Department are stored in the local domain based on the Department to which the underlying position in the Product hierarchy belongs. Other hierarchies are irrelevant for this discussion.

However, measures that have a higher base intersection in the Product hierarchy than Department (for example, Division) or measures that do not contain the Product hierarchy (such as a measure based at Store-Week) cannot be split across the local domains. These measures reside in the master domain and are accessed from there when these measures are required in workbooks.

All measures are registered in the master domain, and they are automatically registered in all local domains. RPAS automatically determines where the measure needs to be stored by comparing the base intersection of the measure against the designated partition-level of the global domain environment. The physical locations of the measure data are invisible to the user after the measure has been registered.

## <span id="page-31-0"></span>**Overview of the RPAS Fusion Client**

The RPAS Fusion Client is the web-based Rich Client for the Retail Predictive Application Server (RPAS) platform developed using the latest Oracle Application Development Framework (ADF). It includes all the features available in the RPAS Windows-based Client and delivers an enhanced user experience that meets the performance and scalability requirements set for the RPAS platform.

Planning is one of the most important and complex processes in a retail business. It typically involves a complex set of activities that need to be followed as part of a workflow. Unlike the RPAS Windows-based client, the RPAS Fusion Client includes an Activity Task Flow feature that provides a robust workflow in a single taskflow representing a number of RPAS solutions. This feature can make each planning activity easier to track and maintain.

The RPAS Fusion Client uses the same RPAS server as the current RPAS Windows-based client. You can continue to configure an RPAS solution and connect to it using the Web-based interface or the RPAS Windows-based client. Apart from the enhanced user experience, the Fusion Client provides access to a larger number of users and a certain degree of platform independence. In addition, it can leverage enterprise infrastructure such as LDAP and SSO.

#### <span id="page-31-2"></span><span id="page-31-1"></span> **Terminology Differences Between Clients**

There are some key terminology differences between the Fusion Client and Classic Client. Understanding these differences is useful if you use both clients. [Table 1–1](#page-31-2) describes the differences.

| <b>Fusion Client</b><br>Term | <b>Term Description</b>                                                                                                    | <b>Classic Client</b><br><b>Term</b> |
|------------------------------|----------------------------------------------------------------------------------------------------|--------------------------------------|
| Dimension                    | Grouping of a particular type of information. Typical<br>dimensions are for products, locations, time, and<br>measures. For instance, a Product dimension could<br>contain information about items, item groups,<br>departments, and divisions. | Hierarchy                            |

*Table 1–1 Terminology in Fusion Client and Classic Client*

| <b>Fusion Client</b><br>Term | <b>Term Description</b>                                                                                                    | <b>Classic Client</b><br>Term |
|------------------------------|----------------------------------------------------------------------------------------------------|-------------------------------|
| Level                        | A subdivision of a dimension. Levels group information of Dimension<br>the same type. For instance, a level within the Product<br>dimension could be Department. For example, the<br>Department level might contain all the departments<br>(men's shoes, women's shoes, children's shoes) that exist.                                                                                                    |                               |
| View                         | Multidimensional spreadsheets that are used to display<br>information from the workbook. Workbooks can include<br>one view or multiple views, which can present data in the<br>form of numbers in a grid. These numeric data values can<br>easily be converted to a graphical chart. Data can be<br>viewed at a very high level of detail, or data values can be<br>quickly aggregated and viewed at summary levels. | Worksheet                     |
|                              | You can display the information in a view in a variety of<br>formats, generally by rotating, changing the data rollup,<br>showing and hiding measures, and drilling up or down.                                                                                                    |                               |

*Table 1–1 (Cont.) Terminology in Fusion Client and Classic Client*

### <span id="page-32-0"></span>**Administrative Workbooks and Wizards**

Using the administration workbooks, designated employees manage other employees' use of the Oracle Retail Predictive Solutions. System administrators use the administration workbooks to perform the following tasks:

- Set up and maintain users and user groups. Note that authentication is handled externally through SSO or WebLogic/LDAP. The users in the external authentication system must exist in RPAS so that user access can be managed.
- Manage user access to specific workbook templates and individual measures.
- Edit the contents of translation tables to support multiple-language use of the application.
- Specify the type, frequency, and format of workbooks in the automatic build queue.

**Note:** If a solution is built in a global domain environment, most administrative activities can only be performed in the master domain. This applies to RPAS administrative workbook templates and wizards as well as RPAS utilities that are run on the backend against the domain. See each workbook or workbook wizard section in this guide for details about the domain access.

The taskflow automatically brings you to the master domain when necessary. You do not have to log into a specific master or local domain; you log into the global domain environment.

### <span id="page-32-1"></span>**Hybrid Storage Architecture**

This document contains an overview of the RPAS Hybrid Storage Architecture (HSA). The target audience includes business executives, planners, integrators, and pre-sales consultants with exposure to Retail Predictive Application Server (RPAS).

Numerous corporations adopt Oracle database for enterprise data storage and often leverage it as the system of record in integrated environments. By contrast, RPAS

applications store data in a so-called domain that is a proprietary multi-dimensional database. One natural question is why RPAS does not use Oracle database.

The answer is simple. While Oracle database is a feature-rich enterprise data storage solution, it does not provide the agile and high-performing procedures for some of the access/insert patterns needed for multi-dimensional data processing. By contrast, the RPAS multi-dimensional persistence layer is optimized for fast data access and random write patterns used during multi-dimensional data processing. RPAS operations such as workbook commit and batch calculations would not perform if the Online entire multi-dimensional data set was to be stored in Oracle database.

## <span id="page-33-0"></span>**Online Administration Tools**

RPAS has a traditional client-server architecture in which planning operations are done either by using workbooks via the Fusion Client or by logging onto the server and running batch calculations. RPAS administrators log onto the server to perform routine maintenance.

This works well in an on-premise environment, where the application administrator has direct access to the servers. However, a different approach is required in a cloud environment, where an administrator has only limited access to the back-end servers. RPAS Online Administration Tools provides an interface that allows authorized users to launch back-end processes from the Fusion Client. It also provides a dashboard-like interface for an administrator to monitor the status of a task after a request has been submitted.

## <span id="page-33-1"></span>**A Note about RPAS Configurability and Extensibility**

RPAS is a configurable and extensible platform providing a significant amount of flexibility in design and implementation. Lack of specific verbiage around a platform component does not guarantee a commitment to support its use in a non-documented way. In case of any ambiguity in the documentation, the customer is expected to ask for clarification with Oracle Customer Support.

**2**

# <span id="page-34-4"></span>**Building and Upgrading Domains** <sup>2</sup>

<span id="page-34-0"></span>This chapter describes how to build and upgrade domains. It contains the following sections:

- **[Building a Domain](#page-34-1)**
- [Building the Domain Manually or Through the Command-Line Interface](#page-36-2)
- [After Building the Domain](#page-39-1)
- [fixDomain](#page-55-0)

### <span id="page-34-1"></span>**Building a Domain**

After a fully defined configuration is created, an RPAS domain can be installed. Since building an RPAS domain is a manual process, it is expected that this process is supported by UNIX administration if the domain is installed on a UNIX platform. If the domain is being installed on Windows servers for prototyping and demonstration purposes, it can be built using the RPAS Configuration Tools GUI installer.

#### <span id="page-34-2"></span>**Prerequisites**

The following are the prerequisites for building a domain:

- Installation of RPAS on the server that will store the domains.
- Installation of the Configuration Tools on the server that will store the domains.
- A configuration built using the Configuration Tools.
- A collection of hierarchy input files that contain positions for the domain. A hierarchy data file (name.dat) is required for each defined hierarchy.
- Cygwin installed (for prototyping and demonstration on a Windows server only).

#### <span id="page-34-3"></span>**Client-Side Procedures**

The following client-side procedures must be completed to build a domain.

To begin the domain build process, a configuration project built using the Configuration Tools is required. This can be a packaged template or a configuration created with the customer's specific hierarchies, measures, and workbooks. If using a new configuration, be sure to note the path where the configuration is saved on the local disk.

**Note:** The remainder of this section assumes that the domains are being built on a different server than Windows while the configuration is created on the Windows platform. If the domain is being built on the same server as the configuration, the steps for adding the configuration to the zip file and transferring to a different server can be eliminated.

#### <span id="page-35-0"></span>**Zip the Configuration Project Folder**

- **1.** Find the location where the configuration project is saved.
- **2.** Using Windows Explorer, go to the path of the configuration project.
- **3.** Right-click the **Configuration** folder and select **Add to Zip.** Package the entire contents of the project beginning with the configuration project root folder so that the zip file includes all solutions. It is important to zip the entire configuration project for the entire directory structure and not just the specific .xml files. Do not change the name of the configuration project folder or alter the contents of the folder in any way.

In [Figure 2–1,](#page-35-3) TPGA is the configuration selected to create the TPGA.zip.

*Figure 2–1 Zipping the Configuration Project Folder*

<span id="page-35-3"></span>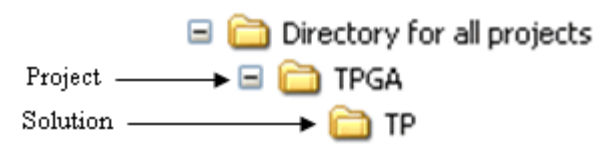

**4.** Using FTP, transfer the .zip file over to the server in binary mode. This can be placed in the home directory for now.

#### <span id="page-35-1"></span>**Server-Side Procedures**

The following server-side procedures must be completed to build a domain.

**Note:** Though the RPAS Configuration Tools are supported only on the Windows platforms, the installation tools are supported on all platforms. However, they require Java 1.6. Make sure that the server being used for the domain installation has the correct version of Java.

#### <span id="page-35-2"></span>**Unzip the Configuration File**

**1.** Find the location where you are going to save the configuration project file.

**Note:** Always put an updated configuration project in a new directory path. Do not overwrite an existing configuration project.

- **2.** Move the <Configuration Project>.zip file to this location.
- **3.** Unzip the <Configuration Project>.zip file using the UNIX command:

```
unzip -a <Configuration Project>.zip
```
**4.** Do not change the directory name for the configuration project or alter the contents in any way.

### <span id="page-36-1"></span>**Verify the Environment Variable Settings**

Prior to this step, RPAS and the Configuration Tools must be installed on the server that will store the domains. During that process, the necessary environment variables for RPAS and the Configuration Tools must be defined. Refer to the ["Appendix:](#page-596-0)  [Environment Variables"](#page-596-0) if the environment variables below have not been set up.

Log into the server. Use the commands below to verify the environment settings:

```
echo $RPAS_HOME
echo $RIDE_HOME
echo $JAVA_HOME
echo $PATH
```
**Note:** The path for the RPAS\_HOME variable may change with each new RPAS release.

If any changes are made to the environment variable settings, remember to exit and restart the UNIX session in order to execute the corrected .profile. This step must be done before continuing with the remaining steps.

### **Preparing the Input Files**

**1.** Designate a directory for the location of the input files and move the files into this directory.

**Note:** As a recommendation, use the directory name to\_rpas as a standard for the location of input files. At a minimum, the hierarchy files (product, location, and calendar hierarchy files) are needed to build the domain. At this time, a calendar file must be loaded.

**2.** If necessary, rename the hierarchy files to match the name of the configured hierarchies. The files must end in either .dat or .csv.dat. For example, a file for a configured product hierarchy named prod in the Configuration Tools should be either prod.dat or prod.csv.dat. When using the .dat extension, the format of the files must match the hierarchy configuration specified using the Configuration Tools. If using the .csv.dat extension, the files will contain fields that are comma separated. See ["Loading Hierarchies Using loadHier"](#page-123-0) for more details.

# **Building the Domain Manually or Through the Command-Line Interface**

Run the rpasInstall utility to build the domain. This executable is located in the path to \$RIDE\_HOME/bin.

### <span id="page-36-0"></span>**rpasInstall**

This section provides the details regarding rpasInstall usage and using rpasInstall with the distributed workbook configuration file.

### **rpasInstall Usage**

rpasInstall <arguments>

[Table 2–1](#page-37-0) provides descriptions of the arguments used by the rpasInstall utility.

**Note:** An optional distributed workbook configuration file can be used to set up distributed workbook storage. On the rpasInstall command line, it can be specified in the following ways:

If the -configdir argument is used for global domain partitioning, the same directory can contain an optional distwbconfig.xml file with that exact name. In this case, the -dws argument cannot be used.

If the -p argument is used for global domain partitioning, the optional argument -dws configfile.xml can be used. In this case, the file name can be arbitrary and the file must be copied to the config directory under the domain and renamed to distwbconfig.xml.

| <b>Argument</b>                                 | <b>Description</b>                                                                                                    |
|-------------------------------------------------|----------------------------------------------------------------------------------------------------|
| [-fullinstall<br>-patchinstall<br>-testinstall] | Indicates the type of installation to be performed, where:                                                                                                    |
|                                                 | -fullinstall: Builds a full domain and loads the hierarchy<br>$\blacksquare$<br>data files.                                                                                                    |
|                                                 | -patch install: Patches an existing domain. Updates or<br>unregisters and registers measures that have changed (as<br>necessary).                                                                                                    |
|                                                 | -testinstall: Used for testing only. Only generates<br>configuration files.                                                                                                    |
|                                                 | Required.                                                                                                    |
| -ch config_home                                 | Indicates the path to the directory containing the configuration<br>file.                                                                                                    |
|                                                 | Required.                                                                                                    |
| -cn config_name                                 | Indicates the name of the configuration.                                                                                                    |
|                                                 | Required.                                                                                                    |
| -in <i>input_home</i>                           | Indicates the path that includes the directory containing the<br>input files for the domain to be created.                                                                                                    |
|                                                 | If this directory includes a users.db file, then the users and<br>groups within that file are added upon domain creation. For<br>more information, see "Managing Users Using usermgr".                                                 |
|                                                 | Required.                                                                                                    |
| -log log_name                                   | Indicates the path that includes the name of the log file to be<br>created or updated.                                                                                                    |
|                                                 | Required.                                                                                                    |
| -configdir config_directory                     | Indicates the path to the directory containing the xml files used<br>by RPAS. This is a required argument if the user wants to<br>supply globaldomainconfig.xml or calendar.xml. See the Note<br>above this table for further details. |
| -dh domain_home                                 | Indicates the path to directory in which the domain will be<br>created. Use if and only if a globaldomainconfig.xml is not used.                                                                                                    |

<span id="page-37-0"></span>*Table 2–1 Arguments Used by the rpasInstall Utility*

| <b>Argument</b>   | <b>Description</b>                                                                                                    |
|-------------------|----------------------------------------------------------------------------------------------------|
| -p dim name       | Indicates the partitioning dimension. Use if and only if the<br>global domain is being implemented without the use of<br>globaldomainconfig.xml. See the Note above this table for<br>further details.                                         |
| -dws config_file  | Indicates the location of the distributed workbook storage<br>configuration file (distwbconfig.xml). This argument is optional,<br>and it can be replaced by -configdir with distwbconfig.xml in<br>the <config_directory>.</config_directory> |
| -rf function name | Indicates the filename of the function to be registered. This<br>pairing may be repeated for multiple functions. This argument<br>is not required if no functions are to be registered.                                                        |
| -updatestyles     | Imports configured style information into the domain. This<br>option is automatically set in a full install. If you do not use this<br>flag in a patch installation, changes to configured styles will not<br>be imported into the domain.     |

*Table 2–1 (Cont.) Arguments Used by the rpasInstall Utility*

**Note:** When a domain is built for the first time, an installation directory is created inside the domain. The installation directory is essential for the patch process and must not be removed, moved, or renamed.

When submitting an issue to Oracle Retail Customer Support, if you are asked to provide a domain, be sure to provide the installation directory as well. The following information must be provided in order to help Customer Support better diagnose the issue:

- The configuration
- The script used to run the rpasInstall script
- The domain
- The log output file

The rpasInstall utility tags the domain with the application version during the domain build and patch. The application version is specified in the configuration properties. The domaininfo utility can be used to print out the application version tagged in the domain.

### **Example**

In the example domaininfo output below, the last line shows the version that rpasInstall tagged the domain during patch. Note that, even though the action says upgrade, it can be either patch or upgrade. The line above it is from upgradeDomain, which does not automatically tag the application version in the domain unless -apptag argument is supplied. The line above it is for domain creation and, as can be seen, the application version was added to the domain by rpasInstall during domain creation.

```
$ domaininfo -d . -all
Domain version expected by code: 16.0.1.30
Domain version: RPAS:16.0.1.30; mfp:16.0.1.40
mfp:16.0.1.40
```
The domain reflects these versions and associated actions:

```
 RPAS:14.1.3.25 (Create at 20170922134356); mfp:14.1.3.45
 RPAS:16.0.1.30 (Upgrade at 20170922125453)
 RPAS:16.0.1.30 (Upgrade at 20170922130707); mfp:16.0.1.40
```
### **Validate Domain Build Results**

When the domain build process is complete, review the logfile to verify that the process executed successfully. Search for the words "ERROR," "FAILURE," and "exception" inside the logfile. The end of the logfile should look similar to the following output example:

```
Time: 58.451
COMPLETE
```
# **After Building the Domain**

After you build the domain, it can be accessed by the RPAS Fusion Client.

**Note:** Building a domain creates the shell of the domain. All measures, rules, and workbooks are created, but the measures are not populated. Measures are populated with the loadmeasure utility. For more information, see ["Loading Measure Data Using loadmeasure".](#page-174-0)

In order to connect to a domain, the domain information must be set with the Fusion Application Server and the RPAS DomainDaemon must be running. The taskflow must include tasks for the solution (either a single taskflow or a combined taskflow), and Foundation.xml must include the solution ID. See the *Oracle Retail Predictive Application Server Installation Guide* for details on setting up the domain information. See ["DomainDaemon"](#page-58-0) for information.

Before you can log into the new domain, you must create at least one user with the usermgr utility. Once you have created one user, you can use the ["Adding a User"](#page-85-0) process to create others. Each user must be set up or available for external authentication (through either SSO, WebLogic/LDAP, or WebLogic/embedded). For more information about the usermgr utility and creating users, see the ["User](#page-84-0)  [Maintenance"](#page-84-0) chapter.

After logging into the domain and creating the appropriate users, ensure that the appropriate permissions to workbooks and measures are set. See ["Security](#page-109-0)  [Administration Workbook"](#page-109-0) for more information.

### <span id="page-39-0"></span>**Upgrading and Patching Domains**

RPAS supports the upgrade of RPAS 11.0.x, 11.1.x, 12.x, and 13.x environments to RPAS 15.x.

**Note:** All active RPAS DB server processes, the Domain Daemon, and the RPAS Task Daemon processes must be stopped before performing an RPAS platform upgrade. See the Domain Daemon usage in [Chapter 3](#page-58-1) for the command to stop all active servers.

**Note:** See the solution-specific Installation Guides, Implementation Guides, and Operations Guides for potential solution upgrade limitations.

For details on upgrading to this release of RPAS from any release of RPAS prior to 13.3, see ["Upgrading From Any Release of RPAS Prior to 13.3"](#page-40-0).

For details on upgrading to this release of RPAS from RPAS 13.3 or later, see ["Upgrading From RPAS 13.3 or Later".](#page-45-0)

For details on managing the 14.0 Cryptography Update process, see "RPAS 14.0 Cryptography Upgrades"

### <span id="page-40-0"></span>**Upgrading From Any Release of RPAS Prior to 13.3**

If you are upgrading to the current release of RPAS from any release prior to RPAS 13.3, complete the following steps.

You must first upgrade the domain to the latest 13.2.3 hotfix prior to starting this upgrade process.

> **Note:** For information on upgrading to the latest RPAS 13.2.3 hot fix, see the *13.2.3 RPAS Administration Guide for the Fusion Client*, ["Upgrading and Patching Domains"](#page-39-0). Note that it is optional to perform Step 8 in that section. Step 8 states that you should run the rpasInstall utility with the -patchinstall argument. This is not necessary if you are upgrading to this release because you will run that utility and argument at the end of this section.

### **Domain Conversion**

In RPAS 13.3, a new methodology called Integer Indexing was introduced to simplify the management of multidimensional data in an RPAS domain. Integer indexing aims at eliminating a lot of inefficiencies in the addition, removal, and reclassification of positions in a hierarchy and improving the performance of hierarchy operations.

Since integer indexing uses different internal data structures to manage the hierarchy, a pre-13.3 domain must be converted to the new format before it can be recognized by the newer version of RPAS. This conversion is accomplished by using the convertDomain utility.

Domain conversion is an elaborate and complex process that runs on the assumption that the source domain is in a good state free of system level inconsistencies. In reality, an existing domain may be in an undesirable state due to various reasons. This can cause the domain conversion process to fail.

The information in this chapter can help you when upgrading to RPAS 13.3 or later. It provides general guidelines for RPAS domain conversion. It covers the preparation of the domain, setting up the conversion parameters, and carrying out the conversion and post-conversion processing.

### **Domain Preparation Before Conversion**

[Figure 2–2](#page-41-0) shows an overview of the domain preparation that is necessary before running domain conversion. All these utilities must be run under the RPAS 13.2.3 hotfix version 13.2.3.36 or later.

<span id="page-41-0"></span>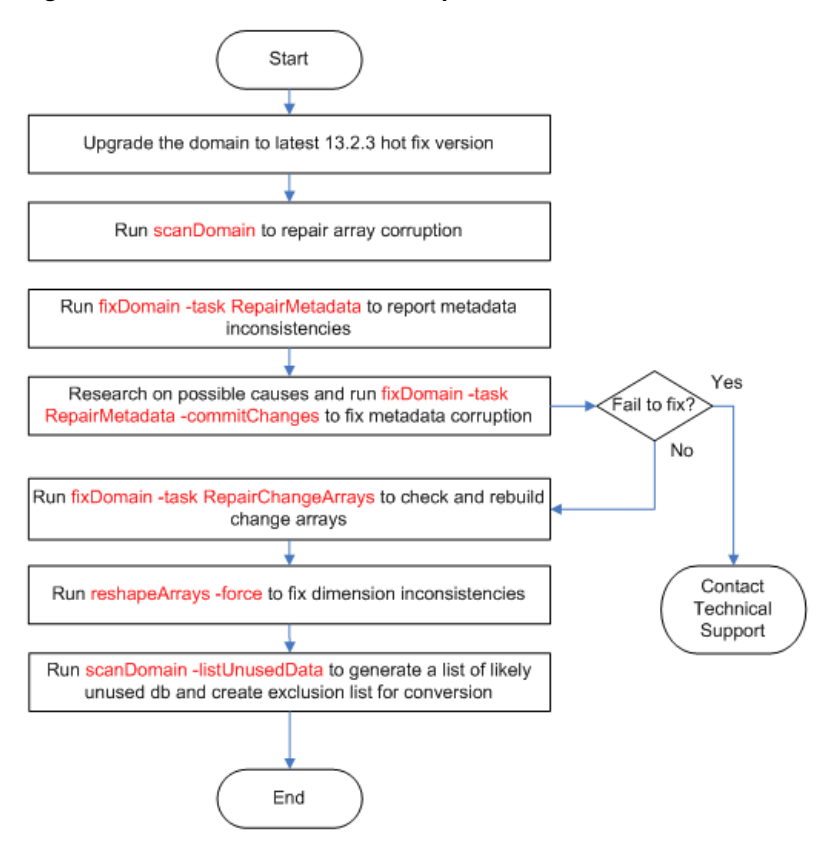

*Figure 2–2 Overview of Domain Preparation*

The procedure is as follows:

**1.** Upgrade the domain to the latest 13.2.3 hot fix.

RPAS supports the upgrade of RPAS 12.x environments to RPAS 13.x. If the domain is not currently on the latest 13.2.3 hot fix, it must be upgraded to that hot fix first before upgrading to 13.3.

To upgrade to the latest RPAS 13.2.3 hot fix, see the 13.2.3 version of the *RPAS Administration Guide for the Fusion Client*, section["Upgrading and Patching](#page-39-0)  [Domains".](#page-39-0) Note that it is optional to perform Step 8 in that section. Step 8 states that you should run the rpasInstall utility with the -patchinstall argument. This is not necessary if you are upgrading to 13.3 because you will run that utility and argument at the end of this section.

In addition, refer to the solution-specific Installation Guide, Implementation Guide, and Operations Guide, as appropriate, for potential solution upgrade limitations.

**2.** Run scanDomain to repair any array corruption.

The scanDomain utility can be used for repairing data corruption in an RPAS database. Data corruption can occur if an external program modifies the RPAS database files or an unforeseen defect occurs in the processes using the RPAS database.

To run the utility from the command line, do the following:

scanDomain -d domainPath -repairCorruption -processes N

For more information about scanDomain, see [Scan Domain Data Using](#page-193-0)  [scanDomain](#page-193-0).

**3.** Run fixDomain to detect metadata errors.

The Fix Domain utility is a tool used to detect and fix data inconsistencies in a domain. It supports a few different types of "tasks" to analyze different areas of data in the domain. Task "RepairMetadata" is used to detect and repair metadata inconsistencies.

To run the utility from the command line, do the following:

fixDomain -d domainPath -task RepairMetadata

By default, this utility only reports errors without making changes to the domain. All errors are reported to standard output, which can be directed to a file.

**4.** Run fixDomain to fix metadata errors.

Run fixDomain again in the commit mode to actually fix the metadata errors in the domain.

To run the utility from the command line, do the following:

fixDomain -d domainPath -task RepairMetadata -commitChanges

Some metadata discrepancies can be too severe to fix. For example, discrepancies between the system arrays dim\_hier and hierinfo cannot be fixed by the utility. It is recommended that you run fixDomain in report mode (without the -commitChanges flag) again to detect any remaining errors. Contact RPAS technical support if there are still errors.

**Caution:** Note that fixDomain may remove measures from the domain if the metadata for those measures are corrupted. This may prevent some workbooks from being built. If this happens, the missing measures should be re-registered in the domain.

**5.** Run fixDomain to check and rebuild change arrays.

Change arrays are system arrays used by the reshapeArrays utility. They should be rebuilt in case they are out of sync with other domain data, which can cause the failure or partial failure of the reshapeArrays.

To run the utility from the command line, do the following:

fixDomain -d domainPath -task RepairChangeArrays -commitChanges

**6.** Run reshapeArrays to fix dimension inconsistencies.

This cleans up potential dimension inconsistencies between data arrays and dimension dictionaries.

To run the utility from the command line, do the following:

reshapeArrays -d domainPath -registered -force -processes N

**7.** Run scanDomain to generate a list of likely unused databases.

An existing RPAS domain can accumulate a lot of unused databases during the course of its history. If those databases are not excluded from the domain conversion process, at a minimum they can slow down the conversion considerably, and, worse yet, they can cause the conversion to fail if any of the

data arrays in them is corrupt. The scanDomain utility has been enhanced to list all likely unused databases of the domain. Best efforts have been applied to generate a complete and accurate list. However, some databases may have been created by custom RPAS extension libraries or third party plug-ins and can be listed as unused by mistake. This list should be examined and corrected if necessary.

To run this utility from the command line, do the following:

scanDomain -d domainPath -listUnusedData outputFile

### <span id="page-43-1"></span>**Setting up Domain Conversion Parameters**

The convertDomain utility can take three configuration input files: a hierarchy configuration file, an optional global domain configuration file, and an optional database exclusion file. [Figure 2–3](#page-43-0) shows an overview of setting up these files. All utilities should be run under RPAS 13.3 hotfix version 13.3.0.17 or later, RPAS 13.3.1 hotfix version 13.3.1.5 or later, or RPAS 13.4 or later.

<span id="page-43-0"></span>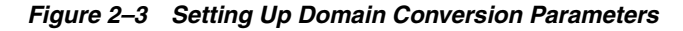

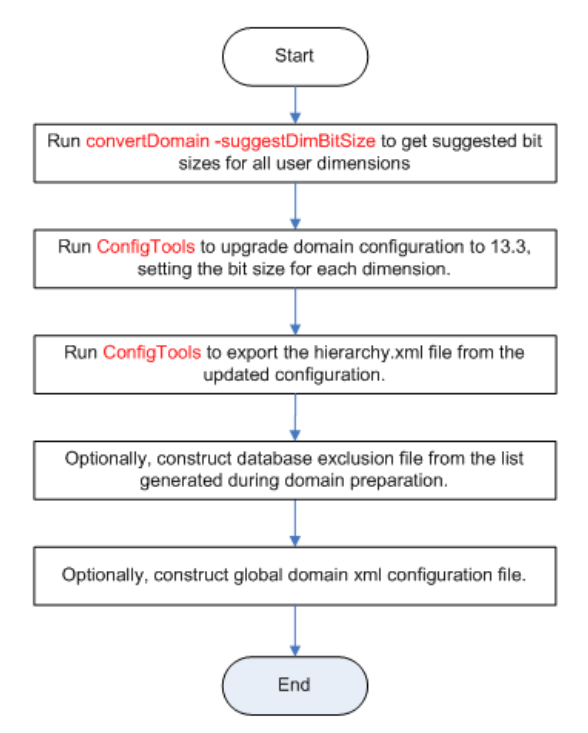

The procedure is as follows:

**1.** Run convertDomain to generate a suggested bit size for each user dimension.

To run the utility from the command line, do the following:

convertDomain -src domainPath -suggestDimBitSize outputFile

See ["convertDomain"](#page-50-0) for more information on using the suggestDimBitSize option.

**2.** Run ConfigTools to upgrade the domain configuration and to set the bit sizes.

Use the RPAS Configuration Tools to upgrade the 13.2.3.x domain configuration to 13.3, setting the bit size for each dimension. (Bit size configuration has an impact

on performance. See the "Defining Dimension Properties" section in the *Oracle Retail Predictive Application Server Configuration Tools User Guide* for instructions on setting the bit size and reindex threshold.)

At this point, no additional changes should be made to the configuration; such changes must be processed separately at a later stage in the process. Solutions that include plug-ins that are normally run as part of the domain upgrade process will also be handled later.

**3.** Export the hierarchy.xml file from the updated configuration.

This file can be created by running the hierarchy.xml report from within the Report Generator of the RPAS Configuration Tools.

**4.** Construct the database exclusion file (optional).

An existing domain may contain a lot of stale or obsolete databases that can hinder the domain conversion progress. During the domain preparation, the scanDomain utility can be used to generate a list of likely unused databases. After confirmation, these databases can be put in an XML file that can be named exclusionList.xml.

See ["convertDomain"](#page-50-0) for more information on the use of exclusion lists.

**5.** Construct the global domain XML configuration file (optional).

If you are converting a global domain, and not all local domains reside under the global domain path, then an XML configuration must be constructed to specify the source and destination path for each local domain.

See ["convertDomain"](#page-50-0) for more information on domain.xml configuration files.

### **Running the Domain Conversion**

Once the domain has been prepared and all input parameters have been generated, the domain can be converted using the convertDomain utility. This utility creates a new integer indexing domain rather than updating the existing pre-integer indexing domain. This new domain can be used to finish the upgrade process.

See ["convertDomain"](#page-50-0) for more information on using the convertDomain utility.

### **Post-Conversion Processing**

After the domain has been successfully converted to integer indexing, some post-conversion processing steps, as shown in [Figure 2–4,](#page-45-1) are required to bring the domain up to date.

<span id="page-45-1"></span>*Figure 2–4 Post-Conversion Processing*

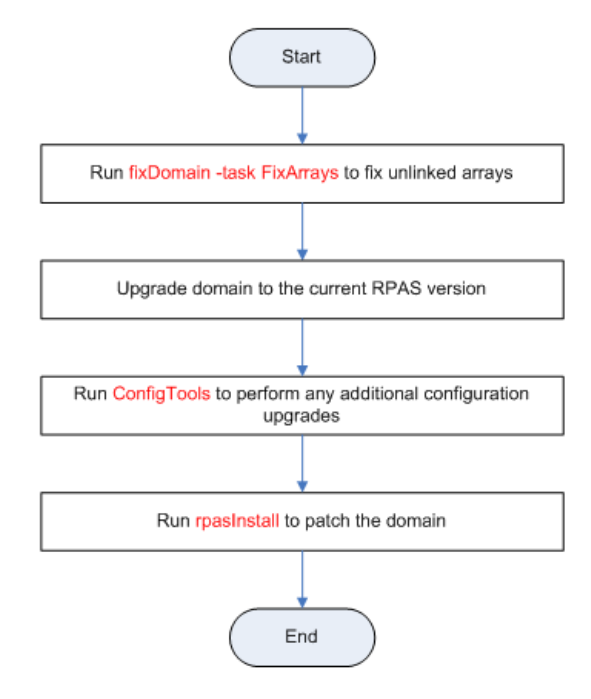

To run post-conversion processing, complete the following steps:

**1.** Run fixDomain to fix unlinked arrays.

If any arrays are listed in the unlinkListFile during the domain conversion, they must be fixed by running the fixDomain utility. The "FixArrays" task fixes unlinked arrays that contain one or more dimensions that are not linked to the dimension registry.

See ["fixDomain"](#page-55-0) for more information on fixing unlinked arrays.

**2.** Upgrade the domain to the current RPAS version.

The upgradeDomain utility is used to upgrade just the RPAS version of the domain. It does not update the configuration or any other aspects of the domain itself. Refer to ["upgradeDomain"](#page-54-0) for more information.

**3.** Upgrade the domain configuration.

Run the new version of the Configuration Tools to upgrade existing configurations to the latest version. Those changes should be made to the configuration modified in the Step 2 of the ["Setting up Domain Conversion Parameters"](#page-43-1). Refer to["Upgrade](#page-48-0)  [Configurations"](#page-48-0) for more information.

**4.** Patch the domain.

Running the patch installation through rpasInstall over the converted domain is required even if there are no configuration updates. Refer to ["rpasInstall"](#page-36-0) for more information.

### <span id="page-45-0"></span>**Upgrading From RPAS 13.3 or Later**

If you are upgrading to the current release of RPAS from RPAS 13.3 or later, complete the following steps.

[Figure 2–5](#page-46-0) shows an overview of the upgrade and patching process. The detailed steps are provided after the figure.

### *Figure 2–5 Upgrade Process from RPAS 13.3.x*

<span id="page-46-0"></span>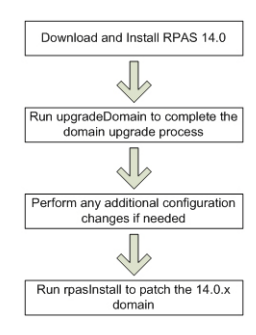

- **1.** Acquire the latest 15.0.x RPAS release and install the following components:
	- **RPAS Server**
	- RPAS Client (Classic or Fusion)
	- RPAS Configuration Tools

**Note:** If you are using rsp\_manager to install an RPAS 15.0.x patch, use the -no\_domain option.

- **2.** Run the upgradeDomain utility to complete the conversion of the domain to the current release. See ["upgradeDomain"](#page-54-0) for more information.
- **3.** Make any additional configuration changes to the domain (such as the re-execution of plug-ins for applications that require the plug-ins to be run and applied through a patch install as part of an upgrade).
- **4.** If any additional changes were made to the domain in step 3, those changes should now be applied to the upgraded domain. To apply these changes, run the rpasInstall utility with the -patchinstall argument. See ["rpasInstall"](#page-36-0) for more information.

**Notes:** After you run the upgradeDomain utility, the patch installation (through rpasInstall) must be run over the domain even if there are no configuration updates. This is done to ensure that configuration within the domain is synchronized with any changes made as the result of the RPAS and Configuration Tools upgrade.

When using the -updatestyles flag, it is not necessary to delete existing styles.

### **Updating Domain Content**

When moving to a new version of RPAS and RPAS solutions, you can also update the content of the domain. For example, the content of workbooks can be modified or the business logic represented by a rule group can be updated.

To update the domain content, make the desired changes in the configuration using the RPAS Configuration Tools. Then, when you run the -rpasInstall utility with the -patchinstall argument, the changes are applied to the domain.

The sections below specify the restrictions and special cases for updating hierarchies, measures, rule groups, and workbooks.

### **Hierarchies**

When patching a domain, you can add new hierarchies. A hierarchy file must be present in the input directory specified in the call to rpasInstall for that hierarchy to be added.

**Note:** Although a new hierarchy can be added, the order of existing hierarchies cannot be changed. Therefore, new hierarchies must be added after existing hierarchies when modifying an existing domain.

Patching a domain upgrades some, but not all, hierarchy and dimension attributes. For existing hierarchies, only the security dimension is updated. For dimensions, the following attributes are updated: user-defined dimensions, labels, and the state of image support (enabled or disabled). In addition, a dimension can have DPM support and translation support enabled but not disabled. You can also change the bit size and reindex threshold of an existing dimension (see ["Reindexing Domains Using](#page-130-0)  [reindexDomain"\)](#page-130-0) as well as add or rename dimensions (see ["Adding New Dimensions](#page-143-0)  [to Hierarchies"\)](#page-143-0).

Patching a domain does not patch changes to the hierarchy purge age or change the multi-language setting for a domain.

**Note:** If updating the hierarchy purge age inside an existing domain, use the loadHier utility in batch mode to update the current settings. See ["Loading Hierarchies Using loadHier"](#page-123-0) for more information.

### **Measure Properties**

Certain measure properties cannot be modified without un-registering and re-registering the measures (which results in the loss of measure data). The measure properties that can be modified without being re-registered are listed in ["Registering](#page-217-0)  [Measures Using regmeasure".](#page-217-0) If all of the measure properties that are changed can be modified without re-registration, the measure data will not be lost in the domain during the patch process.

If even one of the measure properties that change cannot be modified without re-registration, the patch process results in the un-registration and re-registration of the measure. Therefore, the data that was in the domain for that measure before the patch process will not be there after the patch process is complete. For more information, see ["Registering Measures Using regmeasure".](#page-217-0)

### **Rule Groups**

As part of the patch installation process, rule groups can be deleted, created, or modified with no restrictions. During the patching process, the rule sets, rule groups, and rules are completely rebuilt.

#### **Workbooks**

As part of the patch installation process, workbooks can be deleted, created, or modified with no restrictions.

**Note:** If you remove a template from the configuration and then patch the domain, the formatting for that template will be deleted.

### **RPAS Cryptography Upgrades**

RPAS has incorporated a number of improvements to its cryptography functionality. These changes involved the ability to select a desired cipher suite and hash iteration count for the encryption of user credentials. As a result of these upgrades, the user dictionary of any domain will be automatically updated by the upgradeDomain utility when it converts a pre-14.x domain to version 14.x or later.

The upgradeDomain utility can perform the conversion using a default cipher suite and iteration. However, it is possible to specify to upgradeDomain to use values other than the default when performing the upgrade. This is accomplished by setting two domain properties prior to running upgradeDomain. These properties are:

| <b>Domain Property</b> | <b>Description</b>                                                                                                    |
|------------------------|----------------------------------------------------------------------------------------------------|
| r_upgrade_hash_alg     | This property sets the value for r_crypt_hash_alg in the<br>upgraded domain. Because the list of algorithms can change<br>with each release, it is not feasible to provide a list here. To get<br>the list of values that can be used here, go to the rpasHome of<br>the version to which you are upgrading and run: |
|                        | usermgr-listHashAlgs                                                                                                    |
| r_upgrade_hash_iter    | This property sets the value for r_crypto_hash_iter in the<br>upgrade process. It is the number of iterations of hashing to<br>perform on the password.                                                                                                    |
|                        |                                                                                                    |

*Table 2–2 Domain Properties for Cryptography Upgrade*

**Note:** The default cipher suite and hash iteration count will vary depending on the version of RPAS the domain us being upgraded to. In every release, RPAS will use the suite and iteration count deemed most secure at the time of that release.

For details on setting domain properties, see "Setting Miscellaneous Domain Properties using domainprop"

### <span id="page-48-0"></span>**Upgrade Configurations**

After the RPAS Configuration Tools have been installed and the domains have been upgraded, you may need to upgrade existing configurations to version 13 or the latest version 13 patch.

**Note:** Configuration upgrade is not always required. When it is required, the Configuration Tools automatically notifies you that a configuration upgrade is needed.

- **1.** Launch the new version of the Configuration Tools.
- **2.** Open the existing configuration by selecting **Open** from the File menu.
- **3.** Select the configuration and click **OK**.

**4.** A message box appears prompting you to convert the configuration. Click **Yes**.

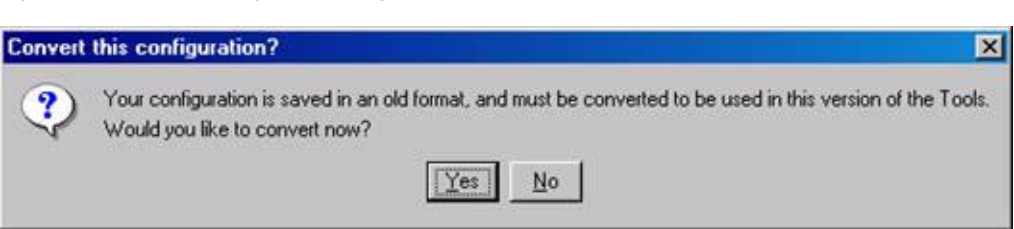

*Figure 2–6 Converting the Configuration*

**5.** The Backup Location message box appears. Click **OK** to continue.

*Figure 2–7 Choosing the Backup Location*

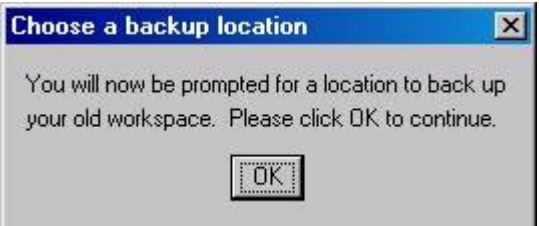

**6.** The administrator must now specify a location to store the backup of the current (non-upgraded) configuration. Use the browser to identify a location and enter the back-up configuration name. The backup may be stored in the same location as the configuration being upgraded only if the name of the backup is changed from its original name.

The Successful Conversion dialog box appears if the configuration was converted without any issues.

#### *Figure 2–8 Confirmation of Conversion*

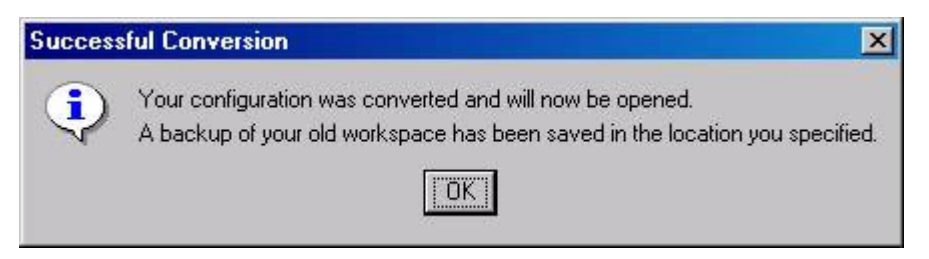

**7.** The upgraded configuration now opens in the Configuration Tools. Changes can now be made to the configuration. Note that if changes are made, the domain must be updated through the normal patch installation process.

**Note:** If upgrading RDF, Grade, or Curve, see ["Upgrade Application](#page-50-1)  [Configurations"](#page-50-1) for additional steps to complete the application upgrade.

### **Command-Line Support for Configuration Upgrading**

The RPAS Configuration Tools also provides command-line support to upgrade configurations. The Configuration Converter is a standalone utility that converts a configuration that was originally created and saved in a prior release of the Configuration Tools. Only configurations created in a prior major release need to be converted. Configurations saved in previous versions of the same major release, but in different minor releases, do not need to be converted. See the *RPAS Configuration Tools Guide* for more information on using the Configuration Converter (RpasConverter.exe) via the command-line.

**Note:** If upgrading RDF, Grade, or Curve, see ["Upgrade Application](#page-50-1)  [Configurations"](#page-50-1) for additional steps to complete the application upgrade.

### <span id="page-50-1"></span>**Upgrade Application Configurations**

Applications such as RDF, Curve, and Grade are configured using a plug-in architecture in the RPAS Configuration Tools. This architecture allows for the automation of most configuration activities for the solution. The plug-in requests specific information from the configuration administrator and the solution auto-generation tool automatically generates the solution configuration. Prior to each patch or upgrade to a major release, the auto-generation tool should be executed to ensure the solution configuration is updated with the base configuration changes for the application.

Update the solution configuration for each application in the following order:

- **1.** Curve
- **2.** RDF
- **3.** RDF Clone
- **4.** Promote
- **5.** Grade

See the RDF, Curve, or Grade Configuration Guides for more information on the auto-generation process for each application.

### <span id="page-50-0"></span>**convertDomain**

The convertDomain utility creates a new domain that has all the dimensions and measure arrays converted to integer-indexed arrays.

The conversion process creates a new domain based on the source domain provided. Since a new domain is created from the domain and does not replace the source domain, the source domain remains unaffected.

**Note:** Because you are creating a second domain, you must have enough space for the original source domain and the new converted domain. Since workbooks are not converted, you only need the amount of space the source domain uses, minus the space that the workbooks in the source domain use.

The convertDomain utility copies all information specific to the domain at the time of conversion. It does not copy any custom information such as shell scripts, which exist under the domain root. Such information must be manually copied.

The convertDomain utility blindly copies the following:

- config (to master domain only)
- input
- installs
- output
- repos
- scripts
- fusionClient
- WizardPOD

The data directory is recreated base on the source domain. Only databases (.db) are converted, excluding the following:

- changearray.db
- shadow.db
- styles.db
- hmaint.db (rebuilt separately)
- measdata.db (rebuilt separately)
- master\_staging.db (use only for loadhier)
- alitemp\*.db

You can also use an exclusion list to exclude more databases from the conversion.

If files exist in the data directory but are not a database, they are not copied.

The users directory is recreated without all workbooks. Therefore, for all users' directory structures will only contain the <username>.db and <username>.db.lck files.

The styles directory is copied conditionally. Only style files listed in #workbook.xml are copied. Any arrays that exist in that directory are ignored.

If your domain contains files or directories that are not copied (based on the information above), you must manually copy those files and directories to the converted domain.

> **Note:** The convertDomain utility can be run multiple times if needed. Data already converted will be skipped during each subsequent run.

#### **convertDomain Usage**

```
convertDomain [-src srcDomain -dest destDomain | -xmlConfigFile XMLConfigFile] 
-xmlHierFile PathToHierarchy.xml [-exclude exclusionList.xml] -genUnlinkedList 
unlinkedListFile -maxProcesses count
```
To use the convertDomain utility, complete the following steps:

- **1.** Provide a pair of source/destination domain paths using the -src and -dest arguments. Or, supply an XMLConfig file.
	- If you use -src and -dest arguments to specify the source and destination domain paths, the local domain path must be under the global domain path.
- If converting a global domain, and not all local domains reside under the global domain path, then you must use the -xmlConfigFile argument to specify the source and destination path for each local domain.
- The XMLConfigFile should follow this syntax:

```
<rpas>
     <globaldomain>
        <srcPath>/path/to/13.2.3/domain</srcPath>
        <dstPath>/path/to/13.3.0/destination</dstPath>
        <subdomain>
           <srcPath>/path/to/13.2.3/local/domain/0</srcPath>
           <dstPath>/path/to/13.3.0/destination/local/domain/0</dstPath>
        </subdomain>
        ...
     </globaldomain>
</rpas>
```
- **2.** Use -xmlHierFile to specify the path to the hierarchy.xml file that is exported from the upgraded configuration, including a BitSize attribute for each dimension.
- **3.** If it is desired, the -exclude argument may be used to specify databases that should be excluded from the conversion process. The databases specified in the exclusionList.xml document will not be recreated in the new integer indexing domain. The exclusionList.xml should use the following format. Note that if the path is an absolute path (starting with a slash "/"), it refers to only one directory. If it is a relative path, it applies to the master domain and all local domains in a global domain environment.

```
<rpas>
     <convertDomain option="exclude">
         <path>relative/path/to/database1.db</path>
         <path>relative/path/to/database2.db</path>
         <path>/absolute/path/to/database.db</path>
 …
     </convertDomain>
</rpas>
```
- **4.** Under certain conditions, an array in a pre-integer indexing domain can become corrupted such that the embedded dimension information of the array does not match the dimension information contained in the dimension dictionary of the domain. These arrays are called unlinked arrays. When convertDomain is run with the -genUnlinkedList argument, it creates a file in the specified location containing any arrays that are corrupted. The fixDomain utility can then be used to bring these unlinked arrays into conformity with the domain. See ["fixDomain"](#page-55-0) for more information on restoring unlinked arrays.
- **5.** Use the -maxProcesses argument to specify the number of processes that can be used.

[Table 2–3](#page-52-0) provides descriptions of the arguments used by the convertDomain utility.

*Table 2–3 Arguments Used by the convertdomain Utility*

<span id="page-52-0"></span>

| Argument                | <b>Description</b>                                       |
|-------------------------|----------------------------------------------------------|
| -src srcDomain          | Specifies the path to the source domain being converted. |
| -dest <i>destDomain</i> | Specifies the path to the destination domain.            |

| <b>Argument</b>                      | <b>Description</b>                                                                                                    |
|--------------------------------------|----------------------------------------------------------------------------------------------------|
| -xmlConfiqFile<br>XMLConfigFile      | If you are converting a global domain and not all local domains<br>reside under the global domain path, use this argument to<br>specify the source and destination paths for each local domain.                                                                              |
| -xmlHierFile<br>PathToHierarchy.xml  | Specifies the path to the hierarchy.xml file that is exported from<br>the upgraded configuration. This file should include the new<br>BitSize attribute for each dimension.                                                                                                  |
| -exclude exclusionList.xml           | Excludes the databases listed in the specified file from the<br>conversion process.                                                                                                    |
| -genUnlinkedList<br>unlinkedListFile | Creates a file in the specified location containing the names of<br>arrays whose embedded dimension information does not match<br>the dimension dictionary of the domain. These arrays can then<br>be corrected using the fixDomain utility. Works with an absolute<br>path. |
| -maxProcesses <i>count</i>           | If specified, some parts of convertDomain will run in parallel.<br>This means that it will use a maximum of the defined processes,<br>which are specified by <i>count</i> .                                                                                                  |

*Table 2–3 (Cont.) Arguments Used by the convertdomain Utility*

**Note:** upgradeDomain is not called by this process. It must be called separately. This allows the user to specify additional parameters to upgradeDomain. Once the domain has been converted and upgraded, it is ready for use.

### **convertDomain -suggestDimBitSize**

The convertDomain utility can also be used to analyze a pre-integer indexing domain in order to suggest appropriate values for the bitSize attributes of the dimensions in that domain.

The convertDomain utility enumerates all non-system dimensions in the source domain, calculates a suitable bit size based on the current number of positions (including unused buffer positions) within the domain, and prints them out in a table format. It then calculates the key size for each of the data arrays for all measures, based on those dimension bit sizes. If the key size is above 64 bits for any measure, it will print out the measure with a warning message so that the user can consider a lower bit size for any of the dimensions in the array.

The algorithm for suggesting the bit size is to find the number of bits that can fit twice the number of positions currently in the dimension, starting with 2 bits. The results of the analysis are output to a file. [Table 2–4](#page-53-0) provides an example of this output:

<span id="page-53-0"></span>

| <b>Dimension</b> | <b>Size</b> | <b>BitSize</b> | Capacity | <b>DPM-Enabled</b> |
|------------------|-------------|----------------|----------|--------------------|
| day              | 3647        | 13             | 8192     | N <sub>o</sub>     |
| week             | 522         | 11             | 2048     | N <sub>o</sub>     |
| str              | 22          | 6              | 64       | Yes                |
| dstr             | 12          | 5              | 32       | N <sub>o</sub>     |
| sku              | 488         | 10             | 1024     | Yes                |
| stco             | 258         | 10             | 1024     | Yes                |
|                  |             |                |          |                    |

*Table 2–4 Example of Analysis Output*

**Note:** The following measures have a key size greater than 64 bits. For better performance, it is recommended that you reduce the bit size of one or more dimensions in the base intersection of these measures so that the key size is within 64 bits.

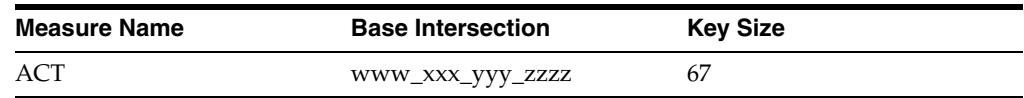

### **Usage for -suggestDimBitSize**

convertDomain -src *domainPath* -suggestDimBitSize *outputFile*

[Table 2–5](#page-54-1) provides descriptions of the arguments used by the convertDomain utility with -suggestDimBitSize.

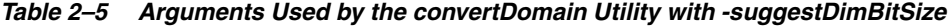

<span id="page-54-1"></span>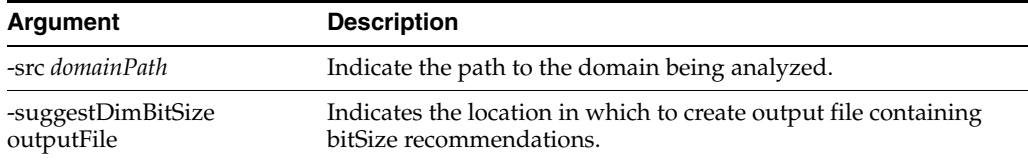

### <span id="page-54-0"></span>**upgradeDomain**

The upgradeDomain utility is used to upgrade only the RPAS version of the domain. It does not update the configuration or any other aspects of the domain itself.

### **upgradeDomain Usage**

upgradeDomain -d domainPath [OPTIONS]

<span id="page-54-2"></span>[Table 2–6](#page-54-2) provides descriptions of the arguments used by the upgradeDomain utility.

*Table 2–6 Arguments Used by the upgradedomain Utility*

| <b>Argument</b>    | <b>Description</b>                                                                                     |
|--------------------|----------------------------------------------------------------------------------------------------|
| $-d$ path          | Indicates the path to the domain being upgraded.                                                       |
| -verbose           | Shows the detail about each change that is applied to the<br>domain.                                   |
|                    | Optional.                                                                                              |
| $-n$               | Reports which changes would be applied without applying the<br>changes.                                |
|                    | Optional.                                                                                              |
| -purgeWorkbooks    | Purges all existing workbooks and clears the workbook batch<br>queue.                                  |
|                    | Optional.                                                                                              |
| -ignoreSharedNames | Allows upgrade even if dimensions and hierarchies share<br>names.                                      |
| -apptag            | Indicates the application and version associated with this<br>upgrade. Parameter must be APP: VERSION. |

**Note:** An administrator can also run the domaininfo utility to verify the upgrade process, as shown below.

domaininfo -d pathtodomain -domainversion

# <span id="page-55-0"></span>**fixDomain**

The fixDomain utility is used to repair many types of corruption that can occur within an RPAS domain. This utility can be used to perform a number of tasks, which are described below. In all cases, fixDomain can execute in two modes. The default mode is to perform an examination to detect problems. The second mode, which is performed if the -commitChanges argument is passed in the call to fixDomain, is to take action to correct problems that are detected.

### **Remove inconsistent measure attributes**

It is possible for inconsistencies in measure attributes between the master and local domains of a global domain to interfere with operations performed by RPAS. By executing fixDomain with the CleanMeasureAttrs task, users can analyze a domain for such discrepancies and correct them by removing attributes that appear in only a subset of the domains.

#### **Remove partially unregistered measures**

It is possible for the process of measure un-registration to exit without completely removing the measure from all local domains of a global domain. By executing fixDomain with the CleanMeasure task, users can analyze a domain for partially unregistered measures and correct them by completing the un-registration process and completely removing these measures from the domain.

### **Repair discrepancies in hierarchy information**

It is possible, in integer-indexing domains, for the hierarchy and dimension information of an array to become out of synch with the information of the domain. It is also possible for this information to become out of synch between the local domains of a global domain. By executing fixDomain with the RepairHiearchy task, users can analyze a domain for desynchronized dimension information and correct it when found by updating arrays or local domains with the dimension information of the master domain.

### **Repair unlinked arrays**

In pre-integer indexing domains, there may be discrepancies between the dimension information in an array and the dimension information of the domain. When these corrupted domains are converted to integer indexing, these arrays are converted to rely on internal dimension information and cannot be resolved against the dimension information of the domain. By executing fixDomain with the FixArrays task, users can analyze a domain to detect these unlinked arrays and correct them by rebuilding the array using the dimension information of the domain.

#### **Repair metadata inconsistencies**

System dimensions and related metadata define the basic structure of a domain. Any discrepancies within them can cause serious problems during domain operations. By executing fixDomain with the RepairMetadata task, users can analyze a domain for any discrepancies in system dimensions. Depending on the type of information that contains a discrepancy, fixDomain may or may not be able to resolve the issue.

Hierarchy and Dimension Information: In general, this type of discrepancy is a result of a domain that did not build correctly. Due to the severity of this type of problem, fixDomain cannot resolve such issues.

Measure Information: It is possible for measure information to appear in some but not all the metadata arrays of a domain. Depending on which arrays do contain information about a measure, fixDomain may be able to correct the problem. Otherwise, the measures with incomplete information will be removed from the domain and must be re-registered.

Workbook Information: It is possible for information about workbooks, workbook templates, and workbook template groups to appear in some but not all of the metadata arrays of the domain. Depending on which arrays do contain information about the workbook, template or group, fixDomain may be able to correct the problem. Otherwise, the workbooks, templates or groups with incomplete information will be removed from the domain and must be re-registered.

User Information: It is possible for information about RPAS users and user groups to appear in some but not all of the metadata arrays of the domain. Depending on which arrays do contain information about the user or group, fixDomain may be able to correct the problem. Otherwise, the user or group will be removed and must be re-registered.

**Note:** The RepairMetadata task is only supported in versions of 13.2.3.x after 13.2.3.36. It cannot be used in RPAS version 13.3 and later. It is described here to support the upgrade and conversion process. See["Upgrading From Any Release of RPAS Prior to 13.3"](#page-40-0) for more information on the convertDomain process.

### **Repair corrupted change arrays**

In pre-integer indexing domains, it is possible for change arrays to become out of synch with the measure metadata of a domain. By executing fixDomain with the RepairChangeArrays task, users can analyze a domain for any discrepancies between change arrays and measure metadata and repair them, based on the measure metadata of the domain.

**Note:** The RepairChangeArrays task is only supported in versions of 13.2.3.x after 13.2.3.36. It cannot be used in RPAS version 13.3 and later. It is described here to support the upgrade and conversion process. See ["Upgrading From Any Release of RPAS Prior to 13.3"](#page-40-0) for more information on the convertDomain process.

### **fixDomain Usage**

The following arguments, described in[Table 2–7,](#page-57-0) are used with fixDomain:

fixDomain -d *pathToDomain* -task CleanMeasure [-commitChanges] [-loglevel *level*] fixDomain -d *pathToDomain* -task RepairHierarchy -hier hierName [-commitChanges] [-loglevel *level*] fixDomain -d *pathToDomain* -task FixArrays [-db *dbName* | -array *arrayName*] [-commitChanges] [-loglevel *level*] fixDomain -d *pathToDomain* -task RepairMetadata [-dim *dimName*] [-commitChanges] [-loglevel *level*] fixDomain -d *pathToDomain* -task RepairChangeArrays [-commitChanges] [-loglevel *level*]

| <b>Argument</b>          | <b>Description</b>                                                                                                    |
|--------------------------|----------------------------------------------------------------------------------------------------|
| -d pathToDomain          | Indicates the location of the domain begin repaired.                                                                                                    |
| -d CleanMeasureAttrsthe  | Detects and removes measure attributes that do not exist in the<br>master and all local domains of a global domain.                                                                                                    |
| -task CleanMeasure       | Detects partially unregistered measures and completes their<br>un-registration.                                                                                                    |
| -task RepairHierarchy    | Detects and repairs inconsistencies in hierarchy information in<br>arrays within the master and local domains of a global domain.                                                                                                    |
| -hier hierName           | Used in conjunction with the Repair Hierarchy task. Specifies<br>the hierarchy to correct within arrays.                                                                                                    |
| -task FixArrays          | Detects and corrects unlinked arrays.                                                                                                    |
| -db dbName               | Used in conjunction with the FixArrays task. Specifies the<br>database to examine or repair. The FixArrays task requires the<br>use of either the -db or the -array argument, but not both.                                                                                        |
| -array arrayName         | Used in conjunction with the FixArrays task. Specifies the array<br>to examine or repair. The FixArrays task requires the use of<br>either the -db or the -array argument, but not both.                                                                                           |
| -task RepairMetadata     | Detects and repairs metadata discrepancies in system<br>dimensions. Note: the RepairMetadata task is supported only in<br>versions of 13.2.3.x after 13.2.3.36. It cannot be used in RPAS<br>version 13.3 and later.                                                               |
| -dim dimName             | Used in conjunction with the RepairMetadata task. Specifies the<br>system dimension to examine or repair. This is an optional<br>argument. If not supplied, fixDomain will examine all system<br>dimensions.                                                                       |
| -task RepairChangeArrays | Detects problems in change arrays within the domain and<br>repairs them by relying on the measure metadata of the domain.<br>Note: the RepairChangeArrays task is supported only in<br>versions of 13.2.3.x after 13.2.3.36. It cannot be used in RPAS<br>versions 13.3 and later. |
| -commitChanges           | If the -commitChanges argument is not supplied to any call of<br>fixDomain, it will only examine the domain and report detected<br>problems. The fixDomain utility only modifies the domain to<br>repair changes if the -commitChanges argument is specified.                      |
| -loglevel level          | Sets the logging verbosity level. Supports use of all, profile,<br>debug, audit, information, warning, error and none as values of<br>level.                                                                                                    |

<span id="page-57-0"></span>*Table 2–7 Arguments Used by the fixDomain Utility*

# <span id="page-58-1"></span>**Domain Administration**

This chapter describes domain administration tasks such as using the DomainDaemon and setting environment variables. It contains the following sections:

- [DomainDaemon](#page-58-2)
- [Losing a Client-Server Connection](#page-63-0)

## <span id="page-58-2"></span><span id="page-58-0"></span>**DomainDaemon**

The RPAS DomainDaemon is a process that is used to enable the communication channel between RPAS Clients and RPAS domains.

The DomainDaemon runs on the server side and waits for requests from RPAS Clients on a given port. Once the DomainDaemon receives a request from a client, it starts a server process that the client connects to. From this point, the client and server communicate directly. The system administrators may choose to have one single DomainDaemon process for all of the users, or they may choose to have separate processes per domain, per enterprise, and so on.

The DomainDaemon is installed in the [RPASDIR]/bin directory. [RPASDIR] represents the full path to the directory where the RPAS Server is installed.

> **Note:** On rare occasions, the DomainDaemon can throw the following exception when SSL is enabled: Failed to initialize Oracle SSL environment (nzerror 43120: NZERROR\_LX\_ERROR).

This is caused by an unmatched language setting of the operating system. Setting the environment variable NLS\_LANG using the following command before starting the DomainDaemon will resolve this problem.

export NLS\_LANG=AMERICAN

### **RPAS Task Daemon**

The RPAS Task Daemon is a server daemon process handling workbook commit tasks and administrative tasks. In order to support the scheduling of RPAS administrative tasks, this process must be started and running all the time for each domain.

### **Syntax**

```
rpasTaskDaemon -d <domainPath> <command> [options]
```
### **Usage**

```
rpasTaskDaemon -d domainPath -start -starter processName
rpasTaskDaemon -d domainPath -quit [-msg message]
rpasTaskDaemon -d domainPath -stop [-msg message]
rpasTaskDaemon -d domainPath -status
rpasTaskDaemon -d domainPath -clearQueues
rpasTaskDaemon -d domainPath -printQueues
rpasTaskDaemon -d domainPath -printFailures \{taskId,taskId, \ldots | all\}rpasTaskDaemon -d domainPath -version
```
### **Arguments**

| <b>Argument</b>                          | <b>Description</b>                                                                                                    |
|------------------------------------------|----------------------------------------------------------------------------------------------------|
| -start                                   | Start the RPAS task daemon only if another RPAS task daemon<br>is not active for this domain.                                                                                                    |
| -quit                                    | Stop the RPAS task daemon after all active tasks have completed<br>executing.                                                                                                    |
| -stop                                    | Stop the RPAS task daemon immediately.                                                                                                    |
| -status                                  | Show the current running status of the daemon.                                                                                                    |
| -clearQueues                             | Remove all entries in all queue directories.                                                                                                    |
| -printQueues                             | Print out the information for the current entries contained in<br>various queues.                                                                                                    |
| -printFailures<br>{taskId,tasked,   all} | Print out the detailed information about the failures for the<br>given comma-separated list of task IDs. If the value of this<br>parameter is "all," this command shows all failures along with a<br>brief status message. |
| -starter processName                     | The name of the starting process that launches the daemon.                                                                                                    |
| -msg message                             | A message that is logged with the tasks indicating the reason for<br>quitting or stopping the daemon.                                                                                                    |

*Table 3–1 RPAS Task Daemon Arguments*

All administrative tasks are put in and moved between different queues based on their current status. Completed tasks are put in either the success queue or the failed queue. Two domain properties control how many entries are kept in either of these two queues.

- task\_failed\_limit the number of failed tasks to be kept in the queue.
- task\_success\_limit the number of successful tasks to be kept in the queue. After the limit is reached, the oldest entry is removed.

Some tasks require a domain exclusive lock before they can start. If the domain is being locked by another task, the task will continue to try to acquire the lock for a pre-defined timeout period. The default timeout period is one hour (3600 seconds), which can be overridded by the domain property, task\_timeout, in seconds.

These domain properties are reloaded by the RPAS task daemon every ten minutes so that there is no need to restart the task daemon after changing the properties.

### **DomainDaemon Usage**

[Table 3–2](#page-60-0) provides descriptions of the arguments used by the DomainDaemon utility.

**Note:** DomainDaemon commands that talk to a running DomainDaemon (such as stop, ping, and stopActiveServers) now need to specify the wallet information. This applies to SSL types 1, 2, and 4, but not 3. This can be set in the environment variable RPAS\_SSL\_WALLET to avoid having to pass it on the command line.

<span id="page-60-0"></span>

| <b>Argument</b>           | <b>Description</b>                                                                                                    |
|---------------------------|----------------------------------------------------------------------------------------------------|
| -version                  | Prints the RPAS version, revision, and build information of the<br>utility.                                                                                                    |
| -start                    | Starts a DomainDaemon on the specified port.                                                                                                    |
| -ipaddr                   | Specifies which local IP address on a multi-homed server that<br>the DomainDaemon and its spawned RpasDbServer processes<br>will listen to. If this argument is omitted, the DomainDaemon<br>and RpasDbServer processes will listen to all local IP addresses.                                                                                                    |
| -port <i>portNum</i>      | Defines the <i>portNum</i> , which must be between 1025 and 65535<br>(inclusive). If <i>portNum</i> is set to auto, it will find any free port.                                                                                                    |
| -loglevel                 | Enables additional logging.                                                                                                    |
|                           | <b>Note:</b> The -debug option has been deprecated. Instead of using<br>-debug, use -loglevel to add additional logging.                                                                                                    |
| -timeout milliseconds     | Specifies the number of milliseconds to wait for the server to<br>start. A value of -1 means no timeout.                                                                                                    |
| -server serverProgramName | Specifies the name of the RPAS database server program.<br>Defaults to RpasDbServer.                                                                                                    |
| -no_auto_add              | Disables the registering of domains in response to client requests<br>to start a RPAS database server.                                                                                                    |
| -stop                     | Stops the DomainDaemon on the specified port.                                                                                                    |
| -ping                     | Reports the status of a DomainDaemon process.                                                                                                    |
| -showDomains              | Shows all domains managed by this daemon.                                                                                                    |
| -add pathToDomain         | Adds the specified domain to the list of domains managed by a<br>DomainDaemon.                                                                                                    |
| -activate pathToDomain    | Reactivates a previously deactivated domain. Specify the port<br>number and the complete path to the domain.                                                                                                    |
| -deactivate pathToDomain  | Marks a domain as temporarily unavailable. Deactivating a<br>domain also terminates all user sessions in that domain. A<br>message will be displayed in the client to notify users when this<br>occurs. Domains are most commonly deactivated before<br>beginning a routine nightly or weekly batch process. This<br>ensures that no users make updates to the system during these<br>processes. Specify the port number and the complete path to the<br>domain. |
| -remove pathToDomain      | Removes the specified domain from the list of domains<br>managed by a DomainDaemon.                                                                                                    |
| -showActiveServers        | Shows all active server processes. Specifying a port number is<br>required.                                                                                                    |
|                           | For each active server, the DomainDaemon shows the process<br>ID, domain, and user ID.                                                                                                    |

*Table 3–2 DomainDaemon Utility Arguments* 

| <b>Argument</b>       | <b>Description</b>                                                                                                    |
|-----------------------|----------------------------------------------------------------------------------------------------|
| -stopActiveServers    | Stops all active servers. Specify a port number and a process ID.<br>This argument must be followed by a message that is sent to the<br>servers and then presented to the client. In this situation, -wallet<br>is considered the message and "file" is regarded as a bad<br>argument. In other words, the command should actually be:                                                           |
|                       | DomainDaemon -port 40122 -stopActiveServers "Stop message<br>here" -wallet file:/home/rpasgrid/autofusion14/wallet                                                                                                    |
|                       | If this argument is the last argument of the command line, the<br>message is not required and defaults to "Stopping all active<br>servers."                                                                                                    |
| -stopServer processId | Stops the server using the specified processed.                                                                                                    |
| -stopUser userId      | Stops the server using the specified userId.                                                                                                    |
| -ssl                  | Specifies whether the messages exchanged between the Fusion<br>Client and the RPAS database server are encrypted using a<br>password generated during the initial SSL handshake.                                                                                                    |
|                       | -ssl 2: two-way authentication with encryption.                                                                                                    |
|                       | -ssl 4: two-way authentication without encryption.                                                                                                    |
|                       | The ssl 4 option is useful for customers who have ensured that<br>an unauthorized third party cannot intercept the messages<br>exchanged between the Fusion Client and the RPAS database<br>server. Encryption is not be valuable in this case. By avoiding the<br>encryption overhead, they obtain a slight improvement in<br>performance.                                                      |
|                       | For more information on SSL, see Chapter 4, "SSL."                                                                                                    |
| -CipherSuite          | Specifies the encryption algorithms used by SSL with the<br>-cipherSuite field. A cipher suite consists of three components:                                                                                                    |
|                       | - Asynchronous: The asynchronous algorithm is used in the SSL<br>handshake to validate the client/server certificates and<br>exchange the session key.                                                                                                    |
|                       | - Synchronous: The synchronous algorithm uses the session key<br>to encrypt data transfers between the client and server.                                                                                                    |
|                       | - MAC: The MAC is a hash of the message contents appended to<br>the end of the message to validate that the contents of the<br>message were not altered.                                                                                                    |
|                       | Because cryptography requirements evolve over time, this list of<br>supported algorithms will change from release to release. To see<br>which cipher suites are supported by your version of RPAS, use<br>the -listCipherSuites option.                                                                                                    |
|                       | If -cipherSuite is not specified, a default suite will be provided.<br>The default suite will be whichever one is considered the most<br>secure at the time of release. Conversely, if at the time of release<br>a supported cipher suite is considered insecure, RPAS will<br>deprecate it. Using a deprecated cipher suite will result in a<br>warning being logged when starting DomainDaemon |
| -listCipherSuites     | Lists the cipher suites supported by the current version of RPAS.<br>Deprecated cipher suites are marked with a $(X)$ , and the default<br>suite is marked with a (*).                                                                                                    |
|                       | Because the list of available cipher suites can vary based what<br>type of SSL you are using, you must specify the -ssl argument.                                                                                                    |

*Table 3–2 (Cont.) DomainDaemon Utility Arguments* 

| <b>Description</b>                                                                                                    |
|----------------------------------------------------------------------------------------------------|
| Specifies the location of the server wallet folder. The wallet<br>contains the RPAS server's private key and certificate and the<br>client's certificate. |
| Format: -wallet file: <path folder="" server="" the="" to="" wallet=""></path>                                                                            |
| Example: -wallet file:d:\wallets\server [on Windows]                                                                                                    |
| on Unix: -wallet file:/u00/admin/wallets/server                                                                                                    |
|                                                                                                    |

*Table 3–2 (Cont.) DomainDaemon Utility Arguments* 

### **Starting the DomainDaemon**

To start the DomainDaemon, execute the DomainDaemon utility. The port number where the DomainDaemon will be running must be passed in as an argument. The port number must be between 1025 and 65535. If **auto** is specified instead of a number, the DomainDaemon is started on any available port.

Issuing the following command from a UNIX shell starts a DomainDaemon on port 55278:

DomainDaemon -port 55278 -start -ssl 2 -wallet file:/usr/adm/wallets/server

If the command is successful, the DomainDaemon returns the following message:

Domain Daemon started with two-way SSL. Daemon listening on port '55278'.

A server may be configured with multiple network interfaces and each network interface is assigned one or more unique IP addresses. A server with multiple local IP addresses is known as "multi-homed". On such a server, the user may use the -ipaddr argument to specify which local IP address the DomainDaemon and its spawned RpasDbServer processes will listen to. If the -ipaddr argument is not specified, then DomainDaemon and RpasDbServer will listen to all of the local IP addresses on the server. If the DomainDaemon is listening to only one local IP address, then the DomainDaemon's port is still available on the remaining local IP addresses.

**Note:** The proper environment variables must be set in order to execute the DomainDaemon. See the [Verify the Environment Variable](#page-36-1)  [Settings](#page-36-1) section for more information about setting RPAS\_HOME and updating the PATH variable.

### **Monitoring the DomainDaemon**

The -ping argument can be used to see whether a DomainDaemon is active. The port number must also be passed as an argument. If the DomainDaemon is active on the port, a message will be printed, and the script will return true. Otherwise, the script will return false.

DomainDaemon -port 55278 -ping DomainDaemon on port 55278 is alive.

It is possible to have multiple instances of DomainDaemon listening to the same port but different local IP addresses. Thus, the 'port' parameter by itself is no longer sufficient to identify a DomainDaemon instance. Therefore, when sending commands to the DomainDaemon, the 'ipaddr' parameter will need to be specified along with the 'port' parameter to properly identify which instance of the DomainDaemon must be stopped. If the 'ipaddr' parameter is omitted, it will behave as it currently does and

send the stop request to the DomainDaemon instance listening to the specified port and the host's primary local IP address (determined by 'localhost').

### **Stopping the DomainDaemon**

Use the -stop argument to stop the DomainDaemon running on a given port.

DomainDaemon -port 55278 -stop

It is possible to have multiple instances of DomainDaemon listening to the same port but different local IP addresses. Thus, the 'port' parameter by itself is no longer sufficient to identify a DomainDaemon instance. Therefore, when sending commands to the DomainDaemon, the 'ipaddr' parameter will need to be specified along with the 'port' parameter to properly identify which instance of the DomainDaemon must be stopped. If the 'ipaddr' parameter is omitted, it will behave as it currently does and send the stop request to the DomainDaemon instance listening to the specified port and the host's primary local IP address (determined by 'localhost').

# <span id="page-63-0"></span>**Losing a Client-Server Connection**

The connection between the RPAS Client and the RPAS Server can be lost for any number of reasons, but occurs most commonly when the user's computer crashes or the network connection is lost.

If an RPAS Client-Server connection is lost, the user's work is guaranteed to be saved up to the last calculation; all deferred calculations are lost. Upon subsequent login, the user can access either the last version of the original workbook explicitly saved by the user or the auto-saved version of the workbook that was being worked on when the connection was lost.

If the user tries to log in after recently losing the connection or from a different instance of the RPAS client, the user is prompted to either terminate all existing sessions and start a new session, or start a new concurrent user session. If the user chooses to terminate the existing session, the RPAS server gracefully terminates the existing session and then logs the user in and starts up a new session.

### **Graceful Termination of the Existing Session**

If a connection has been lost and the previous session has not timed out or a session for the user is running from a different instance of the RPAS client, the user can use the RPAS client to gracefully terminate the existing session and log into a new session. Graceful termination includes the completion of any pending processes and custom menu or rule group processing in the existing session, followed by an auto-save of the workbook and subsequent termination of the server process.

Graceful termination of an existing session could take an arbitrarily long time. This time includes both the sum of the time taken to complete any running calculations and the time to save the workbook.

When the RPAS server times out waiting on a request from the RPAS Client, it gracefully terminates, irrespective of whether the user tried to log in again.

If for any reason the client server connection is lost before the new login occurs, RPAS asks users if they want to resume the previous session or terminate it and start a new one. However, it will not start another session for any user until that user regains connectivity and tries to log in again.

There is a limit on the number of login sessions per user. By default, the maximum number of concurrent login sessions per user is five. This limit can be altered by an administrator using the Security Administration workbook.

### **Autosaved Workbooks**

When an RPAS Server session terminates automatically, either due to re-login or a server timeout, it auto-saves the workbook that is currently open by the session. An auto-saved workbook includes all of the user's work up to the last calculation. If the user had some pending calculations, that is, edits were made in the client but the calculation was not performed, all the edits are lost.

When a workbook is auto-saved, the original workbook is kept in the same state it was in the last time it was explicitly saved by the user. A new workbook is created for the user with the name of the original workbook suffixed with '\_autosave' and added to the user's Most Recently Used list. Upon subsequent login, the user can view both the original workbook and the auto-saved workbook in the workbook list.

RPAS administrators can impose a limit on the number of workbooks a user can create for a particular workbook template. When such a limit has been imposed, the auto-save feature allows the user to exceed that limit by one. This allows the user to operate at the limit without the fear of losing any work because of a connection failure or computer crash. However, when the limit is exceeded due to an auto-save, the auto-save feature is disabled for the user for the workbook template on which the limit has been imposed. The auto-save feature is disabled until the user deletes one or more of the workbooks for that template in order to bring the user at or below the limit. It is not required that the user delete the original or the auto-saved workbook. Once the user is back at or below the limit, the auto-save feature is automatically enabled. Note that if a user exceeds the limit, the RPAS Client will inform the user of this situation every time the user attempts to open a workbook for the given template.

<span id="page-66-0"></span>Secure Socket Layer (SSL), a protocol for securing network connections, is used by RPAS to provide secure communication between RPAS client and server processes. RPAS Fusion Client supports two-way SSL and two-way SSL with authentication only.

This chapter contains the following sections:

- **[Introduction](#page-66-1)**
- **[Setting Up SSL](#page-66-2)**
- **[Two-Way SSL](#page-67-0)**
- [Two-Way SSL with Authentication Only](#page-73-0)
- **[Creating SSL Certificates Automatically](#page-73-1)**

# <span id="page-66-1"></span>**Introduction**

In order to use SSL with RPAS, you must configure both the server and the client. For two-way SSL, this involves setting up key stores and trust stores used to manage certificates. The key store contains a private key and its corresponding public certificate chain. The trust store contains trusted public certificates and certificate chains. RPAS uses the SSL protocol version TLSv1.2.

In order to enable the use of SSL on RPAS, you must use the Domain Daemon to set up the SSL type and the Oracle wallet location.

Oracle Wallet is managed by a command line utility called orapki, which is included in the RPAS installation. JKS Keystore is managed by the keytool utility that is included in the standard JDK. Oracle Wallet and JKS are in different formats and cannot be used interchangeably. However, the orapki utility can be used to convert between them.

A Certificate Authority (CA) certificate is the public certificate from the CA that issues the server certificate and the client certificate.

# <span id="page-66-2"></span>**Setting Up SSL**

As part of the installation of the RPAS Fusion Client, the following SSL-related setup occurs:

- The user-selected password for accessing the client-side key store and trust store files is saved.
- The Fusion Client code has access to the password at run time.

After installation, the client-side key store and trust store files and the server-side wallet must be created.

Either before or after installation:

- The client-side key store must be copied as fckey.jks into the <configroot>/idstores directory.
- The client-side trust store files must be copied as fctrust. Also into the <configroot>/idstores directory.

# <span id="page-67-0"></span>**Two-Way SSL**

In two-way SSL, the client and the server each request to verify the identity of the other. In addition, the server requires that the client certificate be pre-registered in its trust store.

Two-way SSL authenticates both the server and the client. Both sides must have a key store and a trust store. The same wallet may be used with multiple domain daemon instances. This effectively means that all RPAS servers within a single customer site can use the same server certificate. The customer therefore needs to obtain two certificates. The RPAS server uses one Oracle Wallet for both stores. Both the trust store and the key store are in the JKS format.

On the Fusion Client side, the key store and the trust store are two files that use the JKS format for storing the keys and the certificates. They cannot be read by the orapki utility. Orapki can only handle wallet files created in the proprietary orapki format. This format is used on the RPAS server side. In other words, the server side has one single wallet file that has the keys and the certificates, written in the orapki format.

The trust store must contain the CA certificate in order to enable mutual authentication. In addition, the trust store of the server must contain the client certificate so that it can recognize and authorize that particular client. Both the client certificate and the server certificate typically have the same CA certificate since there is no reason to apply to different CAs for client and server.

### *Figure 4–1 RPAS Fusion Client Two-Way SSL*

#### RPAS Two-Way SSL Configuration

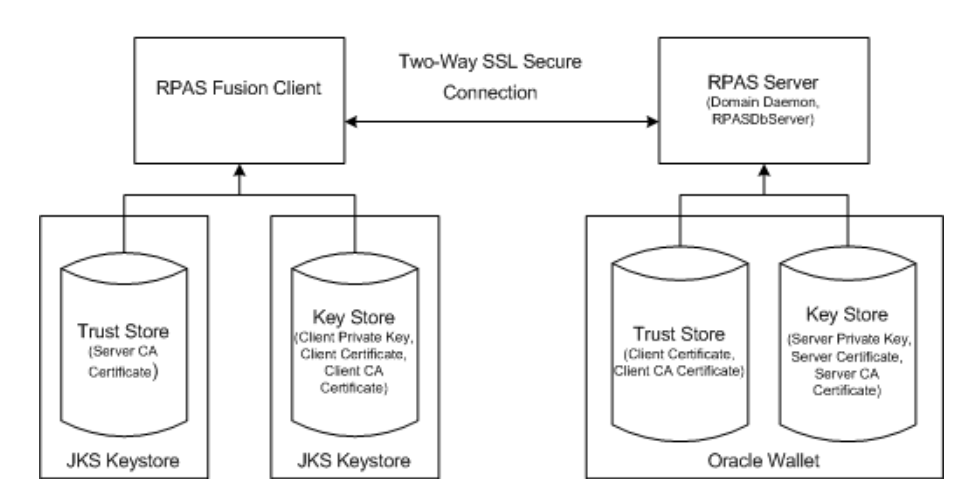

### **Configuring the RPAS Server**

To configure the RPAS Server for two-way SSL, you must set up a key store and a trust store, import the client certificate into the server wallet as trusted certificates, and then

start the Domain Daemon. One Oracle wallet can act as both the key store and the trust store.

### **Setting Up the Key Store**

To set up the key store, complete the following steps:

**1.** Create an Oracle wallet with auto login. This type of wallet can be read without a password. The default file permissions for the wallet are 0300 (accessible by owner only).

```
orapki wallet create -wallet {server_wallet_directory} -auto_login -pwd 
{server_wallet_password}
```
#### Example:

orapki wallet create -wallet C:/wallets/server -auto\_login -pwd serverpass1

#### **2.** Generate a private key.

orapki wallet add -wallet {server\_wallet\_directory} -keysize {key\_len} -dn {server\_dn} -pwd {server\_wallet\_password}

#### Example:

orapki wallet add -wallet C:/wallets/server -keysize 2048 -dn "cn=rpas\_qa\_ server,dc=us,dc=oracle,dc=com" -pwd serverpass1

#### **3.** Export a certificate request.

orapki wallet export -wallet {server\_wallet\_directory} -dn {server\_dn} -request {server\_cert\_req\_file} -pwd {server\_wallet\_password}

#### Example:

```
orapki wallet export -wallet C:/wallets/server -dn "cn=rpas_qa_
server,dc=us,dc=oracle,dc=com" -request C:/wallets/server_cert_req.txt -pwd 
serverpass1
```
**4.** The certificate request must be digitally signed before it can be used. If the deployment of the RPAS Fusion Client and the RPAS server are both under the control of the customer, then a self-signed SSL certificate may be used as the signer. Otherwise, the certificate request must be sent out for signing by a well-known certificate authority.

A self-signed SSL certificate used in this manner may be referred to as a self-signed root certificate or as a private certificate authority.

This is the method for creating a self-signed root certificate:

**1.** Generate a private key for the root certificate:

```
orapki wallet add -wallet {root_wallet_directory} -keysize {key_len} -dn 
{root_dn} -self_signed -validity {validity_days} -pwd {root_wallet_
password} -addext_ski
```
Example:

```
orapki wallet add -wallet C:/wallets/root -keysize 1024 -dn 
"cn=root,dc=us,dc=example,dc=com" -self_signed -validity 3650 -pwd 
rootpass1 -addext_ski
```
**2.** Export the root certificate chain to a file:

orapki wallet export\_trust\_chain -wallet {root\_wallet\_directory} -certchain {root\_cert\_chain\_file} -dn {root\_dn} -pwd {root\_wallet\_password}

#### Example:

orapki wallet export\_trust\_chain -wallet C:/wallets/root -certchain C:/wallets/root\_chain.txt -dn "cn=root,dc=us,dc=example,dc=com" -pwd rootpass1

In the above example, the file containing the root certificate chain is c:/wallets/root\_chain.txt.

- **5.** If you are using an external root certificate, create the server certificate signed by a third-party CA. (Alternatively, see step 6.) To do this, send the server certificate request file ({server\_cert\_req\_file}) to the CA. The CA sends back a certificate ({server\_certificate\_file}) for the server, along with the public certificate ({root\_ cert\_chain\_file}) of the CA.
- **6.** If using a self-signed root certificate, the server certificate file is signed as follows:

```
orapki cert create -wallet {root_wallet_directory} -request {server_cert_req_
file} -cert {server_certificate_file} -validity {validity_days} -pwd {root_
wallet_password}
```
#### Example:

orapki cert create -wallet C:/wallets/root -request C:/wallets/server\_cert\_ req.txt -cert C:/wallets/server\_cert.txt -validity 3650 -pwd rootpass1

The file c:/wallets/server\_cert.txt is the signed server certificate, in the form of a file.

**7.** Import the CA into the server wallet. Note that the public certificate chain may contain more than one certificate. In such cases, the certificates must be imported one by one, starting at the top of the chain.

```
orapki wallet add -wallet {server_wallet_directory} -trusted_cert -cert {root_
cert_chain_file} -pwd {server_wallet_password}
```
#### Example:

```
orapki wallet add -wallet C:/wallets/server -trusted_cert -cert 
C:/wallets/root_chain.txt -pwd serverpass1
```
**8.** Import the server certificate into the wallet.

```
orapki wallet add -wallet {server_wallet_directory} -user_cert -cert {server_
certificate_file} -pwd {server_wallet_password}
```
#### Example:

```
orapki wallet add -wallet C:/wallets/server -user_cert -cert C:/wallets/server_
cert.txt -pwd serverpass1
```
#### **Setting Up a Fusion Client Trust Store**

To set up a trust store, complete the following steps:

**1.** Create an Oracle wallet with auto login.

```
orapki wallet create -wallet {client_wallet_directory} -auto_login -pwd 
{client_wallet_password}
```
Example:

orapki wallet create -wallet C:/wallets/client -auto\_login -pwd clientpass1

#### **2.** Generate a private key.

```
orapki wallet add -wallet {client_wallet_directory} -keysize {key_len} -dn 
{client_dn} -pwd {client_wallet_password}
```
#### Example:

orapki wallet add -wallet C:/wallets/client -keysize 1024 -dn "cn=fusionclient,dc=us,dc=example,dc=com" -pwd clientpass1

#### **3.** Export a certificate request.

orapki wallet export -wallet {client\_wallet\_directory} -dn {client\_dn} -request {client\_cert\_req\_file} -pwd {client\_wallet\_password}

#### Example:

```
orapki wallet export -wallet C:/wallets/client -dn 
"cn=fusionclient,dc=us,dc=example,dc=com" -request C:/wallets/client_cert_
req.txt -pwd clientpass1
```
**4.** Create the client certificate in one of the two following ways:

If a third-party CA is used, send the client certificate request file ({client\_cert\_req\_ file}) to the CA. The CA will send back a certificate for the client (referred to as {client\_certificate\_file}) along with the public certificate of the CA (referred to as {root\_cert\_chain\_file}).

 If the self-signed root certificate is used (use the same one that was used for signing the server certificate), run the following command:

```
orapki cert create -wallet {root_wallet_directory} -request {client_cert_req_
file} -cert {client_certificate_file} -validity {validity_days} -pwd {root_
wallet_password}
```
#### Example:

orapki cert create -wallet C:/wallets/root -request C:/wallets/client\_cert\_ req.txt -cert C:/wallets/client\_cert.txt -validity 3650 -pwd clientpass1

**5.** Import the CA certificate from the server into the wallet. Note that the public certificate chain may contain more than one certificate. In such cases, the certificates must be imported one by one, starting at the top of the chain.

Typically, the CA certificates of both client and server will be one and the same. There is no reason for them to be different at the same customer site.

```
orapki wallet add -wallet {client_wallet_directory} -trusted_cert -cert {root_
cert_chain_file} -pwd {client_wallet_password}
```
#### Example:

orapki wallet add -wallet C:/wallets/client -trusted\_cert -cert C:/wallets/root\_chain.txt -pwd clientpass1

#### **6.** Convert the Oracle wallet to JKS format:

```
orapki wallet pkcs12_to_jks -wallet {client_wallet_directory} -pwd {client_
wallet_password} -jksKeyStoreLoc {key_store_file} -jksKeyStorepwd {key_store_
password} -jksTrustStoreLoc {trust_store_file} -jksTrustStorepwd {trust_store_
password}
```
#### Example:

```
orapki wallet pkcs12_to_jks -wallet C:/wallets/client -pwd clientpass1 
-jksKeyStoreLoc testkey.jks -jksKeyStorepwd welcome1 -jksTrustStoreLoc 
testtrust.jks -jksTrustStorepwd welcome1
```
### **Importing the Client Certificates**

For every client that connects to the RPAS server using two-way SSL, you must import its certificates into the server wallet as trusted certificates. If the client certificates are from a different CA than the certificates that are already in the server wallet, you must first import the new CA certificate.

Use the following command to import the certificates:

```
orapki wallet add -wallet {server_wallet_directory} -trusted_cert -cert {client_
cert_file} -pwd {server_wallet_password}
```
#### Example:

```
orapki wallet add -wallet C:/wallets/server -user_cert -cert C:/wallets/server_
cert.txt -pwd serverpass1
```
#### **Starting the Domain Daemon**

To start the Domain Daemon using two-way SSL, execute the following command, where  $\langle$  wallet Location  $>$  is the absolute path to the directory of the Oracle wallet.

DomainDaemon -port portNum -ssl 2 -wallet file:<walletLocation> start

### **Configuring the Fusion Client**

To configure the Fusion Client for two-way SSL, you must set up a key store and a trust store in the JKS format. Then, import the CA server certificate into the trust store.

#### **Setting Us a Key Store and a Trust Store**

To set up a key store and a trust store, complete the following steps:

**1.** Create an Oracle wallet with auto login.

```
orapki wallet create -wallet {client_wallet_directory} -auto_login -pwd 
{client_wallet_password}
```
### Example:

orapki wallet create -wallet C:/wallets/client -auto\_login -pwd clientpass1

**2.** Generate a private key.

```
orapki wallet add -wallet {client_wallet_directory} -keysize {key_len} -dn 
{client_dn} -pwd {client_wallet_password}
```
#### Example:

orapki wallet add -wallet C:/wallets/client -keysize 1024 -dn "cn=rpas\_qa\_ client,dc=us,dc=oracle,dc=com" -pwd clientpass1

### **3.** Export the certificate request.

orapki wallet export -wallet {client\_wallet\_directory} -dn {client\_dn} -request {client\_cert\_req\_file} -pwd {client\_wallet\_password}
Example:

```
orapki wallet export -wallet C:/wallets/client -dn "cn=rpas_qa_
client,dc=us,dc=oracle,dc=com" -request C:/wallets/client_cert_req.txt -pwd 
clientpass1
```
- **4.** Create the client certificate for a third-party CA. To do this, send the client certificate request file ({client\_cert\_req\_file}) to the CA. The CA sends back a certificate ({client\_certificate\_file}) for the client, along with the public certificate ({root\_cert\_chain\_file}) of the CA.
- **5.** Import the CA into the wallet. Note that the public certificate chain may contain more than one certificate. In such cases, the certificates must be imported one by one, starting at the top of the chain.

orapki wallet add -wallet {client\_wallet\_directory} -trusted\_cert -cert {root\_ cert\_chain\_file} -pwd {client\_wallet\_password}

#### Example:

```
orapki wallet add -wallet C:/wallets/client -trusted_cert -cert 
C:/wallets/root_chain.txt -pwd clientpass1
```
**6.** Import the client certificate into the client wallet.

```
orapki wallet add -wallet {client_wallet_directory} -user_cert -cert {client_
certificate_file} -pwd {client_wallet_password}
```
Example:

orapki wallet add -wallet C:/wallets/client -user\_cert -cert C:/wallets/client\_ cert.txt -pwd clientpass1

**7.** Import the CA for the server certificate into the wallet. You can skip this step if both the client and the server certificates are issued by the same CA.

orapki wallet add -wallet {client\_wallet\_directory} -trusted\_cert -cert {root\_ cert\_chain\_file\_for\_the\_server} -pwd {client\_wallet\_password}

#### Example:

orapki wallet add -wallet C:/wallets/client -trusted\_cert -cert C:/wallets/root\_chain.txt -pwd clientpass1

#### **8.** Convert the Oracle wallet to the JKS format.

```
orapki wallet pkcs12_to_jks -wallet {client_wallet_directory} -pwd {client_
wallet_password} -jksKeyStoreLoc {key_store_file} -jksKeyStorepwd {key_store_
password} -jksTrustStoreLoc {trust_store_file} -jksTrustStorepwd {trust_store_
password}
```
Example:

```
orapki wallet pkcs12_to_jks -wallet C:/wallets/client -pwd clientpass1 
-jksKeyStoreLoc testkey.jks -jksKeyStorepwd welcome1 -jksTrustStoreLoc 
testtrust.jks -jksTrustStorepwd welcome1
```
**9.** Copy the client key and trust files into <fusion\_client\_install\_ dir>/config/idstores. The password must be kept inside the WebLogic credential store, which will be handled by the Fusion Client installer.

#### **Importing the Client Certificates**

For every client that connects to the RPAS server using two-way SSL, you must import its certificates into the server wallet as trusted certificates. If the client certificates are from a different CA than the certificates that are already in the server wallet, you must first import the new CA certificate.

Use the following command to import the certificates:

```
orapki wallet add -wallet {server_wallet_directory} -trusted_cert -cert {client_
cert_file} -pwd {server_wallet_password}
```
# **Two-Way SSL with Authentication Only**

It is possible to run two-way SSL without encryption. To accomplish this, set up two-way SSL as described in the previous section for both the RPAS Server and the Fusion Client. Then, to start the Domain Daemon with two-way SSL authentication-only, execute the following command, where the <walletLocation> is the absolute path for the directory of the Oracle wallet:

DomainDaemon -port portNum -ssl 4 -wallet file:<walletLocation> start

You see the following warning message:

Warning: The client/server network communication is using two-way SSL authentication only. The data communication is not encrypted.

# **Creating SSL Certificates Automatically**

The input.userSelfSignedSSLCertificates property can be used to create SSL certificates automatically using the Fusion Client Installer.

#### **Usage**

If this property is set to yes, it will trigger the automatic creation of SSL certificates signed by a private certificate authority. At the end of the process, the server wallet directory must be copied to its correct destinations. The server wallet directory is the "walletdir/server" subdirectory of the installer's current directory.

Use this option only if deploying to a trusted hardware and software environment that is under the control of a single business entity. If the RPAS client or the server is not in the customer's control, externally signed SSL certificates are recommended. See the Installation Guide for details.

# **Setting Up the RPAS Fusion Client**

After you install the RPAS Fusion Client, before letting users access the application, you must configure it based on the specified business needs. This chapter describes the configuration options available with the RPAS Fusion Client. It also includes information on how you can configure additional domains that are created after installing the RPAS Fusion Client as well as information about logging into the Fusion Client. This chapter includes the following sections:

- [Maintaining Layout and Formatting](#page-74-0)
- [Setting Up the Configuration Properties File](#page-74-1)
- **[Postinstallation Configuration](#page-78-0)**
- [Logging into the Fusion Client](#page-83-0)

# <span id="page-74-0"></span>**Maintaining Layout and Formatting**

The RPAS Fusion Client layout and formatting capabilities are used along with Save Format/All (and sometimes Group) for each template. Mass, consistent formatting is important in this case.

Periodically, the layout and formatting of an installed application will need to be revised, and these capabilities will be used once again.

With RPAS, when the domain's configuration is patched in a way that includes structural changes, or sometimes when the RPAS software is upgraded, the format database in the domain can be invalidated. In these cases, all saved formatting (Template All, Group, and User, plus the workbooks themselves) must be cleared out and recreated. Mass, consistent formatting is especially important in these cases.

# <span id="page-74-1"></span>**Setting Up the Configuration Properties File**

You use the Configuration Properties (config.properties) file to set up the session timeout properties.

To set up the config.properties file:

**1.** Navigate to the following location where the RPAS Fusion Client is installed:

<RPAS\_Fusion\_Client\_Installation>/config/

- **2.** In a text editor, open the config.properties file and set the following parameters:
	- session.timeout: set a time limit (in minutes) after which the current user session will expire. The default value is 35 minutes. Do not use a value that is less than 5 minutes. A reminder dialog is presented to users at a defined

number of minutes prior the expiration. The defined number of minutes is set by the session.remindin parameter in the web.xml file. See ["Updating the](#page-76-0)  [Session Reminder"](#page-76-0) for more information about updating the web.xml file.

■ sso.logout.url=<logoutURL>: use this URL to log out from both SSO and RPAS.

If this property is not specified, then the following occurs. The logout link on the Fusion Client page states "end session". Clicking the link only terminates the RPAS session. The user is taken to a page that states "session has ended". A login link is provided. If the user clicks the login link, the user is taken back to the Fusion Client home page.

In a non-SSO environment, the Logout link is always displayed. When the user clicks the link, that user is logged out of RPAS and taken back to the login page.

For Oracle 11g SSO, set this property to /oam/pages/logout.jsp.

is set the value to true to indicate that the application is running in an Single Sign-On environment.

**Note:** For information about Single Sign-On, see the *Oracle Retail Predictive Application Server Installation Guide*.

**3.** Save the file and, for the changes to take effect, restart the WebLogic server.

#### **Latency**

Fusion Client provides a basic latency measurement capability. This helps you to get an idea of the latency on the network and analyze any slowness of the application. An estimate of the latency is obtained and displayed in the bottom of the home page and the workbook page.

Latency is the time it takes for data to move between the browser and the application server, in any direction. RPAS measures latency as the time it takes for a small image file to be fetched from the application server into the browser. The request and response are processed in several layers of the network stack on both ends. So it should be treated as an approximation of the latency.

The feature can be disabled by setting the property "latency.measurement.enabled" to false. This is the default value. If you are not concerned about latency, you might want to leave this feature disabled.

The frequency of measurement is specified by a property named "latency.measurement.interval". The value is the number of seconds between measurements. The default value is 30 seconds. Higher values cause less of a performance hit on the ongoing user session, but the latency measurement is less recent.

These two properties are set in "config.properties".

#### **Other Properties Files**

In addition to the config.properties file, there are several more properties files located in the config folder of the Fusion Client installation. The majority of these files should not be altered. For information about the ones you can alter, see ["Appendix: Fusion](#page-582-0)  [Client Properties Files"](#page-582-0).

#### **Files in the Config Folder**

- Config.properties: Overall application configuration settings such as timeout and SSO configuration.
- Log4jconfig.xml: Logging settings: detail levels and locations for log files.

The log file that is configured here contains configuration errors from the taskflow and the foundation. For example, if the taskflow and foundation do not have any solution IDs in common, you will see a "NO CONNECTABLE SOLUTIONS from Taskflow and Foundation" error in this log and nobody will be able to log in. In addition, end users cannot in general see why they are not able to connect to a particular solution. An administrator may want to inspect these logs to diagnose such problems.

■ Jps-config.xml: Internal configuration file used for application security.

#### **Files in the Config/rpas Folder**

- FormatConfig.xml: Configuration information used to determine what styles or formats to use for specific types.
- FormatMapping.xml: Internal file used to read FormatConfig.xml.
- GraphConfig.xml: Configuration information used to determine default styles for graphing and graph types. For more information, see ["GraphConfig.xml File"](#page-592-0).
- GraphMapping.xml: Internal file used to read GraphConfig.xml.
- LanguageMap.properties: Used to map Browser locales to RPAS Supported languages.
- PivotTableStyles.properties: Used to set some default styles for pivot table cell text and backgrounds. For more information, see ["PivotTableStyles.properties File"](#page-590-0).
- Foundation.xml: Specifies connection and domain information for RPAS domains. For more information, see ["Postinstallation Configuration".](#page-78-0)
- rpasConfig.properties: Configuration properties for RPAS applications deployed on the Fusion Client. For more information, see ["rpasConfig.properties File"](#page-582-1).
- rpasBundle.properties: Use to set strings and formats used in the Fusion Client based on the locale. For more information, see [rpasBundle.properties File.](#page-590-1)

#### <span id="page-76-0"></span>**Updating the Session Reminder**

Before a Fusion Client session times out, a reminder message appears, informing the user that the session will expire. The number of seconds before expiration can be configured in the web.xml file.

By default, sessions will expire after 35 minutes of inactivity. The default reminder message appears two minutes prior to session expiration. This means that after 33 minutes of inactivity, the default reminder appears. After two additional minutes of inactivity, the session expires.

To change the amount of time before session expiration when the reminder message appears, complete the following steps:

- **1.** Locate the Fusion Client ear file called rpas.ear.
- **2.** Make a temporary folder called tmp. In that folder, extract the rpas war file from the rpas.ear file.
	- mkdir tmp cd tmp

```
jar xvf ../rpas.ear rpas.war
```
**3.** Extract the web.xml file from the rpas.war file:

jar xvf rpas.war WEB-INF/web.xml

- **4.** Edit the web.xml file as follows:
	- **a.** From the beginning of the file, search for the string WARNING\_BEFORE\_ TIMEOUT.
	- **b.** Update the param-value property that is directly below the WARNING\_ BEFORE\_TIMEOUT line by entering the number of seconds you want the reminder message to appear before session expiration.

For example, if you want the reminder to appear 180 seconds before session expiration, enter the following:

```
<context-param>
     <description>Number of seconds before timeout when warning must be
      displayed</description>
      <param-name>oracle.adf.view.rich.sessionHandling.WARNING_BEFORE_
      TIMEOUT</param-name>
      <param-value>180</param-value>
</context-param>
```
- **c.** Save the web.xml file.
- **5.** Update rpas.war while in tmp folder:

jar uvf rpas.war WEB-INF/web.xml

**6.** Update rpas.ear while in the tmp folder. Delete the tmp folder after you are finished.

```
jar uvf ../rpas.ear rpas.war
cd ..
rm -rf tmp
```
#### **Configuring Announcements**

Announcements can be created and broadcast to Fusion Client users. These messages appear on the Login screen, a user's home page, and the workbook.

The properties file is called announcements\_<locale-abbreviation>.properties and is located in <configroot>/announcements. The text of a message can be customized for different locales and countries. For example, to display a message in US English (the default), in German for all locales where that language is spoken, and Brazilian Portuguese:

announcements.properties announcements\_de.properties announcements\_pt\_BR.properties

The properties file contains three types of announcement messages:

loginpage.message=<Message to be shown on login page> homepage.message=<Message to be shown on home page> workbookpage.message=<Message to be shown on workbook page>

#### For example:

loginpage.message=System will be shutting down in ten minutes.

By default, the latest message appears when a use logs in; however, this is configurable. A new message overwrites an existing one. Set announcements.update.delivery located in config.properties to configure this.

| <b>Setting</b> | <b>Description</b>                                                                                                    |  |  |  |  |  |  |
|----------------|----------------------------------------------------------------------------------------------------|--|--|--|--|--|--|
| onaction       | Enables dynamic loading. The latest announcement appears whenever a user<br>performs an action in the UI that requires an interaction with the server.                                               |  |  |  |  |  |  |
| never          | Disables dynamic loading. Announcement messages are only loaded into a<br>user's session when the user logs in. No other messages will appear until after a<br>user logs out and then logs in again. |  |  |  |  |  |  |

*Table 5–1 Settings for announcements.update.delivery*

Messages can be formatted using HTML tags such as <ul> and <li> for bulleted lists,  $\langle$ br> for line breaks,  $\langle p \rangle$  for paragraphs, as well as  $\langle a \rangle$  for hyperlinks.

# <span id="page-78-0"></span>**Postinstallation Configuration**

After RPAS has been installed, you must do the following:

Set up the domain daemon by configuring Foundation.xml, which is described in ["Setting Up the RPAS Domain Connection".](#page-78-1)

**Note:** Beginning with the 13.3.1 release, ProfileList.xml is no longer used by the Fusion Client. Foundation.xml is used to maintain the required domain-connection information.

Set up the Multisolution taskflow, which is described in "Setting Up the [MultiSolution Taskflow and Resource Bundle"](#page-79-0).

#### <span id="page-78-1"></span>**Setting Up the RPAS Domain Connection**

During the RPAS Fusion Client installation, the installer automatically sets up the RPAS domain connection configuration in the Foundation.xml file by default.

To set up a domain connection manually or additionally, complete the following steps:

**1.** After you have the additional domain set up, navigate to the following location in the RPAS Fusion Client installation directory:

<RPAS\_Fusion\_Client\_Installation>/config/rpas/

**2.** In a text editor, edit the Foundation.xml file, and append connection details for your solution using the following syntax:

```
<solution> 
    <name>{Solution Id}</name>
    <description>{Solution Description}</description>
   <server-name>{RPASServerName}</server-name>
    <daemon-port>{Port Number}</daemon-port>
    <domain-name>{Domain Name}</domain-name>
    <domain-path>{location where simple or global domain is
   installed}</domain-path>
</solution>
```
**Note:** In the example above, placeholders have been used as values for the parameters. Ensure that you replace the placeholders with the relevant values. The Solution ID should be the same as the one specified in Taskflow\_MultiSolution.xml.

The <domain-name> property is optional.

#### Where,

- Solution ID: The name of the solution that is used in the MultiSolution taskflow file. The ID must match the values that have been set up in that file.
- Solution Description: The description for the solution that is displayed in the Fusion Client.
- RPAS Server Name: The host where the RPAS Server is installed and the Domain Daemon process is running.
- Port Number: The port to specify when starting the Domain Daemon.
- Domain Name: The name used for the master domain or the simple domain.
- Domain Path: The location where the domain is installed. It must be either a simple domain or a global domain environment.

**Note:** The connection details for every solution ID in the MultiSolution taskflow must appear in the same Foundation.xml file.

The Fusion Client installer can perform these steps by default.

**3.** Save and close the Foundation.xml file.

#### **Sample Foundation.xml**

The following example illustrates a sample configuration of Foundation.xml with two solutions.

```
<?xml version="1.0" encoding="UTF-8" ?>
<solutions>
     <solution>
        <name>ap</name>
         <description>Assortment Planning</description>
        <server-name>RPAS_host</server-name>
         <daemon-port>12345</daemon-port>
         <domain-path>/folder/APGlobalDomain</domain-path>
     </solution>
     <solution>
         <name>ip</name>
         <description>Item Planning</description>
        <server-name>RPAS_host</server-name>
         <daemon-port>12345</daemon-port>
         <domain-path>/folder/IPGlobalDomain</domain-path>
     </solution>
</solutions>
```
#### <span id="page-79-0"></span>**Setting Up the MultiSolution Taskflow and Resource Bundle**

To set up the MultiSolution taskflow and resource bundle, complete the following steps:

- **1.** In the <RPAS\_Fusion\_Client\_Installation>/config directory, create a new subdirectory and specify MultiSolution as the name. In addition, create a resources subdirectory within the MultiSolution directory.
- **2.** Navigate to the fusionClient directory located within the directory where the domain is installed. This subdirectory contains the following files that define the Taskflow configuration:
	- taskflowBundle.properties
	- taskflow.xml

These files exist in the domain's fusionClient directory after the domain is created with the rpasInstall script. These files can also be created directly from the report generation tool in the RPAS Configuration Tools. For more information, see the *RPAS Configuration Tool User Guide*.

**Note:** If using characters outside the "Latin 1" ascii range, you must run the native2ascii command after editing the taskflowBundle.properties file. This ensures that the characters in the taskflow are displayed properly in the Fusion Client. The native2ascii command can be found in any Java JDK \$JAVA\_HOME/bin folder.

- **3.** Copy the two files to the MultiSolution directory you created in step 1.
- **4.** Obtain the taskflow file from the domain.
- **5.** If the Fusion Client installation supports only this single solution, then copy the taskflow file to the MultiSolution directory and rename the file to Taskflow\_ MultiSolution.xml.

**Note:** Ensure that the Solution ID in this file matches the Solution ID specified in Foundation.xml.

- **6.** If the Fusion Client installation supports multiple solutions, you must combine and arrange them into one Taskflow\_MultiSolution.xml. For more information about taskflow formats and combining taskflows, see the *Oracle Retail Predictive Application Server Configuration Tools User Guide*.
- **7.** If the Fusion Client installation supports only this single solution, then copy the resource bundles file to the MultiSolution/resources directory and rename the file to MultiSolutionBundle.properties.

**Note:** Ensure that the Solution ID in this file matches the Solution ID specified in Foundation.xml.

**8.** If the Fusion Client installation supports multiple solutions, you must similarly combine and arrange the language-specific resource bundles into a MutliSolutionBundle\_XX.properties file, where XX is the language code. For more information about taskflow formats and combining taskflows, see the *Oracle Retail Predictive Application Server Configuration Tools User Guide*.

**Note:** The RPAS application installer copies the language-specific resource bundles into the <FC install>/config/resources folder.

- **9.** Create the file MultiSolutionBundle\_en.properties that is an exact copy of the file MultiSolutionBundle.properties.
- **10.** For the changes to take effect, restart the RPAS and WebLogic servers.

#### **Taskflow\_MultiSolution.xml**

The following example illustrates a sample configuration of Taskflow\_ MultiSolution.xml.

```
<?xml version="1.0" encoding="UTF-8"?>
<activities xmlns:xsi="http://www.w3.org/2001/XMLSchema-instance" 
xsi:schemaLocation="http://www.example.org/App_Navigation.xsd" 
xmlns="http://www.example.org">
   <activity_group>
     <name>mfprtl.Activity1</name>
         <description>mfprtl.Activity1.Desc</description>
         <order_num>1</order_num>
<name>mfprtl.Activity1</name>
     <description>mfprtl.Activity1.Desc</description>
     <order_num>1</order_num>
     <activity>
       <name>mfprtl.Activity1.Activity1</name>
       <description>mfprtl.Activity1.Activity1.Desc</description>
       <order_num>1</order_num>
       <task>
         <name>mfprtl.Activity1.Activity1.Task11</name>
         <description>mfprtl.Activity1.Activity1.Task11.Desc</description>
         <solution>mfprtl</solution>
         <order_num>1</order_num>
         <hide>false</hide>
         <dynamic>false</dynamic>
         <wizard_only>false</wizard_only>
         <unassigned_worksheets>false</unassigned_worksheets>
         <wkbk_template>
           <wkbk_template_grp>Planning</wkbk_template_grp>
           <wkbk_template_name>Startarset</wkbk_template_name>
         </wkbk_template>
         <step>
           <name>mfprtl.Activity1.Activity1.Task11.Step24</name>
           <description>mfprtl.Activity1.Activity1.Task11.Step24.Desc</description>
           <order_num>1</order_num>
<instructions>mfprtl.Activity1.Activity1.Task11.Step24.Instructions</instructions>
           <worksheet label="mfprtl.Activity1.Activity1.Task11.td_initialize1" >
             <name>td_initialize1</name>
            <candidate_worksheets>td_initialize1,plantarget,revplan,pubtarget,stp_
pub2,stp_pub_all</candidate_worksheets>
           </worksheet>
           <custom_menu label="mfprtl.Activity1.Activity1.Task11.Step24.menuitem91" 
>91</custom_menu>
         </step>
         <step>
          <name>mfprtl.Activity1.Activity1.Task11.Step25</name>
           <description>mfprtl.Activity1.Activity1.Task11.Step25.Desc</description>
           <order_num>2</order_num>
<instructions>mfprtl.Activity1.Activity1.Task11.Step25.Instructions</instructions>
           <worksheet label="mfprtl.Activity1.Activity1.Task11.plantarget" >
             <name>plantarget</name>
             <candidate_worksheets>td_initialize1,plantarget,revplan,pubtarget,stp_
```

```
pub2,stp_pub_all</candidate_worksheets>
            </worksheet>
        \langle/step>
        </task>
     </activity>
   </activity_group>
</activities>
```
#### **MultiSolutionBundle.properties**

The following example illustrates a sample configuration of MultiSolutionBundle.properties.

```
mfprtl.Activity1=Create Merchandise Financial Plan
mfprtl.Activity1.Desc=Create Merchandise Financial Plan
mfprtl.Activity1.Activity1=Create Merchandise Financial Plan
mfprtl.Activity1.Activity1.Desc=Create Merchandise Financial Plan
mfprtl.Activity1.Activity1.Task11=Develop and Publish Company Targets
mfprtl.Activity1.Activity1.Task11.Desc=Develop and Publish Company Targets
mfprtl.Activity1.Activity1.Task11.TD_initialize1=Initialize Plan
mfprtl.Activity1.Activity1.Task11.Plantarget=Target Setting
mfprtl.Activity1.Activity1.Task11.Revplan=Review Plan
mfprtl.Activity1.Activity1.Task11.Pubtarget=Publish Targets
mfprtl.Activity1.Activity1.Task11.STP_Pub2=Published Measures
mfprtl.Activity1.Activity1.Task11.STP_Pub_all=All Measures
mfprtl.Activity1.Activity1.Task11.Step24=Getting Started - Seed Plan
mfprtl.Activity1.Activity1.Task11.Step24.Desc=Getting Started - Seed Plan
mfprtl.Activity1.Activity1.Task11.Step24.Instructions=Getting Started - Seed Plan
mfprtl.Activity1.Activity1.Task11.Step24.menuItem91=Seed
mfprtl.Activity1.Activity1.Task11.Step25=Develop Targets
mfprtl.Activity1.Activity1.Task11.Step25.Desc=Develop Targets
mfprtl.Activity1.Activity1.Task11.Step25.Instructions=Develop Targets
```
#### **Advanced Settings**

Two optional tags are available in Foundation.xml that can be used to limit the ports that the RPAS DB Server processes are started on and to establish a compression threshold. Note that only advanced users should manipulate these settings.

These tags are

- <database-port-start>1025</database-port-start>
- <database-port-end>65535</database-port-end>
- <compression-threshold>Default</compression-threshold>

The following example illustrates the use of these settings in Foundation.xml:

```
<solution>
```

```
 <name>solid</name>
  <description>description</description>
  <server-name>rpasserver</server-name>
   <daemon-port>55555</daemon-port>
   <domain-path>/path/domain </domain-path>
   <database-port-start>1025</database-port-start>
   <database-port-end>65535</database-port-end>
   <compression-threshold>Default</compression-threshold>
 </solution>
```
The values for database-port-start and database-port-end must be integer values between 1025 and 65535. The value for database-port-start must be less than or equal to the value for database-port-end.

The value for compression-threshold must be either a string value or a positive integer. The permissible string values are **Default**, **Never**, and **Always**. The positive integer value is the number of bytes above which the client and the server use compression.

#### **Re-Installation**

The Fusion Client configurable properties files and xml files are stored in the ATLANTIS\_CONFIG\_ROOT directory. These files can contain the customer-updated values for the properties in these files.

Prior to the re-installation (patch or hotfix) of the Fusion Client, the installer creates a backup of the ATLANTIS\_CONFIG\_ROOT folder. However, the installer script does not merge the backed-up changes during the re-installation. Any customized changes to the files in this folder must be restored at the request of the customer.

# <span id="page-83-0"></span>**Logging into the Fusion Client**

Before you log into the Fusion Client, ensure that your system meets the recommended configuration. For more information, see the *Oracle Retail Predictive Application Server Installation Guide.*

Once you check the configuration, obtain the following information:

- Uniform Resource Locator, URL: You must enter the URL or the web address of the application in the web browser to access the application. For example, http://<fullyqualifieddomainname>:<port>/<applicationcontextroot>
- User name and password.

**Note:** Although you must provide a user name and password, you are authenticated externally either by SSO or LDAP.

To log into the Fusion Client:

- **1.** Start a supported web browser.
- **2.** In the Address bar, enter the Fusion Client URL, and press **Enter**. The Fusion Client Login page appears.
- **3.** On the Login page, enter the username and password.
- **4.** Click **Login**.

# **User Maintenance**

User administration is the process by which administrators add or delete authorized system users, create or delete user groups, and edit user profiles. These tasks are performed through completion wizards on the User Administration tab.

The following procedures are discussed in this chapter:

- [Adding a User](#page-85-0)
- [Adding a User Group](#page-86-0)
- [Deleting a User](#page-87-0)
- [Deleting a User Group](#page-87-1)
- **[Editing a User](#page-87-2)**

These procedures can be performed through the RPAS Fusion Client by accessing the User Administration task in the Administration activity in the taskflow ([Figure 6–1\)](#page-85-1).

In addition, the usermgr utility is also described in this chapter. This utility allows you to manage users and users groups through a command line interface. For more information, see ["Managing Users Using usermgr".](#page-88-0)

Once users and user groups are set up, access permissions to workbook templates and measures within workbooks can be assigned through Security Administration. Security Administration also supports modification of the label, default workbook template, and Admin status associated with individual users.

**Note:** Users must be set up in the directory for the external authorization provider as well. The users must also exist here to define access to and within each RPAS solution.

# **User Administration Activity**

To access the User Administration workbooks:

- **1.** In the taskflow, click the **Expand** icon next to **Administration**. The Administration panel appears.
- **2.** In the Administration panel, select **User Administration** for the solution you want to work on. The steps within the User Administration task appear.

<span id="page-85-1"></span>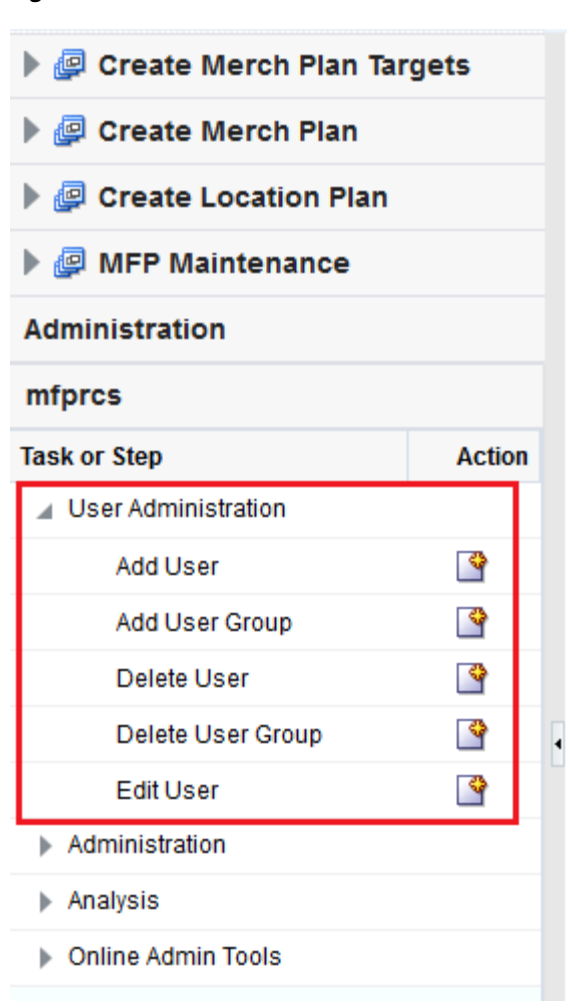

#### *Figure 6–1 User Administration*

# <span id="page-85-0"></span>**Adding a User**

To add a user:

- **1.** Under User Administration, click the **Create New Workbook** icon next to **Add User**. A Workbook Wizard window appears.
- **2.** In the **Workbook Wizard** window, enter relevant information in the following fields:
	- **User name**: Type the user name that the user uses for logging on.

**Note:** Each user name must begin with a letter and contain only alphanumeric characters and underscores. It cannot have spaces. User names are case sensitive.

- **User label**: Type a label that describes the user (for example, the user's full name). This identifying label appears in various locations throughout the application. For example, labels appear on the File - Open dialog box to identify the owner of a given workbook and on some views to specify which user performed a task.
- **Default group**: Select the user group to which the user belongs.

**Other groups**: If a user belongs to more than one group, select the additional groups from the list in the **Other groups** field.

**Note:** Passwords are not used by the Fusion Client. The password is defined and managed by your external authentication provider.

**3.** If the user should have Admin status, check the **Administrator** box.

**Note:** Administrator privilege enables users to access the Save Format option on the View menu, which creates new system-wide default styles for workbook templates.

Administrative users have special privileges and the read-only status may not apply to them.

If you are not sure whether a user should be granted this ability, you can modify the Admin status later in the Users view (in the User and Template Administration workbook).

**Note:** Granting users Admin status gives them access to all workbook templates, but it does not automatically give them access to all workbooks.

- **4.** Select the **Lock user account** check box to temporarily disable the user's account.
- **5.** Select the **Inherit group default rights** check box so that the user can inherit the default rights set for the user group via the Group Workbook Template Default Rights and Group Measure Default Rights worksheets. It the Inherit group default rights option is not selected and the Administrator check box is not selected, then the user is given Denied access rights to all templates and measures. If the Inherit group default rights option is not selected but the Administrator check box is selected, then the user is given Full Access rights to all templates and Read/Write rights to all measures.
- **6.** Click **Finish** to add the new user to the database.

Workbook template and measure access rights can now be assigned to the user. To do this, access the Security Administration workbook. For more information, see ["Accessing Security Administration".](#page-116-0)

#### <span id="page-86-0"></span>**Adding a User Group**

User groups provide an intermediate level of security to workbooks that were created and saved by specific users. When new users are assigned to the system, they must be assigned to existing user groups. User groups should consist of individuals with similar job functions or responsibilities. In the Oracle Retail Predictive Planning Suite, the user group corresponds to the user's planning role.

To add a user group:

- **1.** Under User Administration, click the **Create New Workbook** icon next to **Add User Group**. A Workbook Wizard window appears.
- **2.** In the **Workbook Wizard** window, enter relevant information in the following fields:

In the **Group Name** field, type a name for the group.

**Note:** Each group name must begin with a letter and contain only alphanumeric characters and underscores. It cannot have spaces. User group names are case sensitive.

- In the **Group Label** field, type a descriptive label for the group. This label is displayed when referring to the group throughout RPAS.
- **3.** Click **Finish** to add the user group to the database.

#### <span id="page-87-0"></span>**Deleting a User**

If a user profile is no longer needed, it should be deleted from the system in order to maintain system security.

To delete a user:

- **1.** Under User Administration, click the **Create New Workbook** icon next to **Delete User**. A **Workbook Wizard** window appears.
- **2.** The **Workbook Wizard** window appears and displays the user names and labels for all users. Select the name of the user to delete.
- **3.** Click **Finish** to delete the user from the system.

#### <span id="page-87-1"></span>**Deleting a User Group**

If a user group no longer exists, the group should be deleted from the system as soon as possible to maintain system security.

**Caution:** Before you can delete a user group, all users must be removed from the group. For each user in the group, you must either delete the user or change the default user group assignment for the user.

To delete a user group:

- **1.** Under User Administration, click the **Create New Workbook** icon next to **Delete User Group**. A **Workbook Wizard** window appears.
- **2.** In the **Workbook Wizard** window, select the user group you want to delete.
- **3.** Click **Finish** to delete the user group from the system.

#### <span id="page-87-2"></span>**Editing a User**

To edit a user's profile:

- **1.** Under User Administration, click the **Create New Workbook** icon next to **Edit User**. A **Workbook Wizard** window appears.
- **2.** The **Workbook Wizard** window appears, displaying the user names and labels for all users. Select the user you want to edit and click **Next**.
- **3.** Make the necessary changes to the user's profile. You can change anything except the User name. For more information on the fields, see ["Adding a User"](#page-85-0).
- **4.** Click **Finish** to save the changes.

# <span id="page-88-0"></span>**Managing Users Using usermgr**

Use the usermgr utility to add and remove users and groups, copy user and group information to other domains, edit user and group information, and convert that information from XML files to database files and vice versa.

With the usermgr utility, you can create both user and administrator accounts using the -addGroup command. This allows you to add many accounts at once.

To create users and groups, you must create a database file called users.db, which contains user and group information. Once you have created and imported the users.db file into RPAS, it contains all user, administrator, and group information. This file is an encrypted binary file that you cannot edit.

To edit any account information, you must convert the database file to an XML file using the -convertDbToXml command. This creates an editable XML file that contains all the information in the user.db file. Again, this is to ensure the security and safety of the account information. Once you edit the XML file with the changes you need to make, you must convert it back to a database file in order to import it into RPAS. To convert it, use the -convertXmlToDb command.

Once the users.db file is created, it can be shared across multiple domains. To automatically import the user, administrator, and group information every time a domain is created, place the users.db file in the rpasInstall input directory of the domain.

#### **usermgr Usage**

```
usermgr -d domainPath -add [userName] -label [label] -group [groupName] {-admin} 
{-inheritGroupDefaultRights}
usermgr -d domainPath -addGroup [groupName] -label [label]
usermgr -d domainPath -remove [userName]
usermgr -d domainPath -removeLabel [label]
usermgr -d domainPath -removeGroup [groupName]
usermgr -d domainPath -list 
usermgr -d domainPath -listHashAlgs
usermgr -d domainPath -showHashSettings
usermgr -d domainPath -hashAlg [algorithmid]
usermgr -d domainPath -hashIter [iterations]
usermgr -d domainPath -forcePasswordChange {true|false} [-user username]
usermgr -d domainPath -changePassword [username]
usermgr -d domainPath -lock [userName]
usermgr -d domainPath -unlock [userName] 
usermgr -d domainPath -print -user [userName]
usermgr -d domainPath -print -group [groupName]
usermgr -d domainPath -importXml [path]
usermgr -d domainPath -exportXml [path]
usermgr -d domainPath -importDb {-replace}
usermgr -d domainPath -exportDb [path]
usermgr -convertXmlToDb -src [pathToXml] -dest [pathToDb]
usermgr -convertDbToXml -src [pathToDb] -dest [pathToXml]
```
**Note:** -convertDbToXml, -convertXmlToDb, and -listHashAlgs do not require a domain.

[Table 6–1](#page-89-0) provides descriptions of the arguments used by the usermgr utility.

| <b>Argument</b>        | <b>Description</b>                                                                                                    |  |  |  |  |  |  |
|------------------------|----------------------------------------------------------------------------------------------------|--|--|--|--|--|--|
| -d domainPath          | Specifies the path to a domain to add, remove, or get<br>information about a user.                                                                                                    |  |  |  |  |  |  |
| -add userName          | Adds a user with a specified name.                                                                                                    |  |  |  |  |  |  |
|                        | Use the other arguments specified in the usage to add those<br>attributes for that user.                                                                                                    |  |  |  |  |  |  |
|                        | If -noPassword is specified, then this user can only be logged in<br>via the Fusion Client. Otherwise, this command will prompt for<br>a temporary password for use with the Classic Client only.                                                                                                    |  |  |  |  |  |  |
|                        | Optional argument -inheritGroupDefaultRights indicates that<br>the user inherits the default rights assigned to the user group.                                                                                                    |  |  |  |  |  |  |
| -label label           | Specifies the label of the user or group to add to the domain.                                                                                                    |  |  |  |  |  |  |
|                        | Use this argument with -add and -addGroup.                                                                                                    |  |  |  |  |  |  |
| -group <i>grp</i>      | Specifies the user group of the user to add to the domain.                                                                                                    |  |  |  |  |  |  |
| -admin                 | Specifies that the user to add to the domain has administrative<br>rights.                                                                                                    |  |  |  |  |  |  |
| -addGroup groupName    | Adds a group with a specified name.                                                                                                    |  |  |  |  |  |  |
|                        | Use -label to specify the label for the group.                                                                                                    |  |  |  |  |  |  |
| -remove userName       | Removes the user with the specified name from the domain.                                                                                                    |  |  |  |  |  |  |
| -removeLabel label     | Removes all users with this label.                                                                                                    |  |  |  |  |  |  |
| -removeGroup groupName | Removes a group with this groupName.                                                                                                    |  |  |  |  |  |  |
| -list                  | Lists all the users registered to the specified domain.                                                                                                    |  |  |  |  |  |  |
| -listHashAlgs          | Lists the different hashing algorithms supported in this release.<br>The list will show an integer id, the details of the algorithm, and<br>a status field indicating whether the algorithm has been<br>deprecated 'X' or is the default '*'.                                                        |  |  |  |  |  |  |
|                        | This option is only used with the Classic Client.                                                                                                    |  |  |  |  |  |  |
| -showHashSettings      | Shows the selected hashing algorithm and the selectednumber of<br>hash iterations.                                                                                                    |  |  |  |  |  |  |
|                        | This option is only used with the Classic Client.                                                                                                    |  |  |  |  |  |  |
| -hashAlg               | The given algorithm ID parameter defines the algorithm to use<br>for new users or users whom update their password. Use the<br>string 'default' to always chose the default algorithm.                                                                                                    |  |  |  |  |  |  |
|                        | This option is only used with the Classic Client.                                                                                                    |  |  |  |  |  |  |
| -hashIter              | The given iterations parameter is used to set the number of<br>iterations the hash algorithm will used for new users or users<br>whom update their password.                                                                                                    |  |  |  |  |  |  |
|                        | This option is only used with the Classic Client.                                                                                                    |  |  |  |  |  |  |
| -forcePasswordChange   | The given boolean parameter either 'true' or 'false' determine the<br>setting of the password must change variable. If 'true' then the<br>next login will request the password to be updated. If the<br>optional -user parameter is provided the effect of this value will<br>only affect that user. |  |  |  |  |  |  |
|                        | This option is only used with the Classic Client.                                                                                                    |  |  |  |  |  |  |
| -changePassword        | For the given user application will prompt for the new<br>password.                                                                                                    |  |  |  |  |  |  |
|                        | This option is only used with the Classic Client.                                                                                                    |  |  |  |  |  |  |

<span id="page-89-0"></span>*Table 6–1 Arguments Used by the usermgr Utility*

| <b>Argument</b>         | <b>Description</b>                                                                                                    |  |  |  |  |  |  |
|-------------------------|----------------------------------------------------------------------------------------------------|--|--|--|--|--|--|
| -print                  | Use this argument to print the specified user or group<br>information.                                                                                                    |  |  |  |  |  |  |
| -user <i>username</i>   | Specifies the user name in the specified domain to print.                                                                                                    |  |  |  |  |  |  |
|                         | This argument is only applicable to the -print option.                                                                                                    |  |  |  |  |  |  |
| -group groupname        | Specifies the group in the specified domain name to print.                                                                                                    |  |  |  |  |  |  |
|                         | This argument is only applicable to the -print option.                                                                                                    |  |  |  |  |  |  |
| -importDb               | Imports the database. The database must be located in the<br>domain's input directory. The database is time stamped and<br>moved to the processed directory upon successful completion.                                                                                                    |  |  |  |  |  |  |
|                         | Existing user are skipped unless -replace is used.                                                                                                    |  |  |  |  |  |  |
| -replace                | Updates existing users when you are using -importDb.                                                                                                    |  |  |  |  |  |  |
|                         | The user label, the groups that user belongs to, the admin status,<br>and the account lock status are updated. Password information<br>is not affected by the update.                                                                                                    |  |  |  |  |  |  |
| -lock userName          | Locks the specified user. This prevents the user from logging<br>into the domain.                                                                                                    |  |  |  |  |  |  |
| -un1ock <i>userName</i> | Unlocks the specified user. This allows the user to log into the<br>domain.                                                                                                    |  |  |  |  |  |  |
| -importXml path         | Add or update users from 'users.xml' placed in the input<br>directory of the domain. By default, existing users are ignored.<br>However, if the -replace option is selected, their information<br>(excluding password) are replaced. If -noPassword is used, then<br>any new users added can only log in via the Fusion Client.<br>Otherwise, this command will prompt for temporary passwords<br>for admin and non-admin users. |  |  |  |  |  |  |
| -exportXml <i>path</i>  | Creates an XML file that contains all users and groups in the<br>selected domain. Passwords and password histories are not<br>exported.                                                                                                    |  |  |  |  |  |  |
| -importDb path          | Add or update users from 'users.db' placed in the input<br>directory of the domain. By default, existing users are ignored.<br>However, if the -replace option is selected, their information<br>(excluding password) are replaced.                                                                                                    |  |  |  |  |  |  |
| -exportDb path          | Creates a database that contains all users and groups in the<br>selected domain. This prompts you for new temporary<br>passwords for admin and user accounts.                                                                                                    |  |  |  |  |  |  |
| -convertDbToXml         | Converts a user database to a user XML file. Passwords are not<br>included in the conversion.                                                                                                    |  |  |  |  |  |  |
| -convertXmlToDb         | Converts a user XML file to a user database. This prompts you<br>for temporary passwords for admin and user accounts.                                                                                                    |  |  |  |  |  |  |
| -src path               | Specifies the source file that is used in the arguments<br>-convertDbToXml and -convertXmlToDb.                                                                                                    |  |  |  |  |  |  |
| -dest path              | Specifies the destination file that is used in the arguments<br>-convertDbToXml and -convertXmlToDb.                                                                                                    |  |  |  |  |  |  |

*Table 6–1 (Cont.) Arguments Used by the usermgr Utility*

**Note:** The arguments userName and groupName must conform to the standards for position names in RPAS. They may contain only the characters a-z, A-z, 0-9,  $\angle$ , &, \$ or %. User and group names cannot begin with an underscore. Any supplied upper case letters will be converted to lower case by the application. User and group names cannot be an empty string.

## **XML Schema**

The XML schema contains information for all groups and users that are imported into the domain. Since this file can be edited, it does not contain any password information. Each group and user contains an XML attribute with the group or user name as well as the following inner tags:

| <b>Outer Tag</b> | <b>Inner Tag</b>     | <b>Description</b>                                                                                  |  |  |  |  |
|------------------|----------------------|----------------------------------------------------------------------------------------------------|--|--|--|--|
| <b>GROUP</b>     | LABEL                | The group's label.                                                                                  |  |  |  |  |
| USER             | LABEL                | The user's label.                                                                                   |  |  |  |  |
| USER             | DFLT GRP             | The user's default group.                                                                           |  |  |  |  |
| USER             | OTHER GRPS           | A comma-separated list that<br>contains all other groups<br>that the user is associated<br>with.    |  |  |  |  |
| USER             | <b>ADMIN</b>         | If this value contains <b>T</b> , this<br>user is an admin.                                         |  |  |  |  |
| USER<br>LOCKED   |                      | If this value contains <b>T</b> , the<br>user is locked when the file<br>is imported.               |  |  |  |  |
| USER             | <b>INHERITRIGHTS</b> | If this value contains T, the<br>user will inherit default<br>rights defined for the user<br>group. |  |  |  |  |

*Table 6–2 XML Schema*

**Note:** All XML tags must be in all caps.

Additionally, the schema for users.xml has been updated. The usermgr accepts either schema, but only outputs the new version.

Here is a sample users.xml file.

```
<?xml version="1.0" ?>
<VERSION>1.0</VERSION>
<USER_LIST version="2.0">
<GROUPS>
      <GROUP NAME="grp1">
           <LABEL>Administrators</LABEL>
      </GROUP>
      <GROUP NAME="grp1">
           <LABEL>Group 1</LABEL>
      <?GROUP>
      <GROUP NAME="grp2">
           <LABEL>Group 2</LABEL>
```

```
 </GROUP>
      <GROUP NAME="grp3">
          <LABEL>Group 3</LABEL>
     \langle/GROUP></GROUPS>
<USERS>
      <USER NAME="adm1">
           <LABEL>admin 1</LABEL>
           <DFLT_GRP>adms</DFLT_GRP>
           <ADMIN>T</ADMIN>
     </USER>
      <USER NAME>="adm2">
           <LABEL>admin 2</LABEL>
           <DFLT_GRP>adms</DFLT_GRP>
           <ADMIN>T</ADMIN>
           <LOCKED>T</LOCKED>
      </USER>
      <USER NAME="usr1">
           <LABEL>user_1</LABEL>
           <DFLT_GRP>grp1</DFLT_GRP>
           <OTHER_GRPS>grp2</OTHER_GRPS>
      </USER>
      <USER NAME="usr2">
           <LABEL>user_2</LABEL>
           <DFLT_GRP>grp2</DFLT_GRP>
           <OTHER_GRPS>grp1,grp3</OTHER_GRPS>
      </USER>
      <USER NAME="usr3">
           <LABEL>user_3</LABEL>
           <DFLT_GRP>grp1</DFLT_GRP>
           <OTHER_GRPS>grp1</OTHER_GRPS>
     \langle/USER>
\langle/USERS>
</USER_LIST>
```
#### **Use Cases**

Here is a list of common use cases for the XML and database files.

#### **Exporting from an Existing Domain**

You can export from an existing domain using -exportDb or -exportXml. Exporting is useful for sharing users with another domain or for creating backups.

Use -exportXml if you need to edit the users or groups. This can be used when you are making bulk updates that apply to many users or groups. Once you have made changes to the file, you must convert it back to a database by using -convertXmlToDb and then import the updated file using -importDb -replace.

Use -exportDb if you do not need to edit the users or groups. This method produces a binary file that is ready for import.

#### **Importing into a Domain**

You can import existing users.db by using -importDb. Importing is useful for bulk insertion or updates of users and groups.

By default, existing users and groups are skipped. However, if -replace is used, existing users are updated with the following information: user label, groups that the users belong to, admin status, and account lock status. Group labels are updated for existing groups.

Password information for existing users is not affected by the update. New users receive temporary passwords that are stored in users.db.

Note that new users may not be created if the following conditions exist:

- A group already exists with the user name.
- The user's default group does not exist.

New groups are skipped if the following conditions exist:

A user already exists with the group name.

**Note:** If a users.db is placed inside the rpasInstall input folder, the users within that file are automatically imported upon domain creation.

#### **Converting Between XML and Database**

Since only users.xml can be edited and only users.db can be imported, it is necessary to convert between the two formats when you need to edit and import users and groups. For example, if you are creating users for the first time, you must first create an XML file for those users. Then you must convert that XML file to a database file using -convertXmlToDb in order import the file. If you have an existing users.db that you need to edit, convert it to xml using -convertDbToXml.

When converting from an XML to a database file, the following validation rules apply:

- The file must be a properly formatted XML file; otherwise, the operation fails.
- Groups and users without a NAME attribute are skipped.
- Duplicate groups and users are skipped. Duplicate groups and users are those that share the same NAME attribute as an existing group or user within the same XML file. For instance, a new group called Sales cannot be created if a user or group named Sales already exists.
- Users without a DFLT\_GRP field are skipped.

**Note:** If a user or group is skipped, a warning is logged. Since warnings are not included in the default log level, you should run this utility with warnings visible.

# **7**

# **Single Sign-On**

Oracle Single Sign-On (SSO) provides users with the ability to sign on to multiple web-based applications using a single user ID and password.

This chapter includes the following sections:

- **SSO** Authentication
- [Manually Configuring SSO Within the Fusion Client](#page-97-0)

For more information on SSO, see the *Oracle Retail Predictive Application Server Installation Guide.*

# <span id="page-94-0"></span>**SSO Authentication**

The RPAS Fusion Client requires perimeter authentication for SSO deployments. User requests are authenticated at a front-end web server that is configured as a reverse proxy server. The authentication function is usually performed by a plug-in component known as a gateway. The requests are then passed to the Fusion Client. The first time a user request is received, a vendor-specific Identity Assertion component, which is plugged into the WebLogic server, is used to validate the identity of that user. In addition, a custom authentication provider must be configured and plugged into the WebLogic server. The authentication provider retrieves the user's roles and groups from the SSO environment's identity store (for example, an LDAP server such as Oracle Internet Directory).

[Figure 7–1](#page-95-0) illustrates the SSO topology:

*Figure 7–1 SSO Topology*

<span id="page-95-0"></span>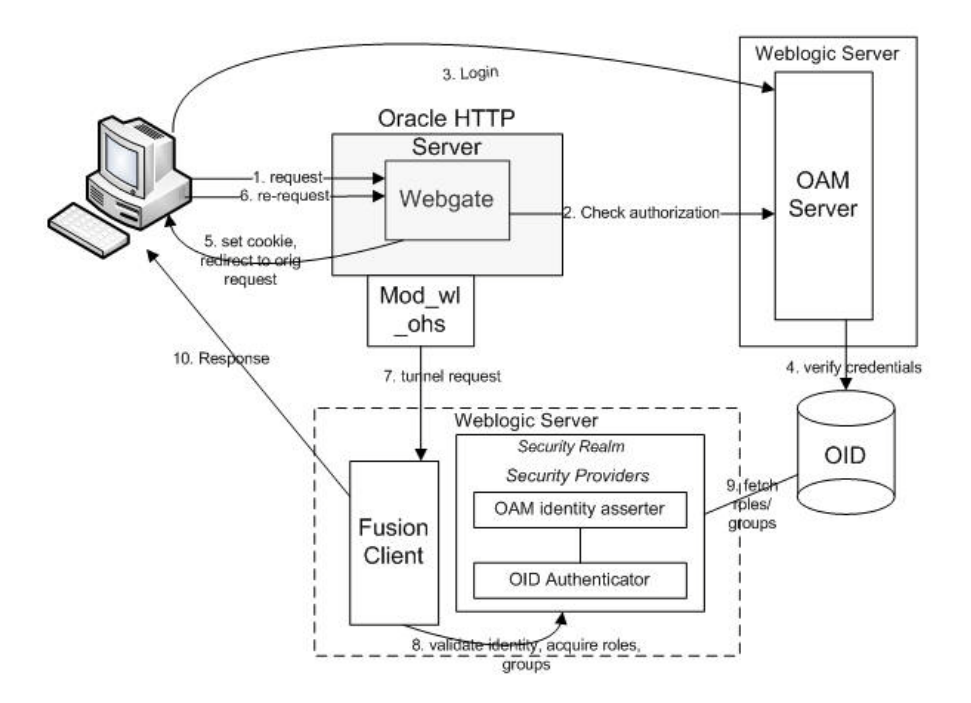

The Fusion Client is certified to work with Oracle 11g SSO; however, it can also work with any vendor-supplied SSO infrastructure that provides the same functionality as described above.

To set up SSO authentication, you must do the following:

- Configure a reverse proxy web server between the user and the WebLogic server to be able to:
	- **–** intercept requests
	- **–** perform authentication and create an identity asserter in the request
	- **–** tunnel requests to the WebLogic server
- Configure a matching Identity Assertion component on the WebLogic server to read and validate the Identity Assertion token
- Configure a matching authentication provider on the WebLogic server to fetch roles and groups from your identity store.

[Figure 7–2](#page-96-0) illustrates a sample SSO deployment:

<span id="page-96-0"></span>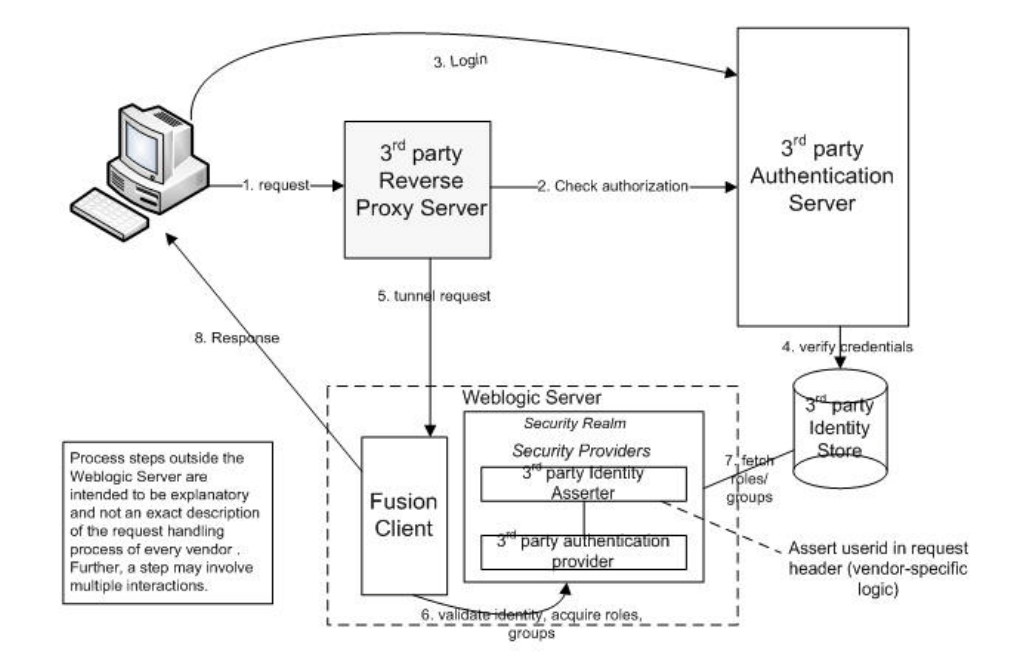

*Figure 7–2 SSO Sample Deployment*

The following sections provides general instructions for setting up the Fusion Client to work with SSO authentication.

#### **Identity Assertion**

The Identity Assertion component is responsible for extracting the vendor-specific user identity token from the user request, validating the token, and extracting the user identity from the token. This identity token is placed in the request by the front-end web server after the user is authenticated against the SSO identity management system. Note that the Identity Assertion component must be aligned with the SSO token generation process.

WebLogic provides vendor-specific Identity Asserters. To see the list of available ones, in the WebLogic Admin console, go to Security Realms > Default Realm > Providers and click New. You see the Type drop-down list, from which you can select the appropriate vendor-specific Identity Asserter.

To add an Identity Asserter, you must implement the Identity Asserter API and place the jar file in the appropriate location. For more information, see http://docs.oracle.com/cd/E21764\_01/web.1111/e13718/ia.htm#i1115766.

For more information about any vendor-specific Identity Asserter, consult the appropriate vendor documentation.

#### **Fetching Roles and Groups**

You must install and configure the appropriate vendor-specific authentication provider that is supported by WebLogic. If your SSO vendor is not supported, you can find instructions on how to create a custom authentication provider here: http://docs.oracle.com/cd/E21764\_01/web.1111/e13718/atn.htm#i1188880.

#### **Security Provider Order**

You must observe the following order when setting up the Identity Asserters and authentication providers on WebLogic:

- **1.** Third-party Identity Asserter. Control flag setting = OPTIONAL.
- **2.** Third-party authentication provider. Control flag setting = OPTIONAL.
- **3.** Default authentication provider (already exists). control flag setting = SUFFICIENT.

Note that if you set the control flag to REQUIRED for either the third-party Identity Asserter or the third-party authentication provider, then WebLogic users will not be able to access the WebLogic Admin console.

# <span id="page-97-0"></span>**Manually Configuring SSO Within the Fusion Client**

Once you have set up the SSO environment, you must configure the Fusion Client application to use the SSO environment. Oracle Single Sign-On (SSO) is configured for the RPAS Fusion Client via the RPAS installer. However, you can also manually configure SSO for the Fusion Client.

**Note:** Manual configuration is only recommended for advanced users.

**Note:** To avoid authentication issues with SSO users, select the Use Retrieved User Name as Principal check box and then restart the WebLogic server. This option is available in the OID provider on the Provider Specific tab in the Users section.

For information about using the RPAS installer to configure SSO, see the *Oracle Retail Predictive Application Server Installation Guide*.

To convert a non-SSO deployment of the RPAS Fusion Client to use SSO, complete the following steps:

- **1.** Locate the Fusion Client ear file called rpas.ear.
- **2.** Make a temporary folder called tmp. In that folder, extract the rpas.war file from the rpas.ear file.

```
mkdir tmp
cd tmp
jar xvf ../rpas.ear rpas.war
```
**3.** Extract the web.xml and weblogic.xml files from the rpas.war file:

```
jar xvf rpas.war WEB-INF/web.xml
jar xvf rpas.war WEB-INF/weblogic.xml
```
- **4.** Edit web.xml as follows:
	- **a.** From the beginning of the file, search for the string SSO. The first match is a security-constraint XML element. Uncomment this element.

To uncomment the element, modify the element from this:

```
<!--element start>…</element end-->
```
To this:

<element start>...</element end>

- **b.** Search for the next occurrence of SSO. This match is the login--config XML element. Uncomment this element.
- **c.** Save the web.xml file.
- **5.** Edit weblogic.xml as follows:
	- **a.** From the beginning of the file, search for SSO. This locates the security-role-assignment XML element. Uncomment this element.
	- **b.** Save the weblogic.xml file.
- **6.** Update rpas.war while in tmp folder:

jar uvf rpas.war WEB-INF/web.xml jar uvf rpas.war WEB-INF/weblogic.xml

**7.** Update rpas.ear while in tmp folder. Delete the tmp folder after you are finished.

```
jar uvf ../rpas.ear rpas.war
cd ..
rm -rf tmp
```
- **8.** Update config.properties in the Fusion Client configroot folder.
	- **a.** Set isSSO=true.
	- **b.** Save.

# **System Administration**

This chapter describes the following system administration workbooks and wizards:

- [Auto Workbook Maintenance Wizard](#page-100-0)
- [Workbook Batch Category Management](#page-102-0)
- **[Hierarchy Maintenance Workbook](#page-105-0)**
- **[Security Administration Workbook](#page-109-0)**
- [Measure Analysis Workbook](#page-120-0)

These workbooks and wizards are found in the Administration task in the taskflow.

**Note:** The Alert Manager Wizard is described in the *Oracle Retail Predictive Application Server User Guide for the Fusion Client*.

The Translation Administration workbook is described in the ["Internationalization"](#page-238-0) chapter.

When working with a global domain, the following administration workbooks are available only in the master domain:

- **Hierarchy Maintenance**
- Password Policy Administration
- Security Administration
- **Translation Administration**
- Workbook Batch Category Management

All other administration workbooks are available in both the local and master domains.

# <span id="page-100-0"></span>**Auto Workbook Maintenance Wizard**

The Workbook Auto Build feature allows users to have workbooks built by the wbmgr utility. Workbooks built in this way are added to the auto build queue. When workbooks are built in this manner, users do not have to spend time making selections in the wizard and waiting for the workbook to build.

Note that for a global domain environment, users are asked to select a domain to work in before the wizard executes.

The Workbook Auto Build feature works through the Workbook Auto Build Maintenance wizard. This wizard steps the user through the processes of adding and or deleting workbooks from the auto build queue.

## **Adding a Workbook to the Auto Build Queue**

Workbooks in this queue are designated to be built automatically on a specified regular basis as part of the nightly batch run.

- **1.** On the Activity Taskflow pane, click the **Expand** icon next to the **Administration** activity. The Administration activity appears.
- **2.** In the Administration activity, click the **Expand** icon next to the **Administration** task.
- **3.** Under Administration task, select the **Create New Workbook** icon next to the **Auto Workbook Maintenance** step. The Workbook Wizard window appears.
- **4.** In the Workbook Wizard window, select **Add a workbook** and click **Next**.
- **5.** Select a workbook template type and then click **Next**.
- **6.** Select an owner for the workbook and then click **Next**.
- **7.** Enter relevant information in the following fields:
	- **Build Label:** Name of the auto build workbook.
	- **Build Frequency (in days): Frequency in days with which the workbook** should be built.
	- **Next Build Date**: Date (in mm/dd/yyyy format) for the next build.
	- Category: The category to which the workbook should belong. See "Workbook [Batch Category Management"](#page-102-0) for more information.
- **8.** In the **Please select the saved access for this workbook** area, select **User**, **Group**, or **World** to specify the saved access for the workbook.
- **9.** In the **Please select the group that owns this workbook** area, select the group that owns the workbook.
- **10.** Click **Next** to initialize the wizard for the workbook template selected in step 5. The choices made are saved under the name specified in the **Build Label** field.

#### **Deleting a Workbook from the Auto Build Queue**

To delete a workbook from the Auto Build Queue, complete the following steps:

- **1.** In the taskflow, click the **Expand** icon next to **Administration**. The Administration panel appears.
- **2.** In the Administration panel, click the **Expand** icon next to **Administration**.
- **3.** Under Administration, select the **Create New Workbook** icon next to **Auto Workbook Maintenance**. The Workbook Wizard window appears.
- **4.** In the Workbook Wizard window, select **Delete workbooks**, and click **Next**.
- **5.** Select the workbook or workbooks to delete from the auto build queue.
- **6.** Click **Finish** to delete the workbooks.

#### **Editing a Workbook in the Auto Build Queue**

To edit the settings of an auto build workbook, complete the following steps:

- **1.** In the taskflow, click the **Expand** icon next to **Administration** activity. The Administration activity appears.
- **2.** In the Administration activity, click the **Expand** icon next to **Administration** task.
- **3.** Under the Administration task, select the **Create New Workbook** icon next to **Auto Workbook Maintenance** step. The Workbook Wizard window appears.
- **4.** In the Workbook Wizard window, select **Edit workbook settings**, and click **Next**.
- **5.** Ensure that the **OK** radio button is selected and then click **Finish**. The Edit Auto Workbook Settings window appears.
- **6.** In the Edit Auto Workbook Settings window, make the relevant changes in the following columns:
	- **Category**: The category to which the workbook should belong. See "Workbook [Batch Category Management"](#page-102-0) for more information.
	- **Frequency (in days)**: Frequency (in days) with which the workbook should be built.
	- **Save Group**: From the drop-down list, select the group that owns the workbook.
	- **Workbook Name**: Name of the workbook.
	- Next Build Date: Date (in mm/dd/yyyy format) for the next build.
	- **World Access:** Select this option to make the workbook accessible to all users.

**Note:** The **Owner** and **Template** columns are read-only.

**7.** After you make your selection, for the changes to take effect, click the **Commit** icon on the global toolbar. You can also choose to click **Commit** in the File menu.

You can choose to save this workbook by clicking the Save icon on the global toolbar or clicking the **Save** option from the File menu.

# <span id="page-102-0"></span>**Workbook Batch Category Management**

A category is defined as a group of related workbooks for batch processing purposes. As an administrator, you can create new categories that auto workbook queue entries and batch workbook refresh entries can be assigned to. Each entry can be assigned to only one category. By default, each entry is assigned to a master category called Default. If a category is deleted, the entries assigned to that category are reassigned to the Default category.

When setting up auto workbooks, users can assign a category to an auto workbook and then run the build of a category that a group of entries have been assigned to. This is useful because it allows users to build only the workbooks they need to work with. These categories can also be used when entering workbooks into the refresh queue with the wbbatch utility. Just as with building workbooks, users can refresh select workbooks based on the defined category. These categories are created with the Workbook Batch Category Management wizard or with the wbbatch utility. For more information about the assignment of categories, see the ["Auto Workbook Maintenance](#page-100-0)  [Wizard"](#page-100-0) and ["Managing the Workbook Batch Queue Using wbbatch"](#page-213-0) sections.

In a global domain, the workbook batch category collection is global and stored in the master domain. It is shared by all local domains.

# **Workbook Batch Category Management Wizard**

The Workbook Batch Category Management wizard allows users to add and delete categories as well as edit the labels of the categories. To access this wizard, complete the following steps:

**1.** Click the **New Workbook** icon in the Workbook Batch Category Management step.

*Figure 8–1 Workbook Batch Category Management Wizard*

| Administration                    |  |
|-----------------------------------|--|
| Auto Workbook Maintenan           |  |
| Alert Manager                     |  |
| <b>Hierarchy Maintenance</b>      |  |
| <b>Security Administration</b>    |  |
| <b>Translation Administration</b> |  |
| <b>Workbook Batch Category</b>    |  |

The Workbook Batch Category Management Wizard opens.

### **Adding a Category**

To add a category, select **Add Category** and enter a name and label for the category.

- Name: The category name is restricted to standard alphanumeric characters. It cannot contain spaces. This name is used when specifying the category in the wbbatch utility. After a category has been created, this name cannot be changed.
- Label: The category label is displayed on the workbook template wizard pages. It can be in any language and can contain spaces. Category labels are case sensitive and must be unique.

After you have entered a name and label, click **Finish**. The category is created.

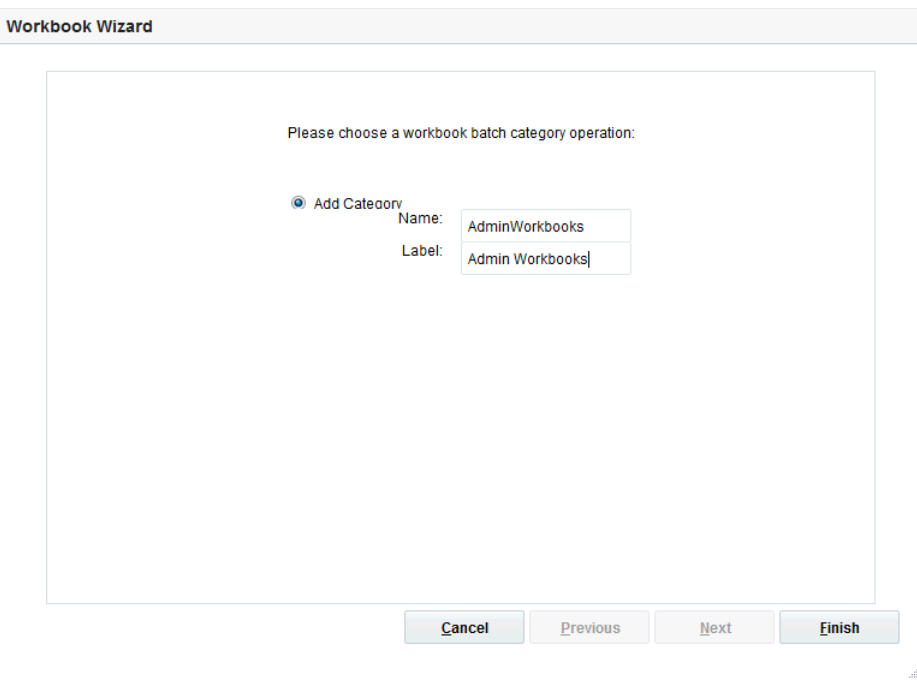

*Figure 8–2 Adding a Category*

# **Deleting a Category**

To delete a category, select **Delete Category** and select the category you want to delete from the list. Click **Finish**.

*Figure 8–3 Deleting a Category*

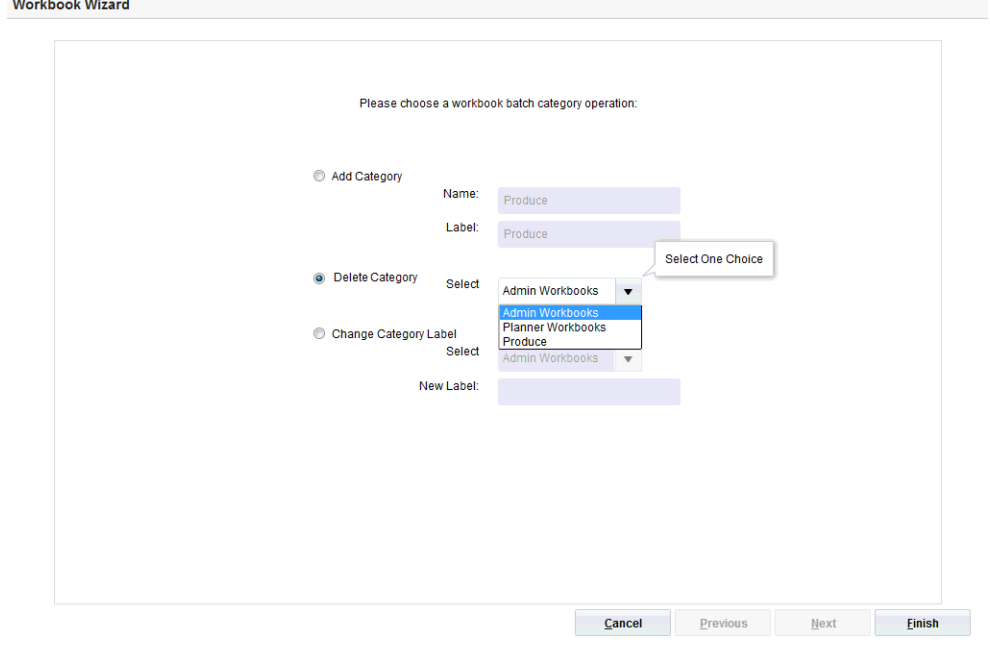

# **Changing a Category Label**

To change the category label, select **Change Category Label**. Select the label you want to change and enter the new one. Click **Finish**.

**Note:** Category names cannot be changed.

*Figure 8–4 Changing a Category Label*

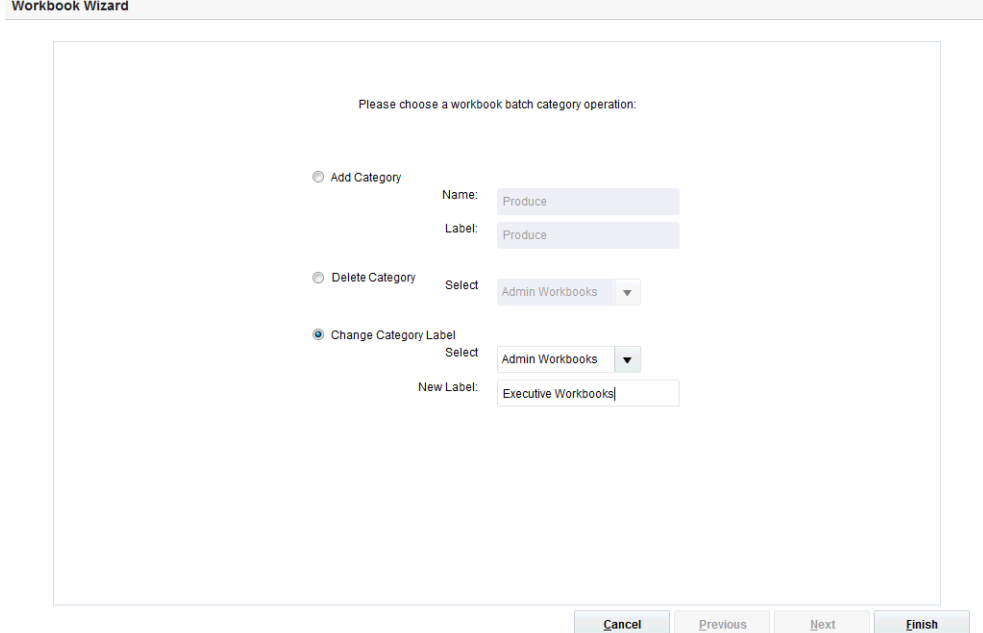

# <span id="page-105-0"></span>**Hierarchy Maintenance Workbook**

RPAS can be used to set up and maintain user-named and user-defined dimensions within hierarchies. Hierarchy Maintenance is the means by which custom-created dimensions within a hierarchy can be established and maintained through the application interface in order to meet individual business needs.

When RPAS is installed, implementation scripts define the dimensions and hierarchical structures specific to the customer's organization. For example, the system can be built to recognize that SKUs roll up into styles, styles roll up into product classes, and so on within the product hierarchy. Occasionally, you might want to group products according to some ad hoc personal design to suit a particular business need. You can group arbitrary items in a hierarchy to use in functions such as forecasting, replenishment, and measure analysis. These user-defined groupings act as normal dimensional levels. In other words, they allow the user to roll data up from lower levels of aggregation along the hierarchical paths that you define.

For example, suppose experience has shown that the accuracy of forecasts for your top 50 products (A products) reflects the relative accuracy of all forecasts. Therefore, you would like to group elements within a user-defined dimension as the top 50 products by designating them 'A Products.' Then, when you select products in a wizard or look at data in a view, you can change the rollup to your user-defined dimension to see your top 50 products grouped together.

**Note:** Your collection of 50 products may comprise elements from a wide range of product classes or departments, and your grouping scheme may have little to do with the normal dimensional relationships of these items in the product hierarchy.

The group of items you designate as 'A Products' may change over time as consumer preferences change. From this example, you can see that user-defined dimensions can be used to create any ad hoc groupings to provide additional support in analyzing, selecting, or summarizing data in Demand Forecasting. The Hierarchy Maintenance interface allows you to change the nature of the groupings as required.

The number and names of user-definable dimensions are set by your company when an RPAS-based solution is initially installed. The positions within each dimension and their associated labels can be altered and maintained through the hierarchy maintenance process.

Remember that any hierarchy in RPAS can have user-defined dimensions within it as long as they are set up by your company at the time of installation. The examples in this section refer to the Product hierarchy, but other hierarchies could be maintained in the same way.

#### **Hierarchy Maintenance Example**

Suppose you want to designate SKUs in your product hierarchy as either A, B, or C products so that you can group these items together when you view information such as forecasting, replenishment, or measure analysis reports.

To do this, you need to maintain a user-defined dimension that allows you to map the SKUs to the various positions of your classification scheme (A, B, or C). The user-defined dimension used in the following example is named Product Status. To maintain this user-defined dimension, use the Hierarchy Maintenance Wizard.

#### **Hierarchy Maintenance Wizard**

The first step in maintaining hierarchies is to access the Hierarchy Maintenance Wizard. In this wizard, select the SKUs that are mapped to the various positions of the user-defined dimension. Responses to prompts in the wizard are used to format a new Hierarchy Maintenance workbook.

#### **Hierarchy Maintenance View**

The Hierarchy Maintenance view displays the position assignment fields for the selected custom dimension. Edit the cells associated with the custom dimension as required.

Returning to the example dimension Product Status: You want to classify each selected SKU in your workbook as either an A Product, a B Product, or a C Product. This example provides only three positions, or values, in the Product Status dimension; however, you can enter any character string in an individual SKU's Product Status cell. This new string is treated as a separate user-defined grouping. If this is the first time a particular SKU has been mapped to the Product Status dimension, the label assigned to that SKU will not yet be defined. The Product Status field is automatically filled with 'Unassigned.'

Assign labels to each product with regard to the Product Status dimension. In the following example, products that were previously 'Unassigned' are now designated as A, B, or C Products.

| <b>Week - Holiday</b> |            |   |                |                   |   |          |   |   |            |        | $\underline{\mathbf{v}}$<br>$\overline{\phantom{a}}$ | $\leq$    |
|-----------------------|------------|---|----------------|-------------------|---|----------|---|---|------------|--------|------------------------------------------------------|-----------|
| ▦                     |            |   |                |                   |   |          |   |   |            | ▦<br>▦ | Measure<br>Calendar                                  |           |
| ⊞<br>m<br>u.<br>p.    | Find       | ۰ | ⊕<br>$\bigcap$ | 郾<br>$\mathbb{E}$ | E | 噪<br>XYZ | A | 個 | $\sqrt{6}$ |        |                                                      | $\bullet$ |
|                       | Holiday    |   |                |                   |   |          |   |   |            |        |                                                      |           |
| 2/12/2005             | Unassigned |   |                |                   |   |          |   |   |            |        |                                                      | ۸         |
| 2/19/2005             | Unassigned |   |                |                   |   |          |   |   |            |        |                                                      | T         |
| 2/26/2005             | Unassigned |   |                |                   |   |          |   |   |            |        |                                                      |           |
| 3/5/2005              | Unassigned |   |                |                   |   |          |   |   |            |        |                                                      |           |
| 3/12/2005             | Unassigned |   |                |                   |   |          |   |   |            |        |                                                      |           |
| 3/19/2005             | Unassigned |   |                |                   |   |          |   |   |            |        |                                                      |           |
| 3/26/2005             | Unassigned |   |                |                   |   |          |   |   |            |        |                                                      |           |
| 4/2/2005              | Unassigned |   |                |                   |   |          |   |   |            |        |                                                      |           |
| 4/9/2005              | Unassigned |   |                |                   |   |          |   |   |            |        |                                                      |           |
| 4/16/2005             | Unassigned |   |                |                   |   |          |   |   |            |        |                                                      |           |
| 4/23/2005             | Unassigned |   |                |                   |   |          |   |   |            |        |                                                      |           |
| 4/30/2005             | Unassigned |   |                |                   |   |          |   |   |            |        |                                                      |           |

*Figure 8–5 Hierarchy Maintenance View*

**Note:** The RPAS system is case sensitive when a new position label is entered in the Hierarchy Maintenance workbook. After the workbook is committed, the typing of the group name is not case sensitive. For example, "B Product" can later be entered as "b product" after the "B Product" group label has been committed.

After making the A, B, or C Product designations for the selected SKUs, you must commit the workbook for any changes to take effect.

For this example, labels have now been assigned to the various positions within the Product Status dimension, and selected products in the product hierarchy have been classified with regard to the custom dimension. Demand Forecasting treats Product Status, a user-defined dimension, as a normal dimensional level within the product hierarchy.

[Figure 8–6](#page-108-0) displays the results when you access a quick menu in a wizard and change the rollup to the Product Status dimension. The products shown here are classified according to the position values (A Product, B Product, or C Product) that were assigned while maintaining the Product Status dimension.
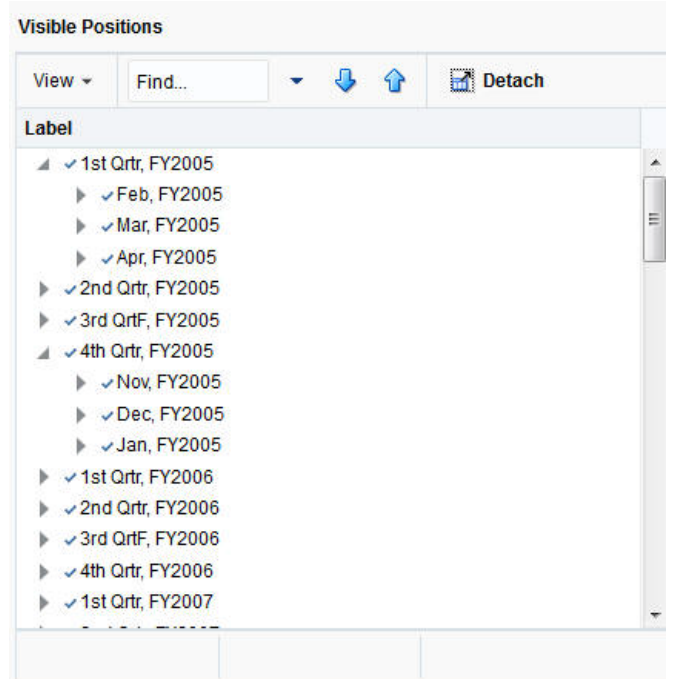

*Figure 8–6 Product Status Dimension Results*

# **Maintaining a User-Defined Dimension Within a Hierarchy**

Use this procedure to assign product or location items to custom-defined positions within a specialized dimension. Custom-created dimensions are distinct from those in the standard hierarchical roll-ups configured in the system implementation. You can use these dimensions in the same way that you use normal Demand Forecasting levels, aggregating data along these new hierarchical paths.

- **1.** In the taskflow, click the **Expand** icon next to **Administration** activity. The Administration activity appears.
- **2.** In the Administration activity, click the **Expand** icon next to **Administration** task.
- **3.** Under the Administration task, select the **Create New Workbook** icon next to **Hierarchy Maintenance** step. A Workbook Wizard window appears.
- **4.** Select the hierarchy to specify a user-defined dimension (for example, Product or Location). Only the hierarchies that have been set up to contain user-defined dimensions appear here.
- **5.** Click **Next**.
- **6.** Select the user-defined dimension to be updated. The number and names of available custom dimensions are set at installation.
- **7.** Click **Next**.
- **8.** From the Available Items in the selection wizard, select the items to be mapped to positions within the custom dimension.
- **9.** Use the Add, Add All, Remove, and Remove All buttons or the drag and drop action to move your selection to the **Selected Items** section.
- **10.** After all items to appear in your workbook have been selected, click **Finish**. The Hierarchy Maintenance workbook appears.
- **11.** In the position assignment field for the custom dimension, assign a value to each product or location position in the workbook. Enter any text string in a cell. Each unique string is treated as a separate user-defined position within the custom dimension.
- **12.** After you make your selection, for the changes to take effect, click the **Commit** icon on the global toolbar. You can also choose to click **Commit** in the File menu.

You can choose to save this workbook by clicking the **Save** icon on the global toolbar or clicking the **Save** option from the File menu.

- **13.** To close the workbook, click **Home** on the top-right corner of the screen.
- **14.** The Hierarchy Maintenance workbook is displayed. In the position assignment field for the custom dimension, assign a value to each product or location position in the workbook. Enter any text string in a cell. Each unique string is treated as a separate user-defined position within the custom dimension.
- **15.** Select **Commit Now** from the File menu to commit the changes to the master database. If desired, you may also save the workbook by selecting Save from the File menu.
- **16.** To close the workbook, select **Close** from the File menu.

# **Security Administration Workbook**

The security model in RPAS includes workbook templates, workbooks, measures, and positions. The levels of security are defined as measure level, position level, and workbook level.

# **Security Overview**

This section provides the basic information on the security model in RPAS.

# **User and Group Security**

During Fusion Client installation one or more user groups are specified via the input.security.group property. These groups are required to be created in the LDAP directory that the customer has associated with the Weblogic Server for authentication. It is not necessary for these groups to be present before the installation. They can be created after the installation also.

Users created as members of these groups gain access to the Fusion Client UI, as long as they are also present in the RPAS domains. For example, say that the group rpasusers is specified during installation. Users A and B are members of rpasusers, whereas user C is not. This means that A and B can access the application whereas C while logging in will receive an "unauthorized" error message. (A and B must also be present in the RPAS domains; otherwise they will receive a "no solutions found" message.)

In course of time, it may be necessary to add and remove users. This can be done simply adding and removing them from the LDAP directory. It is not essential to remove them from the RPAS domains as well, but it is a good housekeeping practice.

An unusual need may arise where a user has to be provided access to the application even though the user is not a member of any of the groups configured for access during installation. Or, a whole new group needs to be provided access. This can be arranged for by one of the following methods:

- **1.** Basic: Re-install the Fusion Client after adding the users and groups to the input.security.user and input.security.group properties, respectively. (It is assumed that the customer has kept the ant.install.properties file used in the previous install in a safe place, so that it can be used in the new install.)
- **2.** Complex: Use Enterprise Manager Fusion Middleware Control web application hosted on the Weblogic Server (and accessed via URL http://<host>:<port>/em). Go to the Security Roles section of the Fusion Client application and add the new users and groups as members of the application role atlantis-users.

See Fusion Middleware Security Guide for information on how to use the Enterprise Manager Fusion Middleware Control application.

**3.** Restart application or WebLogic Server after this step.

If using second approach, you must remember to re-do the Enterprise Manager settings after a Fusion Client re-install. Otherwise, they will be lost.

### **Measure Level Security**

Measures have access rights; these are read-write, read-only, or denied. Measures that are read-write or read-only may be selected in the extra measures and insert measure dialogs. RPAS ensures that read-only measures are not editable by the user, and the presence of read-only measures does not affect the ability to commit a workbook.

Measure security can be specified and changed through the Security Administration workbook. The Measure Rights view allows Read Only, Deny, or Read/Write access to a measure to be specified for each user.

A workbook template can override the security of a measure, but it can only narrow the security of that measure. For example, a measure can have read-write access for a user and a template can specify that all users have read-only access to the measure when a workbook is built. However, if the measure security is read-only, the template cannot expand the security of that measure to read-write. Measures that are explicitly made read-only by a workbook template are not expanded to read-write access by RPAS.

**Note:** Refer to the *Oracle Retail Predictive Application Server User Guide for the Fusion Client* from more information on the Measure Analysis workbook.

### **Position Level Security**

Position Level Security allows access control for dimensions on a position-by-position basis. This capability is completely optional. If position level security is not explicitly defined and configured, all users in a domain have access to all positions in all hierarchies. After the position level security is defined, access to a position can be granted or denied for individual users, users in a group, or for all users.

Position level security can be defined at levels (dimensions) at or above base (such as class in the product hierarchy) in any hierarchy other than calendar. As positions are added at a level/dimension lower in the hierarchy than where the position level security is maintained, access to those positions is automatically granted if a user has access to the parent position. For example, if security is maintained at the subclass level, users are automatically granted access to all the SKUs in a given subclass if they have access to that subclass. This includes those that were added after security was established.

Exactly one dimension in each hierarchy can be defined as the security dimension for the hierarchy. If a security dimension is defined for the hierarchy, all dimensions in the hierarchy have position level security enabled, but position security is set at or above the designated dimension. For example, if the class dimension is designated as the security dimension, an administrator can maintain access to positions in the class dimension or at any level above class.

To specify the security dimension for a hierarchy, use the RPAS Configuration Tools or the hierarchyMgr utility.

After a security dimension is defined for a hierarchy, all users in the domain default to having access to all positions in any dimension in the hierarchy. Additionally, users automatically have access to newly added positions to a domain. Views in the Security Administration workbook are used to control position access for individual users, user groups, or all users (referred to as world or default access). Three views are provided in this workbook for each hierarchy with a defined security dimension. The default view controls access to positions for all users (for instance, Prod Security Default); one view controls access to positions by user group (for instance, Prod Security Group); and the last view controls access to positions by individual users (for instance, Prod Security User).

Access must be granted at all levels for a user to have access to a position. This means that a position must have a value of true at the levels default/world, group, and user. [Table 8–1](#page-111-0) demonstrates how access is granted or denied based on all combinations of settings.

In the table, security is set by Position. Denied = False and Granted = True. Based on the settings for User, User Group, and World, the user is either granted or denied access, as shown in the Resulting Access column.

<span id="page-111-0"></span>

| <b>User</b> | <b>User Group</b> | World   | <b>Resulting</b><br><b>Access</b> |
|-------------|-------------------|---------|-----------------------------------|
| Denied      | Denied            | Denied  | Denied                            |
| Denied      | Denied            | Granted | Denied                            |
| Denied      | Granted           | Denied  | Denied                            |
| Granted     | Denied            | Denied  | Denied                            |
| Denied      | Granted           | Granted | Denied                            |
| Granted     | Denied            | Granted | Denied                            |
| Granted     | Granted           | Denied  | Denied                            |
| Granted     | Granted           | Granted | Granted                           |

*Table 8–1 Grant or Denial of Access by a Combination of Settings*

Position-level security is used when a user selects positions in the wizard process before building a workbook. Only positions to which a user has access are available for selection in the 2-tree, which are then included in the build of the workbook.

Note that position-level security, when used for a global domain environment on the same dimension on which it is partitioned, is used to guide a user to the domain or domains that user has access to. If a user only has access to positions within a single local domain, that user will be guided there on New Workbook. If a user has access to more than one, that user will be asked and can choose based on partition-level positions.

Similarly, Open by default only lists workbooks from those domains, and a user is only shown alert counts from those domains.

#### **Workbook Security**

Currently, workbook access is either granted or denied. If users have been granted access to a workbook, they can open, modify, and commit the workbook. No distinction is made between read-write-commit, read-write, and read-only access. Workbook access is automatically granted to the user that built it, and it may be shared with multiple groups or the world.

**Note:** A user must have access to the workbook template in order to access the workbook, even if the workbook has world or group access rights.

Users with administrator status automatically have access to all workbook templates. By default, administrators have access to all workbooks that are saved with world access. If a workbook is saved with group access, administrators can only access the workbook if they are members of the default user group of the user who saved the workbook.

Note that the Open dialog initially shows only workbooks owned by the current user and in domains for which the user has position level security access. This is not the same as workbook access, however, and a user may have access to workbooks saved by others in other domains by using View > Other Domains in the Open dialog by others Word or Group.

Another aspect of workbook security is the ability to set limits for the number of workbooks that a user can have saved at any given time. Limits can be set for a user per template, for a user group per template, or for a template for all users. The limits are evaluated in the above order, which means that a limit defined at user-template overrides any values defined at group-template or template. If the above limits are not defined, the default value is one billion.

The limits are checked when the workbook build process is initiated. When the limit is reached, an error message displays informing the user that the workbook build process cannot complete because the limit has been reached. The message also lets the user know what that limit is. The wizard process then terminates.

Administrative users have full access to all workbook templates, regardless of the access rights that other admin users may assign to them in the Security workbook. The administrative user can build the Security workbook to change the access right back, so the nominal assignment does not matter for administrative users.

Non-administrative users do not have access to Security template and User Administration template groups even if the administrator inadvertently assigns them access rights.

# **Security Administration Workbook**

The Security Administration workbook is only available to system administrators. After users and user groups are created, the administrator may set up and maintain access permissions to workbook templates and measures within those workbook templates. This workbook allows the administrator to determine which templates individual users can access, as well as the measures that users can access while manipulating workbooks in the system. The user can also specify and restrict the measures that are available to be added to a given workbook template. Setting access permissions in this way provides a high degree of measure security because users can be restricted to viewing and editing only certain relevant measures.

All administrative users have full access to all workbook templates, regardless of the access rights that they were assigned in the Security workbook by other administrative users. The administrative user can build the Security workbook to change the access right back, so the nominal assignment does not matter for admin users.

The Security Administration workbook has the following views:

- [Workbook Template Rights View](#page-113-0)
- [Workbook Template Measure Rights View](#page-114-0)
- **[Measure Rights View](#page-114-1)**
- [Dimension Modification Rights View](#page-115-0)
- **[Position Level Security Views](#page-115-1)**
- [Workbook Template Limits Views](#page-115-2)
- [Max Domain Session Limit View](#page-115-3)
- **[Max User Session Limit View](#page-116-0)**
- [Group Workbook Template Default Rights View](#page-116-1)
- **[Group Measure Default Rights View](#page-116-2)**

Security Template Administration also allows the administrator to modify the label, Admin status, and default workbook template associated with each user. The administrator can also access this workbook template to modify the labels associated with user groups, workbook templates, and workbook template groups. Using this workbook, the administrator can:

- Assign and modify access rights of each user to all workbook templates. User/template permissions are set in the Workbook Template Rights view.
- Determine which optional measures are to be accessible through individual workbook templates. Template/measure permissions are set in the Workbook Template Measure Rights view.
- Assign and restrict user access to individual measures. User/measure permissions are established in the Measure Rights view.

### <span id="page-113-0"></span>**Workbook Template Rights View**

The Workbook Template Rights view is used for setting and maintaining the access permissions of each user to specific workbook templates.

The view contains a drop-down list for each available workbook template and user combination. To grant a user access rights to a workbook template, select one of the following options from the drop-down list for that workbook template:

- Denied
- **Read Only**
- Full Access

After a user's profile is changed, those changes must be committed to the database in order for them to take effect.

The Read-Only permission on a template applies only to actual workbooks created by the template. For templates that do not generate a workbook, but only run through a wizard process for other purposes, the Read-Only permission for a user on that

template does not prevent the user from running through the wizard. This applies to standard RPAS templates, such as Add User and Delete User, but it may also apply to various application-specific templates.

### <span id="page-114-0"></span>**Workbook Template Measure Rights View**

The Workbook Template Measure Rights view allows administrators to determine which registered measures are available for optional inclusion in newly built workbooks.

When a measure is initially registered as a public measure, all templates default to having access to that measure. This means that it is possible for this measure to be added to a workbook template, even if it is not one of the standard measures displayed when a workbook of that type is built. Some new workbook wizards include a dialog that prompts users to select any additional measures to be included in the workbook build. By default, all newly registered measures are included on this list of available additional measures. The other method of inserting new measures into a workbook is through the Insert Measure command.

The Workbook Template Measure Rights view is used to modify template/measure permissions, which allow only certain templates to optionally include specified measures in new workbook builds.

This view contains a check box for each available workbook template and registered measure combination.

### <span id="page-114-1"></span>**Measure Rights View**

The Measure Rights view allows the administrator to restrict user access to individual measures on a user-by-measure basis. User/measure permissions are initially determined by the system by integrating the current user/template and template/measure settings and applying the following rule: "A user cannot have access to any measure that is not available in at least one template to which the user has access."

Permissions can be made even more restrictive on a user-by-measure basis by using the Measure Rights view to deny users access to measures that they would normally be permitted to edit.

The view contains a drop-down list for each available user and registered measure combination. Three security options are available: Denied, Read-only, Read/Write. Denied prevents the user from viewing data. Read-only allows the user to view the data. Read/Write allows the user to edit data values. However, a commit rule must be configured for a measure for data to be committed to the RPAS data store.

A measure has the security rights it had when it was inserted in the workbook. The change in measure security rights is only reflected in new workbooks when that measure is inserted.

#### **Note:**

- If a measure that has dependent measures is inserted into a view, those dependent measures will also be inserted into the view. If the dependent measures have denied measure access, they are still inserted into the view, but they are hidden by default. These measures can be made visible on the Show/Hide dialog box.
- The Measure Rights view contains only public measures, that is, measures that can be optionally included in a view, depending on choices made in a new workbook wizard. Measures that are registered as private measures do not appear in this view. If there are no public measures available to be displayed in this view, the view will not be built.

### <span id="page-115-0"></span>**Dimension Modification Rights View**

The Dimension Modification Rights view allows the administrator to determine which dimensions, if any, a user can modify. The view contains a check box for each available user and dimension combination. A check mark in the cell indicates that the user is permitted to modify the specified dimension.

After changes are made to a user's dimension modification rights, they must be committed before they take effect.

#### <span id="page-115-1"></span>**Position Level Security Views**

The position-level security views are used to grant or deny access to positions for individual users, user groups, or all users. Position-level security is set for a specific dimension of a hierarchy (other than calendar). See the *Oracle Retail Predictive Application Server Configuration Tools User Guide* for more information on setting position-level security dimensions.

For each hierarchy/dimension that has position-level security enabled (normally just a single hierarchy/dimension), there are three views: one each for user, user group, and world/all users.

After changes are made to position-level security, they must be committed before they take effect.

### <span id="page-115-2"></span>**Workbook Template Limits Views**

The Workbook Template Limit views are used to limit the number of workbooks that the user can have saved. Limits can be set for a user per template, for a user group per template, or for a template for all users. The limits are evaluated in the above order, which means that a limit defined at user-template overrides any values defined at group-template or template. If the above limits are not defined, the default value is one billion, but it is not displayed in the workbook.

The limits are checked when the user begins the workbook build process. If the limit has been reached, an error message appears that informs the user that the workbook build process cannot complete because the limit has been reached. The wizard process then terminates.

### <span id="page-115-3"></span>**Max Domain Session Limit View**

The Max Domain Session Limit view is used to limit the number of user sessions that can be attached to a single domain by all users of that domain. The limit is set at the

domain level. In a global domain environment, the same limit is applied individually to each local domain and the master domain.

This limit is checked during user login. If the limit has been reached, an error message appears to inform the user that the login has failed because this limit has been reached.

### <span id="page-116-0"></span>**Max User Session Limit View**

The Max User Session Limit view is used to limit the number of concurrent user sessions that can be attached to a single domain by the same user at the same time. The limit is set per user so that the administrator can control the maximum number of concurrent sessions that are allowed for an individual user. In a global domain environment, the same limit is applied individually to each local domain and the master domain.

This limit is checked during user login. If the limit has been reached, an error message appears to inform the user that the login has failed because this limit has been reached.

#### <span id="page-116-1"></span>**Group Workbook Template Default Rights View**

The Group Workbook Template Default Rights view is used for setting and maintaining default access permissions for each user group for specific workbook templates. The worksheet contains a drop-down list of available rights for each available workbook template and user group combination.

To grant a user group access rights to a workbook template, select one of the following options from the drop-down list for that workbook template: Denied, Read Only, or Full Access. After you change a user group's profile, you must commit the changes to the database for them to take effect. If the -inheritGroupDefaultRights flag is set to true when the user is created, then the user inherits the default rights for the various workbook templates that are defined here for the user group.

### <span id="page-116-2"></span>**Group Measure Default Rights View**

The Group Measure Default Rights worksheet is used by the administrator to define the access that each user group can have for each measure. The worksheet contains a drop-down list of available rights for each available user group and registered measure combination. Three security options are available: Denied, Read Only, or Read/Write. After you change a user group's profile, you must commit the changes to the database for them to take effect. If the -inheritGroupDefaultRights flag is set to true when the user is created, then the user inherits the default rights for the various measures that are defined here for the user group.

# **Using the Security Administration Workbook**

**Note:** These tasks are performed through the Security Administration workbook. This workbook is only available to system administrators.

#### **Accessing Security Administration**

- **1.** On the Activity Taskflow pane, click the **Expand** icon next to **Administration**. The Administration panel appears.
- **2.** In the Administration panel, click the **Expand** icon next to **Administration**.
- **3.** Under Administration, select the **Create New Workbook** icon next to **Security Administration**.

# **Setting or Modifying Users' Access to Workbook Templates**

The Workbook Template Rights view enables you to set one of the following access privileges to each workbook template for a user:

- Denied
- Read-only
- Full Access

To set or modify a user's access to workbook templates:

- **1.** On the Activity Taskflow pane, click the **Expand** icon next to **Administration**. The Administration panel appears.
- **2.** In the Administration panel, click the **Expand** icon next to **Administration**.
- **3.** Under Administration, select the **Create New Workbook** icon next to **Security Administration**.
- **4.** On the Workbook Template Rights view, for each workbook template, select one of the access privileges for the users you want.
- **5.** After you make your selection, for the changes to take effect, click the **Commit** icon on the global toolbar. You can also choose to click **Commit** in the File menu.

You can choose to save this workbook by clicking the **Save** icon on the global toolbar or clicking the **Save** option from the File menu.

To close the workbook, click **Home** on the top-right corner of the screen.

### **Setting Measure Availability for Workbook Templates**

- **1.** On the Activity Taskflow pane, click the **Expand** icon next to **Administration**. The Administration panel appears.
- **2.** In the Administration panel, click the **Expand** icon next to **Administration**.
- **3.** Under Administration, select the **Create New Workbook** icon next to **Security Administration**.
- **4.** On the Workbook Template Measure Rights view, select each registered measure that must be available for inclusion in the associated workbook template. For measures that must not be included in the associated template, make sure there is no check mark.
- **5.** After you make your selection, for the changes to take effect, click the **Commit** icon on the global toolbar. You can also choose to click **Commit** in the File menu.

You can choose to save this workbook by clicking the **Save** icon on the global toolbar or clicking the **Save** option from the File menu.

To close the workbook, click **Home** on the top-right corner of the screen.

### **Assigning or Restricting User Access to Measures**

- **1.** On the Activity Taskflow pane, click the **Expand** icon next to **Administration**. The Administration panel appears.
- **2.** In the Administration panel, click the **Expand** icon next to **Administration**.
- **3.** Under Administration, select the **Create New Workbook** icon next to **Security Administration**.

**4.** On the Measure Rights view, for each measure that a user should have access to, select **Read Only** or **Read/Write** from the drop-down list in the cell. For measures to which the user should not have access, make sure **Denied** is selected.

**Note:** The drop-down list appears when you double-click inside the cell.

**5.** After you make your selection, for the changes to take effect, click the **Commit** icon on the global toolbar. You can also choose to click **Commit** in the File menu.

You can choose to save this workbook by clicking the **Save** icon on the global toolbar or clicking the **Save** option from the File menu.

To close the workbook, click **Home** on the top-right corner of the screen.

### **Changing a User's Ability to Modify Dimensions**

- **1.** On the Activity Taskflow pane, click the **Expand** icon next to **Administration**. The Administration panel appears.
- **2.** In the Administration panel, click the **Expand** icon next to **Administration**.
- **3.** Under Administration, select the **Create New Workbook** icon next to **Security Administration**.
- **4.** On the Dimension Modification Rights view, select each dimension for which the user needs modification rights. For dimensions that the user should not be able to modify, make sure there is no check mark.
- **5.** After you make your selection, for the changes to take effect, click the **Commit** icon on the global toolbar. You can also choose to click **Commit** in the File menu.

You can choose to save this workbook by clicking the **Save** icon on the global toolbar or clicking the **Save** option from the File menu.

To close the workbook, click **Home** on the top-right corner of the screen.

### **Setting or Modifying Access to Positions (if Position Level Security has been Enabled)**

- **1.** On the Activity Taskflow pane, click the **Expand** icon next to **Administration**. The Administration panel appears.
- **2.** In the Administration panel, click the **Expand** icon next to **Administration**.
- **3.** Under Administration, select the **Create New Workbook** icon next to **Security Administration**.
- **4.** On the Position Level Security view, select the view for which security needs to be set or modified: **User, User Group**, or **World**.
- **5.** By default, the dimension (level) at which position level security is enabled appears. To manage security at a level above the designated level (only levels above are possible), right-click and **Select Rollup** to view the available dimensions.
- **6.** To grant access to a position, select the check box in the relevant cell.

**Note:** A user must have access at the User, User Group, and World levels to have access to a position.

**7.** After you make your selection, for the changes to take effect, click the **Commit** icon on the global toolbar. You can also choose to click **Commit** in the File menu.

You can choose to save this workbook by clicking the **Save** icon on the global toolbar or clicking the **Save** option from the File menu.

To close the workbook, click **Home** on the top-right corner of the screen.

### **Limiting the Number of Workbooks that a User Can Save**

- **1.** On the Activity Taskflow pane, click the **Expand** icon next to **Administration**. The Administration panel appears.
- **2.** In the Administration panel, click the **Expand** icon next to **Administration**.
- **3.** Under Administration, select the **Create New Workbook** icon next to **Security Administration**.
- **4.** On the Workbook Limit Per User/Template view, for a workbook template, set an appropriate value as the limit for a user.
- **5.** After you make your selection, for the changes to take effect, click the **Commit** icon on the global toolbar. You can also choose to click **Commit** in the File menu.

You can choose to save this workbook by clicking the **Save** icon on the global toolbar or clicking the **Save** option from the **File** menu.

To close the workbook, click **Home** on the top-right corner of the screen.

### **Limiting the Number of Workbooks Per Template**

- **1.** On the Activity Taskflow pane, click the **Expand** icon next to **Administration**. The Administration panel appears.
- **2.** In the Administration panel, click the **Expand** icon next to **Administration**.
- **3.** Under Administration, select the **Create New Workbook** icon next to **Security Administration**.
- **4.** On the Workbook Limit Per Template view, for a workbook template, set an appropriate value as the limit.
- **5.** After you make your selection, for the changes to take effect, click the **Commit** icon on the global toolbar. You can also choose to click **Commit** in the File menu.

You can choose to save this workbook by clicking the **Save** icon on the global toolbar or clicking the **Save** option from the File menu.

To close the workbook, click **Home** on the top-right corner of the screen.

### **Limiting the Number of Workbooks that a Group Can Save**

- **1.** On the Activity Taskflow pane, click the Expand icon next to Administration. The Administration panel appears.
- **2.** In the Administration panel, click the **Expand** icon next to **Administration**.
- **3.** Under Administration, select the Create New Workbook icon next to Security Administration.
- **4.** On the Workbook Limit Per Group/Template view, for a workbook template, set an appropriate value as the limit for the user group.
- **5.** After you make your selection, for the changes to take effect, click the **Commit** icon on the global toolbar. You can also choose to click **Commit** in the File menu.

You can choose to save this workbook by clicking the **Save** icon on the global toolbar or clicking the **Save** option from the File menu.

To close the workbook, click **Home** on the top-right corner of the screen.

# **Measure Analysis Workbook**

The Measure Analysis workbook template allows the user to view data associated with any registered measure in the RPAS applications, such as actual sales data for specified product/location/calendar combinations. The user may also use the Measure Analysis workbook to edit values for writable measures; however, commit capability is only allowed to administrative users.

Note that for a global domain environment, the user may be asked to select a domain before the wizard appears.

Although a common use of the Measure Analysis workbook is to view actual sales data, the workbook is not restricted to presenting sales data alone. The user can view any data loaded into the RPAS master database, such as selling prices, shipments, and orders. The Measure Analysis Wizard provides a list of all stored measures that have an insertable measure property set to true (see the *Oracle Retail Predictive Application Server Configuration Tools User Guide* for more information on measure properties). The user simply chooses the measures to be displayed in the new workbook.

**Note:** Due to its dynamic nature, formatting settings cannot be saved in the Measure Analysis workbook.

### **Measure Analysis View**

The Measure Analysis view allows the user to view the chosen measure data for the positions selected from the measure's associated hierarchies. Each Measure Analysis view is displayed at a different dimensional intersection, depending on the measure selections made in the wizard. This dimensional intersection is shown in the view title bar.

| <b>Store Sku Week Window</b>                           |                      |           |             |          |                      |                         |                | 者<br>⊻<br>▼         |
|--------------------------------------------------------|----------------------|-----------|-------------|----------|----------------------|-------------------------|----------------|---------------------|
| 時<br>Location<br>Measure<br>ActSales   0102 STRASBOURG | $ c  < \gamma$ $ c $ |           |             |          |                      |                         | ▦<br>▦         | Calendar<br>Product |
| Ш<br>▦<br>Ы<br><b>POINT</b>                            | Find                 | ⊕<br>۳    | BP<br>令     | H<br>EN. | 菡<br>A<br><b>XYZ</b> | $\frac{\Delta}{2}$<br>州 |                | $\blacktriangle$    |
|                                                        | 2/12/2005            | 2/19/2005 | 2/26/2005   | 3/5/2005 | 3/12/2005            | 3/19/2005               | 3/26/2005      | 4/2/2005            |
| 10000008 Z*Test - To be                                | 0.00                 | 0.00      | 0.00        | 0.00     | 0.00                 | 0.00                    | 0.00           | $0.00 -$            |
| 10000010 Leather Loafer                                | 0.00                 | 0.00      | 0.00        | 0.00     | 0.00                 | 0.00                    | 0.00           | 0.00                |
| 10000011 Leather Loafer                                | 0.00                 | 0.00      | 0.00        | 0.00     | 0.00                 | 0.00                    | 0.00           | 0.00                |
| 10000012 Leather Loafer                                | 0.00                 | 0.00      | 0.00        | 0.00     | 0.00                 | 0.00                    | 0.00           | 0.00                |
| 10000013 Leather Loafer                                | 0.00                 | 0.00      | 0.00        | 0.00     | 0.00                 | 0.00                    | 0.00           | 0.00                |
| 10000014 Leather Loafer                                | 0.00                 | 0.00      | 0.00        | 0.00     | 0.00                 | 0.00                    | 0.00           | 0.00                |
| 10000015 Leather Loafer                                | 0.00                 | 0.00      | 0.00        | 0.00     | 0.00                 | 0.00                    | 0.00           | 0.00                |
| 10000016 Leather Loafer                                | 0.00                 | 0.00      | 0.00        | 0.00     | 0.00                 | 0.00                    | 0.00           | 0.00                |
| 10000017 Leather Loafer                                | 0.00                 | 0.00      | 0.00        | 0.00     | 0.00                 | 0.00                    | 0.00           | 0.00                |
| 10000018 Leather Loafer                                | 0.00                 | 0.00      | 0.00        | 0.00     | 0.00                 | 0.00                    | 0.00           | 0.00                |
| 10000019 Leather Loafer                                | 0.00                 | 0.00      | 0.00        | 0.00     | 0.00                 | 0.00                    | 0.00           | 0.00                |
| 10000020 Leather Loafer                                | 0.00                 | 0.00      | 0.00        | 0.00     | 0.00                 | 0.00                    | 0.00           | 0.00                |
| 10000021 Leather Loafer                                | 0.00                 | 0.00      | 0.00        | 0.00     | 0.00                 | 0.00                    | 0.00           | 0.00                |
| 10000022 Leather Loafer                                | 0.00                 | 0.00      | 0.00        | 0.00     | 0.00                 | 0.00                    | 0.00           | 0.00                |
| 10000023 Leather Loafer                                | 0.00                 | 0.00      | 0.00        | 0.00     | 0.00                 | 0.00                    | 0.00           | 0.00                |
| 10000024 Leather Loafer                                | 0.00                 | 0.00      | 0.00        | 0.00     | 0.00                 | 0.00                    | 0.00           | 0.00                |
| 1000000FLootherLoofer                                  | 0.00                 | 0.00      | $n \cdot n$ | n nn     | n <sub>n</sub>       | n nn                    | n <sub>n</sub> | n <sub>n</sub>      |

<span id="page-120-0"></span>*Figure 8–7 Example of Measure Analysis View*

[Figure 8–7](#page-120-0) shows a Measure Analysis view that displays Weekly Sales data for several items in a particular store. The location/product/calendar dimensional intersection of this view, as shown in the title bar, is STR (Store), ITEM, WEEK. The Weekly Sales measure, because it is registered as a read/write measure, can be edited in this view. However only an administrative user can commit overwrites to writable measures in this workbook.

# **Accessing Measure Analysis**

- **1.** On the Activity Taskflow pane, click the **Expand** icon next to **Administration**. The Administration panel appears.
- **2.** In the Administration panel, click the **Expand** icon next to **Analysis**.
- **3.** Under Analysis, select the **Create New Workbook** icon next to **Measure Analysis**.

# **Reviewing and Editing Sales or Other Registered Measure Data**

- **1.** On the Activity Taskflow pane, click the **Expand** icon next to Administration. The Administration panel appears.
- **2.** In the Administration panel, click the **Expand** icon next to **Analysis**.
- **3.** Under Analysis, select the **Create New Workbook** icon next to **Measure Analysis**.

The Workbook Wizard window appears.

**Note:** To open an existing Measure Analysis workbook, click the **Show List of Workbooks** icon next to Measure Analysis, and then go to step 8.

- **4.** In the Workbook Wizard window, select the measures you want to include in the new workbook. Use Ctrl-Click or Shift-Click to select multiple measures.
- **5.** Click **Next**. Based on each hierarchy specified in the base intersection of the selected measures, a hierarchy wizard appears.
- **6.** In the hierarchy wizard, select the relevant positions and then click **Next**. Repeat this step for each hierarchy wizard.
- **7.** Click **Finish** to open the Measure Analysis workbook.
- **8.** On the Measure Analysis View(s), view the stored data associated with the measures and hierarchy positions selected in the wizard. Make any changes as required. As an administrator you can commit the changes.

# **Hierarchy Management**

This chapter contains the following sections:

- **[Introduction](#page-122-0)**
- [Loading Hierarchies Using loadHier](#page-123-0)
- [Integer Indexing](#page-128-0)
- [Reindexing Domains Using reindexDomain](#page-130-0)
- [Optimizing Domains Using optimizeDomain](#page-141-0)
- [Adding New Dimensions to Hierarchies](#page-143-0)
- **[FilterHier Utility](#page-152-0)**
- **[Position Repartitioning](#page-153-0)**
- Reconfiguring the Partitions of a Global Domain Using [reconfigGlobalDomainPartitions](#page-154-0)
- [Renaming Positions Using renamePositions](#page-158-0)
- [Managing Dimension Attributes Using dattrmgr](#page-159-0)
- [Setting Properties for Dimensions Using dimensionMgr](#page-161-0)
- **[Exporting Hierarchy Data Using exportHier](#page-162-0)**
- **[Informal Position Manager](#page-163-0)**
- [Managing Position Lists as PQDs Using pqdMgr](#page-170-0)

# <span id="page-122-0"></span>**Introduction**

The following key concepts and processes are critical to the hierarchy management process:

- Hierarchy structures are loaded into a domain using the loadHier utility.
- RPAS uses integer indexing for simplified hierarchy administration. A set number of hierarchy positions, based on bit size, is allocated to each dimension. The pre-allocation of positions reduces the need for updating the measure data structures.
- The length of position names is 24 characters or less by default. RPAS provides the ability to increase this length using the dimensionMgr utility.
- Position names must consist of *only* the following characters: a-z, A-Z, 0-9, \_, &, \$, and %. Position names cannot start with \_. Any uppercase letters are converted to lowercase letters by the application. Position names cannot be an empty string.
- RPAS provides the ability to have placeholder positions in the domain that can be used when loading new hierarchy positions.
- RPAS can automatically handle the movement of positions and their corresponding data between local domains when their parent-child relationships change and cause such a scenario. This is only applicable in a global domain environment.
- Positions at the partition level in a global domain environment can be moved between local domains using the reconfigGlobalDomainPartitions utility.
- New local domains can be added to an existing global domain environment using the reconfigGlobalDomainPartitions utility.

# <span id="page-123-0"></span>**Loading Hierarchies Using loadHier**

The loadHier utility is used to load and refresh a hierarchy. The loadHier utility supports comma-separated value (CSV) or fixed width flat files for loading. The load file should have a .dat file extension when a flat file is loaded and a .csv.dat file extension when a CSV file is loaded. When using a fixed width file, the width of fields (number of characters) is specified in a configuration file before a domain is built. The width of fields can be increased after a domain has been built using the dimensionMgr utility or by changing a property in the Configuration Tools and patching the domain. The utility also allows a simple compression method that can skip duplicated values line by line.

**Note:** The following concern hierarchy loading with intraday:

- Pre-13.2.2: Hierarchy loading is not supported while RPAS users are online unless all users are asked to limit the scope of their activities to workbook calculations only. Other operations such as workbook build, refresh, commit, custom menus, and dynamic position maintenance (DPM) can interfere with the hierarchy loading process. In such scenarios, users and administrators can experience concurrency issues and, in the worst case, hierarchy data corruption can occur.
- 13.2.2 and later: The Ride framework allows the execution of the loadHier process. Users can stay logged in and continue their activities as long as they do not perform activities such as workbook build, refresh, DPM, and custom menu scripts that touch hierarchies. The system restricts users from performing these activities while the batch process is running. Users can submit commit ASAP requests that are queued and executed at the completion of the batch process.

To manage the addition, removal, and reclassification of positions in a hierarchy, RPAS uses a methodology called integer indexing. It is used to manage multidimensional data at the storage level. For more information, see ["Integer Indexing".](#page-128-0)

The loadHier utility supports both the loading of hierarchy positions and the purging of data in parallel. When RPAS deletes a partition position through purging, RPAS adjusts the cache data in parallel to maintain the correct position and domain mapping.

RPAS allows for multiple input files to be loaded for the same hierarchy. The extra input files should be named with a secondary extension (for example, ' msgs.dat.1'). The extra input files can be loaded only with the main input file. For example, you cannot load 'msgs.dat.1' in a separate loadHier call. Multiple files are often used when the hierarchy load data comes from different sources.

RPAS automatically generates a backup copy of hierarchy files prior to performing a load for a hierarchy. If any type of error occurs during the load process, the hierarchy is restored from the backup copy. Note that in cases where the -loadAll argument is used to load multiple hierarchies at once, any hierarchies already loaded prior to the error will not be reverted; only the hierarchy in which the error was encountered will be restored.

The loadHier utility stops with an error if the loadHierBk directory exists in the data directory of the domain, which indicates that a non-recoverable error may have occurred in the previous run. If this occurs, contact My Oracle Support at http://www.oracle.com/support/contact.html. The My Oracle Support team can best determine whether to delete the loadHierBk directory or copy the loadHierBk content back to the domain.

To optimize performance while moving or cleaning data during the hierarchy purging or reclassification processes, use the -excludeMeasList or -includeMeasList argument. Both arguments specify a full path to an xml file in the following format, which contains a list of measures to either be excluded or included:

```
<?xml version="1.0" encoding="UTF-8" standalone="yes" ?>
</rpas>
      <measures>meas1,meas2,meas3…,measN</measures>
</rpas>
```
**Note:** It is important to specify the measures with care, especially with the -includeMeasList option. This is because no data moves for those measures not included in the list; that data is lost when loadHier completes.

When working with a domain sharing data through a RPAS Data Mart, loadhier also updates the ITT tables of the RDM to reflect the changes introduced in the hierarchy load. Additionally, loadhier is used on a domain integrated through a RPAS Data Mart, the RDM status tables are updated to reflect the fact that a hierarchy load is in progress. See the "Domain Integration and the RPAS Data Mart" section for more information on the hierarchy load process in an integrated environment.

# **loadHier Usage**

loadHier -d *domainPath* -load *hierName* -loadAll {-purgeAge *purgeage*}{-purgeAll *hierarchy1*} {-noClean}{-loglevel *level*} {-defaultDomain ldom#, ldom#}{-excludeMeasList *listName* | -includeMeasList *listName*} {-includeUdd}

The following table provides descriptions of the arguments used by the loadHier utility.

**Argument Description** -d domainPath Indicates the domain in which to load the hierarchy data. -load hierName Indicates the name of the hierarchy to load and refresh.

*Table 9–1 loadHier Utility Arguments*

| <b>Argument</b>                                              | <b>Description</b>                                                                                                    |  |
|--------------------------------------------------------------|----------------------------------------------------------------------------------------------------|--|
| -loadAll                                                     | Loads all hierarchy input files (with a .dat file extension) that are<br>located in the input directory of the domain. Including this<br>argument disables the reshaping process until all files have been<br>loaded.                                                                                                    |  |
| -purgeAge purgeage                                           | Specifies the purgeage during loadHier.If not specified, loadHier<br>gets purgeage from the domain. In global domains, -purgeAge<br>supports the purge of partition positions when the <i>purgeage</i> is<br>reached.                                                                                                    |  |
| -purgeAll hierarchy1,<br>hierarchy2                          | Purges formal, informal, and user-defined positions in the listed<br>hierarchies. It cannot be used on a partition hierarchy or any<br>system hierarchy.                                                                                                    |  |
| -noClean                                                     | Prevents the removal of input files and temporary data files that<br>are generated during the hierarchy load process. Input files<br>remain in the input directory of the domain after the process is<br>completed. This option is often used for debugging or<br>troubleshooting purposes.                                                                                                    |  |
| -logLoadedPositions                                          | Enables the logging of successfully loaded input file lines into a<br>loaded[HIERNAME].dat file under the processed directory.                                                                                                    |  |
| -maxProcesses count                                          | Specifies that some parts of loadHier run in parallel, meaning<br>that it uses a maximum of the defined processes, which are<br>specified by <i>count</i> .                                                                                                    |  |
| -forceInputRollups                                           | Enforces new hierarchy roll-up changes. New roll-up changes<br>override or dominate existing hierarchy roll-ups if they conflict<br>with the rollups specified in the input file. This allows you to<br>load a hierarchy file that reclassifies one or more upper level<br>positions while removing one or more discontinued base-level<br>positions that roll-up to the reclassified position. |  |
| -forceNAConsistency                                          | Forces NA consistency when the current NA value is different<br>from the originally defined NA value for the measure.                                                                                                    |  |
| -includeUdd                                                  | Loads user-defined positions back to the domain. The data file<br>must be in CSV format with a headerline. The name of the data<br>file should follow the current standard: < hierarchy<br>name>.csv.dat.                                                                                                    |  |
|                                                              | All user-defined dimensions must be in the data file. Any<br>missing user-defined dimensions cause an error. All loaded<br>positions have formal status after running -includeUdd.                                                                                                    |  |
| -defaultDomain ldom#,<br>ldom#,                              | Specifies comma separated default domain paths that are used<br>for accommodating new partitions. The domain paths can point<br>to existing local domains or to new (non-existing) local domain.                                                                                                    |  |
|                                                              | The local domain names are specified by a fully qualified path.<br>To specify more than one local domain, separate local domain<br>paths with a comma.                                                                                                    |  |
|                                                              | Example:                                                                                                    |  |
|                                                              | loadHier -defaultDomain ldom1, ldom2, ldom3                                                                                                    |  |
| -excludeMeasList listName<br>or -includeMeasList<br>listName | Use one of these arguments to optimize performance while<br>moving or cleaning data during the hierarchy purging or<br>reclassification processes:                                                                                                    |  |
|                                                              | Use -excludeMeasList to optimize performance by<br>п<br>excluding the list of measures in <i>listName</i> .                                                                                                    |  |
|                                                              | Use -includeMeasList to optimize performance by including<br>٠<br>only the list of measures in listName.                                                                                                    |  |

*Table 9–1 (Cont.) loadHier Utility Arguments*

| Argument    | <b>Description</b>                                                                                                    |
|-------------|----------------------------------------------------------------------------------------------------|
| -headerLine | Specifies the column order base on the header line. If not<br>specified, the order is based on the start property of the<br>dimension. This option is only applicable to the loading of CSV<br>files; it has no effect on the loading of fixed-width files. |

*Table 9–1 (Cont.) loadHier Utility Arguments*

# **loadHier Notes**

When -defaultDomain is used, loadHier adds the new partition positions to the specified default domains one by one. The list of default domains is performed in the given order until each new partition position is added.

Example:

For a global domain that consists of two local domains, ldom0 and ldom1, using the following loadHier command:

loadHier ... -defaultDomain ldom1,ldom2,ldom3 ...

In this call, three new partition positions (part1, part2, and part3) are in the input file. When the loadHier finishes, two new local domains, ldom2 and ldom3, are available, including the following new partition positions:

ldom1 --> part1 ldom2 --> part2 ldom3 --> part3

In the previous example, if only two new partition positions (part1 and part2) are added, when the loadHier finishes there will only be one new local domain - ldom2. New partition positions are located as follows:

ldom1 --> part1 ldom2 --> part2

Using the same example, if five partition positions are added (part1, part2, part3, part4 and part5), when the loadHier finishes, two new local domains, ldom2 and ldom3 are available. New partition positions are located as follows:

```
ldom1 --> part1,part4
ldom2 --> part2,part5
ldom3 --> part3
```
In rare cases when loading the calendar hierarchy, the newly loaded positions may not be sorted correctly with the existing positions. It is recommended that you always run reindexDomain with the -reorderClnd flag after loading the calendar hierarchy in order to correct the ordering. The reindexDomain with -reorderClnd step has been added to the Load Hier task within the Online Administration Tool (OAT) and batch. You should add this step to the custom batch scripts.

# **Position Label Translation**

To enable translation of position labels for the desired dimensions using the RPAS Configuration Tools, check the box in the Translate column of the Dimension definition tools. Building or patching the domain with this configuration builds the necessary infrastructure in the domain to manage translations for those dimensions. However, label translations must be separately loaded.

Position label translations are loaded in dimension-specific translation measures for every language used by the users. If translated labels are not loaded using these measures, workbooks show position names wherever a label has to be shown. Note that for a translatable dimension, RPAS never uses or shows the position labels from the hierarchy load file but always refers to the labels in dimension-specific translation measures. This implies that if a domain were patched to make a dimension translatable but the translation measures were not loaded, RPAS users would see position names instead of position labels from the load file.

Dimension-specific position translation measures are named as r <dim name>label, where <dim name> must be replaced with the name of the translated dimension. For example, if the sku dimension were to be translated, load the r\_skulabel measure with translations. These measures must be loaded after loading the hierarchy because RPAS can only load translations for already loaded positions.

The position label translation measure load files have three columns. The first column has the position names, the second column has the language identifier, and the third column has the translation for the language specified in that row.

For example, a translation measure file for the sku dimension is named r\_ skulabel.csv.ovr and has the content formatted, as shown below. Note that in the following example, the same file contains labels in four languages.

```
10006782,ENGLISH,White Nike Running Shoe size 11
10006782,CHINESE_SIMPLIF, 白色耐克 ? 鞋大小 11
10006782,FRENCH,Taille blanche 11 de chaussure de course de Nike
10006782,ITALIAN,Formato bianco 11 del pattino corrente di Nike
10004523,ENGLISH,Black leather shoe size 8
10004523,CHINESE_SIMPLIF, 黑皮鞋大小 8
10004523,FRENCH,Taille noire 8 de chaussure en cuir
10004523,ITALIAN,Formato nero 8 del pattino di cuoio
```
**Note:** For a list of language identifiers, see [Table 13–1, " Supported](#page-239-0)  [Languages with Language Identifiers"](#page-239-0) in the ["Internationalization"](#page-238-0) chapter.

Alternatively, you can manually enter or alter translated labels using the Translations workbook in the Administration tab. In this workbook, a worksheet is available for each dimension that has translations enabled. You can manually enter translated strings for the language of interest. After they are committed, these translations are available for every new workbook.

It is possible that, because of error that may have occurred when translation files were prepared, translated labels for some positions may not be loaded. In a situation where RPAS is unable to look up the label for the locale of the machine on which the RPAS client is being run, RPAS looks for a non-empty label string for the English language. If it fails to find a non-empty label string for the English language, it uses or shows the loaded position name of the position.

**Note:** For the fixed-width format of translation measure load files, RPAS limits the labels to 80 bytes (RPAS uses UTF-8 encoding). For CSV format files, there is no limit. To avoid the complexity of calculating starting positions for fixed-width format files and the limitation of translation string length, use CSV files.

# <span id="page-128-0"></span>**Integer Indexing**

Integer indexing refers to the RPAS methodology for managing multidimensional data at the storage level. It aims at eliminating some of the inefficiencies around the addition, removal, and reclassification of positions in a hierarchy.

In the earlier versions of RPAS, string identifiers were constructed and used for internal addressing of the multidimensional data. Integer Indexing changes this mechanism in the sense that the data is internally referenced and stored by integer identifiers that are calculated from the dimension size and measure intersection.

Integer index calculation and management is entirely internal to RPAS. From a domain administrator's point of view, loading and exporting hierarchy and measure data is achieved through external names consistent with earlier versions of RPAS.

One major advantage of integer indexing is its impact on reducing the complexity of operations around managing position placeholders (buffers). The number of positions that a dimension can hold is defined by a bit size that typically provides significant space for including new positions. For instance, a SKU dimension at 24 bits can include in excess of 16 million products. This provides significant growth space for adding new products.

Compared to the earlier versions of RPAS, integer indexing can improve the hierarchy load performance as it eliminates the need for running the frequent re-buffering processes and completely eliminates the reshaping process.

The following definitions provide details about integer indexing:

- **Index**: An identifier that allows for random access to the multidimensional data. In RPAS, it is a numerical value that identifies a position in a given dimension. Prior to integer indexing, RPAS used string-type position identifiers and referred to them as internal names. Internal names were internally generated by RPAS. They were often different from the Position IDs provided in the hierarchy input files.
- **Position ID:** The name provided in the input hierarchy files. RPAS maps the position ID to an internally generated integer index.

Consider the following example, in which some items are loaded into the Product hierarchy. These items are externally identified by the position names and labels, as shown in the second and third columns in [Table 9–2](#page-128-1), which represents the SKU dimension in the product hierarchy. Integer indexes, names, and position labels are the three major pieces of information associated with a dimension.

<span id="page-128-1"></span>

| Integer<br>Index | <b>Position Name</b> | <b>Position Label</b> |
|------------------|----------------------|-----------------------|
| $\Omega$         | <b>SKU1234</b>       | blue sweatpants       |
| 1                | <b>SKU2345</b>       | white sweatpants      |
| 2                | <b>SKU3456</b>       | green sweatpants      |
| 3                | <b>SKU4567</b>       | purple sweatpants     |
| 4                | <b>SKU5678</b>       | yellow sweatpants     |
| 5                | <b>SKU6789</b>       | pink sweatpants       |
| 6                | <b>SKU7890</b>       | orange sweatpants     |
| 7                |                      |                       |

*Table 9–2 Example 1*

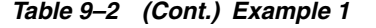

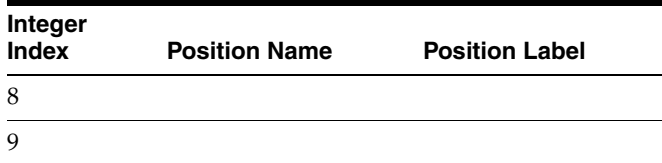

When the green sweatpants item was loaded into the domain, its position ID, SKU3456, was mapped to an available integer index, which was 2. After these items were loaded, RPAS used the integer indexes to look up those items instead of their item IDs. Therefore, if you perform a query for green sweatpants, RPAS first identifies that the integer index of the green sweatpants is 2. Then, it searches for instances of 2 in the array. The reason that RPAS searches for 2 instead of SKU3456 is because searching for an integer is faster than searching for a string.

[Table 9–3](#page-129-0) shows what happens if you delete the blue and white sweatpants from your domain because they are discontinued. Rather than delete these position IDs from the dimension, RPAS marks them as inactive. By keeping these position IDs in the dimension, RPAS maintains the position ID to integer index mapping. As a result, the green sweatpants are still mapped to the integer index 2.

<span id="page-129-0"></span>

| <b>Integer Index</b> | <b>Position Name</b> | <b>Position Label</b> | <b>Position Status</b> |
|----------------------|----------------------|-----------------------|------------------------|
| 0                    | <b>SKU1234</b>       | blue sweatpants       | Inactive               |
| 1                    | <b>SKU2345</b>       | white<br>sweatpants   | Inactive               |
| $\mathcal{P}$        | <b>SKU3456</b>       | green<br>sweatpants   |                        |
| 3                    | <b>SKU4567</b>       | purple<br>sweatpants  |                        |
| 4                    | <b>SKU5678</b>       | yellow<br>sweatpants  |                        |
| 5                    | <b>SKU6789</b>       | pink sweatpants       |                        |
| 6                    | <b>SKU7890</b>       | orange<br>sweatpants  |                        |
| 7                    |                      |                       |                        |
| 8                    |                      |                       |                        |
| 9                    |                      |                       |                        |

*Table 9–3 Example 2*

As you delete items from the domain, the dimension begins to have gaps in it where inactive items are using integer indexes. This is not an issue unless you want to add more position IDs than the dimension has room for. When this happens, you must reindex the dimension first.

For example, add five more colors of sweatpants to the dimension. This dimension has ten integer indexes, so it can hold ten total position IDs. As the dimension is now, it has only three available integer indexes (7, 8, and 9), even though there are five indexes that are not being used (0, 1, 7, 8 and 9). To use the 0 and 1 integer indexes that the inactive sweatpants are mapped to, use the reindexDomain utility to defragment the dimension. This removes the blue and white sweatpants and allows you to use the

0 and 1 integer indexes for the new sweatpants. For more details about reindexDomain and defragmenting, see ["Reindexing Domains Using reindexDomain"](#page-130-0).

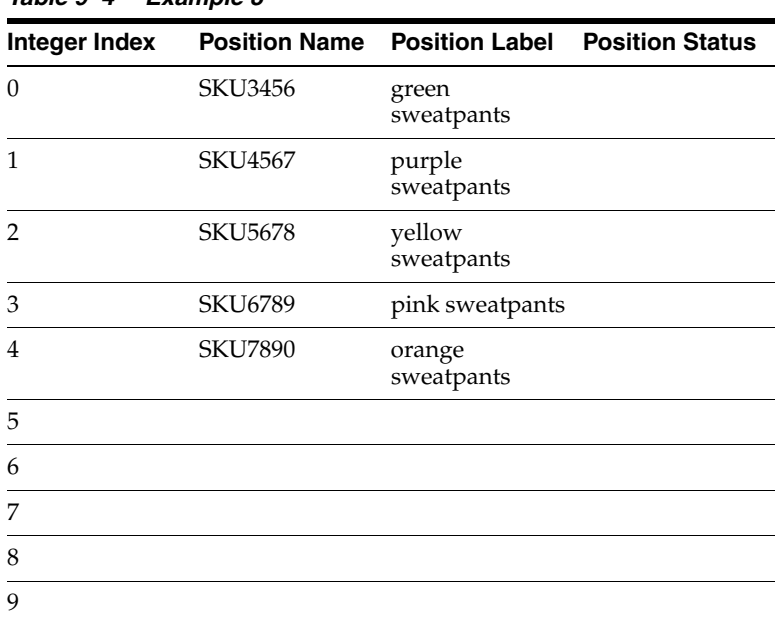

*Table 9–4 Example 3*

However, a different result occurs if you add 15 new SKUs instead of five. Even if you defragment the dimension, there is room for only five new SKUs. In this instance, you must add more room to the dimension by increasing the dimension's bit size. There are two ways to increase the bit size: through the configuration and patching process or through the dimensionMgr utility. (For more information about dimensionMgr, see ["Setting Properties for Dimensions Using dimensionMgr".](#page-161-0))

# **Changing the Bit Size**

To change the bit size after a domain has been built or upgraded to 13.3, perform one of the following sets of steps:

- **1.** Update the configuration and patch the domain. See ["Upgrading and Patching](#page-39-0)  [Domains"](#page-39-0) for instructions. To change the bit size, see the "Defining Dimension Properties" in the *Oracle Retail Predictive Application Server Configuration Tools User Guide*.
- **2.** Run the reindexDomain utility. See ["Reindexing Domains Using reindexDomain"](#page-130-0) for instructions.

Or:

- **1.** Run the dimensionMgr utility to update the bit size. See [Setting Properties for](#page-161-0)  [Dimensions Using dimensionMgr](#page-161-0) for instructions.
- **2.** Run the reindexDomain utility. See ["Reindexing Domains Using reindexDomain"](#page-130-0) for instructions.

# <span id="page-130-0"></span>**Reindexing Domains Using reindexDomain**

Use the reindexDomain utility to compress, increase, or decrease the set of physical address space (or indexes) of the multidimensional arrays. The process of compressing and defragmenting the physical IDs makes the domain load and run faster.

Compression is achieved by removing the gaps that develop due to hierarchy operations like purge and delete. Gaps essentially block certain physical IDs within an address space and prevent them from being used to store data in the individual dimension arrays. After the gaps are removed, the dimension space of the multidimensional array is recreated.

Increasing or decreasing the multidimensional array's address space is also achieved by increasing or decreasing the bit size of the dimension arrays and then recreating the dimension space of the array with the reindexDomain utility. In addition to defragmenting and increasing and decreasing the number of indexes, the reindexDomain utility also updates any measure array affected. The update is similar to the dimension data because they are reindexed and defragmented. An affected measure is one that has a dimension that was reindexed in its base intersection.

**Note:** While you are working with a global domain, the reindexDomain utility runs from the master domain and spawns subprocesses across subdomains if more than one process is used.

Domain reindexing should not invalidate existing workbooks.

After the reindexing process, the workbook refresh and build operations may run slower. Users who try to open a workbook that was built before the reindexing process should be prompted and informed about the potential slow performance.

A workbook is old if its dimregistry version is older than the domain dimregistry version.

Workbook commit and refresh processes will use external name dimension maps if the workbook is old.

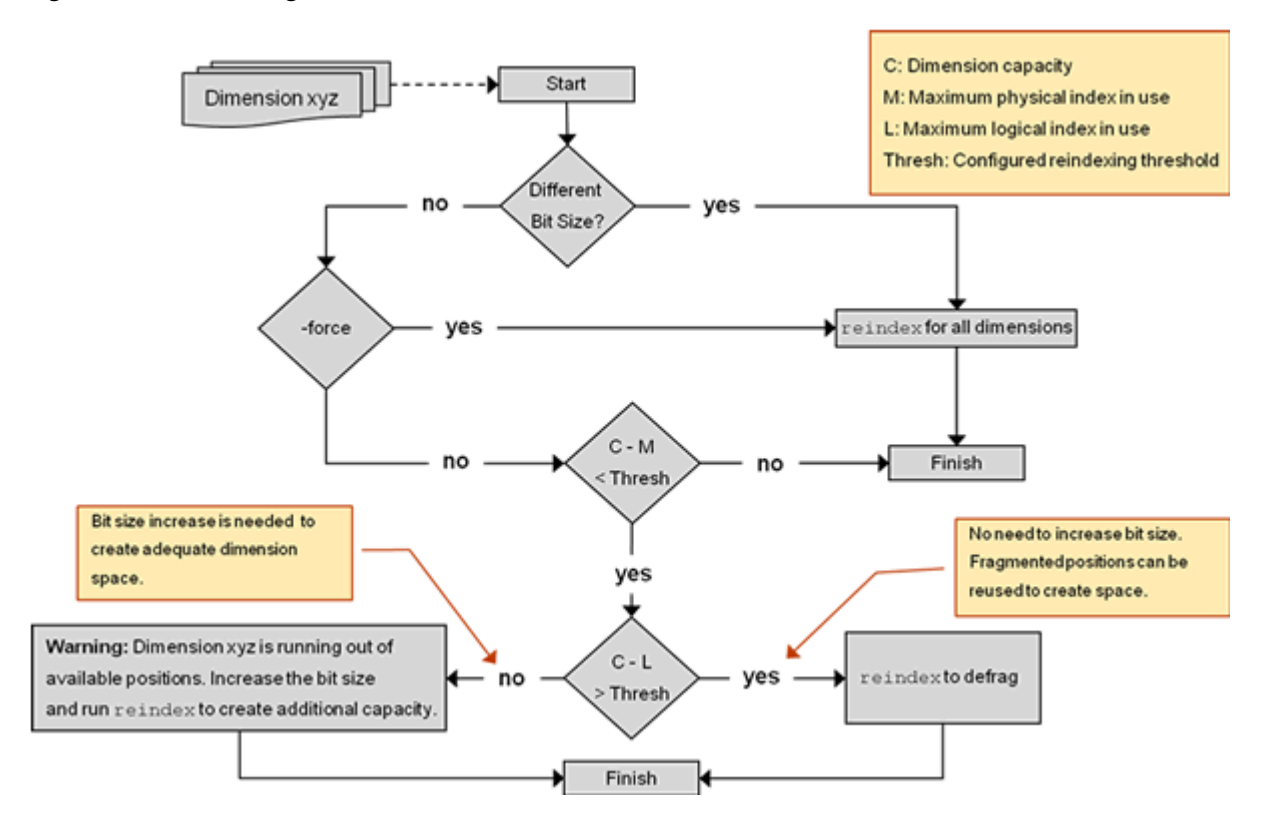

*Figure 9–1 Reindexing Domain Process Flow*

When operating on a domain that shares data through a RPAS Data Mart, reindexDomain also updates the ITT tables of the RDM to reflect changes made as a result of the reindex process. See the "Domain Integration and the RPAS Data Mart" section for more information on domain operations in an integrated environment

# **reindexDomain Usage**

reindexDomain -d <domainPath> {Commands} {Options}

The reindexing options let you reindex the entire domain, dimensions within a hierarchy, or a specified list of dimensions, or prepend calendar dimension positions.

| <b>Example</b>                                                                               | <b>Description</b>                                                                                                    |
|----------------------------------------------------------------------------------------------|----------------------------------------------------------------------------------------------------|
| reindexDomain -d <domainpath></domainpath>                                                   | Reindexes the entire domain. Checks the<br>reindex condition.                                                                                                    |
| reindexDomain -d <domainpath> -hier<br/><hiername></hiername></domainpath>                   | Reindexes all dimensions of the specified<br>hierarchy.                                                                                                    |
| reindexDomain -d <domainpath> -dimSpec<br/><math>\frac{1}{2}</math> /Dim2, &gt;</domainpath> | Reindexes the comma separated list of<br>dimensions.                                                                                                    |
| reindexDomain -d <domainpath> -hier CLND<br/>-prepend</domainpath>                           | Creates a new DimRegistry by allocating<br>space to prepend calendar dimensions'<br>positions. The input to this process comes<br>from clndprepend. xml file which is<br>generated by loadHier before it throws an<br>exception trying to prepend. After this<br>process, loadHier must be run again to<br>complete prepending the calendar<br>hierarchy. |
| reindexDomain -d <domainpath> -reorderClnd</domainpath>                                      | This command works with previous run of<br>loadHier on calendar hierarchy. It re-sorts<br>any out-of-order calendar positions. The<br>process exits promptly if there are no such<br>positions.                                                                                                    |

*Table 9–5 reindexDomain: Reindexing Options*

Two options can be used:

- -force: Forces reindexing at the domain/hierarchy/dimension level. It does not check the reindexing condition.
- -processes max: Specifies the number of processes to run in parallel.

### **ReindexDomain Option: Analysis**

The analysis option of the reindexDomain utility can be used to analyze the dimensions of a hierarchy or a CSV list of dimensions.

*Table 9–6 reindexDomain: Analysis*

| <b>Example</b>                                      | <b>Description</b>                       |
|-----------------------------------------------------|------------------------------------------|
| reindexDomain -d <domainpath> -analyze</domainpath> | Analyses the dimensions of the hierarchy |
| -hier <hiername></hiername>                         | and prints a report.                     |
| reindexDomain -d <domainpath> -analyze</domainpath> | Analyses the CSV list of dimensions and  |
| $-dimSpec$ $<$ Dim1, >                              | prints a report.                         |

The report consists of the following information:

- DimName
- DimRegistry BitSize
- DimInfo BitSize
- **Capacity**
- Maximum Physical ID
- Maximum Logical ID
- Threshold
- Action Required

### **ReindexDomain Option: Domain Properties**

The reindexDomain utility can be used to review the domain properties by appending the -prop argument.

*Table 9–7 reindexDomain: Domain Properties*

| <b>Example</b>                                   | <b>Description</b>                      |
|--------------------------------------------------|-----------------------------------------|
| reindexDomain -d <domainpath> -prop</domainpath> | Prints the following domain properties: |
|                                                  | dimregistry_version                     |
|                                                  | reindexing_in_progress                  |

[Table 9–8](#page-133-0) provides descriptions of the arguments used by the reindexDomain utility.

<span id="page-133-0"></span>

| Argument       | <b>Description</b>                                                                                                    |
|----------------|----------------------------------------------------------------------------------------------------|
| -d             | Specifies the path to the global or non-partitioned domain.                                                                                                    |
|                | This argument is required for all reindex usages.                                                                                                    |
| -hier          | Reindexes all the dimensions of the specified hierarchy.                                                                                                    |
|                | When used with the -analyze argument, the -hier argument specifies which<br>hierarchies should be analyzed.                                                                                                    |
| -dimSpec       | Reindexes the comma-separated list of dimensions.                                                                                                    |
|                | When used with the -analyze argument, the -dimSpec argument specifies<br>which dimensions should be analyzed.                                                                                                    |
| -force         | Forces the reindexDomain utility to reindex the entire domain whether it<br>needs it or not. This argument overrides the logic that checks whether<br>reindexing is necessary.                                                                                                    |
| -prepend       | Use this argument only when you are prepending the calendar hierarchy.                                                                                                    |
|                | This argument creates a new DimRegistry by allocating space to prepend<br>the calendar dimensions' positions. The input to this process comes from<br>clndprepend.xml file. The loadHier utility generates the clndpreprend.xml<br>file when you load the calendar hierarchy that has positions that have been<br>prepended. After loadHier generates this file, it displays a message, stating<br>that reindexDomain needs to be run first. |
|                | The clndprepend.xml must exist in the master domain root. After you run<br>the reindexDomain utility, you must run the loadHier utility again to<br>complete the prepending the calendar hierarchy process. You can also<br>generate clndprepend.xml manually without using loadHier.                                                                                                    |
| -processes max | Specifies the number of processes to run in parallel.                                                                                                    |

*Table 9–8 reindexDomain Arguments*

| <b>Argument</b> | <b>Description</b>                                                                                                    |
|-----------------|----------------------------------------------------------------------------------------------------|
| -analyze        | Checks whether reindexing is necessary for hierarchies or dimensions. This<br>argument returns details about the dimension name, bitsize, number of<br>available and used position IDs, the threshold ratio, and whether reindexing<br>is necessary.                                                       |
| -prop           | Displays the domain properties. The properties are dimregistry_version and<br>reindexing_in_progress, where the dimension registry number and the<br>progress indicates whether a reindex is currently running. For more<br>information about these domain properties, see "Version and<br>ReindexStatus". |

*Table 9–8 (Cont.) reindexDomain Arguments*

# **When to Reindex**

To know whether you should reindex a domain, run the reindexDomain utility with the -analyze option to generate a status report. (Detailed instructions for using the analyze option are described in ["Run Reports"](#page-135-0).) RPAS calculates how much space is left in the array with the following equation:

(C-M) < Thresh

#### Where:

■ C equals the maximum number of position IDs that the array has been allocated to hold. C is the dimension or bitSize cardinality, which is computed with the following equation:

 $C = 2^{BitSize}$ 

BitSize is used to compute the cardinality of a dimension. The BitSize can be represented by up to a 4-byte unsigned long integer, which gives a maximum of four gigs of address space. Since four gigs is very large, the BitSize is specified at configuration time. The BitSize is determined based on the current size of the dimension and expected increase in future. If the user does not specify Bit Size for a dimension at configuration time, then the RPAS Configuration Tools provides a default BitSize of 8 for that dimension.

For domains that were converted to 13.3.0, you must ensure that the hierarchy.xml file contains an entry for all dimensions along with the bit sizes.

- M equals the number of used position IDs in the dimension. This is across all position IDs currently assigned to the dimension positions. The maximum number of utilized physical IDs can differ from the maximum number of utilized logical IDs if the hierarchy is subjected to deletions and additions.
- Thresh is the threshold value you set for a dimension. The threshold is an integer that represents the number of unused position IDs that you want to be available in the dimension array. When the dimension array no longer has this specified amount of free space, RPAS reindexes the dimension array. The threshold is part of the configuration and is configured as a dimension attribute.

The threshold can be specified per dimension and can be configured to any initial value. The default value is 10% of the BitSize cardinality for a particular dimension. This value helps determine what approach you need to take:

- **–** Increase the address space of a dimension after reindexing the dimension arrays
- **–** Compress the domain arrays without increasing the BitSize

**–** Both

L is the maximum utilized logical ID, which is the logical ID value of the last position in a dimension. The domain sequence generator displays this number, which is incremented as new positions are added to the dimension.

For example, if you have a dimension with the following characteristics:

- C: Dimension or BitSize Cardinality for the dimension: 16 (where Bitsize is 4)
- M: Maximum Utilized Position IDs: 9
- Thresh: Threshold: 10
- L: Maximum Utilized Logical ID: 4

In this case, the calculation produces the following:

```
 (C-M) < Thresh
(16 - 9) < 107 \times 10
```
Since 7 (the number of available position IDs) is less than 10 (the threshold of required available position IDs), the report returns a a message that states the dimension needs to be defragmented.

RPAS also checks the  $C - L > or <$  Thresh condition. If  $C - L >$  Thresh, then the report returns a message that states not to increase the BitSize but to defragment the dimension to recover unused address space. In the example above,  $C - L(16 - E)$ 4 =12) is less than the threshold (10). Therefore, the available address space is sufficient after the dimension is defragmented.

If you have a dimension with the following characteristics:

- C: Dimension or BitSize Cardinality for the dimension: 16 (where Bitsize is 4)
- M: Maximum Utilized Position IDs: 9
- Thresh: Threshold: 10
- L: Maximum Utilized Logical ID: 7

In this case, the calculation produces the following:

```
 (C-M) < Thresh
(16-9) < 10
  7 < 10
 (C-L) < Thresh
(16-7) < 10
  9 \times 10
```
Since 9 is less than 10, the report returns a message that states that defragmenting alone will not help, but that a BitSize increase is required to create additional address space.

Before calculating this equation, RPAS validates the inputs. The main inputs to this utility are the domain path, hierarchy names, and dimension names. Validation logic checks the syntax of the command and verifies all inputs.

### <span id="page-135-0"></span>**Run Reports**

Three reports that you can run with the reindexDomain help you determine if you should reindex your domain. Depending on the results of these reports, RPAS may recommend that you need to reindex the dimension, that you need to increase its bit size and then reindex, or that you do not need to either of these because the cost of reindexing outweighs the benefit. To find out which one of these is the case, run the following commands:

**Hierarchies and Dimensions** This command analyzes one or more dimensions to check whether reindexing is necessary. Use the -hier argument or the -dimSpec argument.

If the -hier argument is used, the command analyzes all dimensions in the specified hierarchy to check whether reindexing is necessary:

reindexDomain -d [domainPath] -analyze -hier [hierName]

If the -dimSpec argument is used, the command analyzes all the dimensions in the CSV list to check whether reindexing is necessary:

reindexDomain -d [domainPath] -analyze -dimSpec [comma seperated dim names]

The command returns the reindexing details. The following is an example of the details that are returned:

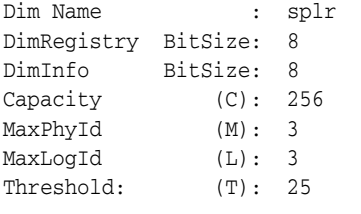

Action Required : No action required for this dimension at this stage

<span id="page-136-0"></span>**Version and ReindexStatus** To see the DimRegistry version and reindex status, run the following argument:

reindexDomain -d [domainPath] -prop

It returns details about the following two domain properties:

dimregistry\_version reindex\_in\_progress

These two domain properties can be set using the domainprop utility. But when reindexDomain is run, these two properties are set automatically. Therefore, there is no need to set them separately unless you want to see their values before using the reindexDomain utility.

- dimregistry\_version: This domain property stores the current version number of the dim registry. A dim registry defines the version of the indexes. The version number is reset with a new value when reindexing is performed. For instance, if SKU123's index is 15, but reindexing causes that same SKU to be at index 2, then the dimregistry\_version will be incremented. The new version is created and stored in the domain at the same level as the previous version. Each version can be identified physically as each is named after its version number. The path up to the version is the same across all versions to enable data to be processed from one version to another.
- reindex\_in\_progress: This domain property stores the status of the last run reindex process. It is set to TRUE when the reindexing starts and to FALSE when it successfully completes. When the process aborts in the middle, the status remains TRUE to indicate that reindexing needs to be restarted. As long as the status is TRUE, the domain cannot be used for any purpose other than reindexing.

**Note:** After the reindexing process starts, the domain should not be used for any other purpose until the process finishes successfully. If the process aborts in the middle, then the reindexing process must be restarted and completed successfully.

Only an administrator should run this utility.

# **How to Reindex a Dimension**

This section describes the various scenarios and steps needed for reindexing.

### **Reindex Entire Domain as Needed**

This checks whether the reindex condition is met by at least one dimension in the domain. If so, the reindexDomain utility stops further checks and reindexes the entire domain. If the reindex condition is not met by any of the dimensions, the utility exits.

It is recommended that you not reindex the entire domain. Instead, you should reindex on a hierarchy-by-hierarchy or dimension-by-dimension basis.

reindexDomain -d <domainPath>

### **Reindex Entire Domain with Force Option**

By using the reindexDomain with the -force option, you can reindex the entire domain. The -force option overrides the logic that checks whether reindexing is necessary and reindexes the entire domain.

```
reindexDomain -d <domainPath> -force
```
#### **Reindex Dimensions**

This reindexes one or more dimensions. You can use either the -hier argument or the -dimSpec argument.

When used with the -dimSpec argument, the utility reindexes only those dimensions in the CSV list that meet the reindex condition. If listing more than one dimension, use commas to separate them.

reindexDomain -d <domainPath> -dimSpec <comma separated dim names>

When used with -hier argument, if at least one dimension in the hierarchy meets the reindex condition, the utility reindexes all the dimensions in the specified hierarchy.

reindexDomain -d <domainPath> -hier <hierName>

**Note:** You can use the -force option with both the -hier and the -dimSpec arguments.

#### **Prepending Calendar Dimensions**

This is a unique case in which you need to add calendar positions before the current start of the calendar. This scenario must be handled differently from scenarios in which you add calendar positions at the end of the calendar. This is because the DimRegistry for calendar dimensions must make space at the beginning for the new positions to be added. Here is what happens during the process of prepending positions to calendar dimensions:

**1.** The loadHier utility detects during its first run that clnd.dat has positions to be prepended. It generates an XML file (clndPrepend.xml) that contains the dimensions to be prepended and the number of new positions to be prepended for each dimension. The loadHier utility then displays an error message stating that the reindexDomain utility must be run first before the calendar dimensions are prepended.

Here is an example of the clndPrepend.xml file:

```
<?xml version="1.0" encoding="UTF-8" standalone="yes" ?> 
- <clnd>
- <prepend>
  <dimension>day</dimension> 
  <prependsize>1457</prependsize> 
  </prepend>
- <prepend>
   <dimension>mnth</dimension> 
   <prependsize>48</prependsize> 
   </prepend>
- <prepend>
  <dimension>qrtr</dimension> 
  <prependsize>16</prependsize> 
  </prepend>
- <prepend>
  <dimension>ssn</dimension> 
   <prependsize>8</prependsize> 
  </prepend>
- <prepend>
   <dimension>week</dimension> 
   <prependsize>208</prependsize> 
  </prepend>
- <prepend>
   <dimension>year</dimension> 
   <prependsize>4</prependsize> 
   </prepend>
  </clnd>
```
**2.** The reindexDomain utility is run with syntax added specifically for prepending calendar dimensions:

reindexDomain -d <domainPath> -hier CLND -prepend

- **3.** The reindexDomain domain reads the clndPrepend.xml file and creates a new version of the DimRegistry with space allocated to prepend the calendar dimensions by shifting the physical IDs by an offset equal to the number of new positions. The reindexDomain utility then reindexes all the arrays in the domain that have these calendar dimensions.
- **4.** After running reindexDomain, run the loadHier utility again to complete the process of prepending the calendar dimensions. During both the first and second runs of loadHier, the loadHier utility checks whether calendar dimensions are ready to be prepended or not. The DimRegistry interface is modified to verify this condition.

If you want to avoid using loadHier for generating the clndPrepend.xml file, then you can manually generate the file and place it under the domain root. Ensure that you use the same syntax as the one loadHier generates, as shown in the above example.

# **Reindex Domain Examples**

This is not a comprehensive list of scenarios that can occur, but simply some examples of the reindexDomain functionality.

### **Condition 1: Change of Bit Size**

*Table 9–9 Change of Bit Size Scenarios*

| Scenario                                                         | <b>Utility Option</b>      | <b>Result</b>                                                                                                    |
|------------------------------------------------------------------|----------------------------|----------------------------------------------------------------------------------------------------|
| Increase or decrease Bit<br>Size for SKU dimension               | -dimSpec SKU               | Reindexes the SKU dimension and creates a<br>new dimRegistry version.                                                                                                    |
| Increase or decrease Bit<br>Size for SKU and Store<br>dimensions | -dimSpec<br>SKU, STR, CLSS | Reindexes the SKU and Store dimensions<br>only. The Class dimension does not meet any<br>reindex condition. A new dimRegistry version<br>is created.                                      |
| Increase or decrease Bit<br>Size for SKU dimension               | -hier PROD                 | Reindexes all dimensions in the product<br>hierarchy and creates a new dimRegistry<br>version. For the SKU dimension, the bit size<br>change is applied to the dimension and<br>measures. |
| Increase or decrease Bit<br>Size for SKU                         | -d                         | Reindexes all the dimensions in the entire<br>domain and creates a new dimRegistry<br>version. For the SKU dimension, the bit size<br>change is applied to the dimension and<br>measures. |

### **Condition 2: Using the -force Option**

| <b>Scenario</b>                                                                  | <b>Utility Option</b>      | <b>Result</b>                                                                                                    |
|----------------------------------------------------------------------------------|----------------------------|----------------------------------------------------------------------------------------------------|
| No bit size change or no<br>fragmentation                                        | -dimSpec SKU               | Reindexes the SKU dimension and creates a<br>new dimRegistry version.                                                                                                    |
| Bit size change for SKU,<br>fragmentation in CLSS,<br>no fragmentation in STR    | -dimSpec<br>SKU, CLSS, STR | Reindexes by changing the bit size for the<br>SKU dimension and defragmenting CLSS and<br>STR. Creates a new version of dimRegistry.                                                                         |
| Bit size change for SKU<br>and fragmentation in<br>CLSS and STR                  | -hier PROD                 | Reindexes all dimensions in the product<br>hierarchy and creates a new dimRegistry<br>version. The SKU dimension has a bit size<br>change applied. STR dimension and location<br>hierarchy are not affected. |
| Bit size change for SKU, -d<br>fragmentation in CLSS,<br>no fragmentation in STR |                            | Reindexes all the dimensions in the entire<br>domain and creates a new dimRegistry<br>version. For the SKU dimension, the bit size<br>change is applied to the dimension and<br>measures.                    |

*Table 9–10 -force Option Scenarios*

# **Condition 3: Fragmentation Checks**

| <b>Scenario</b>                                                                                                    | <b>Utility Option</b>                                                                                                    | <b>Result</b>                                                                                                    |
|----------------------------------------------------------------------------------------------------|----------------------------------------------------------------------------------------------------|----------------------------------------------------------------------------------------------------|
| Fragmentation in the<br>SKU dimension but does<br>not meet reindex<br>condition. In this case,<br>$C-M>TR$                                                                                                    | -dimSpec SKU                                                                                                    | Nothing happens.                                                                                                    |
| Fragmentation in the<br>SKU dim but does not<br>meet the reindex<br>condition (here C-M>TR)<br>and fragmentation in<br>STR dimension that<br>meets the reindex<br>condition (C-M <tr)< td=""><td>-dimSpec SKU, STR</td><td>Only the STR dimension is reindexed. A new<br/>dimRegistry version is created.</td></tr)<>      | -dimSpec SKU, STR                                                                                                    | Only the STR dimension is reindexed. A new<br>dimRegistry version is created.                                                                                                    |
| Fragmentation in the<br>SKU dimension but does<br>not meet reindex<br>condition. In this case,<br>$C-M>TR$                                                                                                    | -hier PROD                                                                                                    | Nothing happens.                                                                                                    |
| Fragmentation in SKU,<br>CLSS and STR but none<br>meet reindex condition.<br>In this case, all three<br>have C-M>TR.                                                                                                    | -d                                                                                                    | Nothing happens.                                                                                                    |
| Fragmentation in the<br>SKU dimension, where<br>C-M <tr and="" c-l="">TR.</tr>                                                                                                    | -dimSpec SKU                                                                                                    | Reindexes the SKU dimension and creates a<br>new dimRegistry version. This condition<br>means that there is fragmentation in the SKU<br>dimension over the threshold and<br>defragmenting can generate enough address<br>space to resolve the initial reindex condition<br>of C-M <tr.< td=""></tr.<> |
|                                                                                                    |                                                                                                    |                                                                                                    |
| Fragmentation in the<br>SKU dimension with<br>C-M <tr and="" c-l="">TR and<br/>fragmentation in STR<br/>with C-M&gt;TR.</tr>                                                                                                    | -dimSpec SKU, STR                                                                                                    | Only the SKU dimension is reindexed. A new<br>dimRegistry version is created.                                                                                                    |
|                                                                                                    |                                                                                                    |                                                                                                    |
| Fragmentation in the<br>CLSS dimension with<br>C-M <tr.< td=""><td>-hier PROD</td><td>All dimensions in the product hierarchy are<br/>reindexed. A new dimRegistry version is<br/>created.</td></tr.<>                                                                                                    | -hier PROD                                                                                                    | All dimensions in the product hierarchy are<br>reindexed. A new dimRegistry version is<br>created.                                                                                                    |
| Fragmentation in both<br>the SKU and STR<br>dimensions. Both<br>dimensions have C-M <tr<br>and <math>C-L &gt; TR</math>.</tr<br>                                                                                                    | -hier PROD                                                                                                    | All dimensions in the product hierarchy are<br>reindexed. Nothing happens in the location<br>hierarchy or to the STR dimension. A new<br>dimRegistry version is created.                                                                                                    |
| Fragmentation in the<br>STR dimension with<br>$C-M < TR$ and $C-L > TR$ .                                                                                                    | -d                                                                                                    | All dimensions in the entire domain are<br>reindexed. A new dimRegistry version is<br>created.                                                                                                    |
| Fragmentation in the<br>SKU dimension with<br>C-M <tr and="" c-l<tr.<="" td=""><td>-dimSpec SKU</td><td>No reindexing of SKU takes place as it does<br/>not resolve the issue since a bit size increase is<br/>needed. A message is provided through the<br/>utility indicating a bit size increase is required.</td></tr> | -dimSpec SKU                                                                                                    | No reindexing of SKU takes place as it does<br>not resolve the issue since a bit size increase is<br>needed. A message is provided through the<br>utility indicating a bit size increase is required.                                                                                                 |
| -dimSpec SKU                                                                                                    | No reindexing of SKU takes place as it does<br>not resolve the issue since a bit size increase is<br>needed. A message is provided through the<br>utility indicating a bit size increase is required. |                                                                                                    |

*Table 9–11 Fragmentation Check Scenarios*

| Scenario                                                                                                    | <b>Utility Option</b>                                                                                                    | <b>Result</b>                                                                                                    |                                                                                                    |    |                                                                                                    |
|----------------------------------------------------------------------------------------------------|----------------------------------------------------------------------------------------------------|----------------------------------------------------------------------------------------------------|----------------------------------------------------------------------------------------------------|----|----------------------------------------------------------------------------------------------------|
| Fragmentation in the<br>SKU dimension with<br>C-M <tr and="" and<br="" c-l<tr="">the STR dimension with<br/>no fragmentation</tr>                                                                                                    | -dimSpec SKU, STR                                                                                                    | No reindexing takes place on either SKU or<br>STR. SKU requires a bit size increase. A<br>message is provided through the utility<br>indicating a bit size increase for SKU is<br>required. |                                                                                                    |    |                                                                                                    |
|                                                                                                    |                                                                                                    |                                                                                                    |                                                                                                    |    |                                                                                                    |
| Fragmentation of all<br>dimensions in the<br>product hierarchy where<br>C-M <tr and="" c-l<tr.<="" td=""><td>-hier PROD</td><td>No reindexing, but a message is provided<br/>through the utility, stating that all dimensions<br/>in the product hierarchy need an increase in<br/>bit size.</td></tr> <tr><td>Fragmentation for the<br/>SKU and STR dimension<br/>where both have C-M<tr<br>and C-L<tr.< td=""><td>-d</td><td>No reindexing, but a message is provided<br/>through the utility stating that the SKU and<br/>STR dimensions need an increase in bit size.</td></tr.<></tr<br></td></tr> | -hier PROD                                                                                                    | No reindexing, but a message is provided<br>through the utility, stating that all dimensions<br>in the product hierarchy need an increase in<br>bit size.                                   | Fragmentation for the<br>SKU and STR dimension<br>where both have C-M <tr<br>and C-L<tr.< td=""><td>-d</td><td>No reindexing, but a message is provided<br/>through the utility stating that the SKU and<br/>STR dimensions need an increase in bit size.</td></tr.<></tr<br> | -d | No reindexing, but a message is provided<br>through the utility stating that the SKU and<br>STR dimensions need an increase in bit size. |
| -hier PROD                                                                                                    | No reindexing, but a message is provided<br>through the utility, stating that all dimensions<br>in the product hierarchy need an increase in<br>bit size. |                                                                                                    |                                                                                                    |    |                                                                                                    |
| Fragmentation for the<br>SKU and STR dimension<br>where both have C-M <tr<br>and C-L<tr.< td=""><td>-d</td><td>No reindexing, but a message is provided<br/>through the utility stating that the SKU and<br/>STR dimensions need an increase in bit size.</td></tr.<></tr<br>                                                                                                    | -d                                                                                                    | No reindexing, but a message is provided<br>through the utility stating that the SKU and<br>STR dimensions need an increase in bit size.                                                    |                                                                                                    |    |                                                                                                    |

*Table 9–11 (Cont.) Fragmentation Check Scenarios*

# <span id="page-141-0"></span>**Optimizing Domains Using optimizeDomain**

Because the RPAS Btree dimension arrays undergo continuous updates and changes as a result of adding and deleting existing positions, over time, measure arrays become full of stale data. This stale data is created when positions are deleted, but the associated index remains. This results in wasted space and inefficient operations. The measure arrays containing any data for these positions should be updated to reflect these deletions. Deleting positions marks the hierarchy data for the corresponding dimensions as changed, but it does not clean up the associated data from the measure arrays. The optimizeDomain utility cleans this stale data from the measure arrays.

When this utility is run in a global domain environment, it is centrally administrated. This means it runs over the master domain and spawns parallel processes over the local domains.

For example, consider a measure called meas1 that exists at intersection sku\_str\_week. When a user adds a DPM position skudpm1 through an RPAS client, it is assigned to an integer index in the meas1 data array in addition to being assigned within the dimension's array. When this DPM position is deleted, position is flagged as inactive, but the integer index cannot be reused until the dimension is reindexed. The measure array also still contains the data associated with the inactive position. This measure array needs to be updated too in order to remove the stale data.

**Note:** The reindex process cleans data, but there are times when a reindex is not needed but data needs to be cleaned. That is when optimizeDomain should be run.

The same also holds true for formal positions that are purged during a normal hierarchy patch. The measures arrays need to be updated for this set of positions because they may be pointing to stale data too.

In addition, over time, existing arrays in RPAS databases may become fragmented, resulting in wasted space and a possible degradation in efficiency on array operations. This occurs because the RPAS Btree array stores data in chunks of disk memory called pages. Deleting data from the array causes empty spaces or holes to develop in these pages. These holes contain no data, yet they still increase the overall size of the array. Over time, these holes become larger and more frequent, and array operations suffer degraded performance as a result. Also, the pages begin to acquire large amounts of unused space, causing an inefficient disk usage and a larger than optimal domain size. **Note:** While reclassifying a position from one subdomain to another, data associated with the reclassified positions is moved to the new subdomain. But it is also cleaned from the source subdomain. Therefore, the reclass operation in loadHier does not cause stale data.

No matter what option is specified, when an array is picked to be processed by optimizeDomain, that array is both cleaned and defragmented after a successful run.

The optimizeDomain utility is used to correct these two issues. After a full hierarchy purge, you should run the optimizeDomain utility using the -cleanOnly argument to remove all stale data from the domain.

# **optimizeDomain Usage**

optimizeDomain -d [domainpath] [options]

The following table provides descriptions of the arguments used by the optimizeDomain utility.

| Argument          | <b>Description</b>                                                                                                    |
|-------------------|----------------------------------------------------------------------------------------------------|
| -d domainpath     | Defines the path to the domain that you want to optimize. If no<br>options are specified, by default optimizeDomain defragments<br>and cleans the entire measure set that have arrays that have a<br>BTree density ratio lower than the threshold (80%). A BTree<br>density ratio is the ratio of the populated positions in the array<br>to the total available BTree pages in the array. The density<br>threshold value (80%) is not configured. |
| -defragOnly       | Selectively defragments the domain data based on database<br>fragmentation.                                                                                                    |
|                   | <b>Note</b> : -clean0nly and -defrag0nly cannot be specified together.<br>To achieve that behavior, run the utility without any options.                                                                                                    |
| -cleanOnly        | Cleans the stale data in the domain.                                                                                                    |
|                   | <b>Note:</b> -clean0nly and -defrag0nly cannot be specified together.<br>To achieve that behavior, run the utility without any options.                                                                                                    |
| -force            | Forces the utility to defragment the entire measure arrays set.<br>This should be used in combination with the -defragonly<br>option. This option makes the defrag process run longer. This<br>option overrides the Btree density threshold (80%) and<br>defragment all measure arrays regardless of their BTree density.                                                                                                    |
| -excludeMeasList  | Defines the path to exclude list XML file. Optimize performance<br>by excluding this list of measures while defragmenting or<br>cleaning.                                                                                                    |
|                   | This option cannot be used with -includeMeasList.                                                                                                    |
| -includeMeasList: | Defines the path to include list XML file. Optimize performance<br>by including only this list of measures while defragmenting or<br>cleaning.                                                                                                    |
|                   | This option cannot be used with -excludeMeasList.                                                                                                    |
| -returnFailure    | Returns a non-zero value if any of the databases or arrays fail to<br>defragment or clean. The optimizeDomain process still runs to<br>completion. The default behavior is to log a warning and<br>continue.                                                                                                    |

*Table 9–12 optimizeDomain Usage* 

*Table 9–12 (Cont.) optimizeDomain Usage* 

| Argument       | <b>Description</b>                                          |
|----------------|-------------------------------------------------------------|
| -processes max | Defines the maximum number of processes to run in parallel. |

### **Examples**

For the following measures list and corresponding BTree density ratios, the SKU dimension has some positions that were purged from the domain and marked for cleaning.

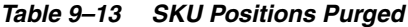

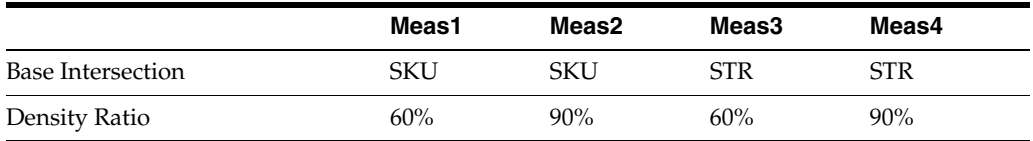

[Table 9–14](#page-143-1) provides the list of measures that are processed based on the command specified.

<span id="page-143-1"></span>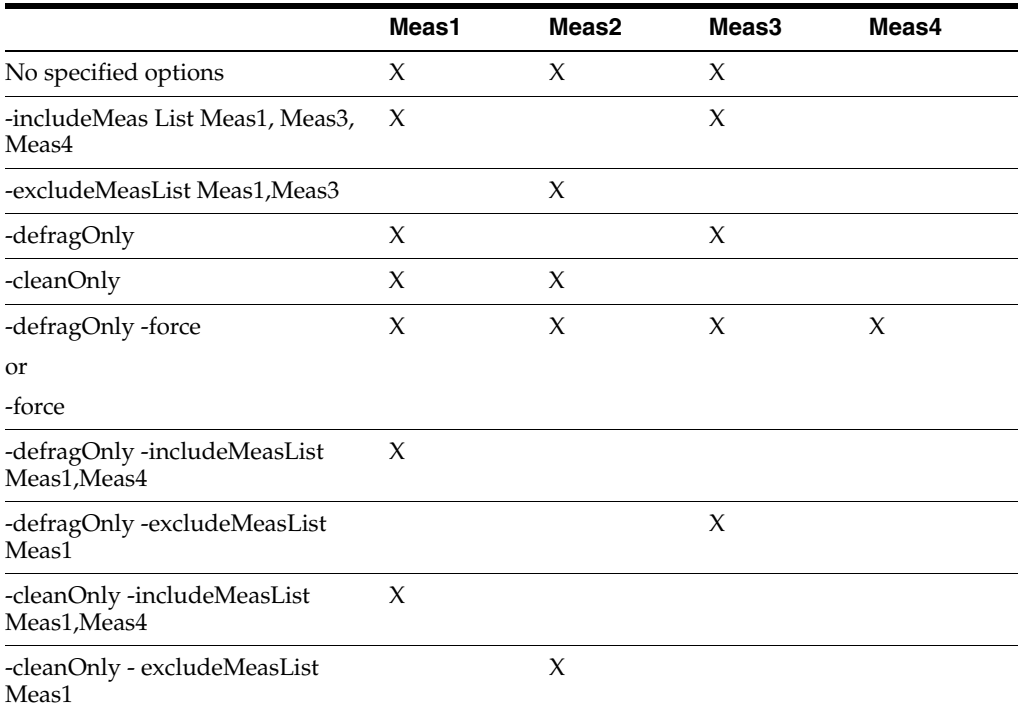

#### *Table 9–14 Processed Measures*

# <span id="page-143-0"></span>**Adding New Dimensions to Hierarchies**

Using the RPAS Configuration Tools and RPAS utilities, you can add new dimensions to hierarchies in existing domains. This process is summarized in this section and described in greater detail in the following sections.

**Caution:** Because of its invasive impact, adding new dimensions is different from normal domain patch process. It is a multi-step process and requires careful user intervention.
**1.** To add new dimensions to an existing hierarchy, use the Configuration Tools to open and modify the existing configuration so that the new configuration includes the additional dimensions.

**Notes:** This process can be used only for non-partitioned hierarchies. It cannot be used to delete dimensions.

After the configuration has been modified, use the Reports Generator in the Configuration Tools to generate a hierarchy.xml report. For more information about creating this report, see the "Report Generator" section in the *Oracle Retail Predictive Application Server Configuration Tools User Guide*.

- **2.** Export measure data for all measures that have one of the dimensions of the modifying hierarchies. See ["Exporting Measure Data"](#page-144-0).
- **3.** Export all hierarchy data from the hierarchy, including all DPM positions and user-defined dimension rollup information. Repeat this step for each hierarchy being modified. See ["Exporting Hierarchy Data".](#page-145-0)
- **4.** Purge all positions from the hierarchies. See ["Purging Hierarchy Data"](#page-145-1).
- **5.** Use the hierarchyMgr utility with the new hierarchy.xml to add the new dimensions. Repeat this step for each hierarchy being modified. See ["Adding New](#page-143-0)  [Dimensions to Hierarchies"](#page-143-0).
- **6.** Create a new data file, or update the old one, so that it contain positions for the newly added dimensions. Load it back to the domain. If the original hierarchy contains user-defined dimensions, the format of the data file must be in CSV format with a header line indicating all user-defined dimension position and label columns and using the -includeUdd switch. Perform one execution for each modified hierarchy. See ["Reloading Formal Hierarchy Data".](#page-146-0)
- **7.** Optional: Informalize previous DPM positions. See ["Informalizing DPM](#page-146-1)  [Positions"](#page-146-1).
- **8.** Reload measure data to the domain. See ["Reloading Measure Data".](#page-146-2)

### <span id="page-144-0"></span>**Exporting Measure Data**

Use the exportMeasure utility to export all measures for hierarchies. It exports only measures that have storage in the domain (db property).

```
exportMeasure -d [domain path] -hier [hierarchy1, hierarchy2] -outDir 
[outputDirectory]
```
To enter multiple hierarchies, separate them with commas, for example, -hier loc,clnd. This exports all hierarchy measures that have storage in the domain.

If the output directory that you specify does not exist, it will be created. One output file is created for each HBI (higher based intersection) measure. (In a global domain, the HBI measures are stored in the master domain because the measure's base intersection is above the partition dimension. Forced non-HBI measures are measures that should be an HBI measure and stored in the master domain, but the RPAS application has forced these measures to be stored across the local domains.) In addition, one file is created for each non-HBI or FnHBI measure per subdomain. The file names contain an internal subdomain index, for example, sales.0.csv.rpl, sales.1.csv.rpl, and so on.

For more information about exportMeasure, see ["Exporting Measure Data Using](#page-183-0)  [exportMeasure"](#page-183-0).

# <span id="page-145-0"></span>**Exporting Hierarchy Data**

Use the exportHier utility to include user-defined dimensions. Export each hierarchy individually.

```
exportHier -d [domain path] -hier [hierarchy] -datFile [datFile] -udd 
[-listInformal fileName]
```
Use the -udd argument to export the user-defined definitions. The -udd argument can only be used with the -onlyFormal or -onlyInformal options. It cannot be used with the -fixedWidth option. User-defined dimensions can only be exported in CSV format.

If the -listInformal argument is used, then exportHier also creates a file with the file name. This contains a list of informal positions in the domain in a format that can be used by the informalPositionMgr. Note that this option cannot be used with the -onlyFormal option.

For more information about exportHier, see ["Exporting Hierarchy Data Using](#page-162-0)  [exportHier"](#page-162-0).

# <span id="page-145-1"></span>**Purging Hierarchy Data**

Use the loadHier utility with the -purgeAll argument to purge the hierarchy data. The -purgeAll argument purges formal, informal, and user-defined positions in the listed hierarchies. It cannot be used on a partition hierarchy or any system hierarchy.

loadHier -d [domain path] -purgeAll [hierarchy1, hierarchy2]

Use the -purgeAll argument to purge hierarchies. Specify multiple hierarchies by using CSV format (-purgeAll loc,clnd). For more information about loadHier, see ["Loading](#page-123-0)  [Hierarchies Using loadHier"](#page-123-0).

### **Adding New Dimensions**

Use the hierarchyMgr utility to add new dimensions. The hierarchyMgr utility parses the hierarchy.xml file and determines where to add the new dimensions. All start and width properties of all dimensions in the hierarchy are refreshed to be consistent with the new hierarchy.xml.

hierarchyMgr -d [domain path] -h [hierName] -addLevels hierarchy.xml

One or more dimensions can be added to any existing hierarchy except for partitioned or system hierarchies. Only one hierarchy can be parsed at a time. The original meta, hmaint, and language databases are backed up and can be restored if a failure occurs.

#### **Note:**

- You cannot add or insert dimensions above or below user-defined dimensions. The hierarchy.xml file does not include user-defined dimensions.
- Remove and move are not allowed.
- This process is used for inserting formal dimensions into the hierarchy. It is not used for adding user-defined dimensions.

### <span id="page-146-0"></span>**Reloading Formal Hierarchy Data**

Use loadHier to load the hierarchy that was purged. The user-defined dimensions included in the input hierarchy file are also loaded.

loadHier -d [domain path] -load [hierarchy] [-includeUdd]

or

loadHier -d [domain path] -loadAll [-includeUdd]

Use the -load argument to load one hierarchy at a time. Use the -loadAll argument to load all hierarchies that have an input file in the input directory of the domain.

Use the -includeUdd argument to load user-defined positions back to the domain. The data file must be in CSV format with a header line. The name of the data file should follow the current standard: <hierarchy name>.csv.dat.

All user-defined dimensions must be in the data file. Any missing user-defined dimensions cause an error. All loaded positions are in formal status. See the ["Informalizing DPM Positions"](#page-146-1) section for information on how to convert the status of previous DPM positions to informal.

For more information about loadHier, see ["Loading Hierarchies Using loadHier"](#page-123-0).

### <span id="page-146-1"></span>**Informalizing DPM Positions**

Use informalPositionMgr to informalize DPM positions.

informalPositionMgr -d domainPath -hier hierName -operation informalize -file inputFile

Use the -file argument to enter the input file to be processed. The inputFile is the list file exported by exportHier with -listInformal.

For more information, see ["Informal Position Manager".](#page-163-0)

#### <span id="page-146-2"></span>**Reloading Measure Data**

Use loadmeasure to load all measure files located in the specified input directory.

loadmeasure -d [domain path] -inDir [inputDirectory]

Only .rpl files can be used with this option, and only CSV format with header line is supported. The exported files have one measure per file.

For more information, see ["Loading Hierarchies Using loadHier"](#page-123-0).

### **Adding New Hierarchy Dimensions Sample Script**

Below is an example of a script that adds new hierarchy dimensions.

#!/bin/ksh # ---------------------------------------------------------------------------- # # This is a sample script demostrates different steps to add levels to an # existing domain # # ---------------------------------------------------------------------------- DOMPATH=\$TEST\_GLOBAL\_DOMAIN

# Need to be full path.

```
MEAS_STORAGE_DIR="C:/tak/patchHierScript/measdata"
OLD_HIER_DATA_DIR="c:/tak/patchHierScript/oldhier"
NEW_HIER_DATA_DIR="c:/tak/patchHierScript/newhier"
# can be comma separated list. If multiple is intended, exportHier, hierarchyMgr, 
# and loadHier needs to be called in a loop.
# ex. HIERS="loc,clnd"
HIERS="loc" 
mkdir -p $MEAS_STORAGE_DIR
mkdir -p $OLD_HIER_DATA_DIR
# Inside NEW_HIER_DATA_DIR, there should be new hierarchy xml file and new hier 
datafile.
IFS=","
# ----------------------------------------------------------------------------
# Step one, export all positions.
# ----------------------------------------------------------------------------
exportMeasure -d $DOMPATH -hier $HIERS -outDir $MEAS_STORAGE_DIR 
if \lceil $? -ne 0 \rceil; then
    echo "exportMeasure for exporing $HIERS hierarchy"
    exit 1
fi
# ----------------------------------------------------------------------------
# Step two, export all hierarchy data and informal position list. One hierarchy
# at a time.
# ----------------------------------------------------------------------------
for h in "$HIERS"; do
    exportHier -d $DOMPATH -hier $h -datFile $OLD_HIER_DATA_DIR/$h.csv.dat -udd 
-listInformal $OLD_HIER_DATA_DIR/$h.informal.lst
    if [ $? -ne 0 ]; then
       echo "exportHier failed for $h"
       exit 2
    fi
done
# ---------------------------------------------------------------------------
# Step 3, purge the hierarchies. 
# ---------------------------------------------------------------------------
loadHier -d $DOMPATH -purgeAll $HIERS
if [ $? -ne 0 ]; then
    echo "Unable to purge $HIERS."
    exit 3
fi
# BEGIN MODIFICATION and DATA LOADING.
# ---------------------------------------------------------------------------
# Step 4, patch the hierarchy (add levels) one hierarchy at a time.
# ---------------------------------------------------------------------------
for h in $HIERS; do
    hierarchyMgr -d $DOMPATH -h $h -addLevels $NEW_HIER_DATA_DIR/hierarchy.xml
   if \lceil $? -ne 0 ]; then
       echo "hierarchMgr failed for $h"
       exit 4
   fi
done 
# --------------------------------------------------------------------------
# Step 5, Load the hierarchy data back. The structure reflect the 
# new hierarchy structure. 
#
# NOTE 1:
# Data should be updated to include positions of the newly added dimensions
#
# NOTE 2:
```

```
# Even though reclass is supported by loadHier, measure data is going 
# to be loaded assuming old position is still in the original subdomain. 
# Position reclassification is not recommended and may cause measure data lost.
# --------------------------------------------------------------------------
for h in $HIERS; do
    # copy the data file to input directory of the domain
    cp $NEW_HIER_DATA_DIR/$h.csv.dat $DOMPATH/input/
    loadHier -d $DOMPATH -load $h -includeUdd
    if [ $? -ne 0 ]; then
       echo "loadHier failed while loading $h hierarchy"
       exit 5
    fi
done 
# --------------------------------------------------------------------------
# Step 6, Set the previously DPM position back to DPM
# --------------------------------------------------------------------------
for h in $HIERS; do
    informalPositionMgr -d $DOMPATH -hier $h -file $OLD_HIER_DATA_
DIR/$h.informal.lst -operation informalize
    if [ $? -ne 0 ]; then
       echo "informalPositionMgr failed while informalizing positions in $h 
hierarchy"
      exit 6
    fi
done
#
# --------------------------------------------------------------------------
# Step 7, load measure data that exported with exportMeasure back to the
# domain. 
# --------------------------------------------------------------------------
loadmeasure -d $DOMPATH -inDir $MEAS_STORAGE_DIR
if [ $? -ne 0 ]; then
    echo "Unable to purge load measure data in $MEAS_STORAGE_DIR. Please check the 
logs in output directory"
    exit 7
fi
# Completed
```
# **Transferring Data**

The transferData utility allows you to load measure data into one domain by using a second domain as the data source. While this can be achieved with the exportMeasure and loadmeasure utilities, the transferData utility is more efficient since it uses a single process to load a data file into the destination domain.

The transferData utility works by copying the source measure data to the destination measure data along any matching external position names between the source and destination measures. This includes any informal positions that have matching names in the destination. You can choose to exclude informal positions' data from being copied to the destination if desired.

**Note:** You cannot use the transferData utility for forced non-HBI (higher based intersection) measures. Forced non-HBI measures are measures that should be HBI measures and stored in the master domain, but the RPAS application has forced these measures to be stored across the local domains. For these measures, you must transfer data using the export and import utilities described in "Adding New Dimensions to Hierarchies".

The measure names do not need to be identical in both domains. However, the source and destination measures must conform in intersection and data type.

The measures to be transferred are identified with the -measMap argument. The format of the argument is a colon separated list of source measure name, destination measure name, and an optional mask measure name:

```
src1:dest1[:mask1]
```
Multiple measure groups can be specified in groups if separated by a comma:

src1:dest1[:mask1],src2:dest2[:mask2]

For a complete example, see ["transferData Usage"](#page-150-0).

The transferData utility can run in parallel when the destination domain is a global domain. The -processes argument determines how many child processes to spawn to perform the processing. This makes the transferData task faster when used in a global domain destination.

The transferData utility validates several components before transferring data. It validates that the source and destination domains exist, that the source and destination measures exist, and that the source and destination measures have conforming intersections and data types.

After it has validated everything, the transferData utility opens the source measure in read mode and opens the destination measure in write mode; this prevents data integrity issues. It iterates over positions in the source measure, pulls the values, and writes them to the destination measure.

The transferData utility cannot be used to transfer the data of a measure shared through a RPAS Data Mart. If transferData is called on a shared measure, transferData will exit with an error message identifying the shared measure.

See the section on transferFactData for information on transferring the content of a shared measure between a domain and a RPAS Data Mart.

#### **Masks**

You can use a mask measure to restrict the transfer of a range of positions from the source measure. This mask measure is a boolean measure, located in the source domain, that is at the same intersection of the source/destination measure pair or higher than that intersection.

**Note:** The mask measure should have an NA value of FALSE for optimal performance. The transferData utility will stop and inform the user if this is not the case.

In addition, you can use the -clearDest flag with or without a mask option. These combinations are described below.

**No Mask with -clearDest** Clears the destination arrays. Changes the destination array's NA value to the source measure's NA value at the beginning of the process. Loops over the source arrays and populates the destination.

**No Mask without -clearDest** Does not clear the destination arrays. Does not change the destination array's NA value. Loops over the source arrays and copies to the corresponding destination.

**Mask with -clearDest** Does not clear the destination arrays. Does not change the destination array's NA value. Loops over the mask and copies the source values (populated or unpopulated) to the corresponding destination cells.

**Mask without -clearDest** Does not clear the destination arrays. Does not change the destination array NA value. Loops over the mask and copies the populated source values to the corresponding destination cells. It does not copy unpopulated source values.

[Table 9–15](#page-150-1) illustrates the results of the mask and flag combinations.

<span id="page-150-1"></span>

|                                                                                          | No Mask, -clearDest<br>Flag | No Mask, No Flag | Mask, -clearDest<br>Flag                           | Mask, No Flag                        |
|------------------------------------------------------------------------------------------|-----------------------------|------------------|----------------------------------------------------|--------------------------------------|
| Clears destination Yes<br>arrays                                                         |                             | No               | N <sub>0</sub>                                     | No                                   |
| Changes the<br>destination<br>array's NA value<br>to the source<br>measure's NA<br>value | Yes                         | No               | N <sub>0</sub>                                     | N <sub>0</sub>                       |
| Populates the<br>destination arrays                                                      | Yes                         | Yes              | Yes, populated and<br>unpopulated source<br>values | Yes, only populated<br>source values |

*Table 9–15 Mask and Flag Combinations and Outcomes*

#### <span id="page-150-0"></span>**transferData Usage**

transferdata -d destDomain -src srcDomain -measMap "src1:dest1[:mask1],src2:dest2[:mask2]" {-processes n} {-clearDest} {-noInformal}

[Table 9–16](#page-150-2) provides descriptions of the arguments used by the transferData utility.

*Table 9–16 transferData Utility Arguments*

<span id="page-150-2"></span>

| Argument             | <b>Description</b>                                                                                      |
|----------------------|----------------------------------------------------------------------------------------------------|
| -d pathToDestDomain  | Specifies the path to the domain containing the destination<br>measure. This is required.               |
| -src pathToSrcDomain | Use this argument to specify the path to the domain containing<br>the source measure. This is required. |

| <b>Argument</b> | <b>Description</b>                                                                                                    |
|-----------------|----------------------------------------------------------------------------------------------------|
| -measMap        | Enters a comma-separated list of source to destination to mask<br>mappings (src:dest:[:mask]), where src is the name of the<br>measure to be copied from the source domain, dest is the name<br>of the measure to be written to in the destination domain, and<br>mask is the name of the mask measure to be used, if any. A<br>one-to-one relationship must exist between source measures and<br>destination measures. |
| -processes max  | Defines the maximum number of processes to run in parallel in a<br>global domain setup.                                                                                                    |
| -clearDest      | When used with a mask option, this argument ensures that the<br>destination measures array is not cleared and its NA value is not<br>changed. The utility copies the populated and unpopulated data<br>from the source measure positions that are populated in the<br>mask.                                                                                                    |
|                 | When used without a mask option, the transferData utility clears<br>the destination arrays and changes the destination array's NA<br>value to the source NA value at the beginning of the process.<br>After that, the populated measure positions from the source<br>array.                                                                                                    |
| -noInformal     | Ensures only formal positions that have a matching external<br>name in the destination measure are copied over.                                                                                                    |

*Table 9–16 (Cont.) transferData Utility Arguments*

#### **Scenarios**

The following sections describe the four scenarios for using the transferData utility.

**Simple Domain to Simple Domain** When the source and destination domains are simple domains, the data is copied from the source domain to the destination domain.

**Simple Domain to Global Domain** When the source is a simple domain and the destination is a global domain, and if the destination measure is a non-HBI measure, the data is copied to the local domains of the destination. HBI measure data is copied to the master domain. Since the destination domain is a global domain, the data is transferred in parallel.

**Global Domain to Simple Domain** When the source is a global domain, for non-HBI measures, the subdomain data array is copied to the destination. HBI measure data is copied from the master domain to the destination domain.

**Global Domain to Global Domain** Since the destination domain is a global domain, the data is transferred in parallel. However, each subprocess visits each source subdomain when transferring a non-HBI measure. This means that you do not have to run transferData over each local domain, but only on the master domain once.

Global-to-global transferring follows this process:

- **1.** The transferData utility maps the source's external position names to the destination's external position names.
- **2.** The utility scans the source.
- **3.** The utility writes the values into destination measure.

The transferData utility always runs in parallel when the destination domain is a global domain and the -processes option is set to a number greater than 1. When the source domain is a global domain and the source measure is a non-HBI measure, every subprocess running on each local domain of the destination domain visits every local domain on the source, even when the source local domain has no common position with that particular destination local domain. However, if there is no common position, the subprocesses visits should occur quickly.

# **FilterHier Utility**

Sometimes, a retailer has a master file of hierarchy data that must be loaded into multiple domains. Some of these domains may be missing one or more levels from the master hierarchy, primarily because the planning levels in these domains are higher than the lowest level in the master and the domains do not need to have all the lower levels. For example, a retailer may have one domain for Merchandise Financial Planning, where the lowest level is Category, and another for Item Planning, where the lowest level is Item. The hierarchies in these two domains have their relevant hierarchy load data in one master file, but using loadhier, the retailer cannot load only what is relevant to the domain from the master. System integrators need to write custom scripts to parse out irrelevant columns from the master file to prepare load files suited for individual domains.

The filterHier utility does the filtering of columns for the system integrators, eliminating the requirement for custom scripts. The utility analyzes the target domain and trims down the master file to only have those columns that are needed by the target domain. The utility acts on CSV formatted files and requires the input file to contain a header line containing the names of the columns, for example, *SKU,SKU\_ label,STCO,STCO\_label*. The output of the utility is file is a .csv.dat file that can be subsequently used by the loadHier utility.

# <span id="page-152-0"></span>**filterHier Usage**

*filterHier -d domainPath -input inputPath [COMMAND] {OPTIONS}*

[Table 9–17](#page-152-0) provides descriptions of the arguments used by the filterHier utility.

| <b>Argument</b>  | <b>Description</b>                                                                        |
|------------------|-------------------------------------------------------------------------------------------|
| -d domainPath    | Identifies the domain in which to load the hierarchy data.                                |
| -input inputpath | Identifies the path to the folder where the master files are<br>located.                  |
| -filter hiername | Filters the hierarchy named in the parameter to the command.                              |
| -filter All      | Filters all hierarchies in the input directory that are relevant to<br>the target domain. |

*Table 9–17 Arguments Used by the filterHier Utility*

| <b>Argument</b> | <b>Description</b>                                                                                                    |
|-----------------|----------------------------------------------------------------------------------------------------|
| -compress       | Creates a compressed .csv.dat output file.                                                                                                    |
|                 | RPAS provides a simple, proprietary compression technique to<br>help reduce the file size and file I/O time during loads. This<br>technique simply replaces a column's value with a '?' character<br>to indicate that the column's value for the row matches that of<br>the row above. The compressed file continues to print out '?'<br>characters for a column until a change is encountered. |
|                 | This kind of compression is useful for hierarchy files where the<br>lowest level positions are grouped by the higher level positions.<br>In such cases, the output file prints out '?' characters for higher<br>level positions until a change is encountered, thus significantly<br>reducing the file size.                                                                                    |
|                 | Note that compressed files should not be split up or reprocessed<br>in ways that change the order of rows.                                                                                                    |

*Table 9–17 (Cont.) Arguments Used by the filterHier Utility*

# **Notes**

This utility combines one or more input files into an output file that can be imported into the target domain using loadHier. The input files must contain csv data with a comma separated header line listing the name of each column. Column names must be in the format DIM,DIM\_label.

Example: SKU,SKU\_label,STCO,STCO\_label,SIZ1,SIZ1\_label

The input files must have the extension .hdr.csv.dat. Optional extensions are allowed at the end of the file.

Example: prod.hdr.csv.dat.foo1

The columns in the output file are arranged to match the hierarchy format of the target domain. Any dimensions from the input files that are not present in the output domain are filtered out.

The output file is a properly formatted .csv.dat file and is in the input directory of the target domain.

# **Error Conditions**

The following error conditions may occur during the operation of filterHier:

- Dimension Not Found: If a dimension that exists in the domain is not found in the header, the input file will be skipped.
- No Usable Input Files: If filterHier cannot find a usable input file, it will exit with error.
- Parse Error in Data: If one or more data rows contain an error, filterHier will display an error specifying which lines contain an error and proceed processing the rest of the file.
- Conflicting Base Positions: If a base position has multiple definitions in the input files, the first definition will be used and all others will be skipped.

# **Position Repartitioning**

Position repartitioning is the automated process for moving positions and all corresponding measure data between local domains. This functionality is only available (and relevant) in global domain environments. Positions must be moved between local domains when they are assigned a new parent that exists in a different local domain. Note that moving positions at the partitioning level is a manual process and requires the use of the reconfigGlobalDomainPartitions utility.

For example, Style1 belongs to Sub-Class1 in LocalDomain1. If Style1 is reassigned to be a child of Sub-Class2, which is located in LocalDomain2, RPAS will move the Style1 position, Style1's children (if any), and all corresponding data to LocalDomain2. This process is often referred to as a reclassification by RPAS customers. RPAS refers to this functionality as position repartitioning because it technically does not handle the many complex functional requirements of a true reclassification.

# **Loading RDF and Curve Parameters after Repartitioning**

After repartitioning occurs, default parameters for Curve and RDF are not automatically loaded in new subdomains. To load these parameters, the following scripts, which are located in the RPAS\_HOME/bin directory, must be executed:

- loadCurveParameters.ksh: Used to load Curve parameters after a repartition.
- loadRdfParameters.ksh: Used to load RDF parameters after a repartition.

These scripts are used to load RDF and Curve parameters to a subdomain that was created as a result of repartitioning. These parameters are usually loaded during a full installation by the plug-ins, but when a patchinstall is performed, the parameters are not loaded by default. These parameters include the default required method, default source, spreading profile, and others.

You must run these scripts after repartitioning a domain on the new partition.

#### **Syntax**

*scriptname* -d <full path to domain> -s <full path to subdomain>

#### Example:

```
loadRdfParameters.ksh -d /vol.nas/forecast/domains/RDF_12 -s /vol.nas/forecast 
/domains/RDF_12/ldom0/
```
# **Reconfiguring the Partitions of a Global Domain Using reconfigGlobalDomainPartitions**

It is common for many customers to regularly add, remove, or change the parent-child relationships for positions in hierarchies, most commonly for positions in the product hierarchy. While this movement and reassignment of positions is normally handled automatically within the loadHier utility, a special process must be followed for positions at the partition level of a global domain environment.

The RPAS utility reconfigGlobalDomainPartitions is used for the following activities in a global domain environment:

- Adding a new position along the partition dimension and allocating it to an existing or new local domain.
- Removing an existing position from the partition dimension.
- Removing local domains (this is automatic if all partition-level positions in a local domain are removed or moved).
- Moving an existing partition position from one local domain to an existing or new local domain.

Runs loadHier to apply the position addition or removal to hierarchy.

**Note:** This utility can only be used on a master domain of a global domain set.

The following processes must be followed to add, remove, or move positions at the partition level in a global domain environment:

- The administrator must be notified in advance that positions at the partition level are being added, removed, or moved.
- The administrator must run the utility reconfigGlobalDomainPartitions by specifying the subdomain to which the positions belong.
- This utility calls the loadHier utility at the end of the reconfiguration process to apply the hierarchy changes to the domain. When positions are added (using the -add argument), an updated hierarchy file must be available in the input directory when the reconfigGlobalDomainPartitions utility is called. Otherwise the utility will fail. Updated hierarchy files are not required to remove (using the -remove argument) or move positions (using the -move argument).

**Note:** The use of this utility is only required for positions at the partition level. Positions below the partition level can be added, removed, or moved between local domains by loading a modified hierarchy input file with these changes.

When operating on a domain integrated with an RPAS Data Mart, reconfigureGlobalDomainPartitions updates the ITT tables of the RDM to reflect the changes made as a result of its execution. Additionally, reconfigureGlobalDomainPartitions updates the RDM status tables to reflect the fact that a reconfigure operation is in progress. See the "Domain Integration and the RPAS Data Mart" section for more information on domain operations in an integrated environment.

# **reconfigGlobalDomainPartitions Usage**

reconfigGlobalDomainPartitions -d pathToMasterDomain -add posName1,posName2, ... -sub pathToSubDomain reconfigGlobalDomainPartitions -d pathToMasterDomain -remove posName1, posName2, ... reconfigGlobalDomainPartitions -d pathtoMasterDomain -move posName1,posName2, ... -sub pathToSubDomain reconfigGlobalDomainPartitions -d pathToMasterDomain -input pathToInputDir

[Table 9–18](#page-155-0) provides descriptions of the arguments used by the reconfigGlobalDomainPartitions utility.

*Table 9–18 Arguments Used by the reconfigGlobalDomainPartitions Utility*

<span id="page-155-0"></span>

| Argument              | <b>Description</b>                                                         |
|-----------------------|----------------------------------------------------------------------------|
| -d pathToMasterDomain | Specifies the path to the master domain in a global domain<br>environment. |

| <b>Argument</b>                | <b>Description</b>                                                                                                    |
|--------------------------------|----------------------------------------------------------------------------------------------------|
| -add posName1, posName2,       | Adds one or more positions at the partition level to a specified<br>local domain.                                                                                                    |
|                                | The path to the local domain must follow the list of positions to<br>add, using the -sub argument. If the specified path is to a local<br>domain that does not yet exist, the system will create a new local<br>domain with the specified positions at the partition level.                                  |
|                                | This argument cannot be used with -remove or -input.                                                                                                    |
| -remove posName1,<br>posName2, | Removes the designated positions from the local domain to<br>which the positions belong. The path to the local domain does<br>not need to be specified with this argument.                                                                                                    |
|                                | The local domain will be deleted if all the positions at the<br>partition level in a local domain are removed. This argument<br>cannot be used with -add or -input.                                                                                                    |
| -move posName1, posName2,      | Moves the specified positions at the partition level from the<br>current domain in which the positions are located to the<br>specified local domain.                                                                                                    |
|                                | This argument requires specification of the -sub argument. To<br>move positions, all dimensions below the partition level must be<br>enabled for dummy positions.                                                                                                    |
| -sub pathToSubDomain           | Specifies the path to the local domain to which positions are<br>being added or the destination local domain for positions being<br>moved.                                                                                                    |
|                                | When a new domain path is specified using -sub option, a new<br>local domain is created.                                                                                                    |
|                                | This argument is required for the -add argument and -move<br>argument.                                                                                                    |
| -input pathToInputDir          | Specifies the path to the input directory that contains an xml<br>configuration file (reconfigpartdim.xml) to specify positions to<br>either add or move.                                                                                                    |
|                                | The file must have all the information to run the process<br>including the command name, position names to add or move,<br>and paths to the local domains.                                                                                                    |
|                                | This option is useful for adding or moving positions to multiple<br>local domains. This argument does not handle both adding and<br>moving in the same call.                                                                                                    |
|                                | This argument cannot be used with -add or -remove.                                                                                                    |
| -maxProcesses count            | If specified, some parts of reconfig utility will run in parallel,<br>using up to the given number of processes.                                                                                                    |
| -forceInputRollups             | Prevents this utility from failing in instances where there is a<br>roll-up conflict in the input file provided to the utility. This<br>argument enforces new hierarchy roll-up changes that dominate<br>existing hierarchy roll-ups in case they conflict with the roll-ups<br>specified in the input file. |

*Table 9–18 (Cont.) Arguments Used by the reconfigGlobalDomainPartitions Utility*

# **Using an Input File**

When the -input argument is used, the file must be in a particular format and must contain the add or move commands, the path to each local domain to which positions are being added or the destination for positions being moved, and the list of positions for each local domain. The file must be XML and named **reconfigpartdim.xml**.

**Note:** The -input argument only supports the addition or movement of positions.

Here is the required format of the input file:

```
<?xml version="1.0" encoding="UTF-8" standalone="yes" ?>
<rpas>
          <command name="command_name">
              <subdomain>
                 <subpath>path_to_local_domain_1</subpath>
                 <subpositions>sample_pos_1</subpositions>
             </subdomain>
             <subdomain>
                 <subpath>path_to_local_domain_2</subpath>
                 <subpositions>sample_pos_2,sample_pos_3</subpositions>
             </subdomain>
         </command>
     </rpas>
```
**Note:** The entries in bold are the parameters that must be specified in the input file.

[Table 9–19](#page-157-0) provides descriptions of the arguments used by the input file.

<span id="page-157-0"></span>

| Argument             | <b>Description</b>                                                                      |
|----------------------|-----------------------------------------------------------------------------------------|
| command name         | Valid values are add or move.                                                           |
| path_to_local_domain | Path to the local domain to which positions are added or moved.                         |
| sample_pos           | One or more positions that are being added or moved to the<br>designated local domains. |

*Table 9–19 Arguments Used by the Input File*

# **Notes, Assumptions, and Limitations**

Note the following:

- Position names are separated by commas and must be valid external position names without the prefix of a dimension (for example, 0102,0144,0152,0160).
- The utility backs up the required data and automatically restores the domains to the original state in case of failure.
- In a single call to the utility without using the -input argument, positions can only be added, removed, or moved. That is, the -add, -remove, and -move arguments cannot be mixed in the same call.
- Multiple positions can be added or moved to a single local domain in a single call to the utility using the -add or -move option, respectively.
- Multiple positions can be added or moved to multiple local domains in a single call to the utility using the -input option.
- When positions are added at the partition level, an updated hierarchy file must be available in the input directory when this utility is run, as the loadhier utility is called after positions are added. If the updated hierarchy file is not present in the input directory when an attempt is made to add positions, the utility will fail.
- No updated hierarchy file is required when moving or removing positions. If a hierarchy file is in the input directory, the utility will back up this file.
- If you change the domain mapping, make sure domain label assignments in the MultiSolution taskflow resources are also updated, especially if user-friendly names were defined for domain labels in the MultiSolution taskflow resources. The domainInfo utility provides information about the local domains. Note that local domain IDs start at 1. For information on defining user-friendly names, see the Creating a Multi-solution Taskflow section in the *Oracle Retail Predictive Application Server Configuration Tools User Guide*.

# **Renaming Positions Using renamePositions**

The name of a position can be changed using an RPAS utility named renamePositions. Positions that are to be renamed should be included in a hierarchy data file. After the hierarchy data files have been updated and placed in the designated location, an administrator must run the renamePositions utility.

**Note:** The renamePositions utility cannot be used to rename any RPAS system objects such as dimensions, workbooks, hierarchies, and so on.

When executing on a domain that shares data through a RPAS Data Mart, it may be necessary to run rename positions on all domains interacting with the RPAS Data Mart. If the call to renamePositions affects positions used in sharing data between domains, all domains must be updated to reflect the change in position names.

When renaming:

- Positions of on-shared dimensions, run only on domain in question.
- Informal positions of shared dimensions, run only on domain in question.
- Formal positions of shared dimensions, run on all domains using the dimension in question.

### **renamePositions Usage**

renamePositions -d *domainPath* -hier *hierName* {-input *inputDirectory*} {-log *logFileName*} {-dryRun}

The renamePositions utility renames positions in a specified hierarchy. It looks for a file named hierName.rn.dat (for example, prod.rn.dat) in the domain's input directory when -input is not specified.

The input file is a CSV text file with three columns. Tab-delimited fields are not supported in the input file. This is consistent with other domain utilities in which tab-delimited fields are not supported. One line is required for each rename request. Each line consists of a dimension name, the old position name, and a new position name. For example:

sku,10000\_old,10000\_new

The utility ignores any line not incorrectly formatted, empty lines, and lines with a specified dimension that does not exist for the specified hierarchy.

The input file is not case sensitive, and all names are converted to lower case before the positions are renamed. Old position names that are specified but that do not

actually exist are ignored. New position names cannot be an already used name. Lines with invalid position names are ignored and added to the log file. The old position name and new position name should not be prefixed with the name of the dimension.

The width property of the dimension is enforced. The width attribute in the domain must be greater than or equal to the maximum length of the new names in the input file. If the width of the new name is greater than the width attribute of the corresponding dimension, RPAS prints an error in the log file and ignores the record.

Dimensions specified in the input file must belong to the hierarchy that is specified in arguments. Otherwise, the record is ignored and RPAS prints an error in the log file.

**Note:** If you want to swap position names (a->b, b->a), you must perform two separate operations: (a->tempa, b->tempb) and (tempa->b, tempb->a).

[Table 9–20](#page-159-0) provides descriptions of the arguments used by the renamePositions utility.

<span id="page-159-0"></span>

| <b>Argument</b>       | <b>Description</b>                                                                                                    |
|-----------------------|----------------------------------------------------------------------------------------------------|
| -d domainPath         | Specifies the full path to the domain.                                                                                             |
| -input inputDirectory | Specifies the input directory where the input file with positions<br>to rename is located. This is optional.                       |
|                       | The utility looks for hierarchy data files with "rn" between the<br>hierarchy name and .dat extension (for instance, prod.rn.dat). |
| -hier hierName        | Indicates the hierarchy for which positions are being renamed.                                                                     |
| -log logFileName      | Generates a log file with a file name other than default. The<br>default file name is hierRename.log.                              |
|                       | This argument can be used to name the log file other than the<br>default (created as hierRename.log in the current directory).     |
|                       | Optional.                                                                                                    |
| -dryRun               | Does not apply changes, but generates a report that identifies<br>changes that can be applied. This argument generates a log file. |

*Table 9–20 Arguments Used by the renamePositions Utility*

# **Managing Dimension Attributes Using dattrmgr**

The dattrmgr utility is a command-line utility used to manage the dimension attributes in a domain including both static and dynamic attributes. It can be run only on the master domain or simple domains. This utility provides the user the option to register new dimension attributes or unregister dimension attributes that are already registered in the domain. There is also a report option to list out all the static and dynamic dimension attributes that are present in a domain. The report option also prints out the saved split definitions and workbooks where the dimension attributes are used.

# **dattrmgr Usage**

dattrmgr -d pathToDomain [COMMAND [OPTIONS]]

[Table 9–21](#page-160-0) provides descriptions of the arguments used by the dattrmgr utility.

<span id="page-160-0"></span>

| <b>Argument</b>      | <b>Description</b>                                                                                                    |
|----------------------|----------------------------------------------------------------------------------------------------|
| -d pathToDomain      | Specifies the directory in which to run the utility. All arguments<br>except-version require -d pathToDomain.                                                                                                    |
| -register measName   | Name of a registered one-dimensional measure in the domain.<br>This measure is used to register the dimension attribute.                                                                                                    |
| -dattname attrName   | Optional parameter that can be used with -register to specify the<br>name of the dimension attribute. If this is not supplied, the<br>measure name is used for the dimension attribute name.                                                                                                    |
| -dattlabel attrLabel | Optional parameter that can be used with -register to specify the<br>label of the new dimension attribute. If this is not supplied, the<br>measure label is used as the label of the new dimension<br>attribute. In addition, if the domain is configured to be<br>multi-lingual and translation is available, the label is translated<br>to the language of the user session when it is accessed from the<br>Client. |
| -report              | Lists all the static and dynamic dimension attributes that are<br>present in the domain. Also prints out the saved split definitions<br>and workbooks where the dimension attributes are used.                                                                                                    |
| -version             | Prints the version of the utility.                                                                                                    |

*Table 9–21 Arguments Used by the dattrmgr Utility* 

# **dattrmgr -report Examples**

Here is a sample output of the -report option. Note that the same split definition may be used in multiple workbooks, and some split definitions may not be used in any workbooks. The split definition ID is printed under saved splits and also under workbooks.

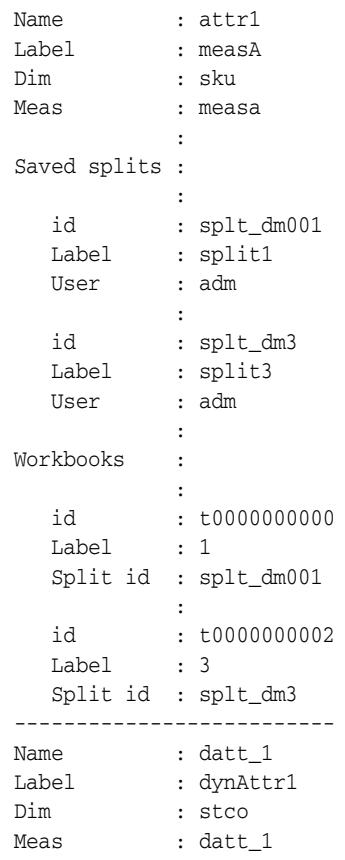

```
: 1999 - 1999 - 1999 - 1999 - 1999 - 1999 - 1999 - 1999 - 1999 - 1999 - 1999 - 1999 - 1999 - 1999 - 1999 - 199
Saved splits :
: 100 million 100 million
 id : splt_dm2
    Label : split2
    User : adm
                  :
Workbooks :
: 100 million 100 million
 id : t0000000001
 Label : 2
     Split id : splt_dm2
--------------------------
```
# **Setting Properties for Dimensions Using dimensionMgr**

The dimension manager utility is used for setting a number of parameters for dimensions and positions. Multiple command arguments are allowed.

# **Changing the Label of a Dimension**

To change the label of a dimension, use the -label argument with the dimensionMgr utility. It is not restricted to partitioned hierarchies.

dimensionMgr -d domainPath -dim dimName -label newLabel

# **dimensionMgr Usage**

dimensionMgr -d pathToDomain -dim dimensionName [COMMAND] {Options}

[Table 9–22](#page-161-0) provides descriptions of the arguments used by the dimensionMgr utility.

**Note:** This utility includes arguments that are not documented in this guide as it is recommended that those operations be configured using the Configuration Tools to ensure consistency between the configuration and the domain.

<span id="page-161-0"></span>*Table 9–22 dimensionMgr Utility Arguments* 

| Argument           | <b>Description</b>                                                                                                    |
|--------------------|----------------------------------------------------------------------------------------------------|
| -d pathToDomain    | Specifies the path to the domain.                                                                                       |
| -dim dimensionName | Specifies the name of the dimension to which the settings apply.                                                        |
| -label newLabel    | Specifies a new dimension label.                                                                                        |
| -enableDPM         | Enables Dynamic Position Maintenance (DPM) for the specified<br>dimension (-dim dimensionName).                         |
|                    | Using this argument not only enables DPM for the specified<br>dimension, but for all dimensions that roll up to it.     |
|                    | DPM cannot be enabled for any dimension in an RPAS-internal<br>hierarchy (DATA, META, RGPS, ADMU, ADMW, MSGS,<br>LNGS). |

| <b>Argument</b>                 | <b>Description</b>                                                                                                    |  |
|---------------------------------|----------------------------------------------------------------------------------------------------|--|
| -enableTranslation <i>width</i> | Enables the specified dimension to use translated labels.                                                                                                    |  |
|                                 | When enabling translated labels, the numeric parameter passed<br>in the argument (width) defines the field width for the translated<br>values in the data file, which is loaded using the loadMeasure<br>utility. |  |
| -width widthVal                 | Sets the width of position names for the specified dimension.<br>After you have created a position name, you can only increase<br>its width; you cannot decrease the width.                                       |  |
| bitSize                         | Changes bit size for the dimension, but does not actually update<br>the dimension arrays. You must run reindexDomain for the<br>dimension data and measure arrays to be updated.                                  |  |
| reindexThreshold                | Sets a new reindex threshold for the dimension.                                                                                                    |  |
| -specs                          | Displays the properties of the specified dimension. The<br>dimension properties indicate whether DPM and translation are<br>enabled for the dimension and whether the dimension is<br>image-enabled.              |  |
|                                 | Below is the full list of properties that the -specs argument<br>returns:                                                                                                    |  |
|                                 | Dimension Label<br>$\blacksquare$                                                                                                    |  |
|                                 | Associated Hierarchy of Dimension                                                                                                    |  |
|                                 | Start and Width for File Load                                                                                                    |  |
|                                 | Label Start and Width for File Load                                                                                                    |  |
|                                 | Number of Used Positions                                                                                                    |  |
|                                 | Image Enabled<br>п                                                                                                    |  |
|                                 | <b>Bit Size</b>                                                                                                    |  |
|                                 | Capacity<br>■                                                                                                    |  |
|                                 | Used                                                                                                    |  |
|                                 | Reindex Threshold                                                                                                    |  |
|                                 | Translation Enabled                                                                                                    |  |
|                                 | Spreads or Aggs (meaning, where the dimension fits in the<br>rollup)                                                                                                    |  |
|                                 | If the dimension is at the base level of a hierarchy, that is<br>■<br>indicated as well.                                                                                                    |  |

*Table 9–22 (Cont.) dimensionMgr Utility Arguments* 

# <span id="page-162-0"></span>**Exporting Hierarchy Data Using exportHier**

The exportHier utility is used to export all the positions in a hierarchy, including their rollup relations. The exportHier utility cannot be run on local domains. It must be run only on the master domain or simple domains. By default, the utility assumes that the file has a CSV flat file format with fixed width format as an optional argument. The utility exports all hierarchy positions, but the file may be specified to include only formal or informal positions. The resulting file can then be used as a .DAT file with loadHier.

# **exportHier Usage**

```
exportHier -d domainPath -hier hier_name -datFile dat_file [-fixedWidth]
[-onlyFormal | onlyInformal] [-upperCase]
```
[Table 9–23](#page-163-2) provides descriptions of the arguments used by the exportHier utility.

| <b>Argument</b>          | <b>Description</b>                                                                                                    |
|--------------------------|----------------------------------------------------------------------------------------------------|
| -d pathToDomain          | Specifies the path to the domain.                                                                                                    |
| -hier <i>hier name</i>   | Specifies the name of a hierarchy in the domain from which the .DAT<br>file is generated.                                                                                                    |
| -datFile <i>dat_File</i> | Specifies the path where the .DAT file is created. This .DAT file can then<br>be used with loadHier to load the hierarchy into a domain.                                                                                 |
| -fixedWidth              | Indicates that the output .DAT file is a fixed-width file instead of a<br>comma-separated value (CSV) file format.                                                                                                    |
| -onlyFormal              | Exports only formal positions to the .DAT file. If this is option is<br>specified, informal positions will be skipped.                                                                                                   |
| -onlyInformal            | Exports only informal positions to the .DAT file. If this is option is<br>specified, formal positions will be skipped.                                                                                                   |
| -genheader               | Generates a header line for CSV export. The line contains fields to<br>identify the dimension and its label column.                                                                                                    |
| -udd                     | Exports the user-defined definitions. It can only be used with the<br>-onlyFormal or -onlyInformal options. It cannot be used with<br>-fixedWidth option. User-defined dimensions can only be exported in<br>CSV format. |
| -listformal              | Creates a file with the fileName, which contains a list of the informal<br>positions in the domain in a format that can be used by the<br>informalPositionMgr.                                                           |
|                          | This option cannot be used with the -only Formal option.                                                                                                    |
| -upperCase               | Converts the position names to all uppercase before writing the output<br>data file. Without this argument, position names are in lowercase since<br>they are stored in lowercase in the domain.                         |

<span id="page-163-2"></span>*Table 9–23 Arguments Used by the exportHier Utility*

# <span id="page-163-0"></span>**Informal Position Manager**

The Informal Position Manager is a domain utility that maintains informal positions for any dimension in a domain. Informal positions are those created with the Dynamic Position Manager (DPM). Formal positions are those created with the loadHier utility. This utility can convert positions from formal to informal or from informal to formal. It can also remove informal positions, create informal positions in bulk, and copy data slices between positions in measures.

# **InformalPositionMgr Usage**

The following main areas of use for informalPositionMgr are described in this section:

- [Basic Operations: Informalize, Formalize, and Remove](#page-163-1)
- [Creating Informal Positions in Bulk](#page-165-0)
- [Data Slice Copying](#page-168-0)

# <span id="page-163-1"></span>**Basic Operations: Informalize, Formalize, and Remove**

Informalizing, formalizing, and removing informal positions all have similar command line options.

```
informalPositionMgr -d domainPath -hier hierName -operation [remove | formalize | 
informalize] [-dir inputDir | -file inputFile] [-retain]
```
[Table 9–24](#page-164-0) provides descriptions of the arguments used in basic operations of the informalPositionMgr utility.

| <b>Argument</b>                                       | <b>Description</b>                                                                                                    |  |
|-------------------------------------------------------|----------------------------------------------------------------------------------------------------|--|
| -d domainPath                                         | Specifies the domain to run the utility.                                                                                                    |  |
| -hier hierName                                        | Specifies the hierarchy to operate on.                                                                                                    |  |
| -operation <i>informalize</i> 1<br>formalize   remove | Specify one of the three basic operations: informalize, formalize,<br>or remove. You can use only one of these operations at a time.                                                                                |  |
|                                                       | remove: Removes informal positions of the specified<br>hierarchy.                                                                                                    |  |
|                                                       | formalize: Formalizes positions of the specified hierarchy.                                                                                                    |  |
|                                                       | informalize: Informalizes positions of the specified<br>hierarchy.                                                                                                    |  |
|                                                       | load: Load informal positions from one or more input files.<br>All new positions are treated as informal. Can be used to<br>change roll-up for informal positions. Does not change<br>roll-up for formal positions. |  |
|                                                       | In a domain sharing data through a RPAS Data Mart,<br>informalPositionMgr cannot informalize formal positions of<br>a shared hierarchy.                                                                             |  |
| -file inputFile<br>or                                 | Use one and only one of these arguments to specify the input<br>files to use during the operation specified.                                                                                                    |  |
| -dir <i>inputDir</i>                                  | -dir inputDirectory: Processes all applicable files under<br>inputDirectory                                                                                                    |  |
|                                                       | -file <i>inputFile</i> : Processes the inputFile only                                                                                                    |  |
|                                                       | All files that match the naming patterns below are processed:                                                                                                    |  |
|                                                       | Remove files: {hierName}.remove[.extension]                                                                                                    |  |
|                                                       | Formalize files: {hierName}.formalize[.extension]                                                                                                    |  |
|                                                       | Informalize files: {hierName}.informalize[.extension]                                                                                                    |  |
|                                                       | Load files: {hierName}.informal.csv.ovr[.extension]                                                                                                    |  |
|                                                       | For example: prod.informalize.20100220                                                                                                    |  |
|                                                       | The format of the returned content has one position on each line.<br>The position has a dimension name and a position name that are<br>comma delimited. There is no header line:                                    |  |
|                                                       | dimName1, positionName1<br>dimName2, positionName2                                                                                                    |  |
|                                                       | The format of load files is the same as that of the load files for<br>loadHier.                                                                                                    |  |
| -retain                                               | Use this argument if you do not want to move the input files to<br>the processed subdirectory after a successful run.                                                                                               |  |

<span id="page-164-0"></span>*Table 9–24 Arguments Used by the informalPositionMgr Utility: Basic Operations*

### **Error Handling**

[Table 9–25](#page-164-1) explains the errors associated with the InformalPositionMgr.

*Table 9–25 informalPositionMgr Error Handling*

<span id="page-164-1"></span>

| Error                      | <b>Behavior</b>                                   |
|----------------------------|---------------------------------------------------|
| Input file does not exist. | A log error is generated and the operation stops. |

| Error                                                                              | <b>Behavior</b>                                                                                   |
|------------------------------------------------------------------------------------|---------------------------------------------------------------------------------------------------|
| Any dimension specified in the input file is<br>not DPM enabled or does not exist. | A log error is generated and the operation stops.                                                 |
| One or more positions does not exist.                                              | Log warnings are generated, the line is skipped,<br>and the operation continues.                  |
| Selecting to convert a position to informal<br>that is already informal            | No action is taken on that position. A warning<br>message is logged, and the operation continues. |
| or                                                                                 |                                                                                                   |
| Selecting to convert a position to formal<br>that is already formal.               |                                                                                                   |
| Selecting to convert a position to informal<br>in a shared dimension.              | No action is taken on that position. A warning<br>message is logged, and the operation continue.s |

*Table 9–25 (Cont.) informalPositionMgr Error Handling*

### <span id="page-165-0"></span>**Creating Informal Positions in Bulk**

This feature allows user to create a number of informal positions on any DPM-enabled dimension. These positions are automatically named and labeled. However, the user must provide applicable rollup and spread information so that these new positions can be properly placed in the hierarchy.

informalPositionMgr -d *domainPath* -create -dim *dimName* -n *posCount* -rollups dim1:pos1,dim2:pos2,... [-spreads dimA:ratioA,dimB:ratioB,...]

For the bulk creation of informal positions, the position names and labels are auto-generated. To ensure that the names are unique, a prefix and sequence number is used. The width and label width attributes of the dimension should be at least 10. If the width or label width is less than 10, bulk creation is not allowed, and an exception is thrown.

If the dimension specified by the option -dim is above the root dimension, informal positions are added to the lower levels. The numbers of spread positions for lower level dimensions are defined by the -spreads option. Note that the spread ratio determines the number of children for each position at the level immediately above the specified dimension. If not specified, the default is 1.

If these new descendent positions roll up to other alternate dimensions, there are a few options to handle the rollups. If those dimensions are DPM-enabled, you can either specify the rollup positions (in the -rollups option) or let the program create a single rollup position for you. This repeats recursively for those new positions. If any of those affected dimensions are not DPM-enabled, the rollup positions must be specified.

**Note:** To manage the performance impact of bulk creation, a limit is placed on how many positions can be added at one time. The default limit is 5000 per dimension, which can be overridden using the following domain property:

MAX\_NEW\_BULK\_DPM\_POS

If the limit is exceeded, the program stops and no positions are created in the domain.

[Table 9–26](#page-166-0) provides descriptions of the arguments used by the create bulk positions functionality of the informalPositionMgr utility.

<span id="page-166-0"></span>

| <b>Argument</b>                                      | <b>Description</b>                                                                                                    |
|------------------------------------------------------|----------------------------------------------------------------------------------------------------|
| -d domainPath                                        | Specifies the domain to run the utility.                                                                                                    |
| -create                                              | Batch creates new positions with auto-generated names.                                                                                                    |
| -dim dimName                                         | Specifies the dimension to operate on.                                                                                                    |
| -rollups<br>dim1:pos1.dim2:pos2                      | Specifies the rollup positions for the auto-generated positions.<br>You should include the direct rollups for the new positions and<br>rollups for the descendents of these new positions on alternate<br>branches, if applicable. |
| -spreads<br>$dim A: ratio A, dim B: ratio B, \ldots$ | Specifies the spread counts for the auto-generated positions.<br>This is optional. It defaults to 1 if not specified.                                                                                                    |
| -n posCount                                          | Use to enter the number of positions to create on the specified<br>dimension.                                                                                                    |

*Table 9–26 Arguments Used by the informalPositionMgr Utility: Create Bulk Positions*

The following examples explain creating informal positions in bulk on the product hierarchy. [Figure 9–2](#page-166-1) displays a product hierarchy with alternative branches and four DPM-enabled dimensions (STYL, STCO, SKU, and SZ12).

#### *Figure 9–2 Example Product Hierarchy with Alternative Branches*

<span id="page-166-1"></span>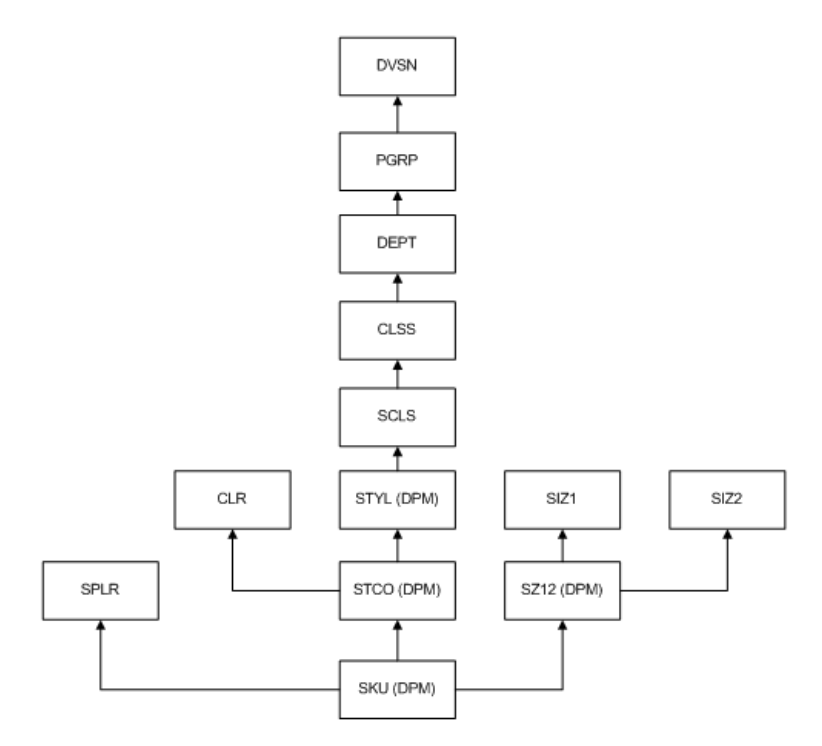

#### **Example 1: Creating Informal Positions on the STYL Dimension**

To create informal positions on the STYL dimension, you must specify rollups for SCLS, CLR, and SPLR. You have two options for SZ12:

- Option 1: Specify the rollup for SZ12.
- Option 2: Specify the rollups for SIZ1 and SIZ2. A new position is automatically created on SZ12. You can specify spread ratios for STCO and SKU. If you do not specify the spread ratio, it defaults to 1.

#### **Option 1**

```
informalPositionMgr -d domainPath -create -dim STYL -n 100 -rollups 
SCLS:scls1001,CLR:clrwhite,SPLR:splr100,SZ12:sz12null -spreads STCO:2,SKU:5
```
This command creates the following:

- **1.** Creates 100 new informal positions on the STYL dimension. These positions all roll up to SCLS:scls1001.
- **2.** Since the spread ratio for STCO dimension is 2, then 200 new informal positions are created at the STCO level, and every two of them roll up to one STYLE position that was created in step 1. These new informal positions all roll up to CLR:clrwhite on the alternate branch.
- **3.** Similarly, 1000 new informal positions are created at the SKU level, and every 5 of them roll up to one STCO position that was created in step 2. They all roll up to SPLR:splr100 and SZ12:sz12null on the two alternate branches.

#### **Option 2**

```
informalPositionMgr -d domainPath -create -dim STYL -n 100 -rollups 
SCLS:scls1001,CLR:clrwhite,SPLR:splr100,SIZ1:siz1null,SIZ2:siz2lt02 -spreads 
STCO:2,SKU:5
```
This command creates the following:

- **1.** Creates 100 new informal positions on the STYL dimension. These positions all roll up to SCLS:scls1001.
- **2.** One new informal position at the SZ12 level, which rolls up to SIZ1:siz1null and SIZ2:siz2lt02.
- **3.** Since the spread ratio for STCO dimension is 2, then 200 new informal positions are created at the STCO level, and every two of them roll up to one STYL position created in step 1. These new informal positions all roll up to CLR:clrwhite on the alternate branch.
- **4.** Similarly, 1000 new informal positions are created at the SKU level and every 5 of them roll up to one STCO position created in step 3. They all roll up to SPLR:splr100 and the new SZ12 position created in step 2.

#### **Example 2: Creating Informal Positions on the SZ12 Dimension**

To create informal positions on SZ12 dimension, you must specify rollups for SIZ1, SIZ2, and SPLR and specify the spread ratio for SKU. For the DPM-enabled dimension STCO, you have two options:

- Option 1: Specify a rollup position.
- Option 2: Create a rollup position and specify a rollup position on CLR and rollup position on STYL (or create recursively until the non-DPM enabled dimension is reached).

#### **Option 1**

```
informalPositionMgr -d domainPath -create -dim SZ12 -n 10 -rollups 
SPLR:splr100,SIZ1:siz1null,SIZ2:siz2lt02,STCO:stco2000 -spreads SKU:5
```
This command creates the following:

**1.** Creates 10 new informal positions on the SZ12 dimension. These positions all roll up to SIZ1:siz1null and SIZ2:siz2lt02.

**2.** Since the spread ratio for SKU dimension is 5, then 50 new informal positions are created at the SKU level, and every 5 of them roll up to one position at the SZ12 level, which was created in step 1. These new informal positions all roll up to SPLR:splr100 and STCO:stco2000.

#### **Option 2**

```
informalPositionMgr -d domainPath -create -dim SZ12 -n 10 -rollups 
SPLR:splr100,SIZ1:siz1null,SIZ2:siz2lt02,SCLS:scls1001,CLR:clrwhite, -spreads 
SKU:5
```
This command creates the following:

- **1.** Creates10 new informal positions on the SZ12 dimension. These positions all roll up to SIZ1:siz1null and SIZ2:siz2lt02.
- **2.** One new informal position at the STYL level, which rolls up to SCLS:scls1001.
- **3.** One new informal position at the STCO level, which rolls up to CLR:clrwhite, and the new position at STYL level, which was created in step 2.
- **4.** Since the spread ratio for SKU dimension is 5, then 50 new informal positions are created at the SKU level, and every 5 of them roll up to one position at the SZ12 level, which was created in step 1. These new informal positions all roll up to SPLR:splr100 and the new STCO position created in step 3.

#### **Position Naming Convention**

When the bulk creation feature is used, the names and labels of the new positions are created with the following name conventions:

**Position name:** {dimName} {dpm} {seq#}

The width is an attribute of the dimension. For auto-generated position names, the minimum width required is 10.

- For width  $= 10$ ,  $\{4 \text{ char dimName}\}\mathrm{d}\{5 \text{ char seq#}\}\$
- For width = 11,  $\{4 \text{ char dimName}\}d\{6 \text{ char seq#}\}$
- For width = 12,  $\{4 \text{ char dimName}\}d\{7 \text{ char seq#}\}$
- For width  $= 13$ ,  $\{4 \text{ char dimName}\}\$  (7 char seq# $\}$
- **–** For width >= 14, {4 char dimName}dpm{7 char seq#}

If the dimName is less than four characters, an underscore is appended (for example, sku\_. Each dimension uses its own persistent sequence generator in the domain with a unique label DPM\_{dimName}. For a global domain, the sequence generators are in the master domain.

**Position label:** This follows the same convention as that of position name, but uses the label width attribute of the domain.

### <span id="page-168-0"></span>**Data Slice Copying**

This feature allows you to copy data slices of one position to those of another. It is useful when you want to merge informal positions with existing formal positions. An inclusive or exclusive measure list can be specified. A Boolean type mask measure can be used to enable selective copying of data slices.

When operating on a domain that shares data through an RPAS Data Mart, if informalPositionMgr is used to copy a slice of data involving a dimension shared in the RDM, the slice of data will also to be copied within the RDM.

#### informalPositionMgr -d *domainPath* -copy -file *inputXMLFile* [-retain]

[Table 9–27](#page-169-1) provides descriptions of the arguments used by the data slice copying functionality of the informalPositionMgr utility.

<span id="page-169-1"></span>

| Argument           | <b>Description</b>                                                                                     |
|--------------------|----------------------------------------------------------------------------------------------------|
| -d domainPath      | Specifies the domain to run the utility.                                                               |
| -copy              | Copies data slices within measures.                                                                    |
| -retain            | Use if you do not want to move the input file to the processed<br>subdirectory after a successful run. |
| -file inputXMLFile | Specifies the XML file that contains the configuration settings for<br>the copying operations.         |

*Table 9–27 Arguments Used by the informalPositionMgr Utility: Data Slice Copying*

[Table 9–28](#page-169-0) shows the available settings for the XML input file. This file defines the configuration settings for the copying operation.

*Table 9–28 XML Input File Settings*

<span id="page-169-0"></span>

| <b>Section</b>  | <b>Attribute</b> | <b>Description</b>                                                                                  | <b>Required</b>                           | Format                           |
|-----------------|------------------|----------------------------------------------------------------------------------------------------|-------------------------------------------|----------------------------------|
| copy            |                  | Settings for copying operation.                                                                     |                                           |                                  |
| copy            |                  | removeSource Removes source data slices after copying.                                              | Yes                                       | true or false                    |
| measures        |                  | A list of measures.                                                                                 | No                                        | Comma delimited<br>measure names |
| measures        | option           | The measure list is inclusive or exclusive.                                                         | Yes, if the<br>measures<br>section exists | include or exclude               |
| mask            |                  | Mask measure.                                                                                       | No                                        | One Boolean type<br>measure name |
| positionMap     |                  | Position mapping for the copying operation.                                                         | Yes                                       |                                  |
| positionMap dim |                  | The dimension of the mapped positions.                                                              | Yes                                       | Dimension name                   |
| positions       |                  | Two positions. The first one is the position to<br>copy from. The second one is the one to copy to. | Yes                                       | Comma delimited                  |

#### Here is a sample XML Input File Schema in XSD format file.

```
<?xml version="1.0" encoding="UTF-8"?>
<xsd:schema attributeFormDefault=unqualified" elementFormDefault="qualified"
version="1.0" xmlns:xsd=http://www.w3.org/2001/XMLSSchema">
   <xsd:element name="rpas" type="rpasType" />
    <xsd:complexType name="rpasType">
      <xsd:sequence>
          <xsd:element name="copy" type="copyType" />
       </xsd:sequence>
    </xsd:complexType>
    <xsd:complexType name="copyType">
       <xsd:sequence>
          <xsd:element name="measure" type="measuresType" />
          <xsd:element name="mask" type="xsd:string" />
          <xsd:element name="positionMap" type="positionMapType" />
       <xsd:sequence>
       <xsd:attribute name="removesource" type="xsd:boolean" />
    </xsd:complexType>
```

```
 <xsd:complexType name="positionMapType">
       <xsd:sequence>
          <xsd:element maxOccurs="unbounded" name="positions" type="xsd:string" />
       </xsd:sequence>
       <xsd:attribute name="dim" type="xsd:string" />
    </xsd:complexType>
    <xsd:complexType name="measuresType">
       <xsd:attribute name="option" type="xsd:string" />
    <xsd:complexType>
</xsd:schema>
```
#### Here is a sample XML Input file.

```
<?xml version="1.0" encoding="UTF-8"?>
<rpas>
   <copy removeSource="true">
        <measures option="include">
           r_ex_demoa, r_ex_demob, r_ex_democ
        </measures>
         <mask>maskMeasure</mask>
       <positionMap dim="sku">
           <positions>sku_10000010, sku_10000008</positions>
           <positions>sku_22200001, sku_22200002</positions>
       </positionMap>
    </copy>
```
</rpas>

#### **Merging Informal Positions to Formal Positions**

Here are the steps to merge informal positions to formal positions in a domain.

- **1.** Create the XML input file by specifying the position pairs to merge. Optionally, you can specify the measures to update and a mask measure.
- **2.** Create the mask measure if you want to use a filter to protect some data slices from being modified. For example, if you want to leave elapsed data alone, you can create a calendar-based mask measure and set all the elapsed cells to false.
- **3.** Run informalPositionMgr with the -copy option to copy the data slices.
- **4.** Create an input file for the removal of informal positions you no longer need.
- **5.** Run informal Position Mgr with the -operation remove option to remove those informal positions.

# **Managing Position Lists as PQDs Using pqdMgr**

The pqdMgr is a command-line utility used to add and delete Position Query Definitions (PQDs) using XML-formatted position lists. A position list is a multi-level list of positions along a non-Calendar RPAS hierarchy. For example, along the product hierarchy, a position list could be a single-level listing of SKUs, or it could be a multi-level list of classes, styles, and SKUs. A PQD is used to represent a set of selected positions in a particular hierarchy. Each PQD is identified by a unique name. A user can load the PQD instead of performing manual selections on a two-tree wizard.

This utility can be used to load PQDs in master, local, and non-partitioned domains. PQDs are not shared across local domains. Loading a PQD into a global domain does not affect any local domain. Similarly, loading a PQD into a local domain does not impact the master or other local domains.

The input file must be in the following XML file format. This example shows loading and deleting lists for world and user access levels.

```
<? xml version="1.0" encoding="UTF-8" ?>
<pqdlists>
       <pqdlist name="list_name" hier="hierarchy_name">
          <access level="user">
             <comma_separated_user_names>
          </access>
          <dimension name="dimension_name">
            <pos>
                <position_external_name> 
            </pos>
          </dimension>
       </pqdlist>
       <pqdlist name="list_name" hier="hierarchy_name">
          <access level="world">
          </access>
          <dimension name="dimension_name">
            <pos> <position_external_name>
             </pos>
          </dimension>
       </pqdlist>
       <pqdlist name="list_name" hier="hierarchy_name" operation="delete">
          <access level="world">
          </access>
       </pqdlist>
       <pqdlist name="list_name" hier="hierarchy_name" operation="delete">
          <access level="user">
             <comma_separated_list_of_users>
          </access>
       </pqdlist>
   </pqdlists>
```
# **pqdMgr Usage**

```
pqdMgr -d domainPath -load xmlFile
pqdMgr -d domainPath -delete xmlFile
pqdMgr -d domainPath -deleteAll
pqdMgr -d domainPath -validate xmlFile
pqdMgr -d domainPath -export outFile [-user userName|-world]
```
[Table 9–29](#page-171-0) provides descriptions of the arguments used by the pqdMgr utility.

<span id="page-171-0"></span>

| <b>Argument</b>          | <b>Description</b>                                                                                                    |
|--------------------------|----------------------------------------------------------------------------------------------------|
| -d domainpath            | Specifies the path to the domain.                                                                                                    |
| -load <i>xmlFile</i>     | Loads position lists from an input XML file. Position lists with<br>an operation attribute of delete are ignored.                                            |
| -delete xmlFile          | Deletes PQDs as specified in the input XML file with an<br>operation attribute of delete. Position lists with an operation<br>attribute of load are ignored. |
| -deleteAll               | Deletes all POD lists from the domain.                                                                                                    |
| -validate <i>xmlFile</i> | Validates the XML file and report any errors. No impact on the<br>existing PQD files in the domain.                                                          |

*Table 9–29 Arguments Used by the pqdMgr Utility*

| Argument                                     | <b>Description</b>                                                                                                    |
|----------------------------------------------|----------------------------------------------------------------------------------------------------|
| -export outFile [-user<br>userName   -world] | Exports existing PQDs in the domain for a user or world access<br>level. The file specified by out File is overwritten. Requires one of<br>the following options: |
|                                              | -user userName exports PQDs for the provided userName in<br>$\blacksquare$<br>the same XML format as used for a load.                                             |
|                                              | -world exports PQDs with world permission in the same<br>$\blacksquare$<br>XML format as used for a load.                                                         |

*Table 9–29 (Cont.) Arguments Used by the pqdMgr Utility*

# **pqdMgr Notes**

Note the following about pqdMgr:

- Input files are validated before loading. All dimensions, hierarchies, and user names provided in the input file must be consistent with the existing hierarchies and registered users in the domain. The utility fails (return a non-zero error code) if it finds such inconsistencies in the input file. The errors are reported to the standard output.
- Multiple list operations are allowed in the XML input file.
- The supported operations are load and delete. If no operation is specified for a list, the default is load.
- The name list\_name must be unique within an access level and, if the access level is user, for the user name.
- Each list definition consists of the list name, hierarchy, and access level. One or more dimension definitions are allowed. One or more position definitions are allowed for each dimension. Only external names are allowed to describe positions.
- When an access level of user is specified, a single user name or a comma-separated list of user names is required. A PQD file is created for each user name in the list.
- For the access level of world, the PQD file that is created is saved in the following path:

*<domain\_root>*/wizardPQD/*<hierarchy\_name>*/\_world/*<list\_name>*

For the access level of user, the PQD file that is created is saved in the following path:

*<domain\_root>*/wizardPQD/*<hierarchy\_name>*/*<user\_name>*/*<list\_name>*

# **Data Management**

This chapter explains the processes involved in RPAS data management. It includes the following sections:

- **[Loading Measure Data Using loadmeasure](#page-174-0)**
- [Exporting Measure Data Using exportMeasure](#page-183-1)
- **[Exporting Measure Data Using exportData](#page-186-0)**
- [Mapping Data Between Domains Using mapData](#page-191-0)
- [Moving Data between Arrays Using updateArray](#page-191-1)
- [Scan Domain Data Using scanDomain](#page-193-0)
- [Repair Domain Metadata Using fixDomain](#page-195-0)
- [Sync Measure NA Value with Array NA Value Using syncNAValue](#page-195-1)

# <span id="page-174-0"></span>**Loading Measure Data Using loadmeasure**

The loadmeasure utility is used to load measure data from text files into the domain. The administrator must specify the measure names and the path to the domain that contains the measures.

The loadmeasure utility supports the use of fixed width and CSV (comma separated variable) files for loading measure data. RPAS recommends the use of CSV files to reduce the size of the load file and to reduce disk I/O time. See ["CSV File Format"](#page-246-0) in [Chapter 15, "Batch Processes and RPAS Utilities"](#page-246-1) for detailed information about the CSV file format.

To load measure data, system administrators must copy or create one or more load files in the input folder of the domain directory. The administrator can then call loadmeasure to load data.

#### **Example**

Measure A has a base intersection of SKU and a clearint of dept.

If data exists for only a few SKUs (3, 5, and 11) in the incoming file, and SKUs 3 and 5 roll up to dept1 while sku11 rolls up to dept3, the data in all of the SKUs that rolls into dept1 and dept3 will be cleared.

#### *Figure 10–1 Loading Measure Data*

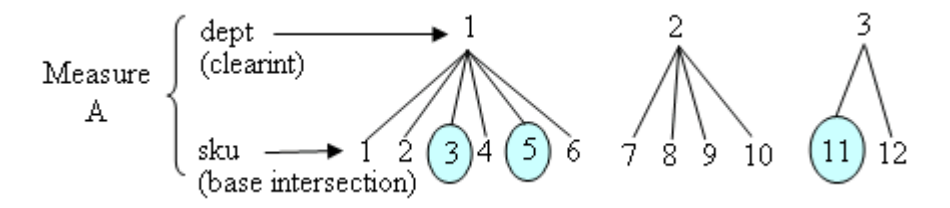

- The base intersection is SKU.
- The clearint is dept.
- Data is present for SKUs 3, 5, and 11 (which fall under dept 1 and dept3).
- Data will be cleared for dept1 (SKUs 1, 2, 3, 4, 5, 6) and dept3 (SKUs 11, and 12).
- Data for SKUs in dept2 (7, 8, 9, and 10) will be untouched.

# **Load File Names and Load Behavior**

System integrators must pay close attention to file naming. If a file name has not specifically been configured in the domain configuration, the file must be named the same as the measure name, with the appropriate extension, depending on the type of the load.

For example, if the measure is named "rsal" and does not have a filename configured in the domain configuration, then the basic filename will also be "rsal". This name should be appended with one of the following extensions to indicate the type of load. If the load is an overlay, then the filename should be rsal.ovr; if it is an increment, the file name should be rsal.inc, and so on. If a CSV file is being used, then the load type extension should be prefixed with the .csv extension (for example, rsal.csv.ovr and rsal.csv.inc).

RPAS supports the following types of loads (identified by file name extension):

over (Overlay): Existing values in the measure are overlaid with the values in the input file. Any values not included in the input file are not changed in the measure.

**Note:** For string type measures, an empty cell in the ovr file is treated as a valid string; as a result, the loadmeasure utility overwrites the previously loaded string with an empty string.

For other measure types, an empty cell in the ovr file is treated as invalid data. It is discarded and the previously loaded value is retained.

- .rpl (Replace): The existing measure is cleared and the values in the input file are taken as the new values for the measure. Existing values for cells that do not exist in the load file are switched to NA. In other words, all data at the base intersection for the measure is removed before cells are populated with the data from the incoming file.
- .inc Increment): Increment mode should only be used with numeric measures in which the load file contains incremental values. Therefore, if a cell had a value of 2 and the .inc file provided a value of 3 for the cell, then the new value for the cell is 5 (2 incremented with 3).

.clr (Clear): Clear mode is a variation of replace mode. It is used when measure data is loaded in parts or staggered in time, so that data for all positions grouped by an aggregate level position is replaced if one or more positions for that group of positions are being loaded.

In other words, data at the base intersection of a measure is partially cleared based on incoming data and the clearint attribute for the measure. The clearint attribute defines an intersection above the base intersection. All cells at the base intersection that are descended from a given position at the clearint level will be removed if data exists in the incoming file for at least one of those descending positions.

For example, assume that there are four regions, each with several stores, and the data is loaded region by region or for a subset of regions at a time. When loading data, ensure that data for a region is completely replaced with the new load if the load file has data for one or more stores from that region; however, other regions should be left untouched. This is made possible by clear loads where the clear intersection (clearint) property of a measure specifies the aggregate level at which to group positions for completely replacing the data. In this example, the clear intersection is at the region level. Clear intersection does not have to be performed along one hierarchy, but can be performed at the intersection of multiple hierarchies.

However, if you load multiple .clr files with region as the clear intersection and data for one of those regions is contained in multiple files, then the last loaded .clr file for that region will replace any information that the previous .clr files loaded for that particular region.

The loadmeasure utility allows more than one load file to be present in the input folder at the same time for the same measure. If more than one load file is present in the input folder at the same time, each will be loaded. Since RPAS has a strict naming convention for measure file names, in order to add more than one load file at the same time, integrators must append the filenames as described above with file-distinguishing extensions.

For example, with the file names rsal.csv.ovr.1 and rsal.csv.ovr.2, RPAS does not care about the form of the multi-file extension. The extensions can be anything, number or text, and RPAS will still load them.

#### **Note:**

- Backup files should not be named as rsal.csv.ovr.bak or they will be loaded as well.
- loadmeasure does not guarantee any specific ordering of loads based on the appended extensions.

The loadmeasure utility also allows multiple types of load files to be present in the input directory at the same time. RPAS loads .rpl files first, then .clr, .ovr, and .inc files. Since .rpl files completely erase existing measure data and then load the given data, you should not have multiple .rpl files at the same time.

#### **Loading Multiple Measures from One File**

The loadmeasure utility allows multiple measures to be loaded from a single file. You can load measures from ["CSV Files"](#page-177-0) or ["Fixed Width Files".](#page-177-1)

**Note:** See the "Data Interface Tool" section of the *Oracle Retail Predictive Application Server Configuration Tools User Guide* for more information.

### <span id="page-177-0"></span>**CSV Files**

If a CSV file is used for loading multiple measures, loadmeasure will use the start positions of measures as defined in the Data Interface Tool for the fixed file format to determine the order of columns in the CSV format. For example, if a file named multiple is used to load measures A, B, and C, where the start position (for fixed file format) for the measure values have been configured to be 40, 110, and 70, respectively, then when using the CSV file multiple.csv.ovr, loadmeasure will assume that after the dimension columns, the first column is measure A, then C, and then B, because 40 (A) is less than 70  $(C)$  is less than 110  $(B)$ .

Here is an example of a row in the input file multiple.csv.ovr. In this row dim1\_pos, dim2\_pos, dim3\_pos are the position names, 5 is the value for measure A, 6 is for measure C, and 7 is for measure B.

dim1\_pos, dim2\_pos, dim3\_pos, 5,6,7

It is not necessary to load all measures in a multiple measure file. Administrators can choose to load only a subset of measures from the multi-measure file. However, if administrators wish to reuse the same file for loading different measures at different times in a batch, they must use the -noclean option to ensure that loadmeasure does not move the file to the processed folder after processing the first load request.

**Note:** Even though it is not required to specify all measures contained in the multi-measure CSV file in a single loadmeasure command, there is no way to skip data columns in the CSV file.

#### **Fixed Width Files**

With a fixed width file, a single measure's data can be loaded from a file containing multiple measures.

### <span id="page-177-1"></span>**Loading Data from Below the Base Intersection of the Measures**

The loadmeasure utility supports loading measure data from an intersection lower than the base intersection of the measure. The load intersection has to be pre-specified in the configuration (loadint property) and the load time aggregation (loadagg property) method must also be specified. Refer to the *Oracle Retail Predictive Application Server Configuration Tools User Guide* for information on setting up measure properties.

When loadmeasure loads data from below the base intersection, all low-level data corresponding to a cell at the base intersection must be available in the load file for RPAS to be able to correctly aggregate the low-level data to the base level. A mistake in the values of a subset of cells that aggregate up to one cell at the base level can only be corrected by reloading the data for all low-level cells that correspond to the cell at the base level. If any low-level cells are missing, RPAS replaces their value with NA.

To perform a lower level load, RPAS first aggregates the data and then applies the appropriate load type to update the measure value, overwriting the existing value with the aggregate of the input cells if .ovr files were used, or incrementing the existing value with the aggregate of the input cells if .inc files were used.

# **Staging Measure Loads**

RPAS supports the notion of stage-only measures. For stage-only measures, loadmeasure queues the loaded data in an intermediate staging area, but does not load it into the measure until it is called with the -applyloads parameter. For stage-only measures, loadmeasure should be called twice, once to stage the measures and then with the -applyloads parameter to subsequently load the staged data in the measure arrays. The loadmeasure utility cannot simultaneously stage loads and apply the staged loads.

Measure staging should be performed when measure data can arrive from different sources, in different load formats, and staggered in time, when system administrators want to queue all these loads up and apply them at once while honoring the data arrival queue. Measure staging can be performed while the system is online, as it does not cause measure data-related contention (it has the potential to cause metadata-related contention). When staging measure data, loadmeasure splits the data and purges the data files if data purging is enabled; it does not purge measure data until the loads are applied. This staging time preprocessing significantly reduces the load time when the loads are actually applied.

**Note:** The replace (.rpl) format cannot be used for staging. Furthermore, data loads from below the base intersection of the measure cannot be staged.

# **Running Pre-Load or Post-Load Scripts**

The loadmeasure utility provides the ability to automatically run scripts before and after the utility is executed. These are referred to as preprocessing and post-processing scripts.

When loadmeasure is called, it checks for the existence of scripts named pre<*measurename*>.sh in the ./scripts directory of the domain. If scripts exist, they will be run prior to the execution of the utility. Similarly, after the utility has completed running, it checks for the existence of scripts named post<*measurename*>.sh and executes them.

When multiple measures are loaded in a single call, only the preprocessing script for the first listed measure has any effect on the data.

# **Purging Old Measure Data**

System administrators can purge old measure data during a load. When the base intersection of a measure involves the Calendar hierarchy, the setting for the purgeAge measure property defines how and when existing data gets purged to a NA value. If the purgeAge has not been set, the data never gets purged. If a purge age of zero or more has been set, data is purged for all dates before RPAS\_TODAY - purgeAge days. That is, if the purgeAge is 5, then at data load time, all data that is older than 5 days before RPAS\_TODAY will be purged.

# **Behavior in a Global Domain Environment**

In a global domain environment, loadmeasure is centralized and can only be called in the master domain. The loadmeasure utility loads one or more input files that can contain data for one or all of the local domains within the given global domain environment.

#### **General Behavior**

In general, the loadmeasure utility will generate "marker" files. These are files that refer back to the measure load file, but only store information on how to retrieve a particular line or set of lines from the measure load file. The marker files get created in the local domains, but the original measure load file is left in place. Then, when loadmeasure needs to load data into a local domain, it reads this marker file, looks up the line from the measure load file, and loads that information into that measure in the local domain. The loading of measure data in each local domain can happen in parallel. Processing measure load files in this manner results in much higher performance than physically splitting the measure load file across local domains.

The general loadmeasure behavior is modified in certain cases, such as when measure load data exists in local domains, HBI measures, and FnHBI measures. All of these cases are covered below.

### **Measure Load Data in Local Domains**

If there are no measure load files in the input folder of the global domain, then one of several things can happen:

- If there are measure load data files in the local domain, loadmeasure just loads them.
- If there are measure load data files and marker files in the local domain, then loadmeasure just ignores the marker files and loads the data files.
- If, in the local domain, there are no measure load data files, but there are marker files, then loadmeasure again ignores the marker files and just logs a message saying no data files were loaded.

#### **HBI Measures**

Higher than Base Intersection (HBI) measures are measures where the data exists above the partition dimension - that is in the global domain. For HBI measures, the measure load data file *must* be placed in the master domain input directory in order for loadmeasure to load the data.

#### **Master Data File Only Covers Some Local Domains**

When the master data file has data for only some of the local domains, loadmeasure will still create the marker files and move them to the relevant local domains. However, loadmeasure will only load data for the local domains that have the freshly created marker files. All other local domains, regardless of whether they have existing local measure load files, are disregarded by loadmeasure.

In this case, running loadmeasure again *will* load the local data files. (This is because the measure load data file in the global domain input directory was moved to the processed directory. Running loadmeasure the second time will then follow the behavior in the "Measure load data in local domains" section, above.)

#### **FnHBI Measures**

For Forced non-Higher than Base Intersection (FnHBI), the behavior of load measure depends on the location of the input files. When loadmeasure is working with a FnHBI measure, it never creates a marker file. (For more information on FnHBI measures, see the discussion for the fnbi argument of the regmeasure function in [Table 11–10](#page-218-0).)

If the FnHBI measure data file exists in the master domain input dir only, then loadmeasure loads the same data in all local domains by referring to the master data
file. A measure load file at the global domain level overrides any load files found in the local domains - the local domain files are just ignored.

If there is no data file available in the global domain's input folder, loadmeasure will load the file found in each local domain, if there is one.

#### **Behavior in an Integrated Environment**

The loadmeasure utility cannot be used to load measure data for a measure that is shared through an RPAS Data Mart. If one of the measures passed to loadmeasure is a shared measure, loadmeasure will exit with an error message identifying the shared measure.

See the section on loadFactData for information on loading data into shared measures.

#### **loadmeasure Usage**

```
loadmeasure -d pathToDomain -measure measureName{,measureName,…}
{-applyloads}{-processes max} {-noClean} {-forcePurge}{-splitOnly | -noSplit} 
{-defrag} {-loglevel level} {-recordLogLevel level} {-inDir inputDirectory}
```
[Table 10–1](#page-180-0) provides descriptions of the arguments used by the loadmeasure utility.

<span id="page-180-0"></span>

| <b>Argument</b>       | <b>Description</b>                                                                                                    |
|-----------------------|----------------------------------------------------------------------------------------------------|
| -d pathToDomain       | Specifies the domain in which to load the measure.                                                                                                    |
| -measure measureNames | Specifies the name of the measures to load.                                                                                                    |
|                       | Measure names must be lowercase (for example, measurename1,<br>measurename2, measurename3).                                                                                                    |
|                       | If more than one measure is specified, all the measures must be in<br>the same input file.                                                                                                    |
| -applyloads           | Applies any staged loads for the named measure.                                                                                                    |
|                       | If the measure is registered to be a stage-only measure,<br>loadmeasure will put the load in a staging area but will not update<br>the measure until loadmeasure is called again with this argument.<br>Upon the use of this argument, loadmeasure applies all loads that<br>have been queued up in the staging area. It clears out the staged<br>loads unless the measure's loadsToKeep property has been set to a<br>non-zero number. In that case, it does not clear out the latest<br>loadsToKeep loads. |
|                       | Note that only .ovr, .inc, and .clr loads can be staged. The .rpl loads<br>cannot be staged. Additionally, staging is only allowed for base<br>intersection loads. RPAS cannot stage loads where the load<br>intersection is below the base intersection of the measure.                                                                                                    |
|                       | This argument should not be used for measures that are not<br>stage-only.                                                                                                    |

*Table 10–1 Arguments Used by the loadmeasure Utility*

| <b>Argument</b> | <b>Description</b>                                                                                                    |
|-----------------|----------------------------------------------------------------------------------------------------|
| -processes max  | Specifies the maximum number of child processes for parallel<br>splitting of files and loading of measures across local domains in a<br>global domain environment. For instance, if you specify five as the<br>maximum number of processes, then up to five child processes can<br>run concurrently in the split or load operations.                                                                                                    |
|                 | If this argument is omitted or if only one process is specified, the<br>application will perform all processing in a single process and no<br>child processes will be created.                                                                                                    |
|                 | This only specifies the number of child processes and the<br>controlling process is not included $(max + 1$ is the actual number of<br>processes).                                                                                                    |
| -noClean        | Prevents the input files from being moved to the processed<br>directory.                                                                                                    |
|                 | This option is used when a single file is used to load multiple<br>measures but not all measures from the file are loaded at once. This<br>option instructs loadmeasure to leave the load file behind for<br>subsequent loading of unloaded measures.                                                                                                    |
|                 | The user can use this option to perform intermediate processing<br>between loads of measures available from the same file.                                                                                                    |
| -forcePurge     | Forces the purge routine to run even if no new data is loaded. This<br>purges old measure data.                                                                                                    |
|                 | This option can be applied to stage-only measures without having<br>to apply loads.                                                                                                    |
|                 | When a measure has the Calendar hierarchy in its base intersection,<br>the setting for the purgeAge measure property defines how and<br>when existing data gets purged to a NA value. If purgeAge has not<br>been set, the data never gets purged. If a purge age of zero or more<br>has been set, data is purged for all dates that are before RPAS_<br>TODAY - purgeAge days. That is, if purgeAge is five, at data load<br>time all data that is more than five days before RPAS_TODAY will<br>be purged. |
|                 | This option does not require you to load any new data.                                                                                                    |
| -noSplit        | Loads the pre-split input files (created by -splitOnly) into the local<br>domains. This option should only be used in global domain<br>environments.                                                                                                    |
| -loglevel level | Sets the logger verbosity level.                                                                                                    |
|                 | Possible values: all, profile, audit, information, warning, error, or<br>none.                                                                                                    |
| -splitonly      | Causes the input files in the global domain to be split across the<br>local domains, but does not do any further processing of the input<br>files. Subsequently, loadmeasure can be used with the -noSplit<br>argument to load these pre-split input files into the local domains.                                                                                                    |
|                 | File-splitting is a fairly time consuming activity and can consume<br>up to 80% of the load time. System integrators may be able to<br>improve batch performance by breaking away file-splitting from<br>actual measure loading. This is useful if a multi-measure file is<br>being used in such a way that subsets of measures are loaded at<br>different steps in a batch process.                                                                                                    |
|                 | File-splitting is a single process procedure, so the -splitOnly option<br>is mutually exclusive with the -processes argument.                                                                                                    |
|                 | This option should only be used in global domain environments.                                                                                                    |

*Table 10–1 (Cont.) Arguments Used by the loadmeasure Utility*

| <b>Argument</b>       | <b>Description</b>                                                                                                    |
|-----------------------|----------------------------------------------------------------------------------------------------|
| -defrag               | Defragments the domain at the end of the measure-loading process<br>to reduce the physical size of the domain. This space-saving is<br>achieved by replacing the existing fragmented pages with copied,<br>fully populated BTree database pages.                                                                                                    |
| -recordLogLevel level | Sets a logging level for record loading issues. Issues such as parsing<br>errors, missing positions, and data conversion errors are evaluated<br>for every record in the measure load file. By default, these are<br>logged as errors in the log file of the loadmeasure utility. However,<br>customers might want to downgrade the logging level for such<br>record loading issues. They can do that using the -recordLogLevel<br><i>level</i> argument.                                                                      |
|                       | The standard log levels, error, warning, information, and profile,<br>can be used as parameters to this argument.                                                                                                    |
|                       | When logging, loadmeasure compares this logging level to the<br>utility's logging level (set using -loglevel). If the utility's logging<br>level is less verbose than the record logging level, then record<br>issues will not be logged. If utility's logging level is at same or<br>higher verbosity as the record logging level, the record issues will<br>be logged with the log indicator as set using this argument.                                                                                                    |
| -inDir InputDirectory | Only .rpl files can be used with this option, and only CSV format<br>with header line is supported. The header line is used to map the<br>columns to dimensions and measures (for example:<br>SKU, STR, DAY, Sales). Enter one measure per input file.                                                                                                    |
|                       | The name of the measure is extracted from the file name; for<br>example, sales.csv.rpl corresponds to measure sales.                                                                                                    |
|                       | The input data must be at the base intersection of the measure.                                                                                                    |
|                       | If the measure is normally partitioned (non-HBI), a subdomain<br>index may be used for further performance optimization by<br>avoiding the data-splitting step. For measure that may contain<br>duplicate positions in different subdomains (FnHBI measures), the<br>subdomain index is required. In either case, the name of the file is<br>used to figure the subdomain index (for example, sales.0.csv.rpl<br>corresponds to the first local domain; sales.1.cvs.rpl corresponds to<br>the second local domain, and so on). |
|                       | <b>Note:</b> The subdomain index is designed to be used in conjunction<br>with exportMeasure -hier only. Manual name-indexing of the files<br>is not recommended.                                                                                                    |
|                       | The measure filename property is not considered with the -inDir<br>option.                                                                                                    |

*Table 10–1 (Cont.) Arguments Used by the loadmeasure Utility*

#### **Loading Image Paths for Positions**

A configuration and backend process may also be used to support the load of image paths for one or more positions of a dimension at a time. The paths of the images must be stored in a measure called r\_images\_<dimension name>, where <dimension name> must be replaced with the RPAS Name of the image-enabled dimension (for example, r\_images\_sku if loading image paths for the sku dimension). This measure is single-dimensional, defined on the image-enabled dimension. An .ovr file is required with position names and the image paths for those positions formatted according to the RPAS measure load formats. The loadmeasure utility is then used to load this data into the domain.

**Note:** See the *Oracle Retail Predictive Application Server Configuration Tools User Guide* and the "Position Images" section in the *Oracle Retail Predictive Application Server User Guide for the Fusion Client* for more information on Image Display.

#### Example

loadmeasure -d <domain path> -measure r\_images\_sku

where <domain path> is the path to the domain.

**Note:** This section covers loading r\_images\_<dimension\_name> measures used with dimensions that have "Enable Images" checked during configuration. For Fusion Client use, a more capable option is to use UI Type Media dimension attributes and measures, which may be loaded with XML fragment data as described in [Chapter 20,](#page-374-0)  ["Images."](#page-374-0)

#### **Optimizing loadmeasure Performance by Correct Sorting of Input File**

The load measure performance can be seriously impacted if the input file is not properly sorted. The file must be sorted first on partitioning dimension, then on the other dimensions from the highest to lowest hierarchy order. See *Oracle Retail Predictive Application Server Configuration Tools* for more information about hierarchy order. The following example shows a three dimensional measure input file sorted properly. In the example, the second column is for partitioning dimension, the dimension on first column has hierarchy order 1000, and the third has hierarchy order 1200, so the file is sorted by column 2, column 3, column 1.

C1, P1, L1 C2, P1, L1 C1, P1, L2 C2, P1, L2 C1, P2, L1 C2, P2, L1 C1, P2, L2 C2, P2, L2

## **Exporting Measure Data Using exportMeasure**

The exportMeasure utility is a command-line utility that may be used to export domain or workbook measure data from RPAS in either a .csv or a fixed-width file format. A single measure, or multiple measures, may be exported based a specified intersection. If the intersection is not specified, then the base intersection of the measure will be used. If the measure's base intersection is not the same as the export intersection, the measure's default aggregation method will be used to aggregate data to an intersection higher than the base intersection, or replication will be used for spreading measure data if the data is required at an intersection lower than the base intersection.

This utility:

- Supports export of data in a user-specified range, which can be a single mask measure, a range specified on the Calendar dimension, or a combination of the two.
- Supports multiple processes for better performance in a global domain environment.

The exportMeasure utility cannot be used to export the data contained within a shared measure in a domain integrated with an RPAS Data Mart. If one or more of the measures passed to exportMeasure is shared through an RPAS Data Mart, exportMeasure will exit with an error message identifying the shared measure.

#### **exportMeasure Usage**

exportMeasure -d *pathToDomain* -out *outFile* [COMMAND] [OPTIONS]

[Table 10–2](#page-184-0) provides descriptions of the arguments used by the exportMeasure utility.

**Note:** The exportMeasure utility allows multiple measures to be exported into the same file when multiple measure names are provided. The same measure name cannot be specified more than once (using comma separation) in a single call; therefore, a measure can be exported only once per file.

<span id="page-184-0"></span>

| <b>Argument</b>         | <b>Description</b>                                                                                                    |
|-------------------------|----------------------------------------------------------------------------------------------------|
| -d pathToDomain         | Specifies the path to the domain.                                                                                                    |
| -out outFile            | Specifies the data output file name. If -intx is not specified, all<br>measures must be at the same intersection. The arguments -out<br>and -outDir must not be used together.                                                                                                    |
| -outDir outputDirectory | Specifies the output directory that holds the output files. The<br>arguments -out and -outDir must not be used together. -outDir<br>must be used when -intx is not specified. The measures are<br>exported to this directory using file names in the format<br>measurename.csv.ovr.                                                                                                    |
|                         | The options -wb, -append, -mask, -range, -nomerge, and<br>-useDate are ignored when used with -outDir.                                                                                                    |
|                         | When exportMeasure is used to support the process of adding<br>new levels to an existing hierarchy, this option updates the<br>output directory. If the output directory does not exist, the utility<br>creates one. The measure names are used to generate the output<br>file names. A .csv file with a header line can identify the<br>dimensions of the base intersection and the name of the measure<br>that is generated for each file. The files always have a csv.rpl<br>extension (for example, sales.csv.rpl). Existing files are<br>overwritten. |
|                         | One output directory is created for each HBI measure. In<br>addition, one file is created for each non-HBI or FnHBI measure<br>for each subdomain.                                                                                                    |
|                         | The file names contain an internal subdomain index (for<br>example, sales.0.csv.rpl, sales.1.csv.rpl, and so on).                                                                                                    |
| -wh whname              | Exports data from the specified workbook (wbname), if<br>specified. A valid workbook name must be used.                                                                                                    |

*Table 10–2 Arguments Used by the exportMeasure Utility*

| <b>Argument</b>                           | <b>Description</b>                                                                                                    |
|-------------------------------------------|----------------------------------------------------------------------------------------------------|
| -intx <i>intxString</i>                   | Specifies the intersection at which to export measures. If the<br>measure's base intersection is higher than the export<br>intersection, replication is used to spread the measure down to<br>the export intersection. If the measure's base intersection is<br>lower than export intersection, the measure's default method<br>(defagg) is used for aggregation.                                                                                                    |
|                                           | The export intersection must be either at, above, or below the<br>base intersection of the measure. The export intersection cannot<br>have some dimensions above the dimension in the base<br>intersection of the measure and some below.                                                                                                    |
|                                           | The RPAS dimension names in an intersection must be four<br>characters in length. If an RPAS dimension name is less than<br>four characters long, then an underscore character ("_") should<br>be used as a filler at the end of a dimension name.                                                                                                    |
|                                           | The order of the dimensions in the output can be controlled by<br>using comma separated dimension names. In addition, a<br>C-printf style format string can be specified with the .format<br>option as a prefix or suffix.                                                                                                    |
|                                           | Example:                                                                                                    |
|                                           | exportMeasure -d. -intx                                                                                                    |
|                                           | "sku.format(sku_<br>%8s), str.format(%8s).trunc(4), week.format(%12s)" - meas ramp<br>-out ramp.ovr -fixedWidth                                                                                                    |
| -mask measureName                         | Specifies a mask measure that must be a valid Boolean measure<br>registered. In the current measure store, its baseintx must be at<br>the same export intx.                                                                                                    |
| -range <i>start:end</i>                   | Specifies a range of positions along the innermost dimension.<br>Only values in the range are considered for export.                                                                                                    |
| -processes <i>max</i>                     | Defines the maximum number of processes to run in parallel.                                                                                                    |
| -append                                   | Appends new output to the current output file. If not specified,<br>the current output file will be erased and replaced with new<br>data.                                                                                                    |
| -nomerge                                  | This option instructs the utility not to merge data files from each<br>local domain into the final master output specified by -out<br>parameter. Each local output is created at the same location as<br>specified by -out parameter with [output file name].[local<br>domain name] pattern. This option is ignored if run in a<br>local/simple domain environment, export intersection is not<br>below partition dimension, export in single process mode, or<br>directly from a workbook.                                       |
| -nomergeDestXml<br>globaldomainconfig.xml | This parameter instructs utility to perform the -nomerge<br>operation, and, in addition, it further segregates the exported<br>data by the partition definition specified in the<br>globaldomainconfig.xml. The partition dimension in the XML<br>must exist in the domain and it must be above the export<br>dimension and below or equal to the partition dimension of the<br>domain. Files are created with [output file name]. [source ldom<br>name].[destination ldom name] pattern. See -nomerge for other<br>restrictions. |
| -compress                                 | Specifies that the output file must be in the compressed CSV<br>format.                                                                                                    |
| -hier hierarchy1, hierarchy2              | Exports all measures for hierarchies. It exports only measures<br>that have storage in the domain. Multiple hierarchies can be<br>specified in a comma-separated list.                                                                                                    |

*Table 10–2 (Cont.) Arguments Used by the exportMeasure Utility*

| <b>Argument</b>             | <b>Description</b>                                                                                                    |
|-----------------------------|----------------------------------------------------------------------------------------------------|
| -upperCase                  | Converts the position names to all uppercase before writing the<br>output data file. Without this argument, position names are in<br>lowercase, since they are stored in lowercase in the domain.                                                       |
| -meas "measSpec, measSpec   | Must specify one. measSpec is measName.modifier. The -meas<br>argument may be repeated to export multiple measure arrays to<br>the same output file.                                                                                                    |
|                             | The modifier includes the following:                                                                                                    |
|                             | precision <double>, specifies the precision for numeric<br/>measure</double>                                                                                                    |
|                             | format <formatstring>, specifies the user defined export<br/>tormat</formatstring>                                                                                                    |
|                             | The examples below provide valid measure specifications, given<br>MeasNameA is a valid real type measure.                                                                                                    |
|                             | Examples:                                                                                                    |
|                             | -meas MeasNameA<br>-meas MeasNameA.precision(0.0001)<br>-meas MeasNameA.format("%13.2f").precision(0.01)<br>-meas MeasNameA.precision(0.01).format("%13.2f")                                                                                            |
|                             | For specifying date and time, the following formats are<br>supported:                                                                                                    |
|                             | %Y: four-digit year                                                                                                    |
|                             | %y: two-digit year                                                                                                    |
|                             | %m: month                                                                                                    |
|                             | %d: day                                                                                                    |
|                             | %B: full name of the month                                                                                                    |
|                             | %h: three-character abbreviation for the month                                                                                                    |
|                             | %H: hour                                                                                                    |
|                             | %M: minute                                                                                                    |
|                             | %S: second                                                                                                    |
|                             | %s: milli-second                                                                                                    |
|                             | The examples below provide valid measure specifications, given<br>MeasNameB is a valid date/time type measure.                                                                                                    |
|                             | Examples:                                                                                                    |
|                             | -meas MeasNameB<br>-meas MeasNameB.format("%Y%m%d")<br>-meas MeasNameB.format("%d%B%Y%H%M%S")                                                                                                    |
| -skipNA never, allna, anyna | The never option skips the data, regardless of whether or not it<br>contains NAs. The allna option does not export a row of data if<br>all columns are NA (default). The anyna option does not export<br>a row of data if any cell contains a NA value. |
|                             | Controls whether a line of data is exported based on having NAs<br>in a cell.                                                                                                    |

*Table 10–2 (Cont.) Arguments Used by the exportMeasure Utility*

# **Exporting Measure Data Using exportData**

Use exportData to export measure data from RPAS into text files. Each line that is exported contains the position name for the exported dimension followed by the value in the cell for each array being exported.

**Note:** More than one array may be exported, and more than one dimension in each array can be exported.

The utility may be invoked by specifying all parameters on the command line or by specifying an array that contains a list of the parameters.

When this utility is run in a global domain environment, it should only be called to export data from the master domain. The utility extracts the data from either the local domains or the master domain, depending on where the data resides, which in turn depends on the level at which the global domain environment is partitioned.

The exportData utility cannot be used to export the data contained within a shared measure in a domain integrated with an RPAS Data Mart. If one or more of the measures passed to exportData is shared through an RPAS Data Mart, exportData will exit with an error message identifying the shared measure.

The parameters specify what arrays and dimensions are exported and how to format the data. It is best to specify the arrays first. An array specification begins with -array, followed by the array information. This includes the array name, formatting string, NA cell value, and NA cell value formatting string. The formatting string for both the cell value and NA value is based on the C language printf function formats. See the documentation on the printf for more information on the possible values. The -array parameter can be repeated as needed to export more than one array into the same export file. Remember that the order in which the arrays appear in the -array parameter is the order in which they will appear in the export file.

After the arrays have been specified, the administration must specify the dimensions to be exported within the arrays. The -dim parameter is used to specify a dimension in an array. The -dim parameter is followed by the dimension name, a convert option, the formatting string (just like an array), and the order the dimension appears in the export file. Because arrays are not required to contain identical dimensions, it is important to list all dimensions in all arrays with the -dim parameter. This makes it possible to track dimensions across arrays and line the data up correctly. If a dimension in an array is not to be in the export file, set the last value of this parameter to 0. The conversion option specifies either the number of characters to be removed from the position name or it specifies an array that contains the real position name. If an array name is given, this array must be a vector. The function goes to this array and uses the original position name to jump to the cell of the same position name. It then gets the cell value and uses that as the position name in the export.

It is possible to specify the number of decimal places when exporting numeric measures of data type real. This setting is defined in the specifications for measures, arrays, and dimensions (measSpec, arraySpec, and dimSpec). The format is %[*.precision*]*type*, where [.*precision*] is the number of decimal places and *type* is the letter "f" (without quotes). For example, the setting *%.2f* exports numbers with two decimal places. Other settings are provided below.

If all parameters are contained in an array, after the export file name and source database name, the -params parameter is used to specify the database name and array name that contains all of the parameters needed for the export.

**Note:** Either the -array, -meas, or -params parameters must be specified when using this utility.

### **exportData Usage**

exportData -d *domainPath* -out *outputFile* -params *db array* exportData -d *domainPath* -out *outputFile* -array \"*arraySpec*\" {options} exportData -d domainPath -out outputFile -meas <measspec> | -array <arrayspec> | -params <paramspec> -wb <wbName> {options}

[Table 10–3](#page-188-0) provides descriptions of the arguments used by the exportData utility.

<span id="page-188-0"></span>

| Argument                | <b>Description</b>                                                                                                    |
|-------------------------|----------------------------------------------------------------------------------------------------|
| -d domainPath           | Specifies the domain that contains the data that to export.                                                                                                    |
| -out outputFile         | Specifies the file that contains the exported data.                                                                                                    |
|                         | The <i>outputFile</i> is relative to the domain, unless the full path is<br>specified.                                                                                    |
| -meas \"measSpec\"      | Specifies the measures to export.                                                                                                    |
|                         | <i>measSpec</i> must be quoted, and the format is                                                                                                    |
|                         | \"measName cellFormat naValue naFormat\"                                                                                                    |
|                         | The -meas argument can be repeated to export multiple measure<br>arrays to the same output file.                                                                          |
|                         | Measures are exported at the base intersection.                                                                                                    |
| -array \"arraySpec\"    | Specifies the array to export.                                                                                                    |
|                         | arraySpec must be quoted, and the format is                                                                                                    |
|                         | \"dbName arrayName cellFormat naValue naFormat\"                                                                                                    |
|                         | dbName can be a path to the database (relative paths are<br>relative to the domain root).                                                                                 |
|                         | Both cellFormat and naFormat use printf format commands.<br>See the printf function for more information on the possible<br>values.                                       |
|                         | The -array argument can be repeated to export multiple arrays<br>to the same output file.                                                                                 |
|                         | The order in which arrays are listed is the order in which they<br>will be exported.                                                                                      |
|                         | <b>Note</b> : This argument cannot be used in a global domain<br>environment and can only be used in simple domains. This<br>argument cannot be used with -useLoadFormat. |
| -params <i>db array</i> | Instead of specifying all parameters on the command line, this<br>parameter allows the parameters to be read from an array.                                               |
|                         | db specifies the name of a .ary file where the array of<br>parameters is stored.                                                                                          |
|                         | <i>array</i> specifies the name of an array in the specified database<br>that has the above parameters.                                                                   |
|                         | Only the string type scalar measure is allowed as a<br>parameter array.                                                                                                   |
| -wb WbName              | Use after specifying any of the command arguments: -array,<br>-meas, or -params.                                                                                          |
| -append                 | Specifies that output is appended at end of output file. The<br>default is to overwrite the output file.                                                                  |

*Table 10–3 Arguments Used by the exportData Utility*

| <b>Argument</b>                             | <b>Description</b>                                                                                                    |
|---------------------------------------------|----------------------------------------------------------------------------------------------------|
| -dim \"dimSpec\"                            | Specifies the dimension to be exported.                                                                                                    |
|                                             | dimSpec must be quoted, and the format is $\Upsilon$ dimName<br><i>conversion format order</i> $\mathcal{N}$ "                                                                                                    |
|                                             | conversion is either a count of the number of characters to<br>strip from the start of the position name or the name of an<br>array to be used to translate the position name before<br>writing to the output file. |
|                                             | format is a printf-style format for the position names. See<br>٠<br>the printf function for more information on the possible<br>values.                                                                             |
|                                             | order indicates the order the dimension is listed in the<br>output file.                                                                                                    |
|                                             | If the value is 0, then the dimension is not exported.                                                                                                    |
|                                             | The -dim parameter can be repeated.                                                                                                    |
|                                             | The -dim parameter is not allowed with the -useLoadFormat.                                                                                                    |
|                                             | When using with the -wide parameter, the -dim parameter<br>should not be used for the innermost dimension.                                                                                                    |
| -skipNA<br>always   allna   anyna   arrayna | always exports data, regardless of whether or not it contains<br>п<br>NAs.                                                                                                    |
|                                             | allna does not export a row of data if all columns are NA<br>$\blacksquare$<br>(default).                                                                                                    |
|                                             | <i>anyna</i> does not export a row of data if any cell contains a<br>NA value.                                                                                                    |
|                                             | arrayna does not export a row of data if the value in the<br>given array name is NA (requires -naArray).                                                                                                    |
|                                             | Controls whether a line of data is exported based on having NAs<br>in a cell.                                                                                                    |
| -naArray <i>arrayName</i>                   | Specifies the export array that is checked to determine if data is<br>exported when arrayna is specified using the -skipNA<br>parameter.                                                                            |
| -wide                                       | Causes the data to be exported wide, which means the<br>innermost dimension will go across the row instead of each cell<br>on a separate line.                                                                      |
|                                             | This is most useful when the innermost dimension is time.                                                                                                    |
|                                             | The -range parameter can be used in conjunction with wide<br>format (-wide) to specify a range along the innermost<br>dimension.                                                                                    |
|                                             | The -dim parameter should not be used for the innermost<br>dimension when -wide is being used.                                                                                                    |
| -range start:end                            | :Limits the export to positions in the range. The range can only<br>be specified for the innermost dimension.                                                                                                    |
|                                             | May be used in conjunction with the -wide parameter.                                                                                                    |
| -time                                       | Specifies the YYYYMMDD format for dates.                                                                                                    |

*Table 10–3 (Cont.) Arguments Used by the exportData Utility*

| <b>Argument</b>           | <b>Description</b>                                                                                                    |
|---------------------------|----------------------------------------------------------------------------------------------------|
| -precision precisionValue | Causes the utility to avoid exporting values that differ from the<br>NA value by the specified value.                                                                                                    |
|                           | Any values smaller than the precision value are not exported.<br>For example, consider a measure with the NA value of zero and<br>a precision value of 0.01. In this case, a value of 0.0034 would not<br>be exported while a value of 0.34 would be exported. |
|                           | The precision value must be less than one.                                                                                                    |
|                           | If a value greater than one is provided, the utility returns a<br>warning.                                                                                                    |
| -processes max            | Defines the maximum number of processes to run in parallel.                                                                                                    |
| -useArrayNaValue          | Enables the use of the NA value of the array instead of the NA<br>value specified in measSpec or arraySpec.                                                                                                    |
| -upperCase                | Converts the position names to all uppercase before writing the<br>output data file. Without this argument, position names are in<br>lowercase, since they are stored in lowercase in the domain.                                                              |
| -displayArrayNaValue      | Controls the display of measures used as a mask in -naArray<br>option. The default is to not display the mask NA measure<br>value. However, if this option is specified, then the NA Array<br>measure values are also exported.                                |
| -useLoadFormat            | Enables the format specified by the measure property. It uses the<br>level at which the data is stored in the domain. The -dim<br>parameter is not allowed with the -useLoadFormat.                                                                            |
| -noConcat                 | When exporting data from multiple local domains with the<br>-processes option, do not concatenate the output files from the<br>local domains. Instead, local domain name is appended to the<br>output file.                                                    |

*Table 10–3 (Cont.) Arguments Used by the exportData Utility*

#### **The -useLoadFormat Parameter**

Use the format specified by the measure's loading format to export the measure. This loading format includes Start and Width, which define the column that corresponds to this measure's data in the measure load file. The measure is exported into the same column in the output file. If the full measure export specifications are not provided, including the cellFormat, naValue and naFormat, the default format will be used. The default export format for each type of measure is as follows:

- Integer: %<width>.0f
- Real: %<width>f
- String: %<width>s
- Date: %Y%m%d
- Boolean: TRUE or FALSE as string

All value are exported right aligned, as in the measure loading file.

If users give full measure specifications, user-specified cellFormat, naValue, and naFormat will be used rather than the default format.

Users can either use the default format by specifying the measure name only or give the full specifications. Partial measure specifications are not permitted.

If users specify that multiple measures will be exported into the same file, then each of these measures will each occupy a column in the file defined by its start and width

attributes. If two measures occupy the same column, exportData will throw an exception, with an error message saying "overlapping measures in the output file" and exit. If a measure's column is overlapping with the columns occupied by the position names, exportData will throw an exception, with an error message saying "measure column is overlapping with position columns" then exit. Basically, if the measure cannot be exported correctly, exportData will not try to export it, but simply exit and alert the user with a proper exception.

The -dim and -array parameters are not allowed if -useLoadFormat is used. All dimensions in the measure's base intersection are exported by default. The external position name is exported to the export file in the order specified by the hierarchy's order attribute, usually in the order of CLND, PROD, and LOC. The position names are left aligned in the export file.

# **Mapping Data Between Domains Using mapData**

The mapData utility is used to move data from one domain to another. Specifically, it copies data from an existing domain, database, or array to a new domain, database, or array.

Before this utility is run, the new hierarchy must be loaded in the destination domain. After mapData has copied data, administrators can purge the source domain by calling loadHier with a purge age of 0. Tasks such as hierarchy loading, hierarchy purging, and the validation of source and destination domains are performed outside of this utility.

**Note:** This utility does not update buffer positions.

#### <span id="page-191-0"></span>**mapData Usage**

mapdata -d SrcPath -dest destPath [-db dbName [-array arrayName]] {-db *dbName* {-array arrayName}} {-loglevel}

[Table 10–4](#page-191-0) provides descriptions of the arguments used by the mapData utility.

| <b>Argument</b>  | <b>Description</b>                                                                                                    |
|------------------|----------------------------------------------------------------------------------------------------|
| -d SrcPath       | Specifies the path to the source domain.                                                                                                    |
| -dest DestPath   | Specifies the path to the destination domain.                                                                                                    |
| -db dbName       | Applies mapdata only on the given database. Must be a valid<br>file. If this argument is not specified, the entire domain will be<br>included in the operation. |
| -array arrayName | Applies mapdata only on the given array. The database in which<br>the array resides must be specified with the -db argument.                                    |

*Table 10–4 Arguments Used by the mapdata Utility*

# **Moving Data between Arrays Using updateArray**

The updateArray utility moves data from a source array to a destination array. The destination array must contain the superset of dimensions in both source arrays. The source array's dimensions may be at the same or higher level, as mapped by the dimension dictionary. If a dimension in the source array is at a higher level, the results are spread across the lower level dimension in the destination. If there are extra dimensions in the destination array, the results are replicated across these extra dimensions. The NA value of the destination array remains unchanged.

To limit the scope of the update, a mask array and an innermost range may be specified. If a mask array is given, the update is limited to cells in the source array for which the corresponding mask cell is on. If an innermost range is given for source or destination array, the update is limited to cells that are within the start and end of this range on the innermost dimension. If the source and destination arrays are not in the same domain, the measure store associated with the source domain is used to find hierarchy information.

**Note:** This utility does not update buffer positions.

#### **updateArray Usage**

updateArray -destArray *dbPath.arrayName* {-srcArray *dbPath.arrayName*}{-destDomain *domainPath* {-srcDomain *domainPath*} {-maskDomain *domainPath*} {-maskArray dbPath.*arrayName*} {-updateMethod *method*} {-srcRange *first:last*} {-destRange *first:last*} {-srcScalar *scalarCell*} {-version} {-loglevel *level*} updateArray -argFile *filename* {-version} {-loglevel *level*}

[Table 10–5](#page-192-0) provides descriptions of the arguments used by the updateArray utility.

<span id="page-192-0"></span>

| <b>Argument</b>                | <b>Description</b>                                                                       |
|--------------------------------|------------------------------------------------------------------------------------------|
| -destArray<br>dbPath.arrayName | Required argument to specify the destination array where the<br>data will be copied.     |
|                                | <i>dbPath</i> is relative to destDomain.                                                 |
| -srcArray dbPath.arrayName     | Optional argument. Default is no source array.                                           |
|                                | Note: This parameter cannot be used with -srcScalar scalarCell.                          |
| -destDomain domainPath         | Optional argument.                                                                       |
|                                | Default is current working directory.                                                    |
| -srcDomain domainPath          | Optional argument.                                                                       |
|                                | Default is current working directory.                                                    |
| -maskDomain domainPath         | Optional argument.                                                                       |
|                                | Default is current working directory.                                                    |
| -updateMethod method           | Optional argument.                                                                       |
|                                | Default is OVERLAY.                                                                      |
|                                | The following update methods are available:                                              |
|                                | SKIPNA - Omit NA cells in source.                                                        |
|                                | SKIPPOP - Omit populated cells in source. OVERLAYNA -<br>Update NA cells in destination. |
|                                | OVERLAYPOP - Update populated cells in destination.                                      |
|                                | OVERLAY - Update all cells in destination with source.                                   |
| -srcRange <i>first:last</i>    | Optional argument.                                                                       |
|                                | Default is no range.                                                                     |
|                                | Defines range along innermost dimension of source array.                                 |

*Table 10–5 Arguments Used by the updateArray Utility*

| <b>Argument</b>              | <b>Description</b>                                                                                                    |
|------------------------------|----------------------------------------------------------------------------------------------------|
| -destRange <i>first:last</i> | Optional argument.                                                                                                    |
|                              | Default is no range.                                                                                                    |
|                              | Defines range along innermost dimension of destination array.                                                                                           |
|                              | The position names of the innermost dimension are the range<br>value. For example, if the range values is one week, the range<br>should be specified as |
|                              | -srcRange WEEK200811011:WEEK200811022<br>-destRange WEEK200811011:WEEK200811022                                                                         |
| -srcScalar "TYPE:VALUE"      | Optional argument.                                                                                                    |
|                              | Default is NA cell.                                                                                                    |
|                              | Format for scalar cell is one of:                                                                                                    |
|                              | NUMERIC: numeric value                                                                                                    |
|                              | STRING: literal value                                                                                                    |
|                              | BOOL: Boolean value                                                                                                    |
|                              | <b>NA</b>                                                                                                    |
|                              | <b>Note:</b> This parameter cannot be used with -srcArray<br>dbPath.arrayName.                                                                          |

*Table 10–5 (Cont.) Arguments Used by the updateArray Utility*

# **Scan Domain Data Using scanDomain**

The scanDomain utility is a domain utility used for detecting data loss and repairing data corruption in an RPAS database.

Data loss occurs when an RPAS process is abnormally terminated. This can happen when an external mechanism, such as a power failure, causes a sudden termination of an RPAS process. Data loss can also occur due to unexpected program breakdown.

Data corruption can occur if an external program modifies the RPAS database files or an unforeseen defect occurs in the processes using the RPAS database (an extremely rare event).

The scanDomain utility can detect both corruption and data loss, but it can only fix corruption. This utility can operate on global, non-partitioned, and local domains. It supports parallelization when repairing databases in a domain.

While the utility is attempting to perform a repair of the databases, it can use a command line option (-backup) to enable backing up the original databases. While running in detection mode (-detectDataLoss or -detectCorruption option), the utility does not change any of the RPAS databases, and therefore, it does not create such backups.

In detection mode, the utility prints a list of databases with data loss or data corruption to the screen. The output can be directed to a file.

#### **scanDomain Usage**

scanDomain -usage scanDomain -d domain {SWITCHES} {PARM}

This utility can detect database data loss and corruption. It can also be used to repair corruption. Data loss can only be detected.

If the user intends to detect both corruption and data loss, it is more efficient to run the utility once with both the -detectDataLoss and -detectCorruption options. The user can run two consecutive commands for detecting corruption and data loss, although this is less efficient.

When running scanDomain to detect unused data, the user sees a list of databases that may not be needed by the domain. This information includes:

- User directories for users who are not registered in the domain
- Measure databases whose corresponding measures have been removed from the domain
- Other databases not referenced by the domain (for example, measure load databases, backup databases, and temporary databases)

The data contained in the specified databases may not be needed by the domain. If the user can confirm that the data is actually unnecessary, then the user can remove those databases before proceeding with the upgrade.

[Table 10–6](#page-194-0) provides descriptions of the arguments used by the scanDomain utility.

| <b>Description</b>                                                                                                    |
|----------------------------------------------------------------------------------------------------|
| Prints the usage of the utility.                                                                                                    |
| Path to a global, non-partitioned, or local domain.                                                                                                    |
|                                                                                                    |
| Specifies the maximum number of processes used while<br>repairing databases. This option does not apply to detection.                                                          |
|                                                                                                    |
| Checks for data loss in the specified domain.                                                                                                    |
| Checks for database corruption in the specified domain. Detects<br>array corruption caused by application issues.                                                              |
| Detects and repairs the database corruption on the domain<br>caused by application operations (batch and online). Cannot be<br>used with -detectDataLoss or -detectCorruption. |
| Skips the folder containing user information while scanning.                                                                                                    |
| Backs up database files before repairing them. Cannot be used<br>with -detectDataLoss or -detectCorruption.                                                                    |
| Forces all arrays to be scanned. Overrides all the filters.                                                                                                    |
| Logs additional information.                                                                                                    |
|                                                                                                    |

<span id="page-194-0"></span>*Table 10–6 Arguments Used by the scanDomain Utility*

**Note:** ScanDomain is enhanced to self heal the BTree database from array issues caused by application runs. Issues that were previously detected by FixDomain can now be detected and fixed by ScanDomain.

**Note:** The default scan is based on the UReport. This report is generated at the beginning of a utility job run and is deleted after the run completes. The presence of the UReport indicates that the job run had an error and requires a scan. scanDomain is enhanced to detect and fix array corruption that currently identified by fixDomain.

To get this usage text, use -?, -help or -usage

To get the version of this utility, use -version

 To set the logger verbosity level, use -loglevel with values of: all, profile, debug, audit, information, warning, error, or none

To disable timestamp header use -noheader.

# **Repair Domain Metadata Using fixDomain**

Discrepancies in the metadata of a domain can cause serious problems during domain operations, and such discrepancies can be difficult to correct. The fixDomain utility analyzes a domain in order to detect problems in the metadata of a domain and can be used to attempt to fix any detected problems.

By default, fixDomain runs in report-only mode. Users should run fixDomain in this mode first in order to detect discrepancies in the metadata. Should any problems be discovered, fixDomain provides functionality to fix certain problems in the metadata of the domain.

# **Sync Measure NA Value with Array NA Value Using syncNAValue**

The measure array present in the measure's database can have an NA value that is different from the NA value of the measure in the measure's property. The array NA value can change, depending on the state of the array. The NA value of the array is calculated based on the current value of populated cells in the array, so this is not constant. The syncNAValue utility is used to set a measure's array NA value to its measure NA value.

The synchNAValue cannot be used to modify the array NA value of a measure shared through an RPAS Data Mart. If synchNAValue is called with the optional -m argument and the specified measure is a shared measure, synchNAValue will exit with an error message stating that the measure is shared. If it is called without the optional -m argument, synchNAValue will skip any shared measures within the domain.

#### **syncNAValue Usage**

syncNAValue -d [domainpath] [options]

[Table 10–7](#page-196-0) provides descriptions of the arguments used by the syncNAValue utility.

<span id="page-196-0"></span>

| <b>Argument</b>    | <b>Description</b>                                                                                                    |  |
|--------------------|----------------------------------------------------------------------------------------------------|--|
| -d domainPath      | Specifies the path to the domain where the utility needs to be<br>run. This is a required argument. SyncNAValue can also be run<br>from sub-domains.                                                                                                    |  |
|                    | <b>Caution:</b> If syncNaValue is run with the -d option and without<br>any additional arguments, it changes the array NA value to the<br>measure NA value for every measure registered in the domain.                                                                                                |  |
| -m <i>measName</i> | Optional argument to run syncNaValue on a single measure<br>only instead of all measures in the domain.                                                                                                    |  |
| -report            | Optional argument to print out all measures whose array NA<br>value is different from its measure NA value. This option does<br>not update any measure arrays. If used along with the -m<br>option, it prints the measure array information, even if the array<br>and measure NA values are the same. |  |

*Table 10–7 Arguments Used by the syncNAValue Utility*

#### **Usage Examples**

In the following examples, it is assumed that syncNAValue is run from the domain path:

syncNAValue -d . -report syncNAValue -d . syncNAValue -d . -m measA syncNAValue -d . -m measA -report

# **11 Operational Utilities**

This chapter details the following operational utilities of RPAS:

- **[Finding Alerts Using alertmgr](#page-198-0)**
- [Copying Domains Using copyDomain](#page-200-0)
- [Moving a Domain Using moveDomain](#page-204-0)
- [Setting Miscellaneous Domain Properties Using domainprop](#page-205-0)
- **[Calculation Engine Using mace](#page-208-0)**
- [Managing the Workbook Batch Queue Using wbbatch](#page-213-0)
- [Workbook Manager with wbmgr](#page-215-0)
- [Registering Measures Using regmeasure](#page-217-0)
- [Registering Token Measures Using regTokenMeasure](#page-223-0)
- [Batch Plug-In Tasks: execPluginTask.sh](#page-224-0)
- [Sequencing RPAS Utilities and Scripts Using waitForTrigger](#page-225-0)
- [Creating Archive Using createTarGzOutput.ksh Script](#page-227-0)
- [Extracting Archives using extractTarGzInput.ksh Script](#page-228-0)

# <span id="page-198-0"></span>**Finding Alerts Using alertmgr**

Batch alerts are an exception management tool for users. A batch alert is a measure that evaluates a business rule (returning a value of true or false). RPAS then notifies users of the true conditions and allows users to build workbooks to resolve the scenario that drove the alert.

The Fusion Client also uses real time alerts. Real time alerts re-evaluate every time the measures upon which they depend are modified. Also unlike batch alerts, real time alerts are not two-state (either a hit or not a hit); any number of discrete conditions can be defined for a real time alert. When the alert is evaluated, whichever condition applies is used (for example, a real time alert defined on an inventory measure can define one condition for low stock and a more severe condition for no stock).

Alert measures are first defined in the domain using the Configuration Tools. These measures are of type Boolean, which means they have a value of true or false. Next, rules (expressions) are registered in the domain for the alert measures to define the business rules used to evaluate the alert.

After the registration process is complete, the alert utility is run to find the alerts in the domain. After the alert finder has been run, the identified alerts can be viewed in the Alert Manager window in the RPAS Fusion Client.

The following is a summary of the process for defining and finding an alert:

- **1.** Create an alert measure. This must be a Boolean measure (values are true/false or yes/no) and must be defined in the RPAS Configuration Tools. Its aggregation state and base state must be read-only.
- **2.** Create the alert (the expression) for which the alert should be evaluated using the Configuration Tools. Using alertmgr, register the alert with a category, categoryLabel, and the above expression. This flags the registered measure as an alert so that it is recognized when the alert finder is run.
- **3.** Repeat steps 1 and 2 for any additional alerts to be registered in the domain.
- **4.** Run the alert finder on the domain to evaluate the number of instances when one or more alert expressions are true. This operation is completed using the RPAS utility alertmgr.

#### **alertmgr Usage**

```
alertmgr -d domainPath [COMMAND [parameters]]
alertmgr -d pathtodomain -findAlerts {-navigationThreshold hits} {-alerts "a1 a2 
…" | -categories "cat1 cat2 …"}
```
**Note:** This utility includes arguments that are not documented in this guide as it is recommended that those operations be configured using the Configuration Tools to ensure consistency between the configuration and the domain.

[Table 11–1](#page-199-0) provides descriptions of the arguments used by the alertmgr utility.

<span id="page-199-0"></span>

| Argument            | <b>Description</b>                                                                                                    |  |
|---------------------|----------------------------------------------------------------------------------------------------|--|
| -d pathToDomain     | Specifies the directory in which to run the utility. All commands<br>except -version require -d domainPath.                                                                                                    |  |
| -findAlerts         | Finds alerts in the specified domain. The utility will find all<br>alerts in the domain if neither the -alerts or -categories<br>arguments are specified. If -alerts or -categories list are not<br>specified, findAlerts is run on all alerts. It can be run from either<br>Master or Local Domains. |  |
| -alerts $a1 a2$     | Evaluates specific alerts in the domain. The values $a1 a2 $ must<br>be valid names of alerts that are defined in the domain.                                                                                                    |  |
| -category cat1 cat2 | Evaluates all alerts in the domain that are associated with<br>specific categories of alerts. The values cat1 cat2  must be valid<br>names of alert categories that are defined in the domain.                                                                                                    |  |
| -sumAlerts          | Sums up the hit counts of alerts across local domains. It can be<br>run based on a list of alerts or alert categories. If none are<br>provided, then the respective hit count of each alert across all<br>local domains is summed. It can be used only from the Master<br>Domain.                     |  |
|                     | <b>Note:</b> -findAlerts must be run first to generate hit counts of<br>alerts.                                                                                                    |  |

*Table 11–1 Arguments Used by the alertmgr Utility*

| Argument                  | <b>Description</b>                                                                                                    |
|---------------------------|----------------------------------------------------------------------------------------------------|
| -navigationThreshold hits | Indicates the maximum number of alert hits for Find<br>Next/Previous Alert functionality to remain operational in a<br>workbook. If over that threshold, the Find Alert functionality<br>will only work up to that number. The default value is 5000. |

*Table 11–1 (Cont.) Arguments Used by the alertmgr Utility*

**Note:** The alertmgr utility can be run on the local domains individually. The administrator may spawn several processes in parallel, and when needed, run alertmgr -sumAlerts again to aggregate the results to the global domain. If parallelization is desired, the administrator should create a script to spawn the parallel processes.

# <span id="page-200-0"></span>**Copying Domains Using copyDomain**

The copyDomain utility is used to copy a simple domain, all domains included in a global domain environment, or a subset of domains in a global domain environment. Domains are often copied before upgrading the domains after receiving a patch to RPAS.

For a standard, simple domain (in other words, not a global domain environment), copyDomain copies the domain directory recursively from one location to another.

For a global domain environment, copyDomain copies the master domain to the specified destination and then it copies each local domain into corresponding subdirectories of the new location. As part of this particular replication process, the utility also updates all relevant data structures so that the domains are properly connected together.

Relative paths are supported with this utility and are used when creating the new copies of all the underlying data structures (arrays). Relative paths are based on the full pathname of the domain's root directory.

#### **Distributed Workbook Storage**

The copyDomain utility can copy all workbooks, a subset of workbooks, or no workbooks. If it is called to copy at least some of the workbooks, it will copy the source workbook from the distributed workbook storage to the default workbook location, which is within the destination domain's users/userid directory. As a result of copyDomain, the workbooks in the destination domain are actually not distributed anymore, even though the supporting metadata for distributing workbook storage is copied. There is no interface change to the copyDomain utility for supporting the distributed workbook storage.

#### **copyDomain Usage**

```
copyDomain -xmlConfigFile filename {OPTIONS}
copyDomain -d pathToSrc {OPTIONS}
copyDomain -version
```
[Table 11–2](#page-201-0) provides descriptions of the arguments used by the copyDomain utility.

| <b>Argument</b>                               | <b>Description</b>                                                                                                    |  |
|-----------------------------------------------|----------------------------------------------------------------------------------------------------|--|
| -d pathToSrcDomain                            | Specifies the path of the domain to be copied. This argument and -dest<br>should not be used with -xmlConfigFile.                                                                                                    |  |
| -xmlConfigFile<br>pathToXmlConfigFile.<br>xml | Allows copyDomain to copy each subdomain into user-instructed<br>specific locations.                                                                                                    |  |
|                                               | This argument should not be used with -d or -dest.                                                                                                    |  |
|                                               | See "copyDomain: Format of the XML Configuration File" for the file<br>format.                                                                                                    |  |
|                                               | The following arguments are valid for -xmlConfigFile and -d:                                                                                                    |  |
| -force                                        | Deletes the existing domain at the specified destination path before<br>copying the source domain.                                                                                                    |  |
| -clone dimposlist                             | Copies a subset of a domain environment. Copies only positions<br>specified in a format as dim1, pos1,, posn:dim2, pos1,, posn, where the<br>sequence dim1, pos1,, posn specifies the selected positions along dim1.<br>Multiple dimensions may be specified, but only one dimension per each<br>hierarchy is allowed. |  |
| s positions                                   | -partitionPosition Deprecated. Use -clone instead.                                                                                                    |  |
| -copyWorkbooks                                | Copies only the specified workbooks to the destination location.                                                                                                    |  |
| workbookList                                  | <i>workbookList</i> is either a comma-separated list of the workbooks to copy,<br>or the value none, indicating that no workbooks are copied. If this<br>argument is not specified, all workbooks in the environment are copied.                                                                                       |  |
|                                               | In workbookList, workbook name must be prefixed with domain name if<br>present in local domains.                                                                                                    |  |
|                                               | For example, -copyWorkbooks t00000,t00001,ldom0:t00002 copies master<br>domain workbooks t00000,t00001 and workbook t00002 present in local<br>domain ldom0.                                                                                                    |  |
| -skipInput                                    | Do not copy the input directory located in the source domain.                                                                                                    |  |
| -skipEmptyDir                                 | Do not copy the empty directory located in the source domain.                                                                                                    |  |
| -maxProcesses <i>count</i>                    | Specifies that some parts of copyDomain run in parallel, using up to the<br>given number of processes.                                                                                                    |  |
| -noSubDomains                                 | Do not copy any local domains in the source domain.                                                                                                    |  |
|                                               | The following arguments are valid only with -d:                                                                                                    |  |
| -dest<br><i>pathToDestDomain</i>              | Specifies the path to where the domain is to be copied. The copied<br>domain can also be renamed in this step by providing a name different<br>than the source domain.                                                                                                    |  |
|                                               | This argument must be provided when using any other option (other<br>than -xmlConfigFile or -relativizePaths) of the utility. If this argument is<br>not provided, the domain is updated to have relative paths.                                                                                                    |  |
| -export                                       | Exports each database file from the source domain into a format that can<br>be used on a UNIX platform. This argument cannot be used when<br>specifying an -xmlConfigFile.                                                                                                    |  |
| -gzip                                         | Compresses the copied domain into a gzip format. This argument cannot<br>be used when specifying an -xmlConfigFile.                                                                                                    |  |
| -dimDictOnly                                  | Copies only the source domain structure, metadata, and hierarchy data.<br>Running copyDomain with this option result in a non-functional<br>domain. Therefore, this argument should be used for diagnostic<br>purposes only.                                                                                           |  |

<span id="page-201-0"></span>*Table 11–2 Arguments Used by the copyDomain Utility*

| <b>Argument</b>  | <b>Description</b>                                                                                                    |
|------------------|----------------------------------------------------------------------------------------------------|
| -relativizePaths | Updates the existing master and subdomain path references to relative<br>paths.                                                                                                    |
|                  | If the current absolute path references are invalid paths, subdomains are<br>searched for in the same location as the master and within the master<br>domain directory. When this argument is used, no domain copy is made.                                                     |
|                  | <b>Note:</b> When using this argument, do not provide a destination using the<br>-dest argument.                                                                                                    |
|                  | For example, if you build a domain, this is what it looks like at first:                                                                                                    |
|                  | (PGRP100 INFO):<br>"C:\Oracle\Domains\1323\mfprtl\ldom3"                                                                                                    |
|                  | (PGRP200 INFO):<br>"C:\Oracle\Domains\1323\mfprtl\ldom3"                                                                                                    |
|                  | (PGRP21 INFO):<br>"C:\Oracle\Domains\1323\mfprtl\ldom0"                                                                                                    |
|                  | (PGRP22 INFO):<br>"C:\Oracle\Domains\1323\mfprtl\ldom1"                                                                                                    |
|                  | (PGRP300 INFO):<br>"C:\Oracle\Domains\1323\mfprtl\ldom3"                                                                                                    |
|                  | (PGRP31 INFO):<br>"C:\Oracle\Domains\1323\mfprtl\ldom2"                                                                                                    |
|                  | (PGRP32 INFO):<br>"C:\Oracle\Domains\1323\mfprtl\ldom2"                                                                                                    |
|                  | This tells you, by partition dimension, the path to the local domain. You<br>can see that it is a full path and that the domains are subdirectories of the<br>master domain. If you then run copyDomain with the -relativizePaths<br>option, the paths look like the following: |
|                  | (PGRP100 INFO)<br>"ldom3"                                                                                                    |
|                  | (PGRP200 INFO)<br>"ldom3"                                                                                                    |
|                  | (PGRP21 INFO)<br>"ldom0"                                                                                                    |
|                  | (PGRP22 INFO)<br>"ldom1"                                                                                                    |
|                  | (PGRP300 INFO)<br>"Idom3"                                                                                                    |
|                  | (PGRP31 INFO)<br>"Idom2"                                                                                                    |

*Table 11–2 (Cont.) Arguments Used by the copyDomain Utility*

#### **Notes for copyDomain**

If the -dest or pathToDestDomain are not provided, the utility no longer makes the paths to the subdomains relative paths. To address this issue, you should use the argument -relativizePaths.

(PGRP32 INFO) : "ldom2"

- When used with -clone or -noSubDomains, copyDomain does not affect workbook metadata or hierarchies.
- Workbooks that are not included in the list used with the -copyWorkbooks option are not included in the new domain.
- Any existing workbooks in a domain copied with the -clone or -noSubDomains options may not be able to be committed back to the new domain.
- When used with  $-\text{dimDictOnly}$ , the  $-\text{clone or } -\text{noSubDomains}$  options cannot be specified.
- -dimDictOnly switch implies -copyWorkbooks none.
- Use -xmlConfigFile to specify destination locations for individual subdomains.
- The utility copyDomain skips commitAsapQueue directory and all \*.log files while copying the source domain.

To obtain the usage text, use -?, -help, or -usage.

- To obtain the version of this utility, use -version.
- To set the logger verbosity level, use -loglevel with the following values: all, profile, debug, audit, information, warning, error, or none.
- To disable the timestamp header, use -noheader.

#### <span id="page-203-0"></span>**copyDomain: Format of the XML Configuration File**

The XML configuration file contains source and destination fields for the location of the master domain and each of the subdomains. Here is a basic example:

```
<?xml version="1.0" encoding="UTF-8" standalone="yes" ?>
<rpas>
     <globaldomain>
         <srcPath>C:\usr\Rpas\Domains\GlobalDomain</srcPath>
         <dstPath>C:\usr\Rpas\Domains\GlobalDomain2</dstPath>
         <subdomain>
             <srcPath>C:\usr\Rpas\Domains\GlobalDomain\ldom0</srcPath>
             <dstPath>C:\usr\Rpas\Domains\GlobalDomain2\ldom0</dstPath>
         </subdomain>
         <subdomain>
             <srcPath>C:\usr\Rpas\Domains\GlobalDomain\ldom1</srcPath>
             <dstPath>C:\usr\Rpas\Domains\GlobalDomain2\ldom1</dstPath>
         </subdomain>
         <subdomain>
             <srcPath>C:\usr\Rpas\Domains\GlobalDomain\ldom2</srcPath>
             <dstPath>C:\usr\Rpas\Domains\ldom2</dstPath>
         </subdomain>
         <subdomain>
             <srcPath>C:\usr\Rpas\Domains\GlobalDomain\ldom3</srcPath>
             <dstPath>C:\usr\Rpas\Domains\ldom3</dstPath>
         </subdomain>
     </globaldomain>
</rpas>
```
The globaldomain tag should contain one srcPath tag, one stPath tag, and a subdomain tag for each subdomain. Each subdomain tag should contain one srcPath tag and one dstpath tag. Each srcPath tag should be a path to either the master or subdomain being copied. Each matching dstPath tag should be a path to where to copy that part of the domain.

The copyDomain utility validates the configuration XML file first before any files are copied. If any of the subdomain source paths do not match a subdomain path of the global domain being copied, a "can't find source subdomain 'subdomain' " error will be reported. If the global domain being copied contains any subdomain that does not have a matching srcPath tag, a "subdomain 'subdomain' does not have a subdomain xml tag" error will be reported. If the global domain srcPath tag does not contain the path of a valid global domain then an "invalid source path 'srcPath' to global domain" will be reported.

The destination paths in all cases are validated when that part of the global domain is being copied. Unless the switch -force is provided, the destination must not exist and must be writable.

Two options control the number of subdomains to be copied. These options still limit the number of subdomains that are copied; however, the configuration file must still contain entries for all domains.

# <span id="page-204-0"></span>**Moving a Domain Using moveDomain**

The moveDomain utility provides the flexibility to move elements of global domains such as individual local domains and the master domain to pre-specified locations based on a given XML configuration file. The utility automatically updates RPAS metadata to reflect the modified directory paths in local and master domains. This utility also ensures that the **globalDomainConfig.xml** is updated as domains are moved.

The XML configuration being used is simple and designed to fit the required task. It contains fields for the locations of the source master domain and destination master domain as well as source and destination fields for each of the subdomains that need to be moved.

#### **Distributed Workbook Storage**

The moveDomain utility provides the capability of moving a master domain or subdomain from one location to another. If the domain itself is a storage location, that is, workbooks are saved under that domain, the workbooks will be moved along with that domain. Workbooks saved to storage locations outside of the impacted domain(s) are not moved.

#### **moveDomain Usage**

moveDomain -version moveDomain -xmlConfigFile filename moveDomain -d master -srcSubDomain src -dstSubDomain dst

[Table 11–3](#page-204-1) provides descriptions of the arguments used by the moveDomain utility.

<span id="page-204-1"></span>

| <b>Description</b><br>Argument            |                                                                                                    |  |
|-------------------------------------------|----------------------------------------------------------------------------------------------------|--|
| -xmlConfigFile<br>pathToXmlConfigFile.xml | Allows moveDomain to move a subdomain into user-instructed<br>specific locations-based paths specified in an XML file. This<br>argument should not be used with the -d, -srcSubDomain, or the<br>-dstSubDomain parameters. |  |
|                                           | See "moveDomain: Format of the XML Configuration File" for<br>the file format.                                                                                                    |  |
| -d pathTomaster                           | Allows moveDomain to move each subdomain based on the<br>user-specified paths. Enter the path to the master domain.                                                                                                    |  |
| -srcSubDomain src                         | Indicates the path of the subdomain to be moved.                                                                                                    |  |
| -destSubDomain src                        | Indicates the path where the subdomain is to be moved.                                                                                                    |  |

*Table 11–3 Arguments Used by the moveDomain Utility*

#### <span id="page-204-2"></span>**moveDomain: Format of the XML Configuration File**

The XML configuration being used is simple and designed to fit the required task. It contains fields for the locations of the source master domain and destination master domain as well as source and destination fields for each of the subdomains that need to be moved. Here is a basic example of the XML configuration file.

```
<?xml version="1.0" encoding="UTF-8" standalone="yes" ?>
<rpas>
     <globaldomain>
         <srcPath>C:\usr\Rpas\Domains\GlobalDomain</srcPath>
         <dstPath>C:\usr\Rpas\Domains\GlobalDomain2</dstPath>
         <subdomain>
             <srcPath>C:\usr\Rpas\Domains\GlobalDomain\ldom2</srcPath>
```

```
 <dstPath>C:\usr\Rpas\Domains\ldom2</dstPath>
         </subdomain>
         <subdomain>
             <srcPath>C:\usr\Rpas\Domains\GlobalDomain\ldom3</srcPath>
             <dstPath>C:\usr\Rpas\Domains\ldom3</dstPath>
         </subdomain>
     </globaldomain>
</rpas>
```
The globaldomain tag must contain a srcPath tag and dstPath tag for the master domain. The master domain will not be moved if srcPath and dstPath are the same. It is essential to specify srcPath and dstPath for the master domain even if the master is not to be moved; otherwise, an error condition will be incurred.

The srcPath and dstPath tags for local domains are required only if the local domain is to be moved; otherwise, the lack of tags for a specific local domain indicates that the local domain will not be relocated. If srcPath and dstPath are identical for a given local domain, it will not be moved.

When global domain srcPath and dstPath are different (that is, when moving global domains), all local domains that reside under the global domain folder and are not included in the XML file are moved to the destination global domain folder. Other local domains with a specified destination location are moved according to the configuration.

#### **Assumptions and Requirements**

The following rules apply to the XML configuration settings:

- All source and destination paths must be absolute.
- All source paths must correspond to existing directories.
- All destination paths must be valid, in the sense that:
	- **–** The parent of the destination directory must exist.
	- **–** The parent directory must be writable by the user.
	- **–** The destination directory itself must not exist.
- The source and destination master domain paths are required.
- The source and destination subdomain paths are required only for the domains that need to be moved.
- The subdomains that need to be moved can be specified or those subdomains that will remain under the master domain can be left out. If a subdomain is not specified, it will be moved along with the master domain.
- If the xmlConfigFile contents do not abide by the above mentioned rules, the utility does not clear the validation phase and terminates with the appropriate error message.

#### **Minimum Space Requirement**

Minimum space requirement for moving a global domain is the size of (just) the master domain plus the size of the largest local domain.

# <span id="page-205-0"></span>**Setting Miscellaneous Domain Properties Using domainprop**

Use the domainprop utility to manipulate the properties of a domain. Specify password properties, lock user accounts, and determine whether or not a daemon is currently managing a domain. The domainprop utility can be run on a global domain master to set values in all subdomains.

### <span id="page-206-0"></span>**domainprop Usage**

domainprop -d pathToDomain {-property propertyname=value}

[Table 11–4](#page-206-0) provides descriptions of the arguments used by the domainprop utility.

*Table 11–4 Arguments Used by the domainprop Utility*

| Argument                        | <b>Description</b>                                                                                                    |  |
|---------------------------------|----------------------------------------------------------------------------------------------------|--|
| -d pathToDomain                 | Specifies the domain path.                                                                                                    |  |
| -property<br>propertyname=value | Specifies the property to be changed.                                                                                                    |  |
|                                 | See the table of available properties below that can be set with<br>this utility. To view the current property setting, use the property<br>command with no value. |  |
| -reportSubDomains               | Shows property values for subdomains (should all match).                                                                                                    |  |

#### **Available Properties**

**Note:** [Table 11–5](#page-206-1) lists all of the available properties of domainprop. However, the Fusion Client recognizes only insert\_measure\_ disabled and meas\_fillclr\_precedence.

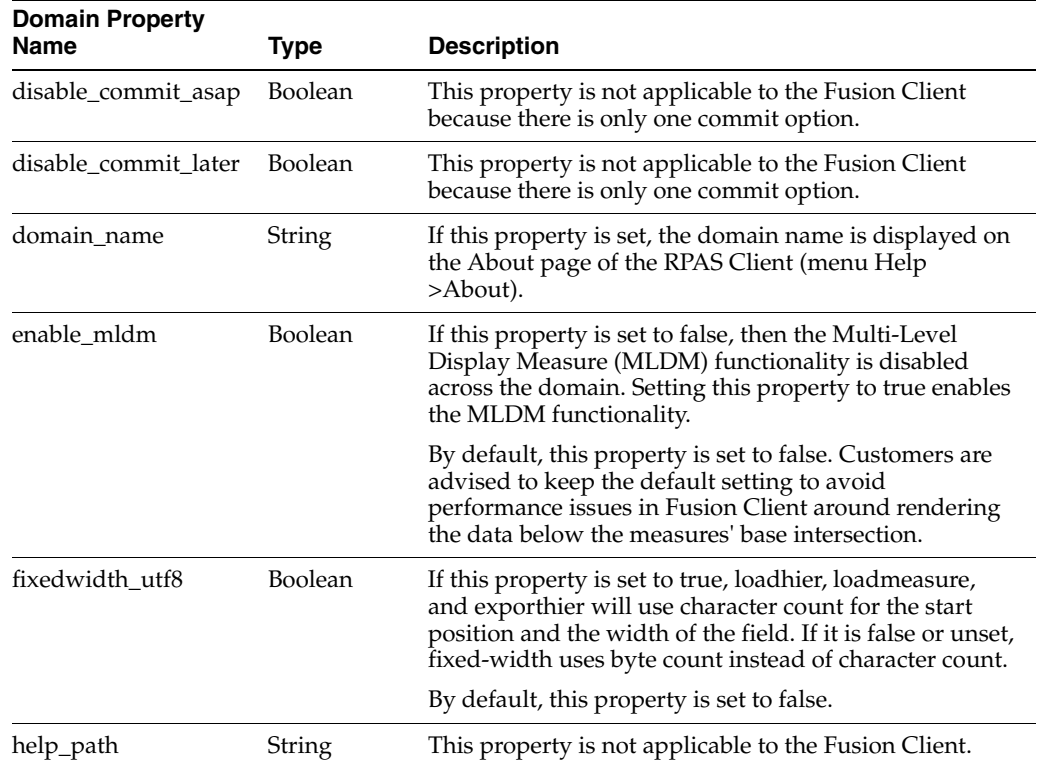

#### <span id="page-206-1"></span>*Table 11–5 Available Properties for the domainprop Utility*

| <b>Domain Property</b><br>Name | Type           | <b>Description</b>                                                                                                    |
|--------------------------------|----------------|----------------------------------------------------------------------------------------------------|
| insert_measure_<br>disabled    | Boolean        | If this property is set to true, the insert measure item<br>under the Edit menu is disabled.                                                                                                    |
|                                |                | By default, this property is set to false.                                                                                                    |
| measure_locking_<br>disabled   | <b>Boolean</b> | By default, this property is set to false. If this property<br>is set to false, the user can lock a measure on a<br>worksheet. To disable measure locking, set this<br>property to true.                                                                                                    |
| meas fillclr<br>precedence     | <b>Boolean</b> | By default, when deciding which color to fill a<br>particular cell with, the RPAS grid uses the following<br>order or formatting settings: Read-only, Measure,<br>Hierarchical, and then Read/Write. That is, if the cell is<br>in a read-only state, it will use the read-only formatting<br>setting. However, if that is not the case, the grid will<br>check if there is any Measure level formatting. Failing<br>to find it will fall through to checking for the<br>hierarchical setting and then the read-write setting. |
|                                |                | However, some customers want RPAS to follow a<br>different priority order for fill color formatting<br>decision- making. They want it to try Measure, then<br>Read-only, then Hierarchical, and finally Read/Write.<br>This change from the default can be made by setting<br>this domain property to true. To reset behavior, this<br>domain property can be reset to false.                                                                                                    |
| ovr_def_admin_<br>privileges   | Boolean        | Using the Security Administration workbook,<br>administrators can set workbook template access for<br>every user in the system. Non-administrative users<br>cannot access the workbook templates to which they<br>have not explicitly been given access. However, if a<br>user is an administrator, by default, they can see all the<br>workbooks in the system.                                                                                                    |
|                                |                | Some retailers want to prevent this from happening.<br>Reasons for this include reducing clutter and having<br>different kind of administrators manage different<br>administrative tasks in their RPAS systems.                                                                                                    |
|                                |                | Ability to control template access for administrators<br>from the Security Administration workbook is made<br>possible by setting this domain property to true. By<br>default, this property is false.                                                                                                    |
| r_upgrade_hash_alg             | Integer        | Sets the value for r_crypt_hash_alg in the upgraded<br>domain. Because the list of algorithms can change with<br>each release, it is not feasible to provide a list here. To<br>get the list of values that can be used here, go to the<br>rpasHome of the version to which you are upgrading<br>and run:                                                                                                    |
|                                |                | usermgr -listHashAlgs                                                                                                    |
| r_upgrade_has_iter             | Integer        | This property sets the value for r_crypto_hash_iter in<br>the upgrade process. It is the number of iterations of<br>hashing to perform on the password.                                                                                                    |
| skipped_records_log_<br>limit  | Integer        | The limit on the number of lines in the skipped/invalid<br>records log file. The default value is 1000.                                                                                                    |

*Table 11–5 (Cont.) Available Properties for the domainprop Utility*

| <b>Domain Property</b><br><b>Name</b> | Type    | <b>Description</b>                                                                                                    |
|---------------------------------------|---------|----------------------------------------------------------------------------------------------------|
| task_process_limit                    | Integer | This property sets the system-wide limit for the<br>number of background tasks. Examples of tasks include<br>tasks spawned for data transfer (between the domain<br>and RDM), mace, workbook build, and commit now.<br>When not set, the default is 100. |

*Table 11–5 (Cont.) Available Properties for the domainprop Utility*

#### **Properties for Diagnostic Tasks and Log Sanitization**

Two domain properties, r\_cloud\_deployed and r\_oat\_sr\_dest, are available as part of Diagnostic Tasks and Log Sanitization:

■ r\_oat\_sr\_dest

Zipped outputs of the Cloned Domain and Packaged Logs are stored in this directory.

This property is set as a string directory path pointing to a location.

■ r\_cloud\_deployed

TRUE is for Cloud Deployment and FALSE is for on-premise.

This property is set as a Boolean true / false.

The above two domain properties are system properties and cannot be modified through the Online Administration Tools:

- The -sysProp option is available for the domainprop utility. This option cannot be used from Online Administration Tools.
- The -sysProp option can only be used from the command line to view or update the two system properties.

#### **Usage and Examples**

domainprop -d <domain> -listProperties -sysProp

Lists all the properties along with the system properties.

domainprop -d <domain> -property r\_cloud\_deployed=true -sysProp

Sets the property r\_cloud\_deployed to "true."

domainprop -d <domain> -property r\_cloud\_deployed=true

Returns an error if trying to modify a system property without the -sysProp option.

# <span id="page-208-0"></span>**Calculation Engine Using mace**

The mace utility (Multi-dimensional Array Calculation Engine) allows the administrator to evaluate rule groups or expressions in order to manipulate measures. The mace utility supports the use of the RPAS calculation engine in batch.

The mace utility is most commonly used to run a rule group or an expression, but can also be used to:

- create rules and rule groups
- add rules to rule groups
- add expressions to rules
- delete rules not contained in a rule group
- remove any or all rule groups
- validate expressions
- print a list of rules or rule groups

**Parallelization:** The mace utility can execute in parallel under the following circumstances:

- **1.** The utility must be invoked on a master domain.
- **2.** Parallelization is only applicable to single-expression evaluation (-run -expression argument). Parallelization does not apply to rule group evaluation.
- **3.** The evaluated expression cannot be a Special Expression.
- **4.** All of the measures appearing on the left-hand side of the expression must be non-HBI; that is, the base intersection of the measures must be below the partition level.

The mace utility creates multiple child processes based on the -processes argument, and each child mace process evaluates the expression in one local domain. This functionality enables mace to achieve higher levels of CPU utilization using parallelization on systems with multiple CPUs. It also simplifies the user script when the same expression must be evaluated in all local domains.

**Centralization:** When mace is run on a master domain, the following command line options apply to the master as well as all local domains. For example, running mace -d domain -newRule … creates a new rule in the master and all local domains.

- -newRule: create a new rule in the domain
- -delRule: delete an existing rule from the domain
- -addRule: add a new rule to a specific rule group
- -removeRule: remove an existing rule from a specific rule group
- -newGroup: create a new rule group in the domain
- -remove Group: remove an existing rule group from the domain
- -addExpression: add an expression to a specific rule
- -purgeRules: remove all rules not contained in any rule group from the domain
- -removeAllRuleData: remove all rule and rule group data from the domain

The behavior and usage of the following commands is unchanged:

- -find: search all expressions for the specific measure and print all rules/rule groups that use it
- -check: validate the specific expression
- -resolve: order but do not evaluate expressions within the rule group
- -transit: rule calc engine by transitioning over a list of rule groups
- -print: print all specific rules and groups
- -validate: validate rule groups

#### **mace Usage**

mace -version

```
mace -d domainPath -find string
mace -d domainPath -newRule {-ruleName ruleName} {-label ruleLabel}{-processes 
numProcesses}
mace -d domainPath -delRule ruleName (-processes numProcesses}
mace -d domainPath -addRule groupName:ruleName {-processes numProcesses}
mace -d domainPath -removeRule groupName:ruleName {-processes numProcesses}
mace -d domainPath -newGroup groupName {-label groupLabel}{-processes 
numProcesses}
mace -d domainPath -removeGroup groupName {-processes numProcesses}
mace -d domainPath -addExpression ruleName -expression exprString{-processes 
numProcesses}
mace -d domainPath -check -expression exprString
mace -d domainPath -run -group groupName {-debugRuleEngine}
mace -d domainPath -run -expression expString {-processes 
numProcesses}{-debugRuleEngine}
mace -d domainPath -resolve groupName -measures measList {-debugRuleEngine}
mace -d domainPath -transit workbookName -group groupList {-debugRuleEngine}
mace -d domainPath -print -rule ruleList
mace -d domainPath -print -group groupList
mace -d domainPath -print -allGroups
mace -d domainPath -purgeRules {-processes numProcesses}
mace -d domainPath -removeAllRuleData {-processes numProcesses}
mace -d domainPath -validate calc -ruleGroup groupName
mace -d domainPath -validate general -ruleGroup groupName
mace -d domainPath -validate refresh -ruleGroup groupName -calcRuleGroup calc
```
[Table 11–6](#page-210-0) provides descriptions of the arguments used by the mace utility.

| <b>Argument</b>                   | <b>Description</b>                                                                                                    |  |
|-----------------------------------|----------------------------------------------------------------------------------------------------|--|
| -d domainPath                     | Specifies the domain in which to load the measure.                                                                        |  |
| -find <i>string</i>               | Searches all expressions for the specified string, printing all the rules<br>and rule groups that have these expressions. |  |
| -newRule {-ruleName<br>ruleName}  | Creates a new empty rule. If desired, use the -ruleName argument to<br>specify a name for the rule.                       |  |
| -label {ruleLabel  <br>groupLabel | Specifies the label of the rule with the -newRule argument or label of<br>the group with the -newGroup argument.          |  |
| -processes numProcesses           | Specifies the number of child processes to be run in parallel.                                                            |  |
| -delRule <i>ruleName</i>          | Removes the specified rule.                                                                                               |  |
| -addRule<br>groupName:ruleName    | Adds the specified rule to the group specified by <i>groupName</i> .                                                      |  |
| -removeRule<br>groupName:ruleName | Removes the specified <i>ruleName</i> from the group specified by<br>groupName.                                           |  |
| -newGroup groupName               | Creates a new rule group with the specified name.                                                                         |  |
| -removeGroup <i>groupName</i>     | Removes the specified group and non-shared rules in it.                                                                   |  |
| -addExpression<br>ruleName        | Adds an expression to the specified rule. - expression should be used<br>with this argument.                              |  |
| -check                            | Validates the specified expression. Use -expression with this<br>argument.                                                |  |
| -run                              | Evaluates the specified expression or rule group. The -expression<br>argument should be used with this argument.          |  |

<span id="page-210-0"></span>*Table 11–6 Arguments Used by the mace Utility*

| <b>Argument</b>                         | <b>Description</b>                                                                                                    |  |
|-----------------------------------------|----------------------------------------------------------------------------------------------------|--|
| -resolve groupName                      | Orders (does not evaluate) expressions within rule group.                                                                                                    |  |
|                                         | Requires a comma-separated list of edited measures.                                                                                                    |  |
| -transit <i>workbookName</i>            | Runs a calc engine by transitioning over a list of rule groups.                                                                                                    |  |
|                                         | Requires the name of an existing workbook and a comma-separated<br>list of rule-group names.                                                                                                    |  |
| -print {ruleList  <br>groupList   true} | Prints all the specified rules and rule groups.                                                                                                    |  |
|                                         | The ruleList is a comma-separated list of rule names.                                                                                                    |  |
|                                         | The groupList is a comma-separated list of group names.                                                                                                    |  |
|                                         | If true is supplied for either ruleList or groupList, all rules or rule<br>groups are printed.                                                                                                   |  |
| -purgeRules                             | Use this argument to remove all rules not contained in any rule<br>groups.                                                                                                    |  |
| -removeAllRuleData                      | Removes all rule groups and all rules.                                                                                                    |  |
| -validate {calc∣general                 | Validates rule groups.                                                                                                    |  |
| $\vert$ refresh}                        | Use calc to validate a calc rule group.                                                                                                    |  |
|                                         | To validate a refresh rule group, use the refresh parameter along<br>with -calcRuleGroup to specify the corresponding calc rule group.                                                           |  |
|                                         | For all other types of rule groups, use general.                                                                                                    |  |
| -debugRuleEngine                        | Generates a file mace.log in the working directory for logging<br>RuleEngine specific debug information.                                                                                         |  |
| -expression exprString                  | Specifies the expression.                                                                                                    |  |
|                                         | This argument is used in conjunction with the                                                                                                    |  |
|                                         | -addExpression, -check, and -run arguments.                                                                                                    |  |
| -group groupName                        | Specifies the rule group to evaluate using the -run argument.                                                                                                    |  |
| -measures <i>measureList</i>            | Specifies the measures to resolve.                                                                                                    |  |
| -rule <i>ruleList</i>                   | Specifies a list of rule names, separated by commas.                                                                                                    |  |
|                                         | Use this argument in conjunction with the -print argument.                                                                                                    |  |
| -group groupList                        | Specifies a list of group names, separated by commas.                                                                                                    |  |
|                                         | Use this argument in conjunction with the                                                                                                    |  |
|                                         | -transit and -print arguments.                                                                                                    |  |
| -allGroups                              | Use this argument in conjunction with the -print argument to print<br>all rule groups.                                                                                                    |  |
| -addGroup                               | Creates a new rule group with the specified name.                                                                                                    |  |
| -beginBatch                             | Instructs mace to set the batch status flag for domains integrated<br>with an RPAS Data Mart.                                                                                                    |  |
| -endBatch                               | Instructs mace to perform the end-of-batch data synchronization<br>and clean-up operations associated with the conclusion of a batch<br>process for a domain integration with an RPAS Data Mart. |  |
| -abortBatch                             | Instructs mace to perform the clean-up operations associated with<br>the early termination of a batch process in a domain integrated with<br>an RPAS Data Mart.                                  |  |

*Table 11–6 (Cont.) Arguments Used by the mace Utility*

#### **mace Restrictions in Global Domains**

Problems have been found when running simple rule groups using the mace utility. Mace does not allow a rule group to be executed that contains non-HBI measures from the master domain for the following reasons:

- **1.** Even though the rule group contains only non-HBI measures, mace is not designed to run it from the master domain and spawn it across local domain as it required too many checks to make it work differently for special expressions as sometimes the special expressions could take more than one left-hand side measure and some of them could be HBI and some non-HBI.
- **2.** It is not a properly configured rule group if the expressions in the rule group have both HBI and non-HBI measures that need to be evaluated. RPAS may not be able to detect this at the time of configuring the solution, as the partition dimension can be changed in the globalDomainConfig.xml.
- **3.** The rule group may contain special expressions and regular RPAS expressions (as in 1 and 2), and that adds the complexity to the rule engine to properly evaluate these expressions when run from the master domain.
- **4.** The above restrictions do not apply when mace is run on a single expression where the LHS can be a HBI or non-HBI measure.

There is only one situation where a rule group can be run from the master domain and that is when all the LHS measures of the expressions in the rule group are HBI measures. This type of rule group cannot be run from local domains and needs to be run from the master domain.

Proper validation is added to the mace utility to identify these conditions, flag them to the user, and exit gracefully. The following validations are added:

- If mace is executed against a master domain and the executing expressions within the rule group contain non-HBI measures on the left-hand side of expressions, excluding special expressions, mace exits with an exception.
- If mace is executed against a local domain and the executing expressions within the rule group contain an HBI measure on the left-hand side, excluding special expressions, mace outputs a warning message but the execution continues.

The end result is that mace cannot execute a rule group that contains non-HBI measures on the LHS against the master domain and provides a warning when running a rule group with HBI measures on the LHS against a local domain.

#### **Executing mace in an Integrated Environment**

When operating on a domain that shares data through an RPAS Data Mart, mace may encounter situations in which one or more of the measures involved in a calculation are shared measures whose data is stored within the RDM. To support this situation, users can make use of the -beginBatch and -endBatch operations to cause mace to interact with the RPAS Data Mart associated with a domain during calculation.

The use of -beginBatch sets a status flag within the domain. When this status is active, mace evaluates all rule groups for the presence of shared measures prior to execution. In the case where shared measures are present in the calculation, mace makes use of the transferFactData utility to fetch the measure data for the shared fact from the RPAS Data Mart.

For the duration of the batch operation, shared measures whose data are updated by mace hold their data within the domain. At the conclusion of the batch, if mace is

called with the -endBatch operation, mace determines the set of shared measures whose data has been modified and writes those measures back to the RPAS Data Mart.

Upon successful completion of the write-back operation, mace deletes the temporary measure copies within the domain and clears the status flag set by -beginBatch. If an error results in the need for a batch process to end prior to the point where -endBatch would normally complete the batch process, the -abortBatch operation will clear the status flag set by -beginBatch without performing the write-back of data to the RPAS Data Mart. This prevents partially or incorrectly updated data from entering the RDM.

Performance and memory usage considerations for -endBatch operations are as follows. RPAS uses multiple parallel tasks when transferring data to RDM. The maximum number of tasks is controlled by the domain property task\_process\_limit, which defaults to 100. Within each data transfer task, the memory usage for the data buffer is controlled by an environment variable RPAS\_SQL\_BLOCK\_SIZE. If it is not set to less than 1K(1024), the buffer size is 600K. The overall memory usage of the mace -endBatch can be estimated as (600K + some fixed overhead) multiplied by the number of tasks.

The following error and warning conditions exist in association with -beginBatch ,-endBatch and -abortBatch:

- A second call to -beginBatch without either -endBatch or -abortBatch having been called.
- A call to -endBatch without -beginBatch having first been called.
- Any mace call that evaluates an expression (-run -group or -run -expression), if any included measure is an RDM-shared measure, and -beginBatch has not first been called.
- Any call to -beginBatch, -endBatch, or -abortBatch with the -d parameter referencing a subdomain.

The following conditions are reported by mace as a warning, with a successful (zero) return code:

- A call to -abortBatch or -printBatchStatus when -beginBatch was not first called.
- A call to -beginBatch, -endBatch, or -printBatchStatus on a domain that is not HSA-integrated.

# <span id="page-213-0"></span>**Managing the Workbook Batch Queue Using wbbatch**

The wbbatch utility is used to manage workbook batch categories and workbooks in the workbook batch queue. The workbook batch queue is updated by using the standard RPAS wizard Auto Workbook Build or using various options of the wbbatch utility.

The most common use of this utility is to build workbooks that have been scheduled to be automatically built using the Auto Workbook Build wizard in the RPAS clients. It is also used to add, update, and delete batch categories, to update assignments of workbook build entries to workbook batch categories, to provide workbook batch categories when adding workbooks to the refresh queue, and to update the assignments to workbooks already in the refresh queue.

RPAS can be used to update workbook data with domain data without having to rebuild the workbook; this refresh process is completed using a workbook's default refresh rule group. Workbooks are added to the queue to be refreshed using this utility. The build and refresh operations can be executed in multiple, parallel processes using the -processes argument.

#### **wbbatch Usage**

```
wbbatch -version
wbbatch -d pathToDomain -build queueIndex
wbbatch -d pathToDomain -refresh workbookName
wbbatch -d pathToDomain -commit workbookName
wbbatch -d pathToDomain -scheduleRefresh workbookName [-category categoryName]
wbbatch -d pathToDomain -unscheduleRefresh workbookName
wbbatch -d pathToDomain -scheduleCommit workbookName
wbbatch -d pathToDomain -unscheduleCommit workbookName
wbbatch -d pathToDomain -startQueue [all|build|refresh|commit] [-processes 
max][-categories catName1,catName2]
wbbatch -d pathToDomain -printQueue [all|build|refresh|commit]
wbbatch -d pathToDomain -listCategories
wbbatch -d pathToDomain -addCategories catName1:Label1,catName2:Label2
wbbatch -d pathToDomain -deleteCategories catName1,catName2
wbbatch -d pathToDomain -changeCategoryLabels catName1:NewLabel1, 
catName2:NewLabel2
wbbatch -d pathToDomain -queue build -updateCategories queueIndex1:newCatName1, 
queueIndex2:newCatName2
wbbatch -d pathToDomain -queue refresh -updateCategories 
workbookName1:newCatName1, workbookName2:newCatName2
```
[Table 11–7](#page-214-0) describes the arguments used by the wbbatch utility.

**Note:** Fusion Client users cannot submit workbooks into the commit later queue; therefore, the commit arguments in the wbbatch utility do not apply.

| <b>Argument</b>                    | <b>Description</b>                                                                                                    |
|------------------------------------|----------------------------------------------------------------------------------------------------|
| -d pathToDomain                    | Specifies the domain containing the workbooks.                                                                                                    |
| -build queueIndex                  | Runs workbook build for provided <i>queueIndex</i> .                                                                                                    |
| -refresh workbookName              | Refreshes workbooks scheduled to be refreshed using this utility.                                                                                                    |
|                                    | To refresh a single workbook in the queue, specify the name of<br>the workbook.                                                                                                    |
|                                    | If no name is provided, all workbooks scheduled to be refreshed<br>will be completed.                                                                                                    |
| -commit workbookName               | This argument is not applicable to the Fusion Client because it<br>does not allow entries into the commit later queue.                                                                                                    |
| -processes count                   | Used with either -build or -refresh to build or refresh workbooks<br>in the auto-workbook queue in parallel using the specified<br>number of parallel processes.                                                                            |
| -scheduleRefresh                   | Schedules a workbook to be refreshed later by adding it to the<br>workbook refresh batch queue. If the -category option is<br>specified, the scheduled workbook will be in that category.<br>Otherwise, it will be in the default category. |
| -unscheduleRefresh<br>workbookName | Removes a workbook from the workbook refresh batch queue.                                                                                                    |

<span id="page-214-0"></span>*Table 11–7 Arguments Used by the wbbatch Utility*

| <b>Argument</b>                                                                 | <b>Description</b>                                                                                                    |
|---------------------------------------------------------------------------------|----------------------------------------------------------------------------------------------------|
| -scheduleCommit<br>workbookName                                                 | This argument is not applicable to the Fusion Client because it<br>does not allow entries into the commit later queue.                                                                                                    |
| -unscheduleCommit<br>workbookName                                               | This argument is not applicable to the Fusion Client because it<br>does not allow entries into the commit later queue.                                                                                                    |
| -startQueue                                                                     | Runs all workbooks in provided queue. The queue options are<br>build, refresh, and commit. If the -category option is used and<br>one or more categories are specified, only the workbooks in<br>those categories are built or refreshed. Categories do not apply<br>to committing. |
|                                                                                 | Since the commit later queue is not applicable to the Fusion<br>Client, the commit queue is always empty.                                                                                                    |
| -printQueue                                                                     | Prints the contents of the queue argument. The queue indexes<br>for auto workbooks in the build queue are shown when printing<br>the build queue. If "all" is specified, all three queues (build,<br>refresh, and commit) are displayed.                                            |
|                                                                                 | Since the commit later queue is not applicable to the Fusion<br>Client, the commit queue is always empty.                                                                                                    |
| -listCategories                                                                 | Lists both the name and label for all categories.                                                                                                    |
| -addCategories<br>Name1:Label1, Name2:Label2,<br>Name3:Label3                   | Adds a new category by providing a name and label, separated<br>by a colon. Multiple categories can be specified on the same<br>command line if separated by a comma.                                                                                                    |
|                                                                                 | If the users use a different language other than the one typed in<br>the command line, the administrator should use the Workbook<br>Batch Category Management wizard to create new categories.                                                                                      |
| -deleteCategories catName1,<br>catName2                                         | Deletes a category by specifying the name of that category.<br>Multiple categories can be deleted if separated by a comma.                                                                                                    |
| -changeCategoryLabels<br>Name1:NewLabel1,<br>Name2:NewLabel2                    | Changes the label of an existing category by specifying the<br>category name and providing a new category label.                                                                                                    |
|                                                                                 | If the users use a different language other than the one typed in<br>the command line, the administrator should use the Workbook<br>Batch Category Management wizard to change category labels.                                                                                     |
| -updateCategories<br>queueIndex1:newCatName1,<br>queueIndex2:newCatName2<br>Or: | Updates the category for an entry in the build queue or changes<br>the workbook category of an existing entry in the refresh queue.<br>Multiple category assignment for workbook auto build queue<br>entries and refresh entries can be updated.                                    |
| -updateCategories<br>wbName1:newCatName1,<br>wbName2:newCatName2                | If you are using the -build option, list the queue index. If you are<br>using the -refresh option, list the workbook name.                                                                                                    |
|                                                                                 | Build example:                                                                                                    |
|                                                                                 | wbbatch -d pathToDomain -queue build -updateCategories<br>queueIndex1:newCatName1, queueIndex2:newCatName2                                                                                                    |
|                                                                                 | Refresh example:                                                                                                    |
|                                                                                 | wbbatch -d pathToDomain -queue refresh -updateCategories<br>workbookName1:newCatName1, workbookName2:newCatName2                                                                                                    |

*Table 11–7 (Cont.) Arguments Used by the wbbatch Utility*

# <span id="page-215-0"></span>**Workbook Manager with wbmgr**

Use the Workbook Manager utility to inspect or remove the existing workbooks. It is recommended that administrators use this utility to remove workbooks rather than removing them manually.
#### **Distributed Workbook Storage**

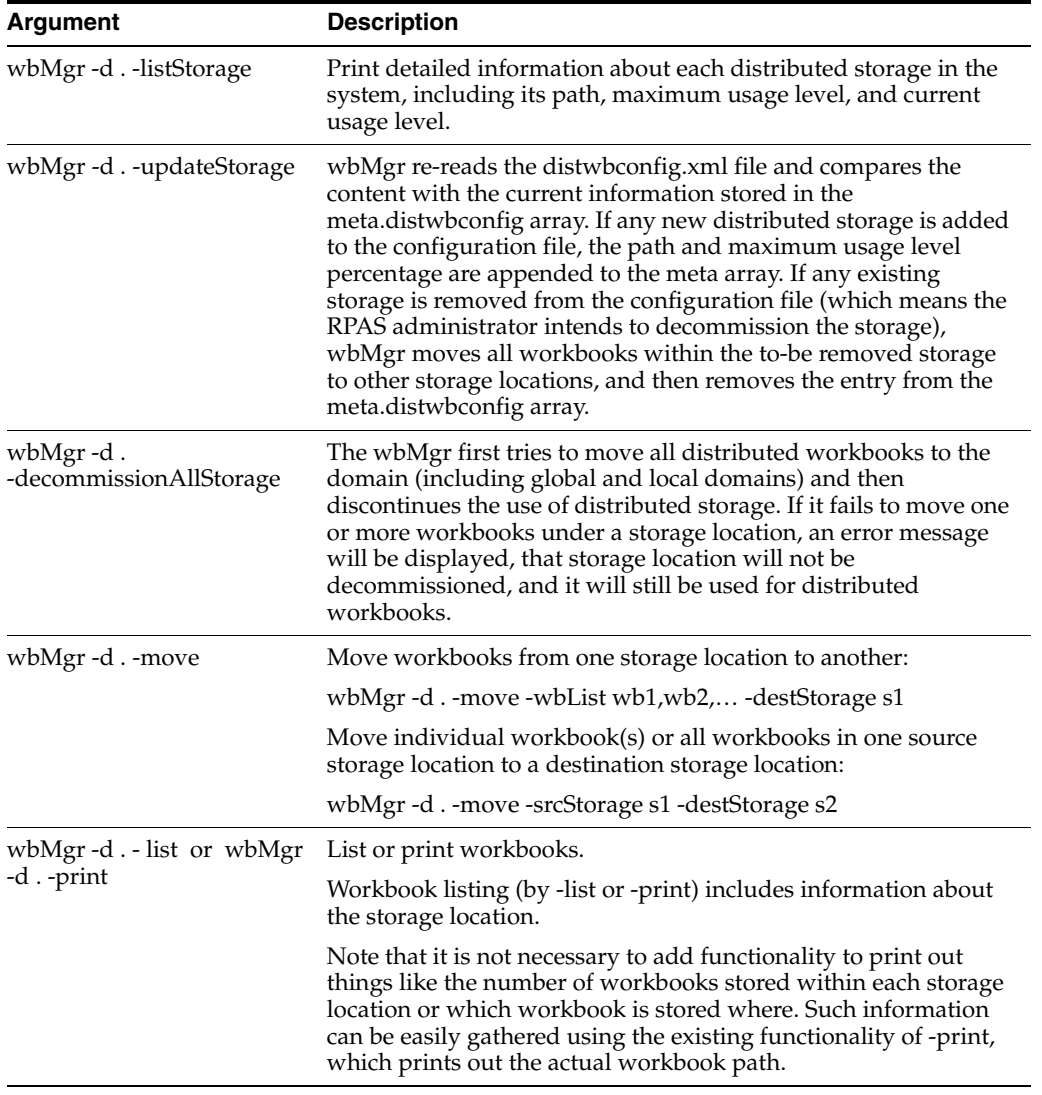

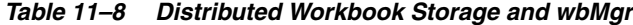

# **wbmgr Usage**

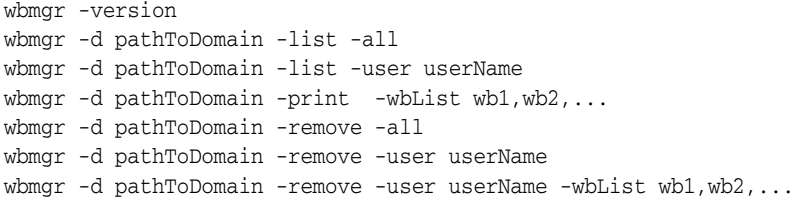

[Table 11–9](#page-216-0) provides descriptions of the arguments used by the wbmgr utility.

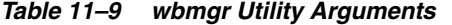

<span id="page-216-0"></span>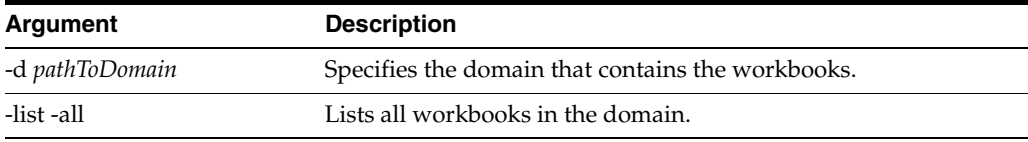

| Argument                                         | <b>Description</b>                                                         |
|--------------------------------------------------|----------------------------------------------------------------------------|
| -list -user <i>userName</i>                      | Lists all workbooks belonging to the user.                                 |
| -print -wbList wb1,wb2,                          | Prints detailed information about workbooks in the list.                   |
| -remove -all                                     | Removes all workbooks from the domain.                                     |
| -remove -user <i>userName</i>                    | Removes all workbooks from the domain belonging to the<br>specified user.  |
| -remove -user <i>userName</i><br>wbList wb1,wb2- | Removes all the workbooks in the specified list for the specified<br>user. |

*Table 11–9 (Cont.) wbmgr Utility Arguments* 

# **Registering Measures Using regmeasure**

The regmeasure utility is used for batch measure registration. The following functionality is included:

- Register a new measure in the user-specified domain with the user-specified measure properties. If the domain specified by the user is a global domain, this measure will be registered in the master domain and all its local domains. The user must provide a minimum set of measure properties, type, and base intersection. Other measure properties, such as default aggregation and spreading method, are optional. If the user omits an optional measure property, the measure will be registered with default value of that property.
- Unregister an existing measure identified by its name from the user-specified domain. If the specified domain is a global domain, this measure will be removed from the master domain and all local domains. Unregistering a measure from a domain causes the measure definition and all the related measure data arrays and supporting arrays to be removed from the domain.
- Modify measure properties of an existing measure. Not all measure properties, such as type, base intersection, NV value, and database name, can be modified. These properties cannot be changed once the measure is registered. Measure properties such as default aggregation method, default spread method, base state, agg state, and so on, can be modified after the measure is registered.

#### **regmeasure Usage**

regmeasure -version

```
regmeasure -d pathToDomain -add measureName -type typeName(-baseint 
baseIntersection|-scalar) {-label labelString} {-db dataDbPath}{-navalue naValue} 
{-defagg aggType} {-defspread spreadType}{-allowedaggs "aggType1 
aggType2"}{-refreshable (true|false)} {-insertable (true|false)}{-basestate 
(read|write)} {-aggstate (read|write)}{-stageonly (true|false)} {-filename 
fileName}{-loadint loadIntersectionString} {-clearint 
clearIntersectionString}{-loadstokeep loadsToKeep} {-start fieldStart} {-width 
fieldWidth}{-loadagg loadAgg} {-range range} {-purgeage purgeAge} {-viewtype 
viewType}{-syncwith syncWith} {-description descriptionString} 
{-picklist}{-materialized (persistent|display)}{-lowerbound measurename} 
{-upperbound measurename}{-attr attrName -attrpos attrPosName} {-scriptname 
scriptName}{-specialval action:specval:behavior,action:specval:behavior,...} 
{-fnhbi}{-hybridaggspec hiername:aggop,hiername:aggop,...}{-periodstartvalue 
(true|false)}{-multileveldisplay (true|false)}
```
regmeasure -d *pathToDomain* -modify *measureName {-label labelString}{-defagg aggType} {-defspread spreadType} {-allowedaggs "aggType1* 

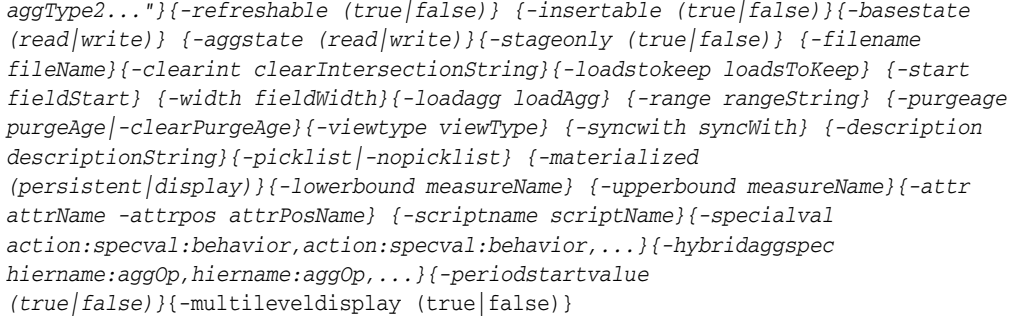

regmeasure -d *pathToDomain* -remove *measureName*

[Table 11–10](#page-218-0) provides descriptions of the arguments used by the regmeasure utility.

<span id="page-218-0"></span>

| <b>Argument</b>                        | <b>Description</b>                                                                                                    |
|----------------------------------------|----------------------------------------------------------------------------------------------------|
| -d pathToDomain                        | Specifies the path to the domain. A valid domain path must be<br>specified.                                                                                                    |
| -add measureName                       | Adds a measure with the specified name. Set the values for the<br>measure by using the required arguments and any of the<br>optional arguments.                                                                                                    |
|                                        | Measure names can be up to 30 characters long.                                                                                                    |
| -type typeName                         | Specifies the measure data type. It can be set to int, real, string,<br>date, or boolean.                                                                                                    |
|                                        | Required with the -add option. Not available with the -modify<br>option.                                                                                                    |
| -baseint<br>baseIntersection   -scalar | Specifies the base intersection of the measure. Non-scalar<br>measures must use the -baseint option. Scalar measures must<br>use the -scalar option.                                                                                                    |
|                                        | Required with the -add option. Not available with the -modify<br>option.                                                                                                    |
| -label labelString                     | Specifies the measure label. If not specified, it defaults to the<br>measure name specified for the -add option.                                                                                                    |
| -db dataDbPath                         | Specifies the database path for the measure's data arrays. A valid<br>database path name must be specified. If not specified, the<br>measure will be registered without a database. As a result, the<br>measure will not be able to store any data in the domain.<br>However, if the measure is not a Display only type, it will still be<br>assigned a database in the workbook. |
|                                        | Not available with the -modify option.                                                                                                    |
| -navalue naValue                       | Specifies the NA value for the measure's base level data array.<br>The NA value must be the same type as the measure. For date,<br>the NA value must be formatted as YYYYmmddHHMMSSsss. If<br>not specified, it defaults to the type's default value: 0 for<br>numeric type, false for boolean type, an empty string for string<br>type, and 0001/01/01 for date type.            |
|                                        | Not available with the -modify option.                                                                                                    |

*Table 11–10 regmeasure Utility Arguments* 

| <b>Argument</b>                     | <b>Description</b>                                                                                                    |
|-------------------------------------|----------------------------------------------------------------------------------------------------|
| -defagg aggType                     | Specifies the default aggregation method for the measure. It<br>must be an aggregation name valid for the type of measure. For<br>a list of valid aggregation type names, see the Oracle Retail<br>Predictive Application Server Configuration Tools User Guide. If not<br>specified, it defaults to the measure type's default aggregation<br>method: Total for int and real, Ambig for string and date, and<br>OR for boolean. |
| -defspread spreadType               | Specifies the default spread method for the measure. It must be a<br>spread method valid for the type of measure. For a list of valid<br>spread methods, see the Oracle Retail Predictive Application Server<br>Configuration Tools User Guide. If not specified, it defaults to the<br>measure type's default spread method: Ratio for int and real,<br>and Replicate for string, date, and boolean.                            |
| -allowedaggs "aggType1<br>aggType2' | Specifies a list of aggregation methods that are allowed for this<br>measure. The aggregation methods must be valid for the type of<br>measure. If not specified, it defaults to the default allowed aggs<br>for the type of measure.                                                                                                    |
|                                     | For numeric (int or real type) measures: total, total_pop, first,<br>first_pop, last, last_pop, min, min_pop, max, max_pop, average,<br>average_pop, popcount, nobcount, ambig, ambig_pop, none,<br>period_start_total, period_end_total, period_start_average,<br>period_end_average, median, median_pop, recalc, hybrid.                                                                                                    |
|                                     | For string type measures: ambig, ambig_pop, none, popcount,<br>nobcount, first, first_pop, last, last_pop, recalc, hybrid.                                                                                                    |
|                                     | For date type measure: ambig, ambig_pop, pop_count, nob_<br>count, first, first_pop, last, last_pop, min, min_pop, max, max_<br>pop, non, recalc, hybrid.                                                                                                    |
|                                     | For boolean measure: boolean_and, boolean_or, pop_count,<br>nob_count, ambig, ambig_pop, none, first, first_pop, last, last_<br>pop, recalc, hybrid.                                                                                                    |
| -refreshable (true   false)         | Note: This option is no longer supported but is kept for<br>compatibility.                                                                                                    |
| -insertable (true   false)          | Specifies whether the measure can be dynamically inserted into<br>the workbook. If not specified, it defaults to true.                                                                                                    |
| -basestate (read write)             | Specifies the workbook access right for the base array of the<br>measure. If not specified, it defaults to read. The access rights of<br>this measure are further restricted by the RPAS security features.<br>As a result, write access specified by this option does not<br>guarantee write access of this measure in a specific workbook.                                                                                     |
| -aggstate (read   write)            | Specifies the workbook access right for the aggregated level of<br>the measure. If not specified, it defaults to read. The access rights<br>of this measure are further restricted by the RPAS security<br>features. As a result, write access specified by this option does<br>not guarantee write access of this measure in a specific<br>workbook.                                                                            |
| -stageonly (true   false)           | Specifies whether the measure is a stage only measure. If not<br>specified, it defaults to false. Measure data loaded by<br>loadmeasure for stage-only measures is not automatically<br>applied to the measure's base data array. User intervention is<br>usually required to manually approve the loaded measure data<br>and apply the approved loads to the measure's base data array.                                         |
| -filename fileName                  | Specifies the file name of this measure's loading file. It should<br>not include any extensions. If not specified, it defaults to the<br>measure name in lower case.                                                                                                    |

*Table 11–10 (Cont.) regmeasure Utility Arguments* 

| <b>Argument</b>                      | <b>Description</b>                                                                                                    |
|--------------------------------------|----------------------------------------------------------------------------------------------------|
| -loadint<br>loadIntersectionString   | Specifies the intersection to load data for this measure. It must<br>be a valid intersection string that is either the same or lower than<br>the base intersection of this measure. If loadint is lower than the<br>base intersection of the measure, the aggregation method<br>specified by the -loadagg option will be used to aggregate the<br>loaded data to the base array of the measure.                                                                                                    |
|                                      | Not available with the -modify option.                                                                                                    |
| -clearint<br>clearIntersectionString | Specifies the clear intersection for the clear load of this measure.<br>For more information on the various loading methods including<br>clear load, refer to the Loading Measure Data - loadmeasure<br>section in this guide.                                                                                                    |
| -loadstokeep loadsToKeep             | Specifies the number of temporary measure load arrays to be<br>kept in the staging database. If not specified, it defaults to 1.                                                                                                    |
| -start fieldStart                    | Specifies the starting column of this measure's data in the<br>measure loading file. If not specified, it is calculated based on<br>the loadint of the measure.                                                                                                    |
| -width fieldWidth                    | Specifies the number of characters this measure's data occupies<br>in the measure loading file. If not specified, it defaults to the<br>default width of the measure type: 8 for integer, real, and date,<br>24 for string, and 1 for boolean.                                                                                                    |
| -loadagg loadAgg                     | Specifies the aggregation method used to aggregate the<br>temporary load array to the measure's base array if the<br>measure's loadint is lower than its baseint. If not specified, it<br>defaults to the measure type's default aggregation method: Total<br>for int and real, Ambig for string and date, and OR for Boolean.                                                                                                    |
| -range rangeString                   | Specifies the valid range for the measure. The value of the range<br>parameter depends on the measure type.                                                                                                    |
|                                      | For int or real types, the format is min: max, where min is the<br>lowest possible value of the measure and max is the highest<br>possible value of the measure.                                                                                                    |
|                                      | For picklist measures, to give the allowed options, the format of<br>the string argument is 'a(Label A), $b$ (Label B), $c$ , $d$ ', where a, $b$ , $c$ ,<br>and d are allowed measure values and Label A and Label B are<br>optional labels for the values. In addition, the list of allowed<br>options can be changed dynamically with the cell the user is<br>clicking in. For this functionality, the measure's range is specified<br>as 'measurerange=measurename' where measure name is the<br>name of the measure that contains strings in the above format of<br>value/label pairs. |
|                                      | For date types, the range must be in the format<br>MMddyyyyhhmmss:MMddyyyyhhmmss, where the first string is the<br>starting date and time of the range and the second date is the<br>ending date and time of the range. If you omit the time portion<br>of the string (hhmmss), the default time is used. The default<br>lower bound is 000000 (12:00:00AM), which is used for the<br>beginning of the day. The default upper bound is 235959<br>$(11:59:59PM)$ , which is used for the end of the day.                                                                                     |
|                                      | If the range begins with a negative number (which may confuse<br>the command-line argument parser), enclose the entire range<br>string in square brackets, such as -range [-10:10].                                                                                                    |

*Table 11–10 (Cont.) regmeasure Utility Arguments* 

| <b>Argument</b>                   | <b>Description</b>                                                                                                    |
|-----------------------------------|----------------------------------------------------------------------------------------------------|
| -purgeage (purgeAge)              | Specifies the number of days (or whatever the base dimension of<br>the calendar hierarchy is) of measure data that should be kept in<br>the measure's base data array after measure load. This is used to<br>keep the measure's data size small. If not specified, it defaults to<br>-1, in which case the measure data will never be purged.                                                                                         |
|                                   | When using the -modify option, -purgeage or -clearPurgeAge<br>can be specified.                                                                                                    |
| -clearPurgeAge                    | Resets the number of days (or whatever the base dimension of<br>the calendar hierarchy is) of measure data that should be kept in<br>the measure's base data array after measure load to -1. This<br>means that the measure data will never be purged.                                                                                                    |
|                                   | clearPurgeAge is only available with the -modify option. When<br>using the -modify option, -purgeage or -clearPurgeAge can be<br>specified.                                                                                                    |
| -viewtype viewtype                | Specifies the view type of this measure on the RPAS Client. The<br>valid values are: 0 for none, 1 for view_only, 2 for sync_first_lag,<br>3 for sync_lead_last, 4 for sync_first, and 5 for sync_last. If not<br>specified, it defaults to none. If the view type starts with "sync",<br>the measure is called a Virtual Measure.                                                                                                    |
|                                   | A measure of sync_first_lag type must have two sync measure<br>names specified by the -syncwith option. The first syncwith<br>measure name is a Period Start Value type of measure, like<br>opening stock. Measure data at the beginning period of the<br>calendar is synchronized with this period start value kind of<br>measure. The subsequent measure data is synchronized with the<br>other measure data but lagged one period. |
|                                   | A measure of sync_lead_last type must have two sync measure<br>names specified by the -syncwith option. The first measure is a<br>'Period End Value' type of measure. Measure data at the last<br>period of the calendar is synchronized with this period end<br>value. Measure data of previous periods is synchronized with<br>the other measure lead one period data.                                                              |
|                                   | A measure of sync_first type must have one measure name<br>specified by the -syncwith option. The data of the beginning<br>period is synchronized with this syncwith measure.                                                                                                    |
|                                   | A measure of sync_last type must have one measure name<br>specified by the -syncwith option. The data of the ending period<br>is synchronized with this syncwith measure.                                                                                                    |
|                                   | Measures of view_only type are non-persistent. View only<br>measures can only be used in workbooks. Their measure data is<br>calculated during the Fetch process using a calc expression<br>usually specified in the workbook's calc rule group.                                                                                                    |
| -syncwith syncWith                | Specifies the measures that the measure must be synchronized<br>with. This option must be specified if the measure is not a virtual<br>measure.                                                                                                    |
|                                   | For sync_first_lag and sync_lead_last measures, the syncwith<br>option must have two measure names separated by a comma.<br>The first measure is used to synchronize the data at the first or<br>the last calendar period. The second measure is used to<br>synchronize data at other periods.                                                                                                    |
|                                   | For sync_first and sync_last measures, the syncwith option must<br>be specified with a single measure name that will be used to<br>synchronize the first or last calendar period.                                                                                                    |
| -description<br>descriptionString | Specifies the description of the measure.                                                                                                    |

*Table 11–10 (Cont.) regmeasure Utility Arguments* 

| <b>Argument</b>                       | <b>Description</b>                                                                                                    |
|---------------------------------------|----------------------------------------------------------------------------------------------------|
| -picklist   -nopicklist               | Specifies whether the measure is displayed as a picklist in the<br>RPAS Client. The actual value of the picklist is specified by the<br>-range option of the measure.                                                                                                    |
|                                       | The -nopicklist argument is only available with the -modify<br>option. It means the measure should not be displayed as a<br>picklist measure in the RPAS Client.                                                                                                    |
| -media                                | Specifies that the measure should be displayed as a media<br>measure within the Fusion Client.                                                                                                    |
|                                       | Note that the -media argument cannot be used with the -picklist<br>or -nopicklist arguments                                                                                                    |
| -materialized<br>(persistent display) | Specifies whether the measure is either persistent or display<br>only on the RPAS Server side.                                                                                                    |
|                                       | Persistent measures must have a valid database and arrays to<br>store the measure data.                                                                                                    |
|                                       | Display-only measures do not have permanent data arrays<br>associated with it. The data for a display-only measure must be<br>calculated on the fly. As a result, display-only measures cannot<br>be used on the RHS of any expression. Display-only measures<br>can still be used on the LHS of a calc expression used in a<br>workbook, in which case a temporary array is created in the<br>workbook to hold the temporary data for the display measure.                                                                                                    |
| -lowerbound measureName               | Specifies a measure name that defines the lower bound for each<br>cell of the measure. The difference between the -lowerbound and<br>-range options is that the -range option specifies a single scalar<br>as the lower bound for all cells of the measure, but the lower<br>bound value specified by the -lowerbound option can be<br>different from cell to cell.                                                                                                    |
| -upperbound measureName               | Specifies a measure name that defines the upper bound for each<br>cell of the measure. The difference between the -upperbound<br>and -range options is that the -range option specifies a single<br>scalar as the upper bound for all cells of the measure, but the<br>upper bound value specified by the -upperbound option can be<br>different cell to cell.                                                                                                    |
| -attr attrName                        | Specifies the measure attribute name. If not specified, it defaults<br>to no attribute is assigned to the measure.                                                                                                    |
|                                       | Note: If this option is specified, the -attrpos option must also be<br>specified.                                                                                                    |
| -attrpos attrPosName                  | Specifies the measure attribute position name. Combined with<br>the -attr option, the measure attribute provides a way to group<br>measures together based on measure attributes.                                                                                                    |
|                                       | Note: If this option is specified, the -attr option must also be<br>specified.                                                                                                    |
| -scriptname scriptname                | Specifies a shell script that must be executed as part of a specific<br>event. Currently, the only script that is handled is to give the<br>option of selecting a hierarchy position name as the content of a<br>string measure. In other words, when a user clicks in a cell, the<br>user is presented with a hierarchy dimension single-tree pop-up.<br>The format for this is SingleSelect(HIER=" <hier>",<br/>DIM="<dim>") where <hier> and <dim> should be replaced<br/>with the actual names of the hierarchy and dimension for which<br/>the single-tree pop-up should be created.</dim></hier></dim></hier> |

*Table 11–10 (Cont.) regmeasure Utility Arguments* 

| <b>Argument</b>                                      | <b>Description</b>                                                                                                    |
|------------------------------------------------------|----------------------------------------------------------------------------------------------------|
| -specialval                                          | Specifies a list of measure special values in the form of                                                                                                    |
| action:specval:behavior,<br>action:specval:behavior, | Action:SpecialValue:Behavior, The special values are stored in<br>the domain's metadata database.                                                                                                    |
|                                                      | For Action, the only action supported is: DISPLAY.                                                                                                    |
|                                                      | The only SpecialValue supported is NAVAL.                                                                                                    |
|                                                      | For Behavior, NULL means translate any NA cell to a blank cell<br>for display. CELLVALUE means no translation, just display the<br>NA value as a regular value.                                                                                                    |
| -fnhbi                                               | Specifies that this measure is a forced non=HBI measure, which<br>means that although the base intersection of this measure is<br>above the partition dimension, the measure data must still be<br>stored in each local domain.                                                                                                    |
|                                                      | Not available with the -modify option.                                                                                                    |
| -hybridaggspec<br>hiername:aggOp,hiername:a<br>ggOp  | Specifies the aggregation method to be used for each hierarchy<br>in the base intersection. This option is only valid when the<br>default aggregation method for the measure is hybrid.                                                                                                    |
| -periodstatevalue<br>(true   false)                  | Specifies that this measure stores a Period Start type of data, like<br>beginning inventory. PeriodStart measures usually use Period<br>Start Total or Period Start Average for the default aggregation<br>method. It also has different behavior in elapsed lock. At the<br>aggregated calendar level, if the starting period is elapse locked,<br>then the whole aggregated period is locked. |
| -modify measureName                                  | Modifies the measure with the specified name. Set the updated<br>values for the measure by using any of the optional arguments.                                                                                                    |
| -remove measureName                                  | Removes the measure with the specified name.                                                                                                    |
| -multileveldisplay<br>(true   false)                 | Specifies whether or not the measure data can be displayed at its<br>lower intersection levels. If not specified, it defaults to false.                                                                                                    |

*Table 11–10 (Cont.) regmeasure Utility Arguments* 

# **Registering Token Measures Using regTokenMeasure**

The regTokenMeasure utility is used to register, list, and remove RPAS Token Measures.

An RPAS Token Measure provides placeholder functionality for measure names in RPAS expressions. An RPAS Token Measure is a special RPAS measure.

An RPAS Token Measure is always registered as a scalar measure of string type, with the measure property called tokenmeas set to true. Its measure data holds a valid value measure name as a single string. The data arrays for all token measures are stored in one database called token under the data directory in the RPAS domain.

Token measure can be used in RPAS expressions by prefixing @ in front of the token measure name, either on the left-hand side or the right-hand side of the expression. Before evaluation, @TokenMeasName in the expression is replaced with the value measure name that is associated with the token measure. As a result, the expression is evaluated against the value measure. A token measure name cannot be used in expression without using the prefix @.

In the following example, TM1 is a token measure registered with the value measure name VM1.

The following expression:

 $\mathcal{Q} \text{T} \text{M1} = a + b$ 

Is evaluated as:

 $VM1 = a + b$ 

The following expression is not valid, because TM1 is used without prefixing it with @:

 $TM1 = "sth"$ 

If mace is used for evaluation, it will throw a ParserException with the message that the token measure TM1 is used without prefixing @. This functionality prevents the modification of the token measure's data, which is actually the value measure's measure name.

The regTokenMeasure utility cannot be used to create a token measure whose valueMeasure is a measure shared through an RPAS Data Mart. If regTokenMeasure is called using a shared measure as the valueMeasure argument, regTokenMeasure will exit with an error identifying the shared measure.

#### **regTokenMeasure Usage**

```
regTokenMeasure -version
regTokenMeasure -d pathToDomain -add tokenMeasure=valueMeasure {-fnhbi}
regTokenMeasure -d pathToDomain -list
regTokenMeasure -d pathToDomain -remove tokenMeasure=valueMeasure
```
[Table 11–11](#page-224-0) provides descriptions of the arguments used by the regTokenMeasure utility.

| Argument                          | <b>Description</b>                                                                                                    |
|-----------------------------------|----------------------------------------------------------------------------------------------------|
| -d pathToDomain                   | Specifies the path to the domain. A valid domain path must be<br>specified.                                                                                                    |
| -add<br>tokenMeasure=valueMeasure | Adds a token measure with the specified token measure name<br>and value measure that the token measure points to.                                                                                                    |
| -fnhbi                            | If specified, the token measure will be registered as an fnhbi<br>measure in the global domain. Its data will be stored in each<br>local domain rather than the global domain, although by<br>definition the token measure should be always be HBI measure<br>since it is scalar type.                                |
| -list                             | Prints all token measure names and the value measure names<br>associated with the token measure, which are registered in the<br>domain specified by the -d option.                                                                                                    |
| -remove                           | Removes the token measure with the specified token measure<br>tokenMeasure=valueMeasure name and value measure. The token measure is unregistered<br>from the domain specified by -d option. Unregistering the token<br>measure has no side effect on the value measure that the token<br>measure is associated with. |

<span id="page-224-0"></span>*Table 11–11 regTokenMeasure Utility Arguments* 

# **Batch Plug-In Tasks: execPluginTask.sh**

Many RPAS applications can be used to extend the functionality of the RPAS Configuration Tools and the rpasInstall process. Theses extensions are provided by plug-ins included as part of the solution. Most plug-in extensions execute either within the RPAS Configuration Tools or within the rpasInstall process. However, some applications may include plug-in extensions that can be executed from a command prompt.

The execPluginTask.sh utility is the method by which these command line plug-in tasks can be performed. When execPluginTask.sh is executed, it loads a configuration, locates the desired plug-in extension, and executes that extension on the loaded configuration. Then, depending on the task being executed, the configuration may or may not be saved. Extensions that do not modify the configuration, for example, ones that generate resources based on the contents of the configuration, do not require saving the configuration at the conclusion of the automation.

Individual applications document the command line extensions they support, if any, along with information on how those extensions may be used.

#### **execPluginTask.sh usage**

In addition to the standard arguments described below, it is possible to pass any number of additional arguments to execPluginTask.sh. These additional arguments are passed to the extension being executed to allow control over its operation. Details on the arguments any given command line extension accept and their function are located in the application-specific documentation of the extension.

execPluginTask.sh *plug-inName:taskName pathToConfiguration {plug-inTaskArguments}* execPluginTask.sh -version execPluginTask.sh -help

| Argument            | <b>Description</b>                                                                                                    |
|---------------------|----------------------------------------------------------------------------------------------------|
| plug-inName         | Indicates the name of the plug-in containing the extension to be<br>executed.                                                                                                    |
| taskName            | Indicates the name of the extension to be executed.                                                                                                    |
| pathToConfiguration | The path to the configuration execPluginTask.sh should load to<br>execute the extension. As with the rpasInstall process, paths passed<br>as arguments should be absolute paths and not relative paths. |
| plug-inArguments    | Additional arguments that are passed to the extension.                                                                                                    |
| -version            | Prints the version information for execPluginTask.sh.                                                                                                    |
| -help               | Prints the usage statement for execPluginTask.sh.                                                                                                    |

*Table 11–12 Arguments Used by the execPluginTask.sh Utility*

# **Sequencing RPAS Utilities and Scripts Using waitForTrigger**

Customers must use the Online Administration Tools (OAT) to look for batch status and to restart their batch (as a result of an error). A process that requires customers to log into the UI to validate successful batch completion is unacceptable because customers can have a large batch framework and RPAS batch may be only part of that large framework. Customers must be systematically notified when a batch error or completion occurs. The waitForTrigger utility helps by publishing a simple file to the SFTP server that provides a notification at the end of the batch process. With this mechanism, customers can easily connect the RPAS application batch process in their existing batch support framework.

In addition, customers must be able to kick-off their own internal processes as soon as the prerequisite RPAS processes are complete (for example, forecasts). The waitForTrigger provides a simple trigger file-based solution to this problem. For example, within the batch control file, waitForTrigger can be used to hold a batch until an input trigger file appears in the SFTP input directory and publishes an output trigger file to notify any waiting dependent processes to start their execution.

#### **waitForTrigger Usage**

waitForTrigger {-inTrigger path} {-outTrigger path} {SWITCHES} {-timeout seconds} {-script [PARMS]} {-process [PARMS]}

[Table 11–13](#page-226-0) provides descriptions of the arguments used by the waitForTrigger utility.

<span id="page-226-0"></span>

| <b>Argument</b>         | <b>Description</b>                                                                                                    |
|-------------------------|----------------------------------------------------------------------------------------------------|
| -inTrigger path         | Input trigger file. This can be the relative or full path to the file.<br>This trigger file is used to alert and notify that a prior process<br>has completed. This is a prerequisite for the subsequent process<br>to start.                                                                                                    |
|                         | This utility waits until the specified timeout for the input trigger<br>file is present, and if the trigger file is present, it executes either a<br>-script or a -process (which is a binary) based on the selected<br>option. If neither -script nor -process is selected, then the utility<br>will exit.                                                                                                  |
|                         | If instead of input trigger file, waitForTrigger finds a file with<br>the input trigger file name appended with the .err extension, it<br>will exit without waiting for the specified timeout period for the<br>input trigger file.                                                                                                    |
|                         | The waitForTrigger utility purges the input trigger file or the .err<br>version of the input trigger file at the beginning of its execution.                                                                                                    |
| -outTrigger <i>path</i> | Output trigger file. This can be the relative or full path to the file.<br>This trigger file is the final result of the successful execution of<br>the current operation and is used as an input trigger file to start<br>the subsequent process.                                                                                                    |
|                         | If a -script or a -process parameter is provided, then an output<br>trigger file will be created after the script or process successfully<br>finishes execution. This trigger file will contain any output<br>generated from running the script or process.                                                                                                    |
|                         | If the script or process is successful, then the trigger file will<br>have the text 'No Error' appended to the end of the trigger file<br>content.                                                                                                    |
|                         | In case of any error, the output trigger file will not be created.<br>Instead, an error file, which is the output trigger file with an<br>extension 'err, will be created. If the script or process fails, then<br>the output trigger file with .err extension will contain the error<br>output from the script or utility. In case of a timeout, it will log<br>the error due to the timeout.               |
|                         | If no -script or -process parameter is provided, then this utility<br>will create an output trigger file with the text "No Error"<br>appended to the end of the trigger file content. This option can<br>be used to create an end of the batch trigger file.                                                                                                    |
| -stopOnErr              | This is the default operational mode. If this switch is present,<br>this utility will not execute the next script or process; the out<br>trigger file will be created with the .err suffix.                                                                                                    |
| -proceedOnErr           | If this switch is present, this utility will execute the next script or<br>process; the out trigger file will be created without the .err suffix.                                                                                                    |
| -timeout seconds        | Maximum amount of time to wait for the trigger file to be<br>created before waitForTrigger times out. If waitForTrigger times<br>out and a -outTrigger parameter is specified, then the .err<br>version of the trigger file will be created instead of the specified<br>output trigger file. The error file indicates that the cause of the<br>error is the timeout. The default timeout period is 23 hours. |

*Table 11–13 waitForTrigger Arguments*

| Argument                                                                | <b>Description</b>                                                                                                    |
|-------------------------------------------------------------------------|----------------------------------------------------------------------------------------------------|
| -script <scriptname and="" its<br="">parameters&gt;</scriptname>        | Following the -script parameter must be the name of the script<br>to be run and its arguments. It must be the last argument to the<br>waitForTrigger utility. The waitForTrigger utility looks for the<br>script name in the system PATH variable to execute it. |
| -process <processname and<br=""><i>its parameters&gt;</i></processname> | Following the -process parameter must be the name of the<br>binary and its arguments. It must be the last argument to<br>waitForTrigger utility. The waitForTrigger utility looks for the<br>binary name in the system PATH variable to execute it.              |

*Table 11–13 (Cont.) waitForTrigger Arguments*

#### **Assumptions and Requirements**

Note the following assumptions and requirements:

- At least one of the trigger options must be specified. The rest are optional.
- The -script and -process parameters are mutually exclusive.
- If the parameter -script or -process is provided, then the script or process will be started and allowed to execute until it exits.
- The -inTrigger and -outTrigger parameters must specify a file. The path cannot be a directory, soft link, or hard link.

# **Creating Archive Using createTarGzOutput.ksh Script**

The createTarGzOutput.ksh script provided by RPAS can be used to create a tar.gz compressed archive file at the specified location. The script uses tar and gzip system utilities to create the archive.

#### **createTarGzOutput.ksh script command line usage**

```
createTarGzOutput.ksh -d directory -f archiveName.tar.gz -a dataFile1, dataFile2, 
dataFile3,... {-k} {-o}
```
[Table 11–14](#page-227-0) provides descriptions of the arguments used by the createTarGzOutput.ksh script.

| <b>Argument</b>                       | <b>Description</b>                                                                                                    |
|---------------------------------------|----------------------------------------------------------------------------------------------------|
| -d directory                          | Directory where the script can generate the tar.gz file                                                                                                    |
| -f archiveName.tar.gz                 | Name of the tar.gz output file                                                                                                    |
| -a dataFile1, dataFile2,<br>dataFile3 | Comma separated list of files to be archived and compressed                                                                                                    |
| -k                                    | Deletes all the processed source files after the successful<br>completion of the operation. If this option is not used then the<br>source files are retained.       |
| $-o$                                  | Overwrites the existing tar.gz file. If there is an archive file with<br>the same name present and this option is not used, then the<br>operation is not performed. |

<span id="page-227-0"></span>*Table 11–14 createTarGzOutput.ksh Script Arguments*

# **Extracting Archives using extractTarGzInput.ksh Script**

The extractTarGzInput.ksh script provided by RPAS can be used to extract a tar.gz compressed archive located at a specified location. The script uses gunzip and tar system utilities to extract the archive.

#### **extractTarGzInput.ksh script command line usage**

extractTarGzInput.ksh -d directory -f archiveName.tar.gz {-k}

[Table 11–15](#page-228-0) provides descriptions of the arguments used by the extractTarGzInput.ksh script.

<span id="page-228-0"></span>

| Argument              | <b>Description</b>                                                                                      |  |
|-----------------------|----------------------------------------------------------------------------------------------------|--|
| -d directory          | Directory where the script can extract the tar.gz archive                                               |  |
| -f archiveName.tar.gz | Name of the tar.gz archive that must be extracted                                                       |  |
|                       | Deletes the tar.gz archive after successful extraction. If not used,<br>the tar.gz archive is retained. |  |

*Table 11–15 extractTarGzInput.ksh Script Arguments*

**Note:** The extractTarGzInput.ksh script and the createTarGzOutput.ksh script can be found in the \$RPAS\_HOME/bin directory. They can both be triggered through the Online Administration Tools. For more information about OAT, see [Chapter 21](#page-380-0).

# **Informational Utilities**

Many RPAS utilities can be used for finding information about the different components of a domain or domain data. The following utilities are used solely for retrieving information and are not used to make any changes to a domain or to data in a domain.

- [Retrieving Domain Information Using domaininfo](#page-230-1)
- [Checking the Validity of a Domain Using checkDomain](#page-232-0)
- [Determining RPAS Server Version Using rpasversion](#page-233-0)
- [List Contents of a Database Using listDb](#page-233-1)
- [Printing Data from Arrays Using printArray](#page-233-2)
- [Printing Data from Measures Using printMeasure](#page-234-0)

# <span id="page-230-1"></span>**Retrieving Domain Information Using domaininfo**

The domaininfo utility is used to provide miscellaneous details about a domain, such as the type of domain (simple, master, or sub/local), and the upgrade/version history of the domain.

#### **domaininfo Usage**

```
domaininfo -d pathToDomain [Command]
domaininfo -expectedversion
```
**Note:** Domain path (-d) is required for all options except the -expectedversion.

[Table 12–1](#page-230-0) provides descriptions of the arguments used by the domaininfo utility.

| <b>Argument</b>  | <b>Description</b>                                                                     |  |
|------------------|----------------------------------------------------------------------------------------|--|
| -d               | Indicates the path to the domain. Required for all options except<br>-expectedversion. |  |
| -domainversion   | Displays the RPAS version of the specified domain.                                     |  |
| -expectedversion | Displays the expected RPAS version of the domain that the<br>utility expects to find.  |  |

<span id="page-230-0"></span>*Table 12–1 Arguments Used by the domaininfo Utility*

| <b>Argument</b>    | <b>Description</b>                                                                                                    |  |  |
|--------------------|----------------------------------------------------------------------------------------------------|--|--|
| -type              | Displays the type of the domain. Possible values are Simple,<br>Global, and Sub.                                                                                                    |  |  |
|                    | A Simple domain is a traditional, non-partitioned (non-global)<br>domain.                                                                                                    |  |  |
|                    | A Global domain is the central or master domain of a global<br>domain environment.                                                                                                    |  |  |
|                    | A Subdomain is one local domain in a global domain<br>environment that can contain one or more partitions.                                                                                                    |  |  |
| -apptag            | Displays the application associated with domain.                                                                                                    |  |  |
| -history           | Displays the version history of the domain, specifically when the<br>domain was upgraded to new versions of RPAS (patches or<br>releases).                                                                                                    |  |  |
| -listsubdomains    | Displays a list of all the local domains in a global domain<br>environment and indicates which positions at the partition level<br>are in each local domain. This argument is only valid when run<br>on a global domain.                                  |  |  |
| -masterdomaininfo  | Lists the master domain path and partition dims for<br>subdomains.                                                                                                    |  |  |
| -integrationStatus | States if the domain is integrated with an RPAS Data Mart. If the<br>domain is integrated, it also prints out the domain identifier for<br>the domain and the path to the RDM repository.                                                                 |  |  |
| -all               | Displays the domain version, expected domain version, domain<br>type, associated application, history, integration status,<br>subdomains, and master domain info (where applicable).                                                                      |  |  |
| -domainsize        | Displays the file size information for the domain.                                                                                                    |  |  |
| -stringstats       | Displays the number of strings of all given lengths that occur in<br>the domain. The output returns a list by string length, for<br>example:<br>758<br>0<br>21<br>1<br>$\overline{2}$<br>8<br>3<br>69                                                     |  |  |
| -stringvalues      | Displays how many occurrences of each unique string there are<br>in the domain. The output returns a list of each unique string,<br>for example:<br>785 ''<br>1 '#copied <> #pasted'<br>2 '8'<br>$1$ '% $1$ <= passwd <= %2'<br>2 '%1 Window'<br>$\cdots$ |  |  |
| -arraydensity      | Displays array btree density.                                                                                                    |  |  |
| -arrayschemas      | Displays how many arrays in the domain are formatted for each<br>schema. The output returns a list like the following:                                                                                                    |  |  |
|                    | Count of Array Schemas for Domain 'domain'<br>Array schema 10: 371<br>Unknown schema:                                                                                                    |  |  |
| -version           | Displays the version of this utility.                                                                                                    |  |  |

*Table 12–1 (Cont.) Arguments Used by the domaininfo Utility*

| Argument                    | <b>Description</b>                                                                                                    |  |
|-----------------------------|----------------------------------------------------------------------------------------------------|--|
| -subdomain <i>dim</i> , pos | Indicates to which local domain the specified position belongs.<br>The position can be at or below the partition level. |  |
| -registrypaths              | Displays all array paths to dimRegistry.                                                                                |  |
| -showrelativepaths          | Indicates if paths are relative when listing subdomains. Only<br>relevant in combination with -list subdomains or -all. |  |
| -terse                      | Removes the header information from the output, thereby<br>returning only the requested information.                    |  |

*Table 12–1 (Cont.) Arguments Used by the domaininfo Utility*

# <span id="page-232-0"></span>**Checking the Validity of a Domain Using checkDomain**

The checkDomain utility is used to check the validity of an existing domain. Its primary purpose is to verify that a master domain matches its respective local domains and report all discrepancies to the administrator.

#### <span id="page-232-1"></span>**checkDomain Usage**

checkDomain -d *pathToDomain* -type *expectedType* {-q}

[Table 12–2](#page-232-1) provides descriptions of the arguments used by the checkDomain utility.

| Argument           | <b>Description</b>                                             |  |
|--------------------|----------------------------------------------------------------|--|
| -d pathToDomain    | Indicates the path to the domain that needs to be validated.   |  |
| -type expectedType | Indicates the expected type of domain: simple, master, or sub. |  |
| -q                 | Indicates quiet mode. Do not display progress messages.        |  |

*Table 12–2 Arguments Used by the checkDomain Utility*

When checkDomain is run on a simple domain, the following two items are validated:

- The domain directory exists
- It is a simple domain

If checkDomain is run on a global domain, it verifies the following:

- The global domain exists
- The global domain is a master domain
- The global domain checks all of the subdomains for:
	- The subdomain directory exists and is a subdomain type
	- If the master domain and the subdomain have a repos directory
	- The measures, rules, rule groups, templates, and functions are the same in the global and subdomain

If it is run on a subdomain, it checks all of the items listed above for the global domain, but the validation is only performed between the global domain and the specified subdomain.

# <span id="page-233-0"></span>**Determining RPAS Server Version Using rpasversion**

Use the rpasversion utility to determine which version of the RPAS Server is running in a particular location.

#### **rpasversion Usage**

rpasversion.exe [-version][-showExceptions]pathToLibrary\*

*Table 12–3 Arguments Used by rpasversion*

| Argument        | <b>Description</b>                |
|-----------------|-----------------------------------|
| -version        | Show version of this application. |
| -showExceptions | Show actual exceptions thrown.    |

# <span id="page-233-1"></span>**List Contents of a Database Using listDb**

Use listDb to list the basic information of all arrays contained in the databases provided.

#### **listDb Usage**

listDb pathToDb\* listDb -row -db pathToDb\* listDb -row -pageUsage -db pathToDb\* listDb -row -standardOptions -db pathToDb\* listDb -standardOptions -db pathToDb\* listDb -version

[Table 12–4](#page-233-3) provides descriptions of the arguments used by the listDb utility.

*Table 12–4 Arguments Used by the listDb Utility*

<span id="page-233-3"></span>

| <b>Description</b><br>Argument |                                                             |
|--------------------------------|-------------------------------------------------------------|
| -db pathToDb                   | Specifies the database to list the contents.                |
| $-row$                         | Lists array information in a row format.                    |
| -pageUsage                     | Shows btree page usage. Requires - row switch to be active. |
| -standardOptions               | Lists only standard options.                                |

# <span id="page-233-2"></span>**Printing Data from Arrays Using printArray**

Use printArray to print the contents of an array.

#### **printArray Usage**

```
printArray -array db.array -specs {-maxpos num}
{-format "formatString"}
printArray -array db.array {-cell "dim1:pos1,dim2:pos2,..."
printArray -array db.array -slice "dim1:pos1,dim2:pos2,..."{-format 
"formatString"} {-cellsperrow num} {-noposnames}
printArray -array db.array -allpopulatedcells {-format 
"formatString"}{-cellsperrow num} {-noposnames}
```
[Table 12–5](#page-234-1) provides descriptions of the arguments used by the printArray utility.

<span id="page-234-1"></span>

| Argument              | <b>Description</b>                                                                                                    |  |
|-----------------------|----------------------------------------------------------------------------------------------------|--|
| -array db.array       | Specifies the array to print.                                                                                                    |  |
|                       | Specify the full path to the database containing the array.                                                                                                    |  |
|                       | Required for all commands except -version.                                                                                                    |  |
|                       | The db is a full or relative path to a database. Do not specify the<br>ary suffix. If no other commands are included, the array<br>defaults to -allpopulatedcells with cells per row 1. The<br>-allpopulatedcells command is still available, but now functions<br>as a useful default action. The -noposnames, -cellsperrow, and<br>-format parameters may still be specified when relying on the<br>implicit-allpopulatedcells behavior. |  |
| -specs                | Prints the specifications of the array and positions along each<br>dimension.                                                                                                    |  |
| -popcount             | Outputs only the popcount of the specified array. Useful to shell<br>script writers in order to get the popcount value into a shell<br>script variable. For example, export POPCOUNT= `printArray<br>-array hmaint.dim_year -popcount`                                                                                                    |  |
| -cell <i>CELLSPEC</i> | Prints a specific cell value from the array. Must not contain<br>spaces. Must identify a single of 1-D slice. Specify using the<br>format dim1:pos1, dim2:pos2,                                                                                                    |  |
| -cellplain CELLSPEC   | Outputs a specific cell value with no space padding.                                                                                                    |  |
|                       | Useful for scripts when capturing cell values into shell variables.<br>Must not contain spaces. Must identify a single of 1-D slice.<br>Specify using the format dim1:pos1, dim2:pos2,                                                                                                    |  |
| -slice CELLSPEC       | Prints a one-dimensional slice from the array. Must not contain<br>spaces. Must identify a single of 1-D slice. Specify using the<br>format dim1:pos1, dim2:pos2,                                                                                                    |  |
| -allpopulatedcells    | Print all populated cells including the NA value of the array.                                                                                                    |  |
| -format "fmtstr"      | If -format is specified, any cells with numeric values are<br>interpreted as dates.                                                                                                    |  |
|                       | <i>fmtstr</i> (formatString) determines how dates are interpreted and<br>can include:                                                                                                    |  |
|                       | %Y: 4-digit year<br>п                                                                                                    |  |
|                       | $\%$ m: month number (01 to 12)                                                                                                    |  |
|                       | %d: numeric day of month (01 to 31)                                                                                                    |  |
|                       | %H: 24-hour clock (00 to 23)<br>■                                                                                                    |  |
|                       | %M: minute (00 to 59)                                                                                                    |  |
|                       | $\%S:$ seconds $(00 \text{ to } 61)$                                                                                                    |  |
|                       | %s: milliseconds                                                                                                    |  |
| -cellsperrow num      | For multi-cell output commands (-slice and<br>-allpopulatedcells), indicates how many cells should be<br>printed on each line.                                                                                                    |  |
| -noposnames           | Suppresses the output of position names, only cell values are<br>shown.                                                                                                    |  |

*Table 12–5 Arguments Used by the printArray Utility*

# <span id="page-234-0"></span>**Printing Data from Measures Using printMeasure**

Use the printMeasure utility to print measure information. The printmeasure utility cannot be used to print the data of a shared measure. If printmeasure is called with a shared measure as an argument, it will exit with an error messages stating that the measure is shared.

## <span id="page-235-0"></span>**printMeasure Usage**

printmeasure -d domainPath {-wb wbName} {-m measure} [COMMAND]

[Table 12–6](#page-235-0) provides descriptions of the arguments used by the printMeasure utility.

*Table 12–6 Arguments Used by the printMeasure Utility*

| <b>Argument</b>        | <b>Description</b>                                                                                                    |
|------------------------|----------------------------------------------------------------------------------------------------|
| -d pathToDomain        | Specifies the domain that contains the measure to print.<br>Requires the -m parameter.                                                                                                    |
| -m <i>measure</i>      | Specifies the measure to print.                                                                                                    |
| -wb workbookName       | Specifies the workbook associated with the measure to print.                                                                                                    |
|                        | If -wb is not used, the domain measure information is printed.<br>Requires the -m parameter.                                                                                                    |
| $-$ list               | Returns a list of all registered measures in the domain. This<br>argument does not require -d domainPath.                                                                                                    |
| -listHBIMeasures       | Returns a list of all measures registered at or above the<br>partition dimension in a global domain.                                                                                                    |
| -specs                 | Returns the list of measure properties. Requires the -m<br>parameter. If the measure in question is shared through an<br>RPAS Data Mart, the fact and fact group of the shared measure<br>will also be returned. |
| -listDataIntersections | Returns the base intersection of the measure.                                                                                                    |
| -slice CELLSPEC        | Prints a one-dimensional slice from the array. Must not contain<br>spaces. Must identify a single of 1-D slice. Specify using the<br>format "dim1:pos1,dim2:pos2,"                                               |
| -cell CELLSPEC         | Prints a specific cell value from the array. Must not contain<br>spaces. Must identify a single of 1-D slice. Specify using the<br>format "dim1:pos1,dim2:pos2,"                                                 |
| -allpopulatedcells     | Print all populated cells including the navalue of the array.                                                                                                    |

| <b>Argument</b> | <b>Description</b>                                                                                                    |
|-----------------|----------------------------------------------------------------------------------------------------|
| -find FINDSPEC  | Searches for and prints all the measures whose properties<br>match the specified search criteria. FINDSPEC takes the format<br>of- <propertyname>"<searchstring>"(<searchstring> must be<br/>enclosed in double quotes).</searchstring></searchstring></propertyname>                                                                                                    |
|                 | At most, only five FINDSPEC options can be used. A single<br>space character is used to separate multiple FINDSPEC<br>options.                                                                                                    |
|                 | The options for <propertyname> include: aggstate,<br/>allowedaggs, baseint, basestate, clearing, db, defagg,<br/>defspread, description, filename, fnhbi, hybridaggspec,<br/>insertable, label, loadagg, loadint, loadstokeep, lowerbound,<br/>materialized, MeasureAttributes, multileveldisplay, name,<br/>navalue, periodstartvalue, purgeage, range, refreshable,<br/>scriptname, stageonly, start, syncwith, tokenmeas, type, ui_<br/>type, upperbound, viewtype, and width.</propertyname> |
|                 | <searchstring> can have one or more choice terms. The vertical<br/>bar is used to separate multiple choice terms.</searchstring>                                                                                                    |
|                 | A choice term can accept the wildcard option (*) for the<br>properties name, label, baseint, and description only. It can<br>accept more than one wildcard option <i>only</i> when such options<br>are the prefix or the suffix.                                                                                                    |

*Table 12–6 (Cont.) Arguments Used by the printMeasure Utility*

# **13**

# **Internationalization**

Internationalization is the process of creating software that can be translated more easily. Changes to the code are not specific to any particular market. This section describes configuration settings and features of the software that ensure that the base application can handle multiple languages. Oracle Retail applications have been internationalized to support multiple languages.

This chapter contains the following sections:

- **[Translation](#page-238-0)**
- **[Translation Administration](#page-239-0)**
- **[Taskflow Components Configuration](#page-241-0)**

# <span id="page-238-0"></span>**Translation**

Translation is the process of interpreting and adapting text from one language into another. Although the code itself is not translated, components of the application that are translated include the following:

- Graphical user interface (GUI)
- Error messages
- Taskflow components

The following components are not translated:

- Documentation (online help, release notes, installation guide, user guide, operations guide)
- Batch programs and messages
- Log files
- Configuration tools
- Reports
- Demonstration data
- Training materials

The user interface has been translated into the following languages:

**Note:** In [Table 13–1](#page-239-1), the language identifier is used for position labels. For more information, see ["Position Label Translation".](#page-126-0) The Windows Language ID is in the foundation.ini file. For more information, see ["Translation Administration".](#page-239-0)

| Language               | Language Identifier | <b>Windows Language ID</b> |
|------------------------|---------------------|----------------------------|
| Chinese (Simplified)   | CHINESE_SIMPLIFIED  | 2052                       |
| Chinese (Traditional)  | CHINESE_TRADITIONAL | 1028                       |
| Croatian               | <b>CROATIAN</b>     | 26                         |
| Dutch                  | <b>DUTCH</b>        | 19                         |
| English                | <b>ENGLISH</b>      | 9                          |
| French                 | <b>FRENCH</b>       | 12                         |
| German                 | <b>GERMAN</b>       | 7                          |
| Greek                  | <b>GREEK</b>        | 8                          |
| Hungarian              | <b>HUNGARIAN</b>    | 14                         |
| Italian                | <b>ITALIAN</b>      | 16                         |
| Japanese               | <b>JAPANESE</b>     | 17                         |
| Korean                 | <b>KOREAN</b>       | 18                         |
| Polish                 | <b>POLISH</b>       | 21                         |
| Portuguese (Brazilian) | <b>PORTUGUESE</b>   | 22                         |
| Russian                | <b>RUSSIAN</b>      | 25                         |
| Spanish                | <b>SPANISH</b>      | 10                         |
| Swedish                | <b>SWEDISH</b>      | 29                         |
| Turkish                | <b>TURKISH</b>      | 31                         |

<span id="page-239-1"></span>*Table 13–1 Supported Languages with Language Identifiers* 

# <span id="page-239-0"></span>**Translation Administration**

**Note:** For information on the translation of position labels, see ["Position Label Translation"](#page-126-0).

Every product, location, and calendar position can be presented in multiple languages, as can messages presented through the client. However, before translated strings can be viewed in the client, the following processes must be followed to setup the environment to support multiple languages.

- **1.** Build the domains with the Multi-Language setting enabled in the Configuration Tool properties.
- **2.** Change the Web browser locale settings to reflect the relevant language settings in the application user interface using the following steps:
	- **a.** Launch Internet Explorer.
- **b.** In the Tools menu, click **Internet Options**. The Internet Options window appears.
- **c.** In the Internet Options window, on the General tab, click **Languages**. The Language Preference window appears.
- **d.** In the Language Preference window, click **Add** in the Language Preference area to add the relevant language.
- **e.** Select the language you added, and use the **Move Up** or **Move Down** buttons to set up the order of preference.
- **f.** On the Language Preference window, click **OK**.
- **g.** On the Internet Options window, click **OK**.
- **3.** Log on to the RPAS Fusion Client, and access the Translation Administration workbook to set up the translated text for the measure labels, workbook template names, template group names, and other domain-related elements:
	- **a.** On the Activity Taskflow pane, click the **Expand** icon next to Administration. The Administration panel appears.
	- **b.** In the Administration panel, click the **Expand** icon next to Administration.
- **4.** Under Administration, select the **Create New Workbook** icon next to Translation Administration. For more information, see ["Translation Administration](#page-240-0)  [Workbook".](#page-240-0)

## <span id="page-240-0"></span>**Translation Administration Workbook**

The Translation Administration workbook contains views for translating text used in measure labels, workbook template names, template group names, user group labels, and general areas (for instance, wizard instructions, and error messages).

**Note:** RPAS and solution-specific messages to the user should not be modified. If changes are made to these messages, they may be overwritten when patching occurs.

#### **Hierarchy Labels View**

The Hierarchy Labels view allows the user to view and edit the translations of hierarchy labels. Translations are supported for each of the system's allowable alternative languages.

#### **Dimension Labels View**

The Dimension Labels view allows the user to view and edit the translations of dimension labels. Translations are supported for each of the system's allowable alternative languages.

#### **Workbook Template Group Labels View**

The Template Group Translations view allows the user to view and edit the translations of template group names. Translations are supported for each of the system's allowable alternative languages. Translations in this view affect the labels on the tabs that appear in the File - New dialog (for example (in English), Administration, Analysis, and Predict).

#### **Workbook Template Labels View**

The Template Translation view allows the user to view and edit the translations of workbook template names. Translations are supported for each of the system's allowable alternative languages.

#### **Measure Labels View**

The Measure Translations view allows the user to view and edit the translations of measure labels. Translations are supported for each of the system's allowable alternative languages.

#### **Measure Descriptions View**

The Measure Descriptions view allows the user to view and edit the translations of measure descriptions. Translations are supported for each of the system's allowable alternative languages.

#### **User Group Labels View**

The User Group Translations view allows the user to view and edit the translations of user group labels. Translations are supported for each of the system's allowable alternative languages. The list of user groups includes the Administration, Default, and Internal user groups, plus any other user group names set up by the system administrator. For products in the Oracle Retail Predictive Planning Suite, the list of user groups also includes the various planning roles.

#### **Message Labels View**

The Message Labels view allows the user to view and edit the translations of messages displayed to users in the RPAS Client. Translations are supported for each of the system's allowable alternative languages.

#### **RGRP Labels View**

The RGRP Labels view allows the user to view and edit the translations of rule group labels displayed to users in the RPAS Client. Translations are supported for each of the system's allowable alternative languages.

# <span id="page-241-0"></span>**Taskflow Components Configuration**

The default properties file, which is located in the config/MultiSolution/resources directory and is called MultiSolutionBundle.properties, contains the strings for labels, descriptions, and instructions for Activity Groups, Activities, Tasks, and Steps. This file also contains domain information for a multi-solution installation. Additional files can be created that contain strings for translated languages. These files are in the format of MultiSolutionBundle\_XX.properties, where XX is the language code. Currently, RPAS supports base translations for the languages listed in [" Supported](#page-239-1)  [Languages with Language Identifiers".](#page-239-1)

**Note:** Decimal digit and separator formatting cannot be configured in the Fusion Client. It relies on the user's browser locale for this, where the choice of the decimal and digit grouping separator characters is derived from the language specified in the user's browser session.

# **Commit as Soon as Possible**

Commit As Soon As Possible (Commit ASAP) allows users to schedule the commit process for workbook data so that it executes as soon as all the system resources are available. Within the RPAS Fusion Client, the user has a single commit option available that runs a Commit ASAP process. The process to commit a workbook is described in the *Oracle Retail Predictive Application Server User Guide for the Fusion Client*.

This chapter contains the following sections:

- [Managing the Workbook Queue Using showWorkbookQueues](#page-242-0)
- [Commit ASAP Settings Using configCommitAsap](#page-243-1)

#### **Note:**

- If a user attempts to commit a workbook that already has a process in the queue, the original processes will be removed from the queue. That means that only one commit in the queue can be pending for a given workbook/user/template name combination at any given time.
- Data within the workbooks can be committed without saving the workbook. When users click Commit, and the workbook has not been saved by then, the RPAS Fusion Client provides an option to Save, Commit, or perform both actions on the workbook.

# <span id="page-242-0"></span>**Managing the Workbook Queue Using showWorkbookQueues**

The RPAS utility showWorkbookQueues is used for viewing the status of Commit ASAP processes and for purging entries in the Commit status window.

The purge option requires a date before which entries will be removed, as well as specification for which entries to remove: succeeded, failed, or both.

#### **showWorkbookQueues Usage**

```
showWorkbookQueues -version
showWorkbookQueues -d domainPath -show 
[all|pending|waiting|working|success|failed]*
showWorkbookQueues -d domainPath -purge date [success | failed]*
```
[Table 14–1](#page-243-0) provides descriptions of the arguments used by the showWorkbookQueues utility.

| <b>Description</b><br><b>Argument</b> |                                                                                                    |  |
|---------------------------------------|----------------------------------------------------------------------------------------------------|--|
| -version                              | Prints the RPAS version, revision, and build information of the<br>utility.                                                                                   |  |
| -d domainPath                         | Specifies the path to the domain.                                                                                                    |  |
| -show                                 | Lists the contents of the queue in the order in which the<br>parameter is specified. Possible values: all, pending, waiting,<br>working, success, and failed. |  |
| all                                   | Used with the -show parameter. This lists all of the workbooks<br>in all statuses.                                                                            |  |
| pending                               | Used with the -show parameter. This lists all workbooks that are<br>waiting to be committed.                                                                  |  |
| waiting                               | For Oracle Retail development use only.                                                                                                    |  |
| success                               | Used with the -show parameter. This lists all workbooks that<br>have been successfully committed.                                                             |  |
| failed                                | Used with the -show parameter. This lists all workbooks that did<br>not successfully commit.                                                                  |  |
| -purge date                           | Purges entries in the Commit status window. Entries before the<br>date provided will be removed.                                                              |  |
|                                       | The date should be a string of the following DateTime format:<br>YYYYMMDDHHmm                                                                                 |  |
|                                       | For example 200406071529 equals June 7, 2004 3:29 PM.                                                                                                    |  |
|                                       | An administrator must select to purge commit processes that<br>either succeeded or failed.                                                                    |  |
|                                       |                                                                                                    |  |

<span id="page-243-0"></span>*Table 14–1 showWorkbookQueues Utility Arguments* 

# <span id="page-243-1"></span>**Commit ASAP Settings Using configCommitAsap**

There are two settings for Commit ASAP that are managed by an administrator. Both are set using the utility configCommitAsap.

- Maximum number of simultaneous commit processes (property MaxProcesses, default value is 4).
- Deadline by which all pending processes must be completed, after which they are cancelled and marked as failed.

Administrators may want to use this deadline before beginning the nightly batch processes (property deadline, default value is 00:01 [meaning 12:01 AM], in 24-hour time).

A commit process that starts before the deadline is reached will be processed. Commit requests that were in the queue before the deadline that did not get processed are cancelled and marked as failed. Commit requests added to the queue after the deadline use the deadline of the following day.

#### **configCommitAsap Usage**

configCommitAsap -d pathToDomain [-maxProcs numProcs] [-deadline time] [-display]

[Table 14–2](#page-244-0) provides descriptions of the arguments used by the configCommitAsap utility.

<span id="page-244-0"></span>

| <b>Argument</b>    | <b>Description</b>                                                                                                    |  |  |
|--------------------|----------------------------------------------------------------------------------------------------|--|--|
| version            | Prints the RPAS version, revision, and build information of the<br>utility.                                              |  |  |
| -maxProcs numProcs | Sets the maximum number of concurrent commit processes,<br>where numProcs is an integer greater than 0.                  |  |  |
|                    | Workbooks can be committed in parallel if they do not require<br>access to the same measure databases.                   |  |  |
|                    | If they do share databases, they will be committed sequentially.                                                         |  |  |
| -deadline time     | Indicates the time of the day when all outstanding commit<br>ASAP operations timeout.                                    |  |  |
|                    | If a commit ASAP operation is submitted after this time, it will<br>not timeout until the deadline time on the next day. |  |  |
|                    | This string must have the following format:                                                                              |  |  |
|                    | HH:MM                                                                                                    |  |  |
|                    | For example, 13:30 refers to 1:30 PM.                                                                                    |  |  |
| -display           | Displays the current commit ASAP settings.                                                                               |  |  |
| -loglevel level    | Sets the logger verbosity level. Possible values: all, profile,<br>information, warning, error, or none.                 |  |  |
| -noheader          | Disables timestamp header use.                                                                                           |  |  |

*Table 14–2 Arguments Used by the configCommitAsap Utility*

#### **Logging and Technical Information**

A log file is available in the Commit ASAP directory that should be checked if a user reports an error with a Commit submission. The file is named **rpasServer.log** and is in the following directory: <Path to domain>/commitAsapQueue.

Another log file is generated for each Commit process and stored in a user's directory (users/<userid>/asapLogs). The format of the log file name is orig\_<original workbook name>asap\_<temporary workbook name>.log. RPAS creates a temporary workbook in this process to capture a snapshot of the data that needs to be committed. Temporary workbooks are never viewed by a user. An administrator can use this log if something does not properly commit.

**Note:** These snapshot workbooks cannot be viewed or used in the RPAS clients.

An example of this log file is orig\_t1\_asap\_t5 where "t1" is the name of the original workbook and "t5" is the name of the snapshot workbook.

The following directories are used to store the copies of the workbook as they are processed through the system:

- Pending directory: Contains one file per submitted Commit that has not yet been processed. These files are, in general, binary and cannot be easily read.
- Working directory: Contains one file per submitted Commit that is currently in the commit process.
- Success directory: Contains one file per submitted Commit that has successfully completed its commit process.
- Failed directory: Contains one file per submitted Commit that either had a failure during its commit process or could not be committed prior to the deadline.
- Unknown directory: If the Commit process detects a corrupted queue file, a message gets logged and the file gets moved into the unknown directory.

## **Domain Exclusive Tasks (RIDE) and Commit ASAP**

When a user commits a workbook, the commit ASAP daemon (rpasWorkbookServer) starts and immediately tries to write lock the file <doman path>/commitASAP/rpasServer.lck. If it is able to get a write lock, it processes all the entries in the commit queue and then releases the lock and exits.

Domain exclusive lock (RIDE) first tries to acquire the same write lock as rpasWorkbookServer daemon. If the rpasWorkbookServer daemon is running, RIDE will not be able to acquire this lock and will wait until the lock is freed. Once rpasWorkbookServer finishes committing all the entries in the commit queue, it releases the lock and exits. Then, RIDE can lock the domain and continue. RIDE waits for any pending commits before it locks the domain.

If a user submits another commit ASAP request while the domain is locked by RIDE, the commit request is entered into the commit queue, but will not be processed until RIDE finishes execution and releases the lock. Once RIDE finishes execution, it will start rpasWorkbookServer daemon for the master domain and each sub-domain which will look for any commit entries contained in the queue that were submitted while RIDE was running. If there are no entries in the commit queue, rpasWorkbookServer immediately exits.

# **Batch Processes and RPAS Utilities**

Included with an RPAS installation is a collection of standalone executables and scripts that are used for a variety of operations. RPAS utilities are run directly against a domain. In a global domain environment, most utilities can only be run on the master domain. RPAS utilities can be categorized into the following groupings:

- Hierarchy management: The loading and refreshing of hierarchies and the process of updating the data structures in the domain to reflect hierarchy changes
- Measure data: Utilities for loading, exporting, and moving data within and between domains
- Miscellaneous: A variety of utilities for performing certain procedures in batch and for setting a number of parameters on an environment/domain
- Information RPAS utilities: A variety of utilities that retrieve information about a domain, data, the RPAS Server code, or an object used by the server

This chapter contains the following sections:

- **[CSV File Format](#page-246-0)**
- [RPAS Utilities Logging Options](#page-247-1)
- [Using Shell Scripts to Run Batch Processes](#page-251-0)
- [Common Information and Parameters for RPAS Utilities](#page-252-0)
- **[RPAS Intraday Enabler](#page-253-0)**

# <span id="page-246-0"></span>**CSV File Format**

For those utilities that use a comma-separated value (CSV) file, the following formatting applies for any commas or double quotation marks in the data:

- If the data does not contain any commas or double quotation marks, it does not need any special formatting.
- If the data contains a comma, the string must be enclosed between opening and closing double quotation marks.
- If the data contains quotation marks, the string must be enclosed between opening and closing double quotation marks and any embedded quotation marks must be paired.

[Table 15–1](#page-247-0) shows examples of the formatting.

<span id="page-247-0"></span>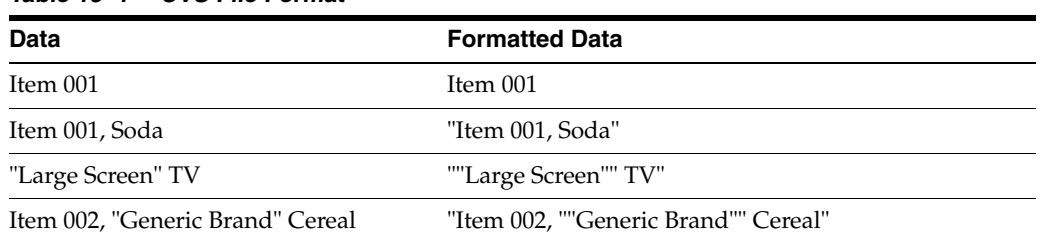

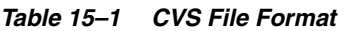

# <span id="page-247-1"></span>**RPAS Utilities Logging Options**

RPAS has a number of applications used to control or process data. Currently there are no unified methods for logging output, controlling the level of logging, or directing logging to a particular file. Instead, each utility has its own methods, although many are similar. The current behavior for each utility follows.

## **Log Levels**

This is a list of the standard log levels, controlled by the -loglevel option. Not all programs use these levels, but most do. The default logging level is Warning, which means that any log messages that are specified as a warning or higher will be output:

- All: Forces all log levels to be output.
- Profile: Performance profiling information.
- Audit: User-specific domain and workbook activities. These activities include the following:
	- Workbook build, calculation, save, commit, and custom menu operations
	- User login and logout to the domain
- Information: General status messages that are not problematic. Outputs status and progress of the operation, in addition to the error and warning messages.
- Warning: Messages indicating a potential problem, but not one that is fatal. Outputs warning messages, in addition to error messages.
- Error: Messages relating to a fatal problem. Outputs only error messages.
- None: No messages. No output is provided if the utility successfully executes.

Each of the lines that contains the above types of feedback is normally preceded with a code that indicates what type of information is being output. Each code should have an angle bracket  $(\le)$  in front of it.

- **E** indicates that the message is an error.
- **W** indicates that the message is a warning.
- I indicates that the message is informational.
- U indicates that the message is audit-relevant information.
- **P** indicates that the message is a performance profile.

**Note:** Audit information related to workbook activities is recorded in rpas.log under each user's working directory. Information related to domain activities, such as user sign-on and sign-off, is recorded in DomainDaemon.log.

## <span id="page-248-0"></span>**Utilities with Standard Logging**

A number of utilities allow for the -loglevel option to control which messages are output to the screen. There is no way to log to a file directly. [Table 15–2](#page-248-0) displays the utilities that can use the -loglevel option.

| alertmgr           |                | regfunction        |
|--------------------|----------------|--------------------|
| checkDomain        | $\blacksquare$ | regmeasattr        |
| checkParents       |                | regmeasure         |
| configCommitAsap   |                | regtemplate        |
| createdb           | $\blacksquare$ | regTokenMeasure    |
| createGlobalDomain |                | reguserdim         |
| dattrmgr           |                | rpasverison        |
| dbdiff             | $\blacksquare$ | rtkappcnfgmeas     |
| dimensionMgr       |                | showWorkbookQueues |
| domaininfo         |                | syncNAValue        |
| ldrule             |                | updateArray        |
| listDb             | $\blacksquare$ | updatestyles       |
| mapData            |                | upgradeDomain      |
| moveDomain         |                | usermgr            |
| printArray         |                | wbmgr              |
| printMeasure       |                |                    |

*Table 15–2 Utilities that Can Use the -loglevel Option*

#### **Scripts**

Shell scripts cannot use standard logging, but may execute the following programs that use it:

#### **convertDomain**

All output to the screen.

#### **createRpasDomain**

The -v option controls the type of messages sent to the screen.

#### **Utilities with Multi-Process Logging**

Some utilities are based on the multi-processes domain utility framework. These utilities send messages to the screen and a log file master.log. Any child processes output messages to a log file in the domain/output directory named subdomain0000.log, where the number indicates the subdomain being processed. This directory contains all log files created during the run of that utility. This change has been updated so that the controlling process logs to the screen as well as to a file in that directory. The newly created directory name is formatted as APPNAMEYYYYMMDDHHMIbXX, where APPNAME is the utility name, YYYY is the year, MM is the month, DD is the day, HH is the hour, MI is the minute. The character 'b' and XX are used to make the directory name unique. The framework attempts to limit the number of directories created for any single utility to eight. The

parameter -loglevel can be used to control the type of messages sent to the screen and the log file.

These utilities are as follows:

- exportData
- loadmeasure
- loadHier
- exportMeasure
- reconfigGlobalDomainPartitions
- wbbatch
- reindexDomain

#### **domainprop**

The domainprop utility only provides logging to the screen.

#### **hierarchyMgr**

The hierarchyMgr utility only provides logging to the screen.

#### **configCommitAsap**

This utility should be started from the RpasDbServer application when the client requests a workbook to be committed.

#### <span id="page-249-0"></span>**Utilities with Special Logging**

These utilities may use standard logging with additional features or may use entirely different logging methods.

#### **DomainDaemon**

The DomainDaemon uses standard logging. It logs output to a file (see below). The file is created either in the current working directory or in the directory specified by the RPAS\_LOG\_PATH environment variable.

The file name depends on the RPAS\_LOG\_BACKUPS environment variable. If it is set to 1 or greater, then:

The log file name is Daemon\_Dyyyymmddhhmmbxx.log, where yyyy is the current year, mm is the current month, dd is the current day, hh is the current hour, mm is the current minute, and b and xx are used to make the file name unique.

The number of these log files is limited to the number provided in the environmental variable RPAS\_LOG\_BACKUPS.

Otherwise, the log file name is Daemon.log. Any existing log file is renamed to Daemon.old.

At midnight, the current log file is closed and a new one opened, named as described above.

#### **RpasDbServer**

This should only be started from the DomainDaemon as a part of a client request to start an RPAS session. The logging level is controlled by the client's RPAS\_LOG\_ LEVEL environment variable. If it is not set, then it defaults to logging messages at the warning level.

This utility creates log files in the domain/users/client directory, where domain is the current domain path and client is the current client. The actual file name used is either rpas Dyyyymmddhhmmbxx.log or rpas.log base on the environmental variable RPAS\_ LOG\_BACKUPS (see [DomainDaemon](#page-249-0)).

#### <span id="page-250-0"></span>**loadHier**

The loadHier utility uses standard logging. This utility performs part of its processing in child processes. The loadHier utility provides a list of all hierarchy positions that have been changed since the previous hierarchy load. The resulting directory name is:

<utility><YYMMDDHHMISS><pXXXXX><bYY>

where utility is the name of the program (for example,-loadmeasure), followed by a time and date stamp, then the process id (pXXXX), and then b and a 2-digit number to avoid conflicts (bYY).

If any problems occur while loading specific records that belong to the partition hierarchy, they are reported in the format, as shown below. Note that the record is completely reproduced in this error report in the log.

```
<E 2008Jul02 12:04:52.196> Could not find position '90000044' in line number 3:
'2001052090000044 1000 7 '. Skipping!
```
Problems with records along non-partitioned hierarchies are reported as shown in the following example:

```
<I 2008Jul02 12:04:55.482> MeasureLoader::loadDataFromFile() Loading '.ovr' file 
'/vol.nas/u09/rpasqc/qc_testing/aix/1208rc2_test/RDF_12/ldom1/input/psal.ovr'
<D 2008Jul02 12:04:55.514> Error on line 1: '2001031110000044 STR1000 8 ' 
.Position name: STR_STR1000 not found.
<D 2008Jul02 12:04:55.514> Error on line 2: '2011041510000044 1000 9 ' .Position 
name: DAY20110415 not found.
<D 2008Jul02 12:04:55.964> 2 lines had problematic data.
```
#### **locked**

Messages are sent only to the screen.

#### **mace**

The mace utility uses standard logging. The -debugRuleEngine option logs some messages to the file mace.log in the current working directory.

#### **reconfigGlobalDomainPartitions**

Uses standard logging. The loadHier processes may be spawned as a child process. See ["loadHier"](#page-250-0) for additional details. When the loadHier utility is started as a child process, it remaps the screen output of to the log file loadHier.log contained in the current working directory.

#### **renamePositions**

Uses standard logging. The -log option overwrites the default log file name of hierName and Rename.log in the current working directory. The -loglevel parameter does not control the types of messages written to this log file.

#### **regmeasureServer**

This application should only be started from the RPAS libraries to process measure registration and de-registration. Each process creates a log file in a newly created directory in the domain output directory. The newly created directory name is

formatted as regServerYYYYMMDDHHMIbXX, where YYYY is the year, MM is the month, DD is the day,  $HH$  is the hour, and  $MT$  is the minute. The character b and  $XX$  (two digits) are used to make the directory name unique. The RPAS libraries attempt to create at most eight directories for any single application.

#### **Utilities and Database Locks**

On UNIX and Linux platforms, before running any RPAS program, it is important to run umask 0. Otherwise, the RPAS databases may be permanently locked out to access by other users or groups. This applies to any program that accesses any RPAS database, including, but not limited to:

- convertDomain
- createRpasDomain
- DomainDaemon
- domaininfo
- exportMeasure
- ldrule
- listD<sub>b</sub>
- loadhier
- loadmeasure
- mace
- printArray
- printMeasure
- printMeasureInfo
- regmeasure
- rpasInstall
- usermgr

If database lock files (\*.db.lck) have been created with limited permissions that block other users' access, a workaround is to run the following command when logged in as the lock-file-owning user:

```
$ find {domainPath} -user {owner} -name \*.lck -exec rm -f {} ';'
```
where {domainPath} is the path to the domain and {owner} is the UNIX user that owns the lock files.

# <span id="page-251-0"></span>**Using Shell Scripts to Run Batch Processes**

Batch processes should be written using scripts that call the RPAS 11 binaries found in the \$RPAS\_HOME/bin/ directory. Any log files generated by scripts are located in the [DOM]/scripts/err/ directory. Examples of tools include Korn shell, Python, and Perl.

#### **A Sample Shell Script**

The following is a sample shell script that loads the product and location hierarchies into a domain. It is assumed that this script is invoked from the [DOM]/scripts/ directory.
```
1 #!/bin/ksh
2 loadHier -d .. -load prod > ./err/loadhier.prod.log
3 loadHier -d .. -load loc >> ./err/loadhier.loc.log
```
Line 1 defines the shell that executes the script. In this example, it is defined to be the Korn shell. Therefore, this script is always executed from the Korn shell even if the user's shell is different.

Lines 2 and 3 call the loadHier utility to load the latest product and location hierarchy information. Depending on the batch process to be performed by the shell script, lines 2 and 3 can be replaced by one or more lines to call one or more RPAS utilities.

## **Common Information and Parameters for RPAS Utilities**

A number of standard arguments are available for most RPAS utilities. Check the usage of a specific utility to determine what is available.

| <b>Argument</b> | <b>Description</b>                                                                                                    |
|-----------------|----------------------------------------------------------------------------------------------------|
| -version        | Obtains the version information of the utility (for instance, RPAS<br>11.2.0). It does not require -d domainPath.                               |
| -d pathtodomain | Specifies the path to the domain against which the utility runs or<br>from which data is used.                                                  |
| -loglevel       | See "RPAS Utilities Logging Options" for more information.                                                                                      |
| -n              | Use to perform a dry run. Using this option shows the<br>administrator what would change, but makes no actual changes<br>to the system or data. |
|                 | See the usage of a specific utility to see whether this option is<br>applicable.                                                                |
| -noheader       | Disables the use of a timestamp in the header of the log file.                                                                                  |
| -help           | Any of these arguments output the utility information and                                                                                       |
| $-2$            | syntax to the terminal window. This can also be accomplished by<br>running the utility with no arguments.                                       |
| -usage          |                                                                                                    |

*Table 15–3 Standard Arguments for RPAS Utilities*

Logger verbosity levels determine how much information is generated on the terminal for a given utility. An administrator can set these levels for each RPAS utility. The available logger verbosity levels are as follows:

- none: Nothing is output if the utility successfully executes
- error: Outputs only error messages
- warning: Outputs warnings in addition to error messages
- information: Outputs status and progress of the operation in addition to the error and warning messages
- all: Outputs all available information generated by the utility, including error, warning, and informational messages

Each line that contains the above type of feedback is normally preceded with a code that indicates what type of information is being output. Each code should have an angle bracket  $\left\langle \epsilon \right\rangle$  in front of it. E indicates the message is an error. W indicates the message is a warning. I indicates the message is informational.

## **Configuration Tools Log Files**

For the RPAS Configuration Tools, information is logged in the files stderr.txt and stdout.txt, which are located in the bin subdirectory of the Tools directory. If a problem with the configuration tools is encountered, send these two files to Oracle Retail Customer Care, along with a description of the problem.

## **RPAS Intraday Enabler**

The RPAS Intraday Enabler (ride) functionality enables batch operations to be run over an RPAS domain while users are accessing workbooks and completing workbook operations.

This functionality enables batch operations to be executed over a domain, but does not prevent users from accessing other components that do not affect or interfere with the batch operations. The running of an exclusive batch process does not cause any pre-existing workbook operations that require domain access to fail or terminate. Users of domains that are not part of the exclusive process are not affected in any way.

In domains that have been locked by an exclusive batch process, the users are still able to perform operations that only require access to the workbook. The operations include the following:

- Workbook Edits
- **Workbook Calculations**
- Workbook Saves
- Workbook Opens
- Workbook Navigation
- Commit ASAP Entry

Users who enter workbooks into the commit ASAP queue while an exclusive lock is in place will have their entries processed once the exclusive process is complete.

In these same domains, users cannot perform operations that require access to data within the domain. The access can be either read or write. The operations that are prevented include the following:

- Workbook Build
- Workbook Refresh
- Workbook Custom Menu (unless configured as intraday-concurrent)
- **Insert Measure**
- Dynamic Position Maintenance (DPM)

When users try to access one of these operations after the exclusive lock is obtained, they see a message indicating that an exclusive process is running. A default message is provided, or it can be replaced with a message as part of the call to the ride utility.

When a user is working with a workbook in the master domain, a lock is required on the master domain and all local domains that are needed for the operation. The workbook operations in this domain are blocked when the master or local domain data is accessed by the ride process. See [Scenarios](#page-255-0) for more details on domain access during different types of ride processes.

Configuration functionality is provided so that a custom menu can be flagged to run concurrently with a ride process (intraday-concurrent).

**Note:** See the *Oracle Retail Predictive Application Server Configuration Tools User Guide* for details on how to configure a custom menu to be intra-day-concurrent. A custom menu that is configured to run concurrently with a ride process should only access workbook data, run a script that uses the ride utility, and run commits using the commit ASAP functionality. Custom menus that update or read directly from the domain should not be configured as intra-day-concurrent as this can conflict with the ride process.

In order for a batch job to run over a domain without interference from online activity, exclusive domain access must be granted to the job that is running. This is achieved by creating domain access control using a dual-lock control. The domain access control manages the lock request from workbooks and ride processes.

workbo workbook **DualLock** Control workbook Lockrequest **RPAS** Domain Intra-Day Exclusive Domain Access Lockrequest **Process Data** Control Manager Intra-Day Batch Executable / Script<br>e.g. - Intra-day **Batch Update** Replenishment Planning

<span id="page-254-0"></span>*Figure 15–1 Domain Access Control*

[Figure 15–1](#page-254-0) shows the process control that is in place with the locking schema. In this case, an administrator requests exclusive access to a domain in order to run a batch job. This requires an exclusive lock on the domain so that the job can run. After the lock is received, no other workbook operations can obtain write access to the domain until the process is complete. If the exclusive lock cannot be obtained, the process should time out and the administrator notified based on the output of the ride utility. When the ride utility times out, the domainStatus utility is automatically run to provide details of the user workbook operations that are blocking the ride process. See ["Domain Lock Status Using domainStatus"](#page-258-0) for details on that procedure.

## **ride Usage**

ride -d *domain* -process *pname*|-script *sname* -args *args* {-message *messageString*} {-timeout *minutes*} {-wait *minutes*} {-partitions *pos1,pos2,…*} {-masterInBatch}

[Table 15–4](#page-255-1) provides descriptions of the arguments used by the ride utility.

| <b>Argument</b>         | <b>Description</b>                                                                                                    |
|-------------------------|----------------------------------------------------------------------------------------------------|
| -d domain               | Refers to a simple or master domain. When a master domain is<br>specified, all local domains in the global domain environment,<br>as well as the master domain, are locked.                                                                                                    |
| -process pname          | Indicates the name of the process to execute. This parameter<br>cannot be used with the -script parameter.                                                                                                    |
| -script sname           | Indictates the name of the script to execute. This parameter<br>cannot be used with the -process parameter.                                                                                                    |
| -args args              | Processes arguments that are passed to the script or the process<br>to be executed. The -args parameter must be the last parameter<br>or switch for this application. All parameters or switches after<br>the -args parameter are passed on to the process or script to be<br>started. |
| -message messageString  | Indicates an optional override message that is presented to the<br>user who is trying to perform an operation blocked by an<br>intra-day batch process. A default message is provided to the<br>user if this argument is not provided.                                                 |
| -timeout <i>minutes</i> | Indicates when a timeout will occur. The utility will time out if it<br>cannot get access to the domains during this time. By default,<br>there is no timeout. The timeout starts when the control utility is<br>executed.                                                             |
| -wait minutes           | Indicates the time to wait before starting the process or script.<br>Even if domain access is granted, the process does not start until<br>the end of wait time. The clock starts when the control utility is<br>executed. The default is 0.                                           |
| -partitions pos1,pos2,  | Indicates the partition positions (such as dept1, dept2, and so<br>on) that determine the local domains that are accessed by the<br>process or script.                                                                                                    |
| -masterInBatch          | When running over a global domain environment, the master<br>domain will be accessed by the process or script in addition to<br>any local domains selected.                                                                                                    |

<span id="page-255-1"></span>*Table 15–4 Arguments Used by the ride Utility*

**Note:** If neither -partitions nor -masterInBatch are provided on the command line, the entire domain will be processed when running over a global domain environment (that is, all subdomains and the master).

## <span id="page-255-0"></span>**Scenarios**

This section outlines several scenarios that are possible with the ride utility. The scenarios explain the domain access, based on how the ride utility is executed. The tables indicate whether the specific operations are blocked or allowed.

## **Scenario 1**

This scenario describes running ride, specifying only the master domain. This locks all domains.

Usage: ride -d master -script script.ksh

| <b>Workbook Operation</b>        |                     | <b>Master</b><br>Domain | Local<br>Domain 1 | Local<br>Domain 2 | Local<br>Domain 3 |
|----------------------------------|---------------------|-------------------------|-------------------|-------------------|-------------------|
| Build                            | <b>HBI</b> Measures | Blocked                 | Blocked           | Blocked           | Blocked           |
|                                  | No HBI Measures     | <b>Blocked</b>          | <b>Blocked</b>    | Blocked           | <b>Blocked</b>    |
| Refresh                          | <b>HBI</b> Measures | <b>Blocked</b>          | <b>Blocked</b>    | <b>Blocked</b>    | <b>Blocked</b>    |
|                                  | No HBI Measures     | <b>Blocked</b>          | <b>Blocked</b>    | Blocked           | Blocked           |
| Commit<br><b>Now</b>             | <b>HBI</b> Measures | <b>Blocked</b>          | <b>Blocked</b>    | <b>Blocked</b>    | <b>Blocked</b>    |
|                                  | No HBI Measures     | <b>Blocked</b>          | <b>Blocked</b>    | Blocked           | Blocked           |
| Custom                           | <b>HBI</b> Measures | <b>Blocked</b>          | <b>Blocked</b>    | Blocked           | Blocked           |
| Menu (not<br>ride<br>concurrent) | No HBI Measures     | <b>Blocked</b>          | <b>Blocked</b>    | <b>Blocked</b>    | <b>Blocked</b>    |
| Insert                           | <b>HBI</b> Measures | <b>Blocked</b>          | <b>Blocked</b>    | <b>Blocked</b>    | Blocked           |
| Measure                          | No HBI Measures     | <b>Blocked</b>          | Blocked           | Blocked           | Blocked           |
| <b>DPM</b>                       |                     | NΑ                      | <b>Blocked</b>    | Blocked           | Blocked           |

*Table 15–5 Running the ride Utility Specifying Only the Master Domain*

## **Scenario 2**

This scenario describes running ride specifying only one local domain (local domain with partition position 100).

Usage: ride -d master -script script.ksh -partitions 100

| <b>Workbook Operation</b>        |                     | <b>Master</b><br><b>Domain</b> | Local<br>Domain 1 | Local<br>Domain 2 | Local<br>Domain 3 |
|----------------------------------|---------------------|--------------------------------|-------------------|-------------------|-------------------|
| Build                            | <b>HBI</b> Measures | <b>Blocked</b>                 | <b>Blocked</b>    | Allowed           | Allowed           |
|                                  | No HBI Measures     | <b>Blocked</b>                 | Blocked           | Allowed           | Allowed           |
| Refresh                          | <b>HBI</b> Measures | <b>Blocked</b>                 | Blocked           | Allowed           | Allowed           |
|                                  | No HBI Measures     | <b>Blocked</b>                 | Blocked           | Allowed           | Allowed           |
| Commit<br><b>Now</b>             | <b>HBI</b> Measures | <b>Blocked</b>                 | Blocked           | Allowed           | Allowed           |
|                                  | No HBI Measures     | <b>Blocked</b>                 | Blocked           | Allowed           | Allowed           |
| Custom                           | <b>HBI</b> Measures | Blocked                        | Blocked           | Allowed           | Allowed           |
| Menu (not<br>ride<br>concurrent) | No HBI Measures     | <b>Blocked</b>                 | <b>Blocked</b>    | Allowed           | Allowed           |
| Insert                           | <b>HBI</b> Measures | <b>Blocked</b>                 | Blocked           | Allowed           | Allowed           |
| Measure                          | No HBI Measures     | <b>Blocked</b>                 | Blocked           | Allowed           | Allowed           |
| <b>DPM</b>                       |                     | NA                             | Blocked           | Allowed           | Allowed           |

*Table 15–6 Running the ride Utility Specifying One Local Domain*

## **Scenario 3**

This scenario describes running ride specifying only one local domain (local domain with partition position 100) and the masterInBatch option.

Usage: ride -d master -script script.ksh -partitions 100 -masterInBatch

| <b>Workbook Operation</b>        |                     | <b>Master</b><br>Domain | Local<br>Domain 1 | Local<br>Domain 2 | Local<br>Domain 3 |
|----------------------------------|---------------------|-------------------------|-------------------|-------------------|-------------------|
| Build                            | <b>HBI</b> Measures | <b>Blocked</b>          | <b>Blocked</b>    | Blocked           | <b>Blocked</b>    |
|                                  | No HBI Measures     | <b>Blocked</b>          | <b>Blocked</b>    | Allowed           | Allowed           |
| <b>Refresh</b>                   | <b>HBI</b> Measures | <b>Blocked</b>          | Blocked           | Blocked           | <b>Blocked</b>    |
|                                  | No HBI Measures     | <b>Blocked</b>          | <b>Blocked</b>    | Allowed           | Allowed           |
| Commit                           | <b>HBI</b> Measures | <b>Blocked</b>          | Blocked           | Blocked           | <b>Blocked</b>    |
| <b>Now</b>                       | No HBI Measures     | <b>Blocked</b>          | <b>Blocked</b>    | Allowed           | Allowed           |
| Custom                           | <b>HBI</b> Measures | <b>Blocked</b>          | Blocked           | Blocked           | Blocked           |
| Menu (not<br>ride<br>concurrent) | No HBI Measures     | <b>Blocked</b>          | <b>Blocked</b>    | Allowed           | Allowed           |
| Insert<br>Measure                | <b>HBI</b> Measures | <b>Blocked</b>          | Blocked           | Blocked           | <b>Blocked</b>    |
|                                  | No HBI Measures     | <b>Blocked</b>          | Blocked           | Allowed           | Allowed           |
| <b>DPM</b>                       |                     | <b>NA</b>               | Blocked           | Blocked           | Blocked           |

*Table 15–7 Running the ride Utility Specifying One Local Domain and masterInBatch*

## **Scenario 4**

This scenario describes running ride specifying two local domains (local domain 1 with partition position 100 and local domain 2 with partition position 200).

Usage: ride -d master -script script.ksh -partitions 100,200

| <b>Workbook Operation</b>        |                     | <b>Master</b><br>Domain | Local<br>Domain 1 | Local<br>Domain 2 | Local<br>Domain 3 |
|----------------------------------|---------------------|-------------------------|-------------------|-------------------|-------------------|
| Build                            | <b>HBI</b> Measures | <b>Blocked</b>          | <b>Blocked</b>    | Blocked           | Allowed           |
|                                  | No HBI Measures     | Blocked                 | <b>Blocked</b>    | <b>Blocked</b>    | Allowed           |
| Refresh                          | <b>HBI</b> Measures | Blocked                 | <b>Blocked</b>    | <b>Blocked</b>    | Allowed           |
|                                  | No HBI Measures     | Blocked                 | <b>Blocked</b>    | <b>Blocked</b>    | Allowed           |
| Commit<br><b>Now</b>             | <b>HBI</b> Measures | <b>Blocked</b>          | <b>Blocked</b>    | <b>Blocked</b>    | Allowed           |
|                                  | No HBI Measures     | <b>Blocked</b>          | <b>Blocked</b>    | <b>Blocked</b>    | Allowed           |
| Custom                           | <b>HBI</b> Measures | <b>Blocked</b>          | <b>Blocked</b>    | <b>Blocked</b>    | Allowed           |
| Menu (not<br>ride<br>concurrent) | No HBI Measures     | <b>Blocked</b>          | <b>Blocked</b>    | <b>Blocked</b>    | Allowed           |
| Insert                           | <b>HBI</b> Measures | Blocked                 | Blocked           | Blocked           | Allowed           |
| Measure                          | No HBI Measures     | <b>Blocked</b>          | <b>Blocked</b>    | <b>Blocked</b>    | Allowed           |
| <b>DPM</b>                       |                     | NA                      | Blocked           | Blocked           | Allowed           |

*Table 15–8 Running the ride Utility Specifying Two Local Domains*

## **Scenario 5**

This scenario describes running ride specifying two local domains (local domain 1 with partition position 100 and local domain 2 with partition position 200) and the masterInBatch option.

Usage: ride -d master -script script.ksh -partitions 100,200 -masterInBatch

| <b>Workbook Operation</b>        |                     | <b>Master</b><br><b>Domain</b> | Local<br>Domain 1 | Local<br>Domain 2 | Local<br>Domain 3 |
|----------------------------------|---------------------|--------------------------------|-------------------|-------------------|-------------------|
| Build                            | <b>HBI</b> Measures | <b>Blocked</b>                 | <b>Blocked</b>    | <b>Blocked</b>    | <b>Blocked</b>    |
|                                  | No HBI Measures     | <b>Blocked</b>                 | <b>Blocked</b>    | <b>Blocked</b>    | Allowed           |
| Refresh                          | <b>HBI</b> Measures | <b>Blocked</b>                 | Blocked           | <b>Blocked</b>    | <b>Blocked</b>    |
|                                  | No HBI Measures     | <b>Blocked</b>                 | <b>Blocked</b>    | <b>Blocked</b>    | Allowed           |
| Commit<br><b>Now</b>             | <b>HBI</b> Measures | <b>Blocked</b>                 | Blocked           | Blocked           | Blocked           |
|                                  | No HBI Measures     | <b>Blocked</b>                 | Blocked           | Blocked           | Allowed           |
| Custom                           | <b>HBI</b> Measures | <b>Blocked</b>                 | Blocked           | Blocked           | Blocked           |
| Menu (not<br>ride<br>concurrent) | No HBI Measures     | <b>Blocked</b>                 | <b>Blocked</b>    | <b>Blocked</b>    | Allowed           |
| Insert                           | <b>HBI</b> Measures | <b>Blocked</b>                 | Blocked           | <b>Blocked</b>    | Blocked           |
| Measure                          | No HBI Measures     | <b>Blocked</b>                 | <b>Blocked</b>    | <b>Blocked</b>    | Allowed           |
| <b>DPM</b>                       |                     | NA                             | Blocked           | Blocked           | Blocked           |

*Table 15–9 Running the ride Utility Specifying Two Local Domains and the masterInBatch Option*

#### **Scenario 6**

This scenario describes running ride to lock the master domain.

Usage: ride -d master -script script.ksh -masterInBatch

| <b>Workbook Operation</b>        |                     | <b>Master</b><br>Domain | Local<br>Domain 1 | Local<br>Domain 2 | Local<br>Domain 3 |
|----------------------------------|---------------------|-------------------------|-------------------|-------------------|-------------------|
| Build                            | <b>HBI</b> Measures | <b>Blocked</b>          | <b>Blocked</b>    | Blocked           | <b>Blocked</b>    |
|                                  | No HBI Measures     | <b>Blocked</b>          | Allowed           | Allowed           | Allowed           |
| Refresh                          | <b>HBI</b> Measures | <b>Blocked</b>          | <b>Blocked</b>    | Blocked           | <b>Blocked</b>    |
|                                  | No HBI Measures     | <b>Blocked</b>          | Allowed           | Allowed           | Allowed           |
| Commit<br><b>Now</b>             | <b>HBI</b> Measures | <b>Blocked</b>          | <b>Blocked</b>    | <b>Blocked</b>    | <b>Blocked</b>    |
|                                  | No HBI Measures     | <b>Blocked</b>          | Allowed           | Allowed           | Allowed           |
| Custom                           | <b>HBI</b> Measures | Blocked                 | <b>Blocked</b>    | Blocked           | <b>Blocked</b>    |
| Menu (not<br>ride<br>concurrent) | No HBI Measures     | <b>Blocked</b>          | Allowed           | Allowed           | Allowed           |
| Insert                           | <b>HBI</b> Measures | Blocked                 | Blocked           | Blocked           | Blocked           |
| Measure                          | No HBI Measures     | <b>Blocked</b>          | Allowed           | Allowed           | Allowed           |
| <b>DPM</b>                       |                     | <b>NA</b>               | <b>Blocked</b>    | Blocked           | <b>Blocked</b>    |

*Table 15–10 Running the ride Utility to Lock the Master Domain*

## <span id="page-258-0"></span>**Domain Lock Status Using domainStatus**

The domainStatus utility provides a report on the processes that are locking the domains. The purpose is to identify the user activities that are preventing a ride process from running. This information is important since the ride process does not terminate any existing workbook operation. The utility provides output that includes the process ID, user ID, operation type, and operation start time.

With the output of this utility, the system administrator can determine why the ride process is not running. This should provide enough information to either identify the user who is causing a delay or to manually terminate the process. That will be driven by the specific client and their processes.

Note that this utility reports on domain-level locks used during the ride process. Low-level data locks are not exposed by this utility.

#### **domainStatus Usage**

domainStatus -d *domain* -autoRefresh *refreshPeriod*

[Table 15–11](#page-259-0) provides descriptions of the arguments used by the domainStatus utility.

| Argument                   | <b>Description</b>                                                                                                    |
|----------------------------|----------------------------------------------------------------------------------------------------|
| -d domain                  | Refers to a simple or master domain. When a master domain is<br>specified, all local domains in the global domain environment,<br>as well as the master domain, are locked. |
| -autoRefresh refreshPeriod | Refreshes the lock status information every number of seconds<br>specified by the refreshPeriod.                                                                            |

<span id="page-259-0"></span>*Table 15–11 Arguments Used by the domainStatus Utility*

## **Publishing Measure Change Events**

This chapter contains the following sections:

- [Configuring Subjects and Measures for Monitoring](#page-261-1)
- [Configuring the RPAS JMS Publisher](#page-262-0)
- [Configuring the RPAS JMS Subscriber](#page-266-0)

Event-driven planning requires the ability to identify events when they arise. This includes events that result from changes in plans and those that arise because of advancement in the planning activity, for example, approval of a plan or creation of new items. The ability to get notification of the event when it occurs is therefore essential. In the context of RPAS applications, many measure changes result from business activities and therefore fall into the category of notification-worthy events.

RPAS Publishing Measure Changes (PMC) provides a mechanism so that users can monitor measure changes and receive notification messages through a standard JMS messaging service. A measure change event is defined as the measure data being written by any means. The following is the list of the sources for PMC events:

- MACE: all left-hand side measures in the expression or expressions of the rule group specified in the command line.
- Workbook Commit: all left-hand side measures in the commit rule group.
- loadMeasure: all successfully loaded measures.
- loadHier: measures whose base intersection contains at least one affected dimension. Affected means adding and deleting one or more logical positions.
- Dynamic Position Management (DPM): measures whose base intersection contains a dimension affected by DPM. Adding or removing positions to a dimension or its lower level children constitutes a change in the measure.

[Figure 16–1](#page-261-0) demonstrates a JMS system in the context of RPAS. The JMS system consists of four basic components:

- JMS Provider: The central daemon that accepts connections from clients and routes and queues messages. It is sometimes called JMS Broker.
- Java Naming and Directory Interface (JNDI) Service: A service that provides mapping between names and objects. It adds abstraction to the more complex structure of underlying objects.
- JMS Client (Publisher): A standalone daemon process running with the other RPAS server side processes such as DomainDaemon and RpasDbServer.
- JMS Client (Subscriber): Any applications interested in getting notifications of measure changes.

*Figure 16–1 JMS System in RPAS*

<span id="page-261-0"></span>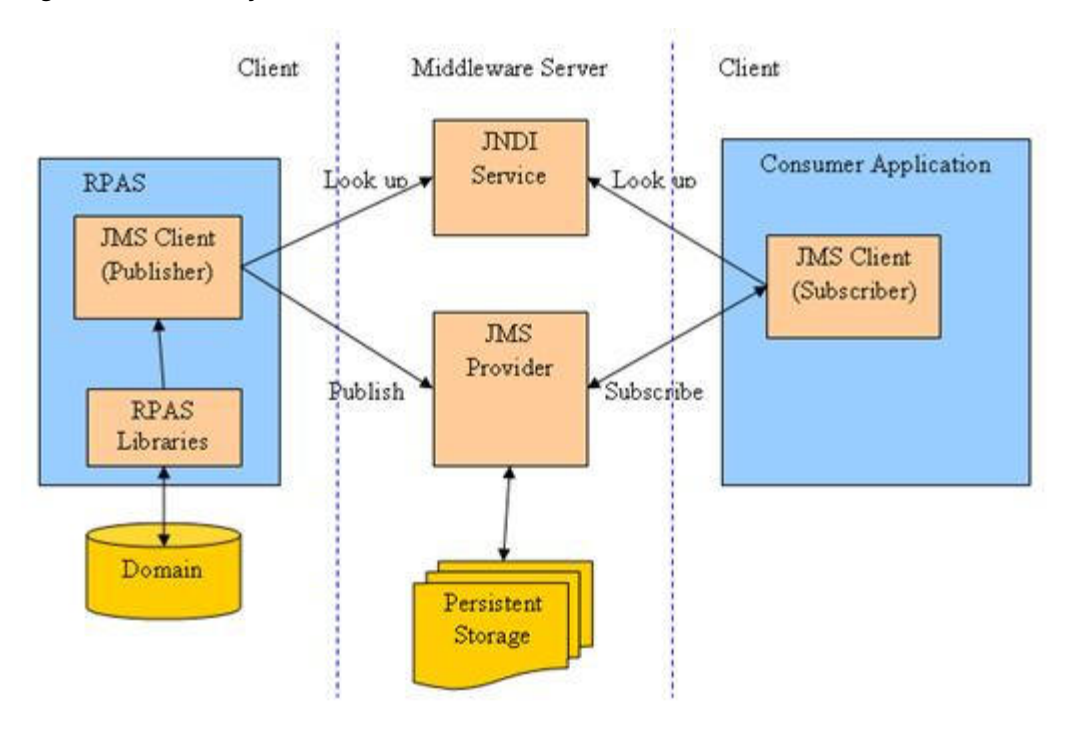

## <span id="page-261-1"></span>**Configuring Subjects and Measures for Monitoring**

A subject is defined as a logical grouping of measures. A subject is mapped to one or more measures in one domain, while a measure can belong to one or more subjects. For example, a subject named PlanningMeasures can include all measures associated with planning.

The configuration file of measure change monitoring serves two purposes:

- Defines the mappings between subjects and measures.
- Defines the inclusion filters for monitored measures.

By default, no measures are monitored unless they are specifically included in the configuration.

For each domain, there is one measure change monitor configuration file. It is named MeasureChangeMonitor.properties and must be located under {domainPath}/config/.

**Note:** There is only one property file for a global domain. It is placed under the config directory of the master domain.

This configuration file is in standard Java properties file format. Each line defines the relationship between one subject and one measure:

Subject.MeasureName=true

where

- true means inclusion in monitoring.
- false is used to exclude a subject or measure from monitoring. Use of false is not recommended since, by default, a measure is not monitored and such a line can be

deleted or commented out from the file. Comments are any contents on a line from "#" to the end of the line.

#### **Example:**

```
TestMeasures.R_EX_DEMOA=true
TestMeasures.R_EX_DEMOB=true
LanguageMeasures.R_MsgLabel=true
```
The following are defined in the above example:

- Two subjects: TestMeasures and LanguageMeasures.
- The subject TestMeasures represents two measures: R\_EX\_DEMOA and R\_EX\_DEMOB.
- The subject LanguageMeasures represents one measure: R\_MsgLabel.

A subject name must be a valid hierarchical variable name, that is, it must consist of only alphanumeric characters, underscores, and periods. RPAS does not enforce any naming convention for a subject. It is up to the retailer to define its own naming convention.

After the configuration file is modified, RPAS processes can detect that the file has changed and automatically reload it. There is no need to restart any RPAS processes.

## <span id="page-262-0"></span>**Configuring the RPAS JMS Publisher**

JMS Publisher for measure change events is implemented in Java and runs as a standalone process. It is decoupled from any other RPAS server side processes in terms of interprocess communications and domain data file locking.

Each JMS Publisher process is tied to a domain and a JMS topic. When the publisher detects an event for its domain, it generates a JMS message and sends the message to a JMS provider. The format of the JMS message is defined by a template file that can contain any of the macros listed in [Table 16–1.](#page-262-1) The macros are replaced by actual values at run time.

<span id="page-262-1"></span>

| <b>Macro Name</b> | <b>Format</b>       | <b>Notes</b>                                                                             |
|-------------------|---------------------|------------------------------------------------------------------------------------------|
| EventDateTime     | YYYY-MM-DDThh:mm:ss | Local time of the server.                                                                |
| SourceURI         | RPAS/JMS/{hostname} | {hostname} is the name of the<br>server where the publisher is<br>running.               |
| SUBJECT_          | String              | Subject of the event as defined<br>in<br>MeasureChangeMonitor.prope<br>rties.            |
| TYPE              | "MeasureChange"     | Type is a constant string.                                                               |
| DOMAIN            | String              | Path to the domain.                                                                      |
| MEASURE           | String              | RPAS internal measure name.                                                              |
| ORIGINUSER        | <b>String</b>       | RPAS User ID, only available<br>for workbook commit or DPM.<br>Use "-" if not available. |

*Table 16–1 Configuration Macros*

Here are two examples of a JMS message template.

Example 1: Simple name/value pairs:

type=\_\_TYPE\_\_ domain=\_\_DOMAIN\_\_ measure=\_\_MEASURE\_\_ time=\_\_EventDateTime\_\_ user=\_\_ORIGINUSER\_\_

#### Example 2: XML-based Notification Event Architecture for Retail (NEAR) format:

```
<?xml version="1.0" encoding="UTF-8" ?>
<AlertEvent MajorVersion="1" MinorVersion="0" TypeCode="RPASEvent"
             Priority="0" Severity="Information" Mode="Test" FixVersion="0"
             xmlns:xsi="http://www.w3.org/2001/XMLSchema-instance"
xsi:schemaLocation="http://www.retail.oracle.com/workspace/alerts/AlertEventV1.0.0
.xsd"
             xmlns="http://www.retail.oracle.com/workspace/alerts/">
       <SequenceNumber>0</SequenceNumber>
       <EventDateTime>__EventDateTime__</EventDateTime>
       <EventDescription>RPAS Measure Change Event</EventDescription>
       <SourceName>RPAS</SourceName>
       <SourceURI>__SourceURI__</SourceURI>
       <Instance>1</Instance>
       <RoutingInfo TypeCode="SubjectInfo">__SUBJECT__</RoutingInfo>
     <AlertData><![CDATA[<type>__TYPE__</type>
<domain>__DOMAIN__</domain>
<measure>__MEASURE__</measure>
<originUser>__ORIGINUSER__</originUser>]]></AlertData>
</AlertEvent>
```
## **Command Line**

The following command line is used for JMS Publisher:

```
java -cp {classpath} oracle.rpas.pmc.MCPublisher -d {domainPath} [-c 
{configFileName}] [name1=value1 [name2=value2 [...]]]
```
[Table 16–2](#page-263-0) provides descriptions of the arguments used in the command line.

| <b>Argument</b>              | <b>Description</b>                                                                                                    |
|------------------------------|----------------------------------------------------------------------------------------------------|
| classpath                    | Should include rpaspmc.jar and jms.jar under \$RPAS_<br>HOME/lib and any vendor-specific JMS implementation jar<br>files.                                                                            |
| -d domainPath                | Path to the monitored domain. It must be a simple or master<br>domain.                                                                                                    |
| -c configFileName            | Configuration file in Java properties file format. This argument<br>is optional.                                                                                                    |
| name1=value1<br>name2=value2 | If the configuration file is not specified, the name/value pairs<br>that are provided are used.                                                                                                    |
|                              | If the configuration file is specified, the name/value pairs are<br>added to the configuration and overwrite any value with the<br>same name already present in the file. This argument is optional. |

<span id="page-263-0"></span>*Table 16–2 Arguments Used in the Command Line*

## **Configuration Settings**

The configuration settings for the JMS Publisher can be categorized into general and vendor-specific settings.

## **General Settings**

[Table 16–3](#page-264-0) lists all vendor-neutral configuration settings for the JMS Publisher:

<span id="page-264-0"></span>

| <b>Setting Name</b>                         | <b>Description</b>                                                                                                    | <b>Required Value</b> |                                                                                                    |
|---------------------------------------------|----------------------------------------------------------------------------------------------------|-----------------------|----------------------------------------------------------------------------------------------------|
| topic                                       | JMS topic lookup name. Yes                                                                                                |                       | A string with only<br>alphanumeric characters,<br>underscores, and periods.<br>Maximum length is 100 bytes.                                                                                                    |
| topicConnectionFactory JMS topic connection | factory lookup name.                                                                                                    | Yes                   | A string with only<br>alphanumeric characters,<br>underscores, and periods.<br>Maximum length is 100 bytes.                                                                                                    |
| messageTemplate                             | Template file name for<br>the JMS message. This<br>file must be placed<br>under the config<br>directory of the<br>domain. | Yes                   | Standard template file<br>PMCMessageTemplate.xml is<br>available under \$RPAS<br>HOME/domain/config. This<br>file must be copied to the<br>config directory of the domain.                                                         |
| logLevel                                    | Logging level. A log<br>level is a cut-off level.                                                                         | No                    | Specify one of the following<br>values, listed from low to high.                                                                                                    |
|                                             | This means logs with a<br>lower level are filtered<br>out.                                                                |                       | VERBOSE: All logs.                                                                                                    |
|                                             |                                                                                                    |                       | DEBUG: Debug logs.                                                                                                    |
|                                             |                                                                                                    |                       | INFO: Informational logs.                                                                                                    |
|                                             |                                                                                                    |                       | WARN: Warning logs.                                                                                                    |
|                                             |                                                                                                    |                       | ERROR: Error logs.                                                                                                    |
|                                             |                                                                                                    |                       | SUPPRESS: No logs.                                                                                                    |
|                                             |                                                                                                    |                       | If not specified, the default is<br>INFO.                                                                                                    |
| logFile                                     | The path to the log file.<br>Can be a relative or<br>absolute path.                                                       | No                    | If not specified, output to the<br>console.                                                                                                    |
| restartAfterException                       | Flag to restart after<br>encountering any JMS-<br>related exceptions.                                                     | No                    | If true, the publisher will try to<br>restart after catching any JMS<br>related exceptions. Interval<br>between retries is 180 seconds.<br>To stop the publisher from<br>trying to restart, the process<br>must be ended manually. |
|                                             |                                                                                                    |                       | Default is true.                                                                                                    |
| message.deliveryMode                        | Delivery mode.                                                                                                    | No                    | NON_PERSISTENT or<br>PERSISTENT. Default is<br>PERSISTENT.                                                                                                    |
| message.priority                            | A priority number for<br>the JMS message.                                                                                 | N <sub>o</sub>        | 0 to 9. Default is 4.                                                                                                    |
| message.timeToLive                          | Time to live in<br>milliseconds.                                                                                          | No                    | 0 or any positive integer.<br>Default is 0 (unlimited).                                                                                                    |

*Table 16–3 Vendor-Neutral Configuration Settings for the JMS Publisher*

## **Vendor-Specific Settings**

Sun Open Message Queue is used as an example for these settings. For further details, consult the vendor documentation for your JMS implementation.

## **File-Based JNDI Object Store**

File-based JNDI object store is used primarily for development and testing. It is easy to set up, but has weak built-in security.

*Table 16–4 File-Based JNDI Object Store*

| <b>Property Name</b>        | <b>Description</b>                         | <b>Required Value</b> |                                                                                          |
|-----------------------------|--------------------------------------------|-----------------------|------------------------------------------------------------------------------------------|
| java.naming.factory.initial | Initial context for<br><b>INDI</b> lookup. | Yes                   | For Open Message Queue, it must<br>be:<br>com.sun.jndi.fscontext.RefFSCont<br>extFactory |
| java.naming.provider.url    | Directory path to<br>the object store.     | Yes                   | Example:<br>file:///C:/myapp/mqobjs                                                      |

## **LDAP-Based JNDI Object Store**

An LDAP server is the recommended object store for production JMS messaging systems. LDAP servers are designed for use in distributed systems and provide security features that are required in production environments.

*Table 16–5 LDAP-Based JNDI Object Store*

| <b>Property Name</b>                               | <b>Description</b>                                 | <b>Required Value</b> |                                                                                                    |
|----------------------------------------------------|----------------------------------------------------|-----------------------|----------------------------------------------------------------------------------------------------|
| java.naming.factory.initial                        | Initial context for<br>JNDI lookup.                | Yes                   | For Open Message Queue, it must<br>be:<br>com.sun.jndi.ldap.LdapCtxFactor<br>у                                                                                      |
| java.naming.provider.url                           | Server URL and                                     | Yes                   | Example:                                                                                                    |
|                                                    | directory path to<br>the object store.             |                       | $ldap://myD.com:389/ou=mq1,o=$<br>App                                                                                                    |
|                                                    |                                                    |                       | where administered objects are<br>stored in the directory / App/mq1                                                                                                 |
| java.naming.security.princ Identity of the<br>ipal | principal for<br>authenticating                    | No                    | The format of this attribute<br>depends on the authentication<br>scheme.                                                                                            |
|                                                    | callers.                                           |                       | For example:                                                                                                    |
|                                                    |                                                    |                       | uid=homerSimpson,ou=People,o=<br>mq                                                                                                    |
|                                                    |                                                    |                       | If this attribute is not specified, the<br>behavior is determined by the<br>LDAP service provider.                                                                  |
| java.naming.security.cred<br>entials               | Credentials of the<br>authentication<br>principal. | No                    | The value of this attribute<br>depends on the authentication<br>scheme. For example, it might be a<br>hashed password, clear-text<br>password, key, or certificate. |
|                                                    |                                                    |                       | If this property is not specified,<br>the behavior is determined by the<br>LDAP service provider.                                                                   |

| <b>Property Name</b>      | <b>Description</b> | <b>Required Value</b> |                                                                                                    |
|---------------------------|--------------------|-----------------------|----------------------------------------------------------------------------------------------------|
| java.naming.security.auth | Security level for | No                    | Specify one of these options:                                                                                                    |
| entication                | authentication.    |                       | none: No security                                                                                                    |
|                           |                    |                       | simple: Simple security                                                                                                    |
|                           |                    |                       | strong: Strong security                                                                                                    |
|                           |                    |                       | For example, if you specify<br>simple, you are prompted for any<br>missing principal or credential<br>values. This enables a more secure<br>way of providing identifying<br>information. |
|                           |                    |                       | If this property is not specified,<br>the behavior is determined by the<br>LDAP service provider.                                                                                        |

*Table 16–5 (Cont.) LDAP-Based JNDI Object Store*

#### The following is a sample configuration file for RPAS JMS Publisher:

```
java.naming.factory.initial=com.sun.jndi.fscontext.RefFSContextFactory
java.naming.provider.url=file:///C:/Temp
topic=RPASEventTopic
topicConnectionFactory=RPASEventTopicConnectionFactory
messageTemplate=PMCMessageTemplate.xml
```
## <span id="page-266-0"></span>**Configuring the RPAS JMS Subscriber**

A sample JMS Subscriber is implemented to use for testing or trouble-shooting. This subscriber is packaged and deployed along with the publisher. It simply writes the messages it receives to logging output, which can be console or a log file.

## **Command Line**

Here is the command line for the sample JMS Subscriber:

```
java -cp {classpath} oracle.rpas.pmc.MCSubscriber [-c {configFileName}] 
[name1=value1 [name2=value2 [...]]]
```
#### where

- {classpath} should include rpaspmc.jar and jms.jar under \$RPAS\_HOME/lib and any vendor-specific JMS implementation jar files.
- {configFileName} is a configuration file in Java properties file format. It is optional.
- $name/value$  pairs. If the configuration file is not specified, the name/value pairs are used. Otherwise, the name/value pairs are added to the configuration file and any value with the same name already present in the file is overwritten.

## **Configuration Settings**

Vendor-specific settings are the same as the JMS publisher. Refer to ["Configuring the](#page-262-0)  [RPAS JMS Publisher"](#page-262-0) for details.

[Table 16–6](#page-267-0) lists all the general settings for the JMS Subscriber:

<span id="page-267-0"></span>

| <b>Property Name</b>        | <b>Description</b>                                                                                              | <b>Required</b> | <b>Value</b>                                                                                                    |
|-----------------------------|----------------------------------------------------------------------------------------------------|-----------------|----------------------------------------------------------------------------------------------------|
| topic                       | JMS topic lookup<br>name.                                                                                       | Yes             | A string with only alphanumeric<br>characters, underscores, and<br>periods. Maximum length is 100<br>bytes.                                                                                                    |
| topicConnectionFa<br>ctory  | JMS topic connection<br>factory lookup name.                                                                    | Yes             | A string with only alphanumeric<br>characters, underscores, and<br>periods. Maximum length is 100<br>bytes.                                                                                                    |
| logLevel                    | Logging level. A log<br>level is a cut-off level<br>which means logs<br>with a lower level are<br>filtered out. | No              | Specify one of the following<br>values, in low to high order.<br>VERBOSE: All logs.<br>п<br>DEBUG: Debug logs.<br>п<br>INFO: Informational logs.<br>п<br>WARN: Warning logs.<br>ERROR: Error logs.<br>SUPPRESS: No logs.<br>If not specified, default is INFO. |
| logFile                     | The path to the log<br>file. Can be a relative<br>or absolute path.                                             | $\rm No$        | If not specified, output to the<br>console.                                                                                                    |
| clientID                    | JMS Client ID. Only<br>required for a durable<br>subscription. Not<br>recommended for<br>other use.             | N <sub>o</sub>  | This must be a unique string for<br>all JMS clients using the same<br>connection factory.                                                                                                    |
| durableSubscriptio<br>nName | A unique name for a<br>durable subscription.                                                                    | No              | If a name is not provided, the<br>subscription will be a transient<br>subscription. This means<br>messages are not queued up if the<br>connection for the subscriber is<br>lost or the subscriber is not<br>running.                                           |

*Table 16–6 General Settings for the JMS Subscriber*

The following is a sample configuration file for RPAS JMS Subscriber:

java.naming.factory.initial=com.sun.jndi.fscontext.RefFSContextFactory java.naming.provider.url=file:///C:/Temp topic=RPASEventTopic

topicConnectionFactory=RPASEventTopicConnectionFactory

# **17 Guided Launch**

This chapter contains the following sections:

- [Launching the RPAS Fusion Client](#page-269-0)
- [Issuing a Launch Request from a Web Page](#page-269-1)
- **[RPAS Guided Launch Format](#page-272-0)**
- [Open Workbook](#page-276-0)
- [Building a Workbook](#page-277-0)
- [buildWorkbookContext Utility](#page-282-0)

Guided Launch is an RPAS feature that provides retailers with a planning-centered, integrated UI solution that can be used to respond to events by adjusting the affected plans within the context of the changed circumstances and interacting plans. A planner's workspace can be developed in which relevant events are announced in role-specific dashboards. The planner can drill down into the event report to identify the context of the event. Appropriate planning applications can be launched to react to the event by either replanning or deriving further insight from the plans, in order to justify the event.

If the RPAS Fusion Client is deployed in an SSO environment, then the launching pad application (that is, the planner's workspace) must also be deployed to the same SSO environment. If this is not done, the launch context may not always be passed through to the Fusion Client.

RPAS launches the Fusion Client given a context, that is, the template or workbook to launch and the wizard parameters that define the scope if a new workbook is to be built. The user can open the launched Fusion Client within an area inside the launching portal page or in a separate browser window. Launching the Fusion Client involves the following steps:

- **1.** The Fusion Client application is launched by a user.
- **2.** The context is created, asking to open a workbook or create one. In the case of the latter, the positions to include in the workbook are also specified. The context is passed to the Fusion Client when a user initiates the guided launch.
- **3.** If a new workbook is being built, it is created
- **4.** A new or existing workbook is opened, if that is what the context specified.

The following topics are covered in this chapter:

- Opening a pre-built workbook.
- Building a new workbook given a specification of the wizard parameters.

Issuing the open or build requests from a web application running in a web portal.

## <span id="page-269-0"></span>**Launching the RPAS Fusion Client**

A system integrator is responsible for creating a web-based application that can launch RPAS. Creating an application involves the following steps:

- **1.** Configure the navigational pane to appropriately launch RPAS.
- **2.** Create static or dynamic web reports and dashboards, including OBIEE and other Oracle Fusion technologies, to present integrated data to the end-user with links or buttons that create Guided Launch links in the launching application page that either target a frame within the launching page or a separate browser window.
- **3.** Create alerts or alert reports, using BPM, OBIEE, or other Oracle Fusion technologies that have links or other UI mechanisms that can launch RPAS.

RPAS provides the framework that system integrators can use to launch any RPAS-based workbook, independent of whether the workbook uses a standard wizard or a custom wizard.

RPAS supports launching workbooks that are built using the dynamic-template API. This includes all templates built using RPAS Configuration Tools but does not include templates that have been coded in C++ using an API lower that the Dynamic Template.

**Note:** Successfully launching RPAS administrative templates that are not built using RPAS Configuration Tools is not guaranteed.

## <span id="page-269-1"></span>**Issuing a Launch Request from a Web Page**

RPAS Guided Launch is implemented as an extension of the RPAS Web Launch feature. As a prerequisite, the RPAS Web Launch Servlet and RPAS Client web installation package must be deployed to a web server and made available to system integrators. For more information, see the *Oracle Retail Predictive Application Server Installation Guide*.

The RPAS Fusion Client is expected to be deployed and running. The home page URL for the Fusion Client would be something like http://<ipaddr>:<port>/<fusionclientapplicationname>.

System integrators must design the report page to have a link or other web GUI widget that invokes client-side Java Script code to initiate an RPAS Guided Launch.

An HTTP POST request is required to be constructed and submitted in the following format:

- target host: URL of Fusion Client home page. example: http://example.com:8001/rpas
- POST body (name/value pair):
- name: XMLString
- value: An XML string that represents the context

Here is an example of a guided launch page that displays the Fusion Client pages in an i-frame:

```
<!DOCTYPE HTML PUBLIC "-//W3C//DTD HTML 4.01 Transitional//EN" 
"http://www.w3.org/TR/html4/loose.dtd">
```

```
<meta http-equiv="Content-Type" content="text/html; charset=UTF-8">
<html>
<head>
    <title>In context launch test page</title>
     <script type="text/javascript">
     function prepareForLaunch() {
     var iframe = document.getElementsByTagName("iframe")[0];
     iframe.src="about:blank";
     return true;
 }
     </script>
</head>
<body>
     <form id="launch" method="POST" action="http://a.example.com:8001/rpas" 
target="ifname" onsubmit="prepareForLaunch()">
             <input type="hidden" name="XMLString" value="<?xml version='1.0' 
encoding='UTF-8' ?>
<RPASLaunchContext>
     <Workbook>
     <open>
     <solutionId>pcgd</solutionId>
     <name>t1</name>
     </open>
     </Workbook>
</RPASLaunchContext>" >
       <p>
         <input type="submit" name="submitbutton" value="RPAS InContextLaunch 
Workbook by name" />
      \langle/p>
     </form>
     <iframe id="ifname" name="ifname" height="500" width="100%" scrolling="yes"/>
</body>
</html>
```
## **User Authentication**

This section describes the authentication of users.

#### **OSSO-Based Authentication**

If the HTML active content is protected by OSSO, it can be assumed that the user has already been authenticated.

#### *Figure 17–1 OSSO-Based Authentication*

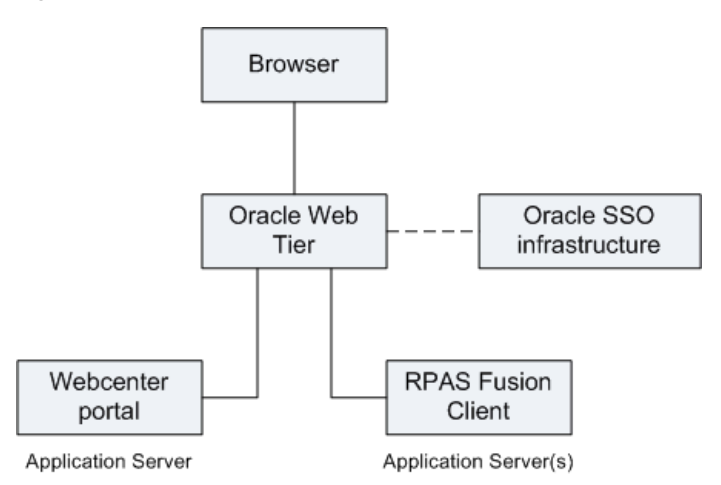

## **Deploying Guided Launch**

For a standalone guided launch setup, the Fusion Client must be deployed in an SSO environment. In order to access the application and the pre-configured workbook, you must create an HTML file with steps to build pre-configured workbooks, launching reports, dashboards, and so on. In the HTML file, make each workbook or access to different files as a link or a button. Load this HTML file into the web browser. Log in using SSO credentials when launching the application for first time. In this case, you will not be prompted to log in when you attempt to access other pages.

If you log out of SSO and then attempt a guided launch using a portal page link, you will be prompted to log into SSO again. However, the context will be lost and you will be taken to the Fusion Client home page. If this happens, click the link again. You will not be prompted to log in and the context will be properly executed.

## **Use Cases**

This section describes some RPAS use cases.

## **Launching Without Context**

A system integrator may want to launch RPAS without any context. This means starting up a RPAS Fusion Client window and logging on automatically, but without opening or building a workbook. This type of launch is required to support a generic link in the navigation pane where an end-user can simply launch RPAS to do planning using RPAS Today. The navigation pane only serves as a launchpad for RPAS where RPAS can be started and logged into by clicking a static link or button.

To code this type of launch, the user must either remove the <Workbook> tag from the context or ensure that the <Workbook> tag does not include an <open> or <br/> <br/>stuald> request.

## **Launching With Context**

An RPAS launch that includes more than a simple login into RPAS is considered a guided launch. This includes launching a RPAS Fusion Client instance to open an existing workbook or build a workbook given the template and wizard parameters.

## **Opening an Existing Workbook**

A system integrator may want to design an application that opens a pre-built workbook. This workbook may have been built by a system integrator, the user, workbook build batch, or previous guided launch request.

It is assumed that system integrators are aware of either the internal, unique workbook name that RPAS uses or the workbook label, and optionally, the template name and creation date and time of the workbook. These parameters can be specified in the XML context specification to have RPAS open the workbook. For information, see ["Open](#page-276-0)  [Workbook".](#page-276-0)

To enable opening the latest workbook from a nightly auto-workbook-build batch, system integrators can provide the label and template name. Guided Launch automatically defaults to the latest workbook of the same label.

**Note:** The last workbook that was created is opened, not the last workbook that was modified.

**Building a New Workbook**

A system integrator may want to ensure that a new workbook is built for the end-user that depends on what the end-user is or has been doing in the web application. The following examples illustrate this concept.

- If a link for Merchandise Financial Planning is clicked in the navigation pane, RPAS is launched to build a workbook for the Merchandise Financial Planning template. The end-user is required to make all the wizard selections.
- If the user is navigating through a report and has identified some outliers at the SKU/Store level, RPAS is launched to automatically build a workbook for those SKU/Stores without requiring the end-user to reselect them in the wizard.

This can be achieved using the build context detailed in ["Building a Workbook".](#page-277-0)

## <span id="page-272-0"></span>**RPAS Guided Launch Format**

The guided launch is described in XML format. It consists of one component, the workbook. The workbook component contains information for opening or building a workbook.

## **Workbook Settings**

The Workbook section has two options, opening a workbook or building a workbook. If the options or the whole Workbook section is not specified, the RPAS client logs in to the domain without any workbook operation. For information on opening a workbook, see ["Open Workbook".](#page-276-0) For information on building a workbook, see ["Building a Workbook".](#page-277-0)

## **XML Schema**

The following is the full schema for the RPAS Guided Launch.

```
<?xml version="1.0" encoding="UTF-8"?>
<xs:schema xmlns:xs="http://www.w3.org/2001/XMLSchema" 
elementFormDefault="qualified">
   <xs:element name="RPASLaunchContext">
     <xs:complexType>
       <xs:sequence>
         <xs:element ref="Workbook"/>
       </xs:sequence>
     </xs:complexType>
   </xs:element>
   <xs:element name="Workbook">
     <xs:complexType>
       <xs:sequence>
         <xs:choice>
           <xs:element ref="solutionId"/>
           <xs:element ref="taskName"/>
         </xs:choice>
         <xs:choice minOccurs="0">
           <xs:element ref="selectDomain"/>
           <xs:element ref="domainName"/>
         </xs:choice>
         <xs:choice>
           <xs:element ref="build"/>
           <xs:element ref="open"/>
         </xs:choice>
       </xs:sequence>
     </xs:complexType>
   </xs:element>
   <xs:element name="open">
```

```
 <xs:complexType>
     <xs:sequence>
       <xs:choice>
         <xs:element name="name" type="xs:string"/>
         <xs:sequence>
           <xs:element name="label" type="xs:string"/>
           <xs:element name="templateName" type="xs:string" minOccurs="0"/>
           <xs:element name="createdTime" type="xs:string" minOccurs="0"/>
         </xs:sequence>
       </xs:choice>
     </xs:sequence>
   </xs:complexType>
 </xs:element>
 <xs:element name="selectDomain">
  <xs:complexType>
    <xs:sequence>
      <xs:element ref="selection"/>
    </xs:sequence>
    <xs:attribute name="level" use="required" type="xs:string"/>
  </xs:complexType>
 </xs:element>
 <xs:element name="solutionId" type="xs:string"/>
 <xs:element name="taskName" type="xs:string"/>
 <xs:element name="domainName" type="xs:string"/>
 <xs:element name="build">
  <xs:complexType>
    <xs:sequence>
       <xs:element ref="templateName"/>
       <xs:element name="allowManualOverride" type="xs:boolean" minOccurs="0"/>
       <xs:element name="customErrorMessage" type="xs:string" minOccurs="0"/>
       <xs:element name="customWaitMessage" type="xs:string" minOccurs="0"/>
       <xs:element ref="WizardPages"/>
       <xs:element ref="save" minOccurs="0"/>
     </xs:sequence>
   </xs:complexType>
 </xs:element>
 <xs:element name="templateName" type="xs:string"/>
 <xs:element name="save">
  <xs:complexType>
    <xs:sequence>
       <xs:element name="label" type="xs:string"/>
       <xs:element name="access" type="xs:string" minOccurs="0"/>
       <xs:element name="group" type="xs:string" minOccurs="0"/>
     </xs:sequence>
   </xs:complexType>
 </xs:element>
 <xs:element name="WizardPage">
   <xs:complexType>
    <xs:sequence>
       <xs:choice minOccurs="0" maxOccurs="unbounded">
         <xs:element ref="Checkbox"/>
         <xs:element ref="DatePicker"/>
         <xs:element ref="DropDownList"/>
         <xs:element ref="Edit"/>
         <xs:element ref="Listbox"/>
         <xs:element ref="RadioButton"/>
         <xs:element ref="SingleHierSelect"/>
         <xs:element ref="SuperTree"/>
         <xs:element ref="Tree"/>
       </xs:choice>
```

```
 </xs:sequence>
     <xs:attribute name="id" type="xs:string" use="required"/>
     <xs:attribute name="option" type="xs:string" use="optional"/>
     <xs:attribute name="fallback" type="xs:string" use="optional"/>
   </xs:complexType>
 </xs:element>
 <xs:element name="WizardPages">
   <xs:complexType>
     <xs:sequence>
       <xs:element ref="WizardPage" maxOccurs="unbounded"/>
     </xs:sequence>
   </xs:complexType>
 </xs:element>
 <xs:complexType name="BooleanDataType">
   <xs:sequence>
     <xs:element name="value" type="xs:boolean"/>
     <xs:element name="default" type="xs:boolean" minOccurs="0"/>
   </xs:sequence>
   <xs:attribute name="name" type="xs:string" use="required"/>
   <xs:attribute name="fallback" type="xs:string" use="optional"/>
 </xs:complexType>
 <xs:complexType name="StringDataType">
   <xs:sequence>
     <xs:element name="value" type="xs:string"/>
     <xs:element name="default" type="xs:string" minOccurs="0"/>
   </xs:sequence>
   <xs:attribute name="name" type="xs:string" use="required"/>
   <xs:attribute name="fallback" type="xs:string" use="optional"/>
 </xs:complexType>
 <xs:complexType name="SelectionType">
   <xs:sequence>
     <xs:element name="selection" type="xs:string" maxOccurs="unbounded"/>
   </xs:sequence>
 </xs:complexType>
 <xs:complexType name="StringSetDataType">
   <xs:sequence>
     <xs:element name="value" type="SelectionType"/>
     <xs:element name="default" type="SelectionType" minOccurs="0"/>
   </xs:sequence>
   <xs:attribute name="name" type="xs:string" use="required"/>
   <xs:attribute name="fallback" type="xs:string" use="optional"/>
 </xs:complexType>
 <xs:complexType name="StringVectorDataType">
   <xs:sequence>
     <xs:element name="value" type="SelectionType"/>
     <xs:element name="default" type="SelectionType" minOccurs="0"/>
   </xs:sequence>
   <xs:attribute name="name" type="xs:string" use="required"/>
   <xs:attribute name="fallback" type="xs:string" use="optional"/>
 </xs:complexType>
 <xs:complexType name="DimDataType">
   <xs:sequence>
     <xs:element name="dim" maxOccurs="unbounded">
       <xs:complexType>
         <xs:complexContent>
           <xs:extension base="SelectionType">
             <xs:attribute name="name" type="xs:string" use="required"/>
           </xs:extension>
         </xs:complexContent>
       </xs:complexType>
```

```
 </xs:element>
   </xs:sequence>
 </xs:complexType>
 <xs:complexType name="SelectDomainDataType">
   <xs:sequence>
     <xs:element name="selectDomain" maxOccurs="unbounded">
       <xs:complexType>
         <xs:complexContent>
           <xs:extension base="SelectionType">
             <xs:attribute name="level" type="xs:string" use="required"/>
           </xs:extension>
         </xs:complexContent>
       </xs:complexType>
     </xs:element>
   </xs:sequence>
 </xs:complexType>
 <xs:complexType name="PQDDataType">
  <xs:sequence>
    <xs:element name="pqd">
       <xs:complexType>
         <xs:simpleContent>
           <xs:extension base="xs:string">
             <xs:attribute name="type" type="xs:string" use="required"/>
           </xs:extension>
         </xs:simpleContent>
       </xs:complexType>
     </xs:element>
  </xs:sequence>
 </xs:complexType>
 <xs:element name="Checkbox" type="BooleanDataType"/>
 <xs:element name="RadioButton" type="BooleanDataType"/>
 <xs:element name="DatePicker" type="StringDataType"/>
 <xs:element name="DropDownList" type="StringDataType"/>
 <xs:element name="Edit" type="StringDataType"/>
 <xs:element name="Listbox" type="StringSetDataType"/>
 <xs:element name="SingleHierSelect" type="StringVectorDataType"/>
 <xs:element name="Tree" type="StringSetDataType"/>
 <xs:element name="SuperTree">
  <xs:complexType>
    <xs:sequence>
      <xs:element ref="value"/>
      <xs:element ref="default"/>
    </xs:sequence>
     <xs:attribute name="fallback" type="xs:string"/>
     <xs:attribute name="name" use="required" type="xs:string"/>
   </xs:complexType>
 </xs:element>
 <xs:element name="value">
  <xs:complexType>
    <xs:choice>
       <xs:element ref="pqd"/>
       <xs:element maxOccurs="unbounded" ref="dim"/>
     </xs:choice>
  </xs:complexType>
 </xs:element>
 <xs:element name="default">
   <xs:complexType>
    <xs:choice>
       <xs:element ref="pqd"/>
       <xs:element maxOccurs="unbounded" ref="dim"/>
```

```
 </xs:choice>
     </xs:complexType>
  </xs:element>
  <xs:element name="dim">
     <xs:complexType>
      <xs:sequence>
        <xs:element maxOccurs="unbounded" ref="selection"/>
      </xs:sequence>
       <xs:attribute name="name" use="required" type="xs:string"/>
     </xs:complexType>
  </xs:element>
  <xs:element name="selection" type="xs:string"/>
  <xs:element name="pqd">
    <xs:complexType>
      <xs:simpleContent>
        <xs:extension base="xs:string">
           <xs:attribute name="type" use="required" type="xs:string"/>
         </xs:extension>
      </xs:simpleContent>
    </xs:complexType>
 \langle x, \cdot \rangle alements
</xs:schema>
```
## <span id="page-276-0"></span>**Open Workbook**

In any retail-planning scenario, a particular workbook or an auto-build workbook may be used to plan for a specific grouping of products and locations. When reacting to an event or alert related to these products and locations, it may be necessary to always open a particular workbook or auto-build workbook. System integrators configuring an application can configure and code a guided launch opening of the specific workbook.

System integrators can programmatically specify the parameters that RPAS needs to open a pre-built workbook. This does not involve the use of an API, but involves the XML specification that Guided Launch can use to identify and open the desired workbook.

System integrators can identify the target workbook in either of two ways:

- Using the RPAS name of the workbook.
- Using the auto-build parameters, that is, user, template name, label, and creation date. Template name and creation date are optional parameters. If template name or creation date are not specified and multiple workbooks with the same label are found, RPAS chooses the workbook that was created last and then further breaks the tie based on the alphabetical ordering of the template name.

## **Specifications**

**Option 1**

| <b>Setting</b> | <b>Description</b>                                                                                                    | Type   | Required |
|----------------|----------------------------------------------------------------------------------------------------|--------|----------|
| name           | The RPAS name of the workbook (also<br>known as the "gem name", such as "t1" and<br>"t18" which is the root directory name of<br>the workbook) | String | Yes      |

*Table 17–1 Option 1 - Workbook Specification*

**Option 2**

| <b>Setting</b> | <b>Description</b>                                                    | <b>Type</b> | Required |
|----------------|-----------------------------------------------------------------------|-------------|----------|
| label          | The workbook label                                                    | String      | Yes      |
| templateName   | The template name of the workbook                                     | String      | No       |
| createdTime    | The created time of the workbook in the<br>format YYYY-MM-DD hh:mm:ss | String      | No       |

*Table 17–2 Option 2 - Workbook Specification*

## **Examples**

Here is sample guided launch description for opening a workbook using the RPAS name. Note that if the solution is a global domain environment, you should specify the domain using either <domainName> of <selectDomain>. If you do not specify a domain, the default is tried instead.

```
<?xml version="1.0" encoding="UTF-8" ?>
<RPASLaunchContext>
<solutionId>MFP</solutionId>
<Workbook>
   <domainName>
     <open>
        <name>t1</name>
     </open>
   </domainName>
</Workbook>
</RPASLaunchContext>
```
Here is sample guided launch description for opening a workbook using the label and template name:

```
<RPASLaunchContext>
… … (Same as above, omitted here.)
<Workbook>
    <open>
        <label>wb2</label>
       <templateName>MEASUREANALYSIS</templateName>
    </open>
</Workbook>
</RPASLaunchContext>
```
## <span id="page-277-0"></span>**Building a Workbook**

RPAS users generally build workbooks through a manual process using RPAS Wizard Pages from workbook templates. This process is automated in Guided Launch by specifying the content and selection of the wizard pages in the guided launch description.

The automated process enables system integrators to use the XML schema specify the parameters that RPAS needs to build a new workbook. The integrator can program RPAS guided launch to build virtually any workbook from any workbook templates, simple or complex, by constructing an XML string according to the guided launch schema and the configuration of the wizard pages.

Users can think of the XML specifications as macro definitions of what they do when they build the same workbook manually. The specifications for building a workbook start from a workbook template, which contains a list of wizard pages.

Right after the Workbook tag, the user specifies either solutionId or taskName, this is mandatory for the Fusion Client. After that, the user specifies domain information, which is needed for building a workbook in a global domain environment. The domain information can be either the name itself (domainName element) or a selectDomain element, as shown in the following example:

```
<selectDomain level='pgrp'>
</selectDomain>
<selection>1000</selection>
```
Each wizard page has a set of pre-defined widgets:

- **RadioButton**
- Checkbox
- Edit
- DropDownList
- SingleHierSelect
- DatePicker
- Listbox
- **Tree**
- SuperTree

Each widget has its own specifications, depending on its type.

The fallback option can be specified at the widget and wizard page level. The widget level fallback option is considered first when the specifications for that widget are incomplete or incorrect. If a specification cannot be resolved at the widget level, the wizard page fallback option is used. If the fallback option on the wizard page is not specified or the option has errors, an error message is displayed to the user.

If any unrecoverable errors occur on a wizard page, the workbook build process falls back to manual mode if the allowManualOverride option is set to true. The wizard starts from the first page. All selections prior to the problematic page are preserved, and the user can click **Next** to skip them and go to the page with errors, which is blank, along with all subsequent pages.

## **Specifications**

The specifications to build a workbook consist of basic settings and a list of wizard pages. Each wizard page contains a list of widget specifications.

| <b>Setting</b>         | <b>Description</b>                                                                                                    | Type           | <b>Required</b> |
|------------------------|----------------------------------------------------------------------------------------------------|----------------|-----------------|
| templateName           | The template name for the workbook to be.<br>built.                                                                                                    | <b>String</b>  | Yes             |
| erride                 | $\alpha$ allowManualOv $\alpha$ Allow manual override in case of fatal errors<br>in the XML data. The default is true. The<br>wizard starts from the first page. | <b>Boolean</b> | No              |
| customErrorMe<br>ssage | Custom error message to display in case of<br>fatal errors in the launch context data.                                                                           | String         | No              |
| sage                   | customWaitMes Custom wait message to display while the<br>workbook is being built.                                                                               | String         | No              |

*Table 17–3 Basic Settings*

| Setting                 | <b>Description</b>                                                                                                    | Type   | <b>Required</b> |
|-------------------------|----------------------------------------------------------------------------------------------------|--------|-----------------|
| option<br>(attribute)   | Wizard page handling option. Can be one of<br>the following values:                                                                                                    | String | No              |
|                         | manual: forces manual selection for all<br>widgets. This option forces manual input for<br>this and all subsequent pages. However, the<br>wizard still starts from the first page.          |        |                 |
|                         | skippable: this page can be skipped. Normally<br>used for a conditional wizard page. This page<br>only exists if some particular value is selected<br>for some widget on the previous page. |        |                 |
| fallback<br>(attribute) | Wizard page level fallback option. Can be one<br>of the following values:                                                                                                    | String | No              |
|                         | default: use values from the default settings<br>for all widgets.                                                                                                    |        |                 |
|                         | cache: use selections from the cache selection<br>file. Cache files are from last successful<br>workbook build of the same template.                                                        |        |                 |

*Table 17–4 Wizard Page Specifications*

*Table 17–5 Wizard Widget Specifications: RadioButton and Checkbox*

| <b>Setting</b>          | <b>Description</b>                                                                    | Type        | <b>Required</b> |
|-------------------------|---------------------------------------------------------------------------------------|-------------|-----------------|
| name (attribute)        | Widget name.                                                                          | String      | Yes             |
| fallback<br>(attribute) | Widget level fallback option. Can be:<br>default: use value from the default setting. | String      | N <sub>o</sub>  |
| value                   | Boolean type: selected value for the widget.<br>Value must be either false or true.   | XML section | Yes             |
| default                 | Default value for the widget. Must be a<br>Boolean type.                              | XML section | - No            |

*Table 17–6 Wizard Widget Specifications: Edit, DropDownList, SingleHierSelect, and DatePicker*

| <b>Setting</b>          | <b>Description</b>                                                                    | Type        | <b>Required</b> |
|-------------------------|---------------------------------------------------------------------------------------|-------------|-----------------|
| name (attribute)        | Widget name.                                                                          | String      | Yes             |
| fallback<br>(attribute) | Widget level fallback option. Can be:<br>default: use value from the default setting. | String      | No              |
| value                   | String type: selected value for the widget.                                           | XML section | Yes             |
| default                 | Default value for the widget. Must be a String<br>type.                               | XML section | - No            |

*Table 17–7 Wizard Widget Specifications: Listbox and Tree*

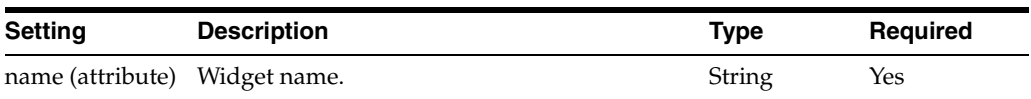

| Setting                 | <b>Description</b>                                                                                                    | <b>Type</b> | <b>Required</b> |
|-------------------------|----------------------------------------------------------------------------------------------------|-------------|-----------------|
| fallback<br>(attribute) | Widget level fall back option. Can be one of<br>the following values:                                                                                                    | String      | N <sub>0</sub>  |
|                         | default: use value from the default<br>$\blacksquare$<br>setting.                                                                                                    |             |                 |
|                         | all: select all available items or positions.<br>$\blacksquare$                                                                                                    |             |                 |
|                         | intersection: use intersection of the<br>$\blacksquare$<br>specified items/positions and all<br>available items/positions if any of the<br>specified items/positions do not exist. |             |                 |
| value                   | String Set type: selected value for the widget.<br>Value is a set of selections.                                                                                                   | XML section | Yes             |
| default                 | Default value for the widget. Must be a String<br>type.                                                                                                    | XML section | - No            |

*Table 17–7 (Cont.) Wizard Widget Specifications: Listbox and Tree*

| Setting                 | <b>Description</b>                                                                                                    | <b>Type</b> | Required |
|-------------------------|----------------------------------------------------------------------------------------------------|-------------|----------|
| name (attribute)        | Widget name.                                                                                                    | String      | Yes      |
| fallback<br>(attribute) | Widget level fall back option. Can be one of<br>the following values:                                                                                                    | String      | No       |
|                         | default: use value from the default<br>setting.                                                                                                    |             |          |
|                         | all: select all available items or positions.<br>▪                                                                                                    |             |          |
|                         | use intersection of specified positions and<br>all available positions if any of the<br>specified positions do not exist.                                                                                        |             |          |
| value                   | String to String Set Map Type/PQD File Type:<br>selected value for the widget. Can be one of<br>the following values:                                                                                            | XML section | Yes      |
|                         | Value is one or more dimensions, each<br>having a set of selections.                                                                                                    |             |          |
|                         | Value is a Position Query Definition<br>(PQD) file name in the format: <pqd<br>type="{pqd_type}"&gt; pqd_file_name<br/> where {pqd_type} must be either<br/>PointAndClickPQD or<br/>RollingCalendarPQD.</pqd<br> |             |          |
| default                 | Default value for the widget. Must be a String<br>to String Set Map type or PQD file type.                                                                                                    | XML section | No       |

*Table 17–8 Wizard Widget Specifications:SuperTree*

## **Workbook Save Specifications**

These save specifications are optional. If they are specified, the workbook is immediately saved after it is built.

*Table 17–9 Workbook Save Specifications*

| <b>Setting</b> | <b>Description</b>                                                                       | <b>Type</b> | Required |
|----------------|------------------------------------------------------------------------------------------|-------------|----------|
| label          | Workbook label.                                                                          | String      | Yes      |
| access         | Workbook access. Must be user, group or<br>world. If not specified, the default is user. | String      | No       |

*Table 17–9 (Cont.) Workbook Save Specifications*

| <b>Setting</b> | <b>Description</b>                                                              | Type   | Reguired    |
|----------------|---------------------------------------------------------------------------------|--------|-------------|
| group          | Workbook group. Required when workbook<br>access is group. There is no default. | String | Conditional |

## **Example**

The following example shows a sample launch context for building a workbook. It specifies a new Measure Analysis workbook for a simple domain (TestDomain). The domain is created by using the RPAS utility createRpasDomain with the command line option "-x".

```
<?xml version="1.0" encoding="UTF-8" ?>
<RPASLaunchContext>
<solutionId>MFP</solutionId>
<domainName>global</domainName>
<Workbook>
   <build>
    <templateName>MEASUREANALYSIS</templateName>
     <WizardPages>
       <WizardPage id="ExtraMeasuresPage" fallback="none">
         <Listbox name="lb1">
           <value>
             <selection>R_EX_DEMOA</selection>
             <selection>R_EX_DEMOB</selection>
             <selection>R_EX_DEMOC</selection>
           </value>
         </Listbox>
       </WizardPage>
       <WizardPage id="DAY" fallback="none">
         <SuperTree name="tree1" fallback="all">
           <value>
              <dim name="WEEK">
                <selection>W01_1997</selection>
               <selection>W01_1998</selection>
               <selection>W01_1999</selection>
               <selection>W01_2000</selection>
            \langledim\rangle <dim name="DAY">
               <selection>19970108</selection>
             </dim>
           </value>
           <default>
             <dim name="DAY">
               <selection>19970108</selection>
             </dim>
           </default>
         </SuperTree>
       </WizardPage>
       <WizardPage id="STR" fallback="none">
         <SuperTree name="tree1">
           <value>
              <dim name="STR">
               <selection>0102</selection>
                <selection>0144</selection> 
                <selection>0152</selection> 
                <selection>0557</selection> 
                <selection>0594</selection> 
                <selection>0959</selection>
```

```
\langle dim\rangle </value>
         </SuperTree>
       </WizardPage>
       <WizardPage id="SKU" fallback="none">
         <SuperTree name="tree1">
           <value>
              <dim name="CLSS">
               <selection>021</selection>
              </dim>
            </value>
         </SuperTree>
       </WizardPage>
     </WizardPages>
     <save>
       <label>Testwb</label>
       <access>Group</access>
       <group>ADMIN</group>
    </save>
  </build>
</Workbook>
</RPASLaunchContext>
```
## <span id="page-282-0"></span>**buildWorkbookContext Utility**

The buildWorkbookContext utility is a server side command line utility. It runs under both global domains and local domains.

Before running this utility, you should first manually create a workbook using the workbook template you intend to use in the context. This step generates selection files. In order to capture as much information as possible in the selection files, you can choose to select all for the widgets on wizard pages. This is especially useful for listbox widgets.

After the XML file is generated, you can use the data in the file directly if you want to build an identical workbook. Or, you can use it as a starting point and tailor it to meet some specific requirements.

#### **Command Line Usage**

buildWorkbookContext -d [domain\_path] -user [user\_name] -wbt [wbt\_name] -out [output\_file]

- [domain\_path]: The path to the global or local domain.
- [user\_name]: The username whose selection files are used. This is the user who can manually run the workbook template wizard.
- [wbt\_name]: The name of the workbook template for which the XML context is built. This is the internal name for the template. It can be identified by looking at the selection files under DOMAIN\_PATH/users/[user]/selections. The names of the selection files are in this format: [templateName]\_[wizpageID].sel.
- [output\_file]: Output file name for the XML context.

# **Hybrid Storage Architecture**

Hybrid Storage Architecture (HSA) combines the strengths of both relational and multi-dimensional data storage technologies. In an HSA environment, stored data is divided into two groups, based on their usage and integration characteristics. The majority of data is still stored in the domain, and Oracle database is leveraged for the storage of shared data across two or more applications. Multiple domains can share one Oracle database schema. The measure data in the Oracle database can be configured to be accessible by one or multiple domains. [Figure 18–1](#page-284-0) illustrates a general scenario where multiple RPAS domains, reporting tools, and non-RPAS systems access shared data stored in Oracle database.

## *Figure 18–1 Hybrid Storage Architecture*

<span id="page-284-0"></span>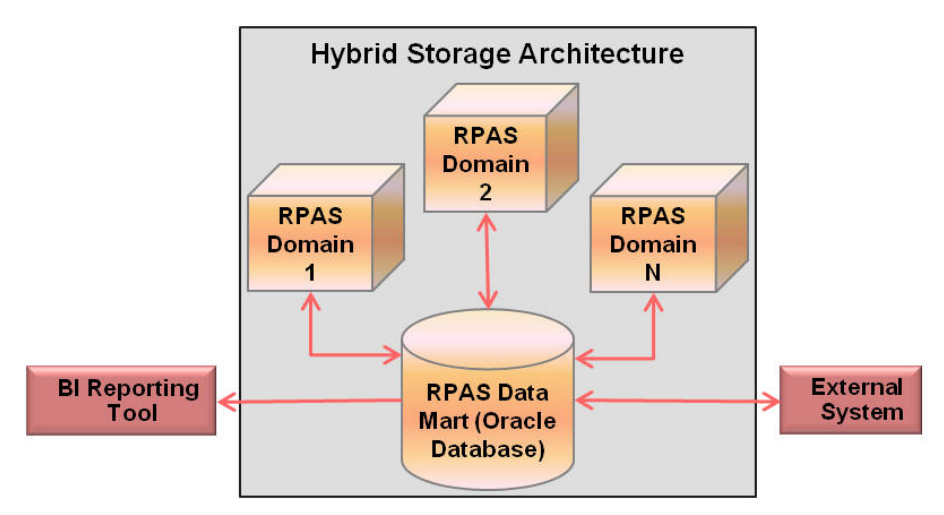

The chief objective in an HSA deployment is to facilitate read-write access of shared data by multiple applications in near real time. Typically, the shared data is committed by an RPAS workbook and is read by another RPAS application, an external application, or a reporting tool. The use of the Oracle database mitigates RPAS data access contention issues that can occur due to the concurrent read-write operations.

The HSA architecture does not target bulk integration. In fact, storage of large volumes of writable data in Oracle database can have severe performance implications. Read-only bulk data that is not recalculated or modified by RPAS processes can be stored in the database; however, writable data such as data that is committed by workbooks or calculated during the batch cycle may be stored in the Oracle database only if the volume is relatively small.

An HSA deployment can benefit near real-time integration scenarios because the database provides transaction protection for the data stored in the database relational tables.

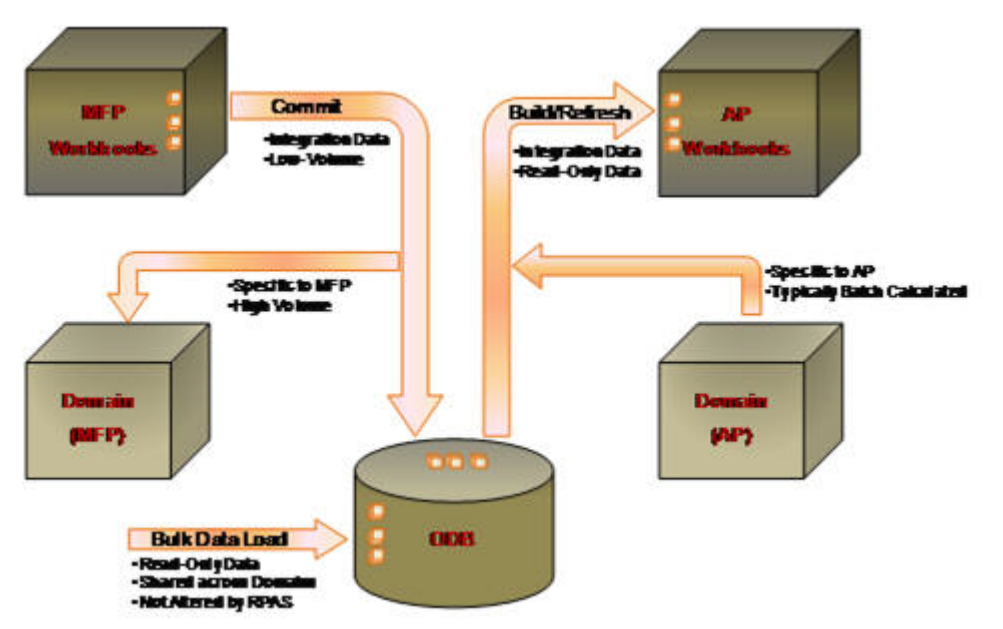

*Figure 18–2 Hybrid Storage Architecture Integration*

Current integration between RPAS applications is typically done through text data file export and import either through RPAS command line utilities or Oracle Data Integrator (ODI). It must be done through a batch cycle. In HSA, the measures in Oracle database can be shared by multiple RPAS applications. Any updates to the shared measures by one application are visible to other applications immediately after the transaction is committed in the Oracle database.

By moving data into the common Oracle database platform, the door is opened for standard database integration through Extraction, Transformation, and Loading (ETL) methodology with non-RPAS applications. RPAS HSA provides APIs that can be used in this kind of external integration.

The data stored in the Oracle database can be accessed by other Oracle database features or applications such as auditing, backup, and reporting. This can fit well with the customer's corporate enterprise data management strategy.

[Figure 18–3](#page-286-0) shows a physical deployment of the Hybrid Storage Architecture in a Fusion Client environment. The Oracle database server is introduced to host the RPAS Data Mart, adding a new data storage tier. The RPAS DB Server process acts as a client to the Oracle database and can access data in both the domain and the Data Mart. In a Fusion Client environment, the mid-tier WebLogic server remains unchanged. In a Classic Client environment, the WebLogic tier is not present as the Classic Client connects directly to the RPAS DB Server tier.

<span id="page-286-0"></span>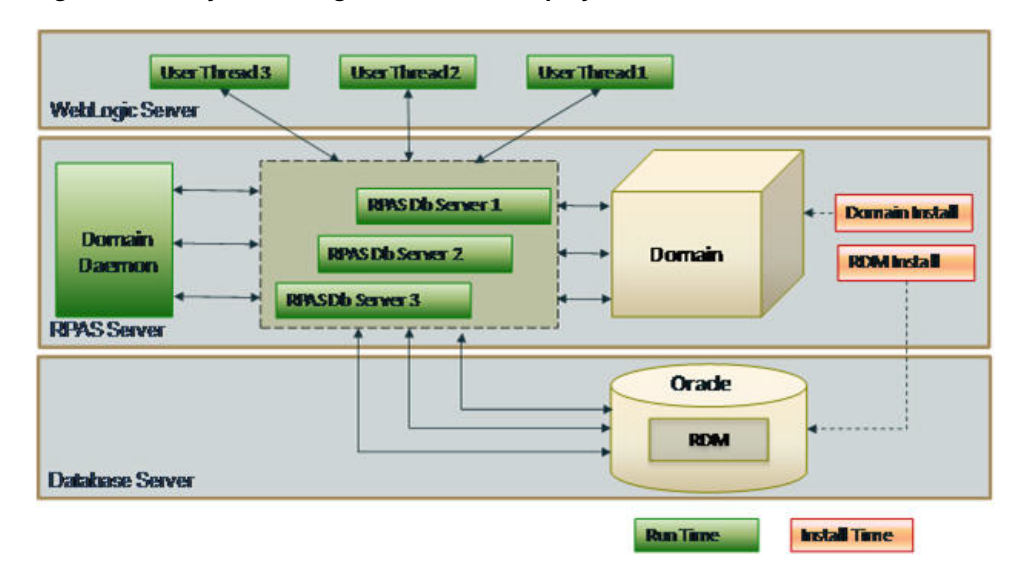

*Figure 18–3 Hybrid Storage Architecture Deployment*

All RPAS HSA enhancements are implemented on the RPAS server platform and are transparent to the RPAS client and end users. While the RPAS administrator has extra responsibilities in managing RDM configurations and operations, no extra training is required for the end users.

For more information about HSA, see the white paper, *Getting Started with RPAS Hybrid Storage Architecture*.

## **Data Model**

As part of the HSA installation, the RDM is created, based on the integration and partition configuration. The RDM consists of eight schemas, one central data mart schema, and seven access schemas.

The data mart schema has the following schema objects:

- **Tables** 
	- **–** RPAS Metadata tables
	- **–** Dimension-based tables
		- **\*** Dimension tables
		- **\*** Translation tables
		- **\*** Index translation tables
	- **–** Fact tables
	- **–** Temporary and logging tables
- **Packages**

The dimension and fact-based tables' definitions depend on the configuration. The dimension and fact tables are partitioned based on the partitioning configuration. The remaining objects are fixed and are explained in this chapter.

Each of the access schemas has private synonyms for most of the data mart schema objects. In addition to this, based on their functionality, some access schemas may create staging tables dynamically.

This chapter describes the following components:

- Entity relationship diagram with sample dimension and fact configuration
- Data Mart's table description
- Data Mart's partitioning scheme
- Data Mart's sequence descriptions
- Data Mart's package descriptions
- Access schema descriptions
- Security considerations

## **Naming Convention**

A standard naming convention is followed for the RPAS schema objects. The RPAS table naming conventions conforms to Fusion standards by adhering to the following guidelines.

- Schema object names start with the  $RP_$  application short name.
- Names are grouped by functional or business area with a one- to two-letter abbreviation. If the object is used by multiple business areas, then the 'G\_' abbreviation is used to identify generic object.
- Object names use  $[A-Z 0-9]$  and no multiple consecutive underscores.

Here is the summary of all RPAS suffixes. Note that an object may have one or more suffixes applied at a given point in time.

| <b>Suffix</b> | <b>Stands For</b>       |  |
|---------------|-------------------------|--|
| MD            | RPAS Metadata table     |  |
| TL            | Translated table        |  |
| D             | Dimension table         |  |
| FT            | Fact table              |  |
| <b>ITT</b>    | Index Translation table |  |
| MV            | Materialized View       |  |
| <b>IDX</b>    | Index                   |  |
| <b>PKG</b>    | Package                 |  |
| S             | Sequence                |  |
| ERR           | Error table             |  |

*Table 18–1 RPAS Suffixes*

## **Dimension-Fact Entity Relationship Diagram**

This section provides an entity relationship diagram for the dimension and fact tables in the central data mart schema for a sample configuration.

## **Sample Integration Configuration**

RPAS Configuration Tools allow customers to configure dimensions, measures (facts), business rules, and workbooks. Dimensions and facts impact the schema. A sample configuration described in [Figure 18–4](#page-288-0) is used for illustration purposes in this chapter.

Three dimensions, product, location and time, are configured to have three levels each, as shown in [Figure 18–4](#page-288-0).
The lowest level SKU rolls up to STYL (abbreviated words are used to respect the RPAS limit of four characters), which rolls up to CLSS for the Product dimension.

The lowest level STR rolls up to CITY, which rolls up to RGN for the Region dimension.

The lowest level DAY rolls up to WEEK, which rolls up to MNTH for the Time dimension.

*Figure 18–4 Sample Configuration*

<span id="page-288-0"></span>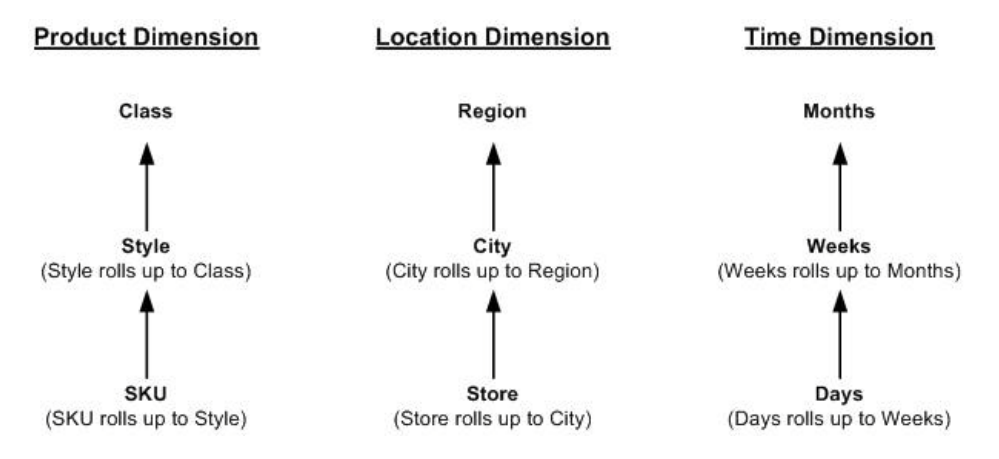

Two fact groups are configured to have two facts each at the same intersection of sku, store, and week. The facts INV\_BOP, INV\_EOP, RECIEPT, and SALES are configured in two groups so that INV\_EOP and INV\_EOP belong to GroupA and RECEIPT and SALES belong to GroupB.

*Figure 18–5 Fact Groups*

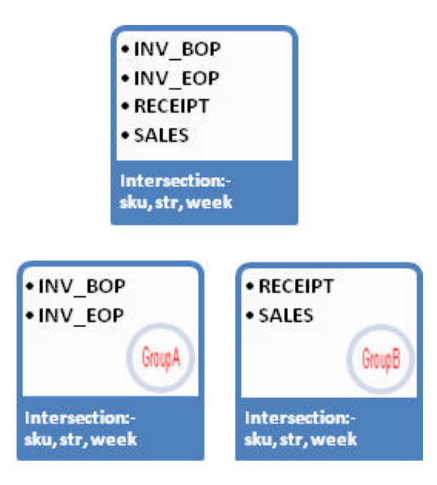

## **Sample ERD for Dimension and Fact Tables**

One table is created for each dimension level, and one table is created for each fact group in the central data mart schema, which is a relational representation of multi-dimensional data. The entity relationship model is termed a De-normalized Snowflake schema. The dimension tables are de-normalized so that each dimension table contains direct references not only to the immediate parent, but also to all higher level tables in the hierarchy. At the center of the snowflake are the fact tables. There can be multiple fact tables for each intersection, depending on the fact grouping

configuration. [Figure 18–6](#page-289-0) shows a sample ERD with the snowflake schema for two fact tables and related dimension tables, as illustrated above.

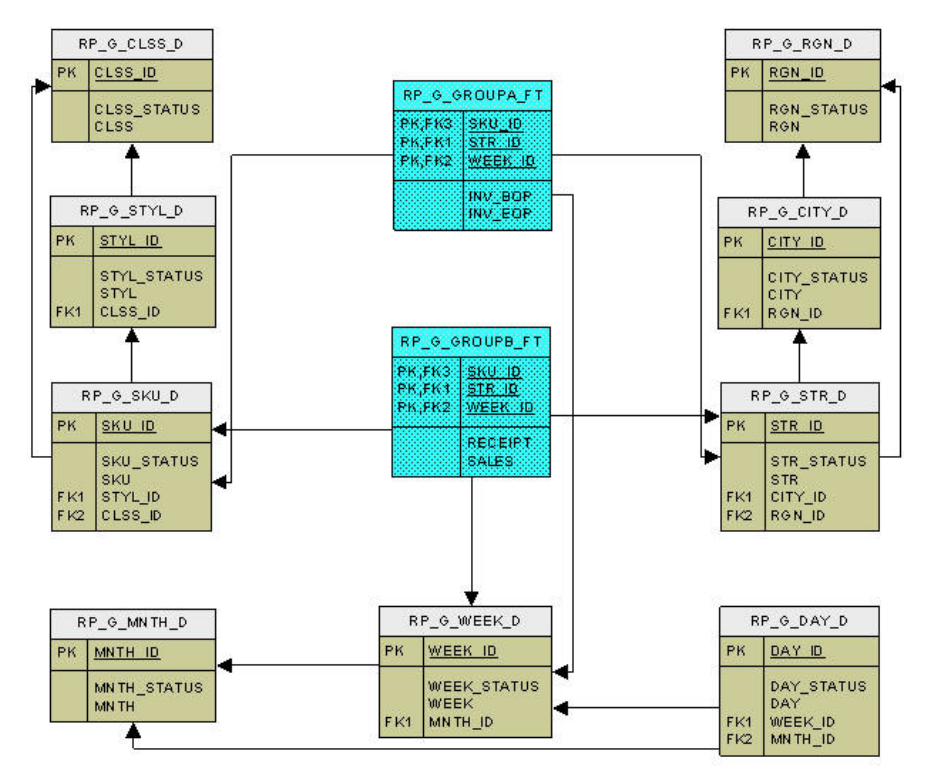

<span id="page-289-0"></span>*Figure 18–6 Sample ERD for Dimension and Fact Table*

# **Table Descriptions**

The data mart schema tables are broadly classified into the following logical categories:

- RPAS metadata tables
- Dimension-based tables
- Fact tables
- Temporary and logging tables

# **RPAS Metadata Tables**

The RPAS metadata, that is, the metadata for the configured dimensions and facts and other RDM details, is stored in fixed RPAS metadata tables.

The metadata tables are named as 'RP\_G\_<Short\_Desc>\_MD'.

There are eleven RPAS metadata tables, as explained below, along with six metadata tables for the workbook commit process.

**RP\_G\_DIMENSION\_MD** This table stores the shared dimensions with their configured order and purge age.

| <b>Name</b>            | Null                | <b>Type</b>   |
|------------------------|---------------------|---------------|
| <b>DIMENSION ID</b>    | NOT NULL            | NUMBER(12)    |
| <b>DIMENSION NAME</b>  | NOT NULL            | VARCHAR2(256) |
| <b>DIMENSION ORDER</b> | <b>NULL Allowed</b> | NUMBER(12)    |
| <b>PURGE AGE</b>       | <b>NULL Allowed</b> | NUMBER(12)    |

*Table 18–2 RP\_G\_Dimension\_MD*

**RP\_G\_DOMAININFO\_MD** This table stores the ID, name, and path of the registered domains. The domain ID is generated from a sequence. The domain name is added from the integration configuration. The domain path is added only when the domain is registered.

*Table 18–3 RP\_G\_Domaininfo\_MD*

| Name               | Null         | <b>Type</b>   |
|--------------------|--------------|---------------|
| DOMAIN ID          | NOT NULL     | NUMBER(12)    |
| <b>DOMAIN NAME</b> | NOT NULL     | VARCHAR2(128) |
| DOMAIN PATH        | NULL Allowed | VARCHAR2(512) |

**RP\_G\_FACT\_INFO\_MD** This table stores the measure properties of shared facts as configured in the integration configuration.

| <b>Name</b>            | Null                | <b>Type</b>   |
|------------------------|---------------------|---------------|
| <b>FACT ID</b>         | NOT NULL            | NUMBER(12)    |
| <b>FACT NAME</b>       | NOT NULL            | VARCHAR2(30)  |
| <b>FACT TYPE</b>       | NULL Allowed        | NUMBER(12)    |
| <b>BASE INTX</b>       | NULL Allowed        | VARCHAR2(24)  |
| <b>NA VALUE</b>        | NULL Allowed        | VARCHAR2(512) |
| DEF AGG                | NULL Allowed        | VARCHAR2(24)  |
| <b>ALLOWED AGGS</b>    | NULL Allowed        | VARCHAR2(128) |
| <b>FACT GROUP</b>      | <b>NULL Allowed</b> | VARCHAR2(24)  |
| PURGE AGE              | NULL Allowed        | NUMBER(12)    |
| <b>HYBRID AGG SPEC</b> | NULL Allowed        | VARCHAR2(512) |

*Table 18–4 RP\_G\_Fact\_Info\_MD*

**RP\_G\_INTEGRATION\_MAP\_MD** This table contains entries for each registered domain having the shared measure. Since measure names need not be unique in all domains, this table provides a mapping to the measures in different domains that point to the same fact. This information must be provided in the integration configuration.

*Table 18–5 RP\_G\_Integration\_Map\_MD*

| <b>Name</b>    | Null         | Type         |
|----------------|--------------|--------------|
| <b>FACT</b>    | NOT NULL     | VARCHAR2(32) |
| <b>DOMAIN</b>  | NULL Allowed | VARCHAR2(32) |
| <b>MEASURE</b> | NULL Allowed | VARCHAR2(32) |

**RP\_G\_LEVEL\_MD** This table stores the details of the shared levels of each shared dimension as configured.

| <b>Name</b>           | Null                | Type          |
|-----------------------|---------------------|---------------|
| LEVEL ID              | NOT NULL            | NUMBER (12)   |
| <b>LEVEL NAME</b>     | NOT NULL            | VARCHAR2(256) |
| DIMENSION ID          | NOT NULL            | NUMBER(12)    |
| <b>DIMENSION NAME</b> | NOT NULL            | VARCHAR2(256) |
| AGG FROM              | <b>NULL Allowed</b> | VARCHAR2(256) |
| POSITION FORMAT       | <b>NULL Allowed</b> | VARCHAR2(256) |

*Table 18–6 RP\_G\_Level\_MD*

**RP\_G\_PARTITION\_MD** In a partitioned RDM, the partition level dimension table is partitioned by list. This table stores the mapping of those partition level positions with their respective partition IDs. This table is internally used by the RDM partition manager utility.

<span id="page-291-0"></span>*Table 18–7 RP\_G\_Partition\_MD*

| <b>Name</b>   | Null     | <b>Type</b>   |
|---------------|----------|---------------|
| POSITION NAME | NOT NULL | VARCHAR2(256) |
| PARTITION ID  | NOT NULL | NUMBER(12)    |

**RP\_G\_RDMINFO\_MD** This table is used internally to maintain some RDM properties for internal usage.

*Table 18–8 RP\_G\_RDMINFO\_MD*

| Name                  | Null     | <b>Type</b>   |
|-----------------------|----------|---------------|
| <b>PROPERTY NAME</b>  | NOT NULL | VARCHAR2(256) |
| <b>PROPERTY VALUE</b> | NOT NULL | VARCHAR2(256) |

**RP\_G\_RDM\_HISTORY\_MD** This table stores RDM's history and versioning. It is used to record the history (creation and update) of RDM.

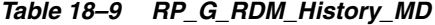

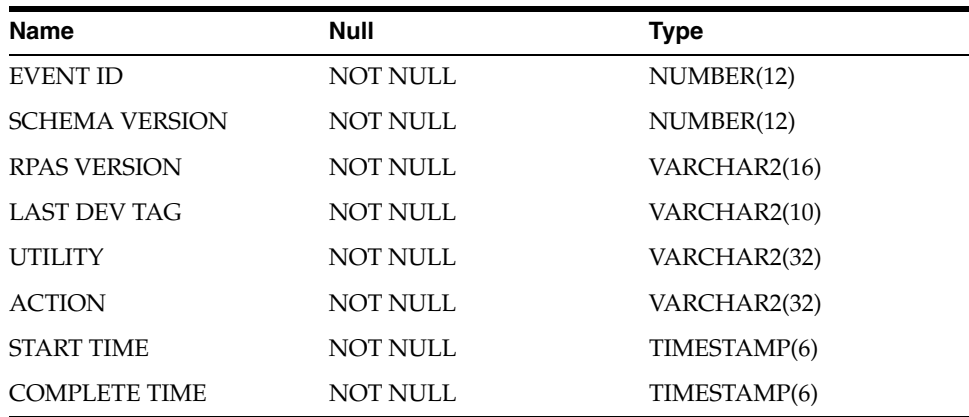

**RP\_G\_RDM\_STATUS\_MD** In an integrated environment, interdependent utilities on different registered domains update the RDM status messages in this table. This is needed for better coordination among the interdependent utilities.

*Table 18–10 RP\_G\_RDM\_Status\_MD*

| <b>Name</b>         | Null                | Type         |
|---------------------|---------------------|--------------|
| <b>SEQ ID</b>       | NOT NULL            | NUMBER(12)   |
| <b>STATUS CODE</b>  | NOT NULL            | NUMBER(12)   |
| DOMAIN ID           | <b>NULL Allowed</b> | NUMBER(12)   |
| <b>INFO</b>         | <b>NULL Allowed</b> | VARCHAR2(32) |
| <b>CREATED TIME</b> | NOT NULL            | TIMESTAMP(6) |

**RP\_G\_RDM\_ST\_MSG\_MD** This is the parent table to the previous RD\_G\_RDM\_STATUS\_ MD table and stores all the RDM status codes, along with their corresponding messages.

*Table 18–11 RP\_G\_ST\_MSG\_MD*

| Name               | Null     | Type          |
|--------------------|----------|---------------|
| <b>STATUS CODE</b> | NOT NULL | NUMBER(12)    |
| STATUS MSG         | NOT NULL | VARCHAR2(256) |

**RP\_G\_UPGRADE\_MODULE\_MD** This table stores the information for each upgrade module applied to RDM.

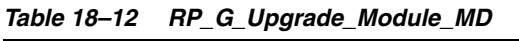

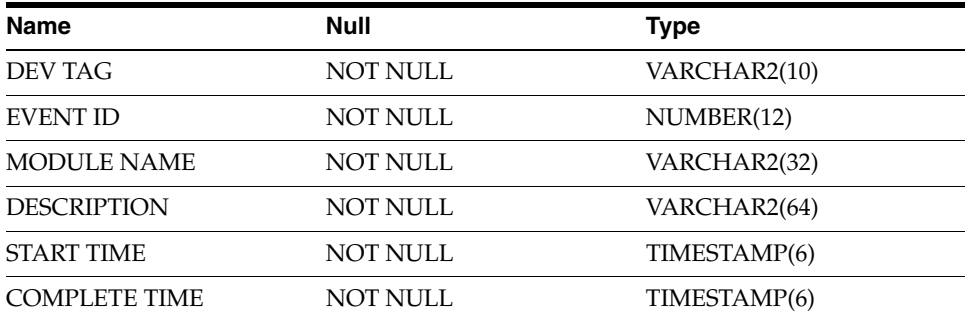

# **Commit Metadata Tables**

RPAS maintains six metadata tables for the workbook commit process.

*Table 18–13 Commit Metadata Tables*

| <b>Table Name</b>      | <b>Description</b>                                                                                                    |
|------------------------|----------------------------------------------------------------------------------------------------|
| RP G COMMIT DIMS MD    | This table stores the dimensions and levels and<br>partitions that the workbook corresponds to for current<br>commit (identified by commit ID). Used internally by<br>the commit process. |
| RP G COMMIT HISTORY MD | This table maintains the history of state and start time<br>for each commit.                                                                                                    |

| <b>Table Name</b>       | <b>Description</b>                                                                                                    |
|-------------------------|----------------------------------------------------------------------------------------------------|
| RP G COMMIT MASKS MD    | This table stores the conditional commit details: commit<br>masks and the measures each mask applies to. Used<br>internally by the commit process. |
| RP G COMMIT MEASURES MD | This table stores the measure names being committed<br>along with their corresponding staging table. Used<br>internally by the commit process.     |
| RP G COMMIT STATUS MD   | This table stores the states of the currently running<br>commit process with various details like the workbook<br>owner and template.              |
| RP_G_COMMIT_STG_TBLS_MD | This table pairs the fact table/partition and the<br>corresponding staging tables.                                                                 |
|                         | The commit measures table stores measure names in<br>each staging table.                                                                           |

*Table 18–13 (Cont.) Commit Metadata Tables*

#### **Dimension-Based Tables**

For each shared level of the shared dimensions configured, RPAS creates one table for each of the following categories.

**Dimension Table** A dimension table is created for each dimension level named as 'RP\_ G\_<level\_Name>\_D'.

The level tables are de-normalized so that the each level table has the reference to each higher level, so that the lowest level has reference to all higher level tables. Refer to [Figure 18–4](#page-288-0).

The RPAS dimension tables have a position ID and business identifier for every level in the dimension. The position ID is an integer generated from a sequence, and the business identifier is an alpha-numeric public identifier, known as the external name in RPAS terminology.

Rollup dimension or shrunken dimension refers to taking a conformed subset of the dimension table to support aggregate data at higher fact grains. This design has the benefit of providing workbook build lookups with fewer rows.

Hierarchies and rollup paths may not be obvious to the design user simply by viewing the dimension tables if there are many alternate hierarchies. Metadata tables must be referenced for this that clearly define the hierarchies and levels for both the application and report users.

Each position of the dimension levels is assigned a surrogate key, which is a 32-bit integer and internally used as a unique identifier of the position. The records of fact tables are identified by combinations of the position IDs instead of positions. The position IDs are necessary for efficient data storage and query processing.

Each position has a status column, as LEVEL\_STATUS, which identifies the status of the position (that is, formal, informal, place holder, or deleted).

The dimension tables have the following structure:

| Name                                         | Null     | <b>Type</b> |
|----------------------------------------------|----------|-------------|
| <level1_id primary<br="">KFY&gt;</level1_id> | NOT NULL | NUMBER(15)  |
| <level1 status=""></level1>                  | NOT NULL | NUMBER(12)  |

*Table 18–14 Dimension Table Structure*

| <b>Name</b>             | Null     | <b>Type</b>  |
|-------------------------|----------|--------------|
| <level1></level1>       | NOT NULL | VARCHAR2(30) |
| <level2 id=""></level2> | NOT NULL | NUMBER(15)   |
| $<$ LEVEL2>             | NOT NULL | VARCHAR2(30) |
| <level3 id=""></level3> | NOT NULL | NUMBER(15)   |
| $<$ LEVEL3>             | NOT NULL | VARCHAR2(30) |

*Table 18–14 (Cont.) Dimension Table Structure*

Here is an example for a SKU level dimension table from the sample configuration.

Name **Null** Null **Null** Type SKU ID NOT NULL NUMBER(12) SKU STATUS NOT NULL NUMBER(12) SKU NOT NULL VARCHAR2(256) STYL ID NOT NULL NUMBER(12) STYL NOT NULL VARCHAR2(256) CLSS ID NOT NULL NUMBER(12) CLSS NOT NULL VARCHAR2(256)

*Table 18–15 RP\_G\_SKU\_D (Example)*

Apart from the level dimension tables, the lowest level of each dimension has an age table that is used for purging functionality.

The dimension level age table is named as 'RP\_G\_<level\_name>\_AGE\_D' and has following structure.

*Table 18–16 RP\_G\_<level\_name>\_AGE\_D*

| Name                                       | Null         | <b>Type</b>  |
|--------------------------------------------|--------------|--------------|
| <level id="" primary<br="">KFY&gt;</level> | NOT NULL     | NUMBER(12)   |
| <b>STALE DATE</b>                          | NULL Allowed | TIMESTAMP(6) |

Here is an example for SKU level age table from the sample configuration.

| Name              | Null                | <b>Type</b>  |  |
|-------------------|---------------------|--------------|--|
| SKU ID            | NOT NULL            | NUMBER(12)   |  |
| <b>STALE DATE</b> | <b>NULL Allowed</b> | TIMESTAMP(6) |  |

*Table 18–17 RP\_G\_SKU\_AGE\_D*

#### **Translation Table**

The translation tables provide multi-language support. The translation table for each dimension level has the primary key and translated columns from the original dimension table and two special columns, LANGUAGE and SOURCE\_LANG. Both LANGUAGE and SOURCE\_LANG columns contain a value from the LANG column of the language reference table, RP\_G\_LANG\_D.

LANGUAGE indicates the defined language of the row's translated columns. For example, when querying values for French, a program selects rows from the TL table where LANGUAGE = French in the RP\_G\_LANG\_D.

The translation table stores translations. The column SOURCE\_LANG stores the language code of the original language, and the LANG\_CODE column stores the language code of the language of the translation. For example, if the label "Men's shirt" in English has a Chinese translation, then there is a record in the translation table for this Chinese translation, with SOURCE\_LANG='English' and LANG\_ CODE='Chinese'.

Apart from one table for each dimension level, there is a table to store translations for each level label itself (RP\_G\_LEVEL\_LABELS\_TL); a table to store translations for each dimension label (RP\_G\_DIMENSION\_LABELS\_TL); and a table to store facts for each fact label. See [Figure 18–7](#page-295-0) for the translation tables.

<span id="page-295-0"></span>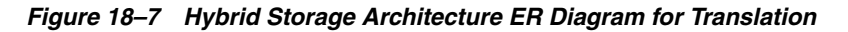

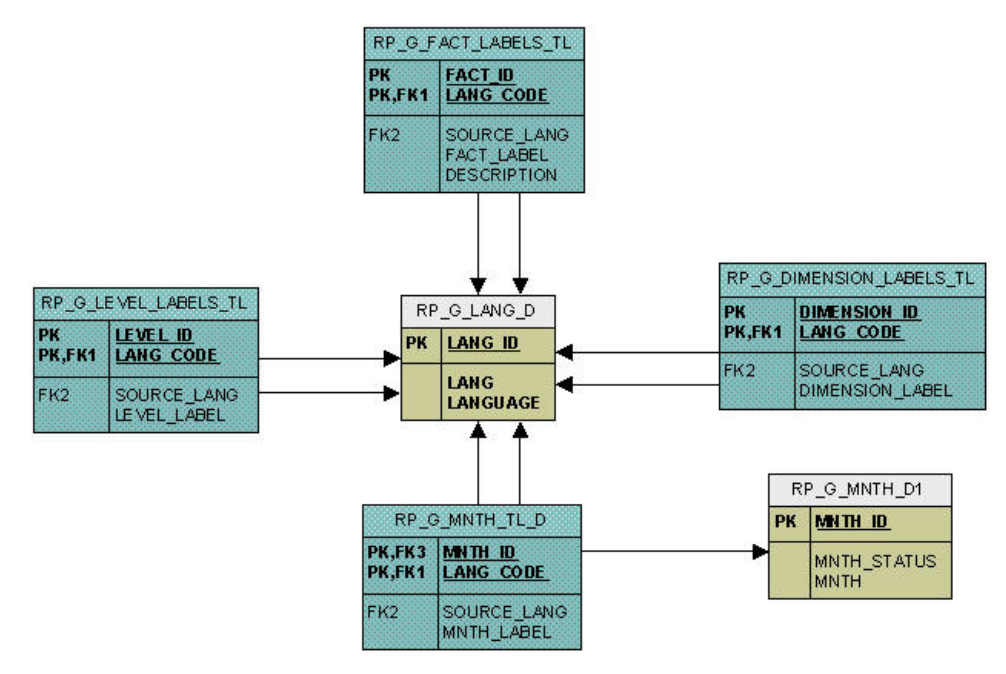

The translation table for each dimension level table is named as 'RP\_G\_<level\_name>\_ TL\_D' and has following structure:

| <b>Name</b>                                | Null                | <b>Type</b>           |
|--------------------------------------------|---------------------|-----------------------|
| <level_id primary<br="">KFY&gt;</level_id> | NOT NULL            | NUMBER(15)            |
| <b>LANG CODE PRIMARY</b><br><b>KEY</b>     | NOT NULL            | VARCHAR2(20)          |
| SOURCE LANG                                | <b>NULL Allowed</b> | VARCHAR2(20)          |
| <level label=""></level>                   | <b>NULL Allowed</b> | <b>VARCHAR2(1000)</b> |

*Table 18–18 RP\_G\_<level\_name>\_TL\_D*

Here is an example of a SKU level translation table from the sample configuration.

| <b>Name</b>      | Null                | Type           |
|------------------|---------------------|----------------|
| SKU ID           | NOT NULL            | NUMBER(12)     |
| LANG CODE        | NOT NULL            | VARCHAR2(20)   |
| SOURCE LANG      | <b>NULL Allowed</b> | VARCHAR2(20)   |
| <b>SKU LABEL</b> | <b>NULL Allowed</b> | VARCHAR2(1000) |

*Table 18–19 RP\_G \_SKU\_L \_D*

### **Index Translation Table**

The Index Translation Tables (ITT) maintains the mapping between the position IDs and the RPAS integer indexes (also referred to as Physical ID) for all dimension level positions between the data mart and the RPAS domains. This mapping is important for efficient fact storage and optimal data transfer between the Data Mart and the RPAS domains.

Each table is partitioned by domain\_id for faster access. Each level position has each domain's physical ID stored in the table. The column RENAMED is used internally by the renamePositions utility to communicate the information to other integrated domains.

ITT tables are named as 'RP\_G\_<level\_name>\_ITT' and have following structure:

| <b>Name</b>    | Null     | Type          |
|----------------|----------|---------------|
| DOMAIN ID      | NOT NULL | NUMBER(12)    |
| POSITION NAME  | NOT NULL | VARCHAR2(256) |
| PHYSICAL ID    | NOT NULL | NUMBER(12)    |
| <b>RENAMED</b> | NOT NULL | NUMBER(12)    |

*Table 18–20 RP\_G\_<level\_name>\_ITT*

In addition to the ITT table, a materialized view is also provided for faster mapping, which provides direct mapping between the dimension level position ID and its physical ID.

The materialized view for a dimension level is named as 'RP\_G\_<level\_name>\_ITT\_ MV' and has following structure:

| Name        | Null     | Type       |
|-------------|----------|------------|
| DOMAIN ID   | NOT NULL | NUMBER(12) |
| PHYSICAL ID | NOT NULL | NUMBER(12) |
| SKU ID      | NOT NULL | NUMBER(12) |

*Table 18–21 RP\_G\_<level\_name>\_ITT\_MV*

### **Fact Tables**

Multiple facts at the same base intersection can be configured to belong to the same fact group. One fact table is created for one fact group. A fact table consists of the position IDs of intersection dimension levels and the facts belonging to the corresponding fact group. See [Figure 18–4.](#page-288-0)

N/A values are converted to NULL in the fact table to reduce data size.

Fact tables are named as 'RP\_G\_<fact\_group>\_FT' and have following structure:

| <b>Name</b>             | Null                | <b>Type</b>  |  |
|-------------------------|---------------------|--------------|--|
| <level1_id></level1_id> | <b>NULL Allowed</b> | NUMBER(15)   |  |
| <level2_id></level2_id> | <b>NULL Allowed</b> | NUMBER(15)   |  |
| <level3_id></level3_id> | <b>NULL Allowed</b> | NUMBER(15)   |  |
| $<$ FACT1>              | <b>NULL Allowed</b> | NUMBER(15)   |  |
| $<$ FACT2>              | <b>NULL Allowed</b> | VARCHAR2(30) |  |

*Table 18–22 RP\_G\_<fact\_group>\_FT*

Here is an example for the fact group GroupB from the sample configuration.

*Table 18–23 RP\_G\_GroupB\_FT*

| <b>Name</b>    | Null                | <b>Type</b> |  |
|----------------|---------------------|-------------|--|
| SKU_ID         | NOT NULL            | NUMBER(12)  |  |
| STR_ID         | NOT NULL            | NUMBER(12)  |  |
| WEEK ID        | NOT NULL            | NUMBER(12)  |  |
| <b>RECEIPT</b> | <b>NULL Allowed</b> | NUMBER(12)  |  |
| <b>SALES</b>   | <b>NULL Allowed</b> | NUMBER(12)  |  |

If a fact group is configured so that auditing is set to true, the corresponding fact table will have one more column, LAST\_UPDATED. In such a case, Name is LAST\_ UPDATED, Null is NOT NULL, and Type is NUMBER(12).

### **Temporary and Logging Tables**

A logging table, MERGE\_LOG, logs SQL statements for the workbook commit process.

# **Schema Partitioning**

The dimension and fact tables of RDM are partitioned based on the partition configuration provided at installation time. The ITT tables are partitioned based on the number of domains registered to the RDM.

### **Dimension and Fact Table Partitioning**

The user data (dimensions and facts) is partitioned using the same logic as the RPAS domains: first, a partitioning level is chosen, then the positions on this level are grouped into partitions, and all levels lower and all facts at this level or lower inherit the same partitioning through the hierarchical roll-up relationships. The RDM schema partitioning cannot always be the same as that of the RPAS domains, especially when the domains are partitioned at different dimension levels or the partitioning positions are different. However, the proper mapping and alignment between the domains' partitions and the data mart's happens in such a way as to ensure that any local domain (of the multiple integrated domains) always maps to one or more data mart partitions, and any data mart partition is completely contained in one or zero local domain of any integrated domain. This partition mapping is essential for optimal performance in workbook operations, and RPAS batch processes that need to access the data mart because each data access (read or write) will have a well defined data source or destination.

In the data mart schema, the selected partition level dimension table is partitioned by list, and all its child dimension and fact tables are partitioned by reference.

A master metadata table RP\_G\_PARTITION\_MD, as explained in the metadata tables in [Table 18–7](#page-291-0), stores the mapping of the partition level positions and their corresponding partition IDs.

The partition level dimension table has an extra column for PARTITION\_ID, corresponding to the same column in the RP\_G\_PARTITION\_MD table. The RP\_G\_ PARTITION\_MD is provided to help with partition management. With this table, the partition level dimension table need not to be partitioned by the list of positions but is partitioned by the list of partition IDs.

#### **ITT Table Partitioning**

The Index Translation Tables are also partitioned by each integrated domain. In other words, each domain has its own partition of the ITT, so that each process initiated from any domain only needs to access one partition, which is a small portion of the entire table. Also, fast data updating and refreshing are performed at the partition level.

## **Sequence Descriptions**

Sequences follow the naming convention of 'RP\_G\_<short\_description or table\_ name> S.

[Table 18–24](#page-298-0) lists all the sequences used by the data mart schema, along with their descriptions.

<span id="page-298-0"></span>

| <b>Sequence Name</b>                | <b>Description</b>                                                                                                    |
|-------------------------------------|----------------------------------------------------------------------------------------------------|
| RP_G_ <level_name>_D_S</level_name> | Each dimension level table has a corresponding sequence to<br>automatically generate the position ID.                      |
| RP G DOMAININFO MD S                | This sequence is used to generate the domain ID for the RP_<br>G DOMAININFO MD table.                                      |
| RP G DPMP S                         | This sequence is used for the DPM process to generate a<br>unique sequence ID.                                             |
| RP G DPMPH S                        | This sequence is used to generate a placeholder position ID<br>for the DPM process.                                        |
| RP G ETL S                          | This sequence is used by the ETL process to create the staging<br>tables.                                                  |
| RP_G_RDM_STATUS_S                   | This is used to generate SEQ_ID in the RP_G_RDM_STATUS_<br>MD table.                                                       |
| RP G STAGING S                      | This sequence is used to generate unique staging table names<br>internally by loadFactData and transferFactData utilities. |

*Table 18–24 Data Mart Schema Sequences*

## <span id="page-298-1"></span>**Package Descriptions**

The PL/SQL packages are stored in the data mart schema and are named as 'RP\_ <functional\_description>\_PKG'.

The packages are described in [Table 18–25.](#page-298-1)

*Table 18–25 Data Mart Schema Package Descriptions*

| <b>Package Name</b> | <b>Description</b>                                                                                            |
|---------------------|----------------------------------------------------------------------------------------------------|
| RP ETL PKG          | This package is used for the external data integration of<br>non-RPAS applications with the RPAS application. |

| <b>Package Name</b>               | <b>Description</b>                                                                                                    |
|-----------------------------------|----------------------------------------------------------------------------------------------------|
| RP_G_DATALOAD_API_PKG             | This package has the common APIs used for data load<br>functionalities, such as loadFactData, transferFactData and<br>external integration.                 |
| RP_GLOBAL_PKG                     | This is a common package that has some static definitions<br>and procedures that are used globally.                                                         |
| RP_GUTS_PKG                       | This package is used by SE diagnostic tool's checkRDM<br>validations.                                                                                       |
| RP_HIERMGR_PKG                    | This package handles the hierarchy operations such as DPM,<br>copy, and rename positions.                                                                   |
| RP LOAD DIMENSION PKG             | This is the package used by loadDimData utility.                                                                                                    |
| RP LOAD FACT PKG                  | This package is used by loadFactData utility.                                                                                                    |
| RP_PARTITIONMGR_PKG               | This is the package used by rmPartitionMgr utility.                                                                                                    |
| RP PATCH RDM PKG                  | This is the package used by the patchRDM utility.                                                                                                    |
| RP_SCHEMA_INFO_PKG                | This is a common package that has procedures to provide<br>some information about the data mart schema and is used by<br>various other packages internally. |
| <b>RP_STATUS_PKG</b>              | This package is used by various interdependent utilities to<br>maintain RDM status.                                                                         |
| RP_TRUNCATE_TABLE_PKG             | This package is used internally by loadHier and<br>reconfigGlobalDomainPartitions.                                                                          |
| RP_WORKBOOK_COMMIT_<br><b>PKG</b> | This package is used by the workbook commit process.                                                                                                    |

*Table 18–25 (Cont.) Data Mart Schema Package Descriptions*

# **Access Schema Descriptions**

RPAS Data Mart consists of a central data mart schema and seven access schemas. The access schemas are based on different RPAS functionality. Basically, a group of functionalities are performed through an access schema.

The access schema names and properties are configured by the installer. But RPAS refers to them with a fixed alias. The seven aliases, along with their functionality, are summarized in [Table 18–26](#page-299-0).

| <b>Access Schema</b> | <b>Functionality</b>                                                |
|----------------------|---------------------------------------------------------------------|
| rpas_patch_user      | RDM patch                                                           |
| rpas_batch_user      | Batch processing                                                    |
| rpas_dimload_user    | Loading dimension data                                              |
| rpas_factload_user   | Loading fact data                                                   |
| rpas_hiermgr_user    | Hierarchy operations such as DPM                                    |
| rpas_wkbk_user       | Workbook operations such as workbook build and commit               |
| rpas_etl_user        | External data integration between RPAS and non-RPAS<br>applications |

<span id="page-299-0"></span>*Table 18–26 Data Mart Schema Access Schemas*

Each access schema contains private synonyms for all the Data Mart schema objects it needs access to. Each schema is granted a minimum set of privileges through roles.

Only required data mart schema objects are visible, and only required operations are allowed from each access schema. RPAS processes internally use the right access schema based on the functionality.

Some access schemas such as rpas\_dimload\_user or wpas\_wkbk\_user create temporary staging tables in their own schemas for the duration of the RPAS process.

# <span id="page-300-0"></span>**Security Considerations**

RPAS Data Mart's security uses a role-based security model. The seven access schemas have defined privileges granted through pre-defined roles by the RPAS code. The access schemas with their corresponding roles are summarized in [Table 18–27](#page-300-0).

| Pulu Muli Avvovo Ovilvinuo |                    |  |
|----------------------------|--------------------|--|
| <b>Access Schema</b>       | <b>Role</b>        |  |
| rpas_patch_user            | rpas_patch_role    |  |
| rpas_batch_user            | rpas_batch_role    |  |
| rpas_dimload_user          | rpas_dimload_role  |  |
| rpas_factload_user         | rpas_factload_role |  |
| rpas_hiermgr_user          | rpas_hiermgr_role  |  |
| rpas_wkbk_user             | rpas_wkbk_role     |  |
| rpas_etl_user              | rpas_etl_role      |  |

*Table 18–27 Data Mart Access Schemas*

For additional details on the security model, see the *Oracle Retail Predictive Application Server and Applications Security Guide*.

# **External Integration**

This section describes the process of data integration from non-RPAS application to RDM.

RPAS provides PL/SQL procedures to create staging tables/Global temporary tables and merge staged data into the fact tables. As a onetime setup process, all staging tables or GTTs can be created together. The staging tables are created in the user schema (ETL schema) from where the RPAS API is called.

As part of the execution step, the staging tables/GTT are loaded with data and merged into RDM fact tables using RPAS API. The loading and merging can be repeated as and when required.

#### **Setup**

Run RPAS API to create staging table or Global Temporary tables in the user schema with the list of all fact names to be integrated. The API creates one table per fact group for optimal merge performance and returns the list of table names. It is recommended to provide all the fact names in one run, so that the API can optimally group them into tables.

Global temporary tables are always created with position names and fact columns.

The staging tables can be created in two ways.

- Staging table with position names and fact values
- Staging table with mapped position IDs and fact values

|                         | <b>Staging With Position Names Staging With Position IDS</b> |                                                                     |
|-------------------------|--------------------------------------------------------------|---------------------------------------------------------------------|
| Mapping                 | <b>Position Name-ID</b> Done by RPAS procedures              | Done by integrator                                                  |
| Performance             | Overall performance gets<br>affected                         | Complete process performs<br>hetter                                 |
| <b>Table Properties</b> | No constraints<br>No partitioning                            | Reference-partitioned just like<br>the target fact table in the RDM |

*Figure 18–8 Simplified ERD for Staging Tables with Position Names*

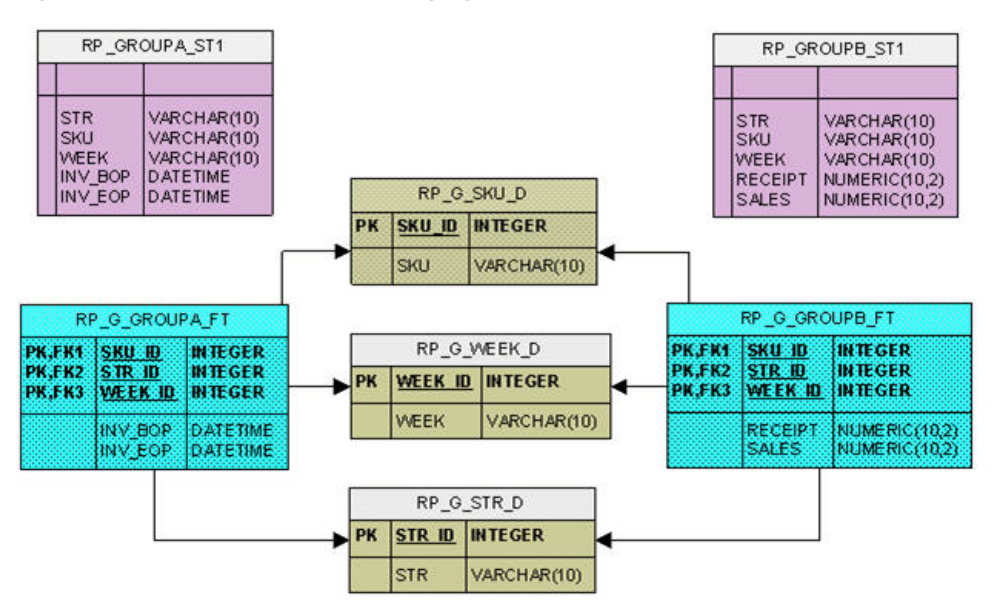

*Figure 18–9 Simplified ERD for Staging Tables with Mapped Position IDs*

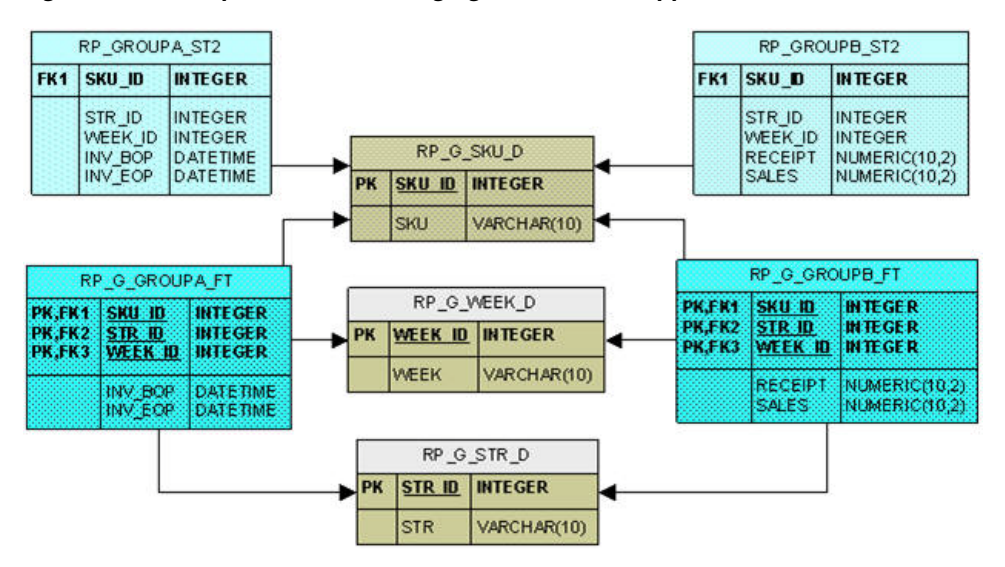

The staging tables thus created are owned by the integrator whoF can script the integration process using the fixed staging table names.

# **Execution**

Integrator loads data in the staging table or global temporary tables and then calls the RPAS API to merge staged data with the input list of staging and/or temporary table names.

The staged data can be merged in two ways.

- SQL Merge
- Partition Exchange

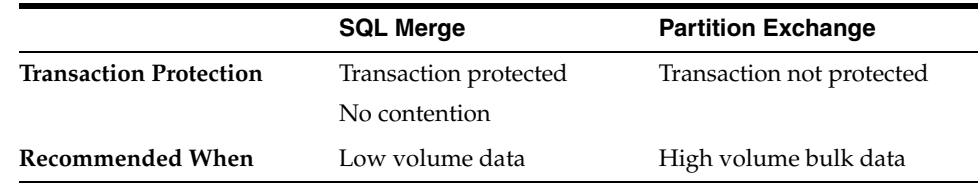

**PL/SQL APIs** The procedures to create staging tables and merge staged data are provided in the rp\_etl\_pkg package. The details are as follows.

| <b>Procedure</b>                                                                                                    | <b>Description</b>                                                                                                    |
|----------------------------------------------------------------------------------------------------|----------------------------------------------------------------------------------------------------|
| Function<br>create_staging_tables(<br>fact_list _in<br>IN varchar2_table,<br>by_name_in<br>IN integer,<br>OUT varchar2_table)<br>stg_table_list_out<br>Return number; | Creates staging tables in the ETL schema for the fact<br>names passed in.<br>Returns the name of the tables created and status (0 if<br>successful, 1 otherwise).<br>One staging table is created for the facts belonging to<br>one fact group for optimal performance.<br>The fact names that are not defined in rpas metadata<br>are ignored.<br>The by_name_in parameter determines if the staging<br>п<br>tables are created with position names or IDs.<br>When by_name_in = 1, staging table will be created<br>with names; when by_name_in = $2$ , staging table will<br>be created with IDs.<br>Naming convention 'RP_' <factgroup>_<br/>п<br/>'ST'<sequencenumber></sequencenumber></factgroup>                                                                                                    |
| Function create_global_temp_tables(<br>fact_list_in<br>IN varchar2_table,<br>OUT varchar2_table)<br>gtt_list_out<br>Return number;                                    | Creates global temporary tables in the ETL schema for<br>п<br>the fact names passed in.<br>Returns the name of the tables created and status (0 if<br>▪<br>successful, 1 otherwise).<br>One GTT is created for the facts belonging to one fact<br>п<br>group for optimal performance.<br>The fact names that are not defined in rpas metadata<br>п<br>are ignored.<br>Naming convention 'RP_' <factgroup>_<br/>'GT'<sequencenumber></sequencenumber></factgroup>                                                                                                    |
| Function merge_staged_data(<br>table_list_in<br>IN varchar2_table,<br>merge_method_in IN integer)<br>Return number;                                                   | The data staged in the staging tables or Global<br>п<br>temporary tables provided, is merged in the target<br>fact tables.<br>The input table list can be a mixture of staging tables<br>■<br>and GTTs.<br>Only valid records are loaded into the RDM fact<br>tables, for example, the records with position names<br>not existing in RDM are not loaded into the RDM fact<br>tables.<br>Returns a status of 0 if successful, 1 otherwise.<br>The merge_method_in parameter determines the<br>actual merge method: SQL MERGE or Partition<br>Exchange.<br>When merge_method_in = $1$ , SQL MERGE will be<br>used; when $merge\_method\_in = 2$ , Partition Exchange<br>will be used.<br>Only SQL Merge method can be used with GTT.<br>If the input table is a GTT, the actual merge_method_<br>in value is ignored.<br>The procedure does not issue commit in the end.<br>However, when Partition-Exchange method is used or |

*Table 18–28 Staging Table Procedures*

varchar2\_table is created as

create or replace type varchar2\_table force is table of varchar2(40);

**Note:** Note the following:

- The External Integration can be performed by the pre-defined "rpas\_etl\_user" access schema or any other schema as long as it meets the following requirements:
	- **–** The schema must have "CREATE TABLE" direct privilege.
	- **–** The schema must be granted the pre-created role "rpas\_etl\_role".
- Fact NA values are stored as 'null' in the RDM fact tables
- The Fact NA property is configurable and can be changed via RDM patching process.

# **Configuring the RPAS Data Mart**

This section provides details about configuring the RPAS Data Mart.

# <span id="page-304-0"></span>**RDM Repository**

The RDM repository is a directory on the file system used to store the RDM configuration, input files, log files, and metadata. Its directory structure is very similar to that of an RPAS domain, except that no dimension or measure data is stored there.

The RDM repository is created by rdmMgr when the RDM is built as part of the pre-installation process, and it is updated when the RDM is patched. It is a centralized location for RDM properties, Oracle database credential wallets, and network configuration files. In every integrated domain, the property called "rdm\_path" contains the path to this repository. [Figure 18–10](#page-305-0) shows the relationship between the domain and RDM repository.

<span id="page-305-0"></span>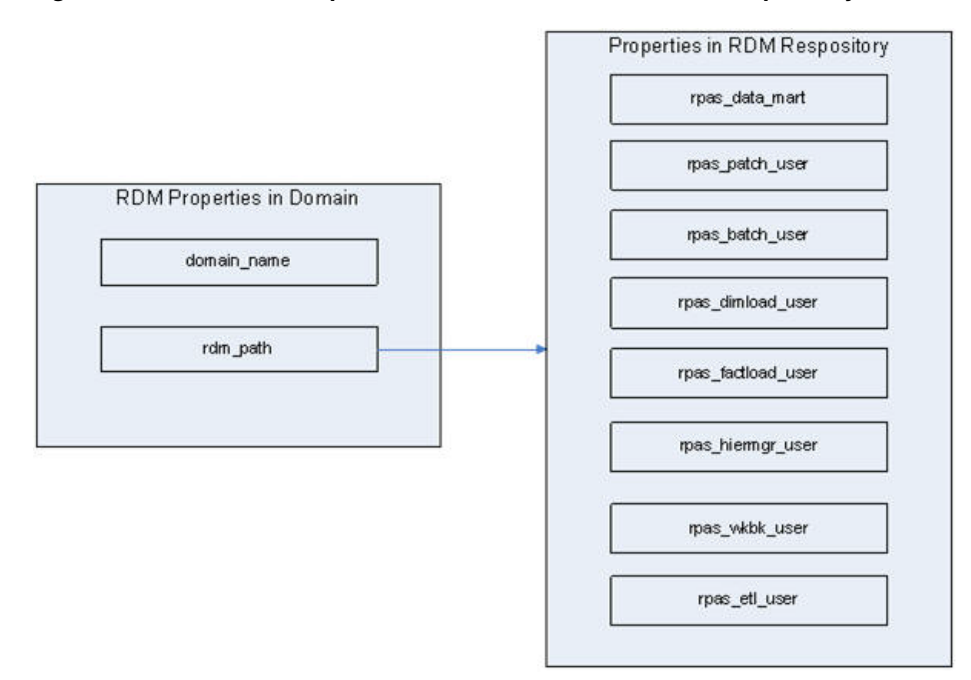

*Figure 18–10 Relationship Between RPAS Domain and RDM Repository*

The location to create the RDM repository is specified when running the RDM schemas preparation script during the pre-installation process.

### **Directory Structure**

[Figure 18–11](#page-305-1) shows the directory structure of the RDM repository.

<span id="page-305-1"></span>*Figure 18–11 RDM Repository Directory Structure*

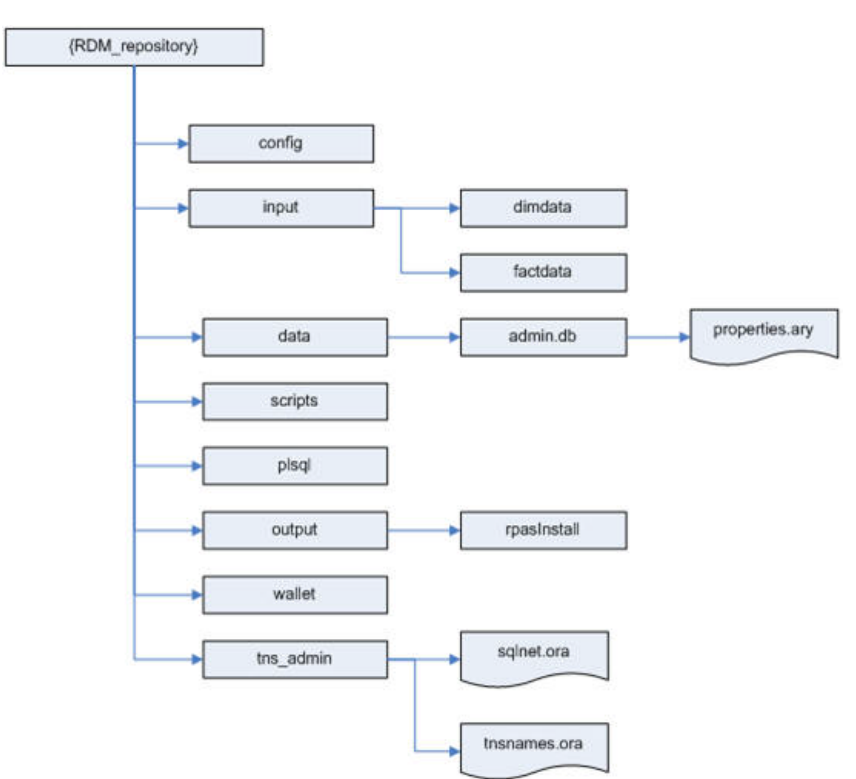

| <b>Directory</b> | <b>Contents</b>                                                                 | <b>Populated By</b>                                                                                                    | <b>Processed By</b>                                                                                                    |
|------------------|---------------------------------------------------------------------------------|----------------------------------------------------------------------------------------------------|----------------------------------------------------------------------------------------------------|
| config           | Schema information file and<br>integration and partition<br>configuration files | rdmMgr copies the schema<br>information file from the<br>user-specified location to this<br>location with a fixed name<br>after creating the RDM<br>repository. | rdmMgr uses the files from<br>here.                                                                                                    |
|                  |                                                                                 | rpasInstall copies the<br>configuration files from<br>user-specified locations to this<br>location with fixed names.                                            |                                                                                                    |
| input            | Shared hierarchies and<br>measures data input files                             | The input dimension input<br>files must be manually copied<br>to the dimdata folder beneath<br>and fact data files in the<br>factdata folder.                   | loadDimData (using dimdata<br>subdirectory) and<br>loadFactData (using factdata<br>subdirectory) loads data from<br>here and moves to a processed<br>folder beneath |
| data/admin.db    | properties.ary to store the data<br>mart and user schema names                  | rpasInstall/rdmMgr                                                                                                    | Any operation connecting to<br>the database                                                                                                    |
| scripts          | Any script output of RDM<br>manager.                                            | RDM Manager                                                                                                    | <b>DBA</b>                                                                                                    |
| plsql            | Plsql packages and procedures rpasInstall/buildSchema                           |                                                                                                    | rpasInstall/loadSqlPackages.k<br>sh                                                                                                    |
| output           | RDM log files                                                                   | <b>RDM</b> utilities                                                                                                    |                                                                                                    |
| wallet           | Oracle database credential and prepareRDM.ksh<br>SSL wallet                     |                                                                                                    | Any operation connecting to<br>the database                                                                                                    |
| tns_admin        | Oracle database network<br>configuration (tnsnames.ora<br>and sqlnet.ora)       | <b>RDM</b> Manager                                                                                                    | Any operation connecting to<br>the database                                                                                                    |

*Table 18–29 RDM Repository Directory Structure*

# <span id="page-306-0"></span>**RDM Properties in a Domain**

In an integrated domain, all RDM-related properties are encapsulated in an array called rdm\_properties.ary. [Figure 18–12](#page-306-0) shows the RDM-related entities in a domain.

*Figure 18–12 RDM Entities in a Domain*

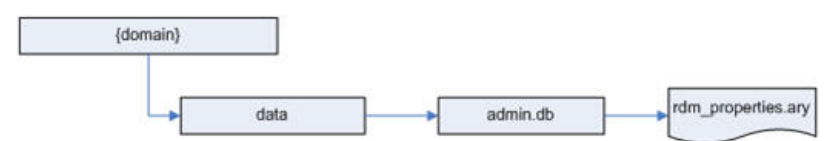

*Table 18–30 RDM Entities in a Domain*

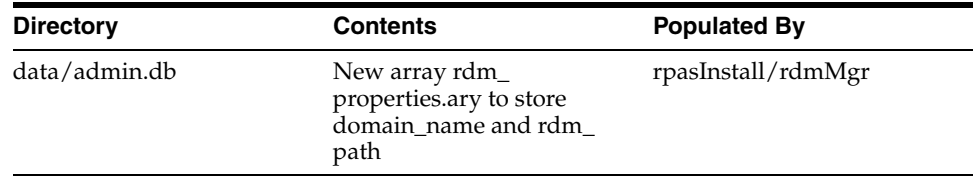

# **Schema Information**

In order to implement RDM schema security, the DBA and the RPAS administrator need to work together and set up a multi-schema environment.

[Table 18–31](#page-307-0) lists all schemas and their corresponding roles.

**Note:** The schema names can be changed, but the role names and database aliases (DB connect strings) are constants.

<span id="page-307-0"></span>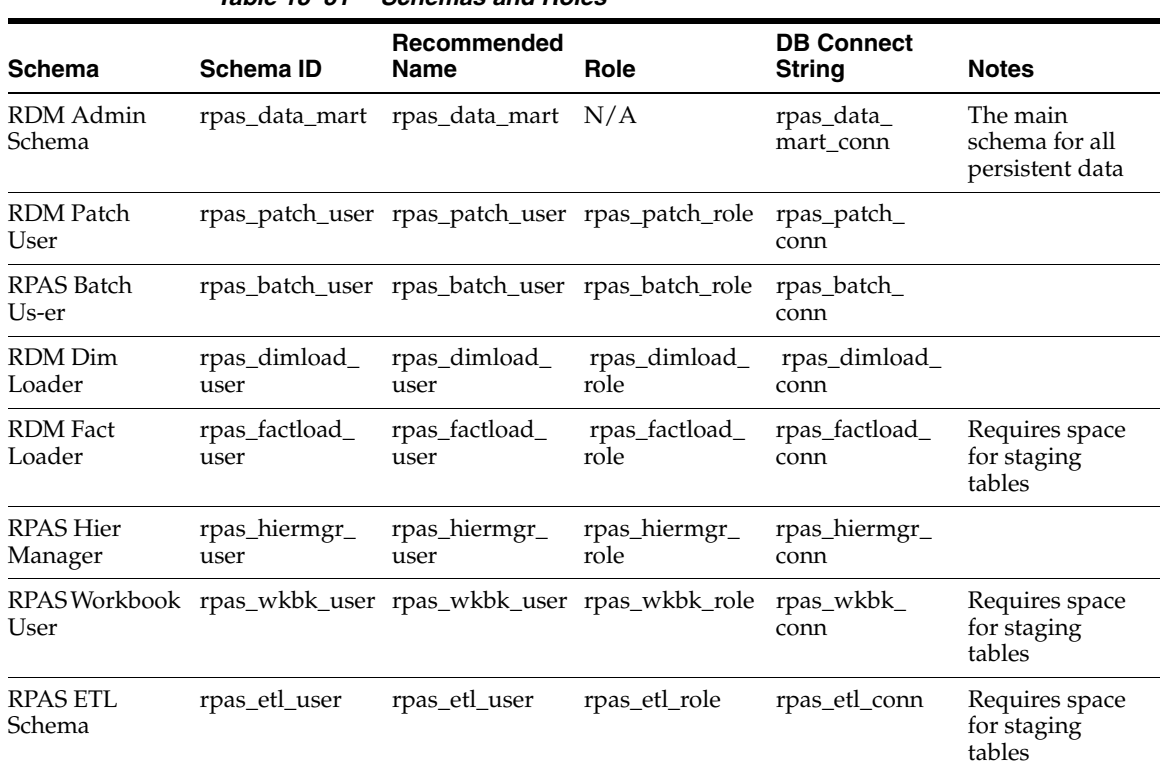

*Table 18–31 Schemas and Roles*

The schema names and Oracle database network configuration can be configured in the schemaInfo.xml file that is passed to the RDM schemas preparation script.

The format of the schemaInfo xml is as follows:

```
<?xml version="1.0" encoding="UTF-8" ?>
<rdm_configuration>
   <schema_set>
      <schema id="rpas_data_mart">
   <name>rpas_data_mart</name>
         <tablespace>
     <name></name>
      <space_quota></space_quota>
   </tablespace> 
       </schema>
       <schema id="rpas_patch_user">
    <name>rpas_patch_user</name>
         <tablespace>
      <name></name>
      <space_quota></space_quota>
   </tablespace>
```

```
 </schema>
       <schema id="rpas_batch_user">
    <name>rpas_batch_user</name>
          <tablespace>
      <name></name>
      <space_quota></space_quota>
   </tablespace> 
       </schema> 
       <schema id="rpas_dimload_user">
    <name>rpas_dimload_user</name>
          <tablespace>
      <name></name>
      <space_quota></space_quota>
   </tablespace> 
       </schema>
       <schema id="rpas_factload_user">
    <name>rpas_factload_user</name>
          <tablespace>
      <name></name>
      <space_quota></space_quota>
    </tablespace> 
       </schema>
       <schema id="rpas_hiermgr_user">
    <name>rpas_hiermgr_user</name>
          <tablespace>
      <name></name>
      <space_quota></space_quota>
   </tablespace> 
       </schema> 
       <schema id="rpas_wkbk_user">
    <name>rpas_wkbk_user</name>
          <tablespace>
      <name></name>
     <space_quota></space_quota>
   </tablespace> 
       </schema>
       <schema id="rpas_etl_user">
    <name>rpas_etl_user</name>
          <tablespace>
      <name></name>
      <space_quota></space_quota>
   </tablespace> 
       </schema>
    </schema_set>
<Oracle_directory> 
   <name>Directory Name</name>
  <path>Directory Path</path>
</Oracle_directory>
<tns_parameters>
       <protocol>tcp</protocol>
       <host>burrg41002v.us.oracle.com</host>
       <port>1521</port>
       <server>dedicated</server>
       <service_name>rpasodb.us.oracle.com</service_name>
       <sid></sid> 
    </tns_parameters>
</rdm_configuration>
```
The schema IDs must not be changed. The names can be changed. The tablespace properties, name and space\_quota, are optional. If no tablespace is provided, a default tablespace of the database is used. If no space\_quota is provided, no table space quota will be granted to the user. The space\_quota must be accompanied by the table space name. When prepareSchemas.sql is generated, an additional quota is granted to DATA\_MART, WKBK, FACTLOAD, ETL and BATCH users. For example, the DATA\_ MART user is granted a quota in the tablespace specified for FACTLOAD and vice versa. This quota is set to 500M and must be modified to reflect the actual requirements. The prepareSchemas.sql must be verified and if necessary modified manually before executing. For details about tablespace management, see the Oracle database documentation.

Note that <service\_name> or <sid> must be present and only one can be present.

The <Directory Name> corresponds to the name of the directory configured on the database server, and <Directory Path> is the physical path of an existing directory in the Oracle database server, which is decided to be used as Oracle directory.This file must be provided while creating the RDM repository described in [RDM Repository](#page-304-0).

# **Integration Configuration**

An integration tool within RPAS ConfigTools creates the integration configuration from user inputs and one or more domain configurations. A name is specified for the integration configuration, which is saved as the name attribute of the highest level XML element. It is also used in the file name of the integration configuration. The example described in this section shows an integration configuration with a name specified as "RDM".

The language attribute is used to specify the language of all the labels in the integration configuration. It is used as the source language in the translation tables for those labels. It can be any of the 18 languages supported by RPAS.

Integration configuration consists of four sections.

## **Shared Hierarchies**

The shared hierarchy section defines the hierarchical structure of the RDM, and it follows a similar XML structure to that of the hierarchy.xml in a domain, but much simplified.

This section consists of multiple hierarchies, each forming a dimension graph. Each hierarchy has a name, a label, and an order number that is used to define the order of multiple dimensions in an intersection. Each dimension has a name and a label, and the parent-child relationship of the XML structure defines the aggregation and spread relationship of the dimensions.

# **Shared Facts**

A fact in RDM is the corresponding data entity of a measure in a domain. The properties for a fact are name, label, base intersection, type, fact table, NA value, description, and purge age.

If a fact is shared by the RDM, a fact group name must be specified. Otherwise, the fact is shared by domains only.

## **Fact Groups**

Each fact group can have the configurable property, Auditing. If the value of Auditing is true for a fact group, then its corresponding fact table will contain the extra column, LAST\_UPDATED, that stores the timestamp for when each row in the table was last updated.

### **Integration Map**

Each entry defines the mapping between one domain measure and one database fact.

#### **Domain and Configuration Map**

This section defines the domain and configuration map. Each domain is mapped to a domain configuration. The domain name is configured here and is by default the same as the configuration name. This section is used internally by the integration tool of the Config Tools.

### **Example**

Here is a simple example (RDM.xml) of the integration.xml file that shows all the XML elements discussed in the above sections.

```
<?xml version="1.0" encoding="UTF-8" ?>
<rpas_hsa_configuration name="RDM" language="English">
     <shared_hierarchy_set>
         <hierarchy name="CLND">
             <label>Calendar</label>
             <order>999</order>
             <purgeage>-1</purgeage>
             <dimension name="day">
                 <label>Day</label>
                 <position_format>%Y%m%d</position_format>
                 <dimension name="week">
                      <label>Week</label>
                      <dimension name="mnth">
                          <label>Month</label>
                      </dimension>
                      <dimension name="hldy">
                          <label>Holiday</label>
                      </dimension>
                 </dimension>
             </dimension>
         </hierarchy>
         <hierarchy name="PROD">
             <label>Product</label>
             <order>1001</order>
             <purgeage>-1</purgeage>
             <dimension name="sku">
                  <label>Sku</label>
                  <dpm_enabled>true</dpm_enabled>
                  <dimension name="stco">
                      <label>Style/Color</label>
                      <dpm_enabled>true</dpm_enabled>
                      <dimension name="styl">
                          <label>Style</label>
                          <dpm_enabled>true</dpm_enabled>
                              <dimension name="clss">
                                   <label>Class</label>
                                   <dpm_enabled>true</dpm_enabled>
                                   <dimension name="dept">
                                       <label>Department</label>
                                       <dpm_enabled>true</dpm_enabled>
                                   </dimension>
                              </dimension>
                      </dimension>
                  </dimension>
```

```
 <dimension name="splr">
                  <label>Supplier</label>
             </dimension>
         </dimension>
     </hierarchy>
     <hierarchy name="LOC">
         <label>Location</label>
         <order>1002</order>
         <purgeage>-1</purgeage>
         <dimension name="str">
             <label>Store</label>
             <dpm_enabled>true</dpm_enabled>
                  <dimension name="rgn">
                      <label>Region</label>
                      <dpm_enabled>true</dpm_enabled>
                      <dimension name="area">
                          <label>Area</label>
                          <dpm_enabled>true</dpm_enabled>
                          <dimension name="cmpy">
                               <label>Company</label>
                               <dpm_enabled>true</dpm_enabled>
                          </dimension>
                      </dimension>
                  </dimension>
              <dimension name="stcl">
                  <label>Store Class</label>
              </dimension>
         </dimension>
     </hierarchy>
 </shared_hierarchy_set>
 <fact_groups>
     <factgroup name="diffTypes1atSTYL">
         <auditing>true</auditing>
     </factgroup>
     <factgroup name="salesCalc1">
         <auditing>true</auditing>
     </factgroup>
 </fact_groups>
 <shared_fact_set>
     <fact name="M1">
         <label>M1</label>
         <baseint>mnthstylarea</baseint>
         <type>6</type>
         <fact_group>diffTypes1atSTYL</fact_group>
         <fact_table>rp_g_diffTypes1atSTYL_ft</fact_table>
         <navalue>true</navalue>
         <description>boolean type</description>
         <purgeage>10000</purgeage>
     </fact>
     <fact name="M2">
         <label>M2</label>
         <baseint>mnthstylarea</baseint>
         <type>4</type>
         <fact_group>diffTypes1atSTYL</fact_group>
         <fact_table>rp_g_diffTypes1atSTYL_ft</fact_table>
         <navalue>20000102</navalue>
         <description>date type</description>
         <purgeage>10000</purgeage>
     </fact>
     <fact name="M6_clrMarkdown">
```

```
 <label>M6</label>
         <baseint>weeksku_str_</baseint>
         <type>1</type>
         <fact_group>markdownCalc1</fact_group>
         <fact_table>rp_g_markdownCalc1_ft</fact_table>
         <navalue>1</navalue>
         <description>int</description>
         <purgeage>10000</purgeage>
     </fact>
     <fact name="M9_Profit">
         <label>M9</label>
         <baseint>weeksclsdist</baseint>
         <type>2</type>
         <fact_group>salesCalc1</fact_group>
         <fact_table>rp_g_salesCalc1_ft</fact_table>
         <navalue>1</navalue>
         <description>real</description>
         <purgeage>10000</purgeage>
     </fact>
     <fact name="M10_Sales">
         <label>M10</label>
         <baseint>weeksclsdist</baseint>
         <type>2</type>
         <fact_group>salesCalc1</fact_group>
         <fact_table>rp_g_salesCalc1_ft</fact_table>
         <navalue>1</navalue>
         <description>real</description>
         <purgeage>10000</purgeage>
     </fact>
 </shared_fact_set>
 <integration_map>
     <entry>
         <fact>M1</fact>
         <domain>PlatformConfigGD1</domain>
         <measure>M1</measure>
     </entry>
     <entry>
         <fact>M2</fact>
         <domain>PlatformConfigGD1</domain>
         <measure>M2</measure>
     </entry>
     <entry>
         <fact>M6_clrMarkdown</fact>
         <domain>PlatformConfigGD1</domain>
         <measure>M6</measure>
     </entry>
     <entry>
         <fact>M9_Profit</fact>
         <domain>PlatformConfigGD1</domain>
         <measure>M9</measure>
     </entry>
     <entry>
         <fact>M10_Sales</fact>
         <domain>PlatformConfigGD1</domain>
         <measure>M10</measure>
     </entry>
 </integration_map>
 <domain_set>
     <domain name="PlatformConfigGD2">
         <config_path>...\...\PlatformConfigGD2.xml</config_path>
```

```
 </domain>
         <domain name="PlatformConfigGD1">
             <config_path>...\...\PlatformConfigGD1.xml</config_path>
         </domain>
     </domain_set>
</rpas_hsa_configuration>
```
# **Partition Information**

The RDM partition information XML file is modeled after the global domain configuration. It contains the partition dimension name and multiple partition definitions, each with a partition name and its corresponding list of positions.

This XML file is generated by the RDM Partition Manager from the domains. See [RDM](#page-344-0)  [Partitioning and RDM Partition Manager](#page-344-0) for more information.

# **RDM SSL Connection**

For best security practices in the connection between the RPAS Server utilities and the Oracle Database, it is recommended that the optional SSL feature be enabled. The Oracle Database server natively supports SSL connections from clients, and the feature needs only to be enabled and configured for use with RPAS. Note that only one-way SSL is covered in this document. For two-way SSL setup, see the *Oracle Database Security Guide* at the following URL:

<http://docs.oracle.com/database/121/DBSEG/asossl.htm>

# **SSL Overview**

The following diagram shows the components of the SSL configuration for RDM. The client/server connection will be protected by one-way SSL, which only authenticates the server on the client side. As a result, only the Oracle server wallet is required to have a private key. The client wallet will only need to contain the server CA (Certificate Authority) certificate.

The CA certificate can be either self-signed or issued by a third-party CA. In the case of third-party CA, more than one certificate may need to be imported into the client wallet (usually called CA certificate chain).

The server side configuration is mostly done manually by the DBA. A script is provided to create the wallet if self-signed certificate is used.

The client side configuration is done through scripts by the RPAS admin.

## *Figure 18–13 SSL Configuration for RDM*

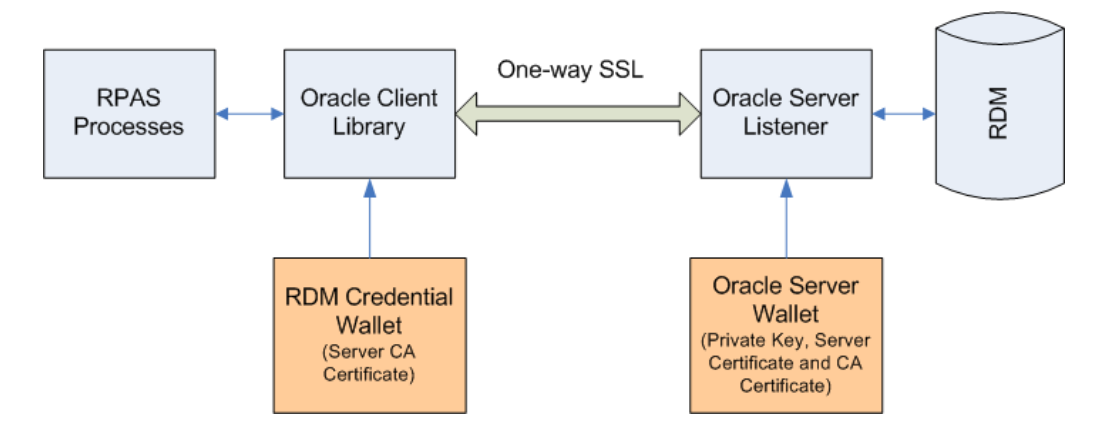

# **Set Up SSL on Oracle Server**

This section contains information on setting up SSL on the Oracle server side. This should be done by a DBA who has the permission to modify the configuration files of the Oracle server.

**Create Oracle Server Wallet** The Oracle server wallet can be created the same way as is the RPAS server wallet for one-way SSL. The process has been documented in great detail in the *Oracle Retail Predictive Application Server Administration Guide for the Classic Client* "SSL" chapter. On UNIX, the wallet must be created by the user account which starts the Oracle database processes and for security reason the wallet is only accessible by its creator.

If self-signed CA certificate is used, the shell script createSSLWallets.sh provided by RPAS can be used to create the root and server wallets, private keys and all related certificates.

When running the script createSSLWallets.sh, choose option 3 to create wallets for Oracle database server, as shown in the following figure:

 $\overline{\mathbf{Z}}$  zsh.exe - Shortcut /cygdrive/c/work/rpas/DomainUtilities/scripts>createSSLWallets.s<br>Create Oracle Wallets and Self-Signed Certificates for RPAS SSL. Please choose one of the following options(1-3):<br>1. Create wallets for RPAS one-way SSL (type 1)<br>2. Create wallets for RPAS two-way SSL (type 2 or 4)<br>3. Create wallets for Oracle database server Enter  $1-3$ :

*Figure 18–14 Create Wallet Select Option*

The script asks for the root directory where the wallets will be created, your organization name (any name such as "QA"), and passwords for the root and server wallets. In the end of a successful run, the wallet location and the path to the CA certificate file will be displayed to the user (see [Figure 18–15](#page-315-0)).

The CA certificate file can be copied to a common location and must be imported into the Oracle client wallet later on.

<span id="page-315-0"></span>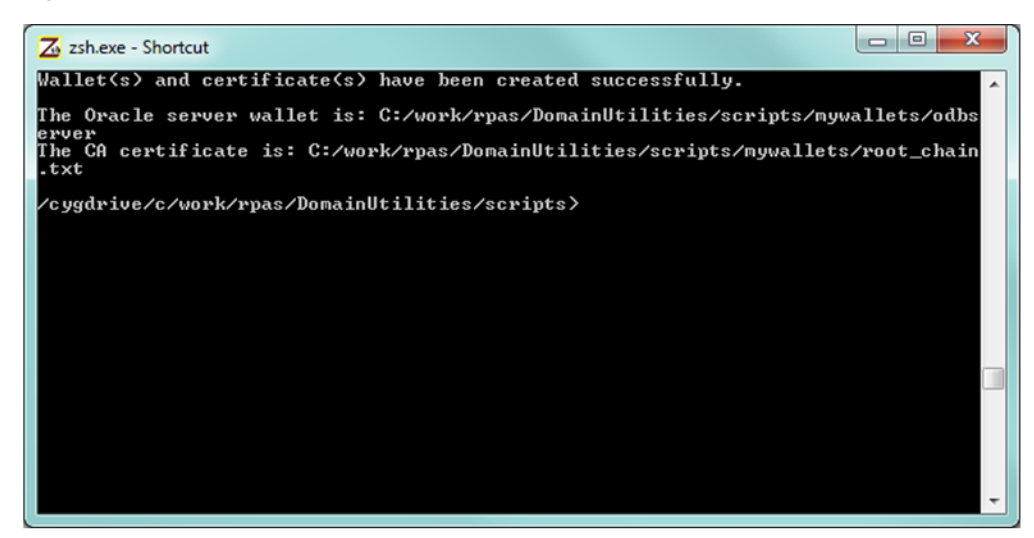

*Figure 18–15 Create Wallet Complete*

**Update Oracle Server Network Configuration** The network configuration file "sqlnet.ora" normally resides in \$ORACLE\_HOME/network/admin directory.

The following table lists the required settings for SSL.

# **Required SSL Settings in sqlnet.ora on Oracle server**

```
SSL_CLIENT_AUTHENTICATION = FALSE
WALLET_LOCATION =
 (SOURCE = (METHOD = FILE)
   (METHOD_DATA =
   (DIRECTORY = wallet_location)
  )
 )
```
The SSL client authentication parameter must be set to FALSE for one-way SSL. The wallet\_location is the absolute path to the Oracle server wallet as discussed in the previous section.

The following table lists the optional settings for SSL.

#### **Optional SSL Settings in sqlnet.ora on Oracle server**

```
SSL_CIPHER_SUITES= (SSL_cipher_suite1 [,SSL_cipher_suite2])
```
SSL\_VERSION=1.0

For more information regarding these settings, refer to *Oracle Database Security Guide* at the following URL:

http://docs.oracle.com/database/121/DBSEG/asossl.htm

**Update Oracle Listener Configuration** The listener configuration file listener.ora normally resides in \$ORACLE\_HOME/network/admin directory. After modification, the Oracle listener must be restarted for the changes to take effect.

The following table shows the changes in bold.

```
Required SSL Settings in listener.ora on Oracle server
SSL_CLIENT_AUTHENTICATION = FALSE
WALLET_LOCATION =
  (SOURCE =
   (METHOD = FILE)
   (METHOD_DATA =
   (DIRECTORY = wallet_location)
  )
 )
LISTENER =
 (DESCRIPTION_LIST =
  (DESCRIPTION =
  (ADDRESS = (PROTOCOL = IPC)(KEY = EXTPROC1521)) )
  (DESCRIPTION =
   (ADDRESS = (PROTOCOL = TCP)(HOST = odbserver-host)(PORT = 1521))
  )
   (DESCRIPTION =
    (ADDRESS = (PROTOCOL = TCPS)(HOST = odbserver-host)(PORT = 2484))
  )
\lambda
```
The wallet location and SSL settings are the same as that in the network configuration file (must be in both files). A new listener endpoint with protocol TCPS must be added to the LISTENER setting. Port number 2484 is the typical port for TCPS but other number can also be used.

#### **Set up SSL on Oracle Client**

This section contains information on setting up SSL on the Oracle client side for use by RPAS or RDM processes.

**Update Schema Info Configuration** The schema info configuration must have matching endpoint parameters to the Oracle listener. The protocol must be tcps and the port number must be the same as specified in the listener configuration.

# **TNS Parameters in schemaInfo.xml**

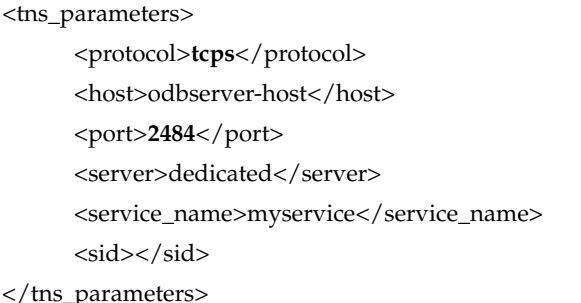

**Import Server CA Certificate** To import the server CA certificate:

- **1.** The prepareRDM.ksh script in the RDM build process already creates an Oracle wallet to hold the login credentials for RDM. The same wallet should be used to hold the Oracle server CA certificate. If protocol tcps is specified in the schema info, this same script will ask for the path to the CA certificate file and import it into the wallet automatically.
- **2.** The following figure shows the importing of CA certificate by the prepareRDM.ksh script.

### *Figure 18–16 Import CA Certificate*

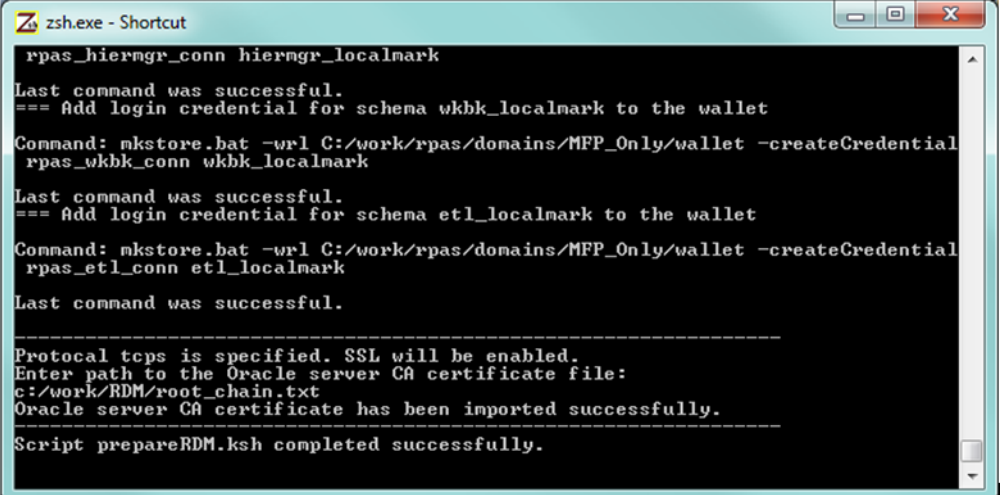

If third-party CA is used and there is more than one file in the CA certificate chain, the user must specify the top certificate for the script to import and manually import the rest in the order of the chain using the following command. The client wallet location is the wallet subdirectory under the RDM repository.

orapki wallet add -wallet {client\_wallet\_directory} -trusted\_cert -cert {ca\_cert\_chain\_ file} -pwd {client\_wallet\_password}

Example:

orapki wallet add -wallet C:/wallets/client -trusted\_cert -cert C:/wallets/ca\_ chain2.txt -pwd clientpass1

**Update Oracle Client Network Configuration** The network configuration file sqlnet.ora used by RPAS processes is created automatically by the RDM Manager during the RDM build process. This file resides under the tns\_admin subdirectory of the RDM repository.

For your information, the following SSL settings are required.

#### **Required SSL Settings in sqlnet.ora on Oracle Client**

```
SSL_CLIENT_AUTHENTICATION = TRUE
WALLET_LOCATION =
(SOURCE = (METHOD = FILE)
   (METHOD_DATA =
   (DIRECTORY = wallet_location)
  )
 )
```
The SSL client authentication parameter must be set to TRUE for one way SSL. The wallet\_location is the wallet subdirectory of the RDM repository.

**Update Oracle Net Service Names** The Oracle Net Service Names configuration file tnsnames.ora is created automatically by the RDM Manager during the RDM build process under the tns\_admin subdirectory of the RDM repository. All entries will use the endpoint parameters specified by the schema info configuration.

**Net Service Names using SSL in tnsnames.ora on Oracle Client**

```
rpas_data_mart_conn =
 (DESCRIPTION =
  (ADDRESS_LIST =
    (ADDRESS = (PROTOCOL = tcps)(HOST = odbserver-host)(PORT = 2484))
  )
   (CONNECT_DATA =
    (SERVER = dedicated)
    (SERVICE_NAME = myservice)
 \lambda )
.
.
.
```
# **Test and Confirm SSL Connection**

After SSL configuration is done on both Oracle server and client and the Oracle listener has been restarted, the user can use RDM Manager to verify the connection. (There are a small delay, sometimes a few minutes, between the listener is restarted and the SSL connection is up.)

rdmMgr -rdm rdmPath -testConnection

# **RPAS HSA Build Process**

The RPAS HSA build process can be broken into three major steps: pre-installation, installation, and post-installation.

Pre-installation is required because the DBA's intervention is necessary to create schemas and roles. Unlike any other traditional installer, database schemas are created as part of the RPAS HSA installation process. The pre-installation process prepares the RDM repository, Oracle wallet, and SQL script to create database schemas and roles. The SQL script has to be manually executed by the DBA.

The installation process builds schema objects in the database schemas and grants privileges to each role.

The post-installation process initializes the data synchronization and registers compatible domains.

# **RPAS Installation Utilities**

This section covers the main RPAS installer and all helper utilities and scripts.

# **RDM Preparation Script**

A shell script is created to configure the RDM before building the database schemas. The script is interactive but can be made silent if all parameters are specified by environment variables.

**Note:** Note that if SSL is to be used for the RDM database connection, it must be configured first before running the script.

### **Script**

prepareRDM.ksh [rdmPath] [schemaInfoFile]

### **Functions**

- **1.** Create RDM file system repository.
	- **–** Call rdmMgr -create in order to create the RDM repository.
- **2.** Generate RDM pre-build scripts and network configuration files.
	- **–** Call rdmMgr -genPreBuildScript in order to create pre-installation script and network configuration files.
	- **–** The resulted files are put in the RDM repository:

prepareSchemas.sql under scripts. You are prompted for a password when executing this sql file.

tnsnames.ora and sqlnet.ora under tns\_admin

- **3.** Create Oracle wallet for RDM.
	- **–** Create an Oracle wallet rdmPath/wallet.
- **4.** Add all RDM user credentials in the wallet.
	- **–** You are prompted for a password for these schema logins.

The password for each schema in the wallet must match that of the corresponding schema created in the database.

### **RPAS Installer**

The existing rpasInstall program supports building an HSA system.

## **Command Line Syntax**

rpasInstall {command} {options}

#### rpasInstall

rpasInstall -buildRDM -genScript -integrationCfg <integration\_config> {-partitionInfo <partitionInfo\_file> | -noPartition} -log <log\_file> -rdm <rdm\_path>

rpasInstall -buildRDM -integrationCfg <integration\_config> {-partitionInfo <partitionInfo\_file> | -noPartition} -rdm <rdm\_path> -log <log\_file>

rpasInstall -buildRDM -fromScript -rdm <rdm\_path> -log <log\_file>

rpasInstall -rebuildRDM -integrationCfg <integration\_config> {-partitionInfo <partitionInfo\_file> | -noPartition} -rdm <rdm\_path> -in <input\_directory> -log <log\_ file>

rpasInstall -rebuildRDM -fromScript -rdm <rdm\_path> -log <log\_file>

#### **Command Values**

 -buildRDM | -rebuildRDM: the type of installation to be performed for integration deployment

#### **Option Values**

| <b>Option</b>                                               | <b>Description</b>                                                                                                    |  |
|-------------------------------------------------------------|----------------------------------------------------------------------------------------------------|--|
| -integrationCfg <config_<br>file&gt;</config_<br>           | Option for the integration configure file.                                                                                                    |  |
| -partitionInfo<br><partitioninfo_file></partitioninfo_file> | Option for the partition information input file.                                                                                                    |  |
| -noPartition                                                | Option if no partition information is provided                                                                                                    |  |
| -rdm <path></path>                                          | Option for the RDM repository path                                                                                                    |  |
| -genScript                                                  | Only generates the SQL script with RDM schema definitions, but<br>does not deploy it. Two script files named buildDataMart.sql<br>and buildUserSchemas.sql are generated under the RDM<br>repository subdirectory scripts. One file script creates the Data<br>Mart schema's schema objects and other is for the other users'<br>schema objects. |  |
| -fromScript                                                 | Builds or patches RDM using the scripts buildDataMart.sql and<br>buildUserSchemas.sql under the RDM repository subdirectory<br>scripts. This option lets the database administrator customize<br>the RDM creation statements and build.                                                                                                    |  |
| -log <log_file></log_file>                                  | For logging. All logging output from subprocesses must be<br>redirected to this file. At the end of the rpasInstall run, a copy of<br>this file must be copied to {rdm_repository}/output/rpasInstall<br>with timestamp in the file name.                                                                                                    |  |
| -verbose                                                    | Results in more detailed log information.                                                                                                    |  |

*Table 18–32 Option Values*

### **RDM Manager**

The RDM Manager is a command line utility that manages operations of the RPAS Data Mart (RDM). It creates the RDM repository directory structure and the RDM database schema from an integration configuration and optional partitioning information. It also manages domain registration and provides some other useful tools to the RDM in an integrated environment.

**Configuration Files and Output Files** Note that the integration configuration file and partition information file are not specified on the command lines. They must be

pre-staged under the config directory of the RDM repository, usually by the rpasInstall utility. The scripts and network configuration files generated by the RDM manager all have pre-defined output directories and names.

#### **Pre-staged Configuration Files**

- Integration configuration
	- **–** Copy to rdmPath/config/integrationCfg.xml in advance.
- Partition Information
	- **–** Copy to rdmPath/config/partitionInfo.xml in advance.

#### **Script Output Files**

- All output scripts go to rdmPath/scripts/
- The scripts have fixed names.
	- **–** Pre-build script: prepareSchemas.sql: Sql script to create users and corresponding roles with few basic privileges.
	- **–** Build scripts: buildDataMart.sql: Sql script to create all data mart schema objects and buildUserSchemas.sql: Sql script to create private synonyms. This script must be run for each schema other than the data mart.
	- **–** Build script: grantPrivileges.sql: Sql script to grant all required privileges to each access schema. This must be re-executed only when the schema objects are created for the first time or when existing schema objects are recreated.

#### **Oracle Database Network Configuration Files**

- The following files go under rdmPath/tns\_admin
	- **–** tnsnames.ora
	- **–** sqlnet.ora

#### **Command Line Syntax**

**Generic command syntax** rdmMgr -rdm {rdmPath} {command} [options]

**Commands used by the RDM preparation script** rdmMgr -rdm rdmPath -create -schemaInfo f1

rdmMgr -rdm rdmPath -genPreBuildScript

#### **Commands used by the RPAS Installer**

rdmMgr -rdm rdmPath -clearSchema rdmMgr -rdm rdmPath -buildSchema rdmMgr -rdm rdmPath -genBuildScript rdmMgr -rdmPath -buildFromScript

**Commands that can be used by the RPAS Administrator** rdmMgr -rdm rdmPath -listProperties rdmMgr -rdm rdmPath -testConnection

rdmMgr -rdm rdmPath -register -d domainPath -name domainName rdmMgr -rdm rdmPath -unregister -name domainName rdmMgr -rdm rdmPath -listDomains rdmMgr -rdm rdmPath -listHistory rdmMgr -rdm rdmPath -purgeDeletedData rdmMgr -rdm rdmPath -updateRegistration -d domainPath -name domainName rdmMgr -rdm rdmPath -move -dest destRdmPath

### **Commands**

*Table 18–33 Commands*

| <b>Command Name</b> | <b>Description</b>                                                                                                    |  |
|---------------------|----------------------------------------------------------------------------------------------------|--|
| -create             | Creates the RDM directory structure and copies the schemaInfo file to<br>the config directory beneath.                                                                                                    |  |
| -listProperties     | Lists the RDM properties.                                                                                                    |  |
| -testConnection     | Tests all schema connections.                                                                                                    |  |
| -clearSchema        | Drops any existing RDM schema objects in all schemas.                                                                                                    |  |
| -buildSchema        | Builds the RDM schema objects in all schemas and grant privileges to<br>the roles created initially. Assumes integrationCfg.xml and<br>partitionInfo.xml are present under the config directory of the RDM<br>repository.                                                                                                    |  |
| -genPreBuildScript  | Generates the SQL script that can be used to create schemas and roles.<br>The generated script prepareSchemas.sql is put under the scripts<br>directory of the RDM repository.                                                                                                    |  |
| -genBuildScript     | Generates the SQL script that can be used to create the schema objects,<br>populate some metadata, and grant privileges to the roles initially<br>created. Assumes integrationCfg.xml and partitionInfo.xml are present<br>under the config directory of the RDM repository. The generated<br>scripts buildDataMart.sql, buildUserSchemas.sql, and<br>grantPrivileges.sql are put under the scripts directory of the RDM<br>repository. |  |
| -buildFromScript    | Builds the RDM schema objects and grant privileges using the sql<br>scripts buildDataMart.sql,buildUserSchemas.sql and<br>grantPrivileges.sql generated by genBuildScript.                                                                                                    |  |
| -register           | Registers the Rpas domain with RDM.                                                                                                    |  |
| -unregister         | Unregisters the Rpas domain from RDM.                                                                                                    |  |
| -listDomains        | Lists the current domains and status.                                                                                                    |  |
| -listHistory        | Lists the RDM schema and RDM Repository history.                                                                                                    |  |
| -purgeDeletedData   | Physically purges all dimension data that is marked for deletion, along<br>with all associated fact data.                                                                                                    |  |
| -updateRegistration | Updates the existing registration of a domain. Depending on what has<br>changed or has become out of sync, it updates domain path, RDM<br>path or ITT tables.                                                                                                    |  |
| -move               | Moves the RDM repository to a new location and updates all domains<br>with the new RDM path. If any of the domains cannot be updated, a<br>warning message will be displayed. The user can run the<br>-updateRegistration command to update the RDM path in the domain<br>separately.                                                                                                    |  |

### **Parameters**

| <b>Parameter Name</b> | <b>Description</b>                                                                                                    |  |
|-----------------------|----------------------------------------------------------------------------------------------------|--|
| -d                    | Path to the domain.                                                                                                    |  |
| -rdm                  | Path to RDM.                                                                                                    |  |
| -schemaInfo           | Path to the schema information file (this file is copied to the<br>config directory under RDM repository afterwards for future<br>reference). |  |
| -name                 | The domain name as defined in the integration configuration.                                                                                  |  |
| -dest                 | The destination path for moving the RDM repository.                                                                                           |  |

*Table 18–34 Parameters*

#### **Create RDM Repository**

The following is completed during this process:

- The RDM Repository directory structure is created.
- The schema names in the schemaInfo.xml are saved as RDM properties.

#### **Build RDM Schema**

The following RDM objects are created:

- Dimension tables
- Fact tables
- Metadata Tables
- Data flow table
- Index Translation Tables (ITT)
- Commit, logging, and dimension staging tables
- Other ODB objects (such as sequences, views, indexes, types, and pl/sql packages)
- Along with these, private synonyms for each schema user are also created.

### **Test ODB Connection**

The connections to all ODB schemas are tested via the rdmMgr -testConnection command.

### **Register a Domain with RDM**

The rdmMgr utility registers a domain at a time. The prerequisites to register a domain are:

- **1.** The domain to be registered with the RDM must have compatible hierarchies.
- **2.** The domain's all informal positions must be formalized or removed.

The following must be done during the registration process:

- **1.** Validate the domain hierarchy's compatibility with the RDM.
- **2.** A new RDM property, domain\_name, is added and assigned in the domain.
- **3.** The domain name is registered with RDM in a domain table. An integer domain ID is created, which is used internally in the RDM.
**4.** The ITT tables in the RDM are updated with the domain's positions.

#### **Unregister a Domain From RDM**

The rdmMgr utility un-registers a domain at a time. The following is done when a domain is unregistered.

- The domain name is removed from the domain table in the RDM.
- All RDM properties created during registration are removed from the departing domain.
- All entries in the ITT tables that belong to the departing domain are removed.
- The informal positions of the departing domain are formalized to keep the measure data.
- To preserve the departing domain data, it is recommended that shared measure data belonging to the domain be transferred before unregistering the domain. It can be transferred to the domain via transferFactdata utility.

#### **List Properties or Domains**

The output of rdmMgr -listDomains is as follows. There are two header lines. Two blank lines indicate the end of the output.

Domain Name Path

---------------------------------------------

RPAS\_UT /vol.nas/rpas\_se/RPAS\_UT

<two blank lines>

rdmMgr ran successfully

Output of rdmMgr -listProperties is as followed. There are two header lines. Two blank lines indicate the end of output.

Property Name Value

---------------------------------------------

rpas\_data\_mart: rpas1

rpas\_wkbk\_user: whatever

…

<two blank lines>

rdmMgr ran successfully

## **Pre-Installation – Preparing the Integration Environment**

[Figure 18–17](#page-325-0) and [Figure 18–18](#page-325-1) show the pre-installation process flow and domain preparation. Since the HSA integration is a pluggable feature of RPAS, the existing processes for building and patching individual domains must not be changed. However, in order to integrate the domains, they must be upgraded and patched to RPAS 14.1or a later version.

*Figure 18–17 Prepare RDM Repository*

<span id="page-325-0"></span>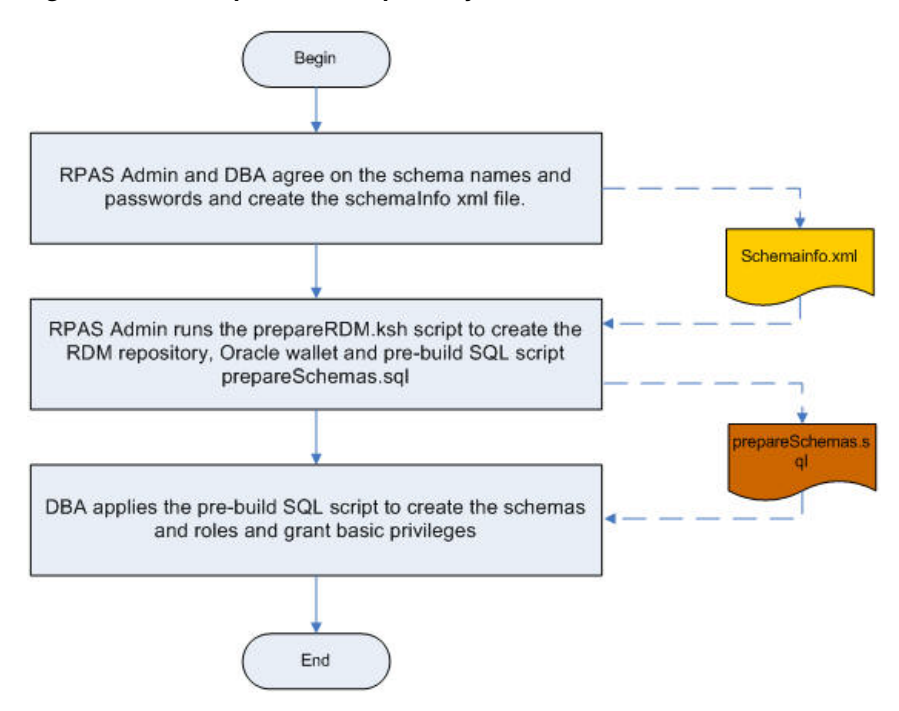

The RDM Admin Schema must be granted privileges using the provided script. All other schemas must be granted the corresponding roles. At this point, the roles have the privilege to create private synonyms only. They are granted other required privileges during the post-installation process.

*Figure 18–18 Prepare the Domains*

<span id="page-325-1"></span>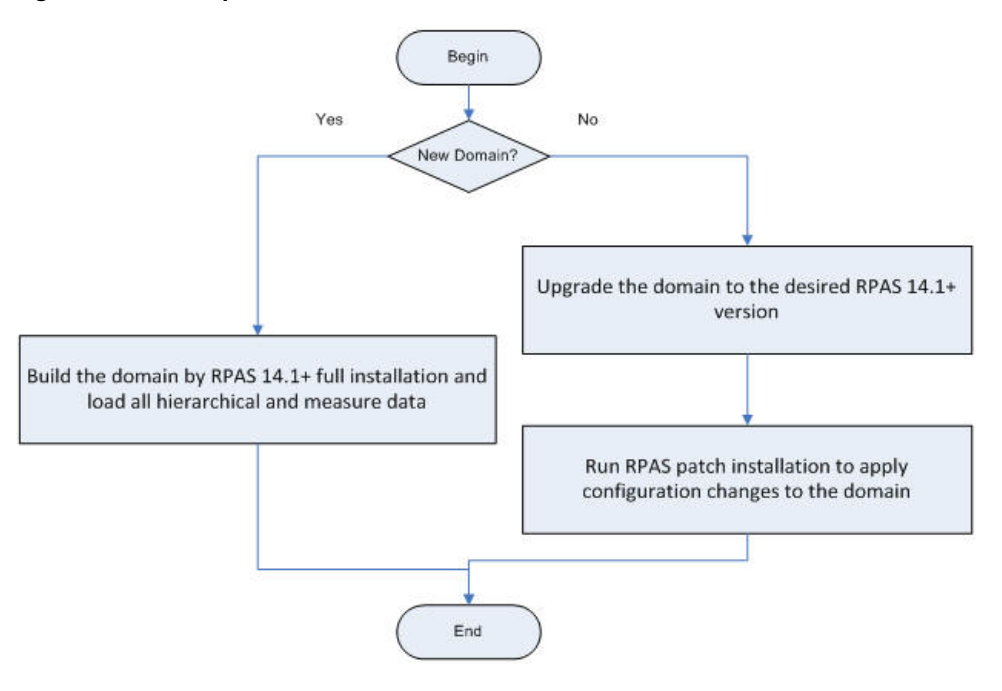

# **Installation – Building the RDM Schemas**

The RDM is built and populated from integration configuration and partition information by the rpasInstall utility. The schema users that have been created in the pre-installation step are populated by the schema objects and metadata.

[Figure 18–19](#page-326-0) shows the process of building the RDM schemas. The RDM manager can directly build the schemas in the database, or an alternative process can be used if so preferred.

- All schema objects along with the PL/SQL packages are created in the data mart schema.
- Private synonyms pointing to the data mart schema objects are created in each user schema.
- All required privileges are granted to the roles.

*Figure 18–19 Building RDM Schemas*

<span id="page-326-0"></span>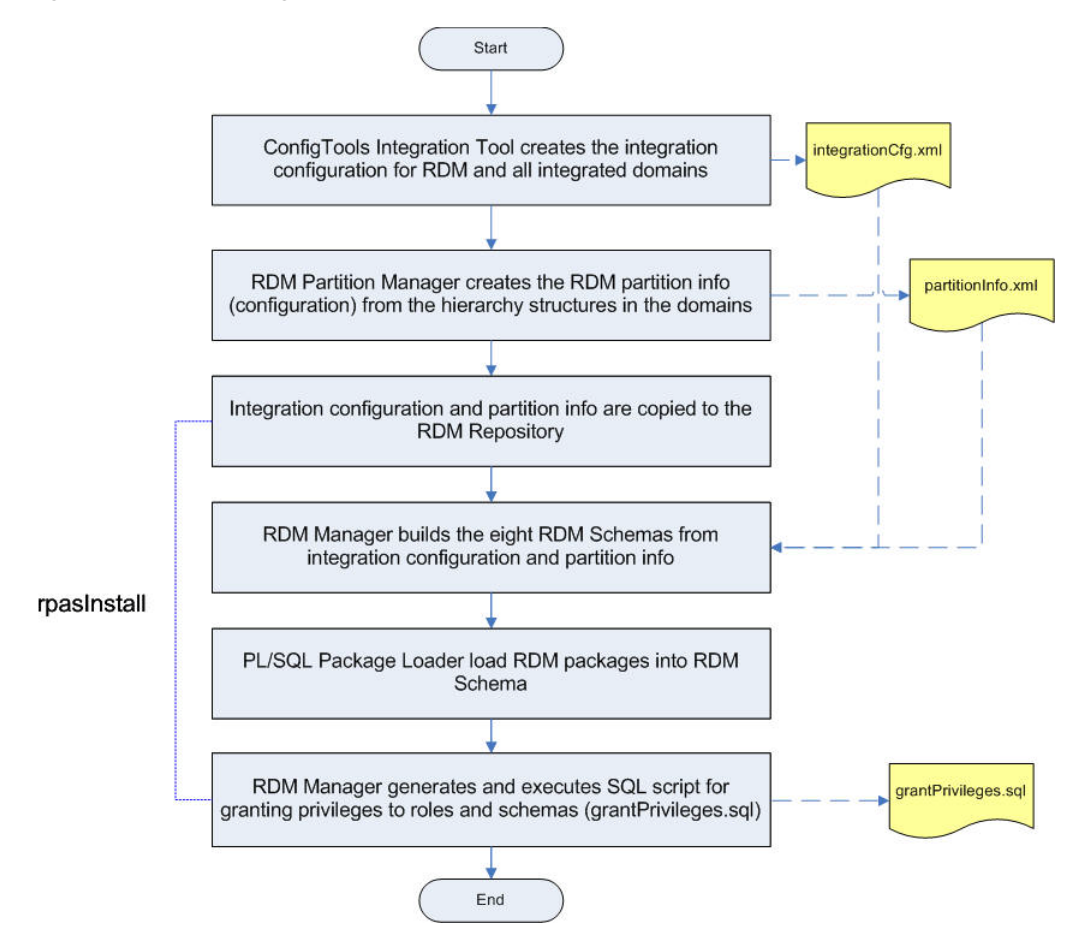

An alternative process for building the RDM schema is showed below. Two DDL/DML SQL script can be generated first, one for the data mart schema and one for other schema users. After optimization by the DBA or database performance expert, it can then be used to populate the schema.

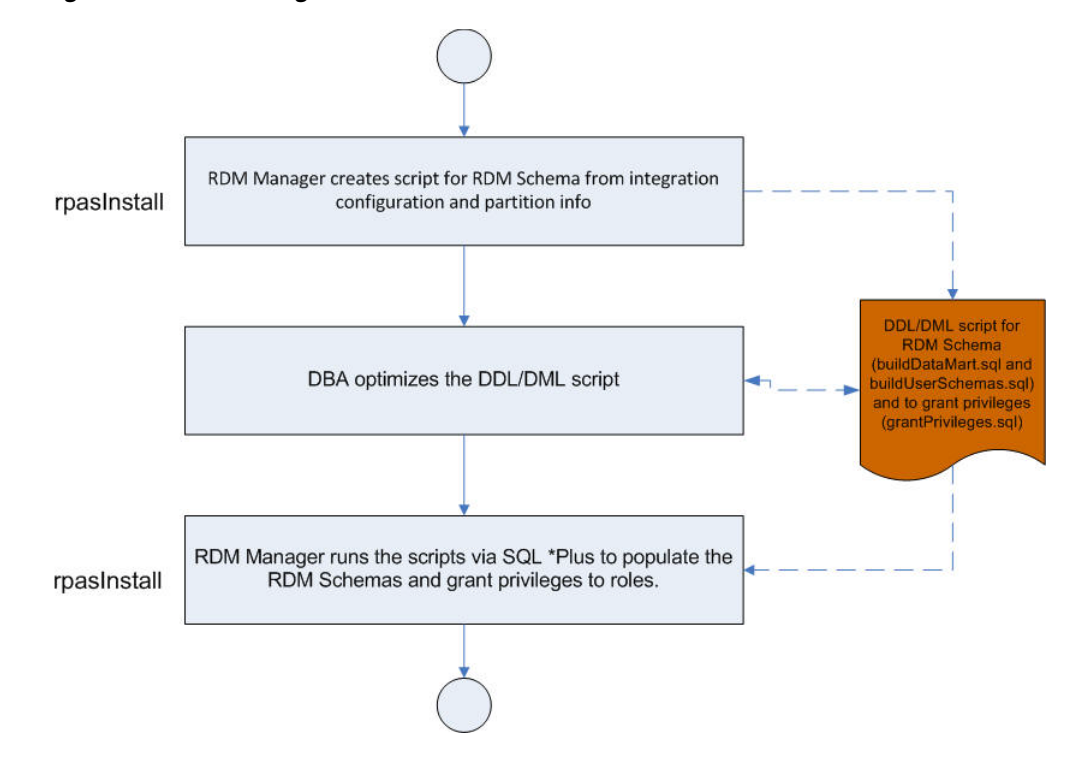

*Figure 18–20 Building RDM Schemas - Alternative Process*

# **Post-Installation – Initialization and Registration**

After the HSA system is built, the dimension data must be loaded, the participating domains must be registered, and the shared fact data must be loaded.

#### **Load Dimension Data**

Note that the dimension data input files must be copied to the input/dimdata directory under the RDM repository prior to running loadDimData. This can be done manually or through a wrapper script.

#### **Register Participating Domains**

A domain can be registered any time after the RDM has been built, as long as its configuration has been included in the integration configuration. This allows for the incremental integration of multiple domains.

If a domain has not been included in the integration configuration, it will require a patching process to bring the domain into the HSA system. The patching process is discussed in [Patching RDM and Integrating One or More New Domains](#page-349-0).

Only a valid domain can be registered. The validity of a domain is checked by its conformity with the RDM at the partition, position, and ITT level. These checks are performed by rdmMgr during registering. The checkRDM utility also has the ability to verify a domain's validity.

#### **Load Shared Fact Data**

There are two ways to populate the shared data in RDM. The loadFactData utility can load fresh data from flat input files. The transferFactData utility can transfer existing data in the domains to RDM selectively according to user input.

The flow chart in [Figure 18–21](#page-328-0) shows all the post-installation steps in the correct order.

<span id="page-328-0"></span>*Figure 18–21 Post-Installation Steps*

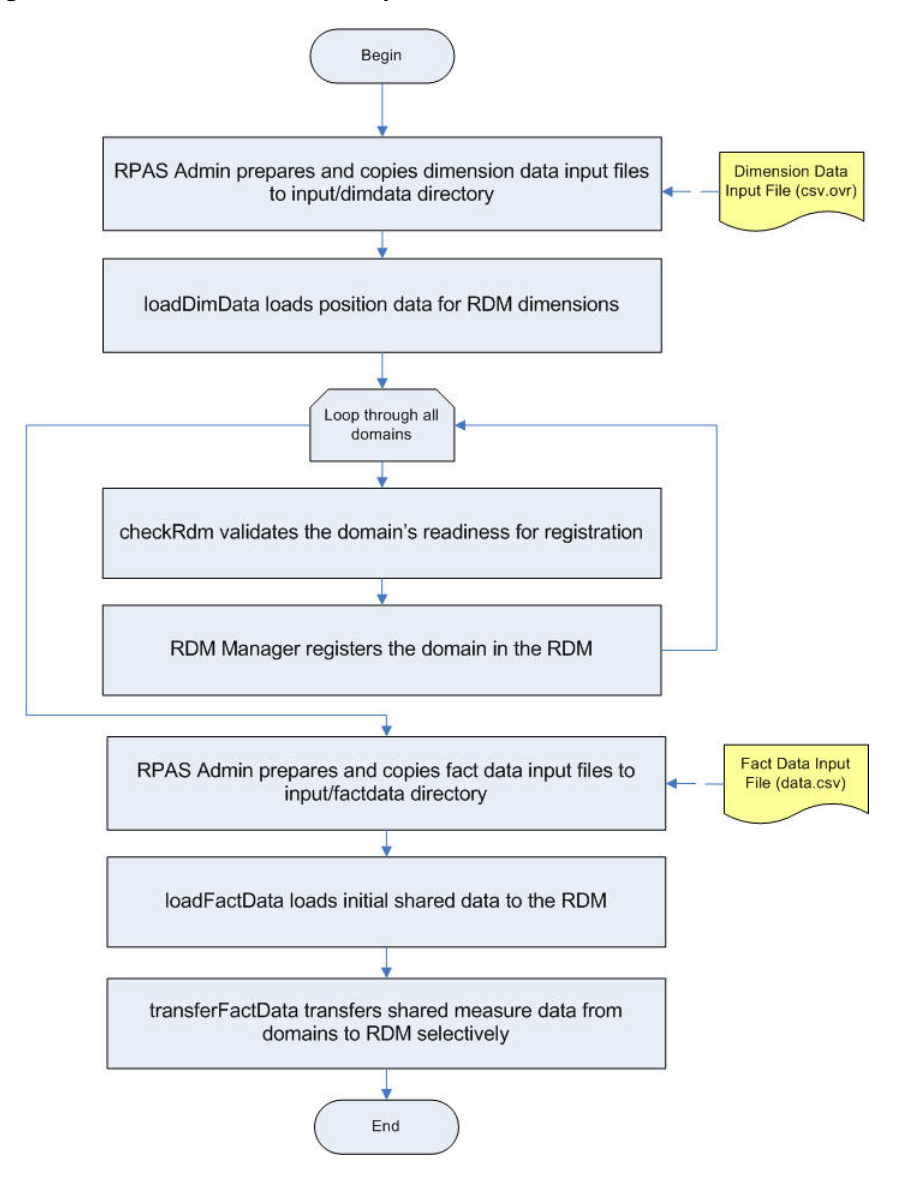

# **Operating and Maintaining the RPAS Data Mart**

This section describes the utilities used to maintain the RPAS Data Mart.

**Note:** Note that the RDM Manager can perform maintenance functions in addition to building the RDM. It usage is described in [RPAS Installation Utilities.](#page-319-0)

- upgradeRDM is used to upgrade the version of the RPAS Data Mart
- patchRDM is used to modify the content of the RPAS Data Mart
- loadDimData is used to update the hierarchy data contained in the RPAS Data Mart
- loadFactData is used to update the measure data contained in the RPAS Data Mart
- transferFactData is used to move data between the RPAS Data Mart and a domain

checkRDM is used to verify the integrity of the RPAS Data Mart

# **upgradeRDM**

The upgrading of RDM is a batch side operation like domain upgrading, where the shared RDM schema or repository of the existing RDM is upgraded by either modifying, adding, or removing the existing RDM that was originally built through the RpasInstall binary using the integration configuration XML file created through Configuration Tools.

The upgrading of RDM is handled by a dedicated binary called upgradeRdm, which works in a similar way to upgradeDomain, which is used to upgrade the domain.

#### **Usage**

 upgradeRdm -rdm rdmPath -upgrade [Options] upgradeRdm -rdm rdmPath -dryRun [Options] upgradeRdm -rdm rdmPath -status upgradeRdm -rdm rdmPath -listAllModules upgradeRdm -rdm rdmPath -listUpgradeModules

### **Commands**

*Table 18–35 upgradeRDM Commands*

| Command             | <b>Description</b>                                                                                                    |
|---------------------|----------------------------------------------------------------------------------------------------|
| -upgrade            | Upgrades the RDM schema and repository to the current version<br>of RPAS.                                                                       |
| -dryRun             | Reports the upgrades that are applied to the RDM Schema and<br>Repository after this utility is run with the -upgrade command.                  |
| -status             | Displays what actions the RDM repository or databases need in<br>order to be updated to the current version of RPAS utilities and<br>libraries. |
| -listAllModules     | Lists all the upgrade modules contained in the upgrade library.                                                                                 |
| -listUpgradeModules | Lists the upgrade modules contained in the upgrade library that<br>can be executed during the -upgrade command.                                 |

#### **Options**

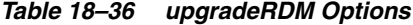

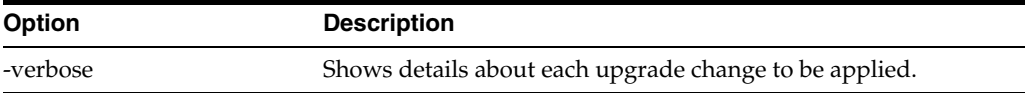

#### **Notes**

Note the following:

Before running the upgradeRdm utility, back up the existing RDM databases. The upgrade process is not reversible.

If only the RPAS\_HOME version has changed and the RDM schema version has not changed, then running the upgradeRdm will only update the following two tables:

- rp\_g\_rdm\_history\_md (RDM upgrade history table)
- rp\_g\_upgrade\_module\_md

A domain running one version of RPAS can connect to an RDM running another version of RPAS. However, each works only with the appropriate version of RPAS. For example, a domain built on or upgraded to RPAS 14.1.1 can integrate with a RDM on version 14.1.2. However, only the RDM utilities from RPAS version 14.1.2 can work with the RDM and only domain utilities from RPAS version 14.1.1 can work with the domain.

In an integrated environment with multiple domains and a single RPAS\_HOME, it is required to upgrade all the domains at the same time.

The history table contains the RDM schema version and the RPAS version.

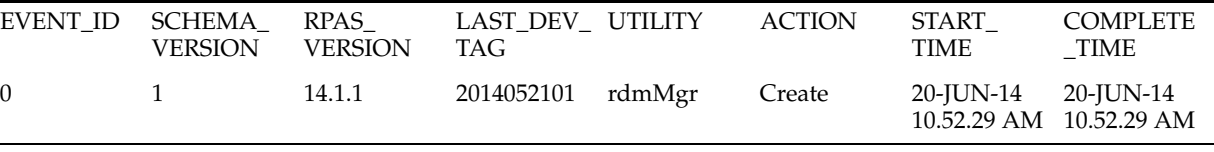

If the RDM schema version is 1 and built with an RPAS version of 14.1.1, then if you run the upgradeRdm binary built with RPAS version 14.1.2 on the above RDM, then it will only update the RDM history table to reflect the RPAS version 14.1.2. Once the history table has been updated, only the version 14.1.2 RDM utilities can be run on the RDM.

For upgrading RPAS v14.1.0.x to RPAS v14.1.1 or later, the following steps are required in addition to executing upgradeRDM. This is because Oracle directory was introduced in RPAS v14.1.1 and configuring the Oracle directory on the database requires a DBA's intervention. The DBA must complete the following steps:

- **1.** Create a physical directory on the Oracle database server.
- **2.** Add the created Oracle Directory path and name in the schemaInfo file (\$RDM\_ PATH/config/schemaInfo.xml) explained in ["Schema Information".](#page-307-0)
- **3.** Execute upgradeRDM.
- **4.** Review and execute following sql statements

```
create directory <directory_name> as <directory_path>;
GRANT read, write on directory <directory_name> TO <rpas_data_mart>;
GRANT read, write on directory <directory_name>TO <rpas_patch_user>;
GRANT read, write on directory <directory_name> TO <rpas_batch_user>;
GRANT read, write on directory <directory_name> TO <rpas_wkbk_user>;
GRANT read, write on directory <directory_name> TO <rpas_hiermgr_user>;
GRANT read, write on directory <directory_name> TO <rpas_factload_user>;
GRANT read, write on directory <directory_name> TO <rpas_dimload_user>;
GRANT read, write on directory <directory name> TO <rpas_etl_user>;
```
When upgrading from 14.1.1.5 or lower, run the following Oracle database commands using a DBA or equivalent user before upgrading the RDM.

```
REVOKE CREATE MATERIALIZED VIEW TO <rpas_data_mart>;
GRANT CREATE VIEW TO <rpas_data_mart>;
where <rpas_data_mart> is the RPAS data_mart schema name
```
# **patchRDM**

The patching of RDM is a batch-side operation like domain patching, in which the shared RDM hierarchy, fact, and integration data are patched by either modifying, adding, or removing from the existing RDM that was originally built by the RpasInstall binary using the integration configuration XML file created through Configuration Tools.

The following operations on the integration configuration are supported by the patchRDM utility:

- Add New Hierarchy
- Modify Hierarchy Label
- **Modify Dimension Label**
- Add new Fact
- **Remove Fact**
- Modify Fact Label
- Modify Fact Group of a Fact
- Modify Fact Description
- Modify Fact Purge Age
- Reassign Fact in Integration Map
- Modify Domain Identifier in Integration Map
- Modify Measure Name in Integration Map
- Add Fact Mapping to Integration Map
- Delete Fact Mapping from Integration Map

The RDM patching is handled by a dedicated binary called patchRDM, which works in a similar way to RpasInstall, which is used to patch the domain.

### **Usage**

patchRDM -rdm <RDM Path> -config <Path to the modified integration config XML file>

### **Commands**

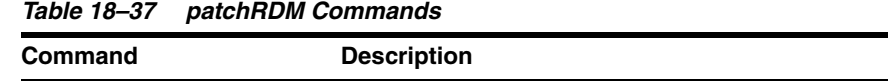

-config Path to modified integration config XML file.

### **Options**

#### *Table 18–38 patchRDM Options*

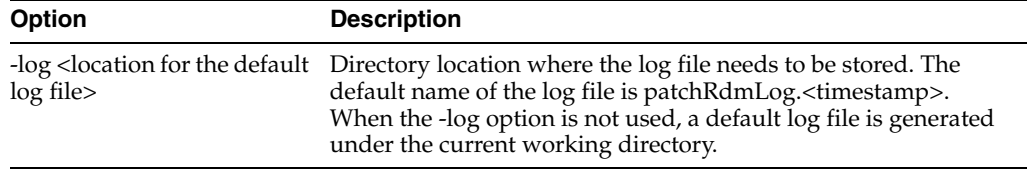

| <b>Option</b>                                                         | <b>Description</b>                                                                                                    |
|-----------------------------------------------------------------------|----------------------------------------------------------------------------------------------------|
| -dryRun <location for="" the<br="">default report file&gt;</location> | Generates an easy-to-read formatted report showing the<br>differences between the old and the new integration<br>configurations. The default name of the report is<br>configDiffReport. <timestamp>.</timestamp> |

*Table 18–38 (Cont.) patchRDM Options*

#### **The -dryRun Option for the patchRDM Binary**

This option does not trigger any patching actions on RDM. It only generates a report about the differences between the old and new integration configurations. This option helps the user to run a check before patching to confirm the changes that are to be made to the integration configuration. The output is a formatted text file named 'configDiffReport.<timestamp>'.

#### **Sample configDiffReport.<timestamp>**

```
Patch Hierarchy Label
     Hierarchy: clnd New Label: Calendar_patch Current Label: Calendar
     Hierarchy: prod New Label: Product_patch Current Label: Product
Add New Hierarchy
Hierarchy: clnd_new Label: Calendar_new Order: 999
     Add new dimensions to new Hierarchy: Calendar_new: 
     Dimension: day_new Label: Day_new
    Dimension: mnth new Label: Month new
     Dimension: qrtr_new Label: Quarter_new
     Dimension: ssn_new Label: Half_new
     Dimension: week_new Label: Week_new
     Dimension: woy_new Label: Week of Year_new
     Dimension: year_new Label: Year_new
Remove Fact
     Fact: utdysrc01u
PatchFactDescription
    Fact Name: buwpslsclru
Current Fact Description: BUWpSlsClrU Description New Fact Description : 
BUWpSlsClrU Description Patch
```
# **loadDimData**

The loadDimData utility is used to load hierarchy information into the RPAS Data Mart. It is similar to the loadhier utility used to load hierarchy information into an RPAS domain.

**Note:** All input data files must be in UTF-8 format.

#### **Flat File Format**

The utility only supports input data files in a CSV (comma separated values) format with a header line with an added extension of .dat. When multiple input files per dimension are to be loaded, all files must contain the exact same header line.

Here is a sample data file format (with header line) for a product dimension with two levels of sku and styl:

```
sku,sku_label,styl,styl_label
0000060404,a16: black: m_none,0000023199,dk shr satin ess ton
0000060405,a17: red: m_none,0000023188,nude toeless ct spri
```
All position names are converted to lower case before loading into the RDM.

#### **Filtered Shared Levels**

The loadDimData staging process loads only shared levels from the input file. However, if the lower levels in the input file are not shared, multiple duplicate records may be loaded in the staging tables.

#### **Validation of Input Data**

Before the staged data is merged to the target dimension tables, the following validations are performed:

> **Note:** If any of the validation fails, the user is instructed to review the error logging table and then fix and reload the input data if necessary.

- **1.** No empty position names in the input file: This is automatically enforced by NOT NULL constraints on all name columns of the staging tables. Records with this violation are rejected and logged in the .bad file. This validation occurs at staging time.
- **2.** Completeness of the input data: The input file must contain all shared levels of the dimension. Records with missing fields are not loaded.
- **3.** Uniqueness of records: If multiple records have the same base position name, only one record is loaded in the database. Other duplicate records are ignored with a warning message. Users should check the error table for ignored records.
- **4.** No space in position names: Records with spaces in the position names are discarded and logged.
- **5.** Rollup relationship consistency: All staged records are checked for rollup relationship consistency. This check identifies the records that have multi-parent conflicts. A position rolls up to a parent position in one record, but rolls up to a different parent position in another record. When such conflict is found, the process stops and no records are loaded into the database. The following example illustrates such a conflict:

```
Sku1, sku1_label, styl1, styl1_label, clss1, clss1_label
Sku2, sku2_label, styl1, styl1_label, clss2, clss2_label
```
**6.** Conflict in position labels: Records with this conflict are rejected silently. The following example illustrates such conflict:

```
Sku1, sku1_label, styl1, styl1_label, clss1, clss1_label
Sku2, sku2_label, styl1, another_label, clss1, clss1_label
```
- **7.** Rollup relationship conflict between input and existing data: If -forceInputRollups is specified, the utility overwrites the existing rollups with the data from the input file; otherwise, the input is rejected.
- **8.** For calendar dimension, the dates (or hours) defined in the input file must be consecutive, in general. However, the utility does not check for gaps and the user has the flexibility to leave gaps in the input data.

#### **Usage**

loadDimData {ARGUMENTS}{COMMANDS}[INPUT][OPTIONS]

loadDimData -rdm <rdm\_path> {-load <dim\_name>|-loadAll} [-file <file\_path>|-dir <dir\_path>] [-retain] [-cleanStage] [-lang <language>] [- forceInputRollups] [-purgeAge <purgeAge>]

loadDimData -rdm <rdm\_path> {-load <dim\_name> | -loadAll} [-file <file\_path> | -dir <dir\_path>] [-retain] -stageOnly [-cleanStage]

loadDimData -rdm <rdm\_path> {-load <dim\_name>|-loadAll} [-retain] -applyStagedData [-lang <language>] [- forceInputRollups] [-purgeAge <purgeAge>]

#### **Arguments**

*Table 18–39 loadDimData Argument*

| Argument                   | <b>Description</b>                                                                                                    |
|----------------------------|----------------------------------------------------------------------------------------------------|
| -rdm <rdm_path></rdm_path> | Path to the RDM repository where input files are placed in the<br>input/dimdata subdirectory and has database logon credentials. |

### **Commands**

*Table 18–40 loadDimData Commands*

| <b>Command</b>                         | <b>Description</b>                                                                                                    |
|----------------------------------------|----------------------------------------------------------------------------------------------------|
| -load <dimname></dimname>              | Loads and refreshes the specified dimension.                                                                                                    |
| -load All                              | Loads all dimensions with .csv.dat files present INPUT:<br>(Optional) If it is not specified, the input file is expected to be in<br>the default directory \$RDM_HOME/input/dimdata. |
| -dir <inputdirectory></inputdirectory> | Processes all applicable files under inputDirectory. Input files are<br>expected to have format: [hierName].csv.dat[.extension].                                                     |
| -file inputFile                        | Processes an inputFile only.                                                                                                    |

### **Options**

These are optional.

*Table 18–41 loadDimData Options*

| Option                      | <b>Description</b>                                                                                                    |
|-----------------------------|----------------------------------------------------------------------------------------------------|
| -retain                     | Does not move input files to the processed subdirectory.                                                                                                    |
| -lang <language></language> | Language for the labels; default is English.                                                                                                    |
| -stageOnly                  | Appends the data in the staging table only. The staged data can<br>be validated and merged to the target tables later. This option<br>cannot be combined with any other option, except retain and<br>cleanStage. |
| -cleanStage                 | Purges the staged data before adding new data to the staging<br>tables.                                                                                                    |
| -applyStagedLoad            | Validates and then merges the staged data from the staging<br>tables to their respective target dimension tables. No input file is<br>needed.                                                                    |
| -forecInputRollups          | Enforces new hierarchy roll-up changes so that they dominate<br>existing hierarchy roll-ups in case they conflict with the roll-ups<br>specified in the input file.                                              |

| <b>Option</b>                   | <b>Description</b>                                                                                                    |
|---------------------------------|----------------------------------------------------------------------------------------------------|
| -purgeAge <purgeage></purgeage> | Specifies the purgeage during loadDimData. If no purgeAge is<br>specified, loadDimData obtains purgeAge from the dimension<br>information. If purgeAge is null, it does nothing. If purgeAge is<br>0, it purges existing positions that are not in the input. If<br>purgeAge is greater than 0, it purges the positions that have<br>become stale (that is, with a stale date that is more than<br>purgeAge days old). It does not purge any position in a physical<br>sense. Instead, it marks the positions for deletion. |

*Table 18–41 (Cont.) loadDimData Options*

# **loadFactData**

The loadFactData utility is used to load measure data into the RPAS Data Mart. Once present in the RPAS Data Mart, this data is available to any domain that shares that measure through the RDM.

**Note:** All input data files must be in UTF-8 format.

#### **Input File Format**

The flat file must have a header line that defines the columns in the rest of the file. The header line contains dimension level names and fact names. The combination of the level names defines the base intersection of all the facts specified in the header line. Only CSV files are supported.

#### **Sample Input File**

sku, str, week, fact\_1, fact\_2,fact\_3 sku\_1, str\_1,w01\_2010, 55, Some string value, true

The first line in the above sample is the header line that defines three facts (fact\_1, fact\_2, and fact\_3) and their base intersection: sku\_strweek. The types of the three facts are numeric, string, and Boolean, respectively.

#### **Input Files Location**

All input files for fact data must be located in the input/factdata directory under the RDM root directory, which is specified by a command line parameter -rdm of the loadFactData utility.

At the end of the successful loading, the utility moves the input files into the processed directory.

#### **Input File Naming**

No restrictions apply to the naming of the input files, except for the file name extension: All file names must have extension .ovr or .rpl, which defines the loading behavior. The .ovr extension means overlaying the existing data with the input data; the .rpl extension means replacing the existing data with the input for the facts being loaded.

#### **Input Data Validation**

The loadFactData utility first validates the header line:

**1.** The dimension level names and fact names are validated against the RDM.

**2.** The utility also validates that all the facts have the same base intersection defined by the combination of the dimension level names. The utility ignores the facts that cannot be found in the RDM.

 All position names are validated against the corresponding dimension tables in the RDM. Data records containing invalid position names are ignored and logged. Records that cannot be parsed to the specification of the header line and fact data types are also ignored and logged.

The loadFactData catches the duplicate keys (combination of the position names) in each input file. When the input file contains duplicate keys, only one record for each duplicated key is loaded. The duplicate keys are returned to the user so that the user can verify if the correct data was loaded. If not, the user can prepare a new input file with the correct data and re-load it.

# **Data Loading Modes**

The loadFactData utility can run in two different modes:

- Batch Mode: In this mode, the utility is used to load large volume of data, and it needs to run within the batch window. In batch mode, the process usually runs in multiple database transactions, which means data can be partially loaded in the case of a failure.
- Trickle Feed Mode: In this mode, the utility is used to load small amount of data. It can run during intra-day, and each load is a single database transaction.

In both modes, when there is a failure, the cause of the failure must be resolved and the same loading process must be re-run to ensure that all desired input is loaded into the database.

# **Logging**

The loadFactData utility supports the same logging as all other RPAS utilities. Specifically, the utility logs the following messages:

# **Warning**

- Skipped input files with file name extensions other than .ovr or .rpl.
- Skipped records that could not be parsed.
- Duplicate keys found.
- Message that indicates bad records are logged in the RDM.

# **Additional Logging in RDM**

Records with invalid position names are logged in a bad records table in the user's schema. The table is named records\_ignored\_xxxxxx, where xxxxxx is a six-digit sequence number. The user is expected to review the records in the table and drop the table when it is no longer needed.

# **Usage**

loadFactData -rdm <path to rdm directory> [-facts <list of facts to load>] [-file <list of input file>] [-tf] [-maxProcesses max] [-retain]

*Table 18–42 loadFactData* 

| <b>Option</b> | <b>Description</b>                                                  |
|---------------|---------------------------------------------------------------------|
|               | -rdm $\leq$ path to rdm directory > Required. Must be a valid path. |

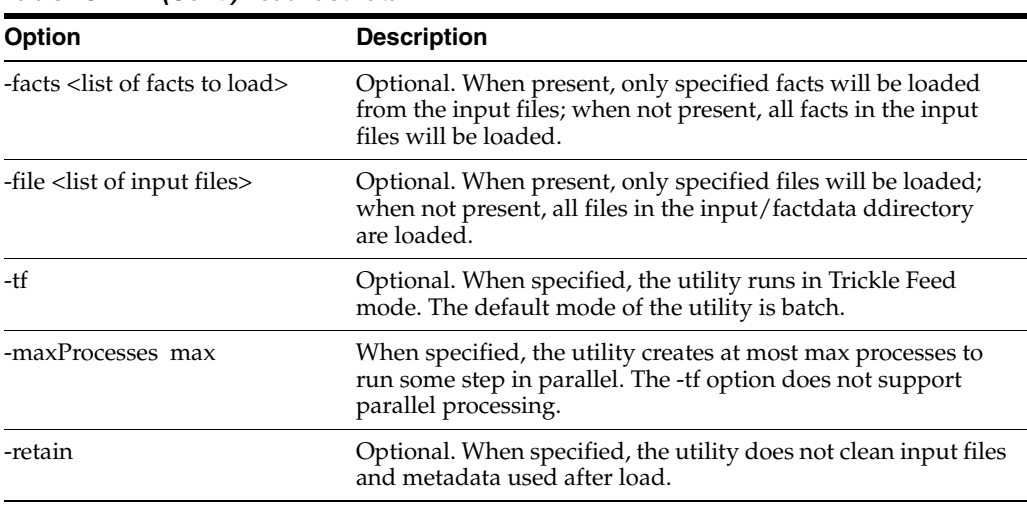

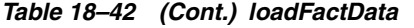

# **transferFactData**

This utility is used to transfer data between the RDM and a domain. To transfer data from multiple domains to the RDM, this utility must be executed multiple times, based on the number of domains involved. The transferFactData utility only transfers the shared measure data that is specified by the user in the command. Data can be transferred in either direction: domain to RDM or RDM to domain. The primary uses for transferFactData are in the creation of the RPAS Data Mart and as a part of a batch process within a domain.

### **Usage**

transferFactData -d domainPath {command} {parameter} [options]

#### **Command**

One of the following two commands must be present to transfer data from the domain to RDM or RDM to the domain.

- -toRDM
- -fromRDM

After the command, a list of shared measures that must be transferred must be explicitly specified. Note that data transfer from the domain to RDM clears the shared measure data in the domain after the transfer. The data transferred from RDM to the domain is copied into the shared measure array in the domain.

#### **Parameters**

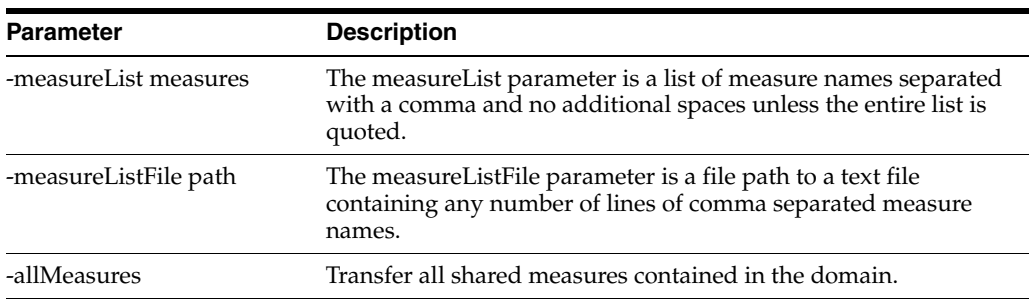

#### *Table 18–43 Parameters*

#### **Options**

| <b>Option</b> | <b>Description</b>                                                                                                    |
|---------------|----------------------------------------------------------------------------------------------------|
| -replicate    | This option retains the domain copy of the measure data after<br>the transfer from the domain to RDM. By default, transfer from<br>the domain to RDM clears the shared measure data from the<br>domain.                       |
| -processes N  | Number of processes to run in parallel. The default is 1 (single<br>process). If specified, transferFactData is executed in parallel on<br>each local domain. Non-HBI measures can take advantage of<br>this parallelization. |

*Table 18–44 transferFactData Options*

#### Example:

transferFactData -d <domainPath> -toRDM -measureList measure1,measure2 -processes 4 transferFactData -d <domainPath> -toRDM -measureListFile saleMeasures.txt -replicate transferFactData -d <domainPath> -fromRDM -allMeasures -processes 4

# **checkRdm**

HSA involves complex inter-communication between the RPAS domains and the RPAS data mart called RDM. Both the domain side arrays and RDM side tables are affected as part of the routine operations performed by other domain and RDM utilities.

Users may encounter issues while processing the domain or RDM and need to obtain diagnostic information to understand and fix the issues. The diagnostic information can help the user to detect any asynchronous data between the domain and the RDM.

The checkRdm binary can be used to obtain diagnostic information from both the RDM and the domain, either independently or when they are integrated.

#### **Usage**

checkRdm {-rdm rdmPath | -d domPath} {commands} [options]

#### **Arguments**

| <b>Argument</b> | <b>Description</b>       |
|-----------------|--------------------------|
| -d              | Path to a domain.        |
| -rdm            | Path to RDM repository.  |
| -dim            | Shared dimension name.   |
| -hier           | Hierarchy name.          |
| -name           | Domain integration name. |

*Table 18–45 checkRdm Arguments*

#### **Commands**

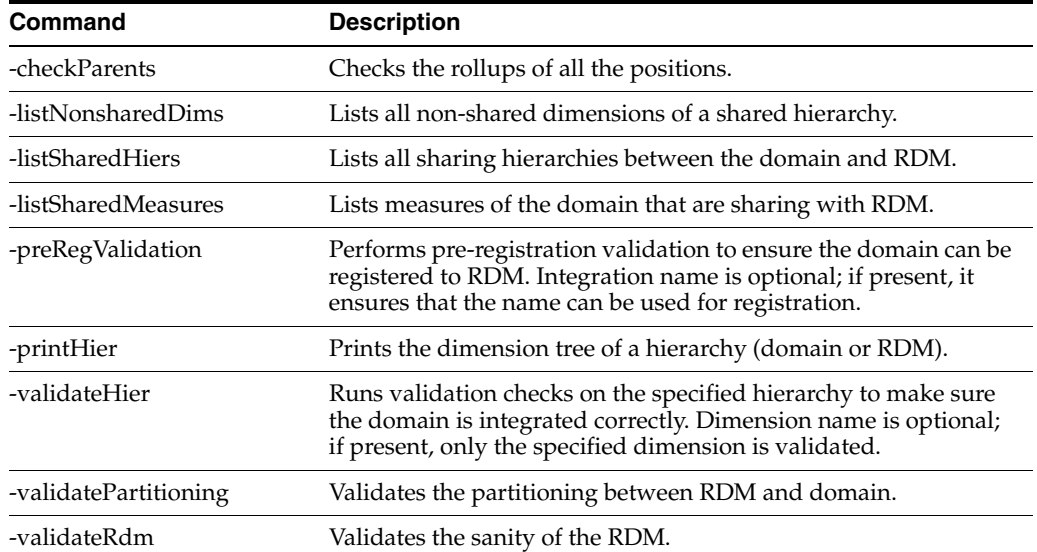

Ξ.

 $\overline{\phantom{a}}$ 

 $\overline{\phantom{a}}$ 

 $\overline{\phantom{0}}$ 

#### *Table 18–46 checkRdm Commands*

# **Options**

### *Table 18–47 checkRdm Options*

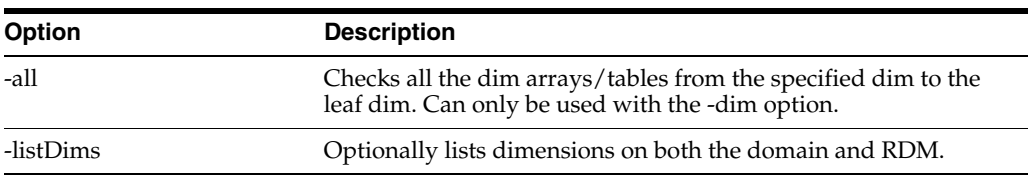

#### **Examples**

[Table 18–48](#page-340-0) provides examples of the checkRdm utility on the mfprtl domain.

<span id="page-340-0"></span>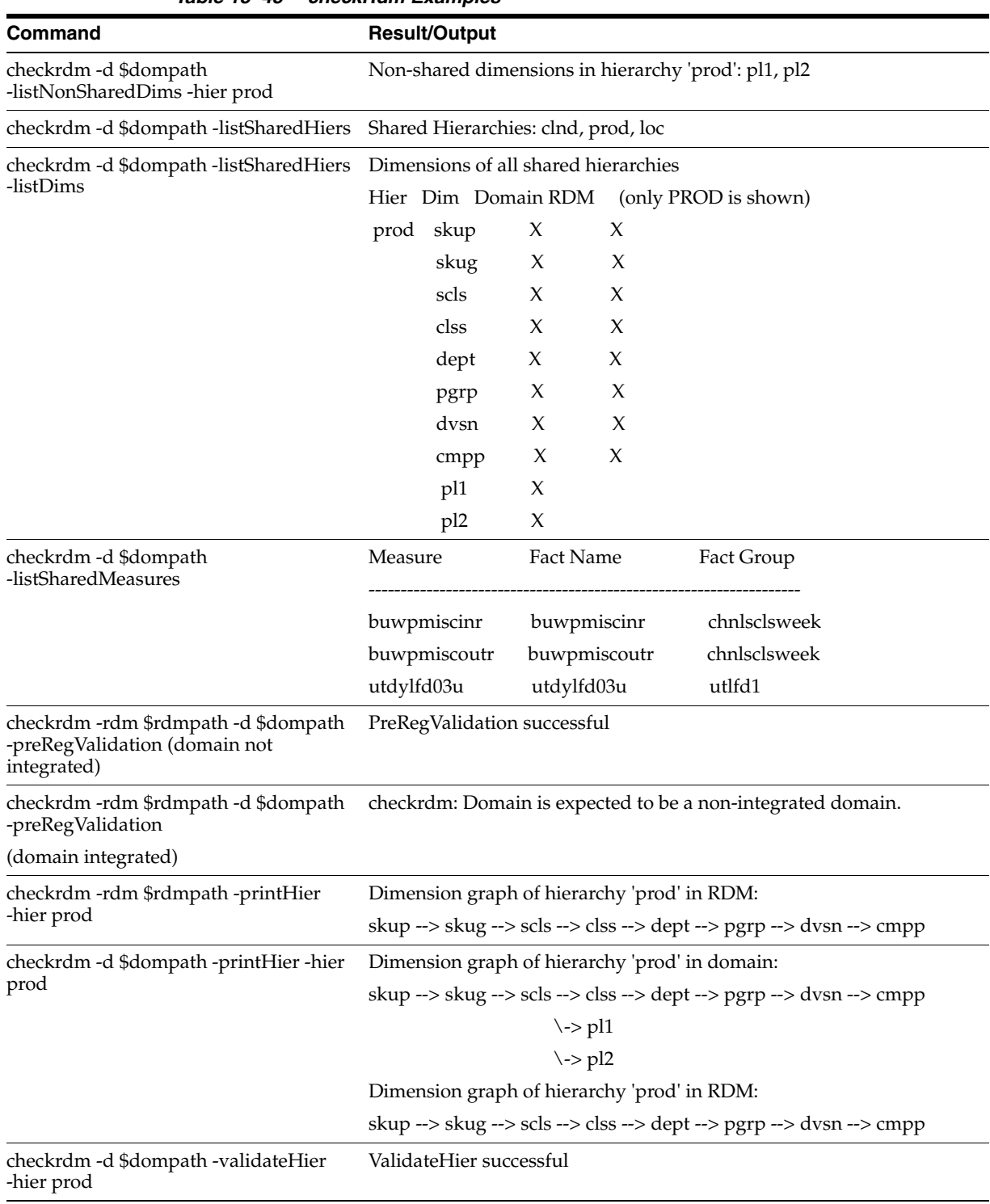

#### *Table 18–48 checkRdm Examples*

| Command                                                     | <b>Result/Output</b>                                |
|-------------------------------------------------------------|-----------------------------------------------------|
| checkrdm -d \$dompath -validateHier<br>-hier prod -dim clss | ValidateHier successful                             |
| checkrdm -d \$dompath<br>-validatePartitioning              | Repartition is not needed. Check status flag  VALID |
| checkrdm -rdm \$RDMHOME                                     | Connected to data_mart_ <rdm_user></rdm_user>       |
| -validateRdm                                                | Connected to patch_ <rdm_user></rdm_user>           |
|                                                             | Connected to batch_ <rdm_user></rdm_user>           |
|                                                             | Connected to dimload_ <rdm_user></rdm_user>         |
|                                                             | Connected to factload <rdm user=""></rdm>           |
|                                                             | Connected to hiermgr_ <rdm_user></rdm_user>         |
|                                                             | Connected to wkbk_ <rdm_user></rdm_user>            |
|                                                             | Connected to etl_ <rdm_user></rdm_user>             |
|                                                             | The RDM sanity test passed!                         |
|                                                             | checkrdm completed successfully                     |

*Table 18–48 (Cont.) checkRdm Examples*

# **cloneHybridData**

cloneHybridData is a utility that is a wrapper for the copyDomain utility, described in [Chapter 11.](#page-198-0) In addition to copying domains, cloneHybridData exports eight schemas that are part of the HSA architecture. It uses the utility expdp to export the eight schemas. The exported dump files are created in the directory specified in schemaInfo.xml as part of the tag Oracle\_directory. This directory must be manually created in the server and user must have permission to write in this directory. When copying the RDM repository, the utility skips the wallet and tns\_admin directories. When copying the domain, the utility supports all copyDomain utility functionality.

The rdmDest and rdmOnly parmeters are the only two parameters for cloneHybridData that support HSA architecture. The cloneHybridData utility provides support for resolving issues and is not used to directly deploy or create a working RPAS solution.

#### **Usage**

cloneHybridData -xmlConfigFile filename -rdmDest pathToRdmDest {OPTIONS}

cloneHybridData -d pathToSrc -dest pathToDest -rdmDest pathToRdmDest {OPTIONS}

cloneHybridData -d pathToSrc -relativizePaths

#### **Parameters**

*Table 18–49 cloneHybridData Parameter*

| <b>Parameter</b>       | <b>Description</b>                                                                                                    |
|------------------------|----------------------------------------------------------------------------------------------------|
| -rdmDest pathToRdmDest | Indicates the destination path for the copy of the RDM<br>repository. It is required except when -relativizePaths is used. It<br>is valid for either -xmlConfigFile or -d. |

### **Options**

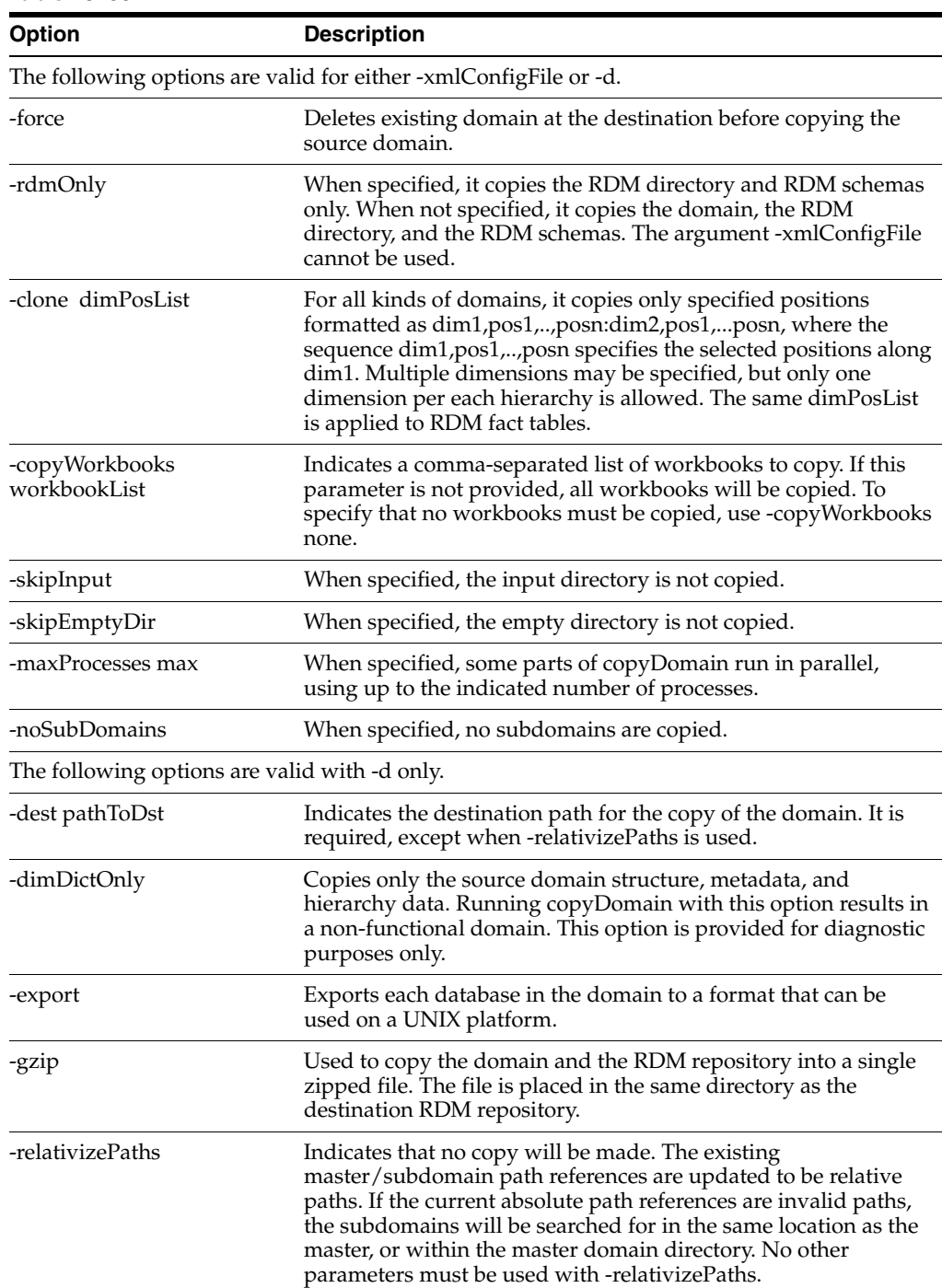

*Table 18–50*

#### **Notes**

The cloneHybridData utility copies the domain, the RDM repository, and the RDM schemas. Workbooks that are not included in the list used with -copyWorkbooks option are included in the new domain. Any existing workbooks in the domains copied with the -clone or -noSubDomains options may not be committable back to the new domain. When used with -dimDictOnly, the -clone and -noSubDomains cannot be specified. Use the -xmlConfigFile command to specify destination locations for individual subdomains.

For more information and example file formats, see ["copyDomain: Format of the XML](#page-203-0)  [Configuration File".](#page-203-0) To see the usage text for the utility, use -?, -help or -usage. To obtain the version of the utility, use -version. To set the logger verbosity level, use -loglevel with the values of: all, profile, debug, audit, information, warning, error, or none. To disable the timestamp header, use -noheader.

## **Creating a New Deployment**

To create a new deployment, do the following:

- **1.** Create the wallet and tns admin directories in a cloned RDM repository. Create the wallet for the eight schemas in the wallet directory. Create the files tnsnames.ora and sqlnet.ora in the tnsnames directory. Use the files in the original RDM repository as a baseline.
- **2.** If the same database is being used, then eight new schemas must be created with different names to avoid a collision with existing users. If a different database is used, then the same eight schemas can be created. Use prepareSchemas.sql as a standard and create eight users. Then import the dump files. Users other than DATA\_MART may not have correct privileges to use the impdp utility. In such cases, use a privileged user to import. For example:
	- impdp data\_mart\_clone/data\_mart@rpas\_data\_mart\_conn directory=RPAS DUMP\_DIR dumpfile=rpas\_data\_mart.dmp remap\_ schema=[oldUser]:[newUser] remap\_tablespace=[OldTablespace: NewTablespace] transform=oid:no
	- impdp system/anand@rpas\_data\_mart\_conn schemas=[ORIG\_DIMLOAD\_ USER] dumpfile=rpas\_dimload\_user.dmp directory=RPAS\_DUMP\_DIR remap\_schema=[ORIG\_DATA\_MART\_USER]:[data\_mart\_clone],[ORIG\_ DIMLOAD\_USER]:[dimload\_clone] remap\_tablespace=[ORIG\_DIMLOAD\_ TABLESPACE]:[cloned\_dimload\_tablespace]transform=oid:n
- **3.** If new schemas are being used, the new schemas must be replaced in [NewRDM Repository/data/admin.db/properties.ary]. For example:
	- [RPAS\_HOME]/bin/.private/populateArray -array [Cloned RDMRepository]/data/admin.properties -set "info:rpas\_data\_mart" -type string -value data\_mart\_clone
- **4.** Rdm\_properties.ary is not copied from [Old Domain Repository/ data/admin.db]. Copy this file into [Cloned Domain Repository/ data/admin.db] and modify the "rdm\_path". For example:
	- [RPAS\_HOME]/bin/.private/populateArray -array[ClonedDomain/data/admin.rdm\_properties] -set "info:rdm\_path" -type string -value [Cloned RDM Repository Path].
- **5.** Update the domain path and DATA\_MART schema name in the DATA\_MART schema. The tables are rp\_g\_rdminfo\_md. For example:
	- update rp\_g\_rdminfo\_md set property\_value = 'DATA\_MART\_CLONE' where property\_name = 'ADMIN\_SCHEMA\_NAME';
	- update  $rp_g_d$  domaininfo\_md set domain\_path = 'Cloned Domain Path' where  $domain_id = 0$ ; (Verify that the domain\_id is correct)

# **RDM Partitioning and RDM Partition Manager**

RPAS global domains are typically divided into local domains at a certain partition level according to some business requirements such that different business units can operate on their local domains separately. RDM partitioning, however, is solely for performance purposes. The data inside RDM is shared by multiple integrated domains, and multiple RPAS processes need to access the shared data simultaneously. Proper partitioning of RDM is vital to the overall performance of an HSA system. If performance is not an issue or the amount of data in the RDM is very small, RDM partitioning can be optional.

# **Determining the RDM Partition Level**

In order to support partitioning in RDM, all integrated domains are required to be partitioned on the same branch of a hierarchy (for example, the product hierarchy).

When all domains are partitioned at the same level, the RDM should be partitioned at the same level as well.

When the domains are partitioned at different levels, the RDM should be partitioned at the highest common level that is lower than or equal to the lowest domain partition level.

In the example shown in [Figure 18–22](#page-344-0), domain 1 is partitioned at PGRP and domain 2 at DEPT. But since domain 1 does not have DEPT level, the RDM partition level is assigned to SCLS, which is the highest common level below all domain partition levels.

# <span id="page-344-0"></span>*Figure 18–22 Determining the RDM Partition Level*

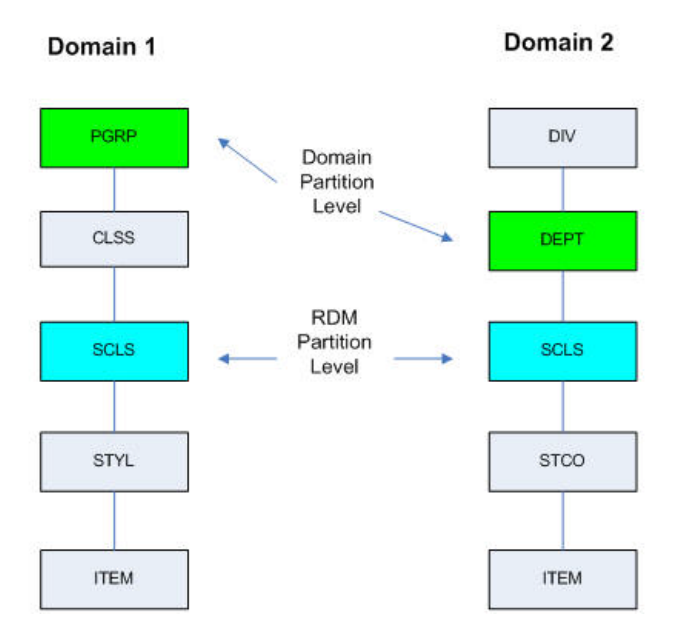

# **Example: Determining RDM Partition Level**

Note that the RDM partition level determined by the above method is the recommended level that keeps the number of positions in each partition to a minimum. The user can choose another level *lower* than that as long as it is shared by all domains and RDM for other reasons, such as anticipating a future domain partitioned on that level.

# **Mapping Local Domains to RDM Partitions**

Many, if not most, domain operations, such as workbook build and commit, are conducted inside the individual local domain. If shared data from RDM is needed for those operations, that data will be transferred to the workbook or local domain. When the data is committed, it then will be transferred back to RDM.

Reading data from RDM is relatively fast. However, writing data back to RDM can be a performance bottleneck since the database needs to maintain transaction logs to keep track of all the changes in case a rollback is needed.

A technique called partition exchange can be used to speed up this database write-back operation. A temporary data set can be prepared with updated partitioned data, and the partitions can then be swapped very quickly as a whole instead of going through each individual record.

To support partition exchange, local domains must be mapped to the RDM partition in a one-to-many relationship. In other words, one local domain can be mapped to one or multiple RDM partitions, but two local domains cannot be mapped to the same RDM partition. Ideally, each local domain is mapped to only one RDM partition, but this is sometimes impossible when multiple integrated global domains have different partition levels or partition configurations. As long as one RDM partition is mapped to only one local domain and not shared by different local domains, the partitioning benefits can be achieved.

[Figure 18–23](#page-345-0) shows the relationship between local domains and RDM partitions.

### <span id="page-345-0"></span>*Figure 18–23 RDM and Domain Partition Mapping*

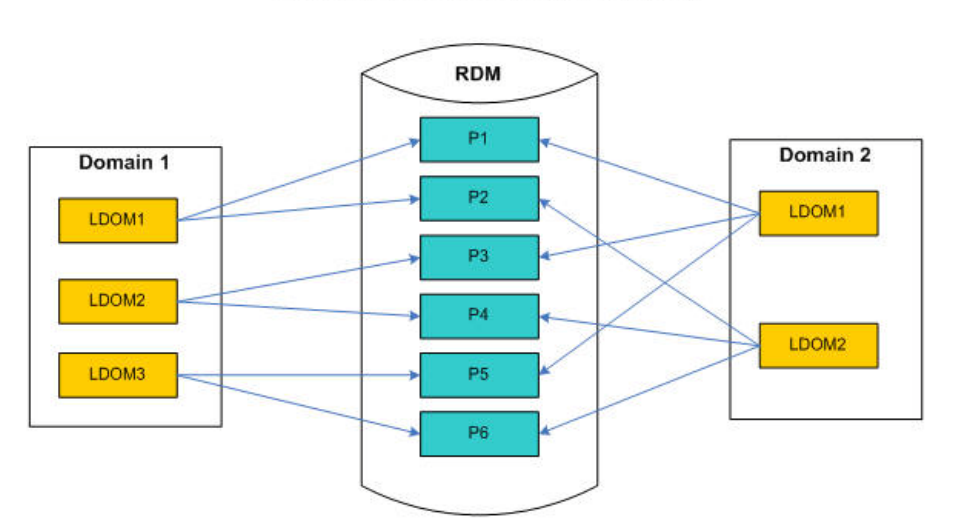

### **RDM and Domain Partition Mapping**

The partition mapping is configured initially by the RDM Partition Manager and maintained by the same utility through the repartitioning process, when the mapping is broken.

# **RDM Schema Partitioning**

A few tables in the RDM contain information to support the partitioning. The concept of partition ID is introduced to help organize the partitions. The ID value starts at 0 and is incremented by 1 sequentially. The partition level dimension table has a PARTITION\_ID column and is partitioned by a list of partition ID value(s). Only one value per list is supported. In other words, each partition ID is mapped to one partition. In fact, the required name of the partition is constructed by using this pattern: "P" + {Partition ID}, such as "P0","P1", and so on. Partition P0 is designated as the default partition (see [The Format of RDM Partition Configuration](#page-347-0)).

The rest of the child dimension tables below the partition level and the fact tables that have a foreign key relationship to any of the partitioned dimension tables are all partitioned by reference.

The partition mapping metadata table RP\_G\_PARTITION\_MD contains the mappings from partition level positions to the partition ID. The partition level ITT (index translation table) table contains additional information about local domain mapping that is useful in the repartitioning operation.

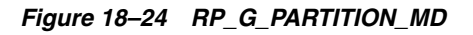

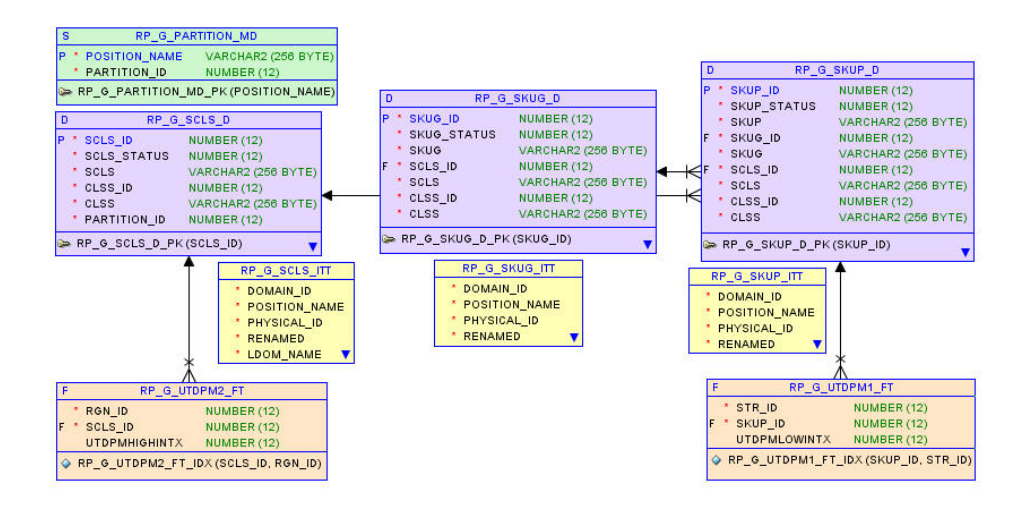

# **RDM Partition Manager**

A utility called RDM Partition Manager is used to manage partition configuration and carry out the repartitioning operation for the RDM. The use of this utility is described below.

This utility is used to manage Oracle database partitions for the RPAS Data Mart (RDM). It can create, update, and export partition configurations and carry out the repartitioning operation for RDM.

# **Usage**

rdmPartitionMgr -createConfig -d domPath -name domIntName -partitionDim dimName -output output.xml

rdmPartitionMgr -updateConfig -d domPath -name domIntName -input input.xml -output output.xml

rdmPartitionMgr -exportConfig -rdm rdmPath -output output.xml

rdmPartitionMgr -repartition -rdm rdmPath [-input input.xml]

#### rdmPartitionMgr -report -rdm rdmPath

#### **Commands**

| Command       | <b>Description</b>                                                                                                    |
|---------------|----------------------------------------------------------------------------------------------------|
| -createConfig | Create an initial partition configuration based on the first<br>domain. The XML file is marked to use full update mode in<br>subsequent updates.                                                                           |
| -updateConfig | Update an existing configuration with information from an<br>additional domain.                                                                                                    |
| -exportConfig | Export the current RDM partition configuration to an XML file.<br>The XML file is marked to be updated incrementally.                                                                                                    |
| -repartition  | Repartition the RDM. If an input file is provided, it will<br>repartition RDM to match the partition configuration in the file.<br>Otherwise, it will repartition RDM based on internal dimension<br>tracking information. |
| -report       | Print out a report on the current RDM partition configuration.                                                                                                    |

*Table 18–51 RDM Partition Manager Commands*

#### **Parameters**

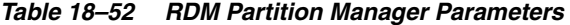

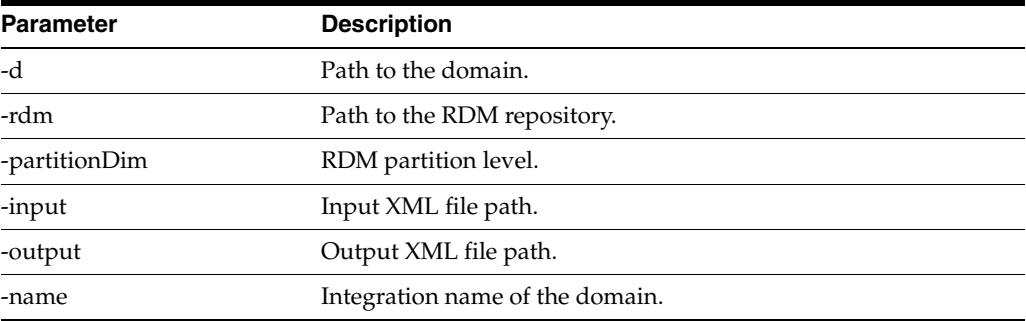

#### Note the following:

Full update mode regroups positions based on the domain partitioning of all domains. It generates a smaller number of partitions but may shuffle positions into different groups for every update. It removes all empty partitions from the list except the default partition. It also removes positions that do not belong to any domains. Full update mode is best used for initial partitioning.

Incremental update mode maintains existing position locations as long as it is possible. It does not remove empty partitions or positions not used in any current domains. Incremental update mode can reduce the time for repartitioning and is best used for adding a new domain to an existing integration environment.

#### <span id="page-347-0"></span>**The Format of RDM Partition Configuration**

The partition configuration file is generally referred to as partition info XML file since it is in XML format. It contains the following four sections:

- <partitiondim>: the partition level
- <update-mode>: full or incremental
- <domains>: record keeping for all the domains that have been analyzed by the RDM Partition Manager. It is used internally only by the RDM Partition Manager.
- $\alpha$  <rdm-partitions>: definitions of partitions in RDM. Each partition has a partition ID and a list of assigned positions. Note that there is an empty partition with ID 0. It is the default partition that should not contain any positions initially and is used during RDM hierarchy operations later on to temporarily hold positions for which a proper partition has not yet been determined.

#### **Sample RDM Partition Configuration partitionInfo.xml**

```
<?xml version="1.0" ?>
<rpas>
     <partitiondim>scls</partitiondim>
     <update-mode>full</update-mode>
     <domains>
         <domain name="mfprtl">
             <subdomain name="ldom01">30000, 30001, 30002, 30003, 30004, 30005, 
30006, 30007, 30008, 30009, 30048, 30049, 30050, 30051, 30052, 30053, 30054, 
30055, 30056, 30057, 30058, 30059, 30082</subdomain>
             <subdomain name="ldom02">30010, 30011, 30012, 30013, 30014, 30015, 
30016, 30017, 30060, 30061, 30062, 30063, 30064, 30065</subdomain>
             <subdomain name="ldom03">30018, 30019, 30020, 30021, 30022, 30033, 
30034, 30035, 30036, 30037, 30038, 30066, 30067, 30068, 30069, 30070, 30071, 
30072, 30073, 30074, 30075, 30076</subdomain>
             <subdomain name="ldom04">30039, 30040, 30041, 30042, 30043, 30044, 
30045, 30046, 30047, 30077, 30078, 30079, 30080, 30081</subdomain>
         </domain>
         <domain name="mfprtl_ut">
             <subdomain name="ldom01">30003, 30004, 30005, 30006, 30007, 30008, 
30009, 30013, 30014, 30015, 30016, 30017, 30056, 30057, 30058, 30059</subdomain>
             <subdomain name="ldom02">30010, 30011, 30012, 30060, 30061, 30062, 
30063, 30064, 30065</subdomain>
             <subdomain name="ldom03">30018, 30019, 30020, 30021, 30022, 30033, 
30034, 30035, 30036, 30037, 30038, 30071, 30072, 30073, 30074, 30075, 
30076</subdomain>
             <subdomain name="ldom04">30039, 30040, 30041, 30042, 30043, 30044, 
30045, 30046, 30047</subdomain>
            <subdomain name="ldom05">30000, 30001, 30002, 30048, 30049, 30050, 
30051, 30052, 30053, 30054, 30055, 30082</subdomain>
         </domain>
     </domains>
     <rdm-partitions>
         <partition id="0"></partition>
         <partition id="1">30003, 30004, 30005, 30006, 30007, 30008, 30009, 30056, 
30057, 30058, 30059</partition>
         <partition id="2">30000, 30001, 30002, 30048, 30049, 30050, 30051, 30052, 
30053, 30054, 30055, 30082</partition>
         <partition id="3">30013, 30014, 30015, 30016, 30017</partition>
         <partition id="4">30010, 30011, 30012, 30060, 30061, 30062, 30063, 30064,
30065</partition>
         <partition id="5">30066, 30067, 30068, 30069, 30070</partition>
         <partition id="6">30018, 30019, 30020, 30021, 30022, 30033, 30034, 30035, 
30036, 30037, 30038, 30071, 30072, 30073, 30074, 30075, 30076</partition>
         <partition id="7">30077, 30078, 30079, 30080, 30081</partition>
         <partition id="8">30039, 30040, 30041, 30042, 30043, 30044, 30045, 30046, 
30047</partition>
     </rdm-partitions>
Initial RDM Partitioning
</rpas>
```
# **Initial RDM Partitioning**

If it is determined that RDM partitioning is not needed, the RPAS installation process (rpasInstall) can take the -noPartition option and no other information is needed. Otherwise, an initial RDM partition info XML file is required in order to build an RDM with partitioning. The partition configuration for a domain is usually created manually. For RDM, this file should be generated by the RDM Partition Manager. It is difficult to create the RDM partition configuration manually since it is required to maintain the one-to-many relationship from all local domains in all integrated domains to the RDM partitions.

All domains that are to be integrated must be built or upgraded first. The RDM Partition Manager then goes through all the domains one by one, gathering and analyzing local domain information and calculating the optimal RDM partition configuration conformant to all domains.

[Figure 18–25](#page-349-1) shows the process of creating the initial partition configuration for RDM.

#### <span id="page-349-1"></span>*Figure 18–25 Creating Initial Partitioning Configuration for RDM*

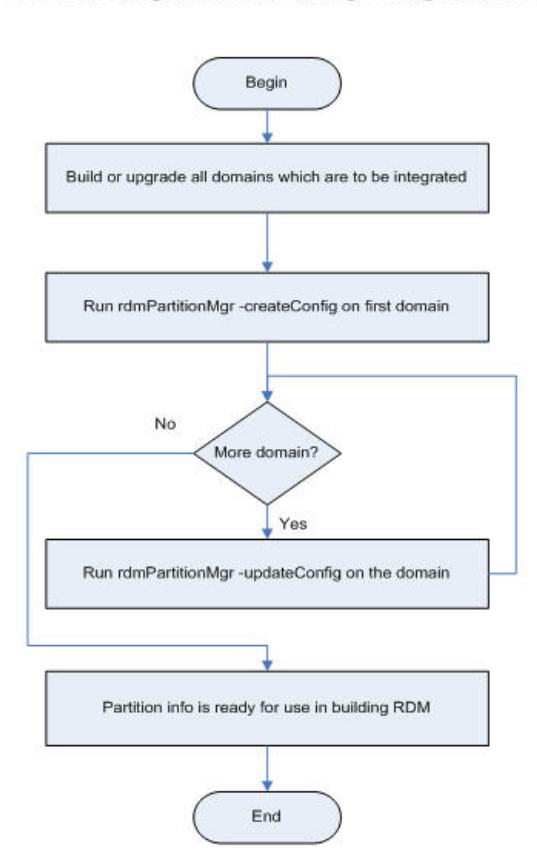

Process: Creating Initial Partitioning Configuration for RDM

# <span id="page-349-0"></span>**Patching RDM and Integrating One or More New Domains**

When one or more domains are added to an existing HSA system with RDM partitioning, it is generally required to repartition the RDM so that its partitions are compatible with the local domains of the new domains. RDM Partition Manager should export existing partition configuration from the RDM and then update it by going though each of the new domains. After the new partition configuration is finalized, the RDM Partition Manager can repartition the RDM accordingly.

[Figure 18–26](#page-350-0) shows the repartitioning process for adding new domains. This must be done before registering any of the new domains.

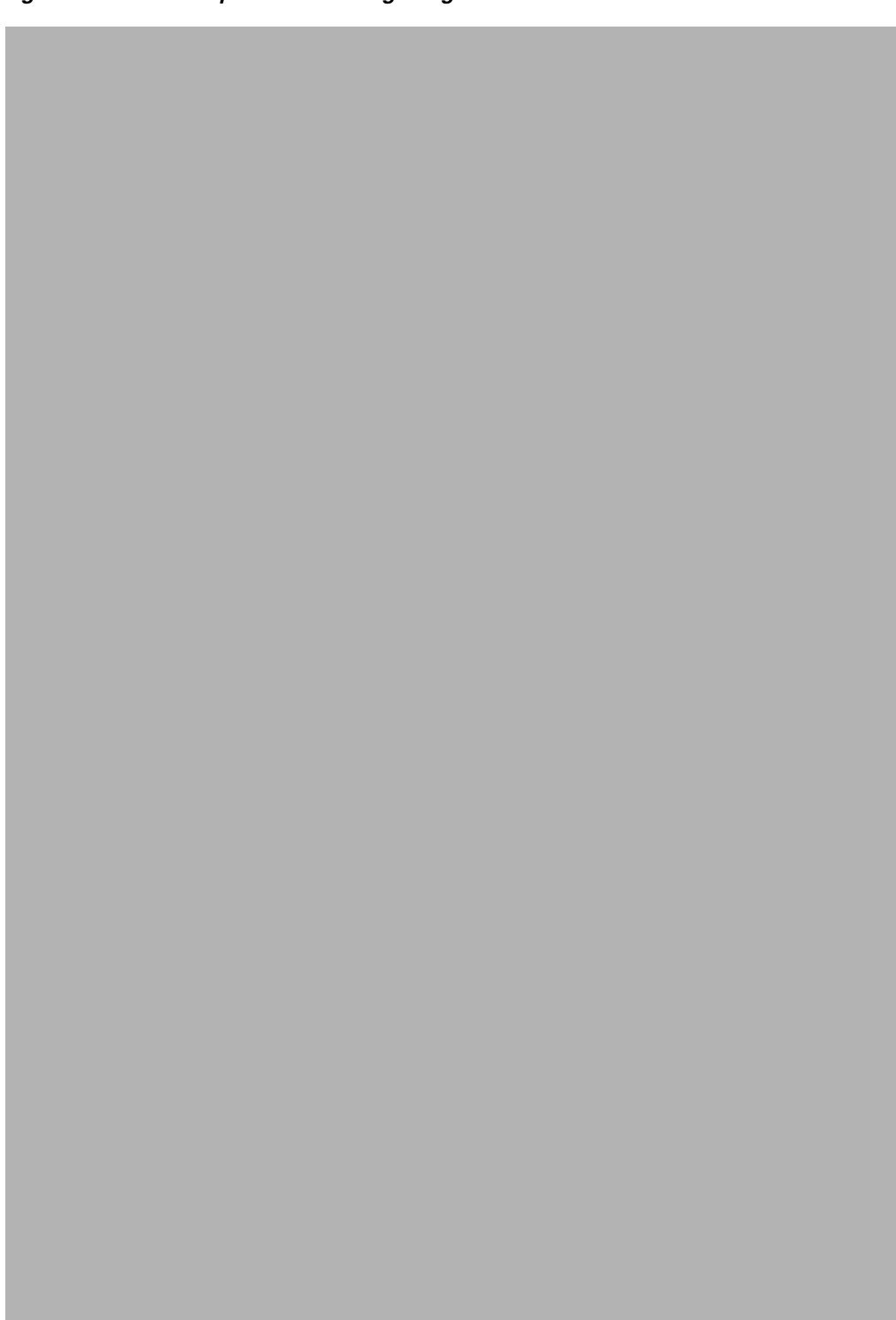

<span id="page-350-0"></span>*Figure 18–26 DM Repartition for Integrating New Domains*

# **Hierarchy Operations Affecting RDM Partitioning**

Any hierarchy operations on the RDM partition level in the RDM or any of the integrated domains may alter the one-to-many mapping of local domains to RDM partitions. When that happens, repartition is needed to make the mapping conformant.

The operations affecting RDM partitioning include: adding new positions on the RDM partition level and moving positions from one local domain to another (reclass). Deleting or renaming positions on the RDM partition level only causes them to be removed from the partition mapping table and, as a result, no repartition is needed.

#### **Dimension Data Loading in RDM and Domain**

When loadDimData loads new dimension data in the RDM that brings in new partition level positions, it should load them into appropriate partitions. These are determined by analyzing the local domain mappings in the ITT tables. However, if loadHier has not been run in any of the domains and, as a result, those new positions do not yet have corresponding entries in the ITT table, loadDimData cannot determine which partitions to put the new partition positions. In that case, it will put them into the default partition P0.

When loadHier loads new dimension data in the domain that affects the RDM partition (new partition level positions or reclass), it should set the Repartition recommended status flag (see [Coordinating RDM Partitioning Using the RDM Status](#page-351-0)  [Table](#page-351-0)). The user needs to manually run the repartitioning operation through the RDM Partition Manager to move the corresponding data in the RDM to appropriate partitions.

#### **Domain Reclassification**

Domain reclassification, as a result of following utilities, should be followed by RDM repartitioning.

- loadHier
- reconfigGlobalDomainPartitions

These utilities set the Repartition recommended flag after a reclass operation. The repartitioning process for RDM must be started manually.

#### **Dynamic Position Maintenance**

Dynamic Position Maintenance (DPM) operations, including both online DPM and batch DPM (informalPositionMgr), are carried out from local domains and no reclass is involved. DPM can determine which RDM partitions to put into the new informal positions when they are created. No repartitioning is needed.

# <span id="page-351-0"></span>**Coordinating RDM Partitioning Using the RDM Status Table**

In the RPAS HSA, hierarchy data is stored in RDM and all integrated domains. The positions in RDM for a given dimension must be a superset of the positions in any of the integrated domains. Since hierarchy data is loaded and updated by separate processes for RDM and domains, it is possible that they can become out of sync, either temporarily or accidentally.

Shared measures are stored in the RDM only. When the domain has more positions than the RDM, operations on the shared measures can cause data loss since the data slices for those extra positions cannot be saved to RDM. This is a serious problem for HSA during day-to-day operations. In order to prevent this from happening, a method must be devised to maintain the hierarchy consistency across RDM and domains.

One more reason to have this is that the database should not do repartitioning when some other process is running on the database and vice versa. This is not needed when operating on only one domain. However, in an HSA integration environment, multiple domains can exist in different time zones and on different servers, and multiple utility processes running on them can impact the RDM at the same time. A method is required to coordinate these processes when they make changes to the RDM.

The RDM Status Table can be used to help control various RPAS/RDM processes. The processes can set, unset, or check flags in the table so as to coordinate their operations.

| SEQ_ID | STATUS CODE DOMAIN ID |             | <b>INFO</b> | <b>CREATED TIME</b> |
|--------|-----------------------|-------------|-------------|---------------------|
|        | 2002                  | O           | <b>PROD</b> |                     |
| 3      | 1001                  |             | LOC.        |                     |
|        | 1002                  | <b>NULL</b> | <b>PROD</b> |                     |
| 6      | 1004                  | U           | <b>SCLS</b> |                     |

*Table 18–53 RDM Status Table: RP\_G\_RDM\_STATUS\_MD*

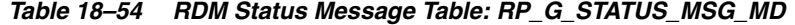

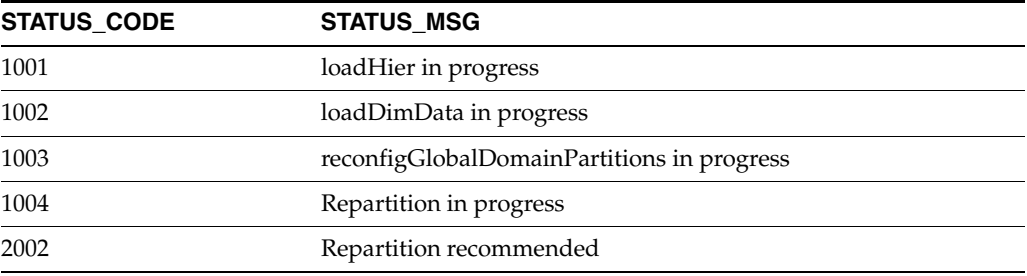

#### **Status: loadHier in Progress**

When loadHier is in progress, repartitioning is not allowed, since the positions in the domain can still be removed, added, or moved.

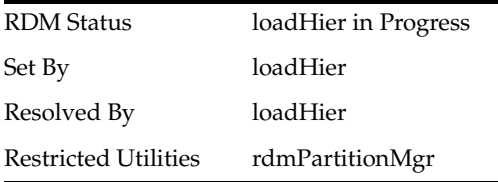

#### **Status: reconfigGlobalDomainPartitions in Progress**

Similar to loadHier, when reconfgGlobalDomainPartitions is in progress, repartitioning is not allowed, since the positions in the domain can still be removed, added, or moved across local domains.

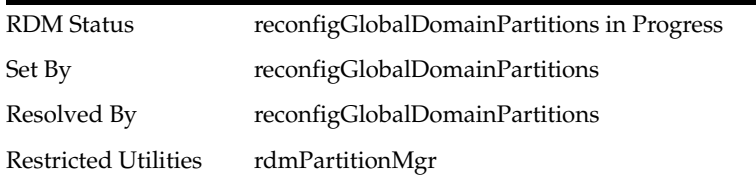

# **Status: loadDimData in Progress**

Database changes should not occur when a data load is in progress.

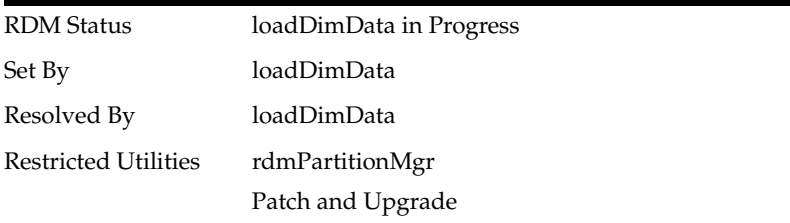

# **Status: Repartition in Progress**

The loadHier utility updates the ITT table with local domain mapping. This information is used to calculate the correct partitions for repartitioning. Because of this, local domain mapping changes must not be allowed while repartitioning is going on.

Any RDM utility must be restricted, since there could be errors of the table being locked during its redefinition. In addition, this can cause inconsistent results.

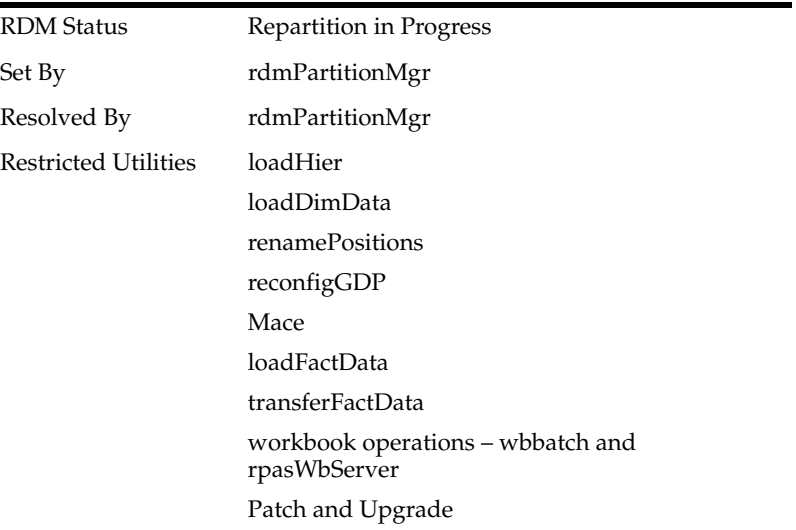

### **Status: Repartition Recommended**

With this flag on, the RDM is not optimally partitioned. As a result, performance can be affected. However, it does not prevent any utility from executing. This flag can be reset by rdmPartitionMgr after repartitioning or by loadHier/reconfigGDP when the related positions have been modified in the domain and repartitioning is no longer needed in RDM.

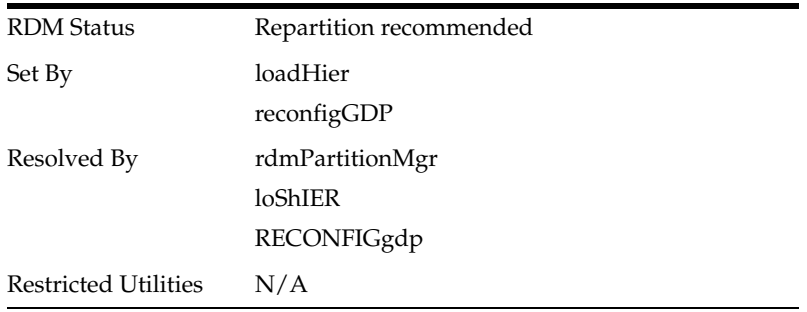

# **Coordination of Domain Processes in an Integrated Environment**

In an integrated environment, HSA can have multiple domains registered. Though registered with RDM, one domain may not be aware of what process is running in any other domain, since multiple domains can exist in different time zones and on different servers. Apart from RDM utilities, some domain utilities can have an impact on the RDM as well and thus an indirect impact on all other registered domains. Hence, it becomes important to sequence the domain and RDM utilities in the right manner.

HSA recommends sequencing for batch execution of domain and RDM utilities. Interdependent utilities must follow the sequence. However, there are some utilities that can be executed in parallel.

Apart from recommendations, HSA also provides a way to store current RDM status that is used by interdependent utilities to coordinate better between and among themselves. The status is stored in a RDM table, and a utility is provided to view them.

# **Recommended Process Sequencing**

As with non-HSA RPAS, batch processes follow a sequence in which hierarchies are loaded before measure data and measure data is loaded before mace is executed. Similarly, in an HSA environment, the sequence consists of loading the hierarchy and dimension data, followed by loading measure and fact data, and eventually followed by mace. But now the sequencing is much more important because of multiple domains.

A typical execution of batch processes is illustrated in [Figure 18–27](#page-354-0).

<span id="page-354-0"></span>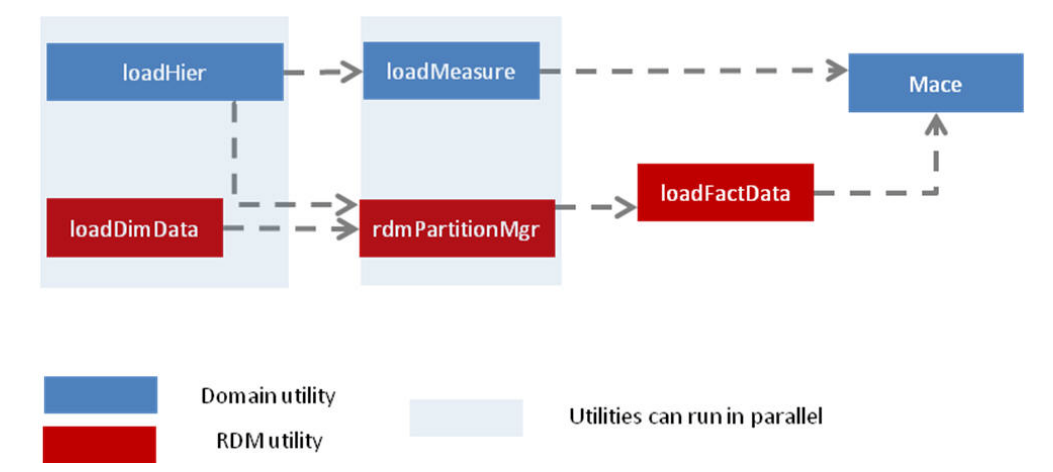

*Figure 18–27 Typical Batch Process Execution*

The above sequence should be the best sequence with respect to integrity and performance for most of the cases. However, some variations in the above sequence are also acceptable. For example, loadHier can complete first and then loadDimData start next in parallel to loadMeasure. In this way, rdmPartitionMgr execution is not necessary because loadDimData manages loading the positions in right partitions because loadHier has already recorded local domain mappings for each position through loadHier.

Similarly, the execution of batch processes can vary slightly from the above diagram only if they follow the matrix explained in [Parallel Execution of Processes.](#page-355-0) This matrix documents the utilities that can and cannot be executed together even if they are executed in different domains.

# <span id="page-355-0"></span>**Parallel Execution of Processes**

[Table 18–55](#page-355-1) lists the interdependent utilities. The cross signifies that these utilities cannot be executed together, even on different domains. Note that rdmMgr is only for domain registration and un-registration here.

<span id="page-355-1"></span>

|                               | loadHi<br>er        | reconfi<br>gGDP | <b>Mace</b> | Patch/<br>Upgra<br>de | Renam<br>е<br>Positio loadDi<br>ns | mData       | loadTr<br>anslati<br>on | loadFa erFact<br>ctData | <b>Transf</b><br><b>Data</b> | rdmMg bServ<br>$\mathbf{r}^\star$ | rpasW<br>er | rdmPa<br>rtition<br><b>Mgr</b> |
|-------------------------------|---------------------|-----------------|-------------|-----------------------|------------------------------------|-------------|-------------------------|-------------------------|------------------------------|-----------------------------------|-------------|--------------------------------|
| loadHi<br>er                  |                     |                 |             | $\mathsf X$           |                                    |             |                         |                         |                              | $\mathsf X$                       |             | $\mathsf X$                    |
| reconfi<br>gGDP               |                     |                 |             | $\mathsf X$           |                                    |             |                         |                         |                              | $\mathsf X$                       |             | $\mathsf X$                    |
| Mace                          |                     |                 |             | $\mathsf X$           |                                    |             |                         |                         |                              |                                   |             | $\chi$                         |
| Patch/<br>Upgra<br>$d\bar{e}$ | $\mathsf X$         | $\mathsf X$     | $\mathsf X$ | $\chi$                | $\mathsf X$                        | $\mathsf X$ | $\mathsf X$             | $\chi$                  | $\mathsf X$                  | $\mathsf X$                       | $\mathsf X$ | $\mathsf X$                    |
| Renam<br>e<br>Positio<br>ns   |                     |                 |             |                       |                                    |             |                         |                         |                              | $\chi$                            |             |                                |
| loadDi<br>mData               |                     |                 |             | $\mathsf X$           |                                    |             |                         |                         |                              | $\mathsf X$                       |             | $\mathsf X$                    |
| loadTr<br>anslati<br>on       |                     |                 |             | $\mathsf X$           |                                    |             |                         |                         |                              | $\mathsf X$                       |             | $\mathsf X$                    |
| loadFa<br>ctData              |                     |                 |             |                       |                                    |             |                         |                         |                              | $\mathsf X$                       |             | $\mathsf X$                    |
| transfe<br>rFactD<br>ata      |                     |                 |             | $\mathsf X$           |                                    |             |                         |                         |                              | $\mathsf X$                       |             | $\mathsf X$                    |
| rdmM<br>$\mathrm{gr}^*$       | $\boldsymbol{\chi}$ | $\mathsf X$     |             | $\mathsf X$           | $\mathsf X$                        | $\mathsf X$ | $\mathsf X$             | $\chi$                  | $\mathsf X$                  | $\mathsf X$                       | $\mathsf X$ | $\mathsf X$                    |
| rpasW<br>bServe<br>r          |                     |                 |             |                       |                                    |             |                         |                         |                              |                                   |             |                                |
| rdmPa<br>rtition<br>Mgr       | $\boldsymbol{\chi}$ | $\mathsf X$     |             | $\mathsf X$           | $\mathsf X$                        | $\mathsf X$ | $\mathsf X$             | $\chi$                  | $\chi$                       | $\chi$                            | $\chi$      | $\chi$                         |

*Table 18–55 Interdependent Utilities*

The intersections for the utilities that do not have a cross can be executed in parallel.

A domain utility must not be re-executed on the same domain while its one instance is already in progress. However, RDM utilities may have different behavior, as explained in [Table 18–56](#page-355-2).

*Table 18–56 RDM Utilities*

<span id="page-355-2"></span>

| Utility         | Second Instance When One is Already in Progress |  |  |  |  |
|-----------------|-------------------------------------------------|--|--|--|--|
| loadDimData     | Allowed                                         |  |  |  |  |
| loadTranslation | Allowed                                         |  |  |  |  |

| <b>Utility</b>   | Second Instance When One is Already in Progress                                    |  |  |  |
|------------------|------------------------------------------------------------------------------------|--|--|--|
| loadFactData     | Allowed only if mutually exclusive fact groups are loaded in<br>different calls.   |  |  |  |
| transferFactData | Transfer from domain to RDM is allowed only for mutually<br>exclusive fact groups. |  |  |  |
|                  | Transfer of RDM to domain is allowed.                                              |  |  |  |
| rdmMgr           | Not allowed. Domain registration and un-registration locks the<br>whole domain.    |  |  |  |
| rdmPartitionMgr  | Not allowed                                                                        |  |  |  |

*Table 18–56 (Cont.) RDM Utilities*

# **RDM Status Tables**

Two tables in the RDM schema are available for RDM status.

RP G, RDM, ST, MSG, MD is a static table with status codes and their corresponding messages. This table is populated at the installation time with a fixed number of codes and messages.

RP\_G\_RDM\_STATUS\_MD is the table that is created at the installation time but populated at the runtime by various utilities. The utilities set and clear status messages in this table. Each status is identified by a unique sequence ID. The domain utility's status has a domain ID recorded. Sometimes, additional information is provided by the 'Info' column, such as the dimension name that loadDimData is currently loading.

*Figure 18–28 Status Table*

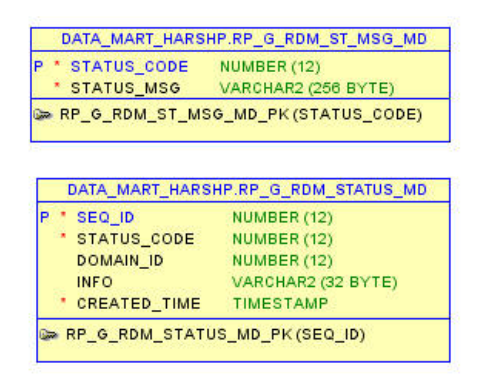

### **RDM Status Messages**

HSA provides twelve RDM status messages. Out of these, ten are in progress status messages and the other two are information status messages. Based on each status message, some of the utilities may be restricted. The details are presented in [Table 18–57.](#page-357-0)

While in progress messages are provided to ensure that a restricted utility is not executed when an interdependent utility is already in progress, the information status messages are provided to avoid data corruption and poor performance.

<span id="page-357-0"></span>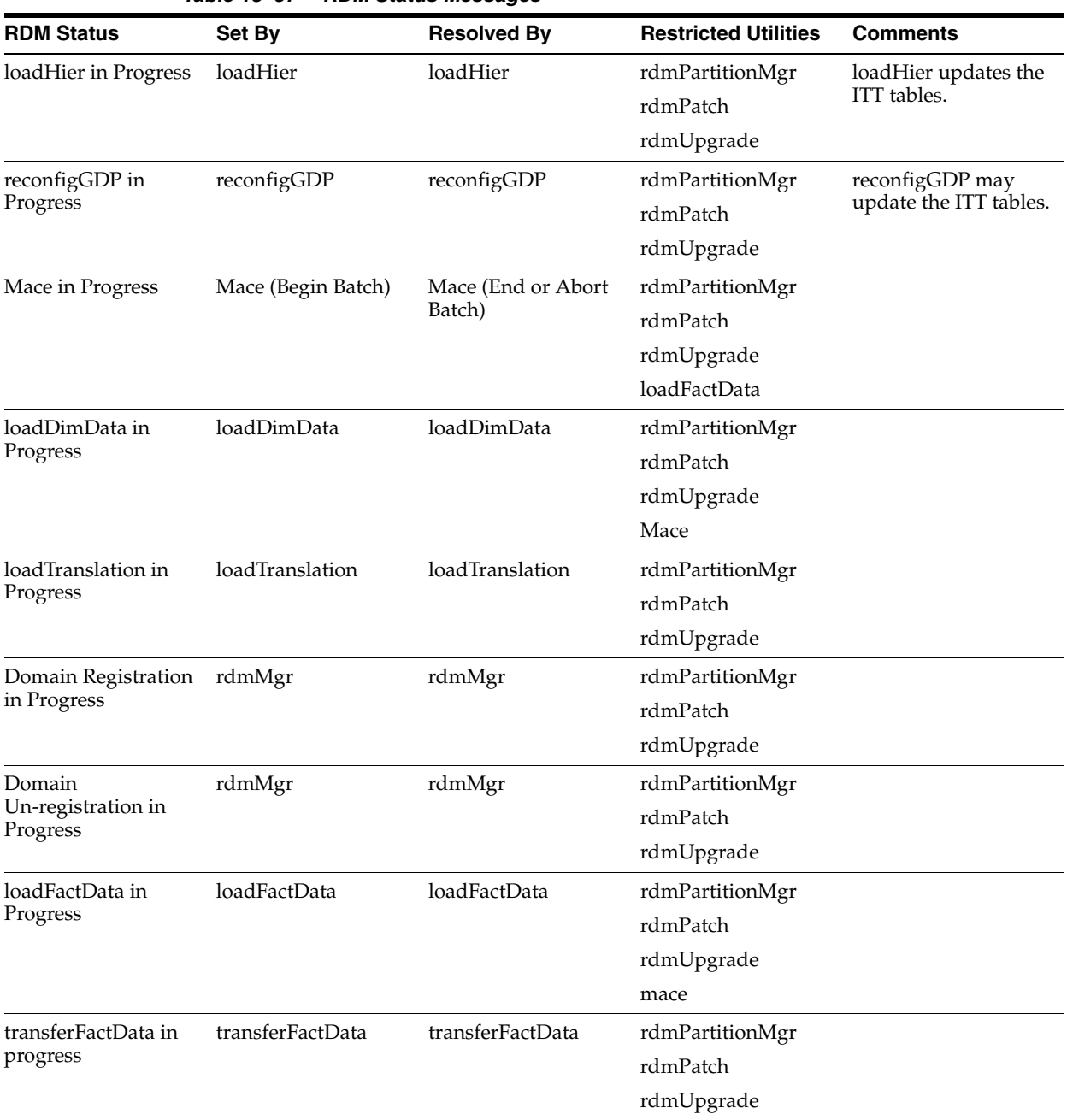

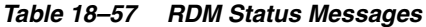

| <b>RDM Status</b>            | Set By          | <b>Resolved By</b> | <b>Restricted Utilities</b>                       | <b>Comments</b>                                                                                                    |  |
|------------------------------|-----------------|--------------------|---------------------------------------------------|----------------------------------------------------------------------------------------------------|--|
| Repartition in<br>Progress   | rdmPartitionMgr | rdmPartitionMgr    | rdmPartitionMgr<br>rdmPatch                       | Any RDM utility or<br>domain utility that                                                                                                    |  |
|                              |                 |                    | rdmUpgrade                                        | involves database<br>write operations                                                                                                    |  |
|                              |                 |                    | loadHier                                          | must be restricted                                                                                                    |  |
|                              |                 |                    | loadDimData                                       | since errors may exist<br>that the table is<br>locked during its<br>redefinition.                                                                                                    |  |
|                              |                 |                    | renamePositions                                   |                                                                                                    |  |
|                              |                 |                    | Mace                                              | Otherwise, there                                                                                                    |  |
|                              |                 |                    | loadFactData                                      | could be inconsistent<br>results.                                                                                                    |  |
|                              |                 |                    | transferFactData                                  |                                                                                                    |  |
|                              |                 |                    | workbook<br>opera-tions                           |                                                                                                    |  |
|                              |                 |                    | loadTranslation                                   |                                                                                                    |  |
| RDM is missing<br>positions* | loadHier        | loadHier           | rdmPartitionMgr                                   |                                                                                                    |  |
|                              | reconfigGDP     | loadDimData        | Mace                                              | only those domains<br>for which positions                                                                                                    |  |
|                              |                 | reconfigGDP        | loadFactData                                      | are missing in the                                                                                                    |  |
|                              |                 |                    | transferFactData (for<br>respective domain)       | RDM are restricted.<br>The status table has a<br>domain ID for which                                                                                                    |  |
|                              |                 |                    | workbook operations<br>(for respective<br>domain) | RDM is missing<br>positions. More<br>details are explained<br>below.                                                                                                    |  |
| Repartition<br>Recommended*  | loadHier        | rdmPartitionMgr    | NA                                                | The RDM is not<br>optimally<br>partitioned. Hence,<br>performance can be<br>affected. But, it does<br>not stop any utility<br>from executing. The<br>utilities log a<br>warning message<br>saying since the RDM<br>needs re-partitioning,<br>performance may be<br>affected. More details<br>are explained below. |  |
|                              | reconfigGDP     |                    |                                                   |                                                                                                    |  |

*Table 18–57 (Cont.) RDM Status Messages*

### **RDM is Missing Positions**

Hierarchy data is stored in RDM as well as in all integrated domains. The positions in RDM for a given dimension must be a superset of the positions in any of the integrated domains. Since hierarchy data is loaded and updated by separate processes for RDM and domains, it is possible that they can become out of sync either temporarily or accidentally.

Shared measures are stored in the RDM only. When the domain has more positions than the RDM, operations on the shared measures can cause data loss since the data slices for those extra positions cannot be saved to RDM. This is a problem for HSA during day-to-day operations. "RDM is missing positions" status message is the way to solve this problem.

#### **Repartition Recommended**

For optimal database performance, a domain's sub-domains must maintain a one-to-many mapping to RDM partitions. However, due to various operations, this mapping may be disturbed. At such times, this status message will be set. This is a warning status that RDM must be re-partitioned as soon as possible to avoid poor performance.

# **RDM Status Utility**

A utility is provided to view and clear the RDM status messages. The utility can display:

All current RDM messages.

All static status codes and corresponding messages.

A specific status code, if it is currently active.

The utility can also clear a specific code, which can be identified by its unique sequence ID. This is not recommended unless there is an unrecoverable erroneous scenario (for example, a core dump).

#### **Usage of rdmStatus Utility**

rdmStatus -rdm rdmPath -list [-listFormat]

rdmStatus -rdm rdmPath -listCodes

rdmStatus -rdm rdmPath -checkStatus code [-listFormat]

rdmStatus -rdm rdmPath -clearStatus seq\_id

#### **Commands**

#### *Table 18–58 Commands*

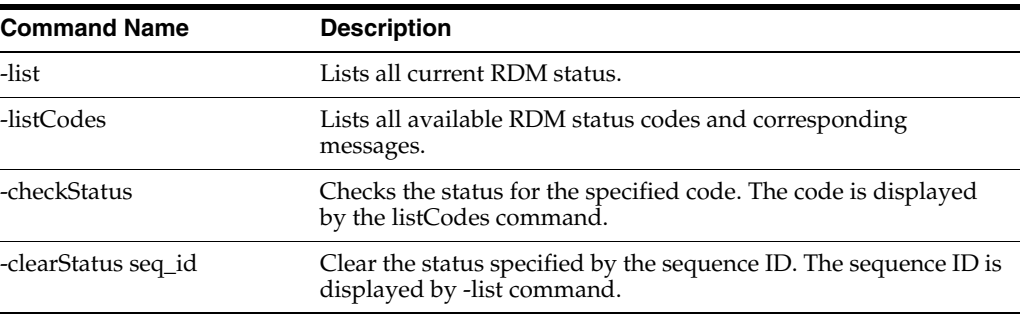

#### **Options**

#### *Table 18–59 Options*

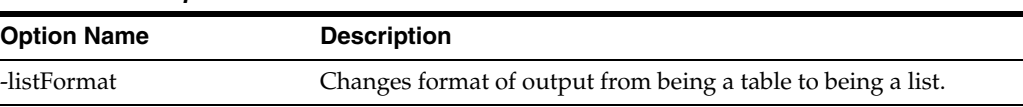

# **RPAS HSA Translation**

The RDM stores shared hierarchies (dimensions and levels in database terms) and shared measures (facts in database terms) which can be accessed by database reporting tools. To support internationalization of these reports, the translations for the following items are also stored in the RDM:
- Dimension labels
- Level labels
- Fact labels and descriptions
- Position labels

The RDM supports translations for the 18 languages as listed in the Internationalization chapter. The source files are generated by the RPAS Installer in csv format for dimension and level labels, and fact labels and descriptions and put under the input directory of the RDM repository during the RDM build process. The sources file for position labels need to be provided by the customer as flat files.

A utility named loadTranslation is used to load the translations into RDM.

## **Flat File Requirements**

This section describes flat file requirements.

## **Dimension Label Flat File**

The file name must be dimension\_labels.csv. A language extension can be optionally added when the file is sent to Translation Team, for example, the file sent to Translation Team can have name dimension\_labels.csv.english.

The file must contain exactly three columns with fixed order: dimension name, language name, and label.

## **Level Label Flat File**

The file name must be level\_labels.csv. A language extension can be optionally added when the file is sent to Translation Team, for example, the file sent to Translation Team can have name level\_labels.csv.english.

The file must contain exactly three columns with fixed order: level name, language name, and label.

## **Fact Label and Description Flat Files**

The fact labels and descriptions are in separate files, with file names fact\_labels.csv and fact\_descriptions.csv, respectively. Again, optional file name extensions can be added when the files are sent for translation.

The files have three columns with fixed order: fact name, language name, and labels or descriptions.

## **Position Label Flat Files**

Position label files are not generated from RPAS Install. They are generated from external sources or prepared by the dimension loaders. Since the Translation Team returns the translated file in the same base name and format as the original file, RPAS requires the original files for RDM to have base file name <levelName>\_labels and to be in csv format, for example, the label file for sku will have base name sku\_labels.

## **Source Language**

The rdmMgr, invoked by the RPAS Installer, loads the labels and fact descriptions into RDM at the time it builds the schema from the integration configuration, where the "source" language is specified as a root level attribute. That attribute is used as the

source language attribute for all labels and descriptions in the integration configuration. It is also saved as the language property of the RDM.

## **loadTranslation**

RDM utility loadTranslation is used to load the translations into RDM. The input to this utility are the csv files returned from the Translation Team.

#### **Input Files**

The input files should be utf-8 encoded (this is the same as in the prior versions of RPAS).

**Dimension Label Translation** The base name of the file must be dimension\_labels. The file must contain three columns with fixed order: dimension name, language name, and dimension label. The dimension names and language names are case insensitive. The labels will be loaded exactly as provided.

**Level Label Translation** The base name of the file must be level\_labels. The file must contain three columns with fixed order: level name, language name, level label. The level names and language names are case insensitive.

**Fact Label and Description Translation** The fact label and description translations are in separate files, with base name of the files being fact\_labels and fact\_descriptions, respectively. The files will have three columns with fixed order: fact name, language name, and label/description. Again, the first two columns are case insensitive. The labels/descriptions will be loaded exactly as provided. The labels will be loaded exactly as provided.

**Position Label Translation** One translation file is required for each level. The base name of the file must be <levelName>\_labels, for example, the translation file for SKU label must have base name sku\_labels.The position label translation files will have three columns with fixed order: position name, language name, and label translation. Again, the first two columns are case insensitive, and the translation shall be loaded exactly as provided.

#### **loadTranslation Utility**

This section describes the loadTranslation utility.

#### **Command Line Syntax**

```
loadTranslation -rdm <rdmRoot> [-sourceLang <langName>] [-file 
<fullPathOfInputFile>]
```
-rdm specifies the path to the root directory of the RDM repository.

-sourceLang specifies the source language of the translation, it defaults to the language property of the RDM if not provided.

-file specifies the input file to load. When this parameter is not present, the utility loads all input files in <rdmPath>/input/translation. After successfully loading the files, the utility moves them to <rdmPath>/input/translation/processed.

**Validations** Input files whose file name does not meet the requirement specified in the above section are skipped.

The utility also validates each record of the input. It should log and skip invalid records. The utility validates the first two fields of each record: the first field must be a valid name - dimension name, level name, fact name, or position name, depending on the input type. The second field must be a valid language name (one of the 18 pre-loaded into RDM). The values in the first two fields are not case sensitive.

**Logging** The utility supports all RPAS log levels. The invalid records are logged at warning level.

## **OBIEE Reports**

This chapter describes the setup and configuration process for creating OBIEE reports.

## **Overview**

In order to display OBIEE reports in the Fusion client, you must complete the following:

- Configure access control in OBIEE so that the Fusion Client users can access the reports
- Configure OBIEE connection information in the Fusion Client
- Create and update the report configuration metadata file (reportConfig.xml) in the Fusion Client install directory
- Create report launch points for RPAS worksheets, in the Fusion Client task flow configuration file (TaskFlowMultiSolution.xml), which is located in the Fusion Client install directory.

## **Report Setup**

This section describes the tasks necessary to set up OBIEE reports:

- Configuring access control to OBIEE
- Configuring OBIEE connection information

## **Configuring Access Control in OBIEE**

To configure access control in OBIEE, you must create an impersonator user. The Fusion Client uses this user's credentials to make the connection to OBIEE at runtime. You must also add each RPAS user to OBIEE, adding the user to the BIConsumers group. At runtime, the logged-in user is given access to only those reports that the corresponding user added to OBIEE has access to. (In practice no special permission assignments must be performed if reports grant read/execute access to the BI Consumers Role.)

## **Adding the Impersonator User**

At a high level, to add the impersonator user, you must create a user in the security realm associated with OBIEE and assign the user a name (for example, BIImpersonator). In the Enterprise Manager tool launched on the WebLogic Admin server associated with OBIEE, give this user the permission of type

"oracle.security.jps.permission" for the resource called "oracle.bi.server.impersonateUser".

For greater details about this process, see section 1.9.1 on the following web page (which is part of the Oracle Fusion Middleware Guide for OBIEE Enterprise Edition 11g Release 1):

http://docs.oracle.com/cd/E23943\_01/bi.1111/e10545/embedding\_adf.htm

## **Add RPAS Users to OBIEE**

In order to add an RPAS user to OBIEE, you must create that user in the security realm associated with OBIEE. Make the user a member of the BIConsumers group and assign the user a password.

## **Configuring an OBIEE Connection**

OBIEE connection information is configured using the Fusion Middleware Enterprise Manager tool. It is a web application that is accessed using the following URL:

http(s)://<application-server-host-name>:<application-server-port-number>/em

where the application server is the machine where the AdminServer of the WebLogic domain is deployed.

To access the Enterprise Manager, you must extend the WebLogic domain. To do this, use the utility

<weblogic-install-dir>/oracle\_common/common/bin/config.sh

Do the following:

- **1.** Select the update an existing domain option.
- **2.** Specify the domain location directory.
- **3.** Select the product template Oracle Enterprise Manager.
- **4.** Ensure that the em application is targeted to the AdminServer.
- **5.** Launch the Enterprise Manager in a browser
- **6.** Log in as the WebLogic admin user.

Once you have logged in, complete the following steps:

**1.** Select the System MBean Browser menu option for the WebLogic domain.

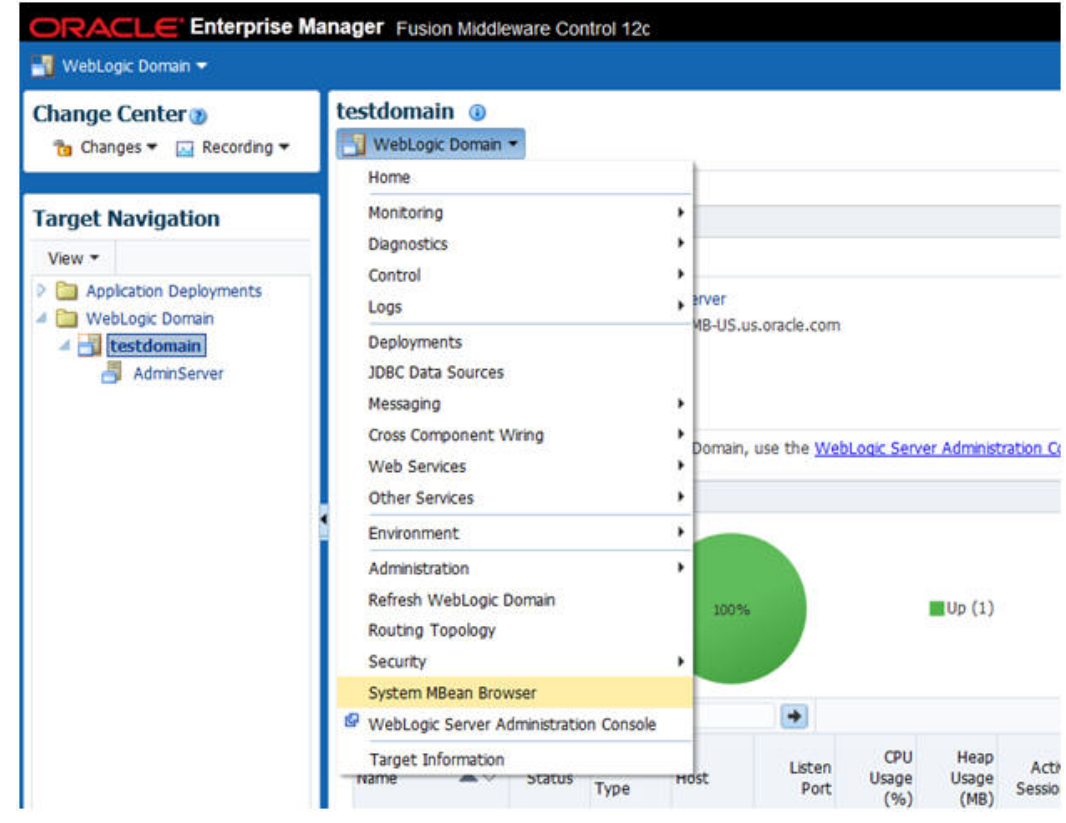

*Figure 19–1 System MBean Browser Menu Option*

**2.** Locate the node oracle.adf.share.connections in the MBean Tree.

*Figure 19–2 Node: oracle.adf.share.connections*

|        | в.                                              |   | Config              |
|--------|-------------------------------------------------|---|---------------------|
| 5      | <b>CUITLUGO</b>                                 |   | $\triangleright$ Sh |
|        | Application Defined MBeans                      |   | <b>Attribu</b>      |
|        | Coherence                                       |   |                     |
| 304221 | <b>EMDomain</b>                                 |   | Nz                  |
|        | com.oracle                                      |   | Tr.<br>1            |
|        | com.oracle.HTTPClient.config                    |   | 2 <sup>1</sup>      |
|        | com.oracle.cie.domain                           |   | 3 <sub>h</sub>      |
|        | com.oracle.iof<br>ы                             |   | 4 M                 |
|        | $\triangleright$ $\blacksquare$ com.oracle.jdbc |   | 5S                  |
|        | com.oracle.ips                                  |   | 6S                  |
|        | Com.oracle.management                           |   | 7S                  |
|        | com.oracle.webservices<br>D.                    |   |                     |
|        | com.sun.management<br>o.                        |   |                     |
|        | emoms.props<br>×                                | Ξ |                     |
|        | emomslogging.props<br>×                         |   |                     |
|        | java.lang<br>ð.                                 |   |                     |
|        | java.nio<br>b.                                  |   |                     |
|        | > contained by the search of                    |   |                     |
|        | oracle.adf.share.config                         |   |                     |
|        | oracle.adf.share.connections                    |   |                     |
|        | oracle.as.cow                                   |   |                     |
|        | <b>Life and all and the party of the U.S.</b>   |   |                     |

- **3.** Expand the node and its children successively until you locate the node with the name of the Fusion Client application. This name is the one that was assigned to the input.app.name install property during the install process.
- **4.** Nested inside that node, you see the node called ADFConnections. Click that node.

*Figure 19–3 ADFConnections*

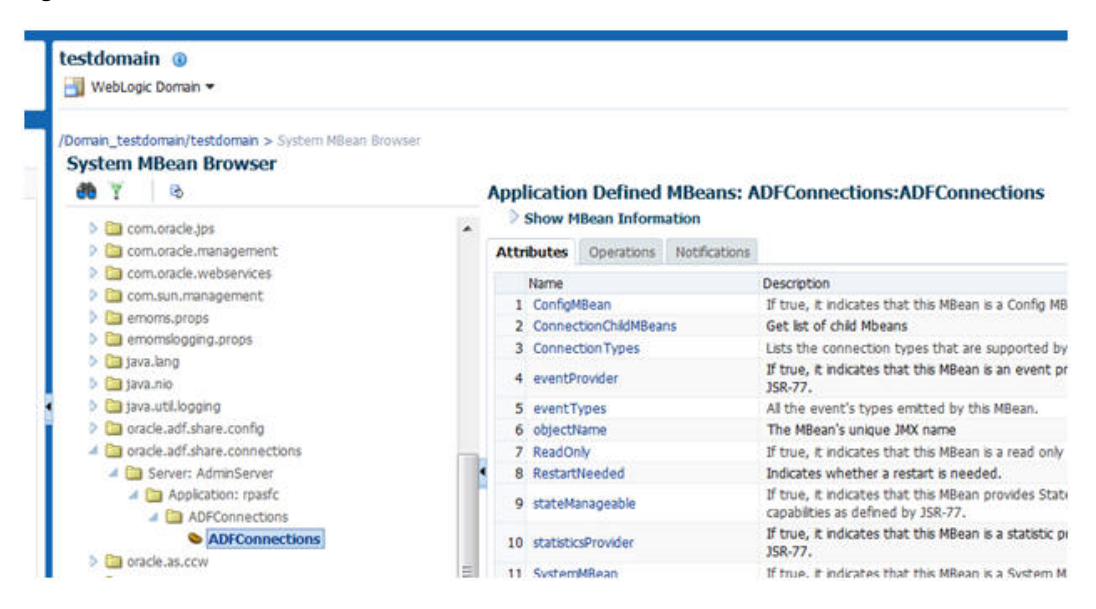

**5.** Click the Operations tab and then click the CreateConnection operation. You see the screen shown in [Figure 19–4](#page-367-0).

#### <span id="page-367-0"></span>*Figure 19–4 Operation: createConnection*

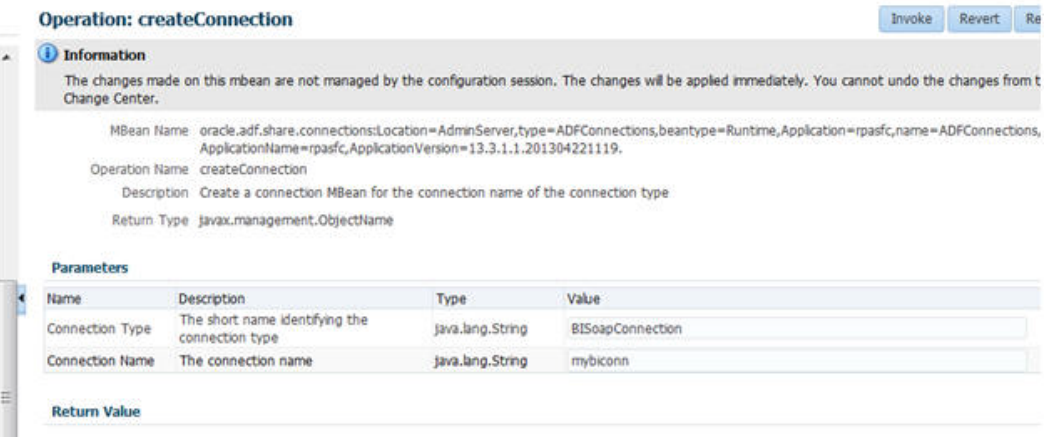

- **6.** Specify BISoapConnection for the Connection Type and provide a Connection Name.
- **7.** Click **Invoke**. You see a confirmation message.
- **8.** Click **Refresh** to refresh the MBean tree with the new connection node.
- **9.** Select the mybiconn node, as shown in [Figure 19–5.](#page-368-0)

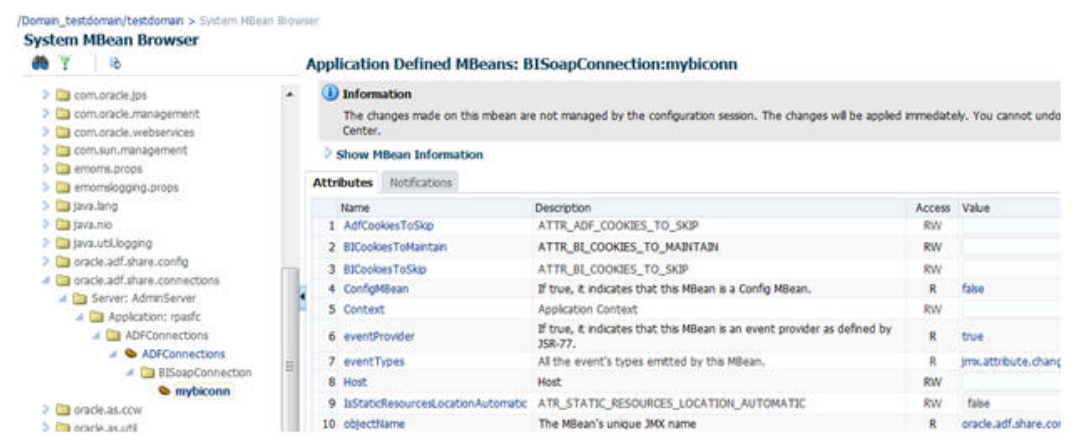

#### <span id="page-368-0"></span>*Figure 19–5 The mybiconn Node*

**10.** Use the values shown in the following table to fill in the form fields.

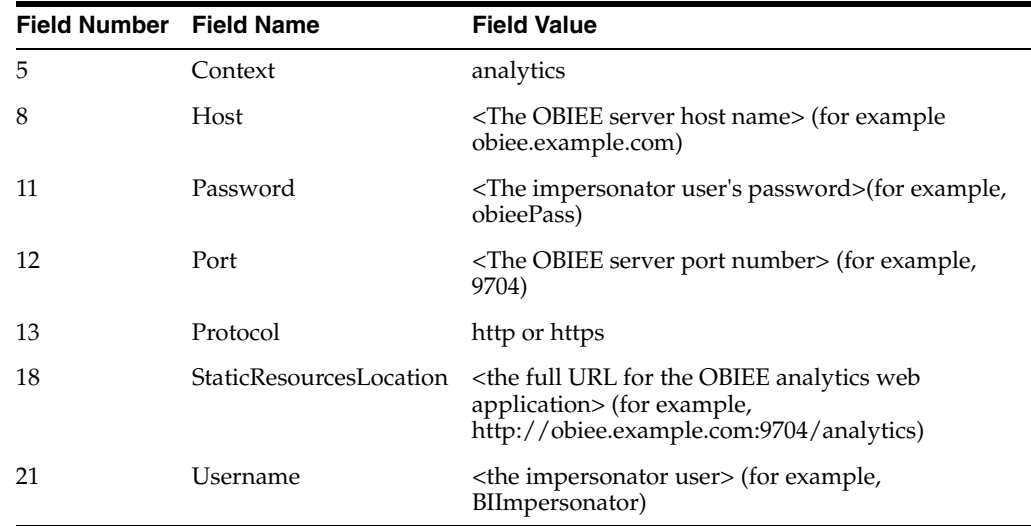

- **11.** Click **Apply**.
- **12.** To save the connection details, select the ADFConnections node in the MBean tree and then select the Operations tab. Click the save operation (which is #18 in the list).
- **13.** Click **Invoke**. You see a confirmation message. The connection is ready for use in the Fusion client.

## **Report Configuration**

To configure OBIEE reports, you must run the Report Metadata Extractor utility, edit the report.Confi.xml that the utility generates, and map the filter parameters, as described in this section.

## **Report Metadata Extractor Utility**

The Report Metadata Extractor utility is a command line utility that you use to extract report metadata from an OBIEE server in order to create an initial version of the file reportConfig.xml. This file defines the structure (metadata) of all of the available

OBIEE reports in the format required by the Fusion Client. You must edit the initial version of this file in order to remove any unnecessary reports, keeping only those that are required.

Some of the reports in the file have filters. In order to use those filters when you launch a report, you must correctly map each filter parameter to some RPAS dimension and to a level within that dimension. Since the initial reportConfig.xml file that is generated by the utility does not contain the mappings, you must add them manually.

To run the Report Metadata Extractor utility, complete the following:

- **1.** Locate rptconfgen.jar, which is the executable file for the utility. You can find it in the tools subdirectory of the Fusion Client install directory.
- **2.** Make sure that the java executable from the Java 7 distribution is in the path environment variable.
- **3.** Run java -jar rptconfgen.jar -host <host name> -port <port number> (default: 9704) -username <username>

where

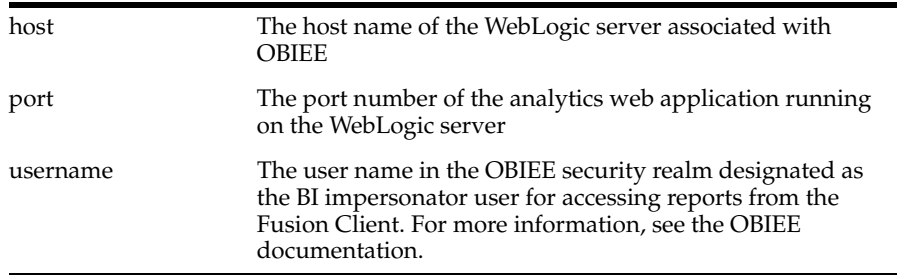

Example: java -jar rptconfgen.jar -host <host name> -port <port number> (default: 9704) -username <username>

The file reportConfig.xml is created in your current directory. Once you have generated this file, you must edit it, as described in the next section.

## **Editing reportConfig.xml**

You must make the following updates to the reportConfig.xml file that you generated with the utility:

- Update the RPAS dimensions and levels that must be mapped to filter parameters. The generated file contains placeholder names for the dimension names and the level names. The dimension placeholder name takes the form of "dim" followed by a number (for example, dim3). The level placeholder name takes the form of "fixlevelname".
- Every level element is enclosed within its own dimension element. If this is not correct, you must modify this by gathering multiple levels under one dimension element and deleting the now-empty dimension elements.
- You must determine the value of the passPositionLabel attribute of level by trial and error.
- For all report elements, a single connection ID called c1 is defined as a report parameter. You must define an OBIEE presentation services connection with this name.

## **Example Procedure**

The following example procedure is for an OBIEE analysis called "revenue\_quantity\_ 1" in the context of an RPAS workbook.

## **Generate reportConfig.xml**

Complete the following steps to generate reportConfig.xml:

**1.** If the analysis has any filters, make all the filter parameters "prompted", as shown in [Figure 19–6](#page-370-0).

<span id="page-370-0"></span>*Figure 19–6 Filter Parameters Assigned Prompted*

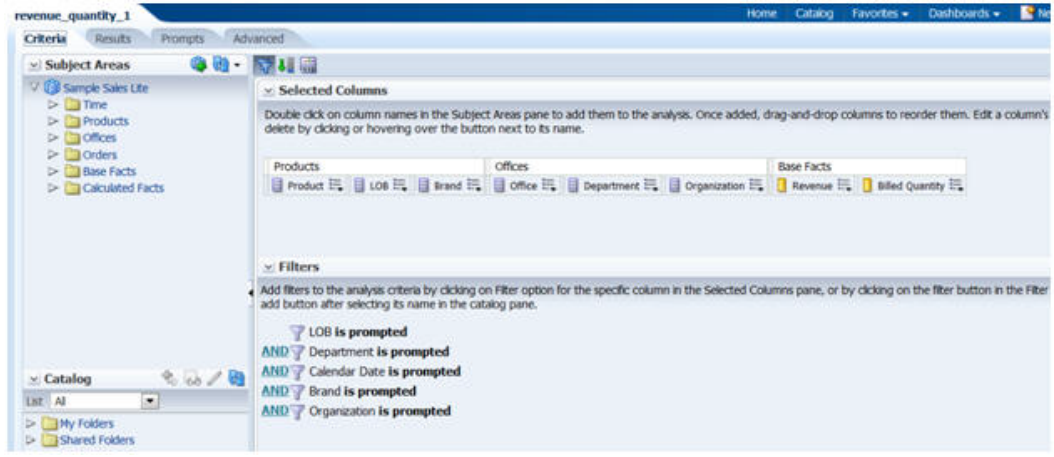

**2.** Make sure that the analysis is accessible for users with the BI Consumers Role, as shown in [Figure 19–7](#page-370-1).

<span id="page-370-1"></span>*Figure 19–7 Accessible Analysis*

| Intelligence                                   |                                                                                |                                                                             | Search At                          | $\tau$         | * Advanced Administration Help +                                        |                 |
|------------------------------------------------|--------------------------------------------------------------------------------|-----------------------------------------------------------------------------|------------------------------------|----------------|-------------------------------------------------------------------------|-----------------|
|                                                |                                                                                |                                                                             |                                    |                | Home Catalog Favorites - Dishboards - E New - I Do Open - Signed In Air |                 |
| Ta<br>Type: All<br>$\left  \phi \right\rangle$ | <b>B</b> + Fax 2 B + Y + X B T permissions<br>Prompt 2   Last<br>Edit   Nore + | Location: /Shared Folders/Sample Lite/revenue_quantity_1<br>Owner: weblogic |                                    |                |                                                                         | Show Hidd<br>28 |
|                                                | Prompt 3   Last<br>Edit   Morew                                                | <b>Permissions</b><br>Accounts<br><b>EL BI Administrator Role</b>           | Permissions<br><b>Full Control</b> | · Full Control | $-36$<br>Owner<br>$\circ$                                               | ô               |
| $\frac{1}{2}$                                  | revenue, quanti<br>Open   Edit   Mont                                          | <b>ED</b> BI Consumer Role                                                  | Custom                             | Read, Execute  | $_{\odot}$                                                              |                 |
| $\mathbb{S}^1$                                 | revenue quant<br>Open L'Edit L'Hond                                            |                                                                             |                                    |                |                                                                         |                 |
| $\mathbb{R}^3$                                 | Target Complet<br>Open   Edit   Hon                                            |                                                                             | m                                  |                |                                                                         | $\cdot$         |
| ×<br>蕊                                         | <b>Target Complet</b>                                                          | Navigate to Order Comany wiskers                                            |                                    |                | Cancel<br>OK.                                                           |                 |

**3.** Run the utility to generate a reportConfig.xml file.

java -jar rptconfgen.jar -host <hostname> -port <portnum> -username <username>

**4.** Locate the report in the generated reportConfig.xml file, as shown in [Figure 19–8](#page-371-0).

## <span id="page-371-0"></span>*Figure 19–8 Locating Report*

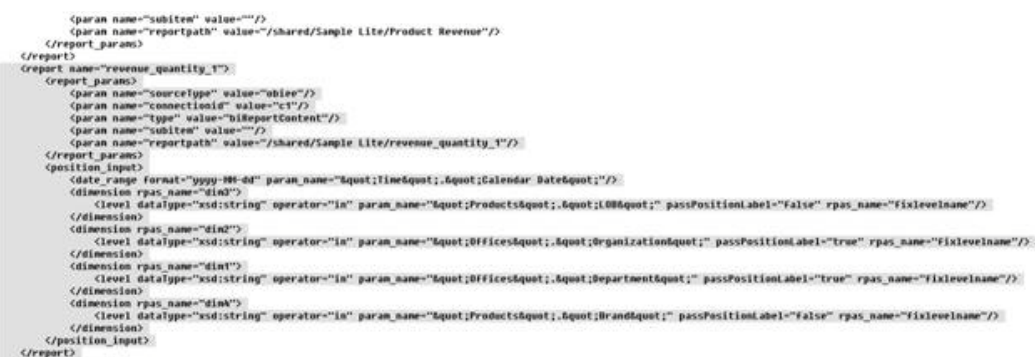

**5.** Copy and paste the report into the actual reportConfig.xml file that is located in the <FC install dir>/rpas directory.

## **Edit reportConfig.xml**

Once you have generated the reportConfig.xml file, you must edit the file.

## **Editing the OBIEE connection ID**

Edit the OBIEE connection ID as follows.

**1.** The connectionid parameter in the report\_params section has a placeholder value of c1. Replace that value with the correct connection ID that you have previously assigned to this OBIEE server's connection.

#### **Editing the Filter Parameter Mappings**

Filter parameters and their mappings are specified in the position\_input section. Note the following about the example:

- A date\_range element has been created for the Time.Calendar Date filter parameter.
- Each of the other parameters are specified in level elements, and each level element is enclosed within its own dimension element.

To edit the filter parameter mappings, complete the following:

**1.** Map the (non-date) filter parameters to the RPAS hierarchy levels in order to convert the worksheet selection context into filter parameter values. See the example mappings in the following table.

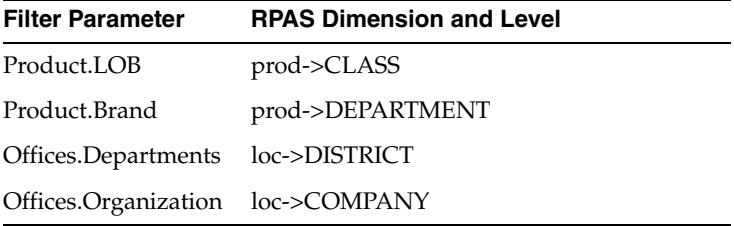

**2.** Gather the two product parameters and the two office parameter within two dimension elements. Edit the rpas\_name attributes of the dimension and level elements based on the information in above table.

**3.** Set the passPositionLabel attributes to "true" in all cases, so that the label (which OBIEE recognizes) is passed instead of the RPAS name (which is typically internal to the RPAS domain.)

After you make these changes, you see something similar to the results shown in [Figure 19–9](#page-372-0).

<span id="page-372-0"></span>*Figure 19–9 Editing Results*

| (?xml version="1.0" encoding="UII-8" standalone="yes"?)                                                                                                    |
|----------------------------------------------------------------------------------------------------|
| (reports)                                                                                                    |
| Creport mame "revenue quantity 1")                                                                                                    |
| Creport params)                                                                                                    |
| (paran name "sourcelupe" walme="oblee"/)                                                                                                    |
| (paran name "commectionid" walmer"second"/>                                                                                                    |
| (paran name:"type" value="bi#eportContent"/)                                                                                                    |
| Couran name="cobiten" walnes="/>                                                                                                    |
| <paran name="reportpath" walue="/shared/Sample.Lite/revenue.quantitu.2"></paran>                                                                                                    |
| (/report params)                                                                                                    |
| (position imput)                                                                                                    |
| (date range format "your-Mi-Ad" param name="Aquot:lineAquot:.Gquot:Calendar DateAquot:"/)                                                                                                    |
| (dimension roas mame-"arod");                                                                                                    |
| Clevel datalgow"sud:string" operator="in" param name="tquot:Produ<br>(Capacity, Capaciti Obligant;" passPositionLabel="true" rpas name="clss"/>                                                                                                    |
| Clovel dataIngs-"rid:string" operator-"in" param name="Lepust:P<br>Lough:" passPositionLabel="true" ruas name";<br><b>Emart: Emart:</b>                                                                                                    |
| <b>C/dimension&gt;</b>                                                                                                    |
| <b>Cdimension</b> rpas name="loc">                                                                                                    |
| Clevel datalges "xsd:string" operator "in" param name="Equat:0f<br>Equat: Equat:OrganizationLapat: passPositionLabel+"true" reas name="dist"/><br>Equat: Equat:DepartmentEquat:" passPositionLame1="trip" rpas name="chpy"/><br>Clevel dataTope="xid:string" operator="in" param name="Equot:0f<br>Creinensian) |
|                                                                                                    |
| <b>C/resort</b> >                                                                                                    |
| <report name="lest Report"></report>                                                                                                    |
| Creport params>                                                                                                    |
| <paran name="sourcelope" walue="obiee"></paran>                                                                                                    |
| (paran name="connectionid" walme="c1"/>                                                                                                    |

## **Completing the Process**

Once you are done editing the file, complete the following steps to finalize the process.

**1.** Configure report launch points in the file Taskflow\_MultiSolution.xml. For example, launch point declarations look like this:

<module reportName="revenue\_quantity\_1" name="obiee" bundle="obiee" label="rq1.label"

resource\_bundle="oracle.rgbu.ard.util.i18n.SolutionResourceBundle"/>

The label "rq1.label" is a resource key. The key value is to be specified in the MultiSolutionTaskFlow.properties file.

**2.** Restart the application server to view the new report in the worksheets configured as launch points.

# **20 Images**

This chapter provides details about configuring images for display in the Fusion Client. It includes the following sections:

- **[Overview](#page-374-0)**
- **[Images](#page-374-1)**
- [XML Fragments](#page-375-0)
- **[CSV File](#page-376-0)**
- **[Utilities](#page-377-0)**

## <span id="page-374-0"></span>**Overview**

Images are represented in RPAS as string-typed dimension attributes or measures with a UI type of media. In general, these behave like regular string attributes and measures; however, the Fusion Client handles them in a special way for display. They are loaded in the same way as any other string value.

Note that all dimension attribute measures are automatically loaded in a new workbook except when the measure is included in the workbook template, either explicitly or as a hidden measure. In that case, a load rule is required to bring the values of the measure from the domain into a new workbook.

Information about the image files must be prepared as data and collected into a CSV file that can be loaded into attributes or measures using the loadmeasure utility.

The set of images associated with a particular position or cell is called a media bundle. This data is prepared externally and loaded into the domain. The value of a media bundle measure or attribute is a text string in a defined XML fragment format. The XML consists of a number of <image> tags, one for each image. The Fusion Client UI chooses which image to use and how to display it, based on the UI context.

The media bundle lists the image attributes and measures. The Fusion Client User Interface chooses which one to use and how to use it, based on UI context and information provided in the bundle.

## <span id="page-374-1"></span>**Images**

The images used in the media bundles must be of the of the appropriate size and file type. Two sizes of image are recommended: a thumb image that is  $100 \times 100$  pixels and a full image that is 400 x 400 pixels.

The thumb image is used for pivot table position headers, pivot table cell values, media item browser in the detail pop-up, and treemap chart images.

The full image is used for the selected item in the detail pop-up and the view image position carousel.

The supported image file types are the ones supported by your browser without an additional player. The valid image types are listed in the rpasConfig.properties file. These file types can include jpeg, jpg, png, and gif. You must obtain the necessary images and prepare them to meet these requirements.

The images can be stored in either of two locations: a local repository directory or an external content server. The images are identified by the URL for the location in which they are stored. So the image files are identified as follows:

/repository/<image-name>.jpg

http://.../<image-name>.png

https://.../<image-name>.gif

The naming of the image files depends on individual preference; however, the prepareMediaData.sh utility, described later in this chapter, has specific file-naming requirements, which depend in part on whether the image is for an attribute or a measure.

Since URLs and Labels in image data need to be represented within an XML fragment, rules for escaping certain characters apply to the URL string. Five characters, listed in [Table 20–1,](#page-375-1) must be escaped within XML.

<span id="page-375-1"></span>

| <b>Character</b>      | <b>Escape Sequence</b> |
|-----------------------|------------------------|
| " (double quote)      | "                      |
| ' (single quote)      | '                      |
| $\langle$ (less than) | <                      |
| > (greater than)      | >                      |
| & (ampersand)         | &                      |

*Table 20–1 Special Characters: Escaping in XML*

For example, the file name '\_'& '.jpg must be escaped as:

'\_'& '.jpg

Only XML escaping is required as the application itself handles any HTML escaping required for the URL in the browser.

## <span id="page-375-0"></span>**XML Fragments**

The data for each image is described in an XML fragment consisting of an image tag for each image in the value. The following example has three images, a view of the product, a view of the product worn by a model, and a view of the fabric sample. An image XML fragment can contain the number of images and the variety of images required by a specific customer.

*Figure 20–1 XML Fragment Example*

```
<image id="main" label="product front">
 <url size="thumb">/repository/10000010 front t.png</url>
 <url size="full">/repository/10000010 front.png</url>
\langle/image>
<image id="modelFront" label="model front">
 <url size="thumb">/repository/10000010 model_t.jpg</url>
  <url size="full">/repository/10000010 model.jpg</url>
\langle/image>
<image id="fabric" label="fabric sample">
  <url size="thumb">/repository/10000010 swatch t.png</url>
  <url size="full">/repository/10000010 swatch.png</url>
\langle/image>
```
Each image has an "id" that indicates the type of image. The image with the "id" of main is used by the Fusion Client as the primary image. If no image is identified as main, then the first image in the XML media bundle is the one that is used as the primary image. The primary image is displayed in the pivot table. All the images in the XML fragment can be viewed in the detail pop-up.

Each image also has a label. The label consists of a text string that is displayed with the image, generally when you hover over the image. The label is not translated.

A particular SKU can be associated with a single image or a group of images that illustrate different aspects of the SKU, such as back and front.

Each image must have a thumb and a full. The thumb size image in a thumbnail image used in the pivot table and whenever many images are shown on a single page. It is typically shown in an area of  $100 \times 100$  pixels or smaller. These images must be small so that they can be loaded quickly by a browser. The full size image is a larger image that is used in the detail pop-up for browsing through a series of images. It is typically shown in an area of 400 x 400 pixels.

The URL in the XML fragment can refer to either the local repository (via /repository) or to a valid external server (via a complete web URL, beginning with http:// or https:// $)$ .

The ID of the primary image and the size IDs and dimensions used by the Fusion Client UI are all confiurable in rpasConfig.properties.

## <span id="page-376-0"></span>**CSV File**

The CSV file used by the loadmeasure utility to load the image data contains string values that contain XML fragments quoted as required by the CSV file format. To construct a single value for an XML fragment, put it on one line and enclose it in quotes. Quotes that are internal to the XML fragment must be doubled.

#### *Figure 20–2 CSV Example*

```
10000010,"<image id=""main"" label=""product front""><url
size=""thumb"">/repository/10000010 front t.png</url><url
size=""full"">/repository/10000010 front.png</url></image><image
id=""modelFront"" label=""model front""><url
size=""thumb"">/repository/10000010 model t.jpg</url><url
size=""full"">/repository/10000010_model.jpg</url></image><image id=""fabric""
label=""fabric sample""><url
size=""thumb"">/repository/10000010 swatch t.png</url><url
size=""full"">/repository/10000010_swatch.png</url></image>"
```
The Fusion Client validates all image data before displaying the image. The data must be in valid XML format, with valid URLs for security purposes and valid image file types. Any URL using an external server must point to a valid image host, as defined in rpasConfig.properties. You can use prepareMediaData.sh to generate the CSV file and validateMediaData.sh to validate the CSV file. These utilities are described in the following section.

## <span id="page-377-0"></span>**Utilities**

Two utilities are available for generating and validating the CSV file. The loadmeasure utility uses the CSV file to load the images into the designated location. You can find these two utilities at <fusion\_client\_install\_base>/tools/bin. Their related libraries are located at <fusion\_client\_install\_base>/tools/lib.

## **prepareMediaData.sh**

The prepareMediaData.sh utility generates a number of CSV files from a directory of image files. The image files required by the utility must be named as follows:

For an attribute:

<attrName>-<position>-<imageId>-<sizeId>.<imageFileType>

For a measure:

<measureName>-<position1>-<position2>-<imageId>-<sizeId>.<imageFileType>

Note that you must include as many positions as the measure's intersection requires.

#### **Usage**

prepareMediaData.sh <tools\_home> <Source\_dir> <Target\_dir> [-labelDefaultId] [-labelGenerated] [-labelUserDefined] [--help] [-properties <path-to-label.properties>] [-prefixURL <URL-to-be-prefixed>

The following arguments are required:

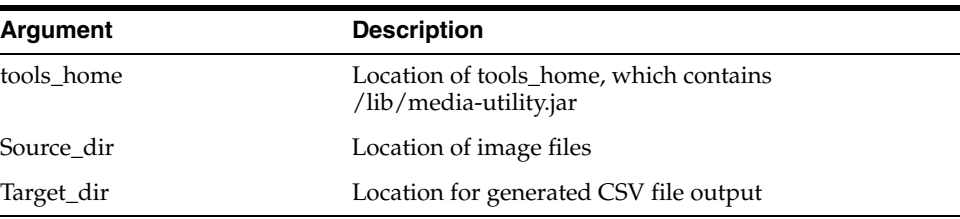

The following parameters are optional:

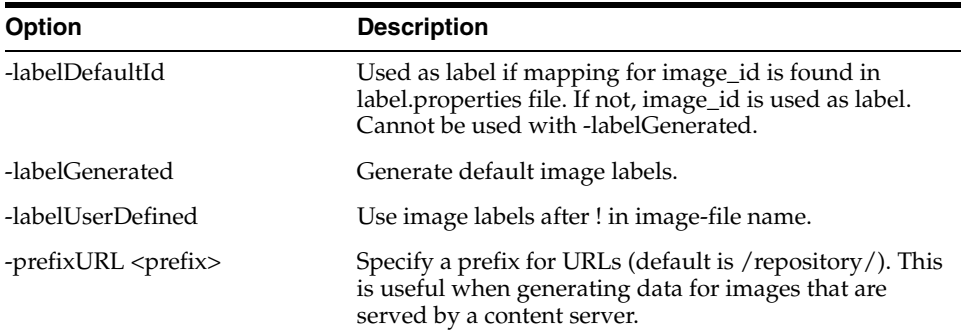

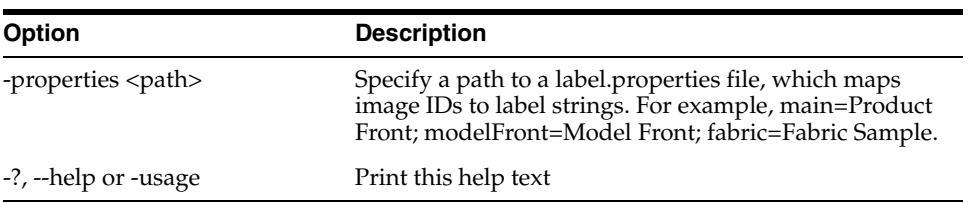

## **validateMediaData.sh**

The validateMediaData.sh utility validates a CSV file that has been generated either using the above utility or some other method. The validation utility checks for the proper file format and valid URLs, based on the security settings in rpasConfig.properties. These security settings include valid.image.file.type and valid.image.url.hosts.

## **Usage**

validateMediaData.sh <tools\_home> <Source\_csv\_file> <Target\_dir> [--help] [-validateColumns <columns>]

The following arguments are required:

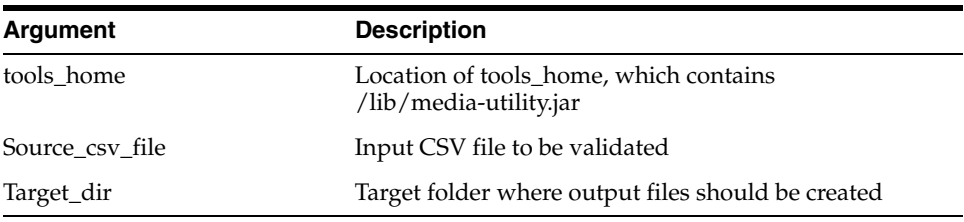

The following parameters are optional:

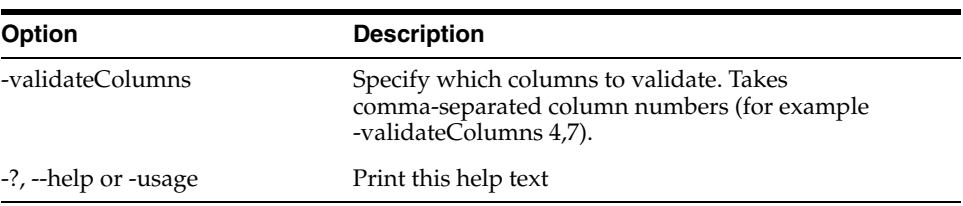

# **Online Administration Tools**

RPAS has a traditional client-server architecture in which planning operations are done either by using workbooks via the Fusion Client or by logging onto the server and running batch calculations. RPAS administrators log onto the server to perform routine maintenance.

This setup works well in an on-premise environment, where the application administrator has direct access to the servers. However, a different approach is required in a cloud environment, where an administrator has only limited access to the back-end servers. RPAS Online Administration Tools provides an interface that allows authorized users to launch back-end processes from the Fusion Client. It also provides a dashboard-like interface for an administrator to monitor the status of a task after a request has been submitted.

## **Using the Interface**

Special wizard-only templates are used to submit back-end tasks. When the RPAS database server receives the requests submitted by the wizards, it creates and enqueues new task entries to a file-based task queue, then sends an inter-process signal to the RPAS task daemon. The RPAS task daemon is the controller of the back-end processes. It spawns task processes either upon request or by scheduling. It also monitors the running processes and updates the queues accordingly. The Fusion Client also provides a dashboard to display the status of the processes and to provide a link to view the log file for each process.

## **Process**

The RPAS administrator uses the Online Administration Tools templates to submit, copy, modify, and delete tasks. The Dashboard provides an interface that can be used to monitor the status of the tasks.

## **Configuration**

The configuration of the Online Administration Tools consists of one or more administration task definition files that are copied to the domain by the RPAS installer. The Deployment Tool is used to create and update an administration task definition file and to generate a message file for the translatable labels. See the section "Deployment Tool Online Administrative Tasks" in *Oracle Retail Predictive Application Services Configuration Tools* for information about the configuration process for the Online Administration tools.

## **Administration Task Definition**

The Administration Tasks are defined in XML format. Each XML file contains a list of administration tasks. Each task contains one argument list that may have complex structures such as multiple level branching.

It is possible that some of the more complicated command line structures cannot be represented using this XML format. For example, the utility exportData can have multiple repeatable options (-meas, or -array are -dim), and some utilities have arguments with their own structural format. These utilities are not fully supported. They can be wrapped in a script with conformant arguments.

The following diagram shows the high level structure of a task list XML file. The number or range on the arrows indicates how many child components are required or allowed. The letter *n* indicates a number without a hard upper limit.

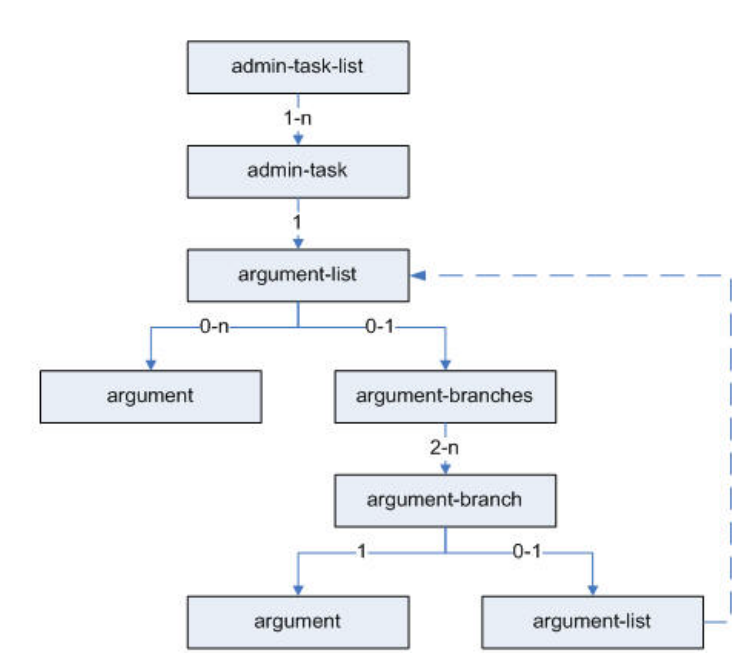

#### *Figure 21–1 Administration Task List Structure*

[Table 21–1](#page-381-0) through [Table 21–5](#page-386-0) describe the XML components of an administration task definition file.

#### **Administration Task List**

Each administration task definition file contains one administration task list, which is a collection of administration tasks. [Table 21–1](#page-381-0) lists the settings.

<span id="page-381-0"></span>

| Setting                         | <b>Description</b> | <b>Restrictions</b> |
|---------------------------------|--------------------|---------------------|
| name (attribute) Task list name |                    | Must be a val       |

*Table 21–1 Administration Task List*

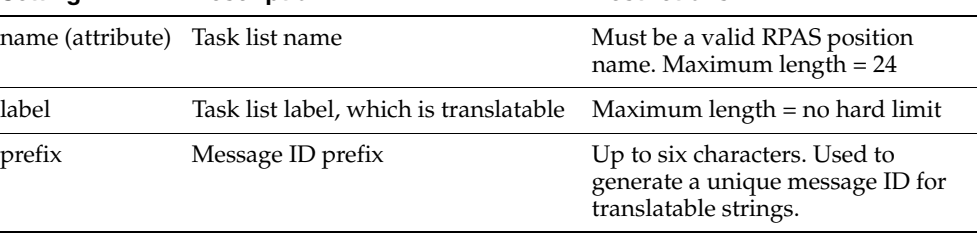

| <b>Setting</b> | <b>Description</b> | <b>Restrictions</b>                                                                                 |
|----------------|--------------------|----------------------------------------------------------------------------------------------------|
| msg-id         | Message ID         | Generated by the Deployment Tool.<br>Used to identify the label<br>translation in the message file. |

*Table 21–1 (Cont.) Administration Task List*

## **Administration Task**

Each administration task specifies the details of the command to run and related environment requirements. [Table 21–2](#page-382-0) lists the settings.

<span id="page-382-0"></span>*Table 21–2 Administration Tasks* 

| Setting          | <b>Description</b>                                                                                                    | <b>Restrictions</b>                                                                                                    |
|------------------|----------------------------------------------------------------------------------------------------|----------------------------------------------------------------------------------------------------|
| name (attribute) | Administration task name                                                                                                    | Must be a valid RPAS position<br>name. Maximum length $= 24$ .                                                                                                    |
| msg-id           | Message ID                                                                                                    | Generated by the Deployment<br>Tool. Used to identify the label and<br>description translation in the<br>message file. Note that msg-id + _l<br>is used for label and msg-id $+$ $-d$ is<br>used for description. |
| label            | Task label. Translatable.                                                                                                    | Maximum length = no hard limit                                                                                                    |
| description      | A description of the task.<br>Translatable.                                                                                                    | Maximum length= no hard limit                                                                                                    |
| command          | The program name of the task.                                                                                                    | Case sensitive. No path is allowed<br>in this setting. The program must<br>be in the following locations:                                                                                                    |
|                  |                                                                                                    | \$RPAS_HOME/bin                                                                                                    |
|                  |                                                                                                    | \$RPAS_HOME/bin/.private                                                                                                    |
|                  |                                                                                                    | \$RIDE_HOME/bin                                                                                                    |
|                  |                                                                                                    | The domain root directory<br>where custom scripts must be<br>located.                                                                                                    |
| type             | Task type                                                                                                    | Values are binary or script.                                                                                                    |
| exclusive-lock   | Indicates if the task requires<br>exclusive lock of the domain or<br>not. (RPAS RIDE command is used<br>to control this.)                                                                                                    | Values are $1$ = required or $0$ = not<br>required.                                                                                                    |
| offline-only     | Indicates if it is required to shut<br>down all processes that are<br>accessing the data in the domain.<br>RPAS DB Server enters Dashboard<br>mode, which only accepts queries<br>for the dashboard. Admin users<br>are allowed to log in. Non-admin<br>users cannot log in and see a<br>message indicating that the<br>domain is unavailable because of<br>an offline task. Already logged-in<br>non-admin users will be logged<br>out with a similar message. | Values are $1$ = required or $0$ = not<br>required.                                                                                                    |

| <b>Setting</b>     | <b>Description</b>                                                                                                    | <b>Restrictions</b>                                 |
|--------------------|----------------------------------------------------------------------------------------------------|-----------------------------------------------------|
| master-domain-only | Indicates that this task can only<br>run on the master domain, not the<br>local domain. If a utility is run in<br>the master domain with the<br>offline-only flag set to true, all local<br>domains will also be made offline. | Values are $1$ = required or $0$ = not<br>required. |
| argument-list      | A list of arguments or argument<br>branches for the task command<br>line.                                                                                                    | The order of the arguments is<br>significant.       |

*Table 21–2 (Cont.) Administration Tasks* 

## **Argument List**

The argument list is a container without any attributes or properties. It contains zero or more arguments and zero or more argument-branch components.

#### **Argument**

[Table 21–3](#page-383-0) list the arguments, which specify one parameter or switch option for the command line of an administration task.

<span id="page-383-0"></span>

| Setting         | <b>Description</b>                                                                                                    | <b>Restrictions</b>                                                                                |
|-----------------|----------------------------------------------------------------------------------------------------|----------------------------------------------------------------------------------------------------|
| name (argument) | Argument name (attribute).                                                                                                    |                                                                                                    |
| msg-id          | Message ID                                                                                                    | Generated by Deployment<br>Tool. Used to identify the<br>label translation in the<br>message file. |
| label           | Argument label                                                                                                    |                                                                                                    |
| option-tag      | Argument option tag used<br>on the command line (for<br>example, -d for domain<br>path).                                                                                                    | If the option tag is empty,<br>the argument is a<br>standalone parameter using<br>only the value.  |
| required        | Indicates if the argument is<br>required or not.                                                                                                    | Values are $1$ = required or 0<br>= not required.                                                  |
| switch-only     | Indicates if the argument is<br>a simple switch without<br>additional parameter. The<br>option-tag value is passed<br>as the argument.                                                                                       | Values are $1 = Yes$ or $0 = No$ .                                                                 |
| editable        | Indicates if the argument is<br>editable by the end user.<br>Non-editable arguments are<br>used only by the server and<br>not shown to the end user.<br>Logging level must be a<br>hidden argument for<br>security concerns. | Values are $1 = Yes$ or $0 = No$ .                                                                 |

*Table 21–3 Argument*

| Setting | <b>Description</b>                                                                                                    | <b>Restrictions</b>                                                                                                    |
|---------|----------------------------------------------------------------------------------------------------|----------------------------------------------------------------------------------------------------|
| value   | The default value for this<br>argument.                                                                                                    | Environment variables or a<br>predefined macro can be                                                                                                    |
|         | Three types of values are<br>supported:<br>A - single text field<br><single-choice-list>A,B,C<!--<br-->single-choice-list&gt; - single<br/>choice list<br/><multi-choice-list>A,B,C<!--</td--><td>used.<br/>Format for environment</td></multi-choice-list></single-choice-list> | used.<br>Format for environment                                                                                                    |
|         |                                                                                                    | variables (starts with \$ and<br>enclosed by $\{\}$ :                                                                                                    |
|         |                                                                                                    | \${ENV_VAR_NAME}                                                                                                    |
|         |                                                                                                    | Format for predefined<br>macros (starts with & and<br>enclosed by $\{\}\$ :                                                                                                    |
|         | multi-choice-list> -<br>multi-choice list                                                                                                    | &{MACRO_NAME}                                                                                                    |
|         | The list can be defined with<br>optional labels in this                                                                                                    | Note that the $\{$ is not<br>optional.                                                                                                    |
|         | format:<br>name1(label1),name2(label2<br>$),\ldots$<br>for example, A(Measure<br>A), B(Measure B), C(Measure<br>C)                                                                                                    | The macros are replaced by<br>the actual value when the<br>task is submitted through<br>the wizard.                                                                                                    |
|         |                                                                                                    | The environment variables<br>are substituted when the<br>task is launched by the<br>RPAS task daemon.                                                                                                    |
|         |                                                                                                    | Additional environment<br>variables for the<br>administration tasks can be<br>specified in the file<br>DOMAIN<br>PATH/config/admintask.en<br>v, which contains the name<br>and the value pairs, one per<br>line, in the format<br>NAME=VALUE. |
|         |                                                                                                    | These environment<br>variables are passed to the<br>task process when the task<br>is launched by the task<br>daemon.                                                                                                    |

*Table 21–3 (Cont.) Argument*

## **Macros**

[Table 21–4](#page-384-0) lists all predefined macros that can be used in the value field of an argument.

**Note:** The {} brackets around the macro names are required.

| <b>Name</b>    | <b>Meaning</b>      | <b>Notes</b>                                                           |
|----------------|---------------------|------------------------------------------------------------------------|
| &{DOMAIN_PATH} | Current domain path |                                                                        |
| &{DOMAIN TYPE} | Current domain type | Three types are supported:<br>master, sub, and simple.                 |
| &{DOMAIN ID}   | Current domain ID   | Internally defined domain<br>IDs: global, domainidx_0,<br>domainidx_1, |

<span id="page-384-0"></span>*Table 21–4 Macros*

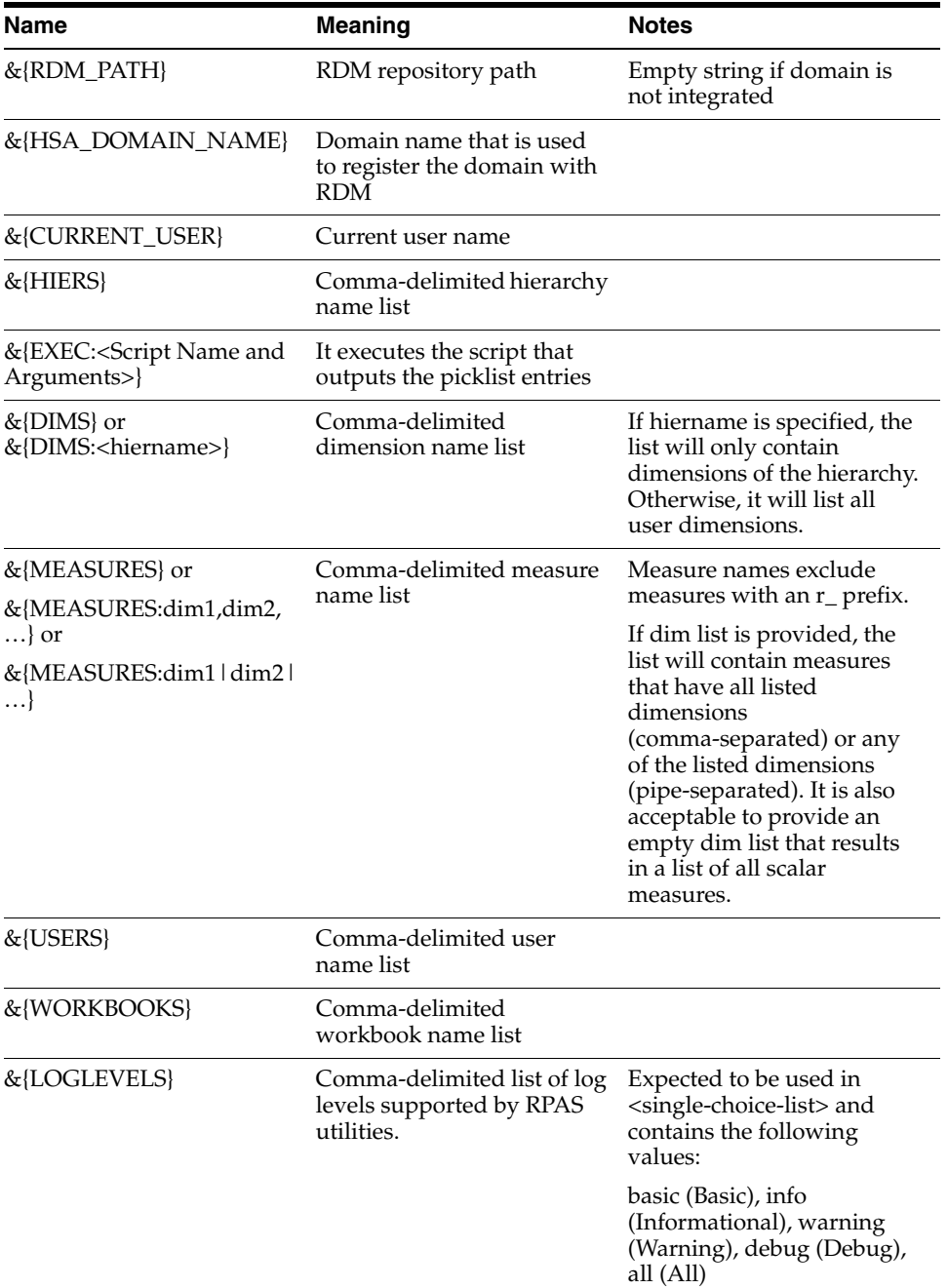

#### *Table 21–4 (Cont.) Macros*

## **Argument Branches**

Argument branches are a list of two or more mutually exclusive argument branches. The leading argument of each branch is presented to the end user in mutually exclusive radio boxes in a group, and only one out of a group can be selected. Argument branches must be the last element if there are other arguments at the same level. The argument branch is a container without any attributes or properties. It contains one and only one leading argument and zero or one argument list.

<span id="page-386-0"></span>

| <b>Setting</b>   | <b>Description</b>                    | <b>Restriction</b>                                                                                 |
|------------------|---------------------------------------|----------------------------------------------------------------------------------------------------|
| name (attribute) | Argument name                         | Must be a valid RPAS<br>position name.                                                             |
|                  |                                       | Max length: 24                                                                                     |
| msg-id           | Message ID                            | Generated by Deployment<br>Tool. Used to identify the<br>label translation in the<br>message file. |
| label            | Argument group label.<br>Translatable |                                                                                                    |

*Table 21–5 Argument Branches*

#### **Sample Administration Task Definition File**

Here is an example of the administration task configuration file where two tasks, Domain Information and Load Hierarchy, are defined.

```
<?xml version="1.0" encoding="UTF-8" ?>
<rpas>
    <admin-task-list name="_std_tasks">
       <label>Standard Admin Tasks</label>
       <prefix>rpas</prefix>
       <msg-id>rpas_L0000</msg-id>
       <admin-task name="domaininfo">
          <label>Domain Information</label>
          <msg-id>rpas_T0005</msg-id>
          <description>Retrieving Domain Information Using domaininfo</description>
          <command>domaininfo</command>
          <type>binary</type>
          <exclusive-lock>0</exclusive-lock>
          <offline-only>0</offline-only>
          <master-domain-only>0</master-domain-only>
          <argument-list>
             <argument name="pathToDomain">
                <label>Domain Path</label>
                <msg-id>rpas_A0020</msg-id>
                <option-tag>-d</option-tag>
               <required>1</required>
                <switch-only>0</switch-only>
                <editable>0</editable>
                <value>&{DOMAIN_PATH}</value>
             </argument>
             <argument name="terse">
                <label>Display terse output</label>
                <msg-id>rpas_A0021</msg-id>
                <option-tag>-terse</option-tag>
               <required>0</required>
                <switch-only>1</switch-only>
                <editable>1</editable>
                <value>0</value>
             </argument>
             <argument-branches name="domaininfoOps">
                <label>Operations</label>
                <msg-id>rpas_B0004</msg-id>
               <required>1</required>
                <argument-branch>
                   <argument name="all">
                       <label>Display all basic information of domain</label>
```

```
 <msg-id>rpas_A0022</msg-id>
       <option-tag>-all</option-tag>
      <required>0</required>
       <switch-only>1</switch-only>
       <editable>0</editable>
       <value></value>
    </argument>
 </argument-branch>
 <argument-branch>
    <argument name="dummyarg">
       <label>Display various properties of the domain</label>
       <msg-id>rpas_A0023</msg-id>
       <option-tag></option-tag>
      <required>0</required>
       <switch-only>0</switch-only>
       <editable>0</editable>
       <value></value>
    </argument>
    <argument-list>
       <argument name="domainversion">
          <label>Display version of domain</label>
          <msg-id>rpas_A0024</msg-id>
          <option-tag>-domainversion</option-tag>
         <required>0</required>
          <switch-only>1</switch-only>
          <editable>1</editable>
          <value>0</value>
       </argument>
       <argument name="expectedversion">
          <label>Display domain version expected by code</label>
          <msg-id>rpas_A0025</msg-id>
          <option-tag>-expectedversion</option-tag>
         <required>0</required>
          <switch-only>1</switch-only>
          <editable>1</editable>
          <value>0</value>
       </argument>
       <argument name="integrationStatus">
          <label>Display integration status of domain</label>
          <msg-id>rpas_A0026</msg-id>
          <option-tag>-integrationStatus</option-tag>
         <required>0</required>
          <switch-only>1</switch-only>
          <editable>1</editable>
          <value>0</value>
       </argument>
       <argument name="type">
          <label>Display domain type</label>
          <msg-id>rpas_A0027</msg-id>
          <option-tag>-type </option-tag>
         <required>0</required>
          <switch-only>1</switch-only>
          <editable>1</editable>
          <value>0</value>
       </argument>
       <argument name="apptag">
          <label>Display application associated with domain</label>
          <msg-id>rpas_A0028</msg-id>
          <option-tag>-apptag</option-tag>
         <required>0</required>
```

```
 <switch-only>1</switch-only>
                          <editable>1</editable>
                          <value>0</value>
                       </argument>
                       <argument name="history">
                          <label>Display version history of referenced 
domain</label>
                          <msg-id>rpas_A0029</msg-id>
                          <option-tag>-history</option-tag>
                         <required>0</required>
                          <switch-only>1</switch-only>
                          <editable>1</editable>
                          <value>0</value>
                       </argument>
                       <argument name="listsubdomains">
                          <label>Display all subdomains of a global domain</label>
                          <msg-id>rpas_A0030</msg-id>
                          <option-tag>-listsubdomains</option-tag>
                         <required>0</required>
                          <switch-only>1</switch-only>
                          <editable>1</editable>
                          <value>0</value>
                       </argument>
                       <argument name="showrelativepaths">
                          <label>While displaying subdomains, indicate if paths are 
relative</label>
                          <msg-id>rpas_A0031</msg-id>
                          <option-tag>-showrelativepaths</option-tag>
                         <required>0</required>
                          <switch-only>1</switch-only>
                          <editable>1</editable>
                          <value>0</value>
                       </argument>
                       <argument name="masterdomaininfo">
                          <label>Display master domain path and partition</label>
                          <msg-id>rpas_A0032</msg-id>
                          <option-tag>-masterdomaininfo</option-tag>
                         <required>0</required>
                          <switch-only>1</switch-only>
                          <editable>1</editable>
                          <value>0</value>
                       </argument>
                    </argument-list>
                </argument-branch>
                <argument-branch>
                    <argument name="domainsize">
                       <label>Display file size information for domain</label>
                       <msg-id>rpas_A0033</msg-id>
                       <option-tag>-domainsize</option-tag>
                      <required>0</required>
                       <switch-only>1</switch-only>
                       <editable>0</editable>
                       <value></value>
                    </argument>
                </argument-branch>
                <argument-branch>
                    <argument name="stringstats">
                       <label>Display string stats for the domain</label>
                       <msg-id>rpas_A0034</msg-id>
                       <option-tag>-stringstats</option-tag>
```

```
<required>0</required>
                       <switch-only>1</switch-only>
                       <editable>0</editable>
                       <value></value>
                    </argument>
                </argument-branch>
                <argument-branch>
                    <argument name="stringvalues">
                       <label>Display string values for the domain</label>
                       <msg-id>rpas_A0035</msg-id>
                       <option-tag> -stringvalues</option-tag>
                       <required>0</required>
                       <switch-only>1</switch-only>
                       <editable>0</editable>
                       <value></value>
                    </argument>
                </argument-branch>
                <argument-branch>
                    <argument name="arraydensity">
                       <label>Display array btree density</label>
                       <msg-id>rpas_A0036</msg-id>
                       <option-tag> -arraydensity</option-tag>
                      <required>0</required>
                       <switch-only>1</switch-only>
                       <editable>0</editable>
                       <value></value>
                    </argument>
                </argument-branch>
                <argument-branch>
                    <argument name="arrayschemas">
                       <label>Display array schemas count</label>
                       <msg-id>rpas_A0037</msg-id>
                       <option-tag> -arrayschemas</option-tag>
                      <required>0</required>
                       <switch-only>1</switch-only>
                       <editable>0</editable>
                       <value></value>
                    </argument>
                </argument-branch>
                <argument-branch>
                    <argument name="registrypaths">
                       <label>Display all arrays path to dimRegistry</label>
                       <msg-id>rpas_A0038</msg-id>
                       <option-tag>-registrypaths</option-tag>
                      <required>0</required>
                       <switch-only>1</switch-only>
                       <editable>0</editable>
                       <value></value>
                    </argument>
                </argument-branch>
                <argument-branch>
                    <argument name="subdomain">
                       <label>Display subdomain containing specified 
position</label>
                       <msg-id>rpas_A0039</msg-id>
                       <option-tag>-subdomain</option-tag>
                      <required>0</required>
                       <switch-only>1</switch-only>
                       <editable>0</editable>
                       <value></value>
```

```
 </argument>
                </argument-branch>
             </argument-branches>
          </argument-list>
       </admin-task>
       <admin-task name="loadHier">
          <label>Load Hierarchy Data</label>
          <msg-id>rpas_T0011</msg-id>
          <description>Loading Hierarchies Using loadHier Utility</description>
          <command>loadHier</command>
          <type>binary</type>
          <exclusive-lock>1</exclusive-lock>
          <offline-only>0</offline-only>
          <master-domain-only>1</master-domain-only>
          <argument-list>
             <argument name="domainPath">
                <label>Domain Path</label>
                <msg-id>rpas_A0095</msg-id>
                <option-tag>-d</option-tag>
               <required>1</required>
                <switch-only>0</switch-only>
                <editable>0</editable>
                <value>&{DOMAIN_PATH}</value>
             </argument>
             <argument-branches name="loadHierOp">
                <label>Operations</label>
                <msg-id>rpas_B0009</msg-id>
               <required>1</required>
                <argument-branch>
                    <argument name="load">
                       <label>Load and refresh the specified hierarchy</label>
                       <msg-id>rpas_A0097</msg-id>
                       <option-tag>-load</option-tag>
                       <required>0</required>
                       <switch-only>0</switch-only>
                       <editable>1</editable>
                       <value>
                          <single-choice-list>&{HIERS}</single-choice-list>
                       </value>
                    </argument>
                    <argument-list>
                       <argument name="noClean">
                          <label>Do not clean input files and metadata used after 
load</label>
                          <msg-id>rpas_A0098</msg-id>
                          <option-tag>-noClean</option-tag>
                         <required>0</required>
                          <switch-only>1</switch-only>
                          <editable>1</editable>
                          <value>0</value>
                       </argument>
                       <argument name="logLoadedPositions">
                          <label>Log successfully loaded input file lines</label>
                          <msg-id>rpas_A0099</msg-id>
                          <option-tag>-logLoadedPositions</option-tag>
                         <required>0</required>
                          <switch-only>1</switch-only>
                          <editable>1</editable>
                          <value>0</value>
                       </argument>
```

```
 <argument name="forceInputRollups">
                          <label>Enforce new hierarchy rollup changes</label>
                          <msg-id>rpas_A0100</msg-id>
                          <option-tag>-forceInputRollups</option-tag>
                         <required>0</required>
                          <switch-only>1</switch-only>
                          <editable>1</editable>
                          <value>0</value>
                       </argument>
                       <argument name="forceNAConsistency">
                          <label>Force NA consistency</label>
                          <msg-id>rpas_A0101</msg-id>
                          <option-tag>-forceNAConsistency</option-tag>
                         <required>0</required>
                          <switch-only>1</switch-only>
                          <editable>1</editable>
                          <value>0</value>
                       </argument>
                       <argument name="includeUdd">
                          <label>Load user-defined positions back to the 
domain</label>
                          <msg-id>rpas_A0102</msg-id>
                          <option-tag>-includeUdd</option-tag>
                         <required>0</required>
                          <switch-only>1</switch-only>
                          <editable>1</editable>
                          <value>0</value>
                       </argument>
                       <argument name="purgeAge">
                          <label>Purge Age</label>
                          <msg-id>rpas_A0103</msg-id>
                          <option-tag>-purgeAge</option-tag>
                         <required>0</required>
                          <switch-only>0</switch-only>
                          <editable>1</editable>
                          <value></value>
                       </argument>
                       <argument name="maxProcesses">
                          <label>Number of processes</label>
                          <msg-id>rpas_A0104</msg-id>
                          <option-tag>-maxProcesses</option-tag>
                         <required>0</required>
                          <switch-only>0</switch-only>
                          <editable>1</editable>
                          <value></value>
                       </argument>
                       <argument name="excludeMeasList">
                          <label>Path to exclude list XML file</label>
                          <msg-id>rpas_A0105</msg-id>
                          <option-tag>-excludeMeasList</option-tag>
                         <required>0</required>
                          <switch-only>0</switch-only>
                          <editable>1</editable>
                          <value></value>
                       </argument>
                       <argument name="includeMeasList">
                          <label>Path to include list XML file</label>
                          <msg-id>rpas_A0106</msg-id>
                          <option-tag>-includeMeasList</option-tag>
                         <required>0</required>
```

```
 <switch-only>0</switch-only>
                          <editable>1</editable>
                          <value></value>
                       </argument>
                       <argument name="defaultDomain">
                          <label>Default domain paths to accommodate new 
partitions</label>
                          <msg-id>rpas_A0107</msg-id>
                          <option-tag>-defaultDomain</option-tag>
                         <required>0</required>
                          <switch-only>0</switch-only>
                          <editable>1</editable>
                          <value></value>
                       </argument>
                       <argument name="headerLine">
                          <label>Column order base on the header line</label>
                          <msg-id>rpas_A0108</msg-id>
                          <option-tag>-headerLine</option-tag>
                         <required>0</required>
                          <switch-only>0</switch-only>
                          <editable>1</editable>
                          <value></value>
                       </argument>
                    </argument-list>
                </argument-branch>
                <argument-branch>
                    <argument name="loadAll">
                       <label>Load all hierarchies</label>
                       <msg-id>rpas_A0109</msg-id>
                       <option-tag>-loadAll</option-tag>
                      <required>0</required>
                       <switch-only>1</switch-only>
                       <editable>0</editable>
                       <value></value>
                    </argument>
                    <argument-list>
                       <argument name="noClean">
                          <label>Do not clean input files and metadata used after 
load</label>
                          <msg-id>rpas_A0110</msg-id>
                          <option-tag>-noClean</option-tag>
                          <required>0</required>
                          <switch-only>1</switch-only>
                          <editable>1</editable>
                          <value>0</value>
                       </argument>
                       <argument name="logLoadedPositions">
                          <label>Log successfully loaded input file lines</label>
                          <msg-id>rpas_A0111</msg-id>
                          <option-tag>-logLoadedPositions</option-tag>
                         <required>0</required>
                          <switch-only>1</switch-only>
                          <editable>1</editable>
                          <value>0</value>
                       </argument>
                       <argument name="forceInputRollups">
                          <label>Enforce new hierarchy rollup changes</label>
                          <msg-id>rpas_A0112</msg-id>
                          <option-tag>-forceInputRollups</option-tag>
                          <required>0</required>
```

```
 <switch-only>1</switch-only>
                          <editable>1</editable>
                          <value>0</value>
                       </argument>
                       <argument name="forceNAConsistency">
                          <label>Force NA consistency</label>
                          <msg-id>rpas_A0113</msg-id>
                          <option-tag>-forceNAConsistency</option-tag>
                         <required>0</required>
                          <switch-only>1</switch-only>
                          <editable>1</editable>
                          <value>0</value>
                       </argument>
                       <argument name="includeUdd">
                          <label>Load user-defined positions back to the 
domain</label>
                          <msg-id>rpas_A0114</msg-id>
                          <option-tag>-includeUdd</option-tag>
                         <required>0</required>
                          <switch-only>1</switch-only>
                          <editable>1</editable>
                          <value>0</value>
                       </argument>
                       <argument name="purgeAge">
                          <label>Purge Age</label>
                          <msg-id>rpas_A0115</msg-id>
                          <option-tag>-purgeAge</option-tag>
                         <required>0</required>
                          <switch-only>0</switch-only>
                          <editable>1</editable>
                          <value></value>
                       </argument>
                       <argument name="maxProcesses">
                          <label>Number of processes</label>
                          <msg-id>rpas_A0116</msg-id>
                          <option-tag>-maxProcesses</option-tag>
                         <required>0</required>
                          <switch-only>0</switch-only>
                          <editable>1</editable>
                          <value></value>
                       </argument>
                       <argument name="excludeMeasList">
                          <label>Path to exclude list XML file</label>
                          <msg-id>rpas_A0117</msg-id>
                          <option-tag>-excludeMeasList</option-tag>
                         <required>0</required>
                          <switch-only>0</switch-only>
                          <editable>1</editable>
                          <value></value>
                       </argument>
                       <argument name="includeMeasList">
                          <label>Path to include list XML file</label>
                          <msg-id>rpas_A0118</msg-id>
                          <option-tag>-includeMeasList</option-tag>
                         <required>0</required>
                          <switch-only>0</switch-only>
                          <editable>1</editable>
                          <value></value>
                       </argument>
                       <argument name="defaultDomain">
```

```
 <label>Default domain paths to accommodate new 
partitions</label>
                          <msg-id>rpas_A0119</msg-id>
                          <option-tag>-defaultDomain</option-tag>
                         <required>0</required>
                          <switch-only>0</switch-only>
                          <editable>1</editable>
                          <value></value>
                       </argument>
                       <argument name="headerLine">
                          <label>Column order base on the header line</label>
                          <msg-id>rpas_A0120</msg-id>
                          <option-tag>-headerLine</option-tag>
                         <required>0</required>
                          <switch-only>0</switch-only>
                          <editable>1</editable>
                          <value></value>
                       </argument>
                    </argument-list>
                </argument-branch>
                <argument-branch>
                    <argument name="purgeAll">
                       <label>Purge all positions from the specified 
hierarchies</label>
                       <msg-id>rpas_A0096</msg-id>
                       <option-tag>-purgeAll</option-tag>
                      <required>0</required>
                       <switch-only>0</switch-only>
                       <editable>1</editable>
                       <value>
                          <multi-choice-list>&{EXEC: <ScriptName and Arguments> 
}</multi-choice-list>
                       </value>
                    </argument>
                </argument-branch>
             </argument-branches>
          </argument-list>
       </admin-task>
    </admin-task-list>
</rpas>
```
## **Configuration Tools**

Multiple task configuration files may be configured for an RPAS application. The file name must be {prefix}AdminTasks.xml.

## **Standard Administration Tasks**

A set of required tasks are provided that are based on existing RPAS utilities. Two XML files, StandardAdminTasks.xml and HSA\_AdminTasks.xml, are packaged with the RPAS installation and can be found under RPAS\_HOME/domain/config.

The predefined standard administration tasks are listed in [Table 21–6](#page-395-0) and [Table 21–7](#page-397-0).

| <b>Administration Task</b><br>Name | <b>Administration Task</b><br>Label        | <b>Description</b>                                            | <b>Notes</b>                                                                                                    |
|------------------------------------|--------------------------------------------|---------------------------------------------------------------|----------------------------------------------------------------------------------------------------|
| alertMgr                           | Alert Manager                              | Alert manager                                                 | This task cannot be set<br>through Online<br>Administration Tools<br>for Cloud customers.                                        |
| checkDomain                        | Check Domain                               | Check domain for any<br>discrepancies                         |                                                                                                    |
| configCommitASAP                   | Configure Commit<br><b>ASAP</b> Settings   | Configure commit<br><b>ASAP</b> settings                      | This task cannot be set<br>through Online<br><b>Administration Tools</b><br>for Cloud customers.                                 |
| dattrmgr                           | Dimension Attribute<br>Manager             | Dimension attribute<br>manager                                | This task cannot be set<br>through Online<br>Administration Tools<br>for Cloud customers.                                        |
| dimensionMgr                       | <b>Dimension Manager</b>                   | Dimension manager                                             | Only supports the<br>following options:<br>specs,<br>reindexThreshold,<br>bitSize                                                |
|                                    |                                            |                                                               | Cloud customers can<br>use only the specs<br>option.                                                                             |
| domainDataStats                    | Domain Statistics<br>Generation/Validation | Generate or validate<br>domain data statistics                |                                                                                                    |
| domaininfo                         | Domain Information<br>Utility              | Domain information<br>utility                                 | The option<br>showrelativepaths<br>cannot be set through<br>Online<br><b>Administration Tools</b><br>for Cloud customers.        |
| domainprop                         | Domain Property<br>Utility                 | Domain property<br>utility                                    |                                                                                                    |
| exportHier                         | <b>Export Hierarchy Data</b>               | Export hierarchy data                                         |                                                                                                    |
| exportMeasure                      | <b>Export Measure Data</b>                 | Export measure data                                           |                                                                                                    |
| fixDomain                          | Fix Domain Utility                         | Fix domain utility                                            | The options<br>commitChanges and<br>inDir cannot be set<br>through Online<br><b>Administration Tools</b><br>for Cloud customers. |
| hierarchyMgr                       | <b>Hierarchy Manager</b>                   | Hierarchy manager                                             | Only supports the<br>following options: list,<br>specs                                                                           |
| infPosMgr                          | <b>Informal Position</b><br>Manager        | Informal position<br>manager                                  |                                                                                                    |
| listActiveUsers                    | List Logged-In Users                       | List the users who are<br>currently logged into<br>the domain |                                                                                                    |

<span id="page-395-0"></span>*Table 21–6 Standard Administration Tasks for Domain*
| <b>Administration Task</b><br>Name | <b>Administration Task</b><br>Label     | <b>Description</b>                                             | <b>Notes</b>                                                                                                    |
|------------------------------------|-----------------------------------------|----------------------------------------------------------------|----------------------------------------------------------------------------------------------------|
| loadHier                           | Load Hierarchy Data                     | Load hierarchy data                                            | The options processes,<br>includeMeasList,<br>excludeMeasList and<br>purgeAll cannot be set<br>through Online<br><b>Administration Tools</b><br>for Cloud customers. |
| loadMeasure                        | Load Measure Data                       | Load measure data                                              | The options processes<br>and inDir cannot be<br>set through Online<br>Administration Tools<br>for Cloud customers.                                                   |
| mace                               | <b>MACE Utility</b>                     | MACE -<br>multi-dimensional<br>array calculation<br>engine     | Only supports<br>informational<br>commands: find,<br>check, print.                                                                                                   |
| optimizeDomain                     | Optimize Domain                         | Optimize domain to<br>improve performance<br>and free up space | The options processes,<br>includeMeasList, and<br>excludeMeasList<br>cannot be set through<br>Online<br><b>Administration Tools</b><br>for Cloud customers.          |
| pqdMgr                             | PQD Manager                             | PQD manager                                                    | This task cannot be set<br>through Online<br><b>Administration Tools</b><br>for Cloud customers.                                                                     |
| printMeasure                       | <b>Print Measure</b>                    | <b>Print Measure</b><br>Information                            |                                                                                                    |
| reconfigGDP                        | Reconfigure Global<br>Domain Partitions | Reconfigure global<br>domain partitions                        | This task cannot be set<br>through Online<br>Administration Tools<br>for Cloud customers.                                                                            |
| reguserdim                         | Register User<br>Dimension              | Register user<br>dimension                                     | This task cannot be set<br>through Online<br>Administration Tools<br>for Cloud customers.                                                                            |
| reindexDomain                      | Reindex Domain                          | Reindex domain                                                 | The processes option<br>cannot be set through<br>Online<br><b>Administration Tools</b><br>for Cloud customers.                                                       |
| renamePositions                    | <b>Rename Positions</b>                 | Rename positions                                               | The log option cannot<br>be set through Online<br>Administration Tools<br>for Cloud customers.                                                                       |

*Table 21–6 (Cont.) Standard Administration Tasks for Domain*

| <b>Administration Task</b><br><b>Name</b> | <b>Administration Task</b><br>Label | <b>Description</b>                         | <b>Notes</b>                                                                                                    |
|-------------------------------------------|-------------------------------------|--------------------------------------------|----------------------------------------------------------------------------------------------------|
| rpasInstall                               | <b>RPAS</b> Installer               | RPAS installer to<br>build or patch domain | Only supports<br>patchInstall.                                                                                                    |
|                                           |                                     |                                            | However, patching<br>task flows is not<br>supported since it<br>involves a manual<br>merge or replace<br>process on the Fusion<br>Client.                                                                               |
|                                           |                                     |                                            | This task cannot be set<br>through Online<br><b>Administration Tools</b><br>for Cloud customers.                                                                                                    |
| scanDomain                                | Scan Domain Utility                 | Scan domain utility                        | The processes option<br>cannot be set through<br>Online<br><b>Administration Tools</b><br>for Cloud customers.                                                                                                    |
| usermgr                                   | User Manager                        | Managing users using<br>usermgr            | It supports the<br>following options: List<br>all, Add user, Add<br>group, Remove User,<br>Remove group,<br>Remove by label,<br>Print user info, Print<br>group info, Lock user,<br>Unlock user, Import &<br>Export XML |
| wbbatch                                   | Workbook Batch<br>Utility           | Workbook batch<br>utility                  |                                                                                                    |
| wbmgr                                     | Workbook Manager                    | Workbook manager                           |                                                                                                    |

*Table 21–6 (Cont.) Standard Administration Tasks for Domain*

*Table 21–7 Standard Administration Tasks for RDM*

| <b>Administration Task</b><br>Name | <b>Administration Task</b><br>Label | <b>Description</b>                   | <b>Notes</b>                                                                                                    |
|------------------------------------|-------------------------------------|--------------------------------------|----------------------------------------------------------------------------------------------------|
| rdmMgr                             | <b>RDM</b> Manager                  | RDM manager                          | Only supports the<br>following commands:<br>listDomains,<br>listHistory,<br>listProperties,<br>testConnection,<br>purgeDeletedData |
| checkRDM                           | Check RDM                           | Check RDM for any<br>inconsistencies |                                                                                                    |
| loadDimData                        | Load Dimension Data                 | Load dimension data<br>into RDM      |                                                                                                    |
| loadFactData                       | Load Fact Data                      | Load fact data into<br><b>RDM</b>    |                                                                                                    |
| rdmPartitionMgr                    | <b>RDM</b> Partition<br>Manager     | RDM partition<br>manager             | Only supports<br>commands:<br>exportConfig,<br>repartition, report                                                                 |

| <b>Name</b>      | <b>Administration Task Administration Task</b><br>Label | <b>Description</b>                                     | <b>Notes</b> |
|------------------|---------------------------------------------------------|--------------------------------------------------------|--------------|
| transferFactData | Transfer Fact Data                                      | Transfer fact data<br>between domain and<br><b>RDM</b> |              |

*Table 21–7 (Cont.) Standard Administration Tasks for RDM*

### **Application Administration Tasks**

Optionally, a set of required application-specific administration tasks can be set up. An XML file called {AppName}AdminTasks.xml can then be packaged with an RPAS application overlay under RPAS\_HOME/domain/config.

### **Custom Administration Tasks**

Optionally, the person doing the configuration can use Configuration Tools to create a deployment-specific custom administration task configuration file. The xml file must have the suffix AdminTasks.xml (for example, MyAdminTasks.xml). The file is copied through the installation or patching processes by the rpasInstall utility.

## **Translation**

The following are translatable:

- Administration task list label
- Administration task label
- Administration task description
- Argument branches label
- Argument label

The Deployment Tool generates a unique ID for these labels by combining the prefix of the task list with a unique number. It also extracts the translatable strings into a message label file.

### **Installation**

All \*AdminTasks.xml files are copied to the repos/adminTasks directory under the domain by the rpasInstall utility. For user-defined custom administration tasks, the xml file must be put under the directory specified by the command line option -configdir of rpasInstall.

# **Online Administration Tools Template**

Several wizard-only workbook templates have been created to enable the RPAS administrator to manage RPAS administration tasks on the RPAS server. These templates have been added to a new workbook template group called Online Admin Tools.

### **Using the Online Administration Tools**

Use the following menu to access the administration tools.

*Figure 21–2 Online Administration Tools*

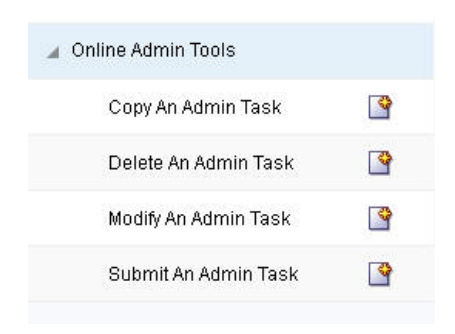

### **Copy an Administration Task**

This template allows the administrator to copy a scheduled or completed administration task. The first wizard page provides a drop-down list for the user to select a task. Subsequent wizard pages are similar to those in the Submit an Admin Task template, but with the argument selections populated with the values of the existing task.

*Figure 21–3 Copy Administration Task*

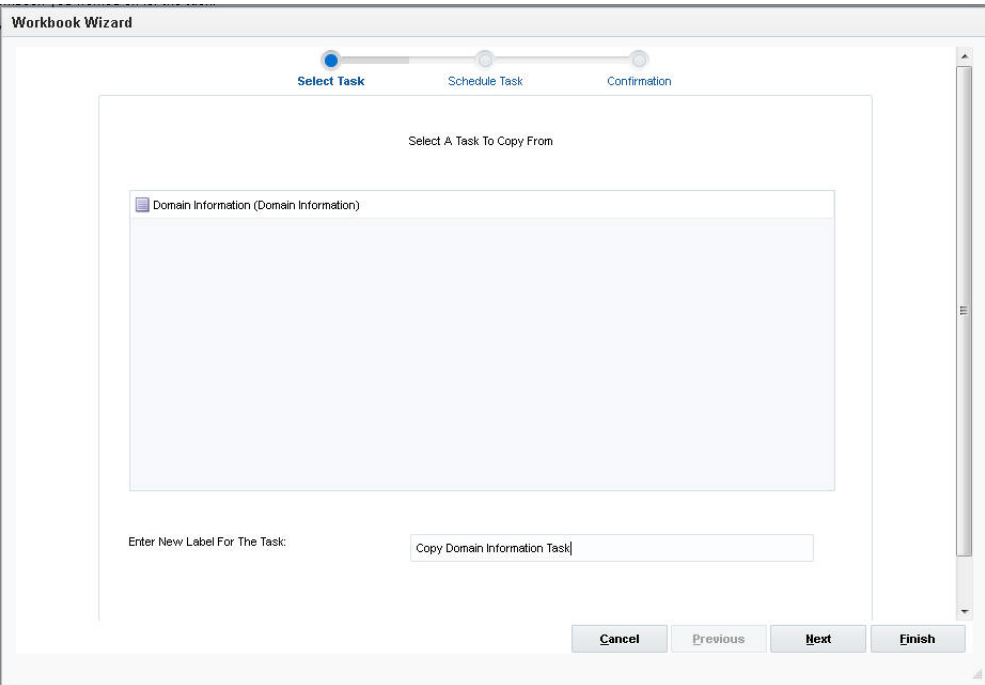

A new label for the task must be entered.

### **Delete an Administration Task**

This template allows the user to delete an active task that has been scheduled but not yet started. The list only included scheduled tasks.

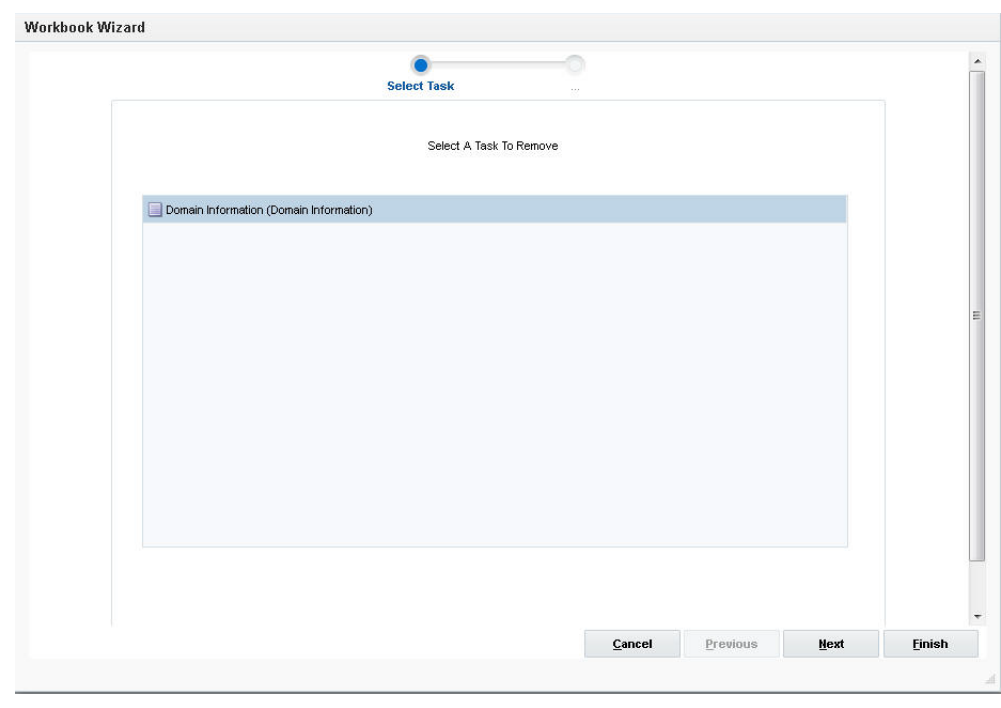

*Figure 21–4 Delete Administration Task*

### **Modify an Administration Task**

This template allows the user to modify a scheduled administration task. The first wizard page provides a drop-down list for the user to select a task. Subsequent wizard pages are similar to those in the Submit an Admin Task template, but with the argument selections populated with the values of the existing task.

*Figure 21–5 Modify Administration Task*

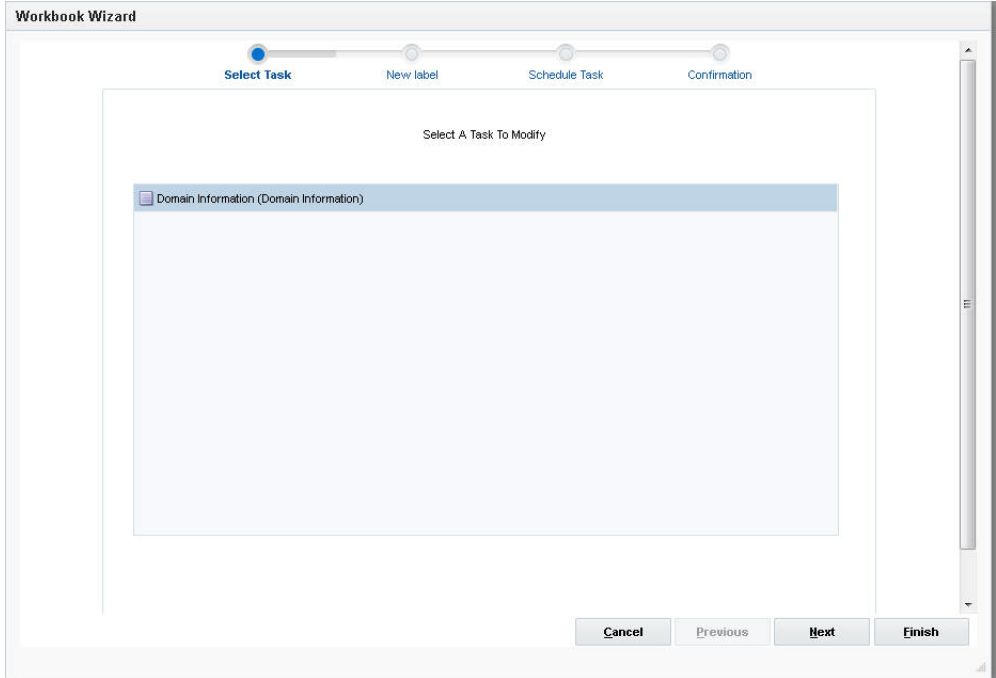

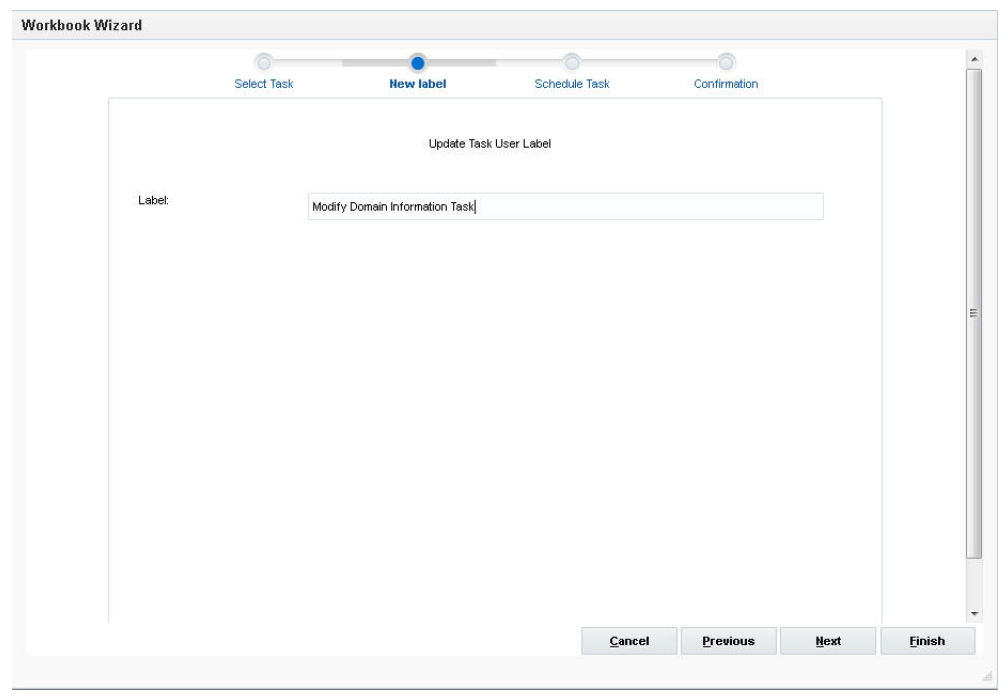

*Figure 21–6 Update Task User Label*

A new label for the task must be entered.

### **Submit an Administration Task**

The Submit an Admin Task template is a multiple-page template in which the contents of each page are dependent upon the selection of the previous page.

If the user selects to build the workbook using the global domain, an additional wizard page appears that prompts the user to choose one of the task lists. This determines which administration task configuration file is used for the wizard pages that follow.

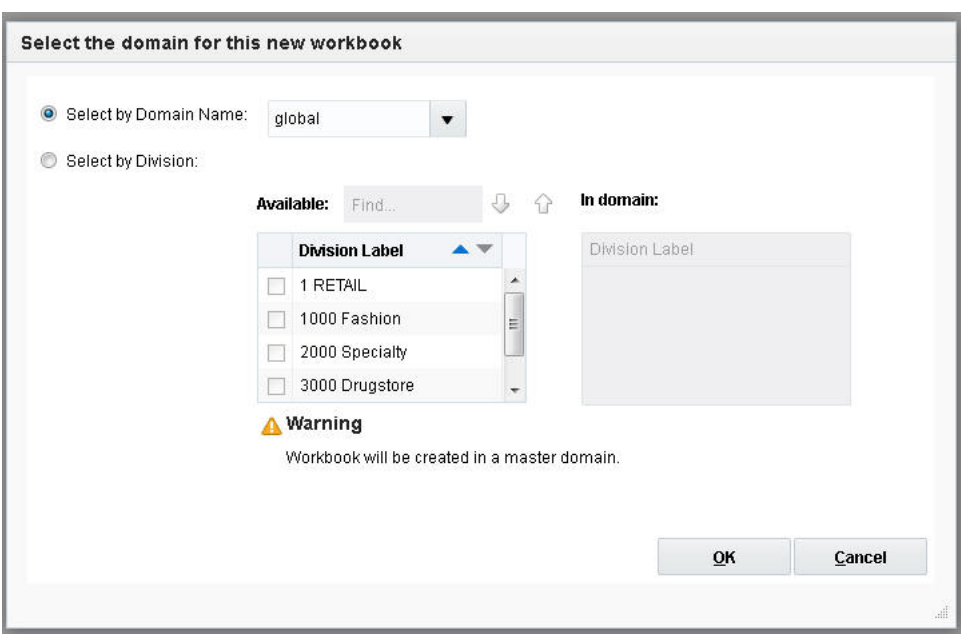

*Figure 21–7 Selecting a Domain for a New Workbook*

The master-domain-only flag is used as a filter for the task list displayed to the user. In other words, if the current domain is a local domain, the tasks with the master-domain-only flag set to true will be hidden from the drop-down list.

*Figure 21–8 Task Group Selection Window*

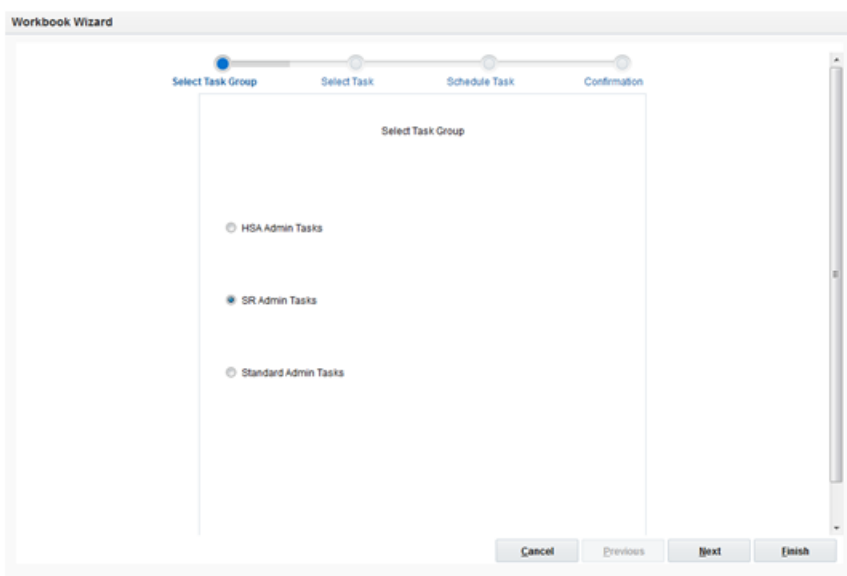

The second wizard page is used for selecting one of the pre-defined tasks. The master-domain-only flag is used as a filter for the task list displayed. In other words, if the current domain is a local domain, the tasks with master-domain-only flag set to true will be hidden from the draw-down list.

A job label is required that identifies the submitted task. It is different from the original administration task name or label.

**Note:** The task group SR Admin Tasks is available only for Cloud customers.

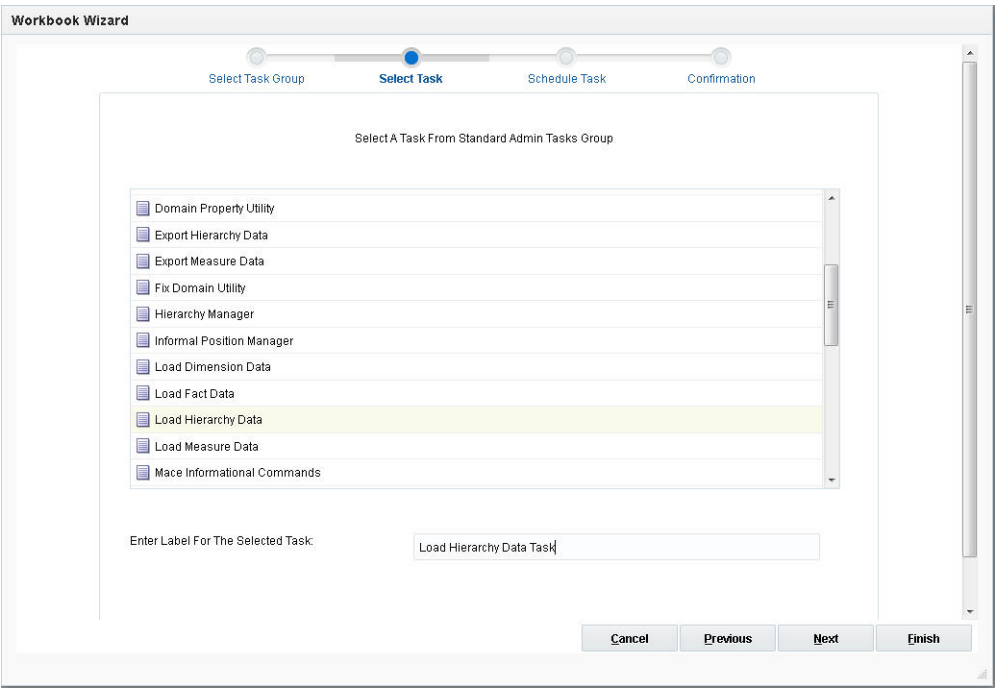

*Figure 21–9 Select a Task Wizard*

The uniqueness of the job label is not checked. It is the user's responsibility to ensure that the name is recognizable.

From the third wizard page, the user selects or enters the command line arguments for the selected task.

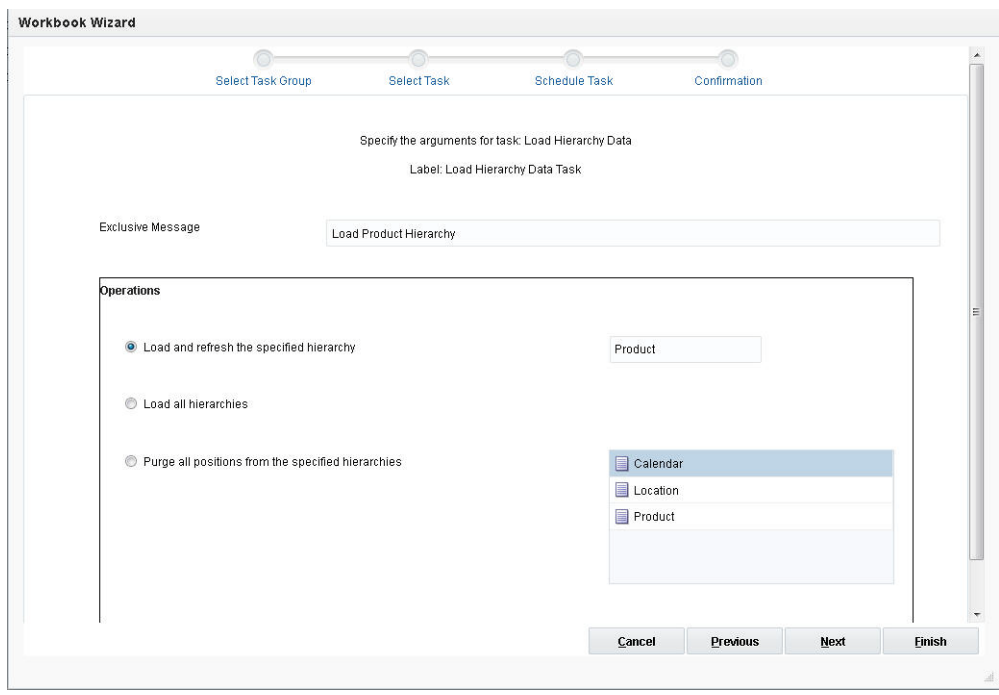

*Figure 21–10 Command Line Arguments Wizard*

If the argument list contains argument branches, another wizard page will be generated based on the user's selection of the branches. This is done recursively until all argument branches are exhausted.

*Figure 21–11 Specify Task Arguments Wizard*

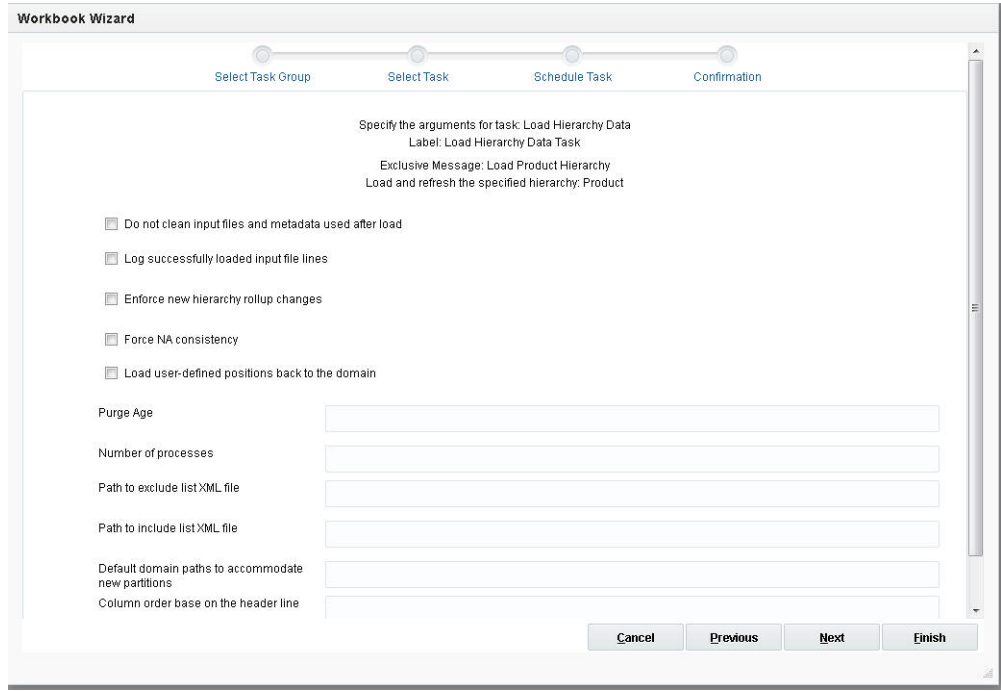

After all arguments are specified, the next and final wizard page, which is used for scheduling options, is displayed.

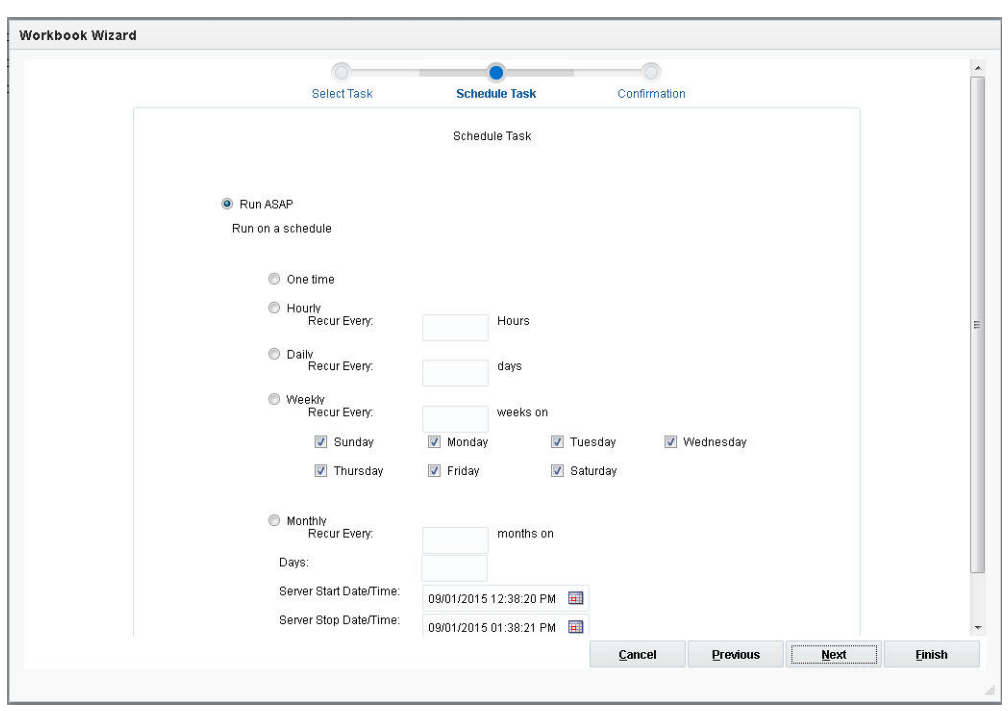

*Figure 21–12 Schedule Task Wizard*

The user sees the Confirm Action page. Verify the options on this page and click **Finish** to submit this task for execution

*Figure 21–13 Confirm Action Wizard*

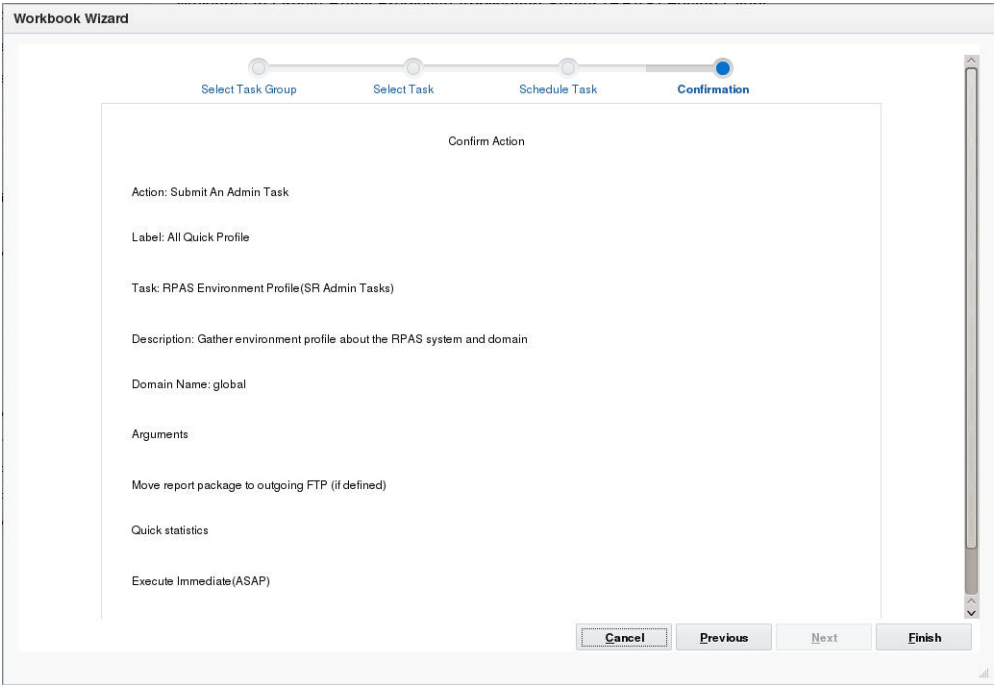

# **Standard Administration Tasks**

This section lists all standard administration tasks and the operations and arguments specific to them. These tasks are based on existing RPAS utilities. More information can be found in [Chapter 11, "Operational Utilities"](#page-198-0) and [Chapter 12, "Informational](#page-230-0)  [Utilities."](#page-230-0)

### **Alert Manager Task**

Alert measures are initially defined in the domain using Configuration Tools. These measures are type Boolean (with a value of True or False). The rules (expressions) are then registered in the domain for the alert measures to define the business rules used to evaluate the alert. After the registration process is complete, the Alert Manager utility is used to find the alerts in the domain and manage them. For more information about creating, defining, and locating alerts, see [Chapter 11, "Operational Utilities."](#page-198-0)

**Note:** This task cannot be set through Online Administration Tools for Cloud customers.

*Figure 21–14 Alert Manager Task*

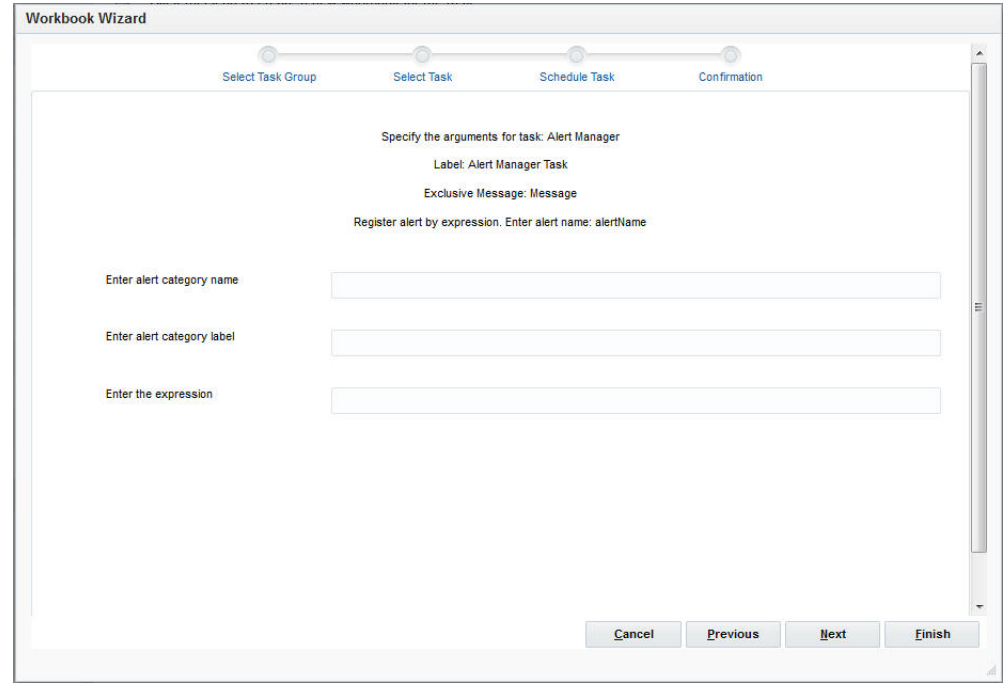

### **Find Alerts in the Specified Domain**

This is used to find alerts in the specified domain. The utility finds all alerts in the domain if neither the Specify alerts in the domain or Specify alert categories arguments are specified. If alerts or category lists are not specified, Find Alerts is run on all alerts. When the user selects this and clicks **Next**, the window to enter arguments for the operation is displayed.

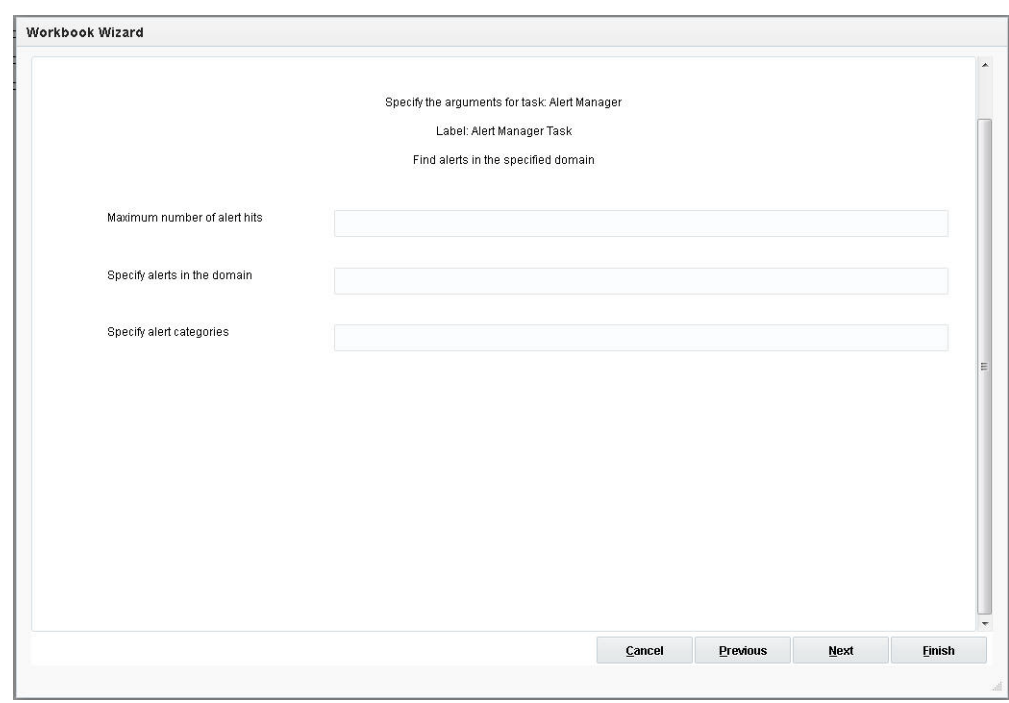

*Figure 21–15 Alert Manager Hits*

### **Maximum Number of Alert Hits**

This indicates the maximum number of alert hits for Find Next/Previous Alert functionality to remain operational in a workbook. If the threshold is exceeded, the Find Alert functionality will only work up to that maximum number. The default value is 5000.

#### **Specify Alerts in the Domain**

This evaluates specific alerts in the domain. The values a1, a2 … must be valid names of alerts that are defined in the domain.

#### **Specify Alert Categories**

This evaluates all alerts in the domain that are associated with specific categories of alerts. The values cat1, cat2 … must be valid names of alert categories that are defined in the domain.

### **Sum Up the Hit Counts of Alerts Across Local Domains**

This returns the sum of alerts across all local domains. Find Alerts must be run first to generate the hit counts for alerts. When the user selects this and clicks **Next**, the window to enter arguments for the operation is displayed.

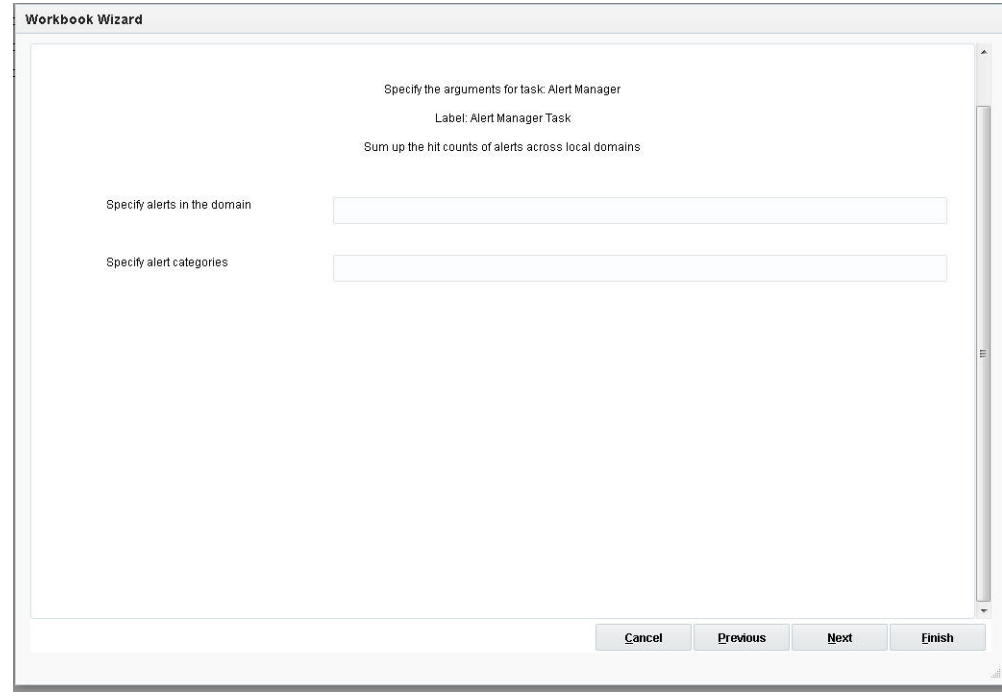

*Figure 21–16 Alert Manager Arguments*

### **Specify Alerts in the Domain**

This evaluates specific alerts in the domain. The values a1, a2 … must be valid names of alerts that are defined in the domain.

### **Specify Alert Categories**

This evaluates all alerts in the domain that are associated with specific categories of alerts. The values cat1, cat2 … must be valid names of alert categories that are defined in the domain.

### **Unregister Alert**

This unregisters the specified alert in the domain by the alert name. The alert name must be the name of a registered Boolean alert measure.

### **Add Expression**

This adds an expression to the specified alert. When the user selects this and clicks **Next**, the window to enter arguments for the operation is displayed.

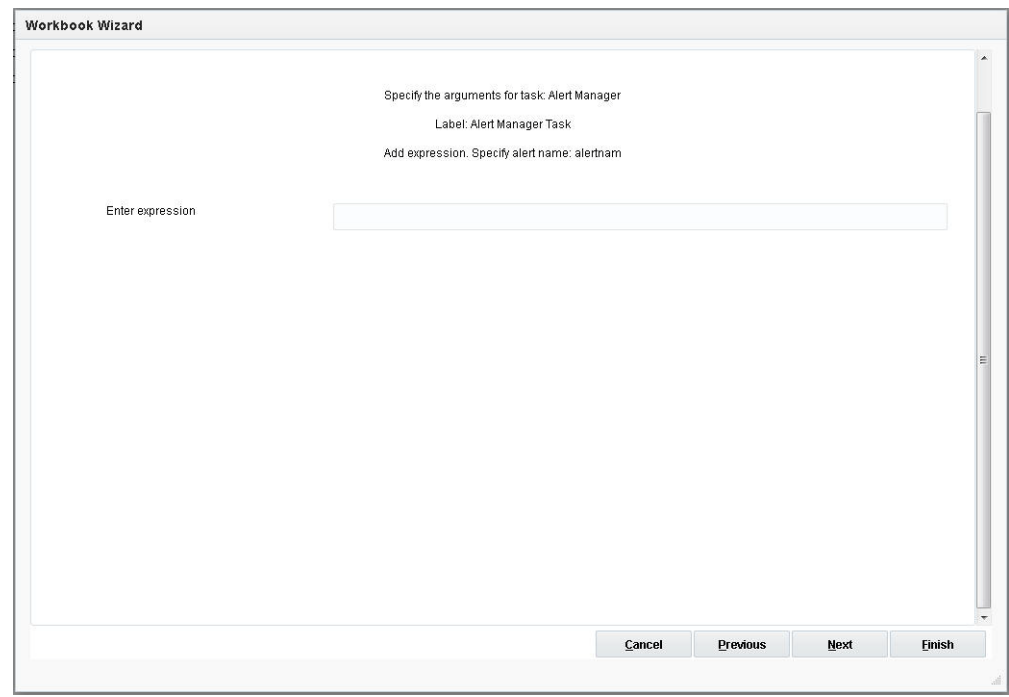

*Figure 21–17 Alert Manager Expression*

### **Enter Expression**

The expression can be any valid RPAS expression, for example, alert\_name = alert\_ data  $>100$ .

### **Register Alert by Expression**

This registers the specified alert by expression. The alert name must be the name of a registered Boolean alert measure. When the user selects this and clicks **Next**, the window to enter arguments for the operation is displayed.

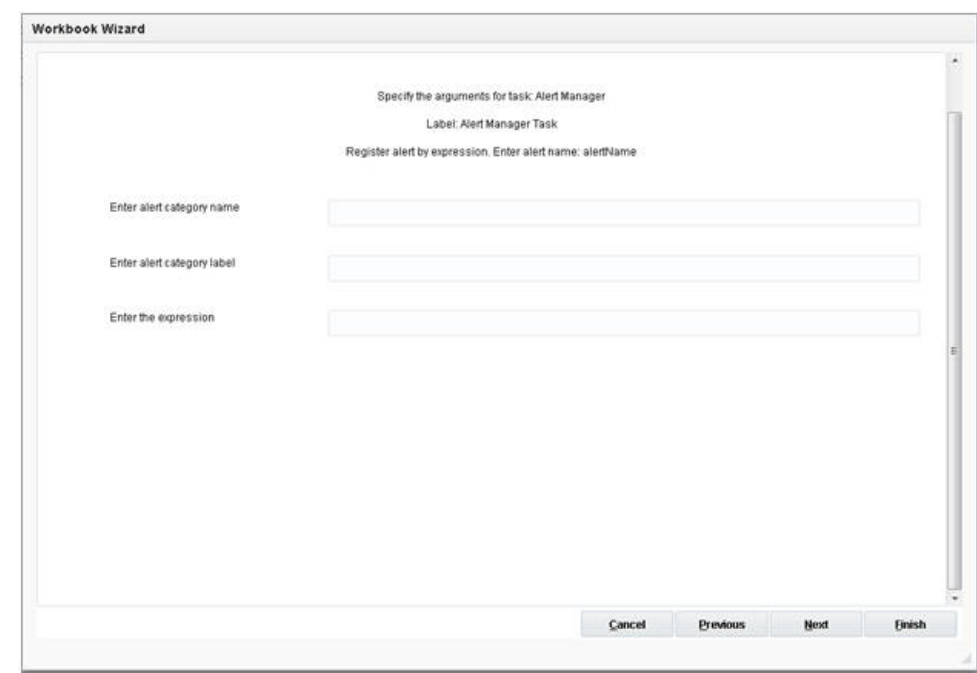

*Figure 21–18 Register Alert*

#### **Enter Alert Category Name**

This evaluates specific alerts in the domain. The values a1, a2 … must be valid names of alerts that are defined in the domain.

#### **Enter Alert Category Label**

This evaluates all alerts in the domain that are associated with specific categories of alerts. The values cat1, cat2 … must be valid names of alert categories that are defined in the domain.

#### **Enter the Expression**

The expression entered can be any valid RPAS expression, for example, if (max(pos) > threshold\*mean(pos), true, false).

### **Register Alert by Pre-Existing Rules**

This registers the alert by rules. When the alert is registered by rules, the ordering of the rules indicates the rule's priority in the alert rule group. Each rule of an alert must contain only one expression. When the user selects this and clicks **Next**, the window to enter arguments for the operation is displayed.

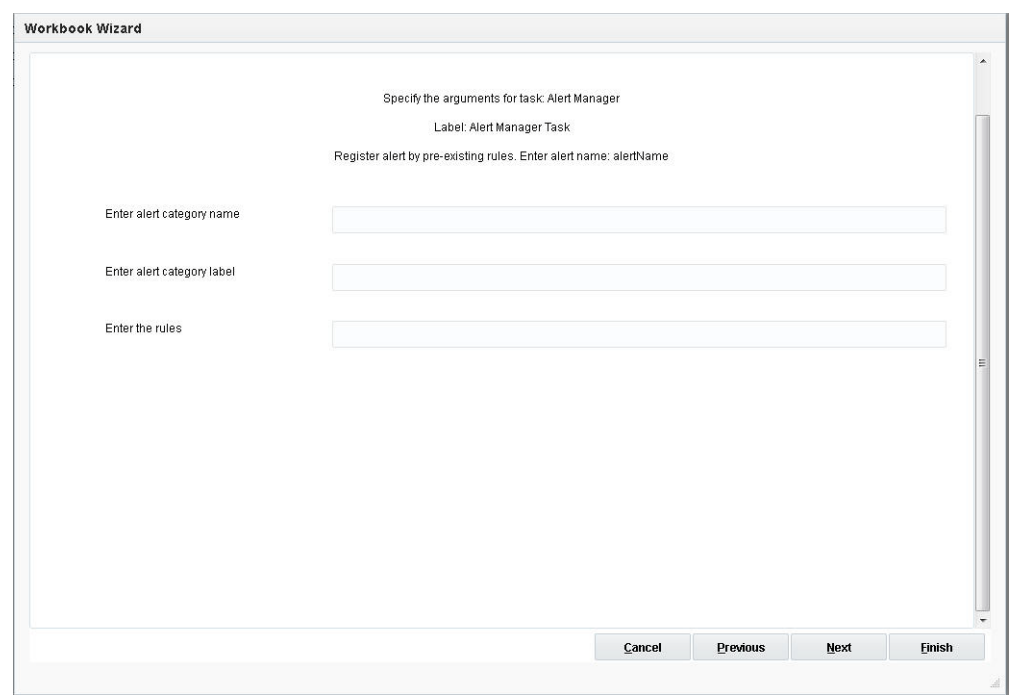

*Figure 21–19 Register Alert*

### **Enter Alert Category Name**

This evaluates specific alerts in the domain. The values a1, a2 … must be valid names of alerts that are defined in the domain.

### **Enter Alert Category Label**

This evaluates all alerts in the domain that are associated with specific categories of alerts. The values cat1, cat2 … must be valid names of alert categories that are defined in the domain.

### **Enter the Rules**

Enter the rules that are evaluated when the alert finder is run. For example, a rule can be acdvpmposb\_calc.

### **Register Alert by Pre-Existing Rule Group**

This registers the specified alert by rule group. When the user selects this and clicks **Next**, the window to enter arguments for the operation is displayed.

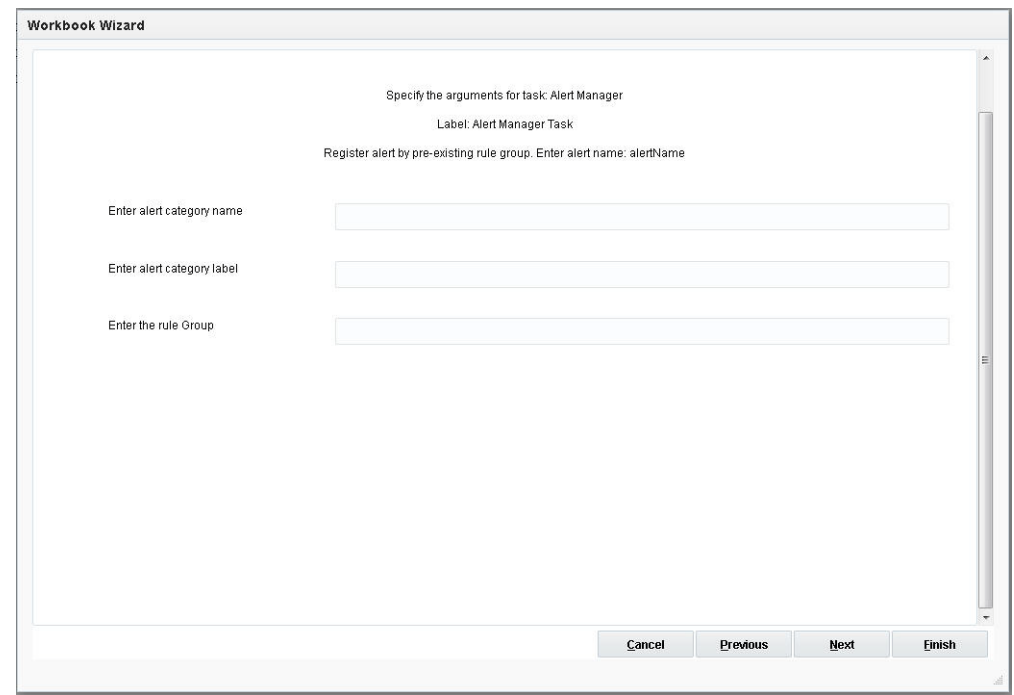

#### *Figure 21–20 Alert Name*

### **Enter Alert Category Name**

Evaluates specific alerts in the domain. The values a1, a2 … must be valid names of alerts that are defined in the domain.

### **Enter Alert Category Label**

Evaluates all alerts in the domain that are associated with specific categories of alerts. The values cat1, cat2 … must be valid names of alert categories that are defined in the domain.

### **Enter the Rule Group**

Enter the rule group that is evaluated when the alert finder is run. For example, a rule group can be AC\_exp\_so\_pre.

# **Check Validity of Domain Task**

Check Validity of Domain is used to check the validity of an existing domain and to verify that a master domain matches its local domains. It reports all discrepancies to the administrator. For more information, see [Chapter 12, "Informational Utilities."](#page-230-0)

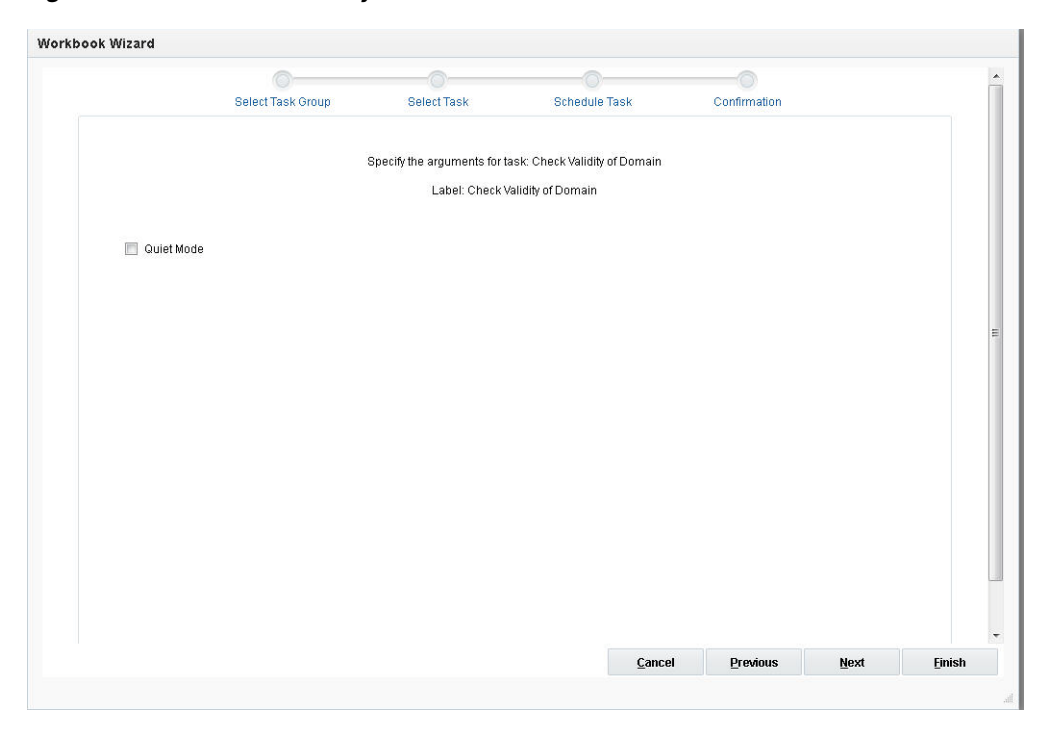

*Figure 21–21 Domain Validity*

### **Quiet Mode**

This indicates quiet mode. Progress messages are not displayed.

# **Configure Commit ASAP Settings Task**

Commit ASAP is used to schedule the commit process for workbook data so that it executes as soon as all the system resources are available.

**Note:** This task cannot be set through Online Administration Tools for Cloud customers.

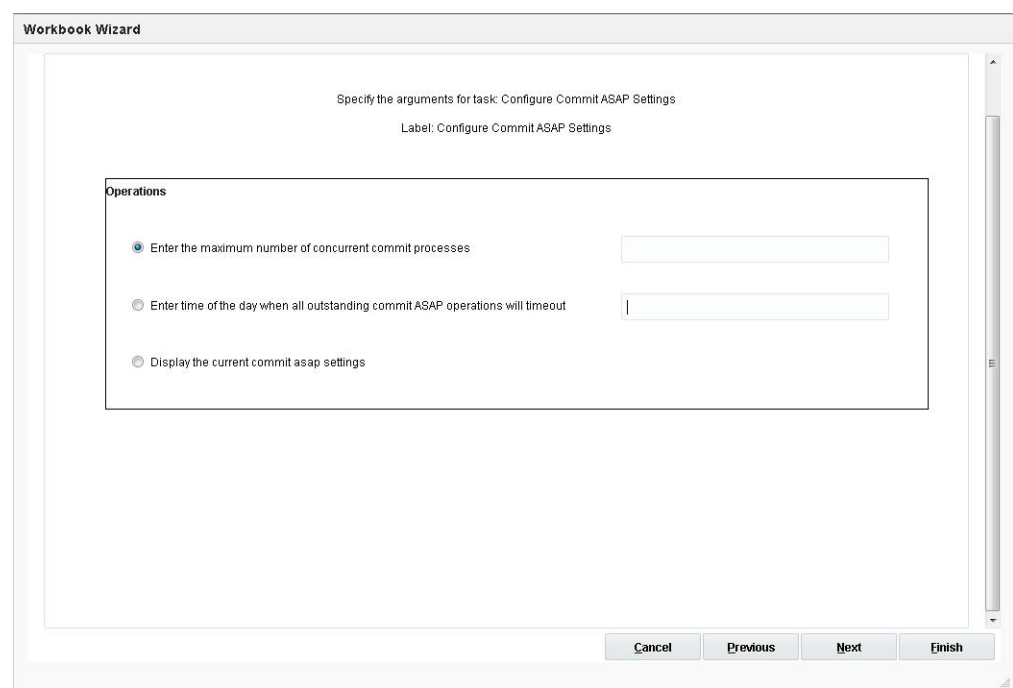

*Figure 21–22 Commit ASAP Settings*

#### **Enter the Maximum Number of Concurrent Commit Processes**

This sets the maximum number of concurrent commit processes, where the maximum is an integer greater than 0. Workbooks can be committed in parallel if they do not require access to the same measure databases. If they do share databases, they will be committed sequentially.

### **Enter the Time of Day When All Outstanding Commit ASAP Operations Will Time Out**

If a commit ASAP operation is submitted after the indicated time, then it will not time out until the deadline on the next day. This string must have the following format: HH:MM. The string must provide a 24-hour time. For example, 1:30 PM is 13:30.

### **Display the Current Commit ASAP Settings**

This displays the current settings for this utility.

### **Dimension Attribute Manager Task**

Dimension Attribute Manager is used to manage the dimension attributes in a domain, including both static and dynamic attributes. It can only be run on the master domain or simple domains. A user can register new dimension attributes or unregister dimension attributes that have already been registered in the domain.

**Note:** This task cannot be set through Online Administration Tools for Cloud customers.

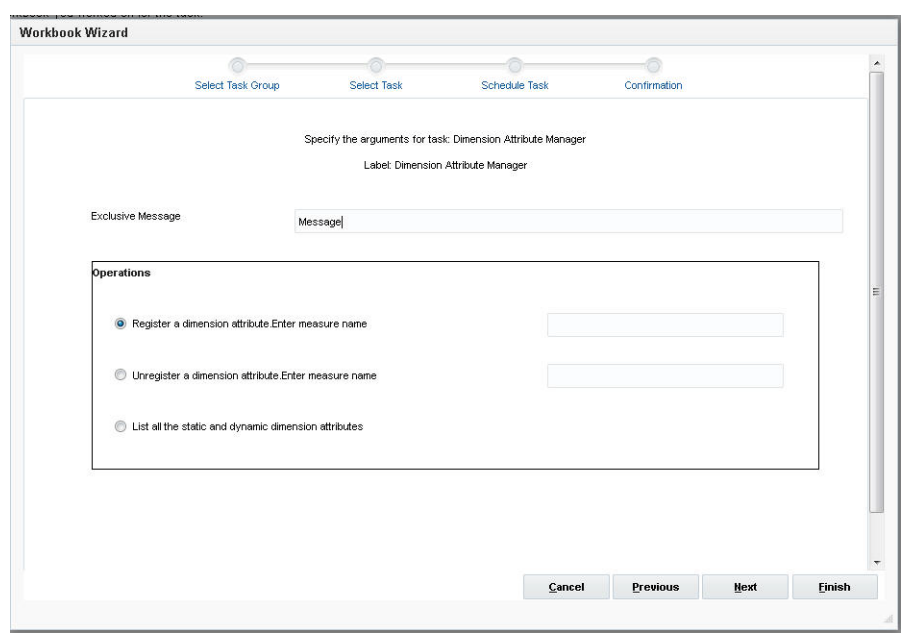

*Figure 21–23 Dimension Attribute Manager*

### **Exclusive Message**

This is an exclusive notification message for a domain administrative task. After the task has been started and is in progress in the domain, if the end user tries to access domain data, by, for example, committing or refreshing a workbook, this message will be displayed and the operation will be terminated.

### **Register a Dimension Attribute**

This measure is used to register the dimension attribute. When the user selects this, enters a valid measure name, and clicks **Next**, the window to enter additional arguments for the operation is displayed. The measure name must be the name of a registered one-dimensional measure.

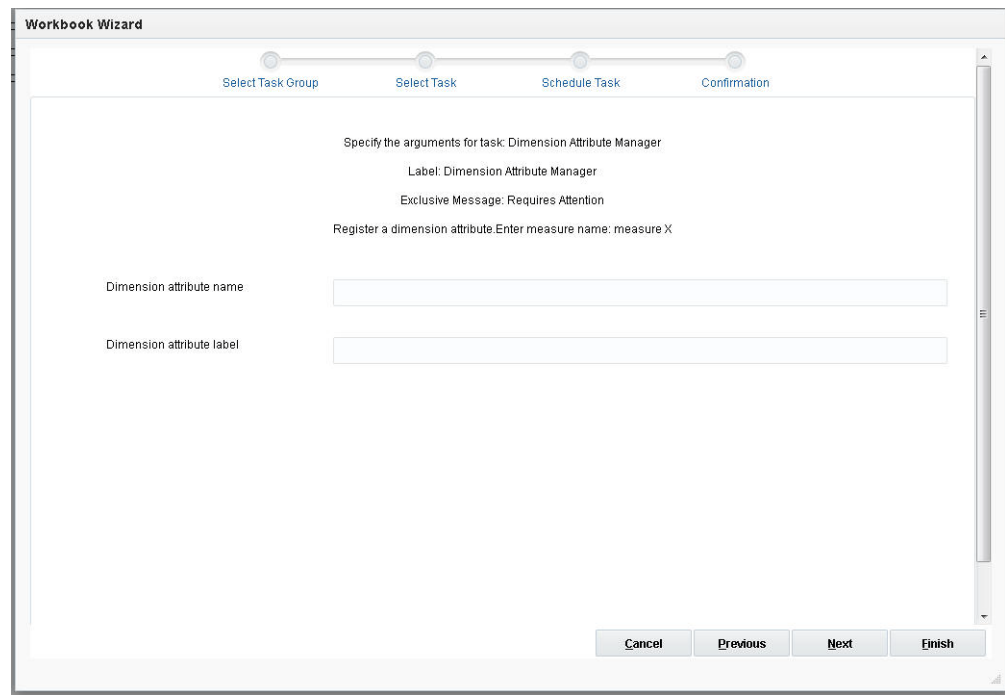

*Figure 21–24 Register a Dimension Attribute*

### **Dimension Attribute Name**

This is an optional parameter used to specify the name of the dimension attribute to be registered. If it is not supplied, the measure name is used for the dimension attribute name.

### **Dimension Attribute Label**

This is an optional parameter used to specify the label of the new dimension attribute to be registered. If it is not supplied, the measure label is used as the label of the new dimension attribute.

### **Unregister a Dimension Attribute**

When this is selected, the user enters a measure, and clicks **Next**, the window to enter additional arguments for the operation is displayed.

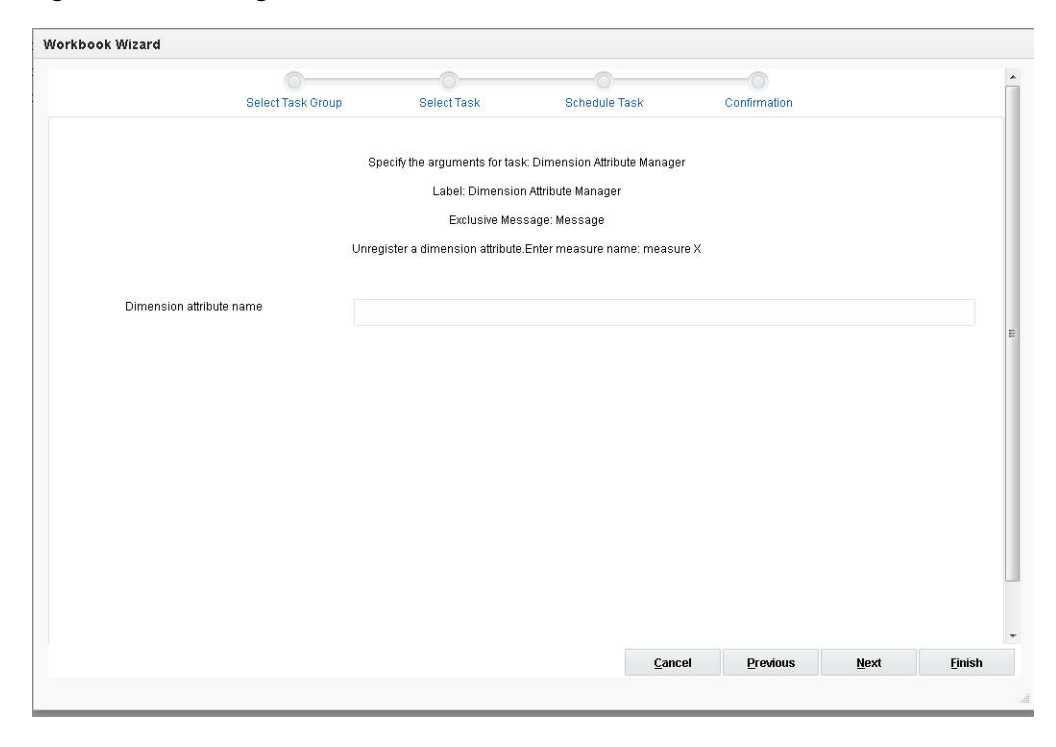

*Figure 21–25 Unregister a Dimension Attribute*

### **Dimension Attribute Name**

This is the name of the registered one-dimensional measure in the domain. Use this utility to unregister the dimension attribute.

#### **List All the Static and Dynamic Dimension Attributes**

This lists all static and dynamic dimension attributes present in the domain.

### **Dimension Manager Task**

Dimension Manager is used for setting a number of parameters for dimensions and positions.

**Note:** Only the specs option can be set through Online Administration Tools for Cloud customers.

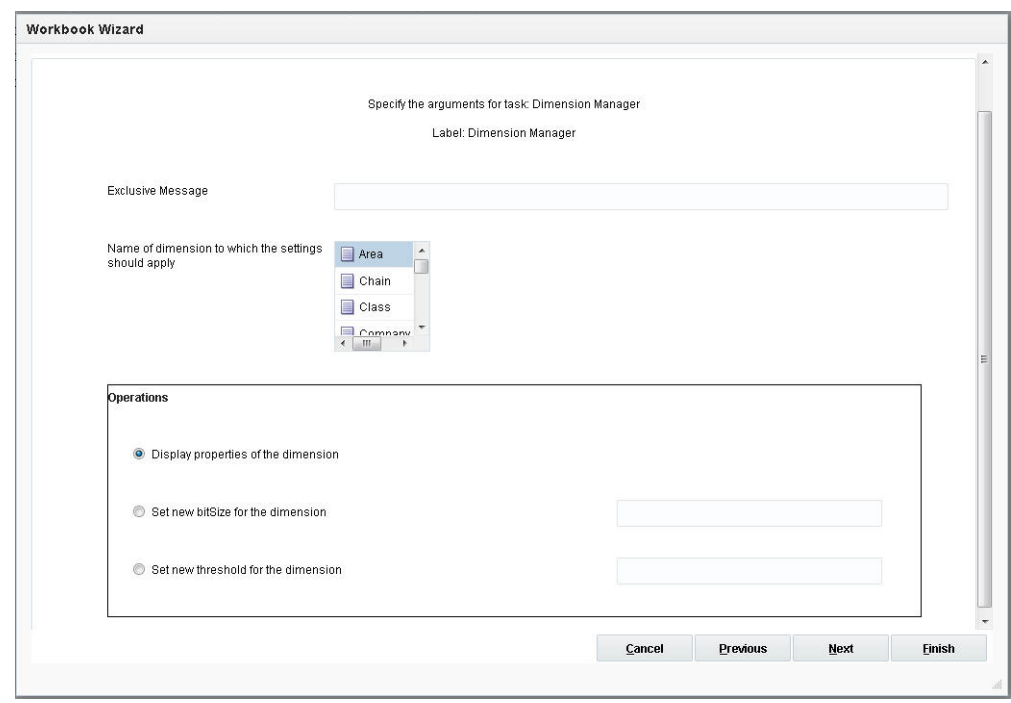

*Figure 21–26 Dimension Manager*

### **Exclusive Message**

This is an exclusive notification message for a domain administrative task. After the task has been started and is in progress in the domain, if the user tries to access domain data, by, for example, committing or refreshing a workbook, this message will be displayed and the operation will be terminated.

### **Name of Dimension to Which the Settings Should Apply**

This is the drop-down list of dimensions. Any subsequent operations apply to the dimension(s) selected.

#### **Display Properties of the Dimension**

This displays the properties of the selected dimension. These properties are used to indicate that the DPM and translation are enabled for the dimension and that the dimension is image-enabled.

Here is the list of properties that this argument returns:

- Dimension label
- Associated hierarchy of the dimension
- Start and width of the file load
- Label start and width of the file load
- Number of used positions
- Image enabled
- Bit size
- Capacity
- Used
- Reindex threshold
- Translation enabled
- Spreads or aggs (that is, where the dimension fits in the rollup)
- If the dimension is at the base level of an indicated hierarchy

### **Set New bitSize for the Dimension**

This changes the bit size for the selected dimension, but does not update the dimension arrays. In order to update the dimension data and measure arrays, the use must run Reindex Domain.

### **Set New Threshold for the Dimension**

This sets a new reindex threshold for the selected dimension.

### **Domain Information Task**

Domain Information is used to provide miscellaneous details about a domain, including type of domain (simple, master, subdomain, or local) and the upgrade and version history of the domain.

### *Figure 21–27 Domain Information*

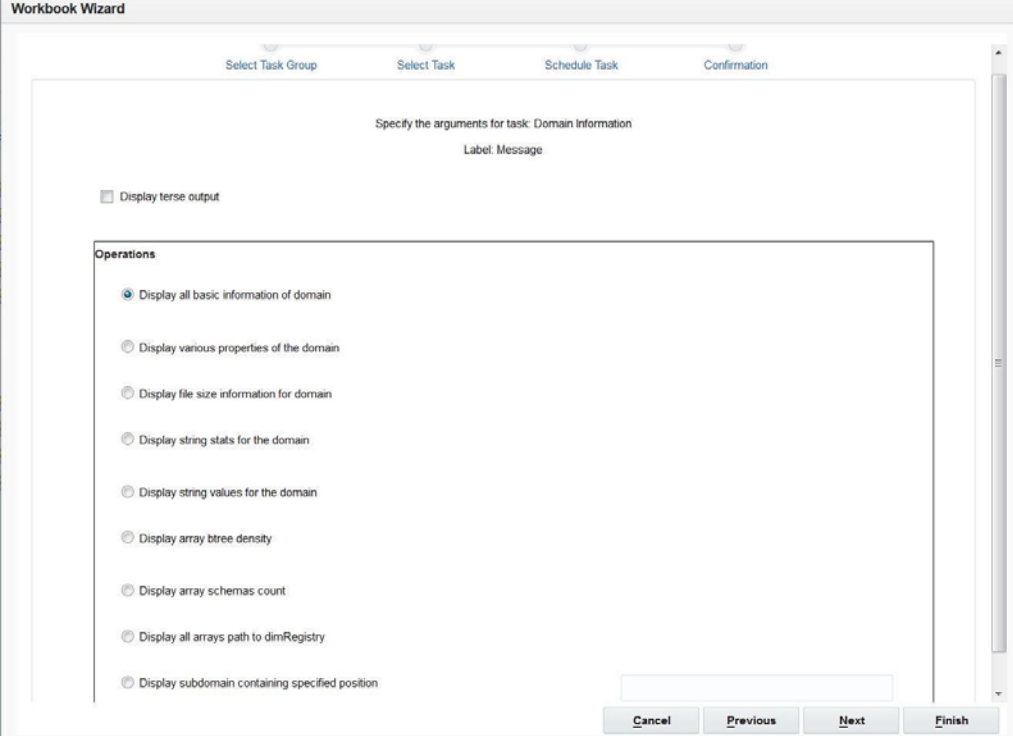

### **Display Terse Output**

This option is used to reduce the amount of output that is displayed.

### **Display All Basic Information of the Domain**

This is a combined display of all the properties that can be selected in the display showing various properties of the domain option.

### **Display Various Properties of the Domain**

When the user selects this and clicks **Next**, the window to enter additional arguments for the operation is displayed.

*Figure 21–28 Domain Property*

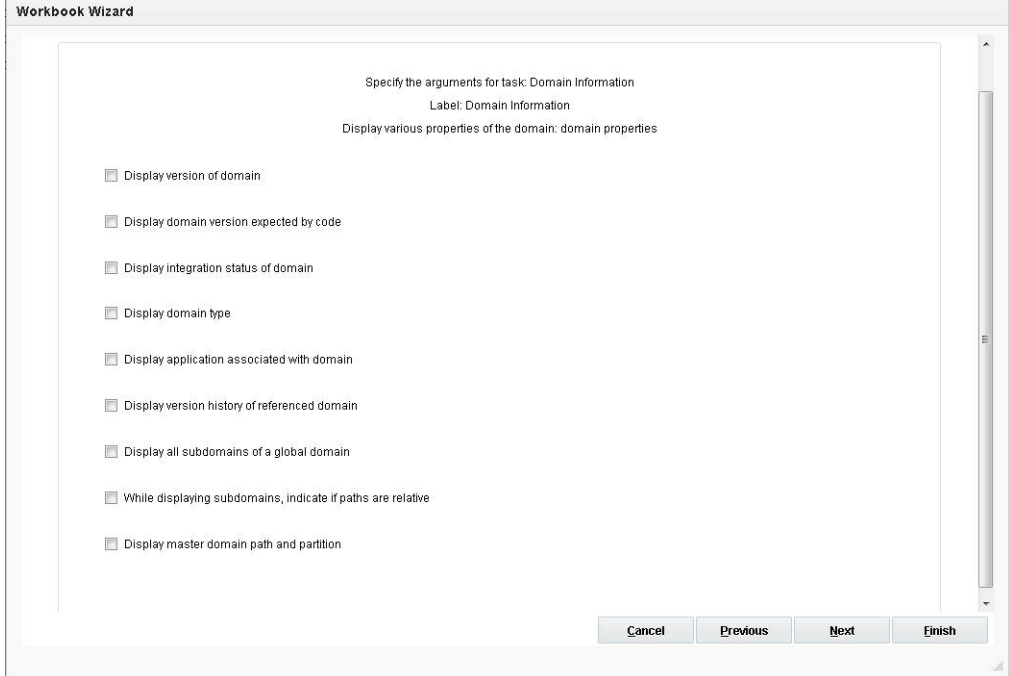

The options are:

- Display version of referenced domain. This displays the RPAS version of the specified domain.
- Display domain version expected by code. This displays the expected RPAS version of the domain the utility expects.
- Display integration status of domain
- Display domain type
	- Simple: domain is a standard, non-partitioned domain
	- Global: domain is the master of a global domain set
	- Subdomain: domain is one partition of a global domain set
- Display application associated with domain. This displays the application associated with the master domain.
- Display version history of referenced domain. This displays the version history of the domain, specifically, when the domain was upgraded to a new version of RPAS (patch or release).
- Display all subdomains of a global domain. This displays a list of all the local domains in a global domain environment and indicates which positions at the partition level are in each local domain.
- While displaying subdomains, indicate if paths are relative. This indicates if the paths are relative when the subdomains are listed.

Display master domain path and partition dims for subdomain. Displays the path to the master domain and the partition dimensions for subdomains.

### **Display File Size Information for the Domain**

This displays the file size for the domain.

### **Display String Stats for the Domain**

This displays the number of strings for all given lengths that occur in the domain. The output returns a list by string length, (for example, 0.758, 121, 28, 369).

### **Display String Values for the Domain**

This displays the number of occurrences of each unique string that are in the domain. The output returns a list of each unique string (for example, 785", 1 copied pasted, 2%,  $1\%$  1 <= passwd <= 2, 2% 1 Window).

### **Display Array Btree Density**

This displays the array btree density.

### **Display Array Schemas Count**

This displays how many arrays in the domain are formatted for each schema. The output returns a list similar the following:

- Count of array schema for the domain  $\le$ name of domain $\ge$
- Array schema
- Unknown schema

### **Display All Arrays Path to dimRegistery**

This displays all the array paths to dimRegistry.

### **Display Subdomain Containing Specified Position**

This indicates which local domain the specified position belongs to. The position can be at or below the partition level.

# **Domain Property Utility Task**

Domain Property is used to manipulate the properties of a domain, including password properties, locks on user accounts, and information about daemons.

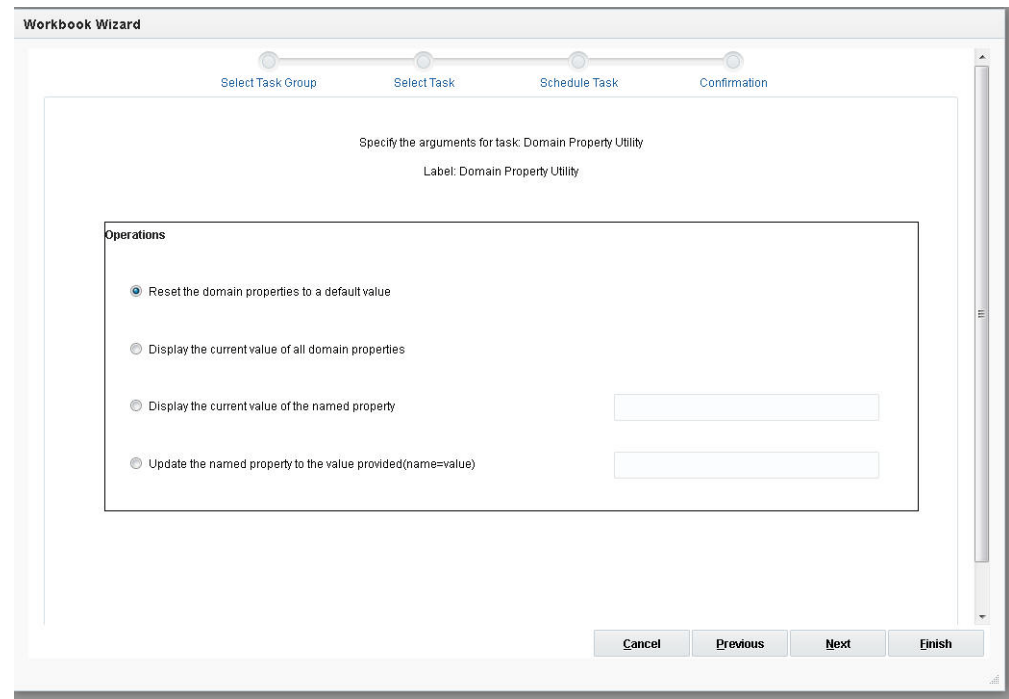

*Figure 21–29 Domain Property Utility*

### **Reset the Domain Properties to a Default Value**

This resets most of the domain properties to the default value. It also creates any required domain directories.

### **Display the Current Value of All Domain Properties**

This displays the current value of all domain properties.

### **Display the Current Value of the Named Property**

This displays the current value of the specified property.

### **Update the Named Property to the Value Provided**

This specifies the property to be changed. When the user selects this, enters a value, and clicks **Next**, the window to enter additional arguments for the operation is displayed. When the value of a property is being updated, one of the optional switches (property as numeric or property as Boolean) can be used indicate the type of property. If a value is not provided, the previous type of the property will be used. If this is a new property, then the type will be string.

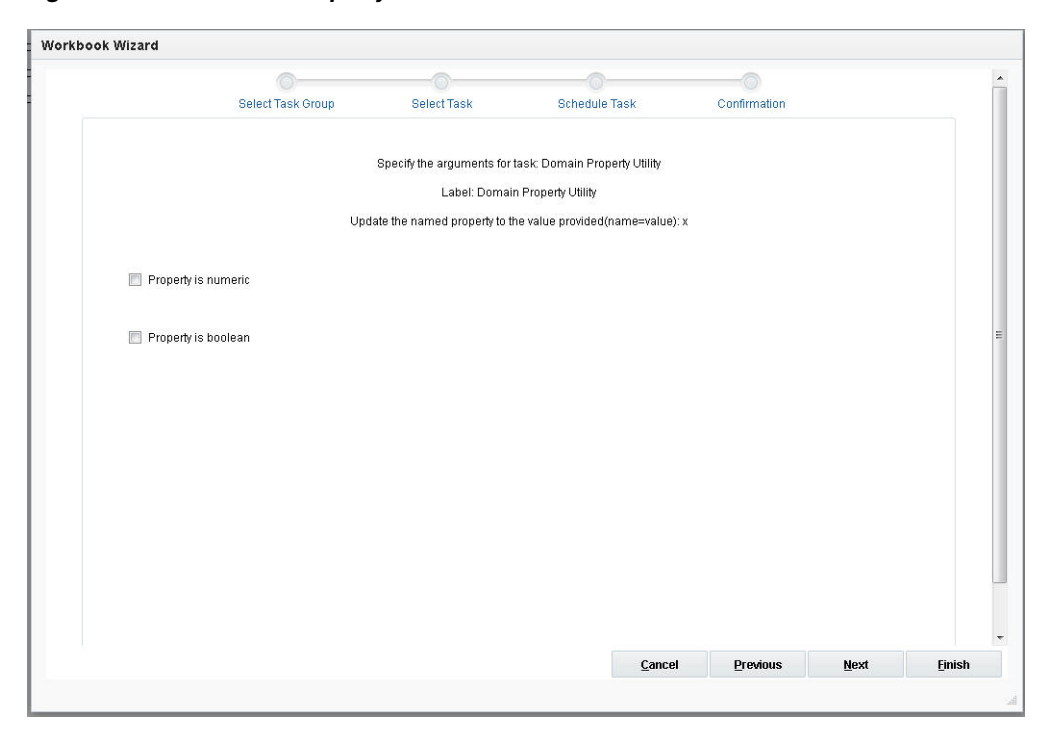

*Figure 21–30 Domain Property Value*

The options are:

Property is numeric.

The property type is numeric.

Property is Boolean.

The property type is Boolean.

# **Domain Statistics Generation/Validation Task**

Domain migration from the RPAS version 16.0.2 to RPASCE implies domain rebuild and data migration via flat files. A systematic process is needed to facilitate data validation to ensure error-free migration to RPASCE. The goal is to minimize manual data inspection across the original and migrated domains. The scope of the validation does not include workbook data. Workbook data is expected to be committed to the domain prior to the migration. The original and migrated domain must be in an identical state with regard to data loading and calculations.

### **Assumptions**

The following assumptions are made as applied to the original and migrated domains:

- The RPASCE domain must be created from the upgraded configuration associated to the original domain.
- The original configuration must be first upgraded to RPAS BFC 16.0.2 base version and then opened and saved with the RPASCE Configuration tools.
- Data must be exported from the original domain and loaded to the new domain prior to comparison.
- Dimensional data (for example, skus, styles, and so on) must be the same across the original and new domains to avoid false alarms from the validation tool.

■ Original and migrated domain must be in consistent state with respect to the batch execution. This will eliminate false alarms due to the comparison of the calculated measures.

False alarms may be detected if the new domain is built from an altered configuration that has a different hierarchy structure or measure definitions. It is important to keep the hierarchy structure intact and changes to the measures to the minimum.

### **Validation Process**

The validation process includes two stages:

### **Stage 1: Generate report files for dimension and measure data in the original domain**

The OAT options are

- Generate domain statistics
	- **–** Generate all measure statistics
	- **–** Generate selected measure statistics

The above two options result in the creation of a measure statistics report file in the outgoing FTP path. The report file includes measure information such as intersection, type, pop-Count, average-pop, min-pop, max-pop, status, and measure na-value for all measures in the domain.

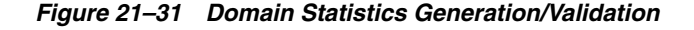

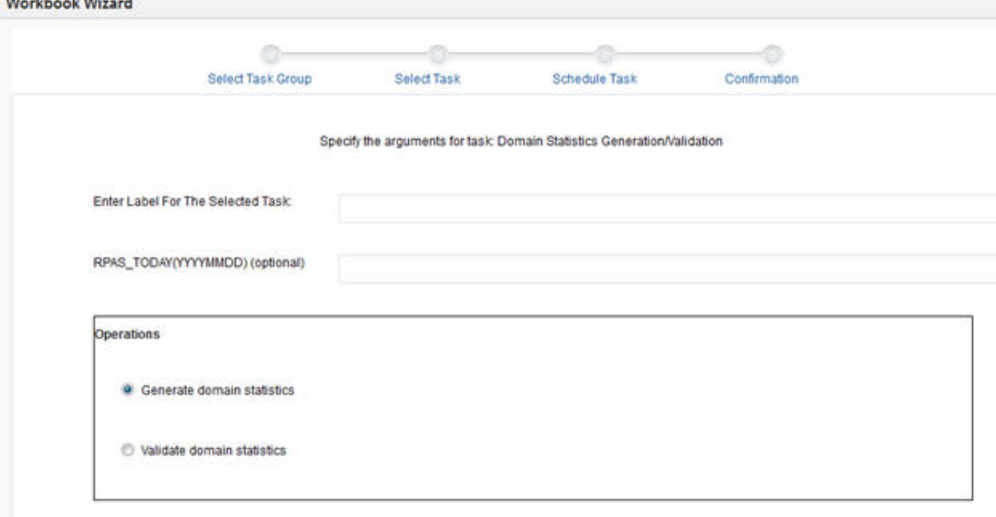

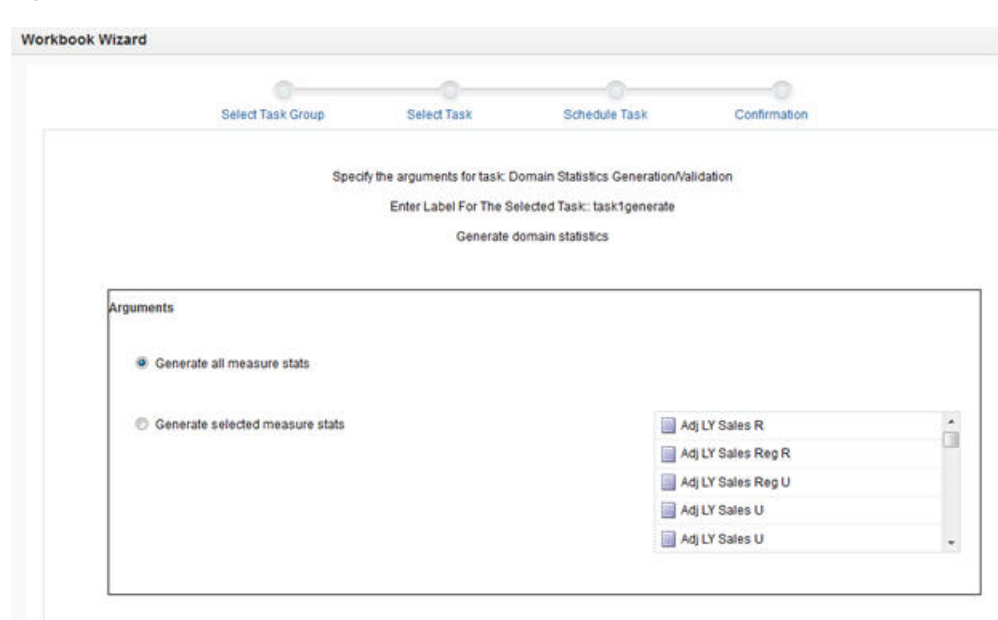

*Figure 21–32 Generate Domain Statistics*

The status file flags error situation where measure data cannot be read, or there is no database associated with the measure.

Pop-Count is calculated based on the measure NA Value.

For non-numeric types, average, min, and max are reported as 0.

Generate selected measure statistics option can limit the scope of the report to a specific set of measures specified on the command line in a comma-delimited list.

Note that both of the above options result in the creation of the Dimension Stats file and are placed in the outgoing FTP path. The dimension statistics report file includes a row corresponding to each level of the hierarchy. The row looks like the following:

Hierarchy Name, Dimension Name, Active Position Count

These options result in a separate CSV files for dimension and measure data (dimDataStats.csv and measDataStats.csv). Both report files include headers that describe the fields. The report files is located in the outgoing FTP location.

**Stage 2 Validation**

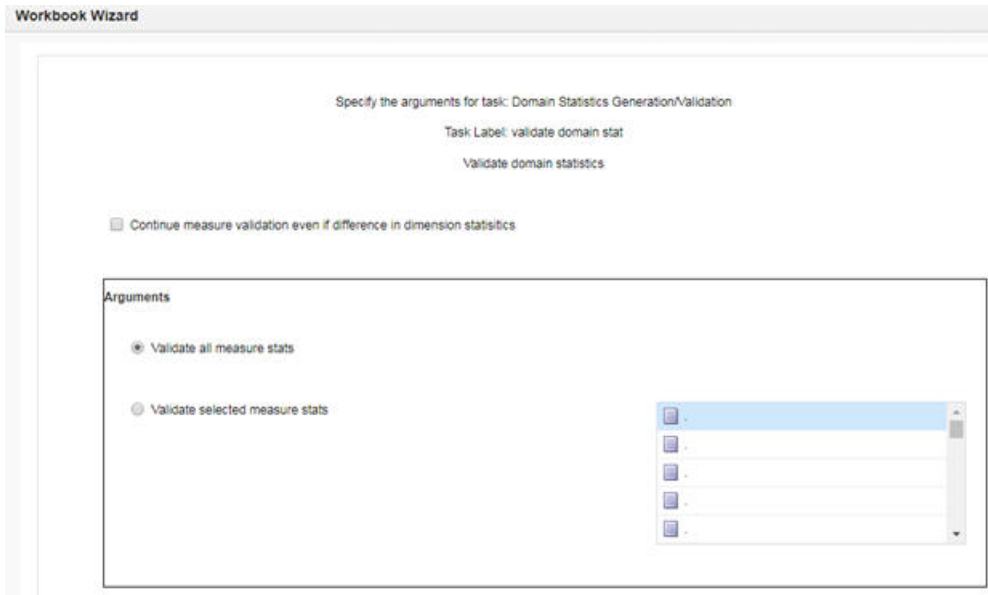

*Figure 21–33 Validate Domain Statistics*

The OAT options are:

- Validate Domain Statistics
	- **–** Validate all measure statistics
	- **–** Validate selected measure statistics
	- **–** Continue measure validation even if difference in dimension statistics

Dimensional and measure stats are read from the CSV files from Stage 1. The corresponding dimensions and measures in the new domain are validated against the content of the reports.

A Validate selected measure stats option limits the scope of validation to a selected list of measures.

During the validation operation, measure validation is not performed if it detects mismatch in any dimension. The user can use option Continue measure validation even if difference in dimension statistics to continue with the measure validation even if it detects a discrepancy in the dimension data.

Output files (dimCompReport.txt and measCompReport.txt) are generated that include the discrepancies between the CSV report and the new domain.

The output files are placed in outgoing FTP directory.

### **Export Hierarchy Data Task**

Export Hierarchy Data is used to export all the positions in a hierarchy, including their rollup relations. The utility exports all hierarchy positions, but the file may be specified to include only formal or informal positions. The resulting file can then be used as a .dat file with Load Hierarchy.

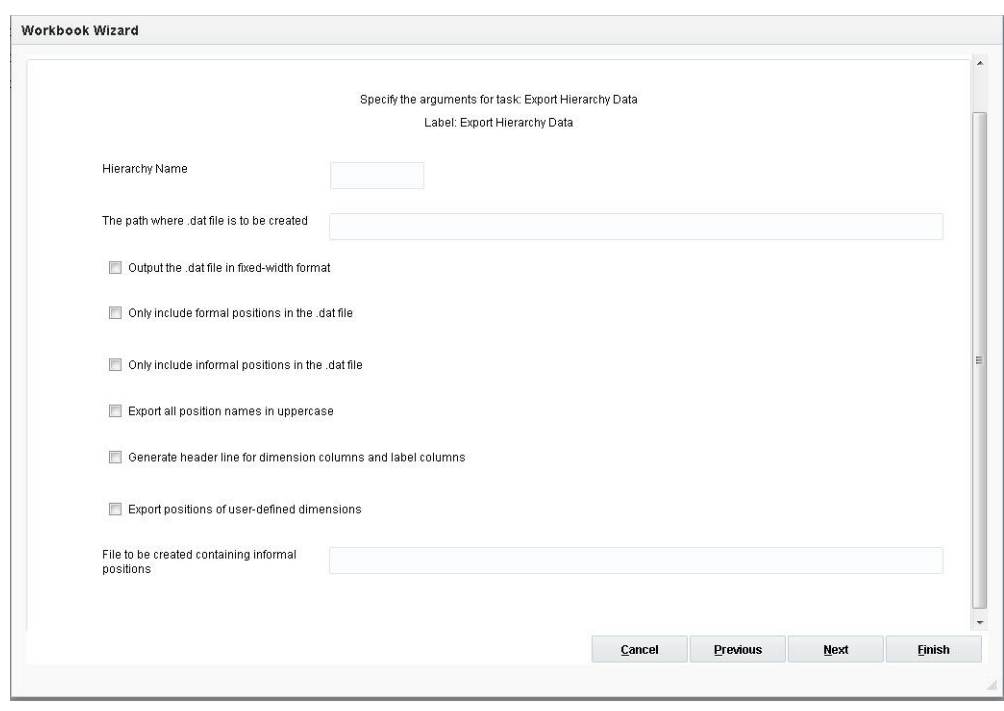

*Figure 21–34 Export Hierarchy Data*

### **Hierarchy Name**

This is the drop-down list of available hierarchies for export.

### **The Path Where .dat File is to be Created**

This .dat file can be used in load hierarchy to load the hierarchy into a domain. Only the file name must be specified. The file is created in the Output directory of the domain.

#### **Output the .dat File in Fixed-Width Format**

This is used to output the .dat file in fixed-width format instead of comma-separated values (CSV). The width of each column is set to the size set during the domain build. Consult WIDTH and LABEL WIDTH in Defining Dimension Properties section in the *RPAS Configuration Tools User Guide*.

#### **Only Include Formal Positions in the .dat File**

If this is specified, the informal position will be skipped.

#### **Only Include Informal Positions in the .dat File**

If this is specified, the informal position will be skipped.

### **Export All Position Names in Uppercase**

If this is specified, the position names will be exported in all uppercase.

### **Generate Header Line for Dimension Columns and Label Columns**

This is used to generate the header line for a CSV export. The line contains fields for the dimension columns and label columns.

### **Export Positions of User-Defined Dimensions**

This can only be used with the Only Include Formal or the Only Include Informal options. The user-defined dimensions can only be exported in CSV format.

### **File to be Created Containing Informal Positions**

This creates a file containing informal positions in a format that can be used to set positions back to an informal status using the Informal Position Manager utility.

### **Export Measure Data Task**

Export Measure Data is used to export domain or workbook measure data from RPAS to either a CVS or a fixed-width file format. A single measure or multiple measures can be exported, based on a specified intersection.

 If the measure's base intersection is not the same as the export intersection, the measure's default aggregation method will be used to aggregate data to an intersection higher than base or replication will be used to spread the measure data if the data is required at an intersection lower than base. This utility:

- Supports the export of data in a user-specified range, which can be a single mask measure, in a range specified in the calendar dimension, or in a combination of the two.
- Supports multiple processes for better performance in a global domain environment.

This utility cannot be used to export the data contained within a shared measure in a domain integrated with an RPAS Data Mart. If one or more of the measures passed to Export Measure Data is shared through an RPAS Data Mart, Export Measure Data will exit with an error message identifying the shared measure.

*Figure 21–35 Export Measure Data*

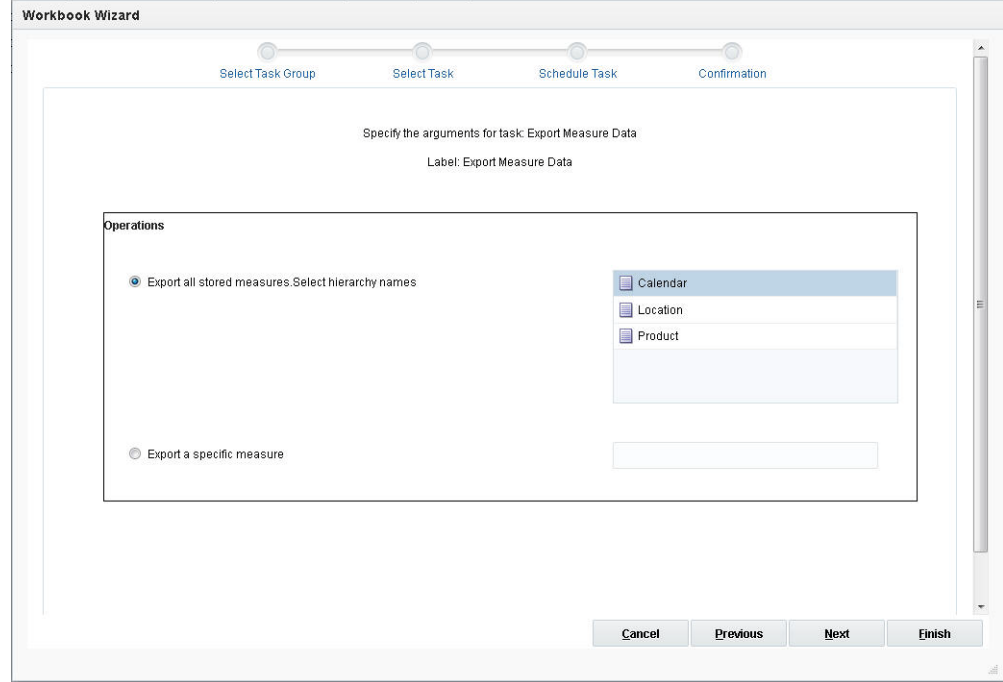

### **Export All Stored Measures**

This exports all measures for the selected hierarchy. It only exports measures that have storage in the domain. When a hierarchy name is selected and the user clicks **Next**, the window to enter additional arguments for the operation is displayed.

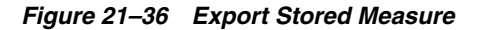

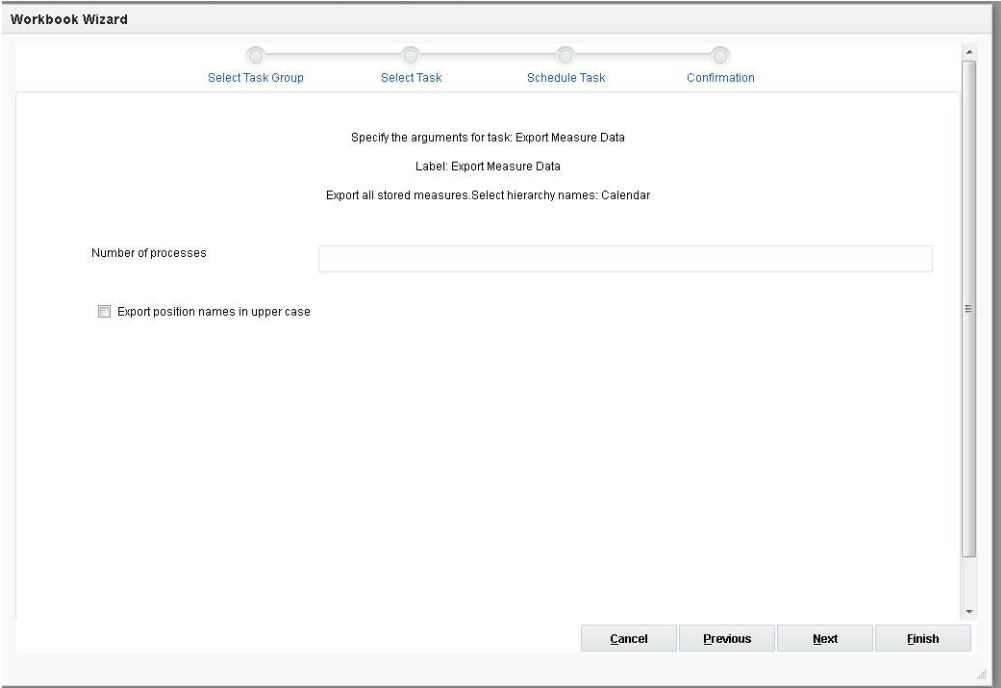

The options are:

- Number of processes: Defines the maximum number of processes to run in parallel.
- Export position names in upper case: This converts the position names to all uppercase before writing the output data file. Without this argument, position names are in lowercase, since they are stored in lowercase in the domain.

### **Export A Specific Measure**

When the user enters a valid measure name and clicks **Next**, the window to enter additional arguments for the operation is displayed.

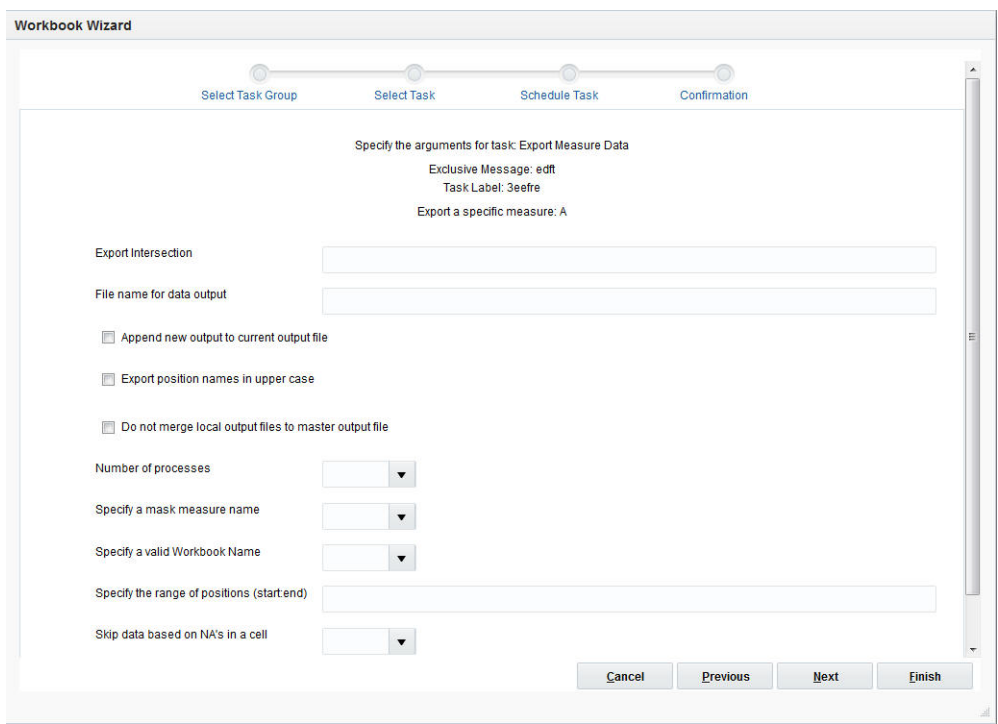

*Figure 21–37 Export Specific Measure*

### **Export Intersection**

This specifies the intersection at which to export measures. If a measure's base intersection is higher than the export intersection, replication is used to spread the measure down to the export intersection. If a measure's base intersection is lower than export intersection, the measure's default method (defagg) is used for aggregation. The user cannot mix scalar and regular measures in a single export command. The export intersection must be either at, above, or below the base intersection of the measure. The export intersection cannot have some dimensions above the dimension in the base intersection of the measure and some below. The RPAS dimension names in an intersection must be four characters in length. If a RPAS dimension name is less than four character long, then an underscore character ("\_") must be used as a filler at the end of a dimension name (for example, sku\_day\_ or sku\_week).

The options are:

- File name for data output: The name of the file for export data output. Only the file name must be specified. The file is created in the Output directory of the domain.
- Append new output to current output file: If not specified, the current output file will be erased and replaced.
- Export position names in uppercase: Position names are exported in all uppercase.
- Do not merge local output files to the master output file: If a process is run in a global domain environment and exported at an intersection below the partition dimension, the processes are set to greater than 1, and nomerge is specified, then exportMeasure will not merge multiple output files created from each local domain to the master output file. Output files created from local domain are stored at masterdomain/output/exportMeasure[TS] folder, where TS is timestamp. Files are named as out000X.txt, where 000x is the index of the local domain.
- Number of processes: Defines the maximum number of processes to run in parallel.
- Specify a mask measure name: Specifies a mask measure that must be a valid Boolean measure registered in current measure store. Its base intersection must be the same as the export intersection.
- Specify a valid workbook name: Enter a valid workbook name.
- Specify the range of positions (start end): Specifies a range along the innermost dimension; only values in the range are considered for export.
- Skip data based on NA's in a cell: Controls whether a line of data is exported based on having NAs in a cell. The never option skips the data, regardless of whether or not it contains NAs. The allna option does not export a row of data if all columns are NA (default). The anyna option does not export a row of data if any cell contains a NA value.

# **Fix Domain Utility Task**

Fix Domain utility is used to detect and fix data inconsistencies in a domain.

**Note:** The options commitChanges and inDir cannot be set through Online Administration Tools for Cloud customers.

**Caution:** The Fix Domain utility may remove measures from the domain if the metadata for the measures is corrupted. This may prevent some workbooks from being built. If this happens, the missing measures must be re-registered in the domain.

*Figure 21–38 Fix Domain Utility*

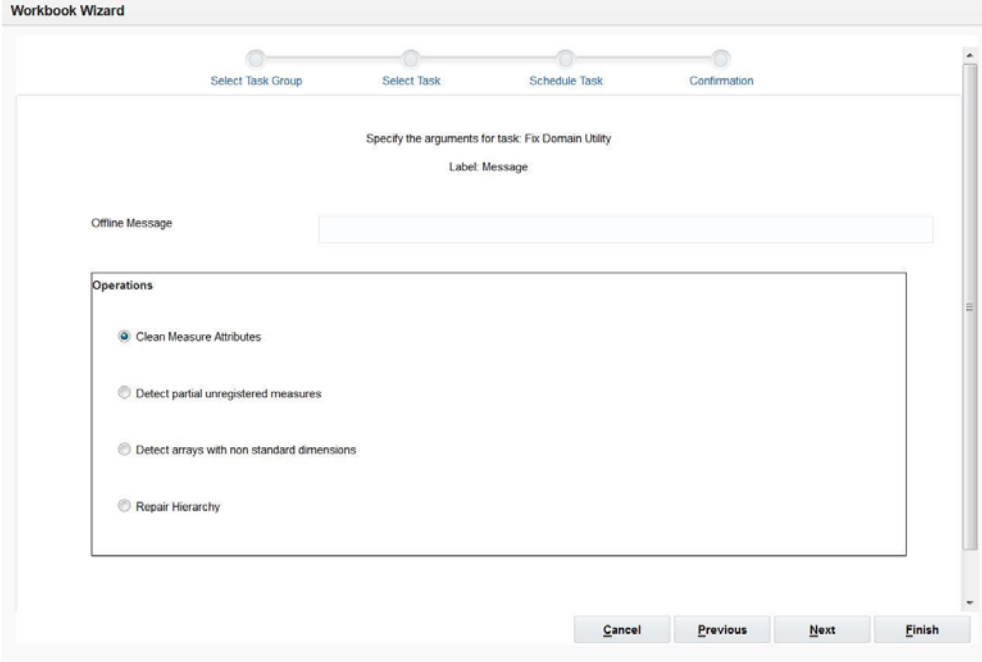
#### **Offline Message**

This is a notification message for an offline-only administrative task. After the task has been started and is in progress in the domain, if the user tries to do anything other than viewing the OAT dashboard, this message will be displayed and the operation will be terminated.

### **Clean Measure Attributes**

When the user selects this and clicks **Next**, the window to enter additional arguments for the operation is displayed.

This ensures that measure attributes exist on both master and local domains. Otherwise, they will be removed from the domain.

*Figure 21–39 Clean Measure*

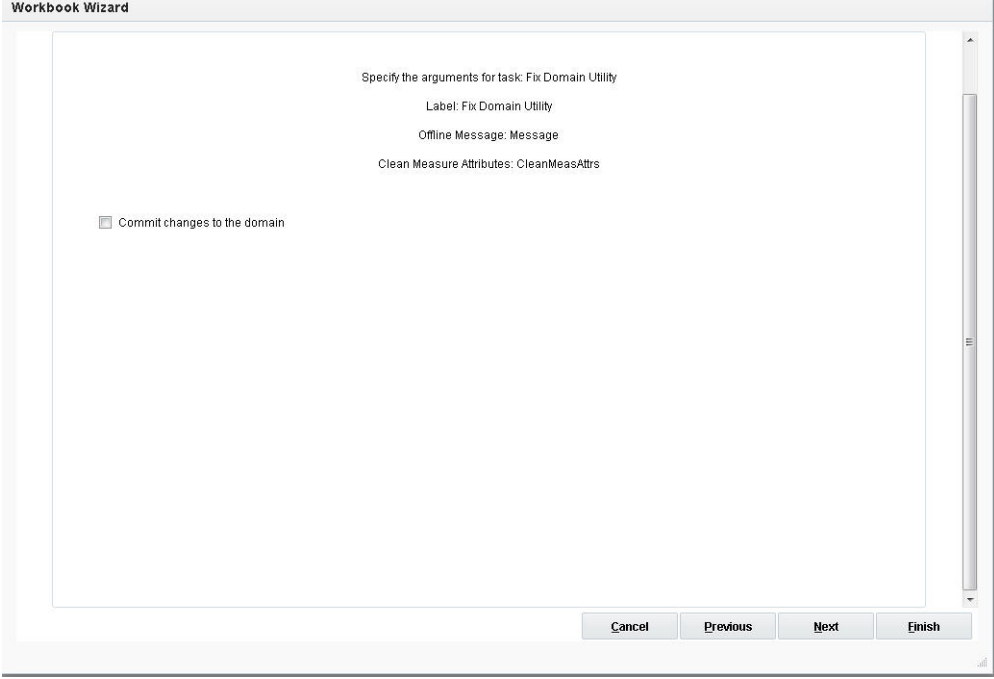

Commit changes to the domain: Changes are committed to the domain. If not specified, report only by default.

#### **Detect Partial Unregistered Measures**

When the user selects this option and clicks **Next**, the window to enter additional arguments for the operation is displayed.

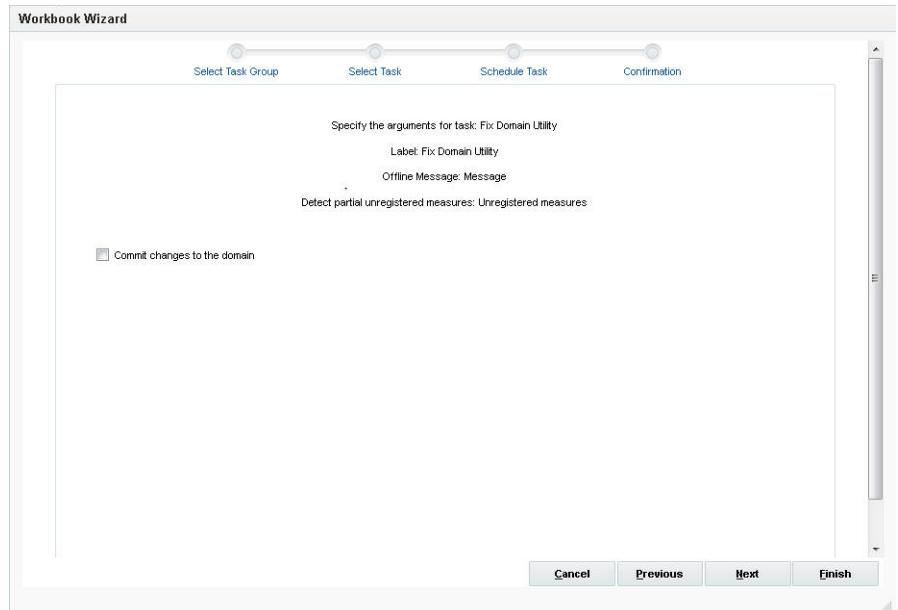

*Figure 21–40 Partial Unregistered Measure*

Commit changes to the domain: Changes are committed to the domain. If not specified, report only by default.

## **Detect Arrays With Non-Standard Dimensions**

When the user selects the arrays and clicks **Next**, the window to enter additional arguments for the operation is displayed. This detects arrays with non-standard dimensions. These arrays will be rebuilt.

*Figure 21–41 Detect Arrays*

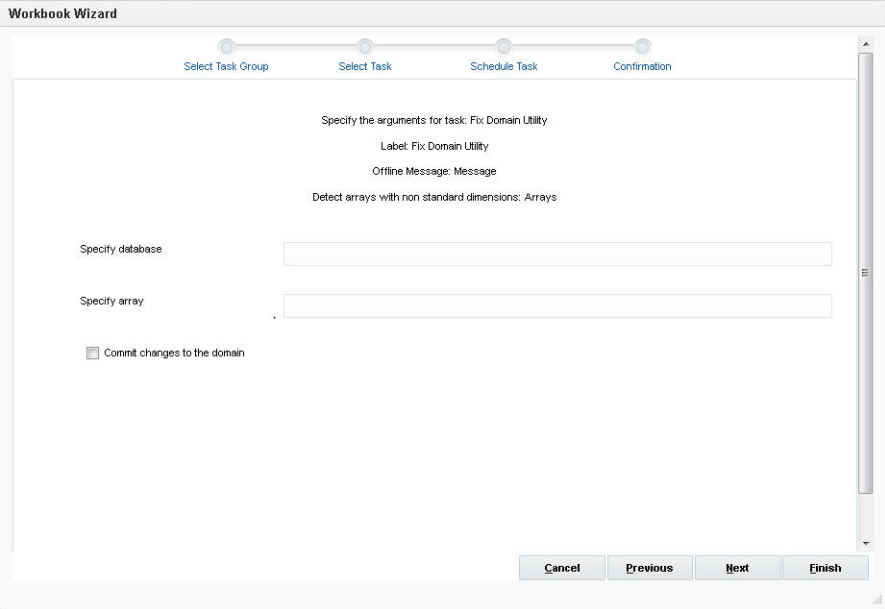

The options are:

■ Specify database: Option to check or fix a specific database.

- Specify array: Option to check or fix specific array.
- Commit changes to the domain: Changes are committed to the domain. If not specified, report only by default.

#### **Repair Hierarchy**

When the user selects this and clicks **Next**, the window to enter additional arguments for the operation is displayed.

This ensures that the hierarchy is structurally consistent among dimension arrays and between local and master domains.

*Figure 21–42 Repair Hierarchy*

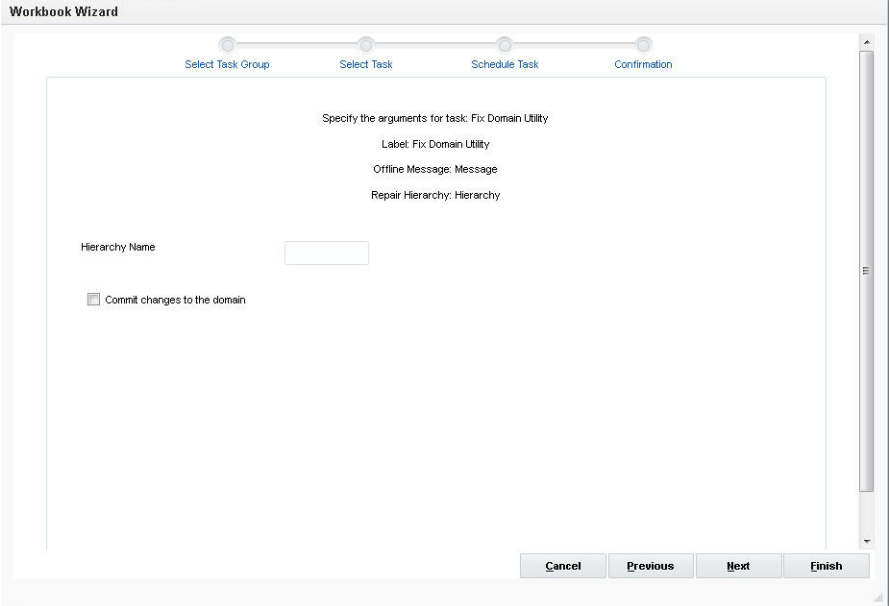

The options are:

- Hierarchy name: Name of the hierarchy to be repaired.
- Commit changes to the domain: Changes are committed to the domain. If not specified, report only by default.

## **Hierarchy Manager Task**

Hierarchy Manager is used to list all the hierarchies in a domain and their properties. Hierarchy structures are loaded into a domain using the Load Hierarchy utility.

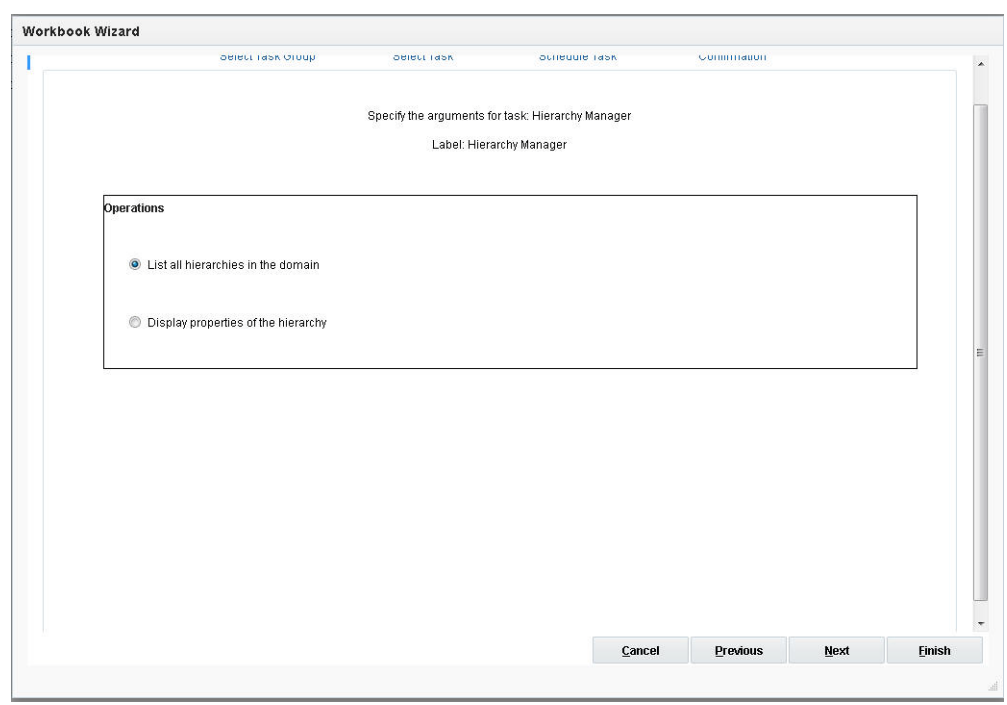

*Figure 21–43 Hierarchy Manager*

## **List All Hierarchies in the Domain**

All hierarchies in the domain are listed.

## **Display Properties of the Hierarchy**

When the user selects this and clicks **Next**, the window to enter additional arguments for the operation is displayed.

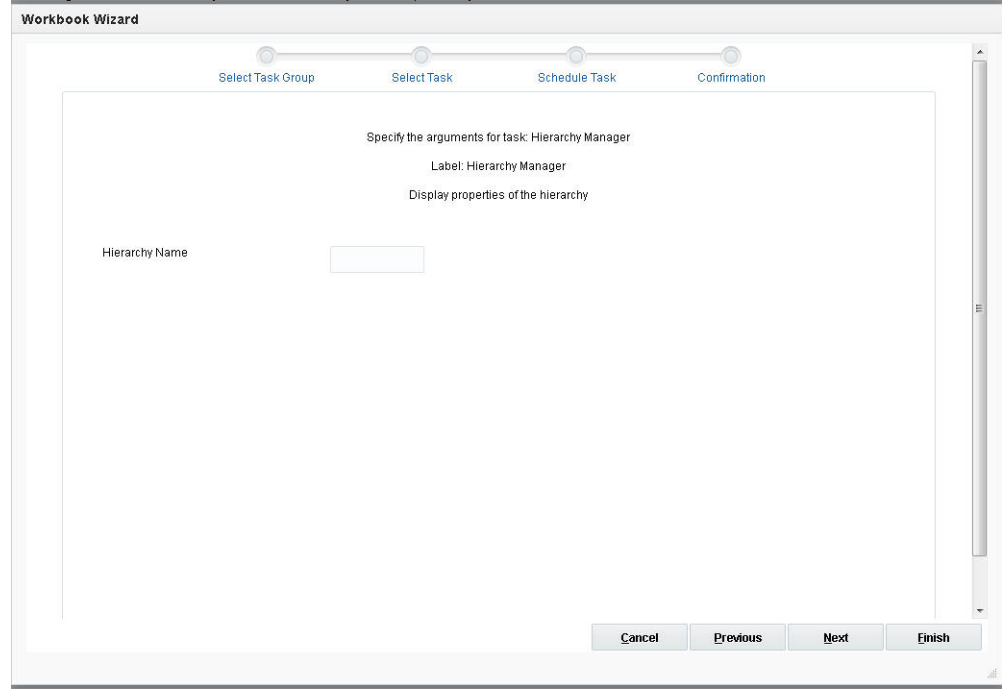

*Figure 21–44 Hierarchy Properties*

Hierarchy name: Displays the properties of the specified hierarchy.

## **Informal Position Manager Task**

Informal Position Manager maintains informal positions for any dimension in a domain. It can convert positions from formal to informal or from informal to formal. It can also remove informal positions, create informal positions, and copy data slices between positions in measures. Informal positions are created with the Dynamic Position Manager (DPM). Formal positions are created with the Load Hierarchy utility. For more information, see [Chapter 3, "Domain Administration."](#page-58-0)

**Note:** This task cannot be set through Online Administration Tools for Cloud customers.

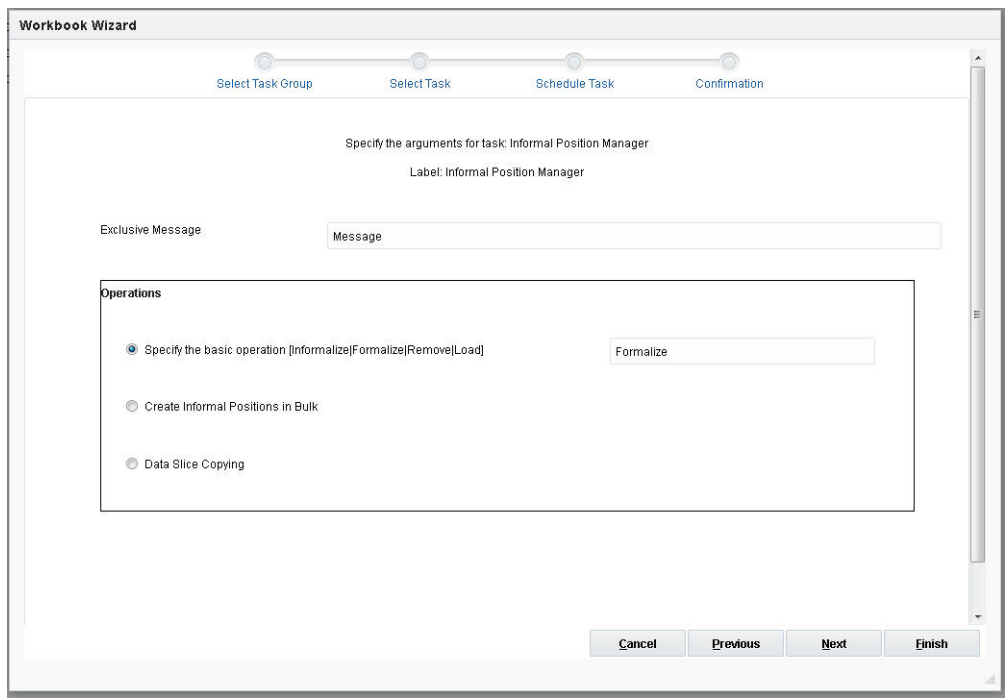

*Figure 21–45 Informal Position Manager*

## **Exclusive Message**

This is a notification message for a domain-exclusive administrative task. After the task has been started and is in progress in the domain, if the user tries to access domain data, such as committing or refreshing a workbook, this message will be displayed and the operation will be terminated.

## **Specify the Basic Operation [Informalize | Formalize | Remove | Load]**

When the user selects this and clicks **Next**, the window to enter additional arguments is displayed.

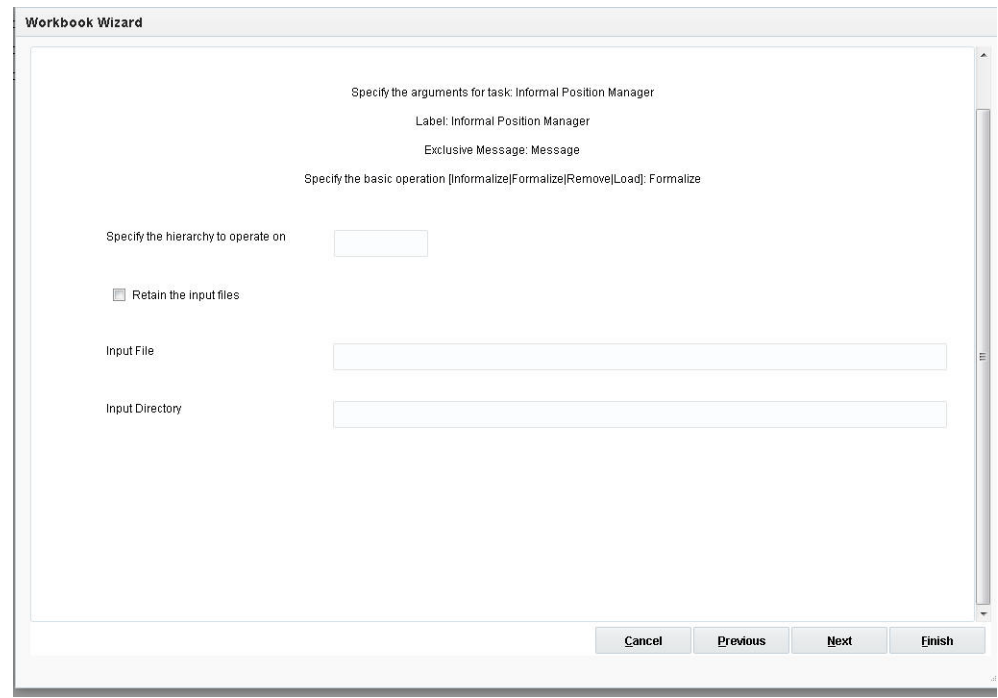

*Figure 21–46 Informal Position Manager Basic Operation*

The name of the hierarchy to perform the operation on.

Retain input files: Does not move XML files to the processed subdirectory. Use this argument if you do not want to move the input files to the processed subdirectory after a successful run.

- Input file: Only processes the input file located in the path provided. This cannot be used with the Input Directory argument.
- Input Directory: Processes all applicable files under the input directory path provided. This cannot be used with the Input file argument.

Input files are expected to have the following formats:

- load files: [hierName].informal.csv.dat[.extension]
- remove files: [hierName].remove[.extension]
- formalize files: [hierName].formalize[.extension]
- informalize files: [hierName].informalize[.extension]

## **Create Informal Positions in Bulk**

This allows the user to create a number of informal positions on any DPM-enabled dimension. These positions are automatically named and labeled. However, the user must provide applicable rollup and spread information so that these new positions can be properly placed in the hierarchy. When the user selects this and clicks **Next**, the window to enter additional arguments is displayed.

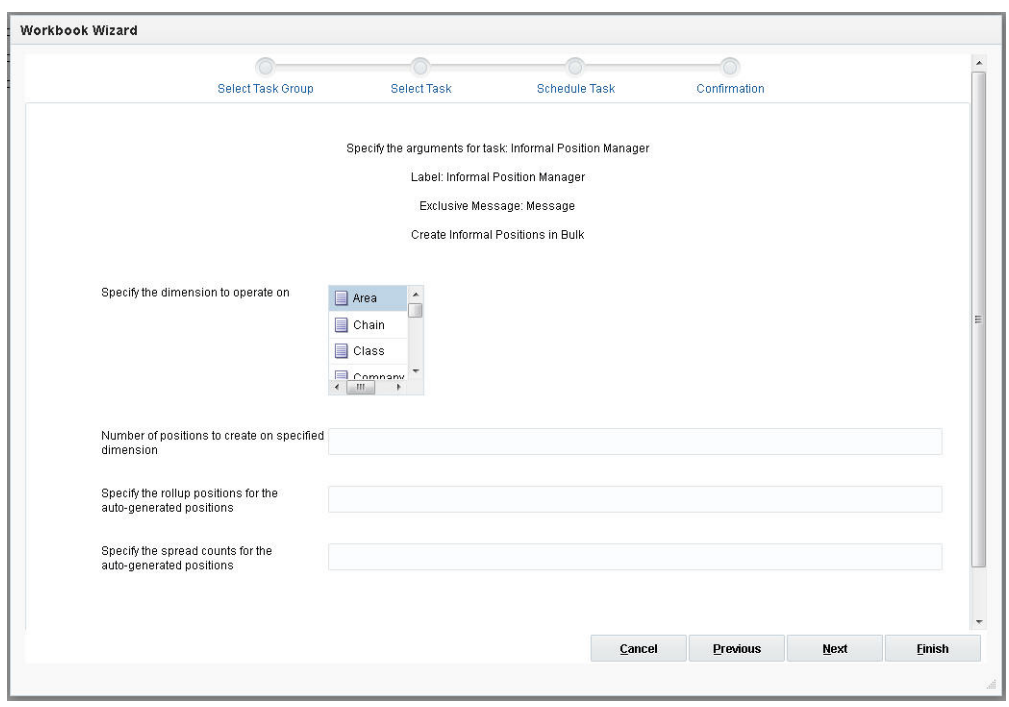

*Figure 21–47 Bulk Informal Positions*

### **Specify the Dimension to Operate In**

This specifies the domain to run the utility.

- Number of positions to create on specified dimension: The number of positions to create on the dimension.To manage the performance impact of bulk creation, a limit is placed on how many positions can be added at one time. The default limit is 5000 per dimension.
- Specify the rollup positions for the auto-generated positions: The rollup dimensions are the immediate higher rollup of the new positions dimension and the positions of the alternate dimensions.
- Specify the spread counts for the auto-generated positions: This specifies the spread counts for the auto-generated positions. This is optional. It defaults to 1 if not specified.

### **Data Slice Copying**

This allows the user to copy data slices of one position to those of another. It is useful for merging informal positions with existing formal positions. When the user selects this and clicks **Next**, the window to enter additional arguments is displayed.

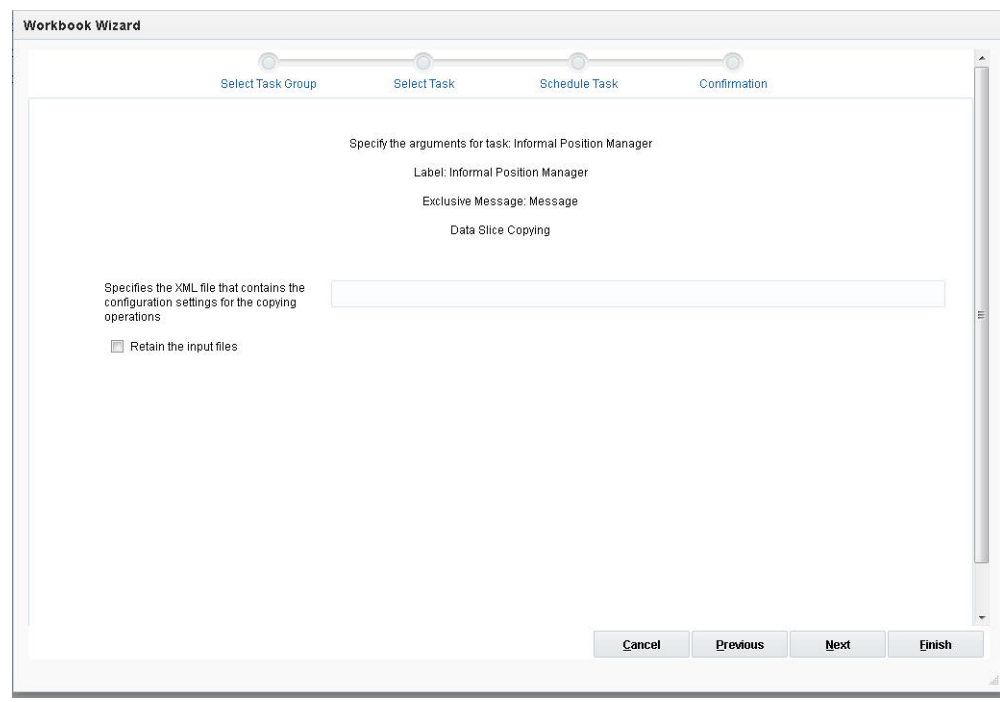

*Figure 21–48 Data Slice Copying*

- Specifies XML file...: This specifies the XML file that contains the configuration settings for the copying operations. See [Chapter 3, "Domain Administration"](#page-58-0) for details about the available settings for the XML input file and the configuration settings for the copying operation.
- Retain the input files: Do not move XML files to the processed subdirectory.

## **List Logged-In Users Task**

The session information for all logged-in users is stored in the domain. The List Logged-In Users task prints out this information about all the users logged into the domain. The information includes the user name and the number of sessions for each user.

## **Load Hierarchy Data Task**

The loadHier utility is used to load and refresh a hierarchy. It supports either comma-separated value (CSV) or fixed-width flat files for loading. The load file must have a .dat file extension when a flat file is loaded and a .csv.dat file extension when a CSV file is loaded. When a fixed-width file is used, the width of fields (number of characters) is specified in a configuration file before a domain is built. The width of fields can be increased after a domain has been built using the Dimension Manager utility or by changing a property in the Configuration Tools and patching the domain. The utility also allows a simple compression method that can skip duplicated values line by line.

**Note:** The options processes, includeMeasList, excludeMeasList, and purgeAll cannot be set through Online Administration Tools for Cloud customers.

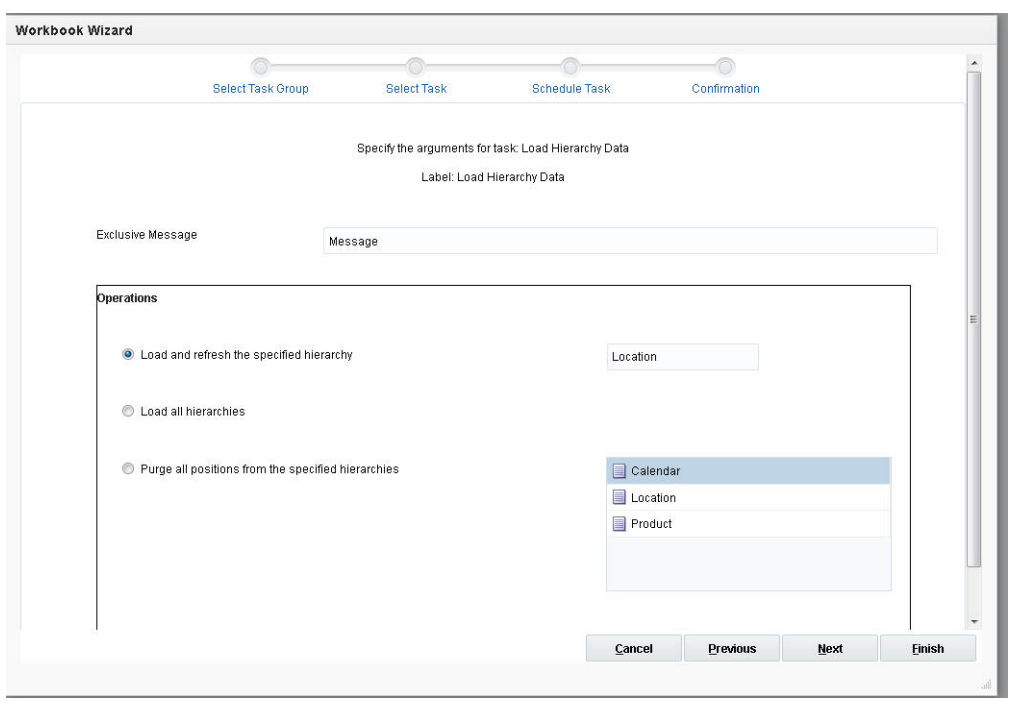

*Figure 21–49 Load Hierarchy Data*

## **Exclusive Message**

This is a notification message for a domain-exclusive administrative task. After the task has been started and is in progress in the domain, if the user tries to access domain data, such as committing or refreshing a workbook, this message will be displayed and the operation will be terminated.

## **Load and Refresh the Specified Hierarchy**

When the user selects a hierarchy and clicks **Next**, the window to enter additional arguments is displayed.

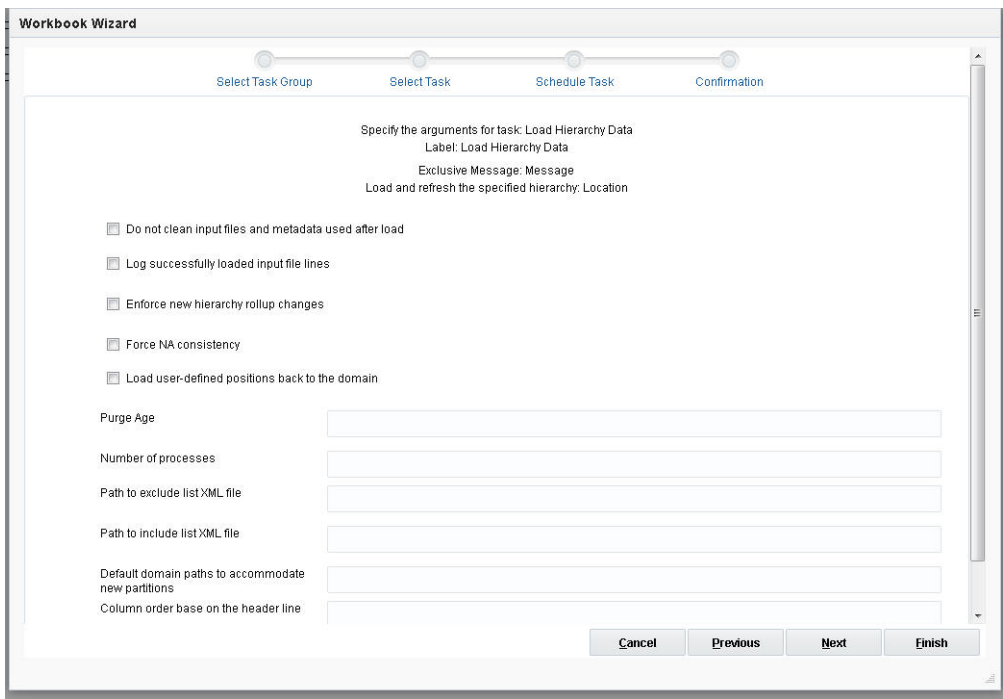

*Figure 21–50 Load and Refresh Hierarchy Data*

- Do not clean input files and metadata used after load. This prevents the removal of input files and temporary data files that are generated during the hierarchy load process. Input files remain in the input directory of the domain after the process is completed. This option is often used for debugging or troubleshooting purposes.
- Log successfully loaded input file lines: Logs successfully loaded input file lines into a loaded [HIERNAME].dat file under the processed directory.
- Enforce new hierarchy rollup changes: Enforces new hierarchy roll-up changes so that they dominate existing hierarchy roll-ups in case they conflict with the roll-ups specified in the input file.
- Force NA consistency: Forces NA consistency when the current NA value is different from the originally defined NA value for the measure.
- Load user-defined positions back to the domain: If the data file contains positions for UDD dimensions, this check box indicates that this data must also be loaded. The CSV format with a header line is expected. Data for all user-maintained dimensions must be presented in the data file.
- Purge age: The number of days before the hierarchy data is purged from the domain. For example, the purge age for SKU position 12345 is set to 30 (days). If the next load of the prod.dat (containing SKUs) does not have position 12345 in it, it will compare the current date with the date when that position was last loaded. If that position was last loaded in the past 30 days, it is kept. However, if it has been more than 30 days since the load hierarchy data has loaded that position, then 12345 is purged from the domain.
- Number of processes: If specified, some parts of load hierarchy data will run in parallel, using up to the given number of processes.
- Path to exclude list XML file: Optimizes performance by excluding this list of measures while moving data during the hierarchy reclassification process.
- Path to include list XML file: Optimizes performance by including only this list of measures while moving data during the hierarchy reclassification process.
- Default domain paths to accommodate new positions: Specifies comma-separated default domain paths that are used for accommodating new partitions. Default domains can point to existing or new (non-existing) local domains.
- Column order base on the header line: Specifies the column order base on the header line. Otherwise, the order is based on the start property of the dimension. This option only has meaning when loading a CSV file and has no effect on loading fixed-width files.

## **Load All Hierarchies**

When the user selects this and clicks **Next**, the window to enter additional arguments is displayed.

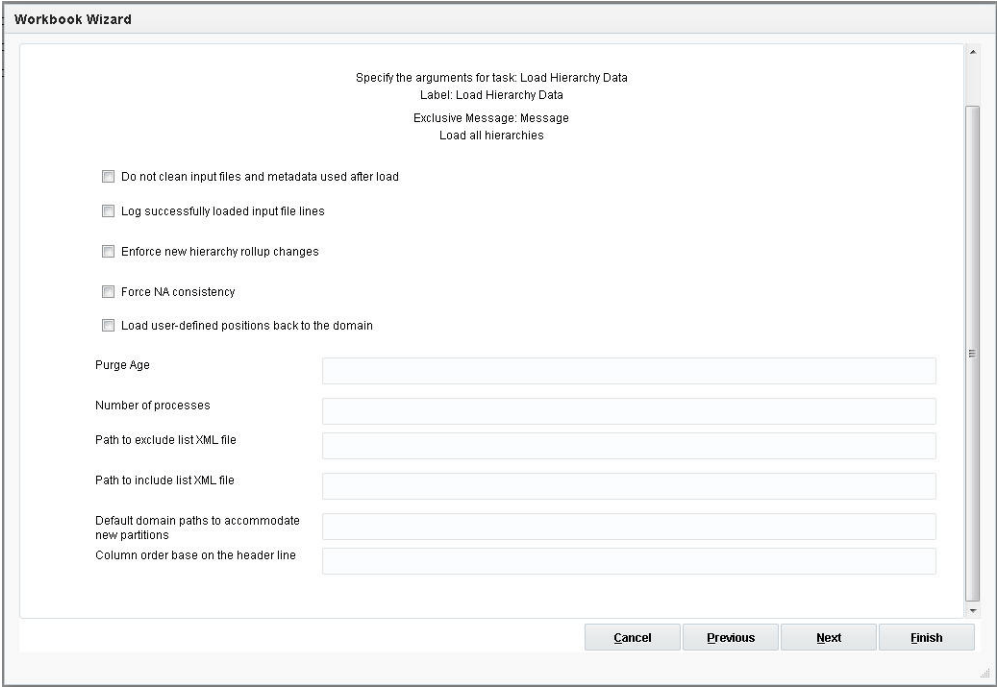

*Figure 21–51 Load All Hierarchies*

The options are:

- Do not clean input files and metadata used after load: Prevents the removal of input files and temporary data files that are generated during the hierarchy load process. Input files remain in the input directory of the domain after the process is completed. This option is often used for debugging or troubleshooting purposes.
- Log successfully loaded input file lines: Logs successfully loaded input file lines into a loaded [HIERNAME].dat file under the processed directory.
- Enforce new hierarchy rollup changes: Enforces new hierarchy roll-up changes so that they dominate existing hierarchy roll-ups in case they conflict with the roll-ups specified in the input file.
- Force NA consistency: Forces NA consistency when the current NA value is different from the originally defined NA value for the measure.
- Load user defined positions back to the domain: If data file contains positions for UDD dimensions, this check box tells load hierarchy data to load this data also. The CSV format with header line is expected. Data for all user-maintained dimensions must be presented in the data file. Any missing user-defined dimensions cause an error. All loaded positions have formal status after running.
- Purge age: The number of days before hierarchy data is purged from the domain. For example, SKU position 12345 has its purge age is set to 30 days. If the next load of the prod.dat (containing SKUs) does not have position 12345 in it, it will compare the current date with the date when that position was last loaded. If that position was last loaded in the past 30 days, it is kept. However, if it has been more than 30 days since the load hierarchy data was loaded that position, then 12345 is purged from the domain.
- Number of processes: If specified, some parts of load hierarchy data will run in parallel, using up to the given number of processes.
- Path to exclude list XML file: Optimizes performance by excluding this list of measures while moving data during the hierarchy reclassification process.
- Path to include list XML file: Optimizes performance by including only this list of measures while moving data during the hierarchy reclassification process.
- Default domain paths to accommodate new partitions: Specifies comma-separated default domain paths that are used for accommodating new partitions. Default domains can point to existing or new (non-existing) local domains.
- Column order base on the header line: Specifies the column order base on the header line. Otherwise, the order is based on the start property of the dimension. This option only has meaning when loading a CSV file and has no effect on loading a fixed-width file.

### **Purge All Positions From the Specified Hierarchies**

Purges all positions from the specified hierarchies based on the purge age.

## **Load Measure Data Task**

The Load Measure Data utility is used to load measure data from text files into the domain. The administrator must specify the measure names and the path to the domain that contains the measures.

The loadmeasure utility supports the use of fixed width and CSV files for loading measure data. RPAS recommends the use of CSV files to reduce the size of the load file and to reduce disk I/O time.

To load measure data, system administrators must copy or create one or more load files in the input folder of the domain directory. The administrator can then call loadmeasure to load data.

**Note:** The options processes and inDir cannot be set through Online Administration Tools for Cloud customers.

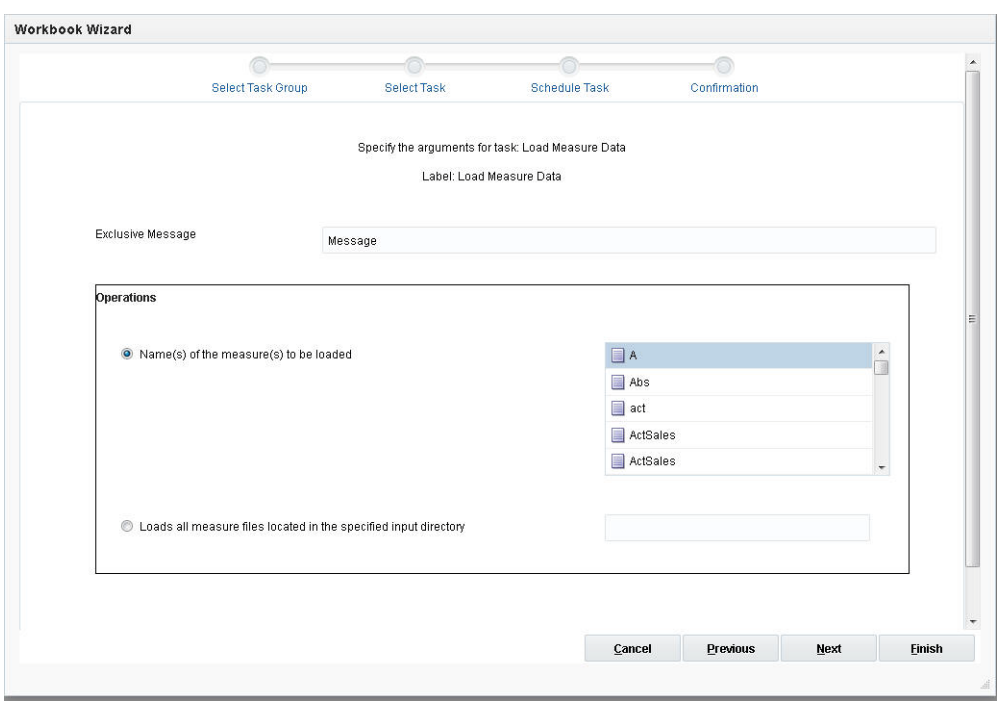

*Figure 21–52 Load Measure Data*

#### **Exclusive Message**

This is a notification message for a domain-exclusive administrative task. After the task has been started and is in progress in the domain, if the user tries to access domain data, such as committing or refreshing a workbook, this message will be displayed and the operation will be terminated.

### **Name of the Measure to be Loaded**

If more than one measure is specified, all the measures must be in the same input file. When the user selects this and clicks **Next**, the window to enter additional arguments is displayed. Measure Name is the name of the measure to be loaded.

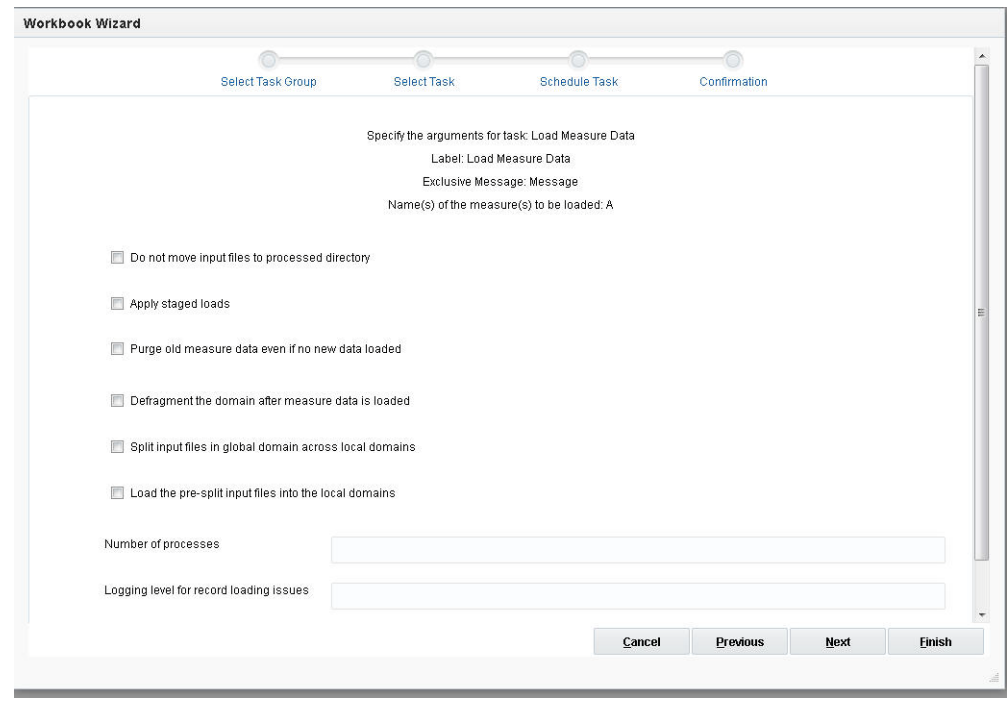

*Figure 21–53 Load Measure Name*

- Do not move input files to processed directory: Input files are not moved to the processed directory. This prevents the input files from being moved to the processed directory. This option is used when a single file is used to load multiple measures but not all measures from the file are loaded at once. This option instructs loadmeasure to leave the load file behind for subsequent loading of unloaded measures. The user can use this option to perform intermediate processing between loads of measures available from the same file.
- Apply staged loads: This applies any staged loads for the named measure. If the measure is registered to be a stage-only measure, loadmeasure will put the load in a staging area but will not update the measure until loadmeasure is called again with this argument. When this argument is used, loadmeasure applies all loads that have been queued up in the staging area. It clears out the staged loads unless the measure's loadsToKeep property has been set to a non-zero number. In such cases, it does not clear out the latest loadsToKeep loads.

Only .ovr, .inc, and .clr loads can be staged. The .rpl loads cannot be staged. Additionally, staging is only allowed for base intersection loads. RPAS cannot stage loads where the load intersection is below the base intersection of the measure.

This argument should not be used for measures that are not stage-only.

Purge old measure data even if no new data loaded: This forces the purge routine to run even if no new data is loaded. This purges old measure data. This option can be applied to stage-only measures without having to apply loads. When a measure has the Calendar hierarchy in its base intersection, the setting for the purgeAge measure property defines how and when existing data gets purged to a NA value. If purgeAge has not been set, the data never gets purged. If a purge age of zero or more has been set, data is purged for all dates that are before RPAS\_

TODAY - purgeAge days. For example, if purgeAge is five, at data load time all data that is more than five days before RPAS\_TODAY will be purged.

This option does not require you to load any new data.

- Defragment the domain after measure data is loaded: Used to shrink the size of domain after measure data is loaded.
- Split input files in global domain across local domains: This causes the input files in the global domain to be split across the local domains, but does not do any further processing of the input files. File-splitting is a single process procedure, so the option is mutually exclusive with the Number of Processes argument.
- Load the pre-split input files into the local domains: Used to load the splitting information into the local domains.
- Number of processes: Specifies the maximum number of parallel processes.
- Logging level for record loading issues: Used to specify the log level for any per record logs. Record logs include messages indicating that record line was shorter than expected, a data column was missing, one or more positions were missing, record could not be parsed, or data conversion errors. Standard log levels (for example, error or warning) are used for this option.

## **Load All Measure Files Located in the Specified Directory**

Only .rpl files can be used with this option, and only the CSV format with a header line is supported. The header line is used to map the columns to dimensions and measures (for example, SKU,STR,DAY,Sales). Enter one measure per input file. The name of the measure is extracted from the file name. For example, sales.csv.rpl corresponds to measure sales. The input data must be at the base intersection of the measure. When the user selects this and clicks **Next**, the window to enter additional arguments is displayed.

*Figure 21–54 Load Measure File*

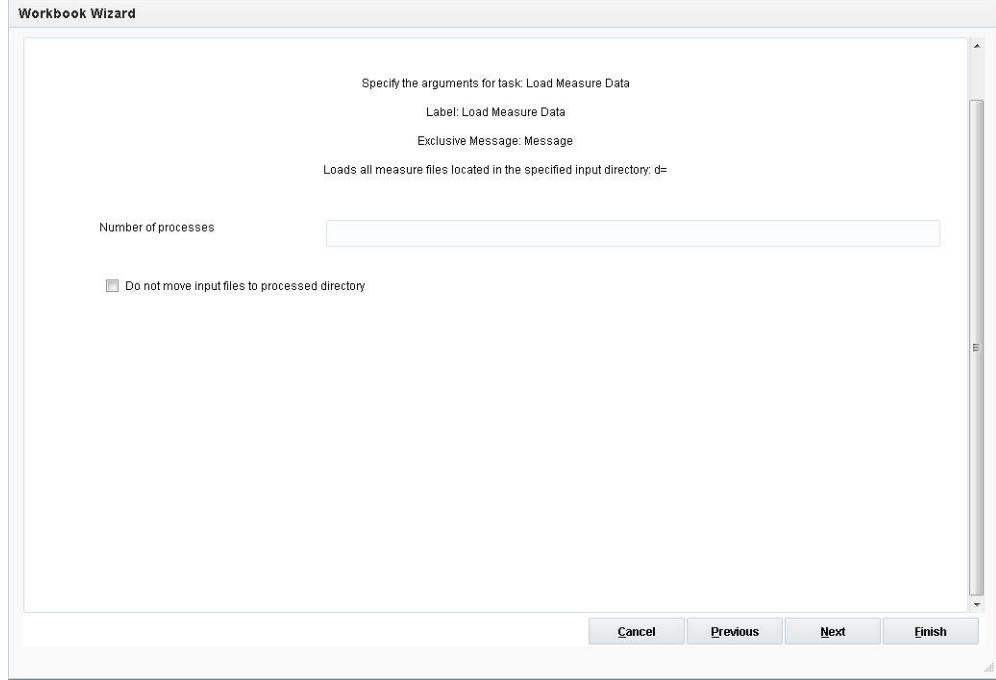

- Number of processes: Maximum number of processes to run in parallel.
- Do not move input files to processed directory: This prevents input files from being moved into the processed directory.

## **Mace Informational Commands Task**

Mace is used to evaluate rule groups or expressions in order to manipulate measures.

*Figure 21–55 Mace Informational Commands*

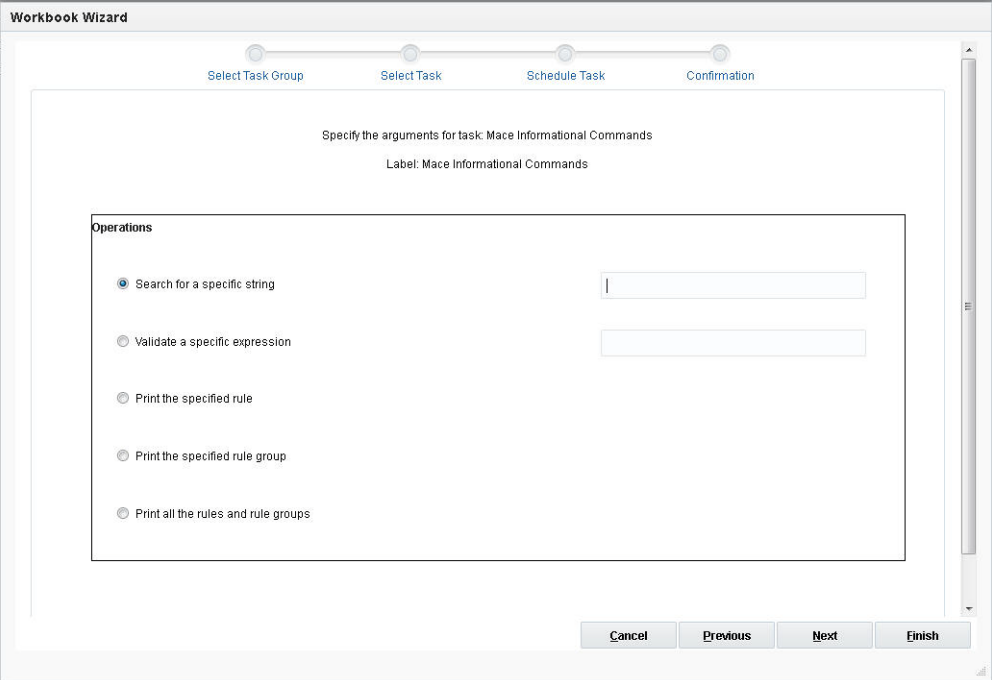

## **Search for a Specific String**

Searches all expressions for the specified printing all the rules and rule groups that have these expressions.

## **Validate a Specific Expression**

Validates the specified expression string.

### **Print the Specified Rule**

When the user selects this and clicks **Next**, the window to enter additional arguments is displayed.

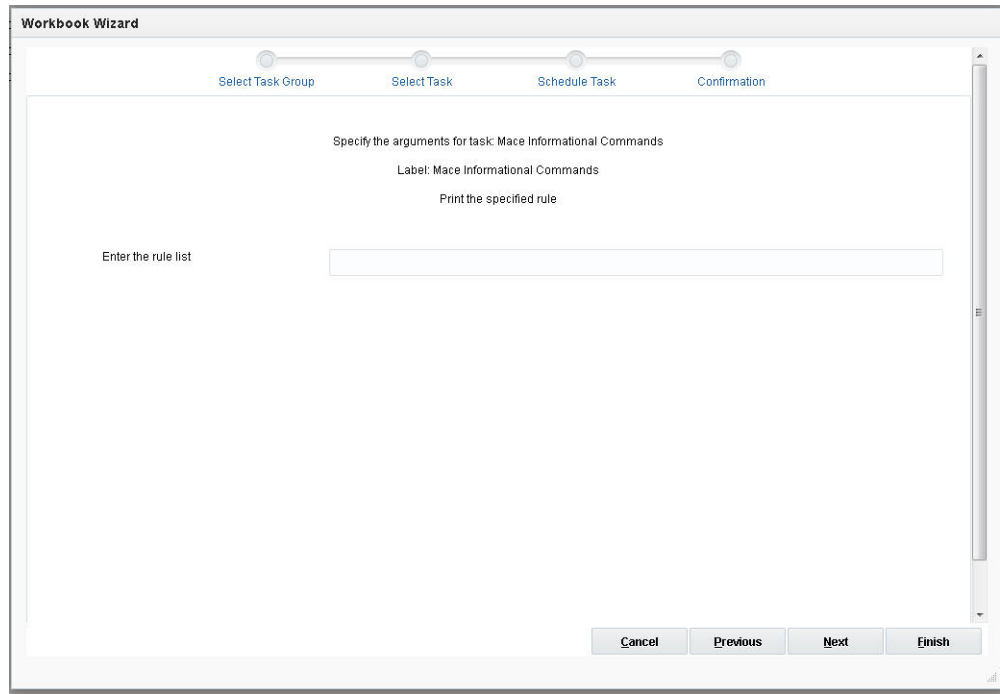

*Figure 21–56 Print Specified Rule*

Enter the rule list: Prints all the specified rules. The rule list is a comma-separated list of rule names.

## **Print the Specified Rule Group**

When the user selects this and clicks **Next**, the window to enter additional arguments is displayed.

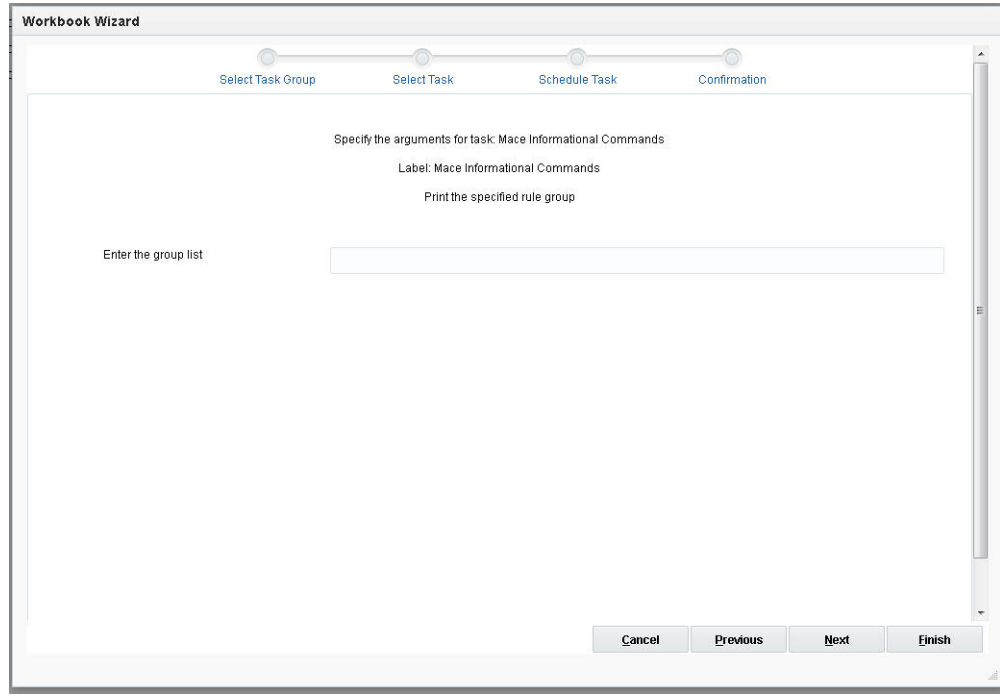

*Figure 21–57 Print Specified Rule Group*

Enter the group list: Prints all the specified rule groups. The rule group list is a comma-separated list of rule group names.

#### **Print All the Rules and Rule Groups**

All rules and rule groups are printed.

## **Optimize Domain Task**

Use this utility to improve performance and minimize the space required by the domain data.

Because the RPAS Btree dimension arrays undergo continuous updates and changes as a result of adding and deleting existing positions, over time, measure arrays become full of stale data. This stale data is created when positions are deleted, but the associated index remains. This results in wasted space and inefficient operations. The measure arrays containing any data for these positions must be updated to reflect these deletions. Deleting positions marks the hierarchy data for the corresponding dimensions as changed, but it does not clean up the associated data from the measure arrays. The Optimize Domain utility cleans this stale data from the measure arrays.

For example, consider a measure called meas1 that exists at intersection sku\_str\_week. When a user adds a DPM position skudpm1 through an RPAS client, it is assigned to an integer index in the meas1 data array in addition to being assigned within the dimension's array. When this DPM position is deleted, the position is flagged as inactive, but the integer index cannot be reused until the dimension is reindexed. The measure array also still contains the data associated with the inactive position. This measure array must also be updated in order to remove the stale data.

The same also holds true for formal positions that are purged during a normal hierarchy patch. The measures arrays must be updated for this set of positions because they may be pointing to stale data as well.

In addition, over time, existing arrays in RPAS databases may become fragmented, resulting in wasted space and a possible degradation in efficiency on array operations. This occurs because the RPAS Btree array stores data in chunks of disk memory called pages. Deleting data from the array causes empty spaces or holes to develop in these pages. These holes contain no data, yet they still increase the overall size of the array. Over time, these holes become larger and more frequent, and array operations suffer degraded performance as a result. Also, the pages begin to acquire large amounts of unused space, causing inefficient disk usage and a larger than optimal domain size.

The Optimize Domain utility is used to correct these two issues.

**Note:** The options processes, includeMeasList, and excludeMeasList cannot be set through Online Administration Tools for Cloud customers.

*Figure 21–58 Optimize Domain*

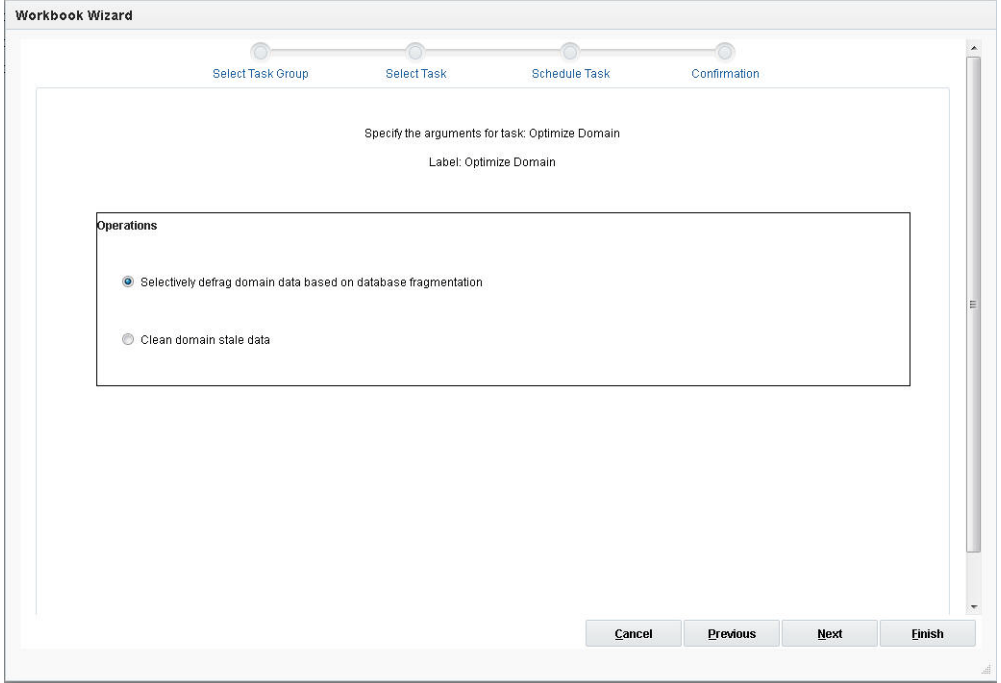

### **Selectively Defrag Domain Databases**

Selectively defragments the domain data based on database fragmentation. When the user selects this and clicks **Next**, the window to enter additional arguments is displayed.

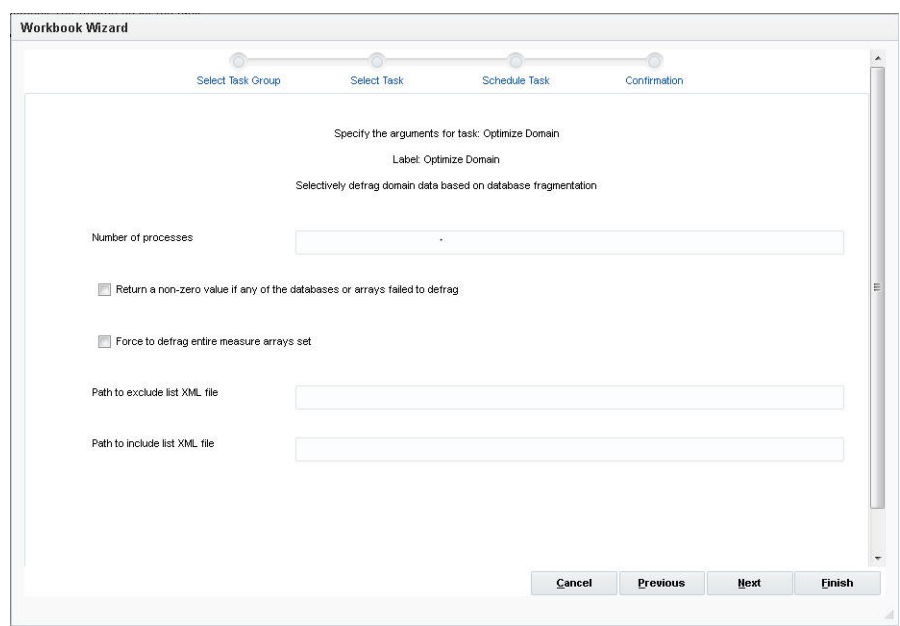

*Figure 21–59 Selectively Defrag Domain Data*

- Number of processes: Defines the maximum number of processes to run in parallel.
- Return a non-zero value if any of the databases or arrays failed to defrag: The process still runs to completion. Default behavior is to log a warning and continue.
- Force to defrag entire measure arrays set: The entire measure arrays set is defragmented. This option makes the defragmenting process run longer.
- Path to exclude list XML file: This defines the path to exclude list XML file. It optimizes performance by excluding this list of measures while cleaning data. Provides the path to the list of measures to exclude.
- Path to include list XML file: This defines the path to include list XML file. It optimizes performance by including only this list of measures while cleaning data. Provides the path to the list of measures to include.

## **Clean Domain Stale Data**

When the user selects this and clicks **Next**, the window to enter additional arguments is displayed.

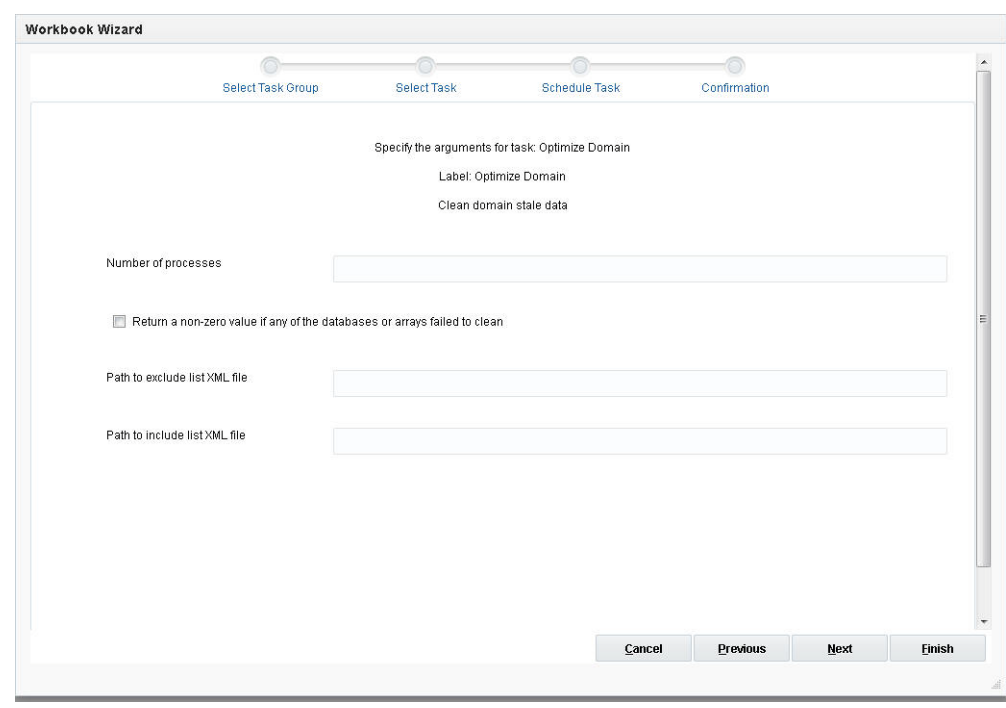

*Figure 21–60 Clean Domain Stale Data*

- Number of processes: Defines the maximum number of processes to run in parallel.
- Return a non-zero value if any of the databases or arrays fail to clean:
- Path to exclude list XML file: This defines the path to exclude list XML file. It optimizes performance by excluding this list of measures while cleaning data. Provides the path to the list of measures to exclude.
- Path to include list XML file: This defines the path to include list XML file. It optimizes performance by including only this list of measures while cleaning the data. Provides the path to the list of measures to include.

## **PQD Manager Task**

The pqdMgr is used to add and delete Position Query Definitions using XML-formatted position lists. A position list is a multi-level list of positions along a non-calendar RPAS hierarchy. For example, along the product hierarchy, a position list can be a single-level listing of SKUs, or it can be a multi-level list of classes, styles, and SKUs. A PQD is used to represent a set of selected positions in a particular hierarchy. Each PQD is identified by a unique name. A user can load the PQD instead of performing manual selections on a two-tree wizard.

This utility can be used to load PQDs in master, local, and non-partitioned domains. PQDs are not shared across local domains. Loading a PQD into a global domain does not affect any local domain. Similarly, loading a PQD into a local domain does not impact the master or other local domains.

**Note:** This task cannot be set through Online Administration Tools for Cloud customers.

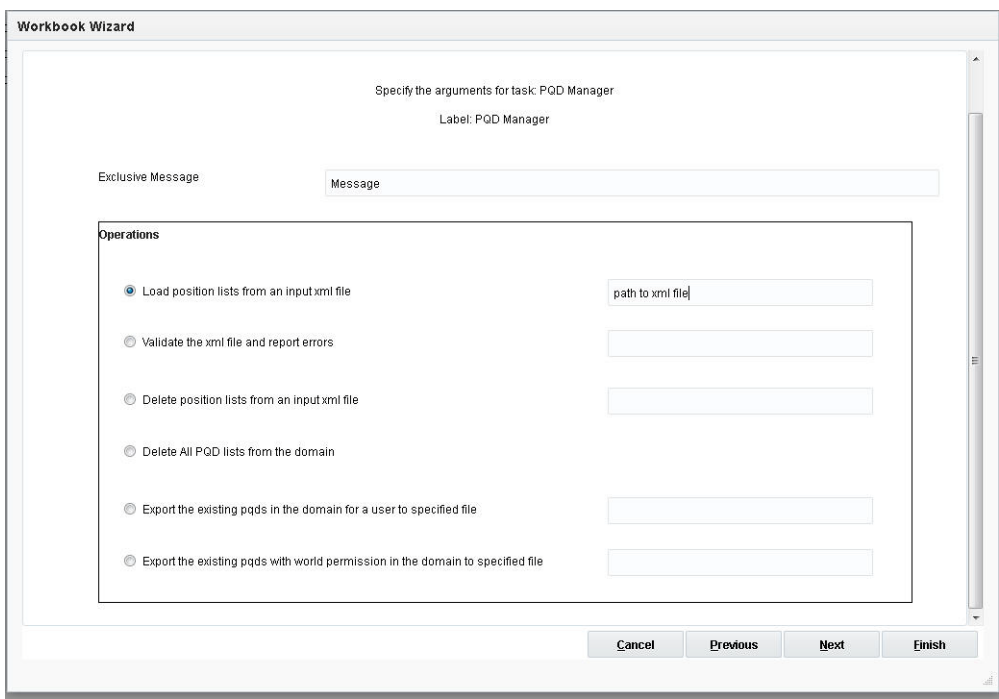

*Figure 21–61 PQD Manager*

#### **Exclusive Message**

This is a notification message for a domain-exclusive administrative task. After the task has been started and is in progress in the domain, if the user tries to access domain data, such as committing or refreshing a workbook, this message will be displayed and the operation will be terminated.

#### **Load Position Lists From an Input XML File**

Load position lists from an input XML file. Position lists with an operation attribute of delete are ignored.

#### **Validate the XML File and Report Errors**

Validates the XML file and reports errors. There is no impact on existing PQD files in the domain.

### **Delete Position Lists From an Input XML File**

Deletes position lists from an input XML file. Position lists with an operation attribute of load are ignored. The input file path is entered here.

## **Delete All PQD Lists From the Domain**

Deletes all PQD lists from the domain.

### **Export the Existing PQDs in the Domain for a User to a Specified File**

When the user selects this and clicks **Next**, the window to enter additional arguments is displayed.

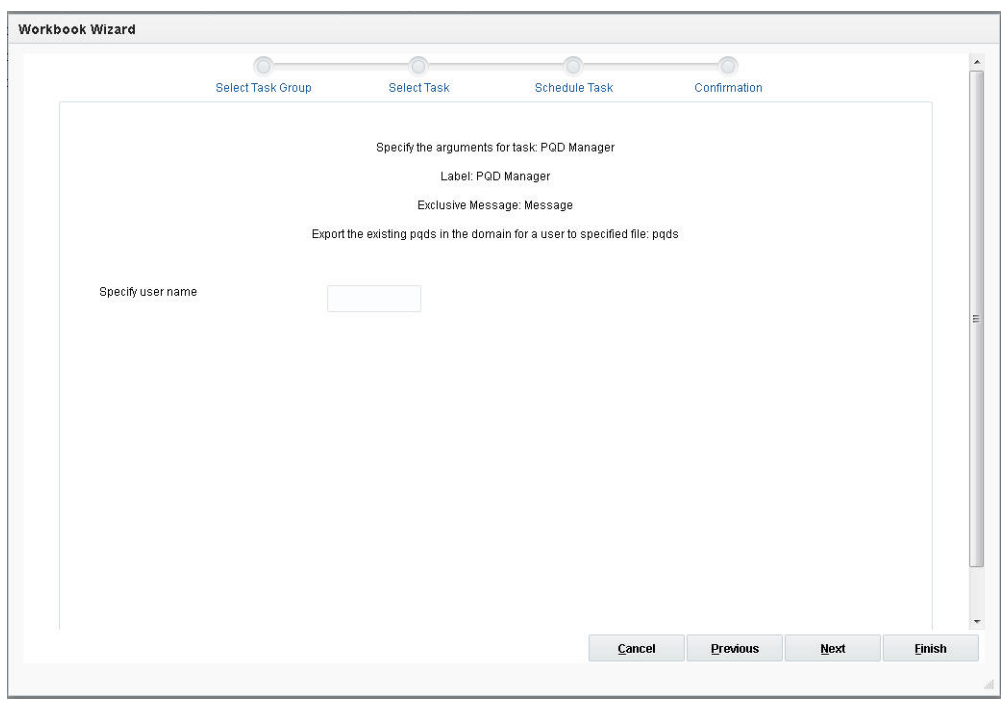

*Figure 21–62 Export PQD*

Specify user name: Exports PQDs for the provided user name in the same XML format as used for a load.

## **Export the Existing PQDs With World Permission**

Exports PQDs with world permission in the same XML format as used for a load.

# **Print Measure Task**

Print Measure is used to print measure information.

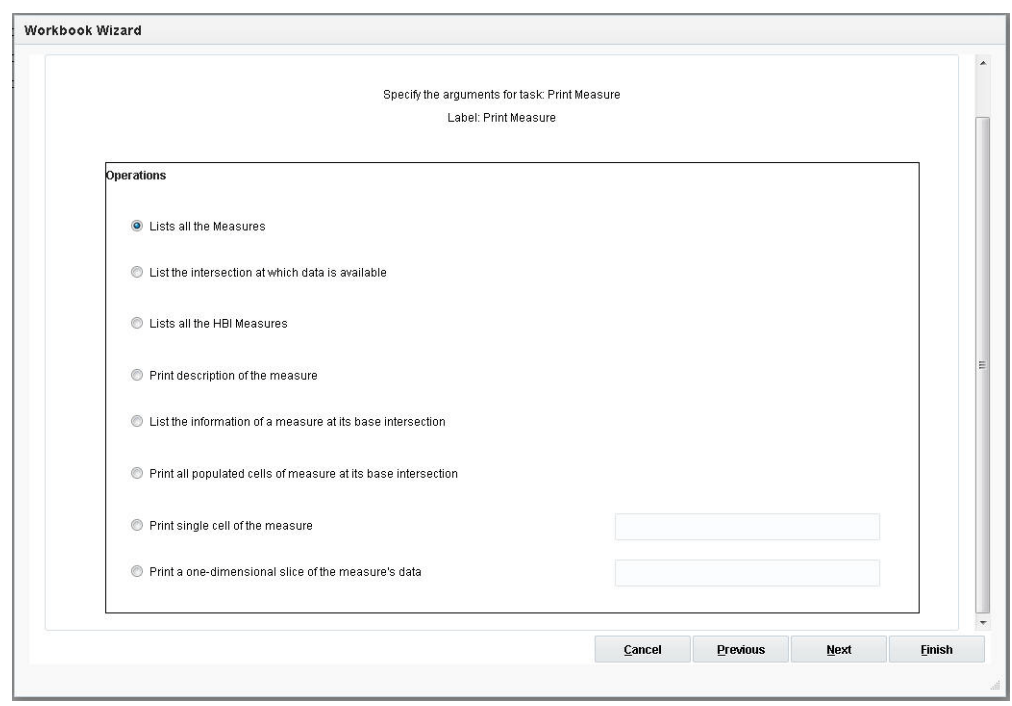

*Figure 21–63 Print Measure*

## **List All the Measures**

This returns a list of all registered measures in the domain. When the user selects this and clicks **Next**, the window to enter additional arguments is displayed.

*Figure 21–64 List All Measures*

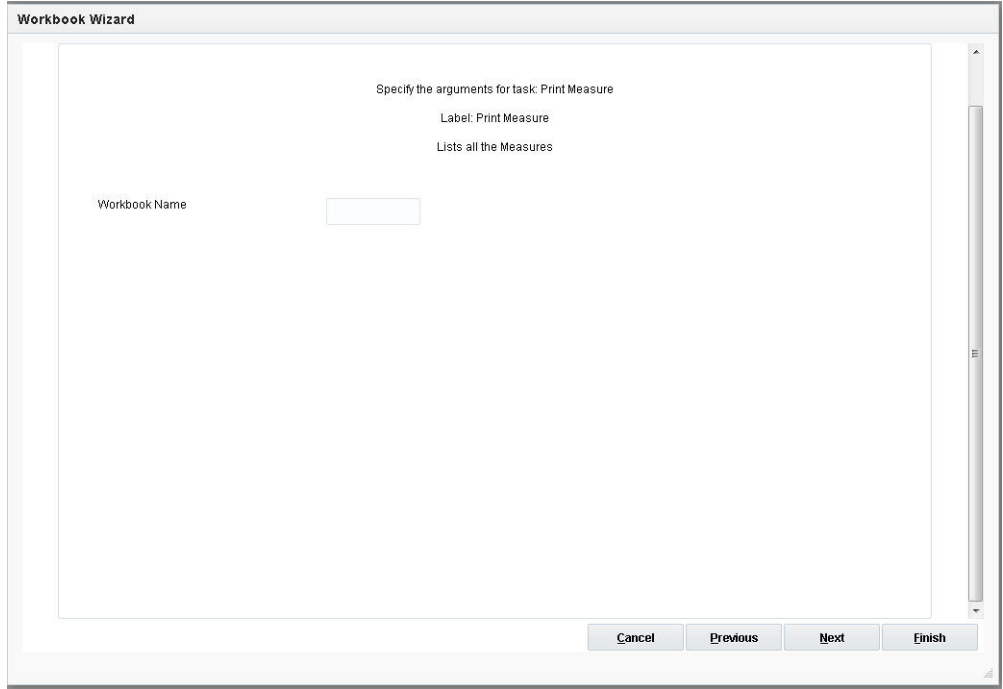

The option is:

Workbook Name: Specifies the workbook associated with the measures to print.

### **List the Intersection at Which Data is Available**

This returns the base intersection of the measure. When the user selects this and clicks **Next**, the window to enter additional arguments is displayed.

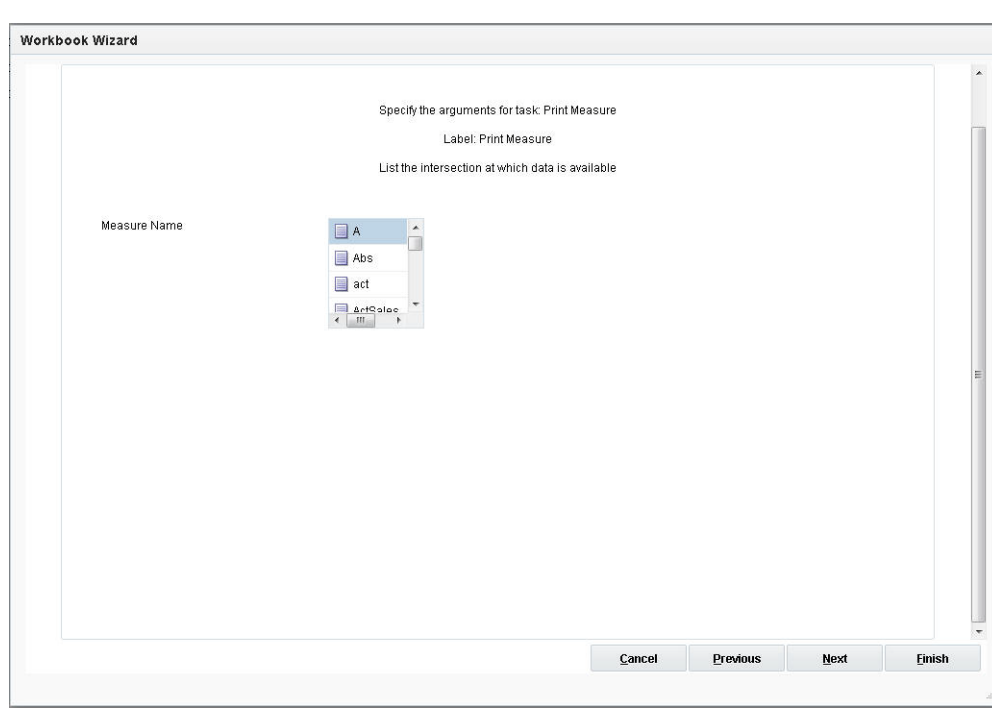

*Figure 21–65 List Intersection*

The option is:

Measure Name: Specifies the measure to print.

#### **List All the HBI Measures**

This returns a list of all measures registered at or above the partition dimension in a global domain. When the user selects this and clicks **Next**, the window to enter additional arguments is displayed.

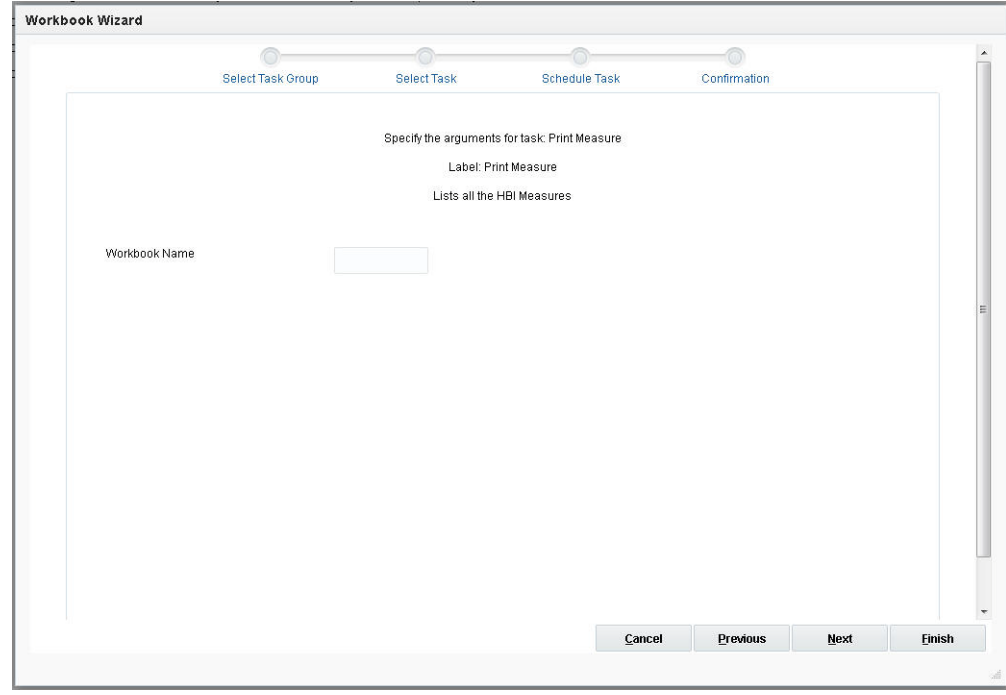

*Figure 21–66 List HBI Measures*

Workbook Name: This specifies the workbook associated with the HBI measures to print.

## **Print Description of the Measure**

This returns the list of measure properties. When the user selects this and clicks **Next**, the window to enter additional arguments is displayed.

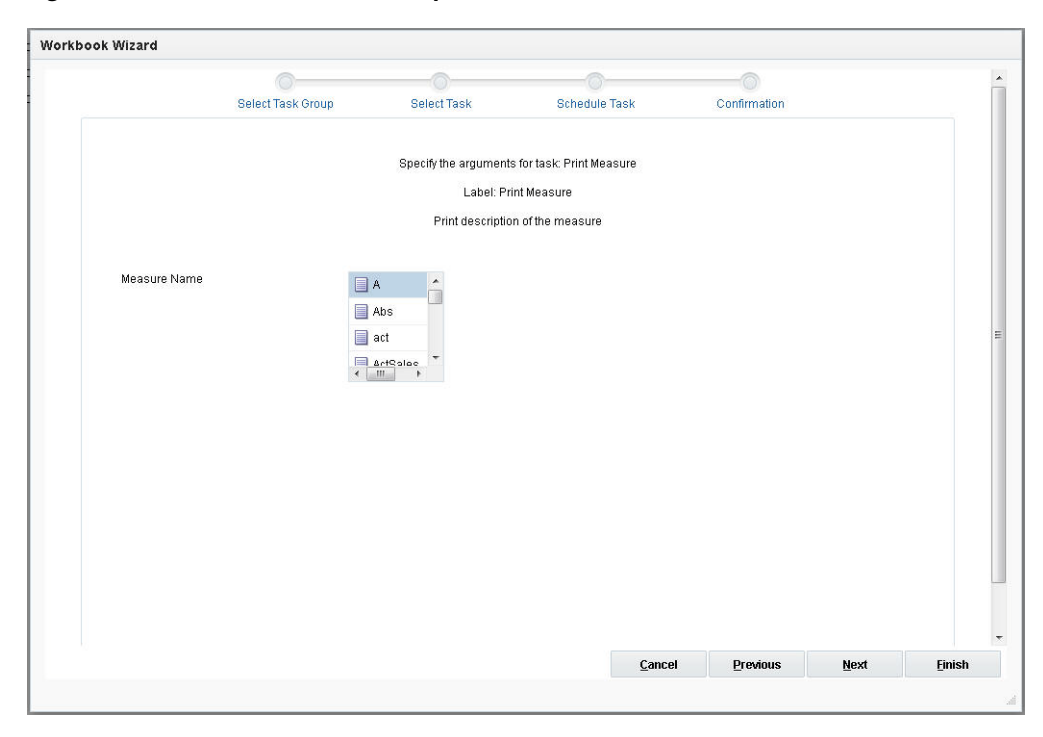

*Figure 21–67 Print Measure Description*

Measure Name: This specifies the measure to print.

### **List the Information of a Measure at its Base Intersection**

This lists the number of dimensions, logical size, populated size, and density of a measure at its base intersection. When the user selects this and clicks **Next**, the window to enter additional arguments is displayed.

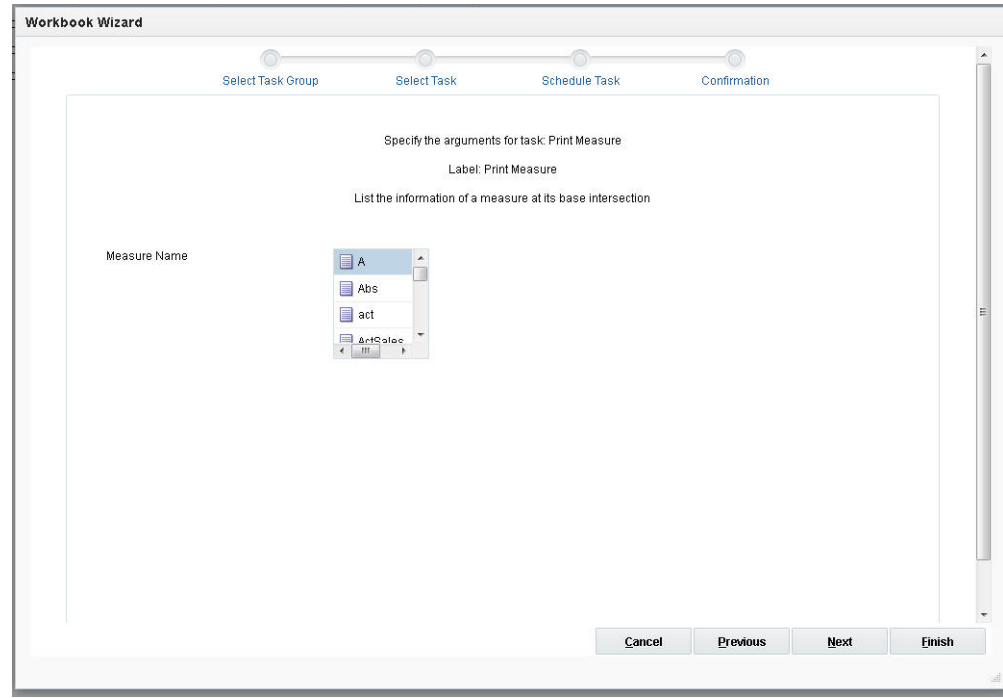

*Figure 21–68 Measure at Base Intersection*

Measure Name: This specifies the measure to print.

## **Print All Populated Cells of Measure at Base Intersection**

This prints all populated cells, including the navalue of the array, at its base intersection. When the user selects this and clicks **Next**, the window to enter additional arguments is displayed.

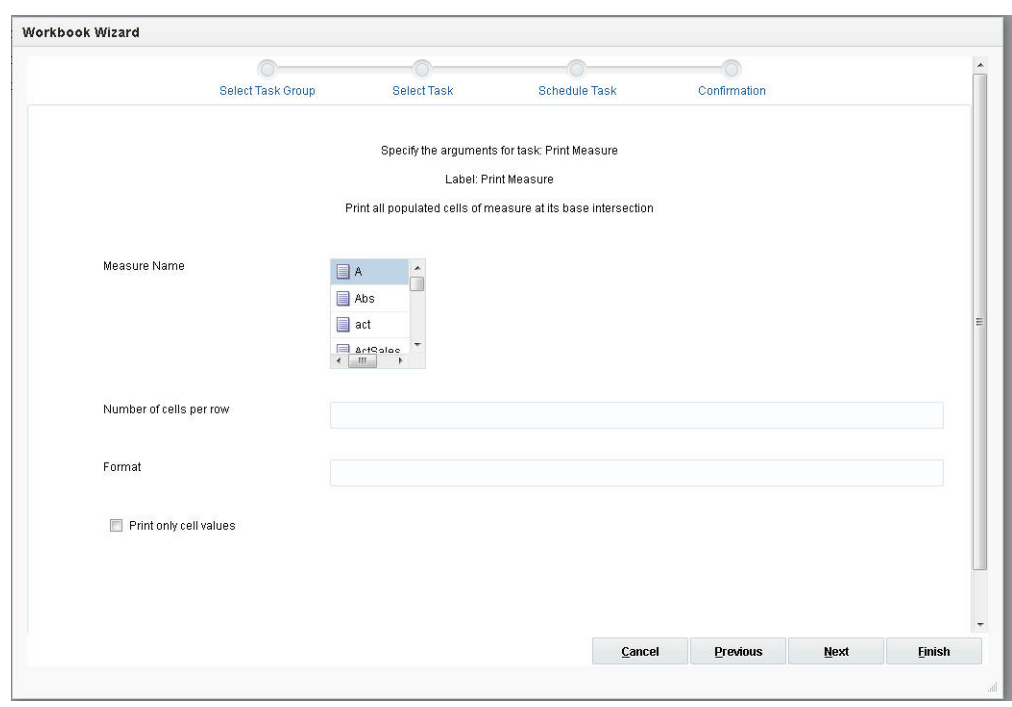

*Figure 21–69 Print Measure Populated Cells*

- Measure Name: This specifies the measure to print.
- Number of cells per row: Displays the count cells per row.
- Format: The format string for converting numeric fields to dates. Example: %Y%m%d%H%M%S%s
- Print only cell values: Prints only cell values. No position names are shown.

### **Print Single Cell of the Measure**

This prints a specific cell value from the array. It must not contain spaces. It must identify a single of 1-D slice. Specify using the format dim1:pos1,dim2:pos2,… When the user selects this and clicks **Next**, the window to enter additional arguments is displayed.

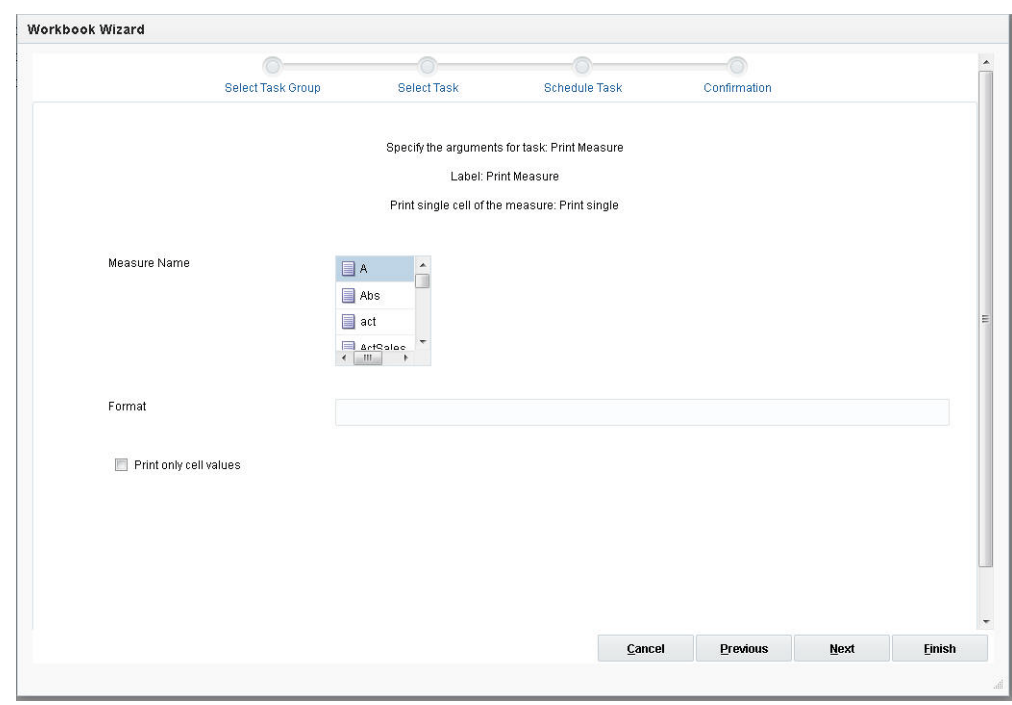

*Figure 21–70 Print Single Cell of Measure*

- Measure Name: This specifies the measure to print.
- Format: The format string for converting numeric fields to dates. Example: %Y%m%d%H%M%S%s
- Print only cell values: Prints only cell values. No position names are shown.

## **Print One-Dimensional Slice of the Measures Data**

This prints a one-dimensional slice from the array. It must not contain spaces. It must identify a single of 1-D slice. Specify using the format dim1:pos1,dim2:pos2,…When the user selects this and clicks **Next**, the window to enter additional arguments is displayed.

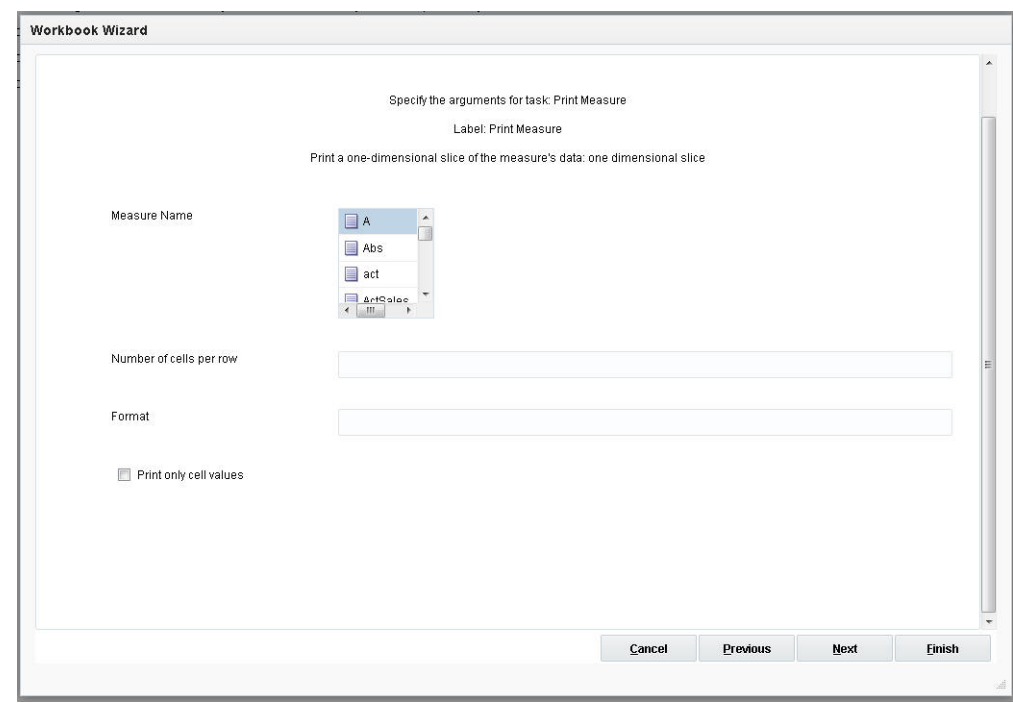

*Figure 21–71 Print Slice of Measure Data*

- Measure Name: This specifies the measure to print.
- Number of cells per row: Will display count cells per row.
- Format: Format string for converting numeric fields to dates. Example: %Y%m%d%H%M%S%s
- Print only cell values: Prints only cell values. No position names are shown.

## **Reconfigure Global Partitions Task**

This utility is used to do the following operations:

It adds a new position along the partition dimension and allocates it to an existing or new local domain. It removes an existing position from the partition dimension. It removes local domains (automatically if all partition-level positions in a local domain are removed or moved). It moves an existing partition position from one local domain to an existing or new local domain. It runs Load Hierarchy to apply the position addition or removal to the hierarchy.

**Note:** This task cannot be set through Online Administration Tools for Cloud customers.

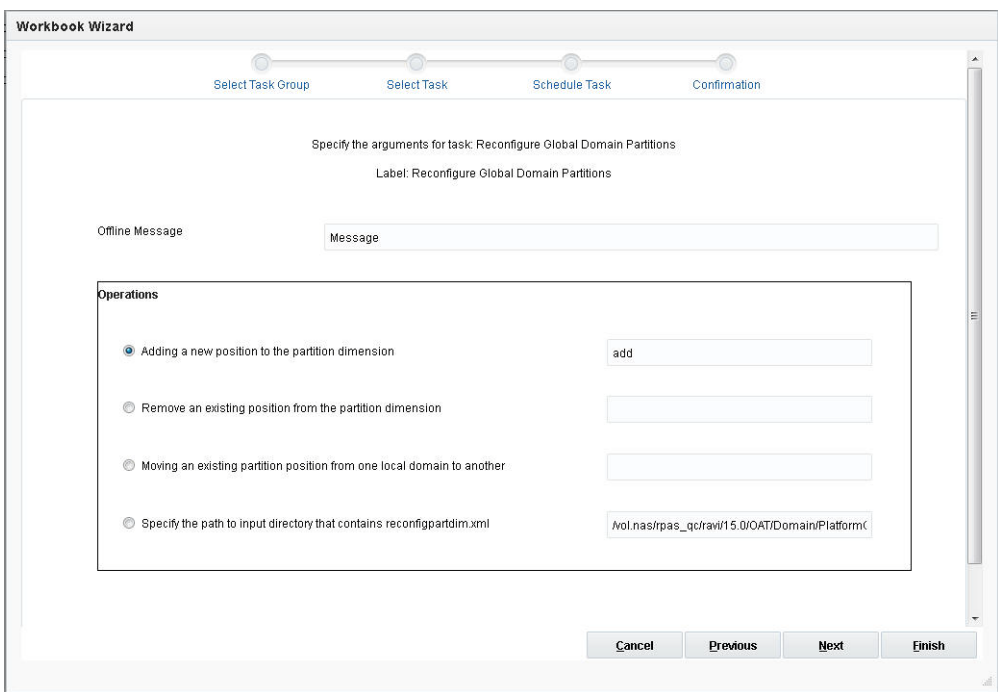

*Figure 21–72 Reconfigure Global Domain Partitions*

## **Offline Message**

This is a notification message for an offline-only administrative task. After the task has been started and is in progress in the domain, if the user tries to do anything other than view the OAT dashboard, this message will be displayed and the operation will be terminated.

#### **Adding a New Position to the Partition Dimension**

This adds one or more positions at the partition level to a specified local domain. When the user selects this and clicks **Next**, the window to enter additional arguments is displayed.

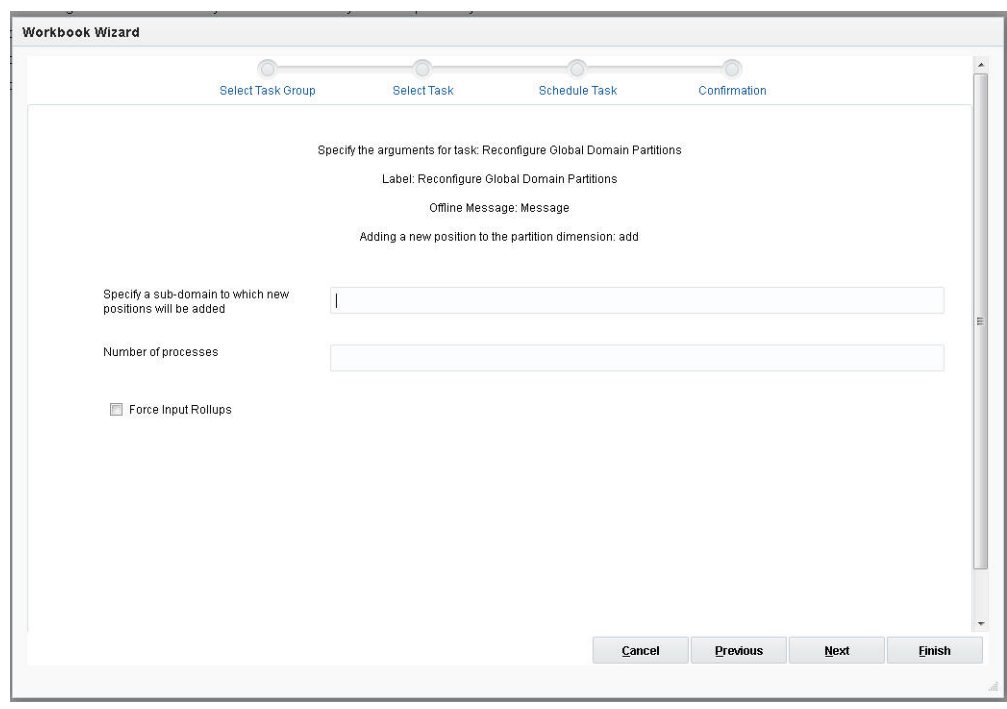

*Figure 21–73 Add New Position*

- Specify a subdomain to which new positions can be added: The path to the local domain must follow the list of positions to add, using the -sub argument. If the specified path is to a local domain that does not yet exist, the system will create a new local domain with the specified positions at the partition level.
- Number of processes: If specified, some parts of reconfig utility will run in parallel, using up to the given number of processes.
- Force Input Rollups: This prevents the utility from failing if there is a roll-up conflict in the input file provided to the utility. This argument enforces new hierarchy roll-up changes that dominate existing hierarchy roll-ups in case they conflict with the roll-ups specified in the input file.

### **Remove an Existing Position from the Partition Dimension**

This removes the designated positions from the local domain that the positions belong to. The path to the local domain does not need to be specified with this argument. When the user selects this and clicks **Next**, the window to enter additional arguments is displayed.

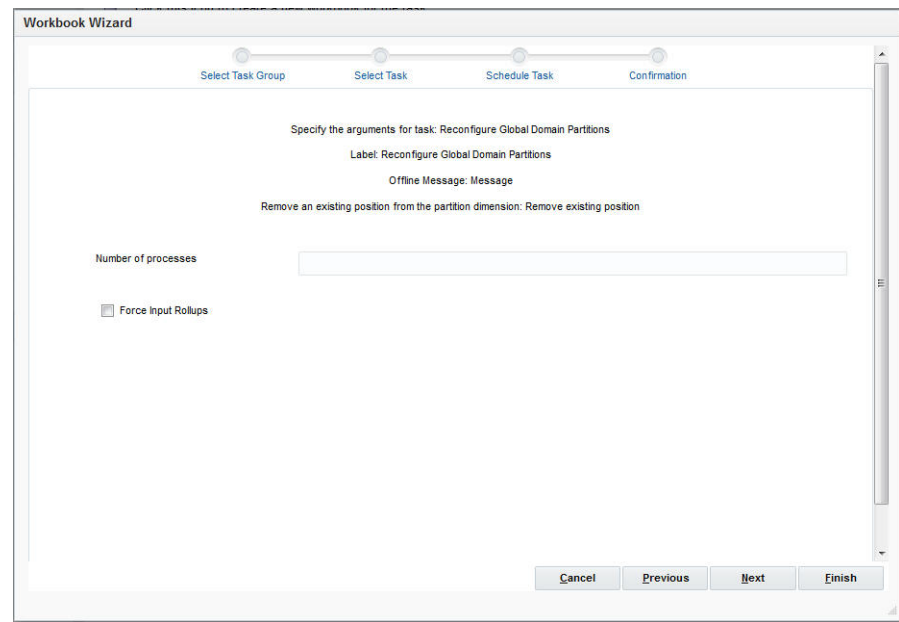

*Figure 21–74 Remove Existing Position*

- Number of processes: If specified, some parts of reconfig utility will run in parallel, using up to the given number of processes.
- Force Input Rollups: This prevents the utility from failing in instances where there is a roll-up conflict in the input file provided to the utility. This argument enforces new hierarchy roll-up changes that dominate existing hierarchy roll-ups in case they conflict with the roll-ups specified in the input file.

### **Moving an Existing Position from One Local Domain to Another**

This moves the specified positions at the partition level from the current domain in which the positions are located to the specified local domain. When the user selects this and clicks **Next**, the window to enter additional arguments is displayed.

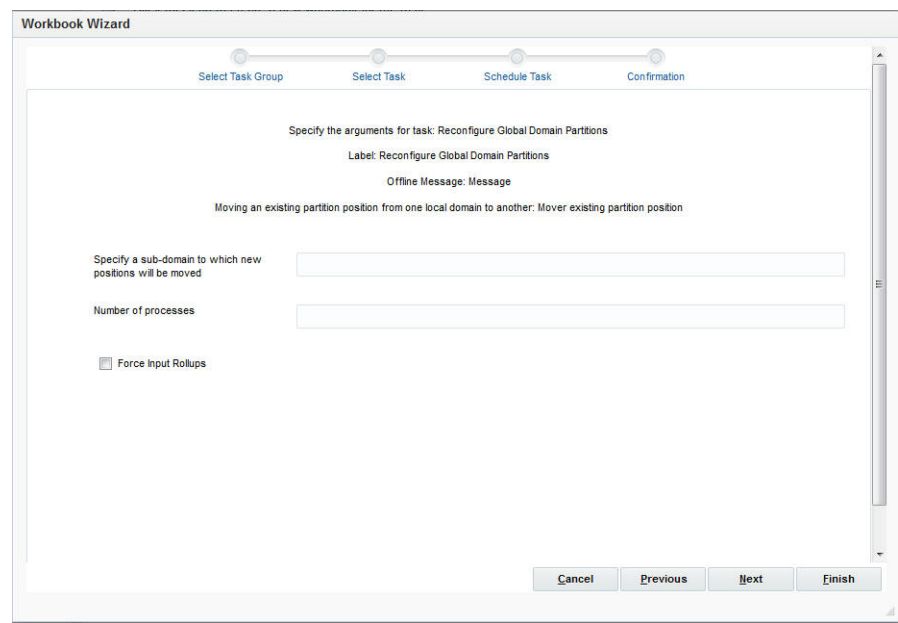

*Figure 21–75 Move Existing Position*

- Specify a subdomain to which new positions can be moved: This specifies the path to the local domain to which positions are being added or the destination local domain for positions being moved.
- Number of processes: If specified, some parts of the reconfig utility will run in parallel, using up to the given number of processes.
- Force Input Rollups: This prevents the utility from failing in instances where there is a roll-up conflict in the input file provided to the utility. This argument enforces new hierarchy roll-up changes that dominate existing hierarchy roll-ups in case they conflict with the roll-ups specified in the input file.

## **Specify the Path to Input Directory That Contains reconfigpartdim.xml**

This specifies the path to the input directory that contains an XML configuration file (reconfigpartdim.xml) to specify positions to either add or move. The file must have all the information to run the process, including the command name, position names to add or move, and paths to the local domains. When the user selects this and clicks **Next**, the window to enter additional arguments is displayed.
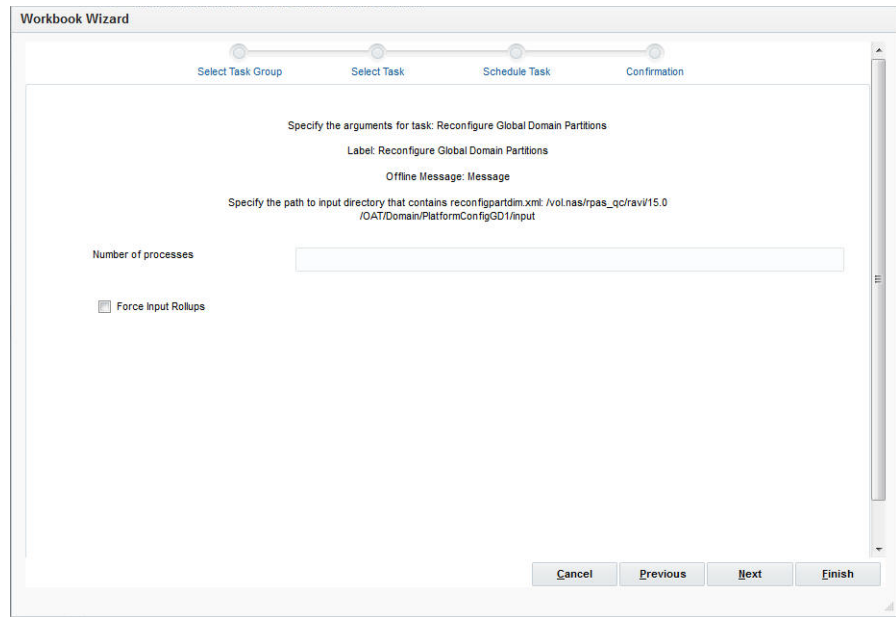

*Figure 21–76 Path to Input Directory*

- Number of processes: If specified, some parts of the reconfig utility will run in parallel, using up to the given number of processes.
- Force Input Rollups: This prevents the utility from failing in instances where there is a roll-up conflict in the input file provided to the utility. This argument enforces new hierarchy roll-up changes that dominate existing hierarchy roll-ups in case they conflict with the roll-ups specified in the input file.

# **Register User Dimension Task**

**Note:** This task cannot be set through Online Administration Tools for Cloud customers.

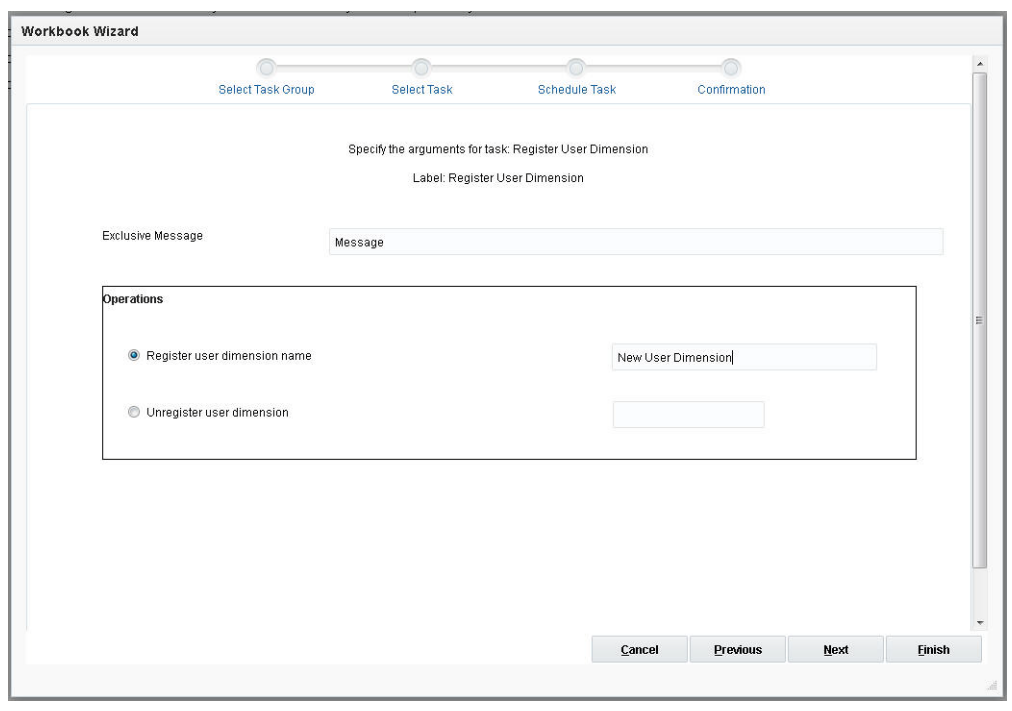

*Figure 21–77 Register User Dimension*

## **Register User Dimension Name**

Running this utility on the master domain of a global domain set registers the dimension on all subdomains. When the user selects this and clicks **Next**, the window to enter additional arguments is displayed.

*Figure 21–78 Register User Dimension Name*

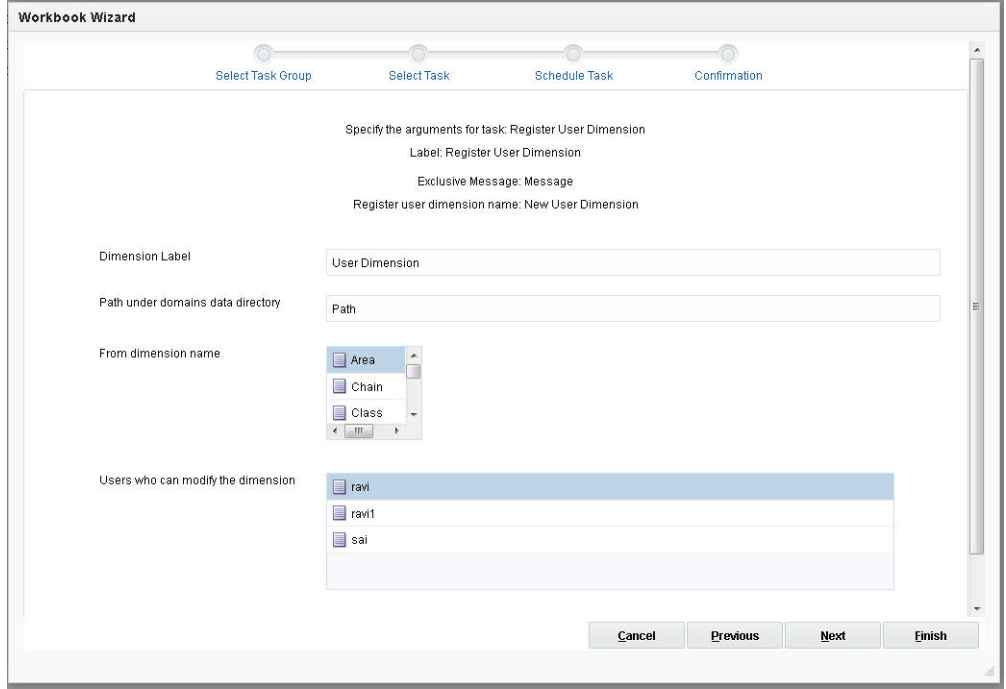

The options are:

- Dimension Label: Dimension label.
- Path under domains data directory:
- From dimension name: Cannot be another user-defined dimension.
- Users who can modify the dimension: To restrict which users can modify this user-defined dimension, select all users who have permissions to modify the dimension. If this parameter is not supplied, all users in the domain can modify this dimension.

#### **Unregister User Dimension**

This unregisters the selected dimension from the domain. If this is selected, the user must provide a value from the drop-down list of user dimensions.

# **Reindex Domain Task**

Reindex Domain is used to compress, increase, or decrease the set of physical address space (or indexes) of the multidimensional arrays. The process of compressing and defragmenting the physical IDs makes the domain load and run faster. The reindexing options let you reindex the entire domain, dimensions within a hierarchy, or a specified list of dimensions, and also prepend calendar dimension positions. For more information, see [Chapter 3, "Domain Administration."](#page-58-0)

**Note:** The processes option cannot be set through Online Administration Tools for Cloud customers.

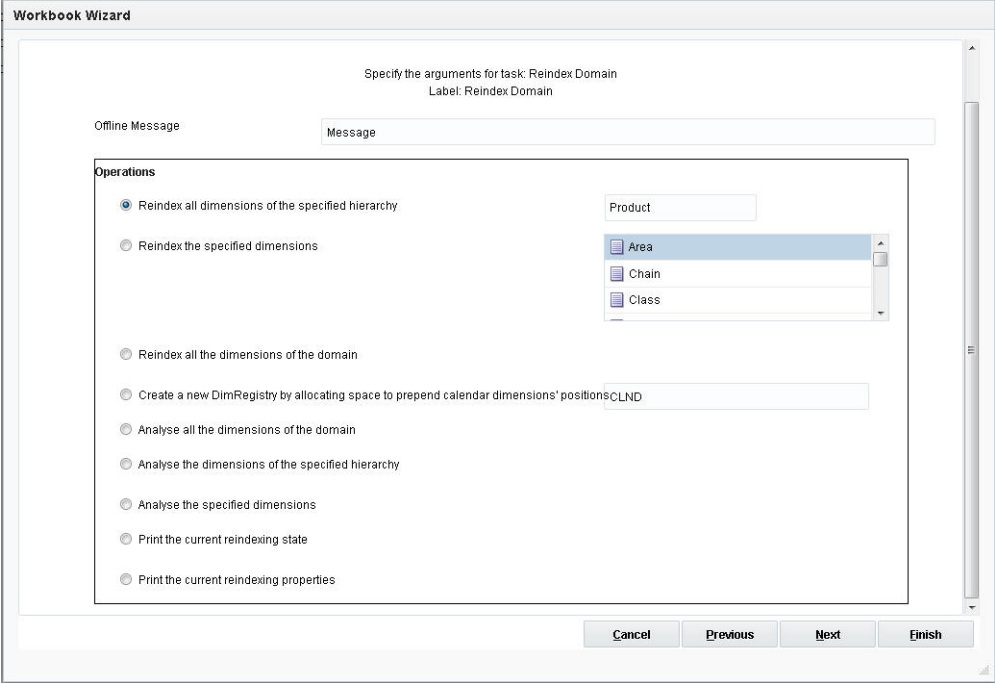

*Figure 21–79 Reindex Domain*

#### **Reindex All Dimensions of the Specified Hierarchy**

This reindexes all dimensions of the specified hierarchy base on reindex conditions checks. When the user selects a hierarchy and clicks **Next**, the window to enter additional arguments is displayed.

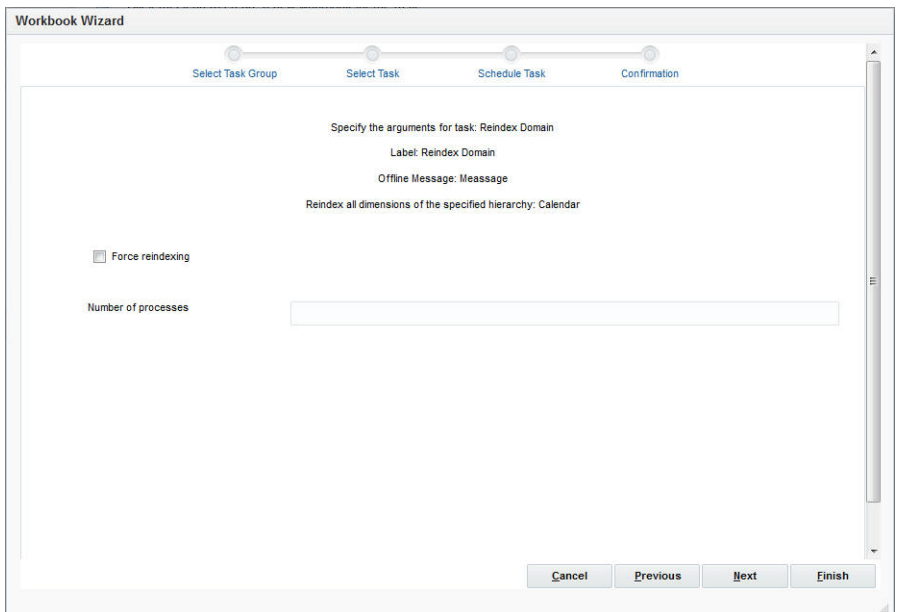

*Figure 21–80 Reindex Dimensions of Specified Hierarchy*

- Force reindexing: This skips the reindexing conditions check for all dimensions provided.
- Number of processes: This specifies the maximum number of processes used.

## **Reindex the Specified Dimensions**

This reindexes the specified dimension. If this is selected, the user must provide a value from the drop-down list of dimensions. The user selects a hierarchy and clicks **Next**; the window to enter additional arguments is displayed.

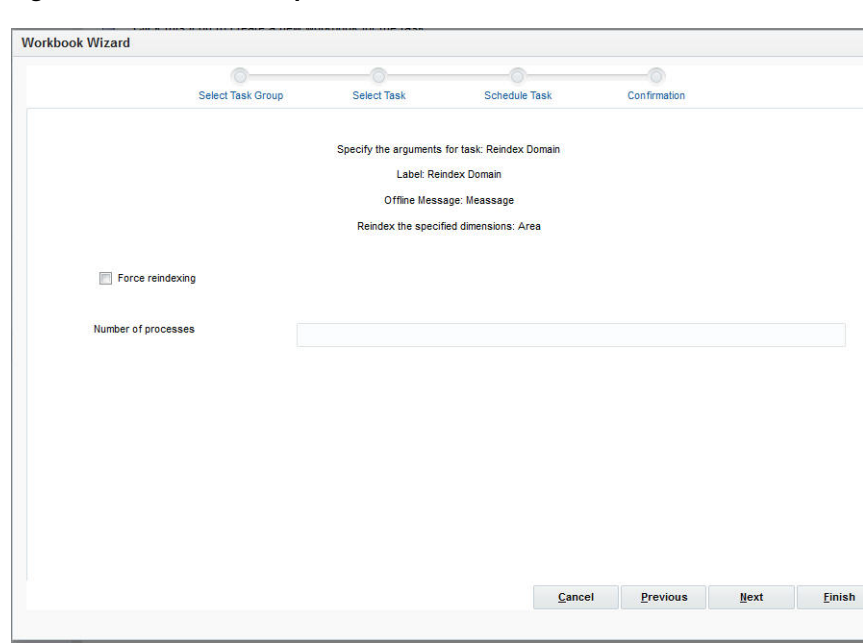

*Figure 21–81 Reindex Specified Dimensions*

- Force reindexing: This skips the reindexing conditions check for all dimensions provided.
- Number of processes: This specifies the maximum number of processes to run in parallel.

## **Reindex All the Dimensions of the Domain**

This reindexes all dimensions in the domain. When the user selects this and clicks **Next**, the window to enter additional arguments is displayed.

*Figure 21–82 Reindex All Dimensions*

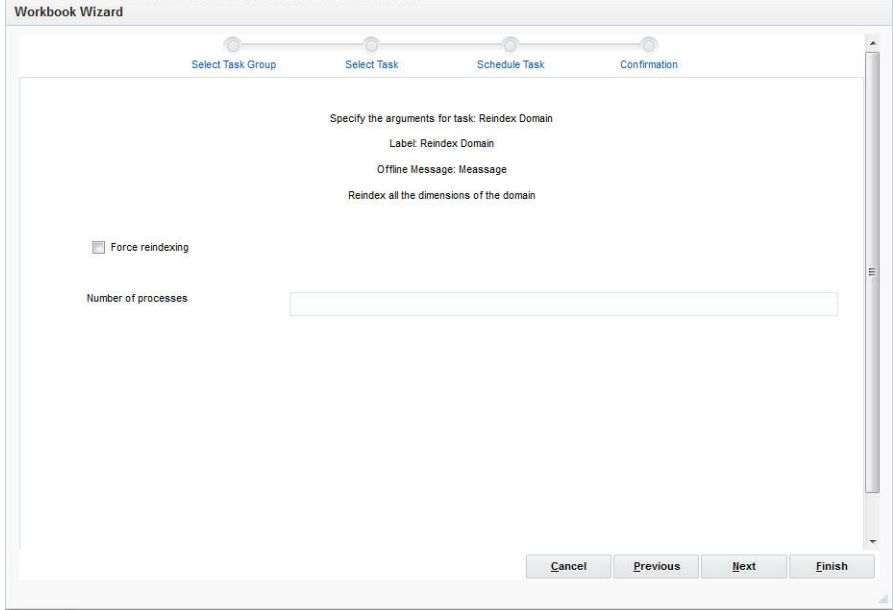

The options are:

- Force reindexing: This forces reindexing at the domain/hierarchy/dimension level. It does not check the reindexing condition.
- Number of processes: Specifies the maximum number of processes to run in parallel.

## **Create a New DimRegistry by Allocating Space**

When the user selects this and clicks **Next**, the window to enter additional arguments is displayed.

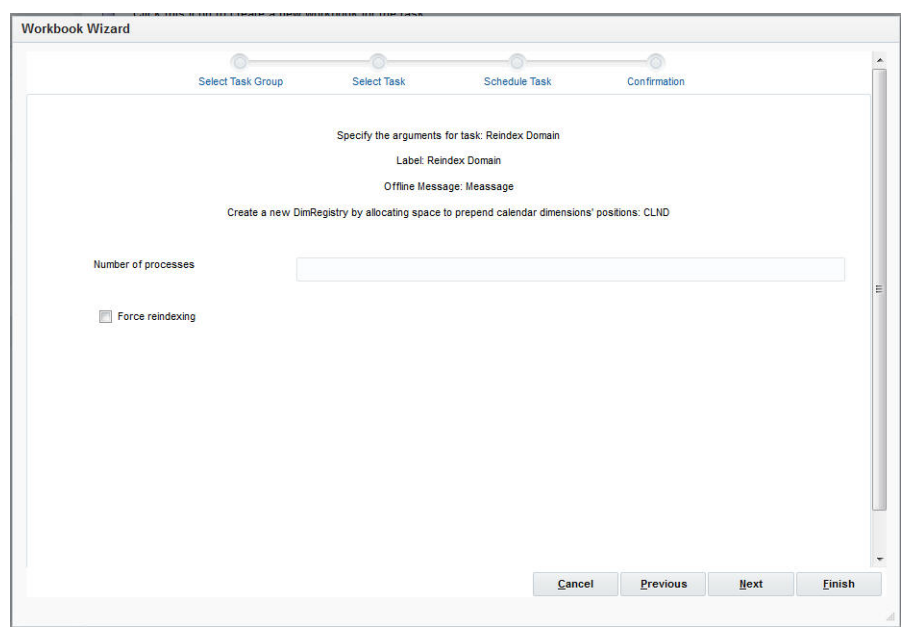

*Figure 21–83 Create New DimRegistry*

- Number of processes: This specifies the maximum number of processes to run in parallel.
- Force reindexing: This forces reindexing at the domain/hierarchy/dimension level. It does not check the reindexing condition.

## **Analyze All the Dimensions of the Domain**

This analyses the dimensions of the entire domain and prints the report.

## **Analyze All the Dimensions of the Specified Hierarchy**

This analyses the dimensions of the hierarchy and prints the report. When the user selects this and clicks **Next**, the window to enter additional arguments is displayed.

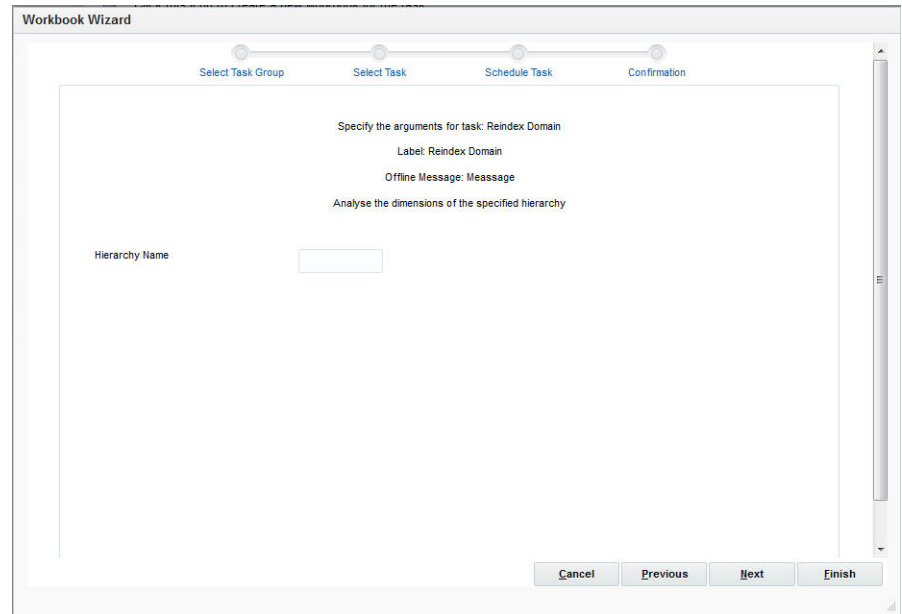

*Figure 21–84 Analyze Dimensions*

Hierarchy Name: The name of the hierarchy to be analyzed.

## **Analyze the Specified Dimensions**

This analyses the dimensions of the hierarchy. It checks whether reindexing is necessary for hierarchies or dimensions. This argument returns details about the dimension name, bitsize, number of available and used position IDs, the threshold ratio, and whether reindexing is necessary. If this is selected and the user clicks **Next**, the window to enter additional arguments opens in the workspace:

*Figure 21–85 Analyze Specified Dimension*

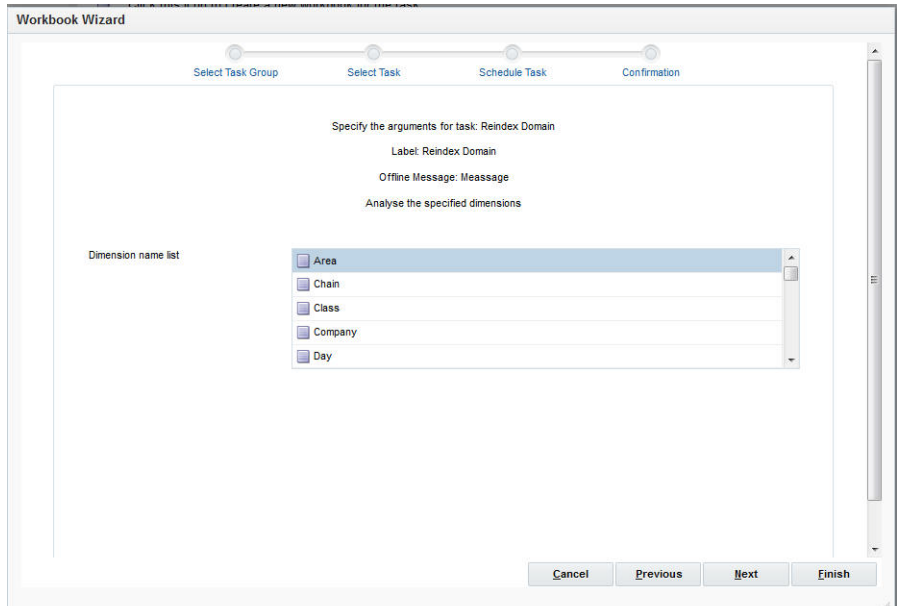

#### **Print the Current Reindexing State**

Prints the current reindexing state.

## **Print the Current Reindexing Properties**

Prints the current reindexing properties.

# **Rename Positions Task**

Rename Positions is used to change the name of a position. Positions that are to be renamed must be included in a hierarchy data file. After the hierarchy data files have been updated and placed in the designated location, an administrator must run the Rename Positions utility.

**Note:** The log option cannot be set through Online Administration Tools for Cloud customers.

*Figure 21–86 Rename Positions*

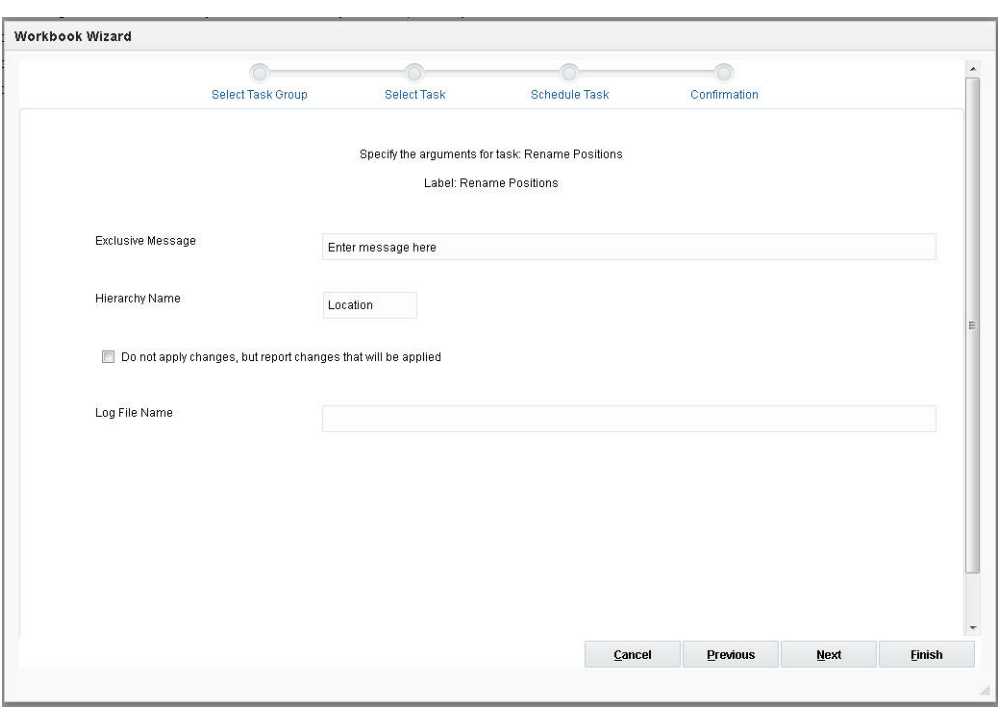

#### **Exclusive Message**

This is a notification message for a domain-exclusive administrative task. After the task has been started and is in progress in the domain, if the user tries to access domain data, such as committing or refreshing a workbook, this message will be displayed and the operation will be terminated.

## **Hierarchy Name**

This indicates the hierarchy for which positions are being renamed.

#### **Do Not Apply Changes**

This reports which changes are applied, but it does not apply the changes. A dry run still generates a log file.

#### **Log File Name**

This is the file name for log; it defaults to hierRename.log.

# **RPAS Installer Task**

**Note:** This task cannot be set through Online Administration Tools for Cloud customers.

*Figure 21–87 RPAS Installer*

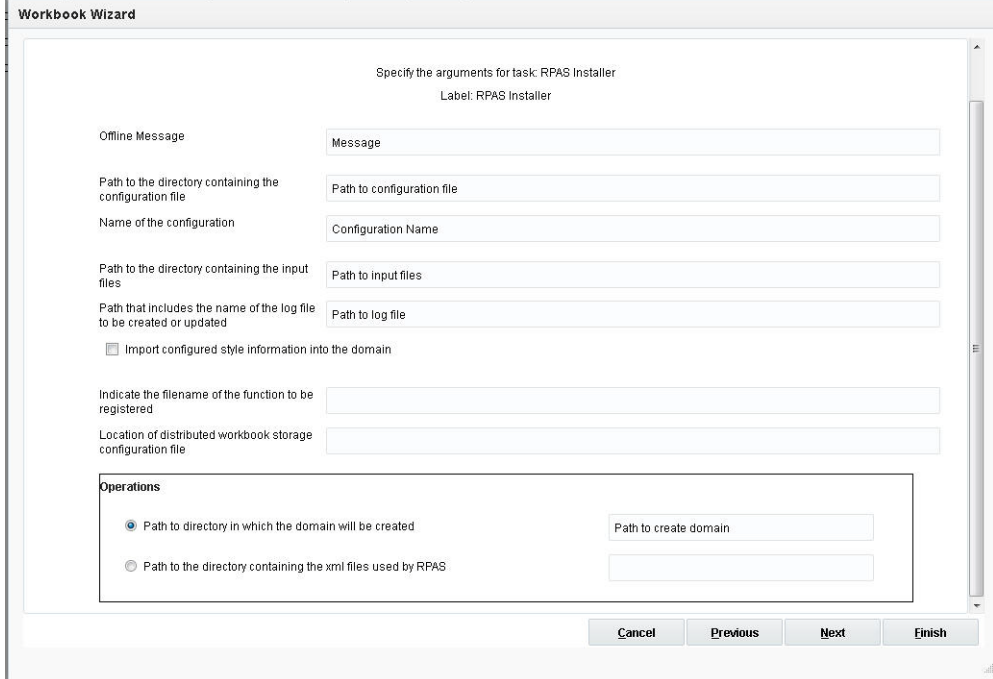

#### **Offline Message**

This is a notification message for an offline-only administrative task. After the task has been started and is in progress in the domain, if the user tries to do anything other than view the OAT dashboard, this message will be displayed and the operation will be terminated.

#### **Path to the Directory Containing the Configuration File**

This is the path to the directory containing the configuration.

#### **Name of the Configuration**

This is the name of the configuration.

#### **Path to the Directory Containing the Input Files**

This is the directory containing the input files for the domain to be created.

## **Path That Includes the Name of the Log File**

This is the path to the directory where the log file is to be created; the path includes the log file name.

## **Import Configured Style Information into the Domain**

These are the styles that have been configured and imported into the domain.

## **Indicate the Filename of the Function to be Registered**

This is the filename of the function to be registered. This pairing may be repeated for multiple functions.

## **Location of Distributed Workbook Storage Configuration File**

This is the location of the distributed workbook storage configuration file (distwbconfig.xml). This argument is optional.

## **Path to Directory in Which the Domain Will Be Created**

When the user enters all required values, selects this, and clicks **Next**, the window to enter additional arguments is displayed.

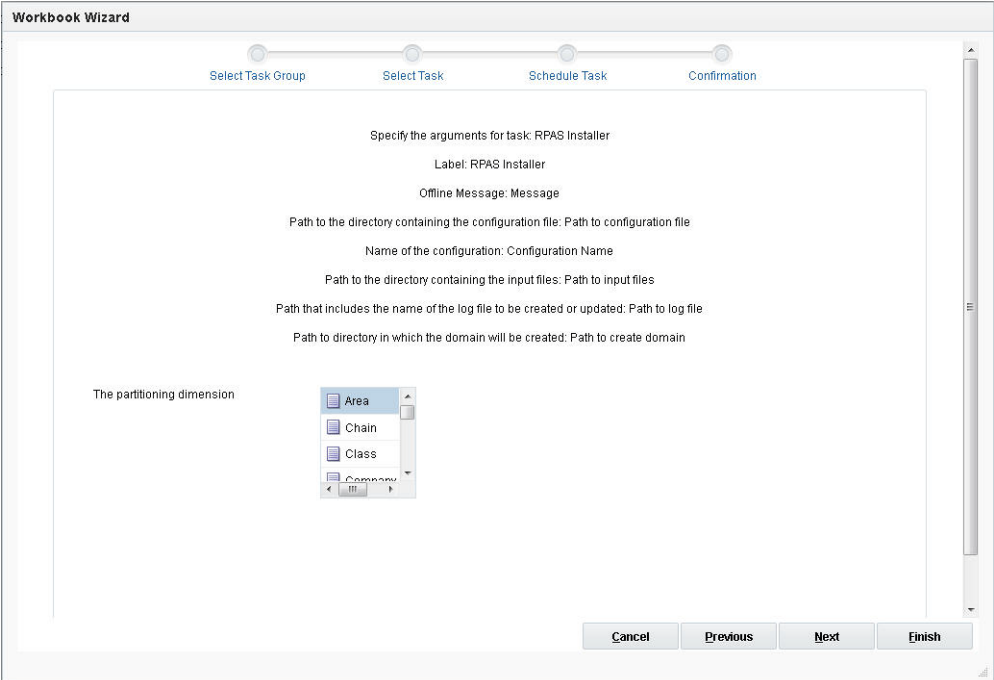

*Figure 21–88 Path to Domain Directory*

The option is:

The partitioning dimension: This indicates where the dimension name is in the partitioning dimension. Use if and only if global domain is being implemented without the use of globaldomainconfig.xml.

## **Path to Directory Containing the XML Files**

Enter the path to the location of the XML files.

# **Scan Domain Utility Task**

The Scan Domain utility is a domain utility used for detecting data loss and repairing data corruption in an RPAS database. Data loss occurs when an RPAS process is abnormally terminated. This can happen when an external mechanism, such as a

power failure, causes a sudden termination of an RPAS process. Data loss can also occur due to an unexpected program breakdown.

Data corruption can occur if an external program modifies the RPAS database files or an unforeseen defect occurs in the processes using the RPAS database (an extremely rare event).

The Scan Domain utility can detect both corruption and data loss, but it can only fix corruption. This utility can operate on global, non-partitioned, and local domains. It supports parallelization when repairing databases in a domain.

While the utility is attempting to perform a repair of the databases, it can use the option to enable backing up the original databases. While running in detection mode (check for data loss or check for data corruption), the utility does not change any of the RPAS databases, and therefore, it does not create such backups. In detection mode, the output can be directed to a file.

**Note:** The processes option cannot be set through Online Administration Tools for Cloud customers.

*Figure 21–89 Scan Domain Utility*

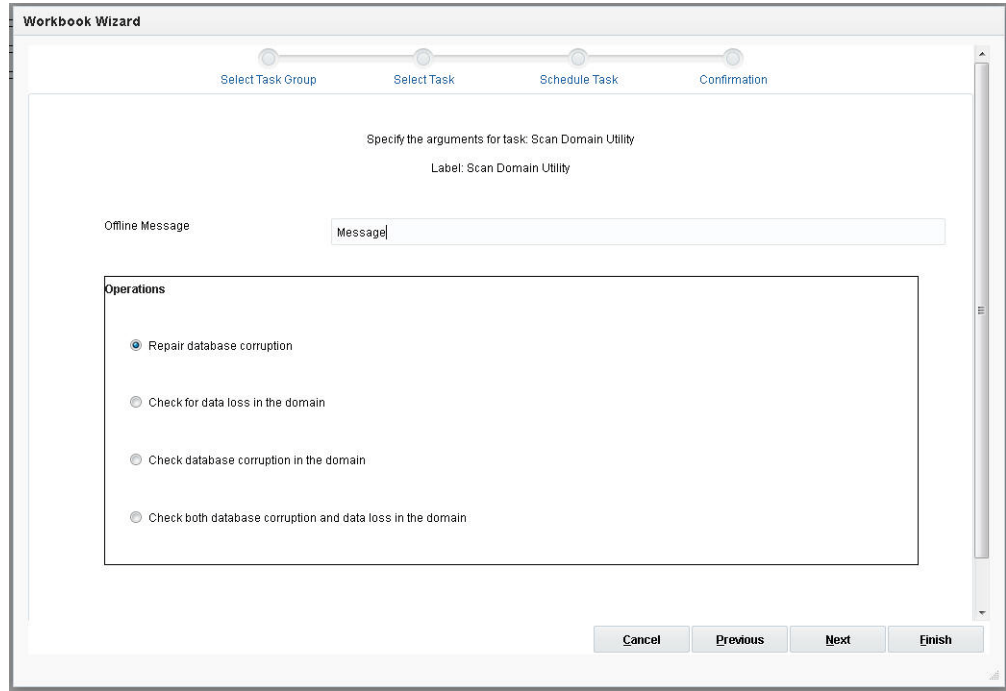

#### **Offline Message**

This is a notification message for an offline-only administrative task. After the task has been started and is in progress in the domain, if the user tries to do anything other than view the OAT dashboard, this message will be displayed and the operation will be terminated.

#### **Repair Database Corruption**

This repairs the database corruption in the specified domain. When the user selects this and clicks **Next**, the window to enter additional arguments is displayed.

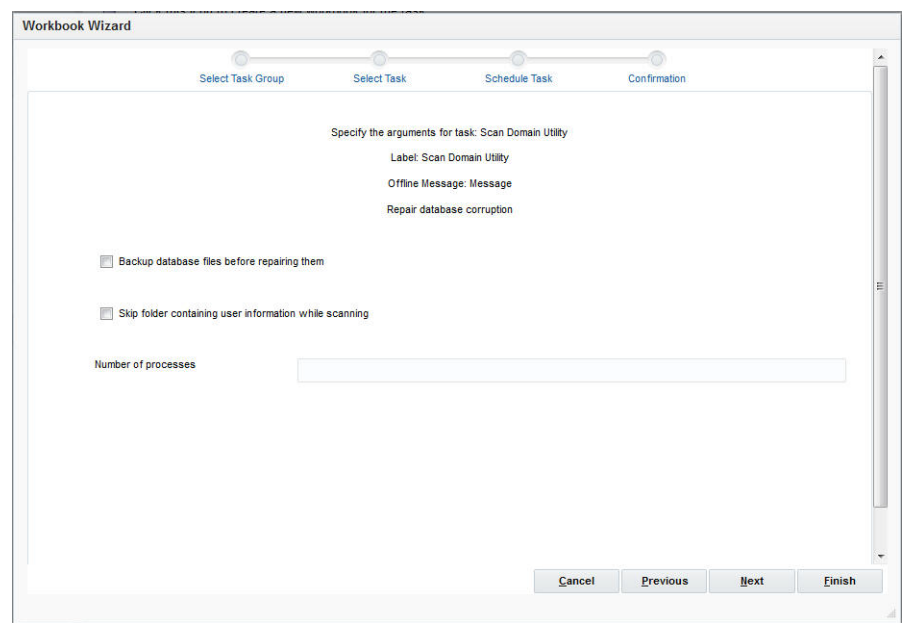

*Figure 21–90 Repair Database Corruption*

- Back up database files before repairing them: This backs up database files before repairing them. It cannot be used with Check for data loss in the domain or with Check database corruption in the domain.
- Skip folder containing user information while scanning: This skips the folder containing user information while scanning.
- Number of processes: This specifies the maximum number of processes used while repairing databases. This option does not apply to detection.

### **Check for Data Loss in the Domain**

This checks for data loss in the specified domain. When the user selects this and clicks **Next**, the window to enter additional arguments is displayed.

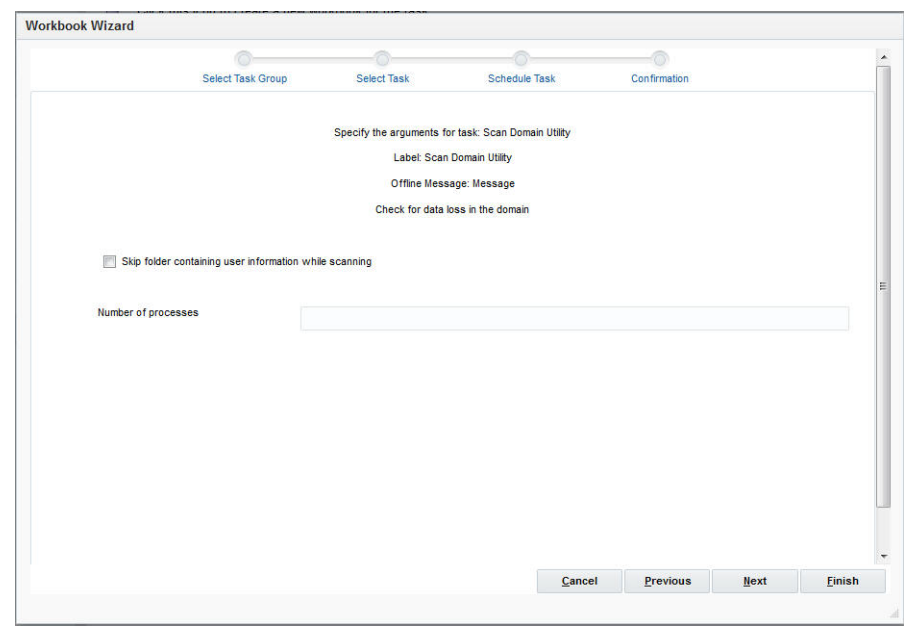

*Figure 21–91 Data Loss in the Domain*

- Skip folder containing user information while scanning: This skips the folder containing user information while scanning.
- Number of processes: This specifies the maximum number of processes used while repairing databases. This option does not apply to detection.

#### **Check Database Corruption in the Domain**

This checks for database corruption in the specified domain. When the user selects this and clicks **Next**, the window to enter additional arguments is displayed.

*Figure 21–92 Check Database Corruption*

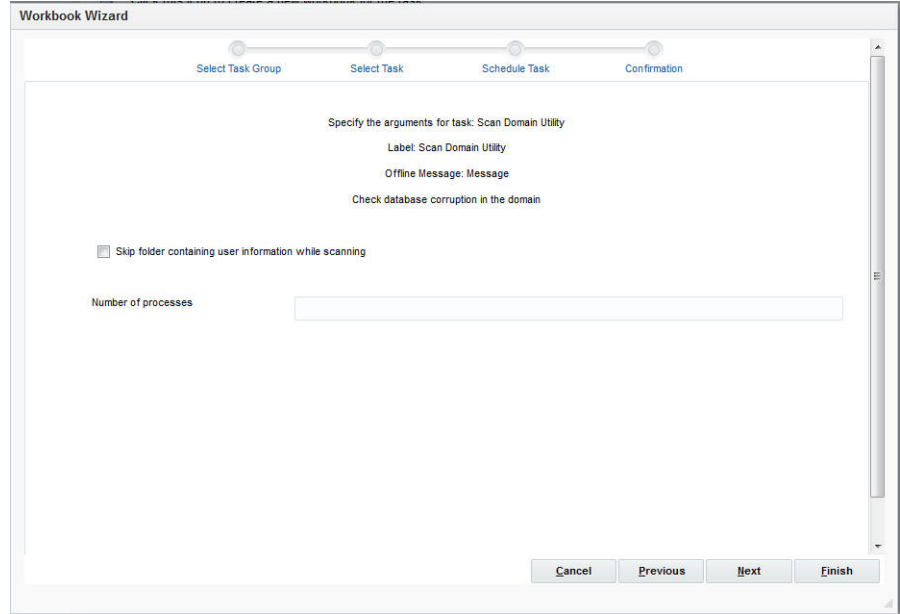

- Skip folder containing user information while scanning: This skips the folder containing user information while scanning.
- Number of processes: This specifies the maximum number of processes used while repairing databases. This option does not apply to detection.

## **Check Both Database Corruption and Data Loss in the Domain**

This checks for both data loss and database corruption in the specified domain. When the user selects this and clicks **Next**, the window to enter additional arguments is displayed.

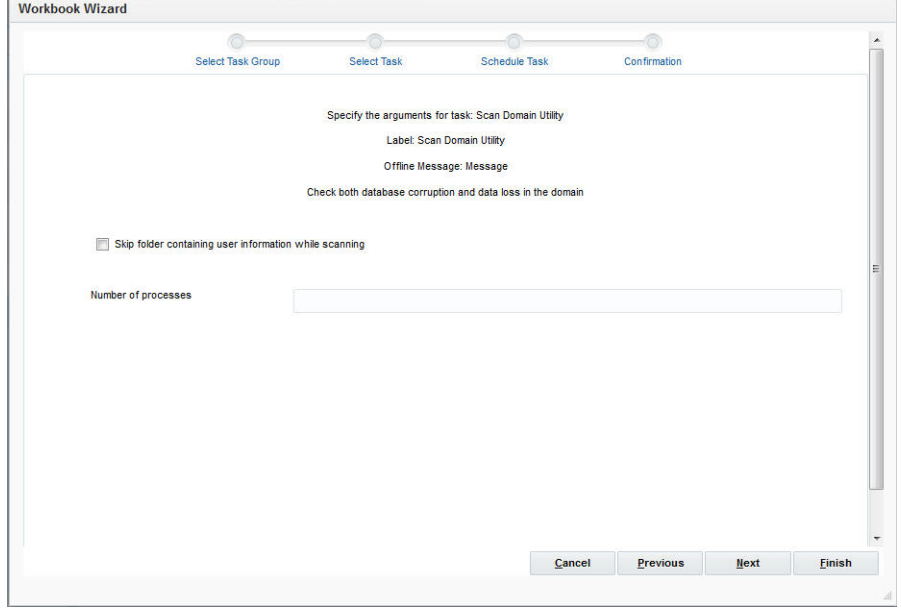

*Figure 21–93 Check Database Corruption and Data Loss*

- Skip folder containing user information while scanning: This skips the folder containing user information while scanning.
- Number of processes: Specifies the maximum number of processes used while repairing databases. This option does not apply to detection.

## **User Manager Task**

The User Manager utility is a domain utility used to add and remove users and groups, copy user and group information to other domains, edit user and group information, and convert that information from XML files to database files and vice versa.

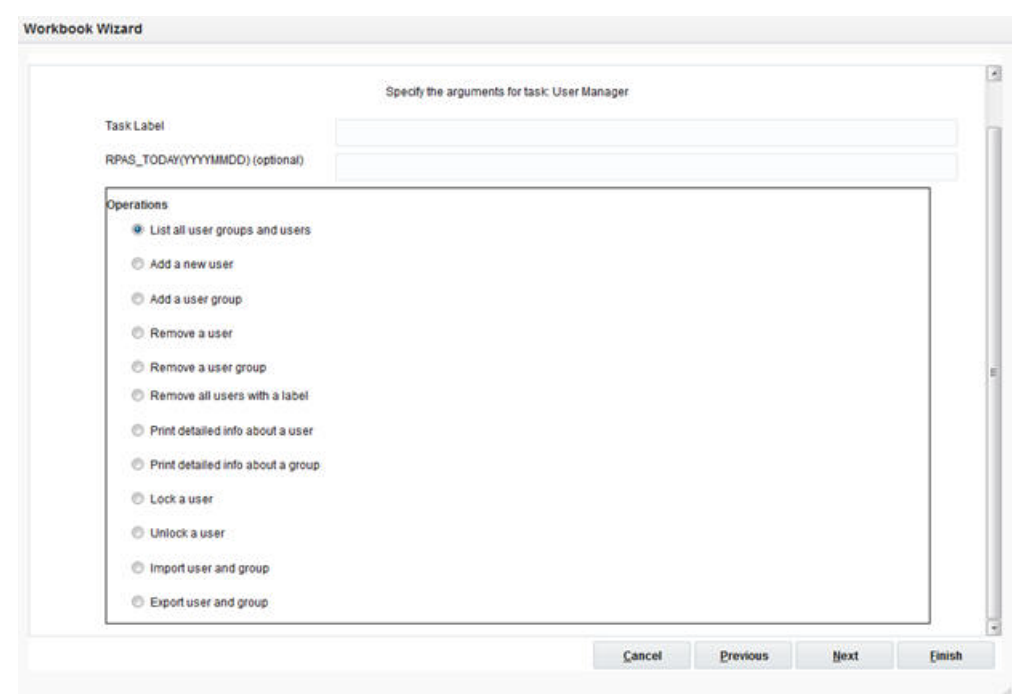

# *Figure 21–94 User Manager Arguments*

# **List All User Groups and Users**

This lists all the users and user groups in the domain.

## **Add a New User**

This adds a user to the domain.

# *Figure 21–95 Add New User*

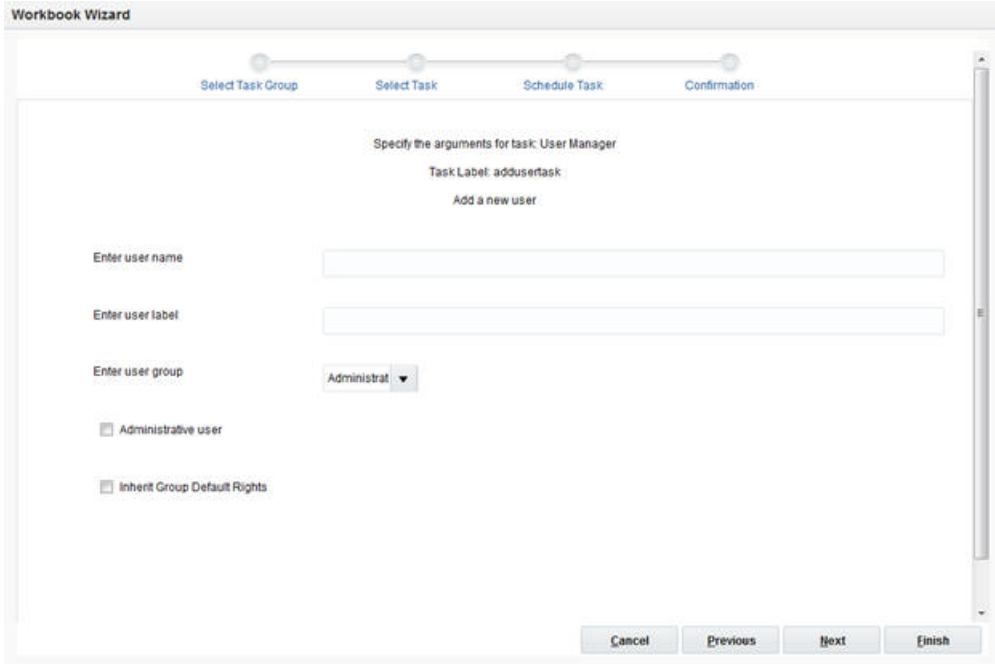

- Enter user name: This specifies the name of the user.
- Enter user label: This specifies the label for the user.
- Enter user group: This specifies the user group of the user.
- Administrative user: This specifies that the user has administrative rights.
- Inherit Group Default Rights: This specifies that the user inherits the default rights assigned to the user group.

#### **Add a User Group**

This adds a user group to the domain.

*Figure 21–96 Add User Group*

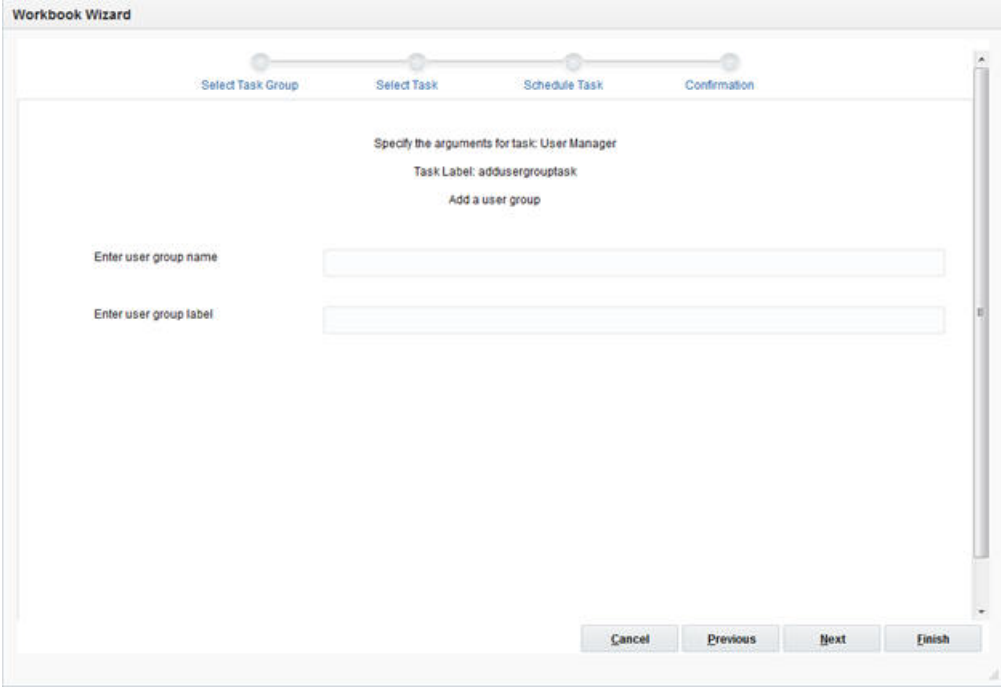

- Enter user group name: This specifies the user group name.
- Enter user group label: This specifies the label for the user group.

# **Remove a User**

This removes a user from the domain.

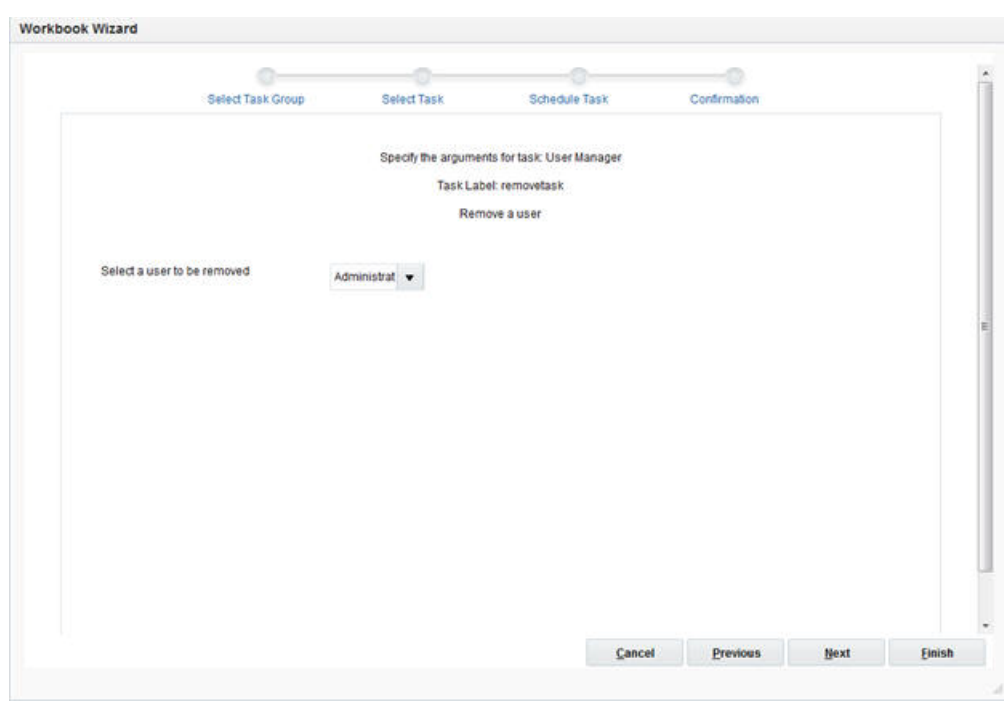

*Figure 21–97 Remove User*

■ Select a user to be removed: This specifies the user to be removed.

## **Remove a User Group**

This removes a group from the domain.

*Figure 21–98 Remove User Group*

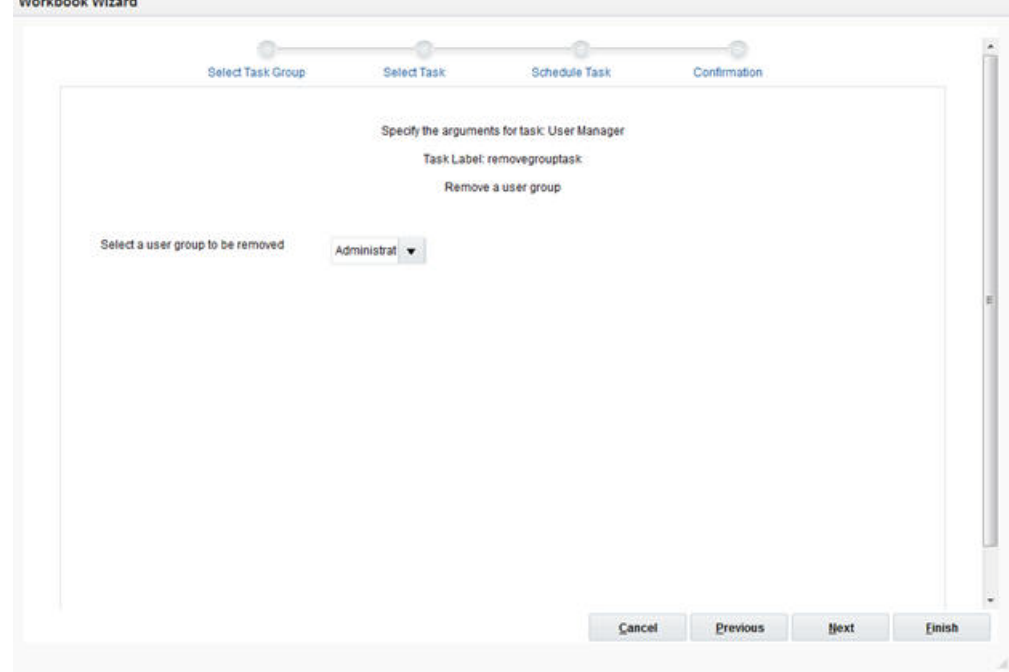

Select a user group to be removed: This specifies the user group to be removed.

## **Remove All Users with a Label**

This removes all users with a specific label.

*Figure 21–99 Remove Users with Label*

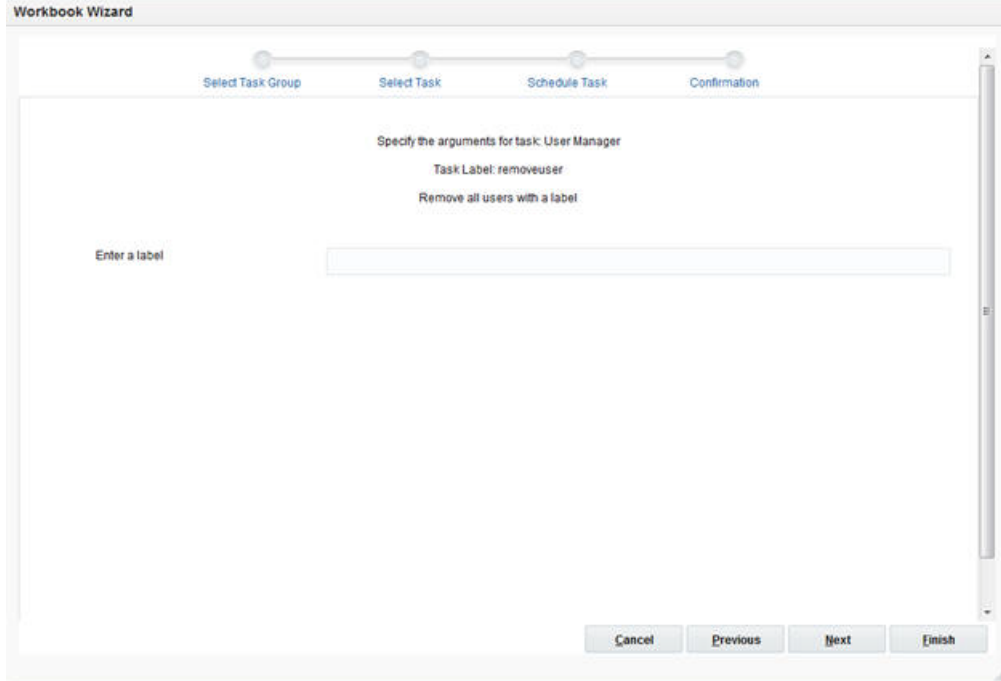

■ Enter a label: This specifies the label.

## **Print Detailed Info About a User**

This prints detailed information about the specified user.

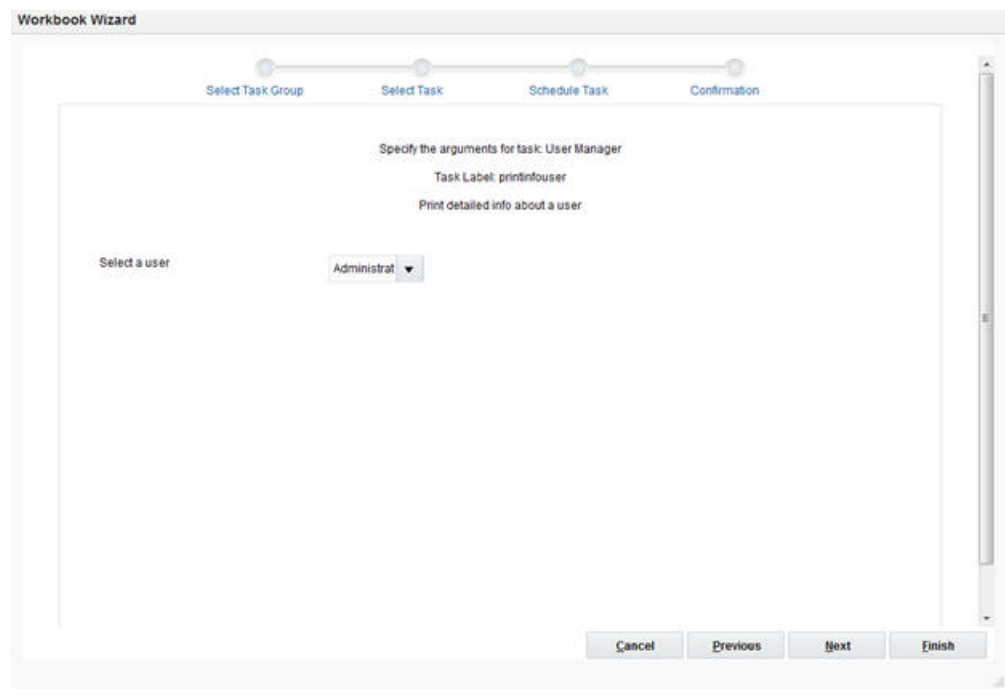

*Figure 21–100 Print Detailed User Information*

■ Select a user: This specifies the user whose information is to be printed.

# **Print Detailed Info About a Group**

This prints detailed information about the specified user group.

*Figure 21–101 Print Detailed Group Information*

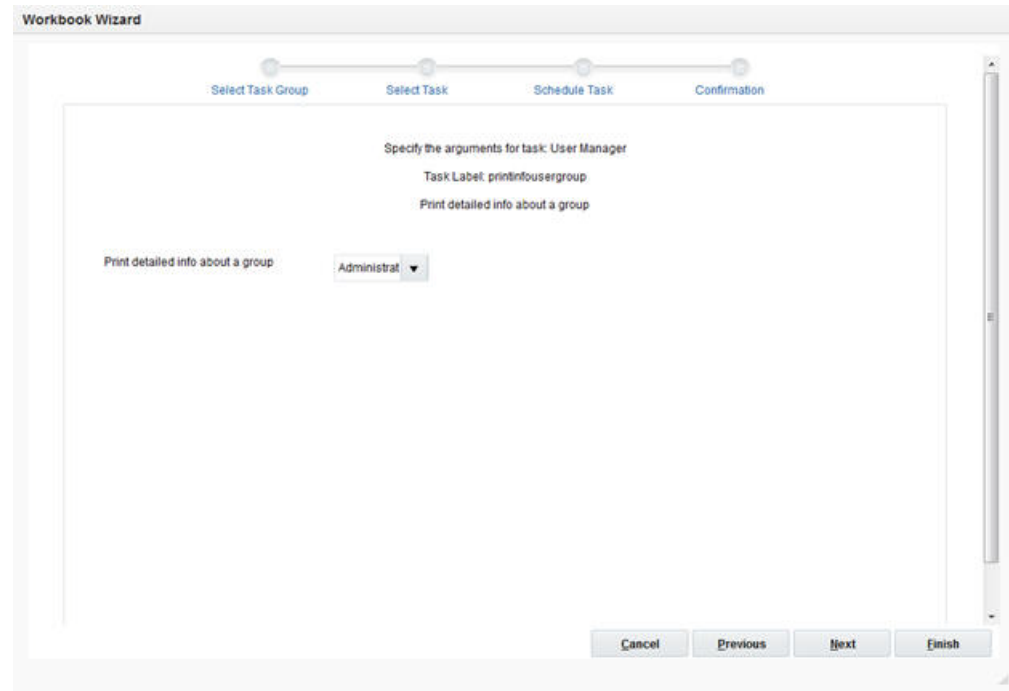

# **Lock a User**

This locks a specific user in the domain. This prevents the user from logging into the domain.

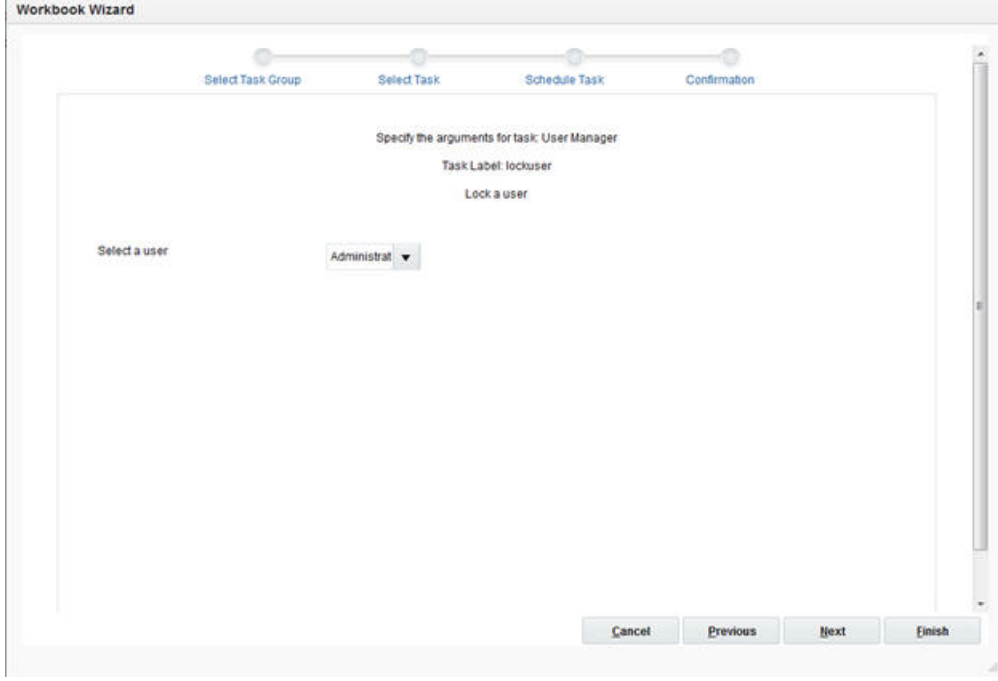

*Figure 21–102 Lock User*

■ Select a user: This specifies the user name.

# **Unlock a User**

This unlocks a specific user. This allows the user to log into the domain.

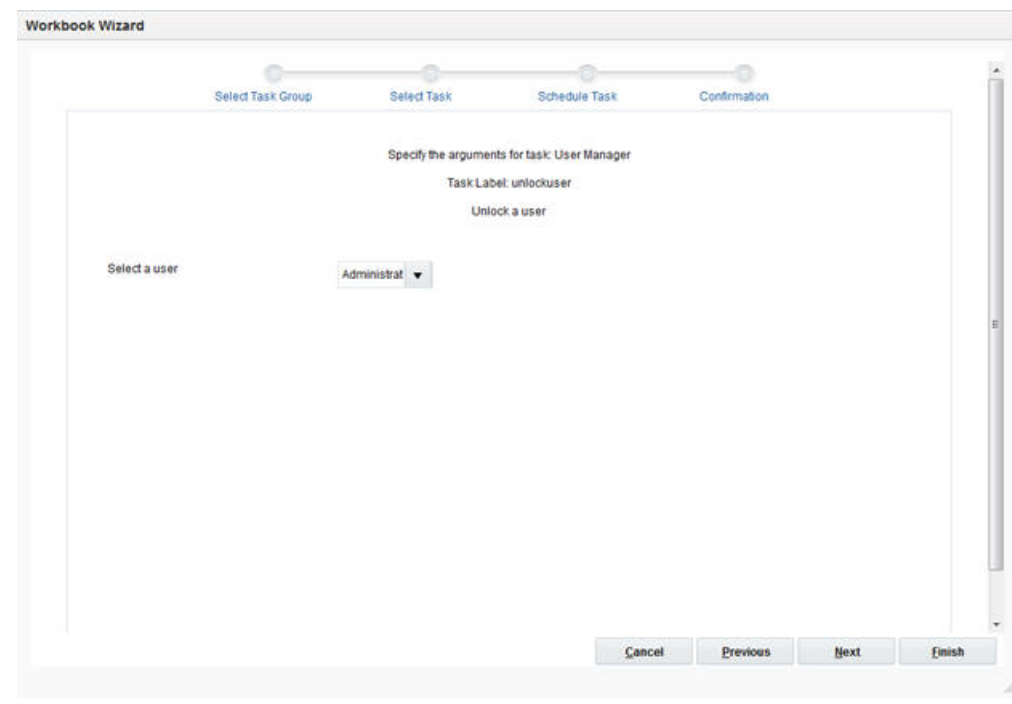

*Figure 21–103 Unlock User*

■ Select a user: This specifies the user name.

## **Import User and Group**

This adds or updates users from users.xml placed in the input directory of the domain. By default, existing users are ignored.

*Figure 21–104 Import User and Group*

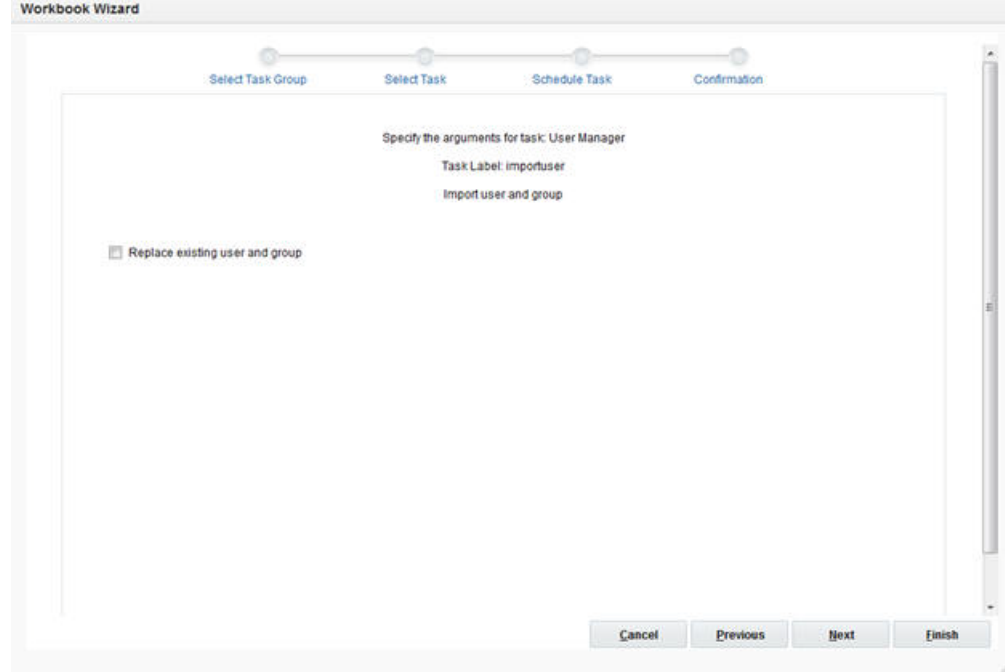

Replace existing user and group: This specifies whether the existing user information has to be replaced.

## **Export User and Group**

This creates an XML file that contains all users and groups in the domain. Password and password histories are not exported. The users.xml file is created in the output directory of the domain.

# **Workbook Batch Utility Task**

The workbook batch utility is used to manage workbook batch categories and workbooks in the workbook batch queue. The workbook batch queue is updated by using the standard RPAS wizard Auto Workbook Build or using various options of the workbook batch utility.

The most common use of this utility is to build workbooks that have been scheduled to be automatically built using the Auto Workbook Build wizard in the RPAS clients. It is also used to add, update, and delete batch categories, to update assignments of workbook build entries to workbook batch categories, to provide workbook batch categories when adding workbooks to the refresh queue, and to update the assignments to workbooks already in the refresh queue.

RPAS can be used to update workbook data with domain data without having to rebuild the workbook; this refresh process is completed using a workbook's default refresh rule group. Workbooks are added to the queue to be refreshed using this utility.

The build and refresh operations can be executed in multiple, parallel processes using the -processes argument.

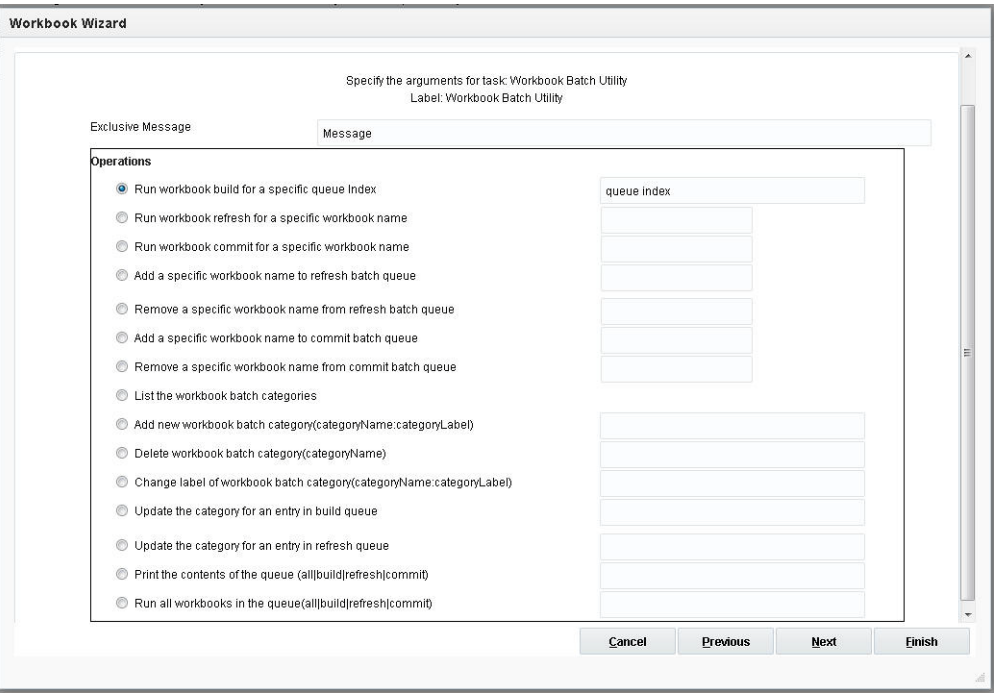

*Figure 21–105 Workbook Batch Utility*

## **Run Workbook Build for a Specific Queue Index**

This runs the workbook build for the provided queueIndex.

#### **Run Workbook Refresh for a Specific Workbook Name**

This refreshes the workbooks scheduled to be refreshed using this utility. To refresh a single workbook in the queue, specify the name of the workbook. If no name is provided, all workbooks scheduled to be refreshed will be completed.

**Run Workbook Commit for a Specific Workbook Name**

Enter the name of the workbook.

**Add a Specific Workbook Name to Refresh Batch Queue** Enter the name of the workbook.

**Remove a Specific Workbook Name to Refresh Batch Queue** Enter the name of the workbook.

**List the Workbook Batch Categories** This lists the workbook batch categories.

**Add a New Workbook Batch Category** This adds workbook batch categories.

**Delete Workbook Batch Category** This deletes workbook batch categories.

**Change Label of Workbook Batch Category** This updates the label of the workbook batch category.

**Update the Category for an Entry in the Build Queue** This updates categories in the build queue.

**Update the Category for an Entry in the Refresh Queue** This updates categories in the refresh queue.

**Prints the Contents of the Queue** This prints the contents of the queue.

**Run All Workbooks in the Queue** This runs all workbooks in the queue.

# **Workbook Manager Task**

Workbook Manager is use to inspect and remove existing workbooks.

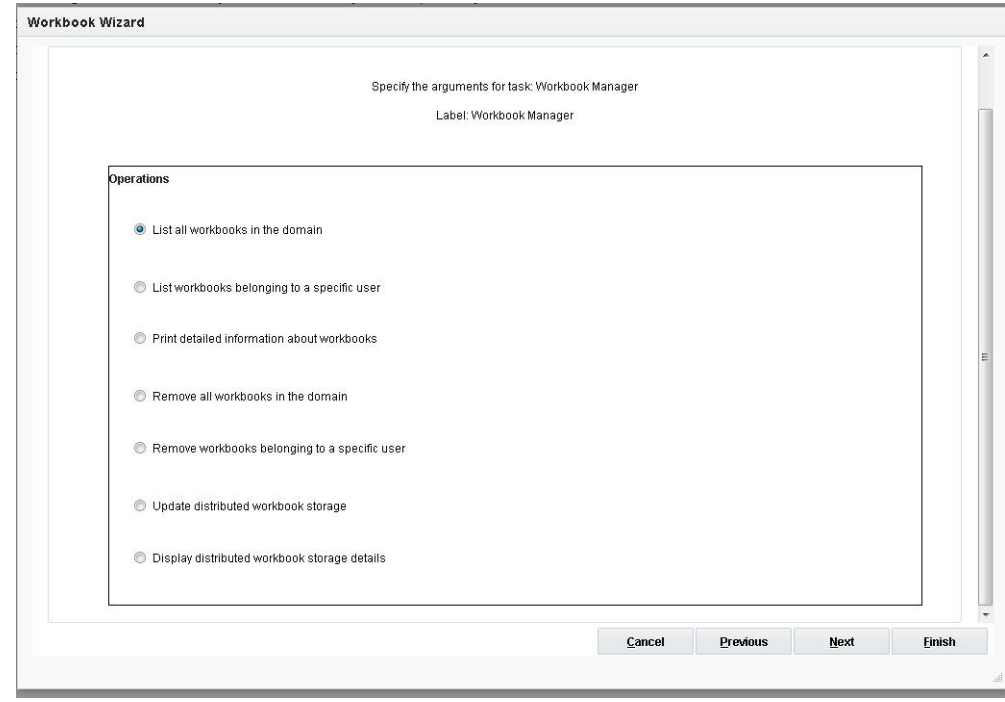

*Figure 21–106 Workbook Manager*

## **List All Workbooks in the Domain**

This lists workbooks in the domain.

#### **List Workbooks Belonging to a Specific User**

This lists workbooks in the domain belonging to a specific user.

#### **Print Detailed Information About Workbooks**

This prints detailed information about workbooks.

#### **Remove All Workbooks in the Domain**

This removes all workbooks in the domain: Removes workbooks from the domain.

#### **Remove Workbooks Belonging to a Specific User**

This removes workbooks from the domain belonging to a specific user.

## **Update Distributed Workbook Storage**

This updates storage configuration according to the distwbconfig.xml in the config directory of the domain. If any storage location is decommissioned, the workbooks in that location will be moved to other storages automatically.

#### **Display Distributed Workbook Storage Details**

This displays the currently configured workbook storage details.

# **TarGz Create a Package Task**

The task is used to create a tar.gz compressed archive file at the specified location. The task is implemented as a script that uses tar and gzip system utilities to create the archive.

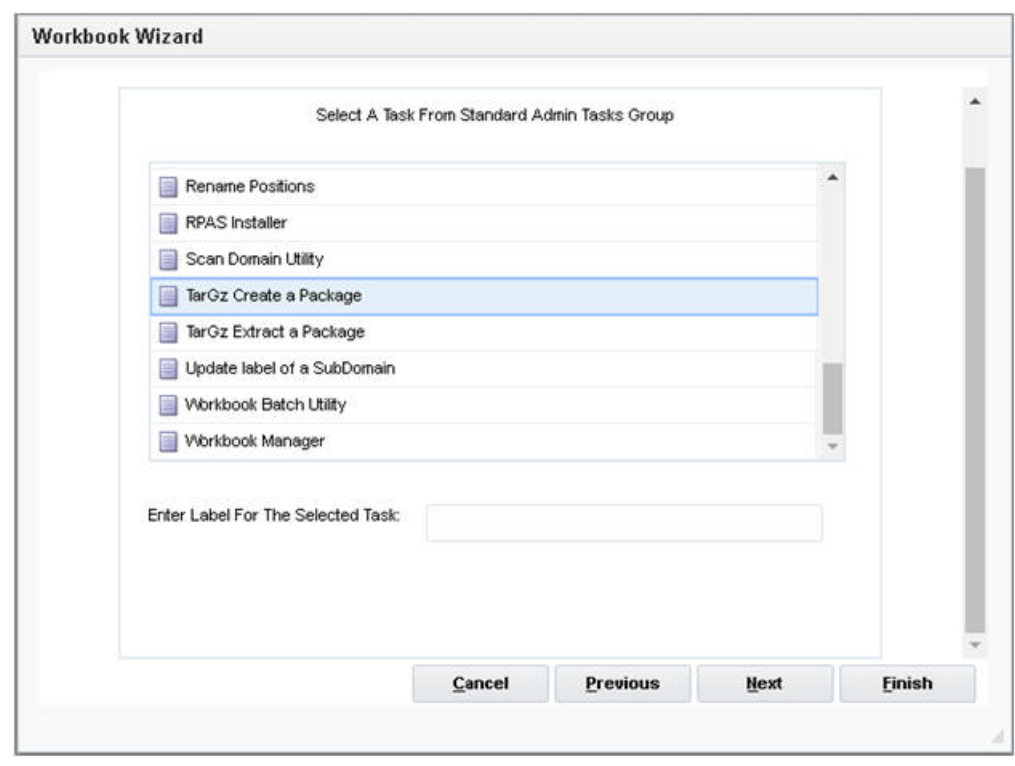

*Figure 21–107 Select the TarGz Create a Package Task*

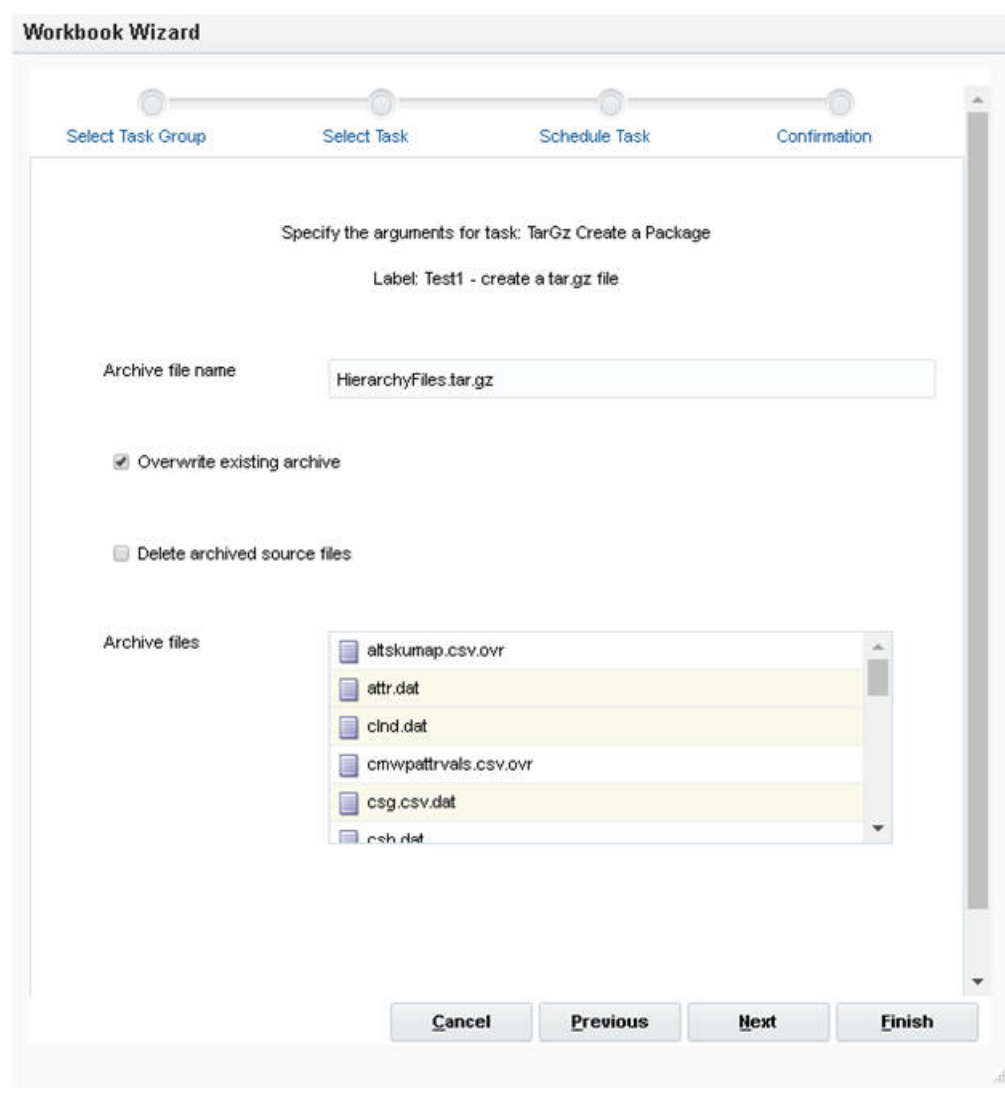

*Figure 21–108 TarGz Create a Package*

#### **Archive file name**

This is the name of the tar.gz archive. Archive name is used as it is and script does not add any extensions automatically.

#### **Overwrite existing archive**

If checked, it overwrites the existing tar.gz archive. If an archive of the same name exists and this option is not checked, then the compression is not performed.

#### **Delete archived source files**

If checked, it deletes all the existing source files in the specified directory after the successful completion of the compression. If this option is not checked, then the source files are retained.

#### **Archive files**

Multi select list box that displays the list of all files that can be archived and compressed.

# **TarGz Extract a Package Task**

This task is used to extract a tar.gz compressed archive located at a specified location. This task is implemented as a script and uses gunzip and tar system utilities to extract the archive.

*Figure 21–109 Select TarGz Extract a Package Task*

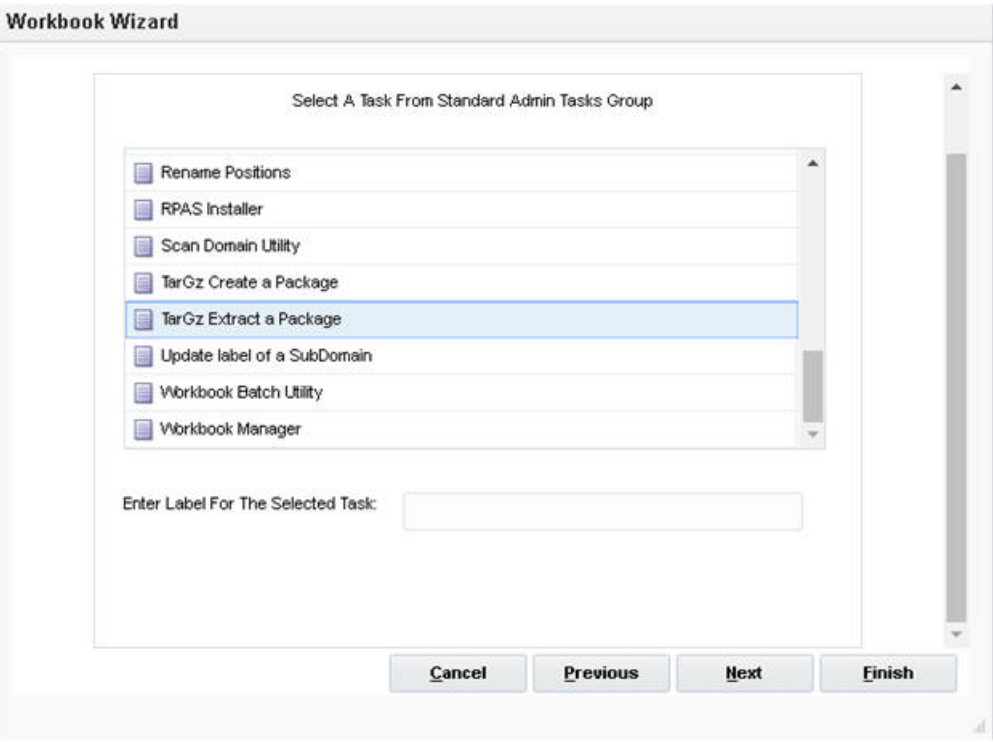

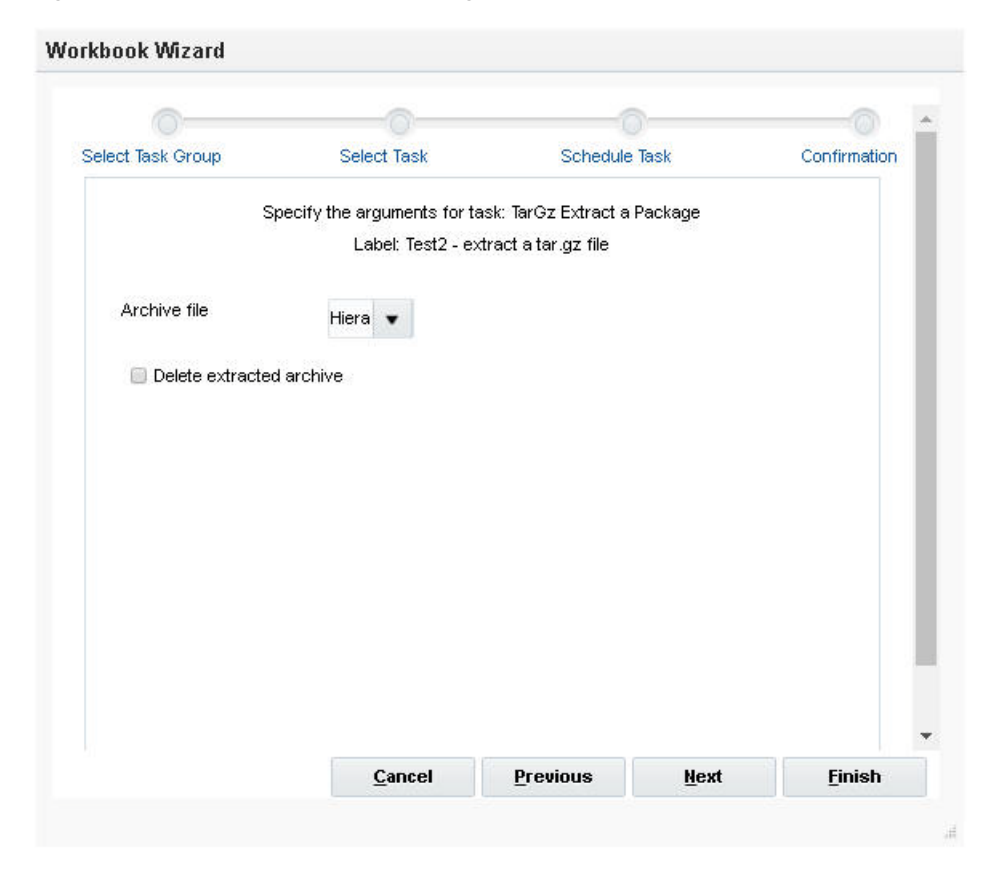

*Figure 21–110 TarGz Extract a Package*

#### **Archive file**

This is the name of the tar.gz archive that must be uncompressed.

#### **Delete extracted archive**

If checked it deletes the tar.gz archive after successful extraction. If not checked, the tar.gz archive is retained.

# **Apply Master Format Task**

This task is used to replicate the template level format from the master domain to all the subdomains. The task is implemented as a script that loops through subdomains and copies the formatting information.

#### **Templates**

Provide list of template names as a multi-select list. To select all templates, use the keyword "ALL".

# **HSA Administration Tasks**

This section lists the all the HSA administration tasks and the operations and arguments specific to them. For more information, see [Chapter 18, "Hybrid Storage](#page-284-0)  [Architecture."](#page-284-0)

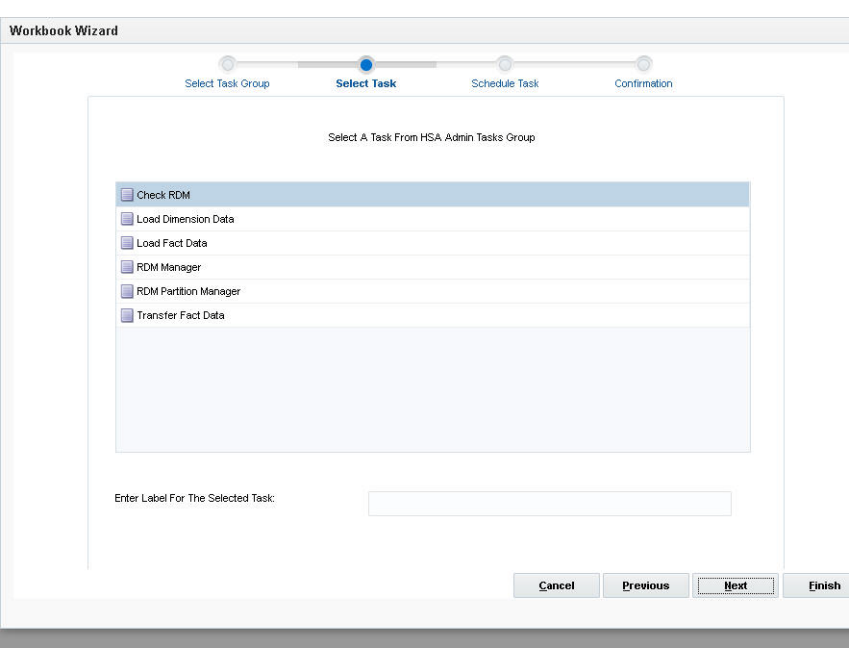

*Figure 21–111 HSA Administration Tasks*

# **Check RDM Task**

Check RDM is used to obtain diagnostic information from both the RDM and the domain, either independently or when they are integrated.

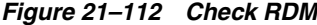

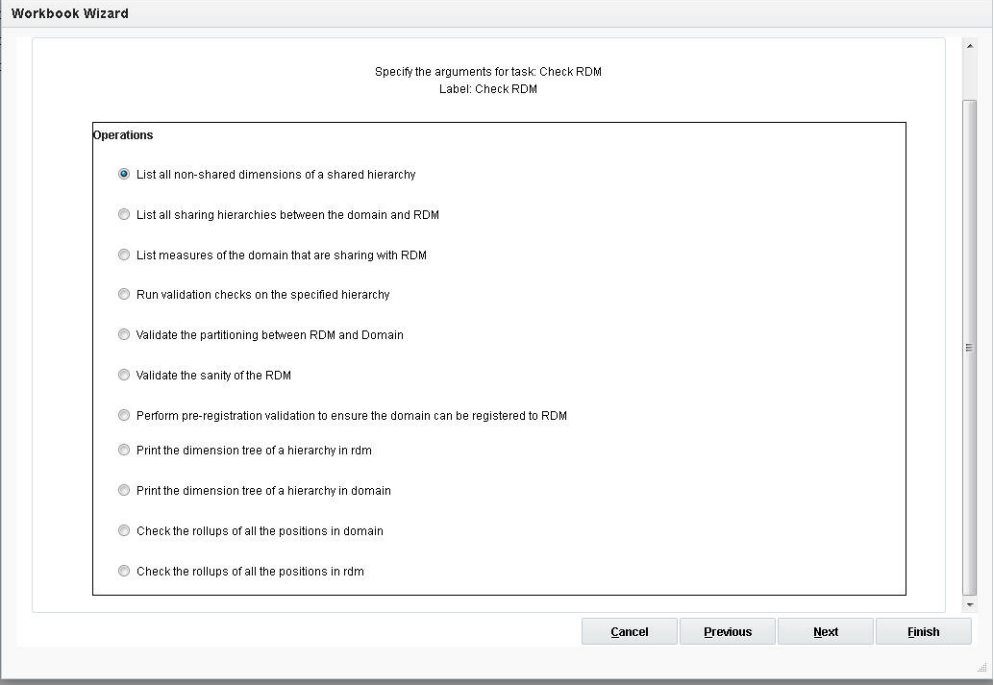

# **List All Non-Shared Dimensions of a Shared Hierarchy**

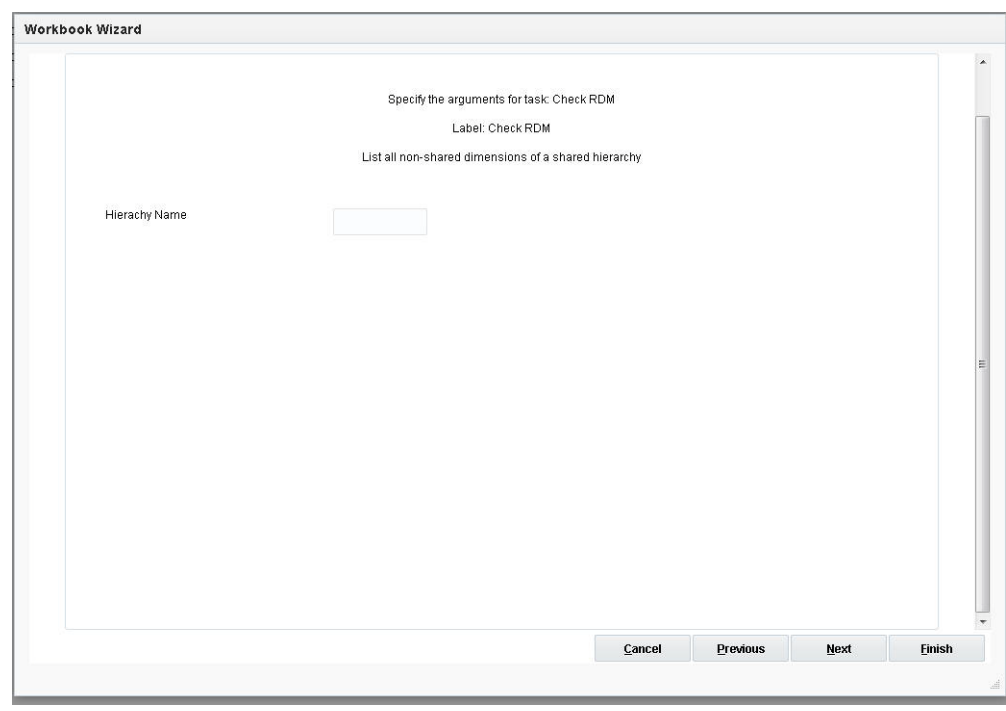

*Figure 21–113 Check RDM Hierarchy*

Hierarchy Name: Select a hierarchy.

## **List All Sharing Hierarchies Between the Domain and RDM**

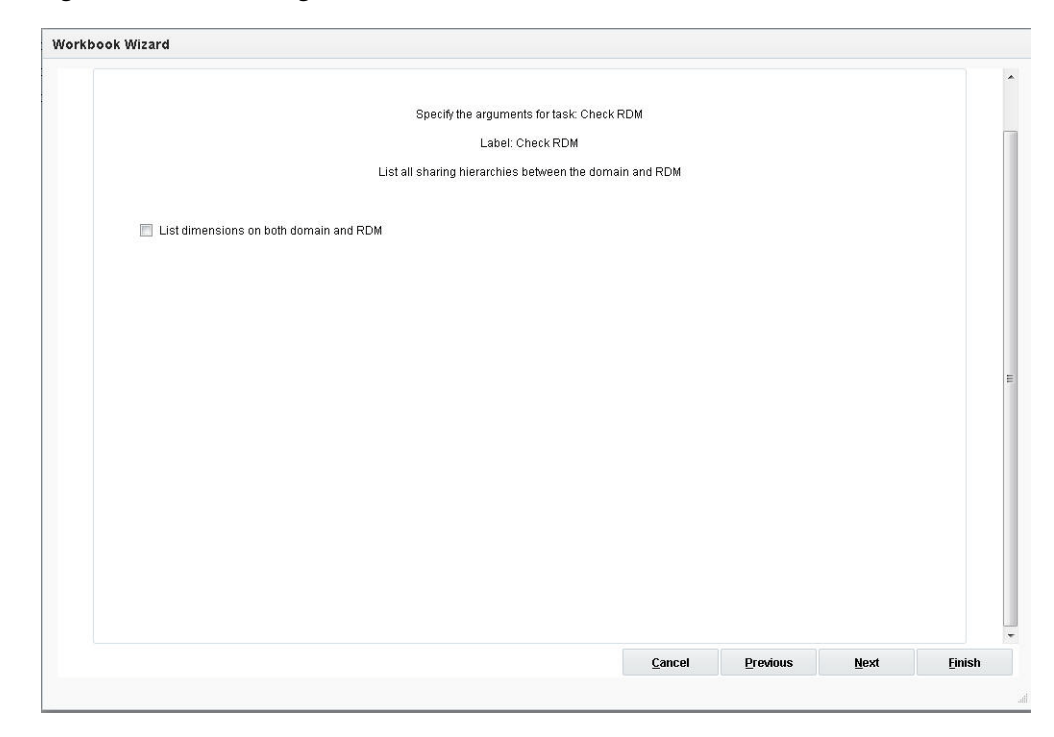

*Figure 21–114 Sharing Hierarchies*

List dimensions on both domain and RDM:

# **List Measures of the Domains That are Sharing with RDM**

This lists the measures that are shared with RDM.

## **Run Validation Checks on the Specified Hierarchy**

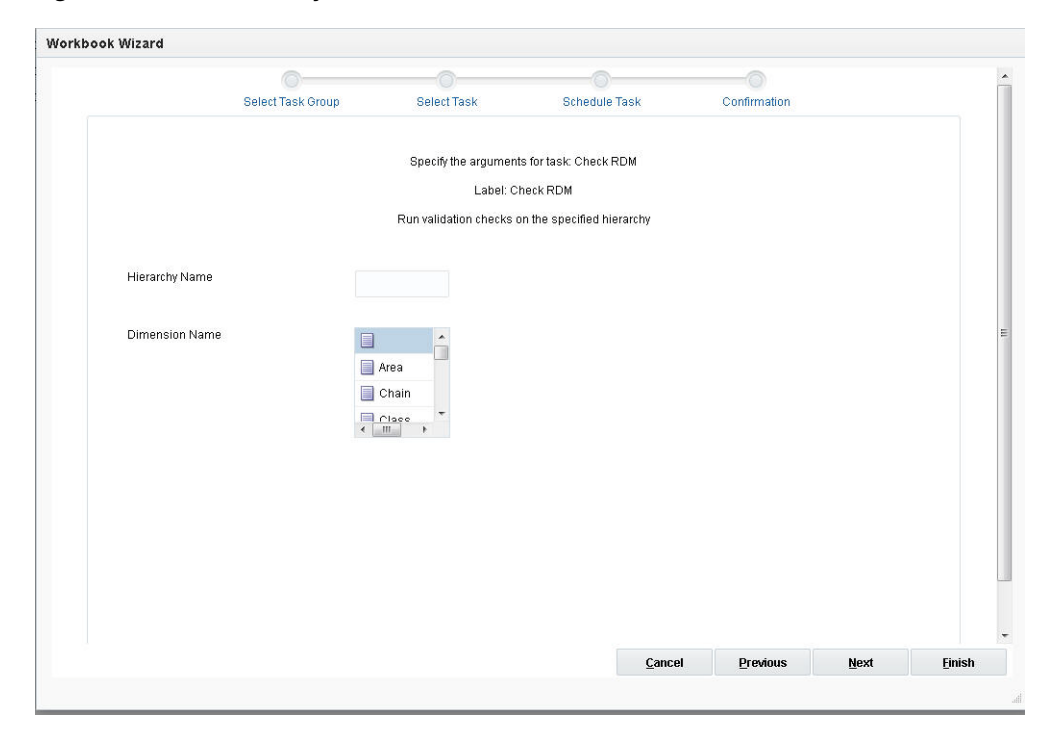

*Figure 21–115 Hierarchy Validation Check*

- Hierarchy Name: The hierarchy over which to run the validation checks.
- Dimension Name: The name of the dimension over which over which to run the validation checks.

## **Validate the Partitioning Between RDM and Domain**

This validates the partitioning between RDM and the domain.

## **Validate the Sanity of the RDM**

This validates the health of the RDM.

#### **Perform Pre-Registration Validation**

When the user selects this and clicks **Next**, the window to enter arguments for the operation is displayed. This is used to perform pre-registration validation to ensure that the domain can be registered to RDM.

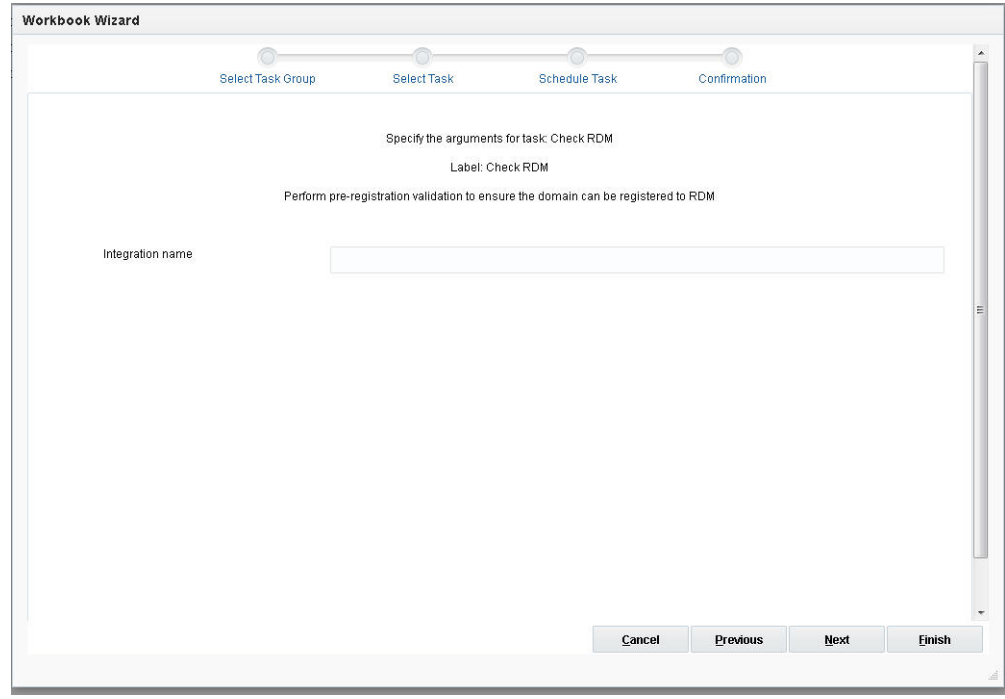

*Figure 21–116 Pre-Registration Validation*

Integration Name: The integration name is optional. If present, it ensures that the name can be used for registration.

## **Print the Dimension Tree of a Hierarchy in RDM**

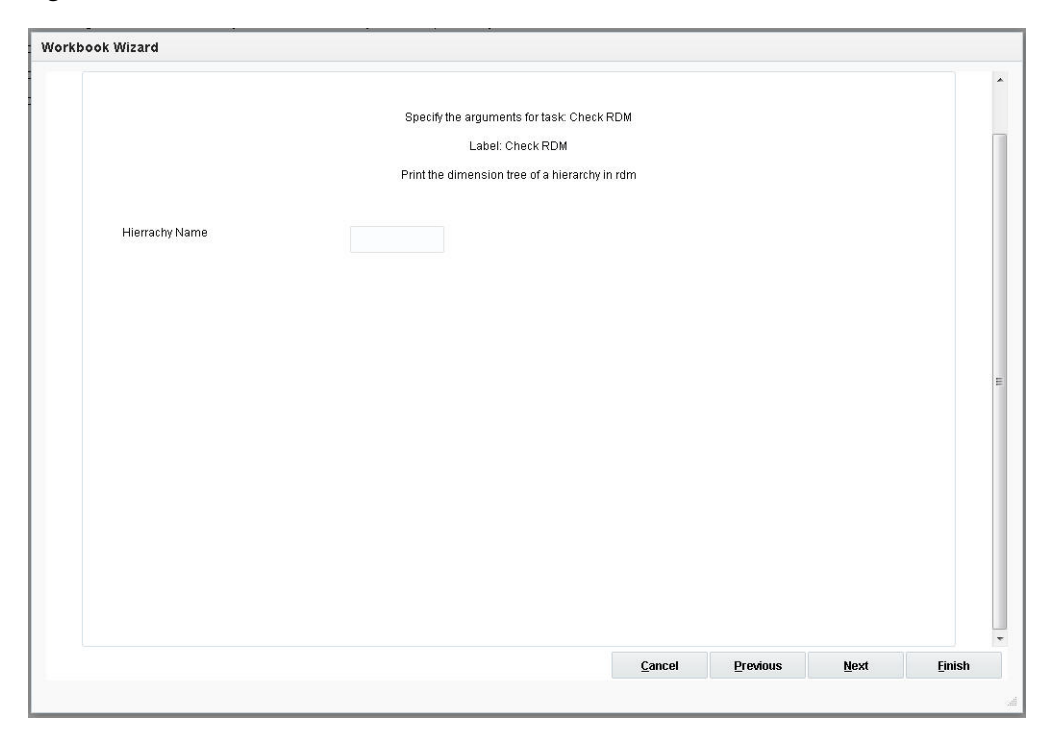

*Figure 21–117 Print Dimension Tree in RDM*

Hierarchy Name: Select a hierarchy from RDM for which to print the dimension tree.

## **Print the Dimension Tree of a Hierarchy in Domain**

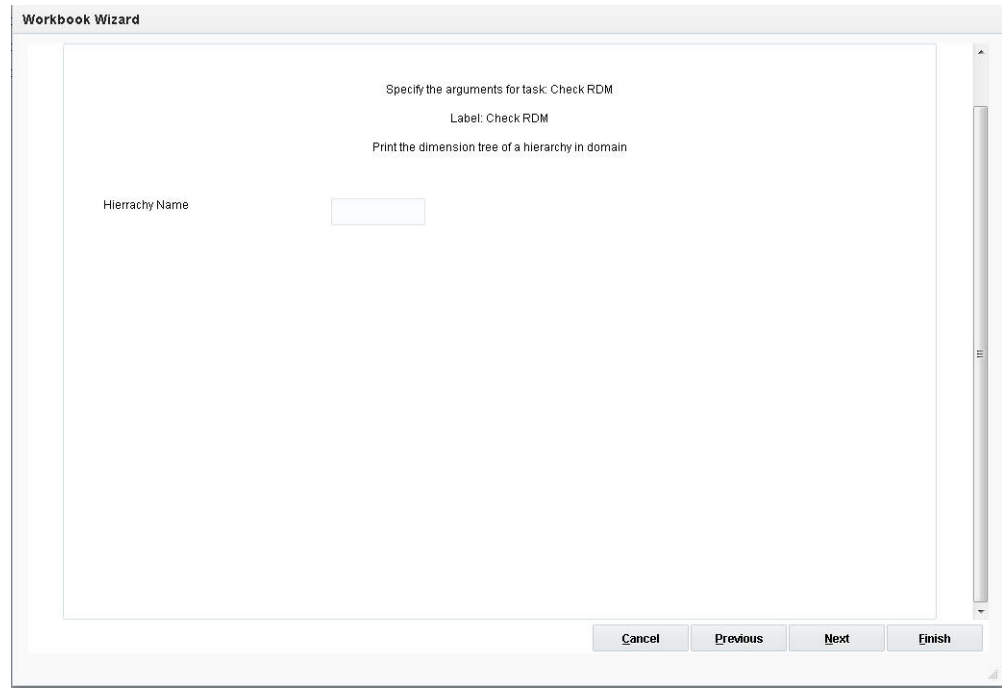

*Figure 21–118 Print Dimension Tree in Domain*

Hierarchy Name: Select a hierarchy from the domain for which to print the dimension tree.

# **Check the Rollups of All Positions in the Domain**

*Figure 21–119 Check Rollups*

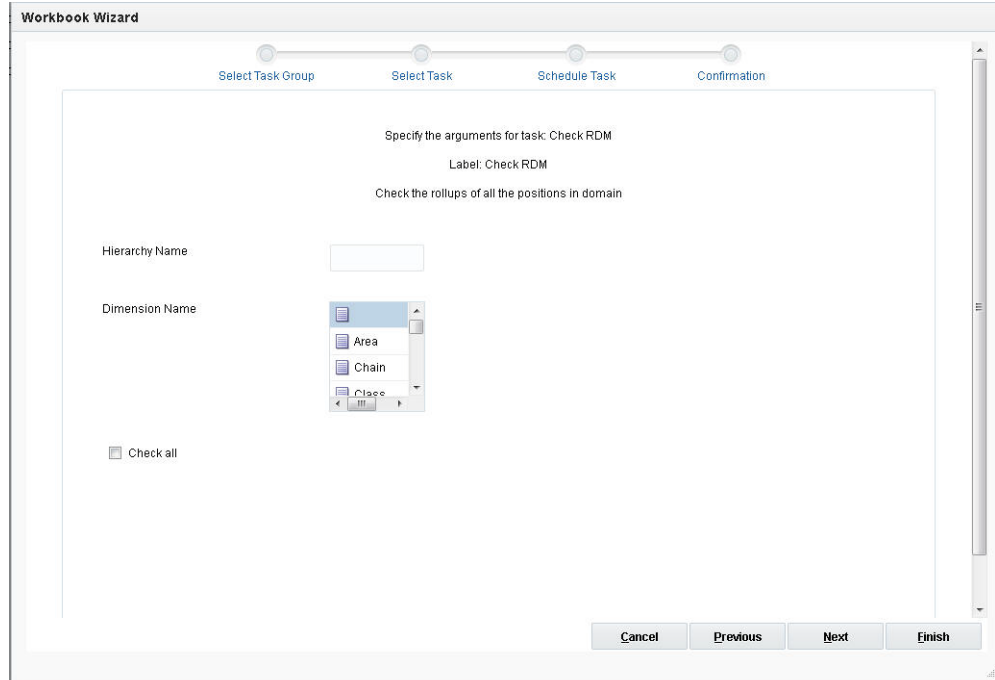

- Hierarchy Name: Select a specific hierarchy to check rollups.
- Dimension Name: Select a specific dimension to check rollups.
- Check all: Check rollups against all hierarchies and dimensions.

# **Load Dimension Data Task**

Load Dimension Data is used to load hierarchy information into the RPAS Data Mart.

*Figure 21–120 Load Dimension Data*

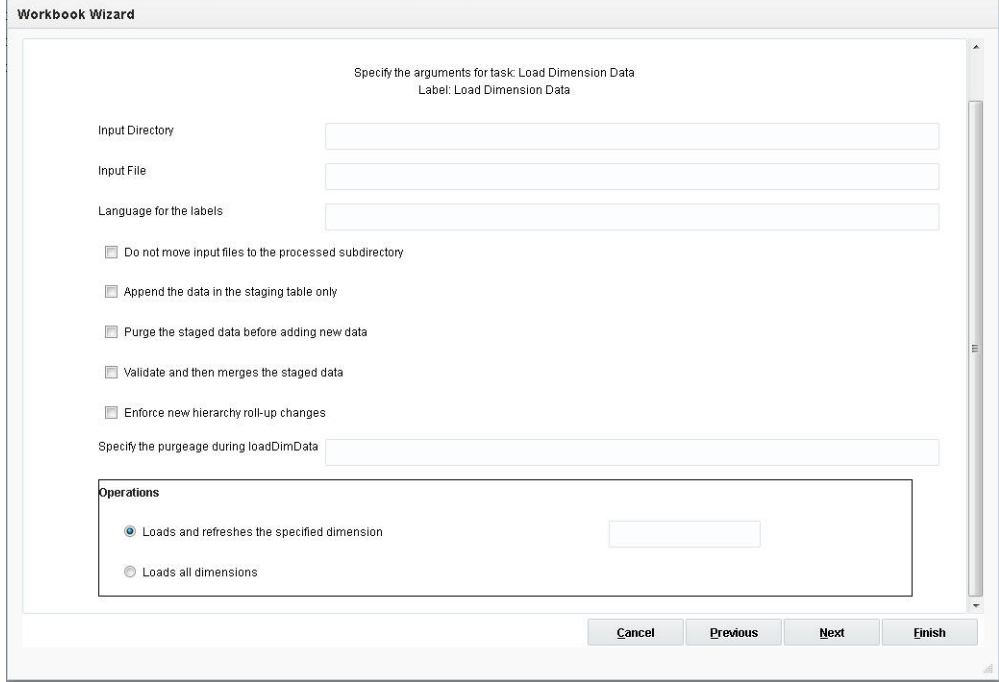

#### **Input Directory Path**

Path to the input file directory. This processes all applicable files under the input directory. Input files must have the format: [hierName].csv.dat[.extension].

#### **Input File**

This is the path to the input file. It processes an input file only.

#### **Language for the Labels**

This defaults to English.

#### **Do Not Move Input Files to the Processed Subdirectory**

The input files are not moved to the processed subdirectory.

## **Append the Data in the Staging Table Only**

This appends the data in the staging table only. The staged data can be validated and merged to the target tables later.
#### **Purge the Staged Data Before Adding New Data**

This purges the staged data before adding new data to the staging tables.

#### **Validate and Then Merge the Staged Data**

This validates and then merges the staged data from the staging tables to the respective target dimension tables. No input file is needed.

#### **Enforce New Hierarchy Roll-Up Changes**

This enforces the new hierarchy roll-up changes so that they dominate existing hierarchy roll-ups in case they conflict with the roll-ups specified in the input file.

#### **Specify the Purge Age During loadDimData**

If the purge age specified is 0, it purges existing positions that are not in the input. If it is not specified, loadDimData obtains purge age from dimension information.

#### **Load and Refresh the Specified Dimension**

This is the drop-down list of available dimensions.

#### **Load All Dimenisons**

This loads all hierarchies with .dat files present.

## **Load Fact Data Task**

Load Fact Data is used to load measure data into the RPAS Data Mart. Once present in the RPAS Data Mart, this data is available to any domain that shares that measure throughout RDM.

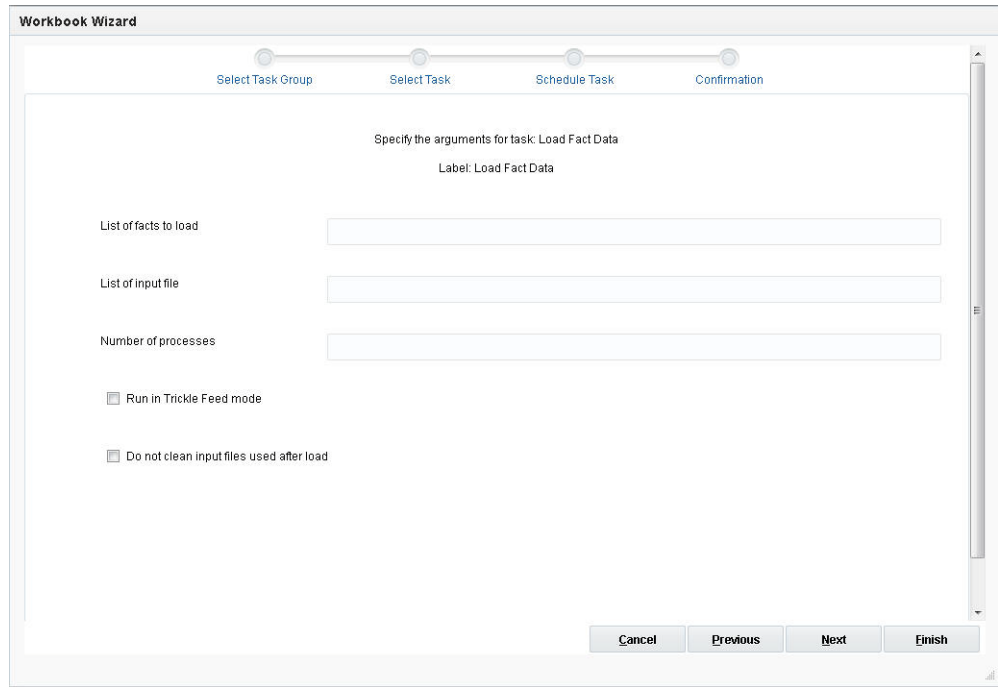

*Figure 21–121 Load Fact Data*

#### **List of Facts to Load**

A comma-separated list of fact names. When this list is not provided, then all facts in the input files will be loaded.

#### **List of Input Files**

File names of the input csv file. This parameter is a list of file names with a comma separator. If no file name is provided, all the files in input/fact data directory are loaded.

## **Number of Processes**

When specified, the utility creates at most maximum processes to run some steps in parallel.

#### **Run in Trickle Feed Mode**

This is used to load small amounts of data. It can run during intra-day, and each load is a single database transaction.

#### **Do Not Clean Input Files Used After Load**

This indicates that input files data remains intact after the data load.

## **RDM Manager Task**

This utility manages some operations on the RPAS Data Mart (RDM).

*Figure 21–122 RDM Manager*

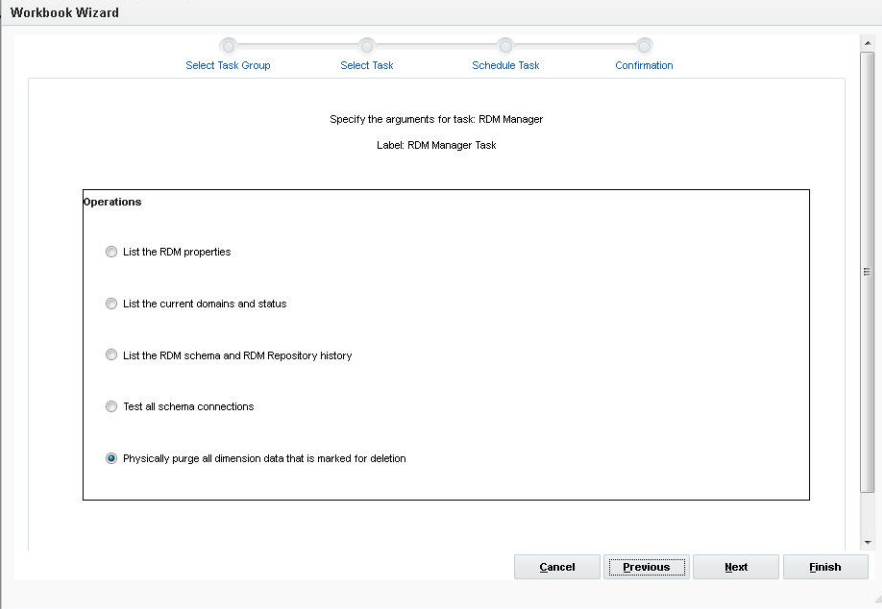

The options are:

- List the RDM properties.
- List the current domains and status.
- Lists the RDM schema and RDM Repository history.
- Test all schema connections.

■ Physically purge all dimension data that is marked for deletion. This physically purges all dimension data that is marked for deletion, along with all associated fact data.

## **RDM Partition Manager Task**

RPAS global domains are typically divided into local domains at a certain partition level according to certain business requirements so that different business units can operate on their local domains separately. RDM partitioning, however, is intended solely for performance purposes. The data inside RDM is shared by multiple integrated domains, and multiple RPAS processes must access the shared data simultaneously. Proper partitioning of RDM is vital to the overall performance of an HSA system. If performance is not an issue or the amount of data in the RDM is very small, RDM partitioning can be optional.

Workbook Wizard A Select Task Group Select Task Schedule Task Confirmation Specify the arguments for task: RDM Partition Manager Label: RDM Partition Manager **Operations** • Export the current RDM partition configuration to an XML file  $\bigcirc$  Repartition the RDM  $\odot$  Print out a report on the current RDM partition configuration Cancel Previous Einist

*Figure 21–123 RDM Partition Manager*

#### **Export the Current RDM Partition Configuration to an XML File**

This exports the current RDM partition to an XML file. The XML file is marked to be updated incrementally. When the user selects this and clicks **Next**, the window to enter additional arguments is displayed.

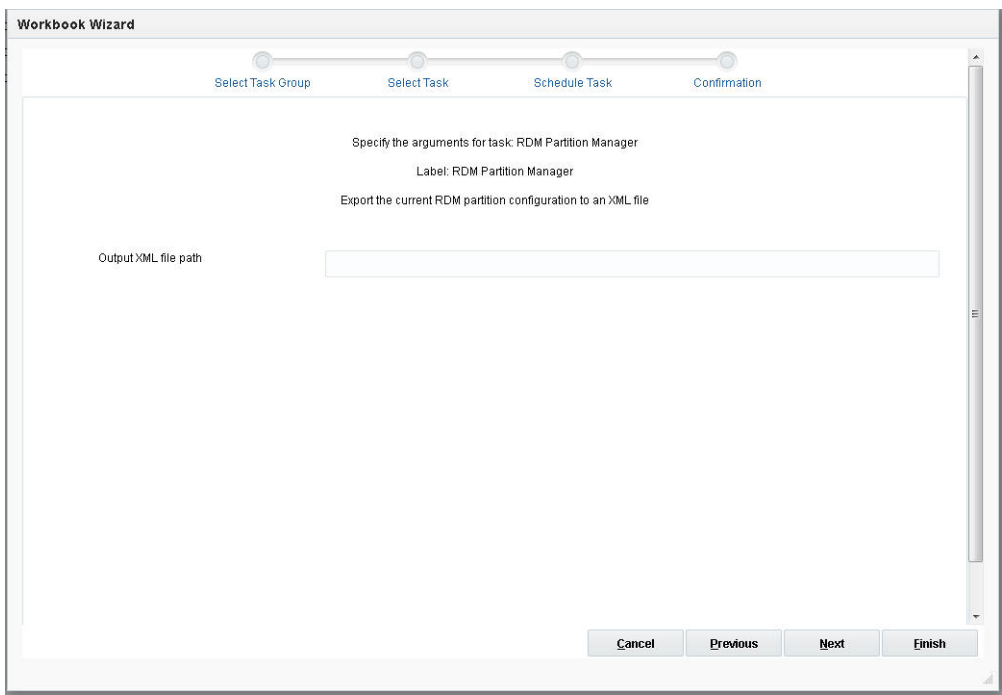

*Figure 21–124 Export RDM Partition*

The option is:

Output XML file path: This is the file path to create the XML output.

#### **Repartition the RDM**

Repartition the RDM. If no input.xml provided, it will check on the existing configuration and will perform re-partitioning if necessary. If input.xml is provided, it will repartition according to the input.

#### **Print Out a Report on the Current RDM Partition Configuration**

This prints out a report of the current RDM partition configuration.

## **Transfer Fact Data Task**

Transfer Fact Data is used to transfer data between the RDM and a domain.

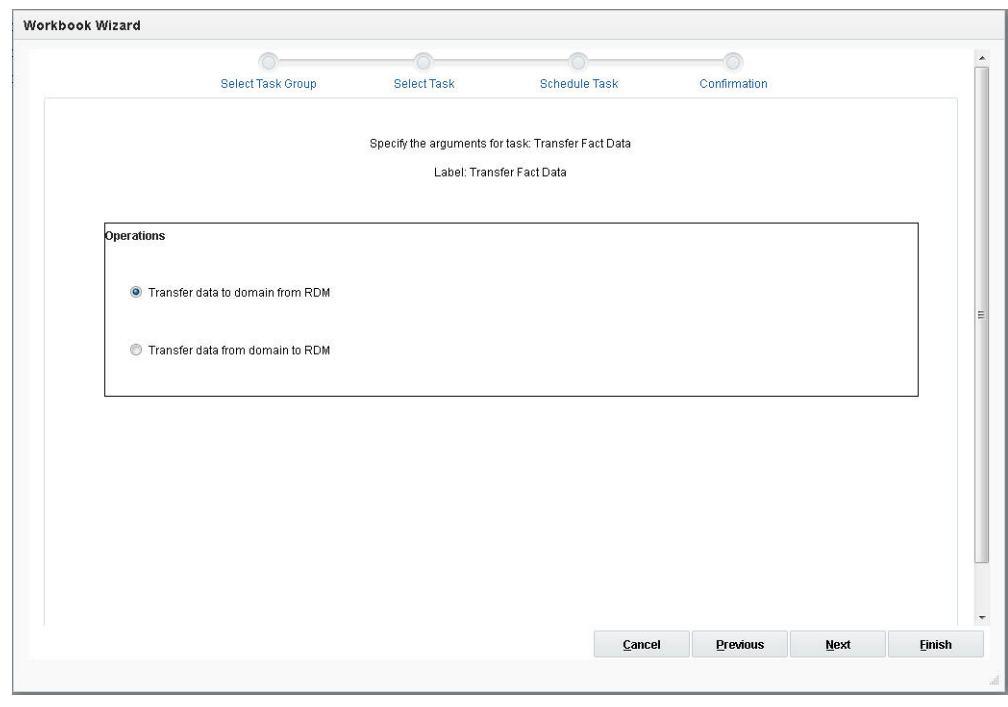

*Figure 21–125 Transfer Fact Data*

#### **Transfer Data to Domain from RDM**

When the user selects this and clicks **Next**, the window to enter additional arguments is displayed.

*Figure 21–126 Transfer Data to Domain From RDM*

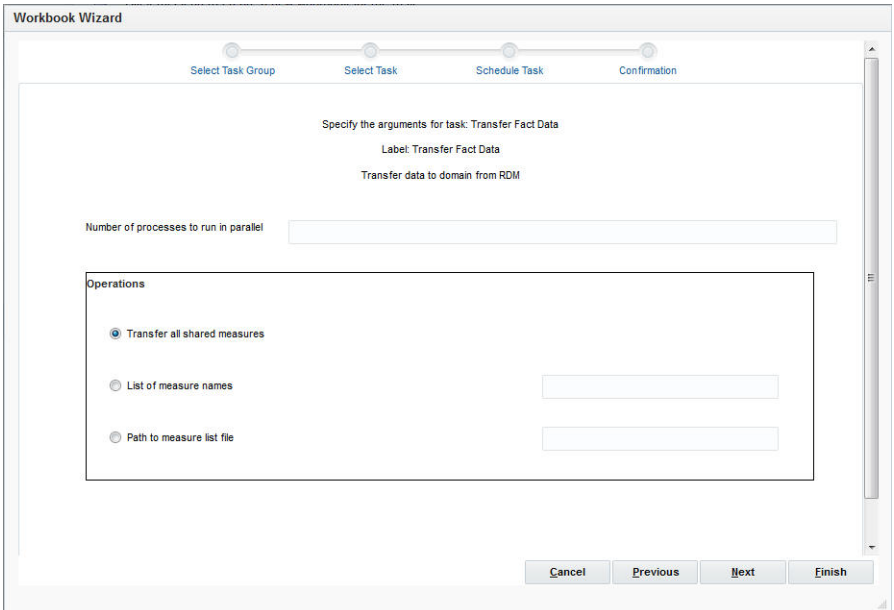

The options are:

Transfer all shared measures: Transfers all shared measures contained in the domain.

- List of measure names: A list of measure names separated with a comma and no additional spaces unless the entire list is quoted.
- Path to measure list file: A file path to a text file containing any number of lines of comma-separated measure names.

#### **Transfer Data From Domain to RDM**

This transfer of data from the domain to RDM is allowed only for mutually exclusive fact groups. When the user selects this and clicks **Next**, the window to enter additional arguments is displayed.

*Figure 21–127 Retain Domain*

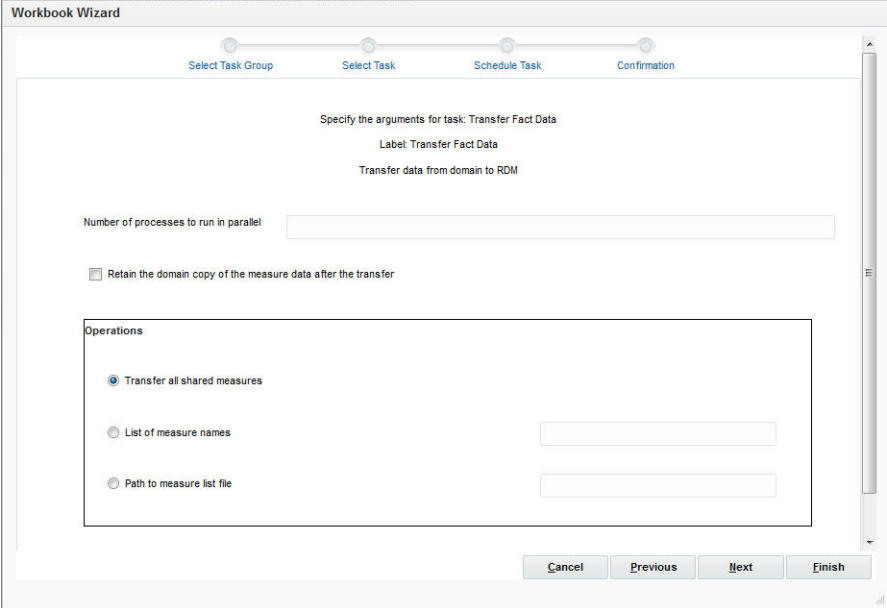

The options are:

- Number of processes to run in parallel: This option defines the maximum number of processes to run in parallel to handle the transfer of measure data between the domain and the RDM. A single process is created as needed for the master domain and each subdomain, up to the maximum number given. In a simple domain or if the measures being transferred are all HBI, then this option will be ignored.
- Retain the domain copy of the measure data after the transfer: This optional command prevents the removal of data contained in the RPAS domain for measures transferred to the RDM. Using this option allows the data to remain in the domain. By default, a successful call to RDM results in domain copies of the data being removed.
- Transfer all shared measures: Transfer all shared measures contain in the domain.
- List of measure names: A list of measure names separated with a comma and no additional spaces unless the entire list is quoted (measure1, measure2,...).
- Path to measure list file: A file path to a text file containing any number of lines of comma-separated measure names.

## **Modify an Administration Task**

This operation allows the user to modify a submitted administration task. The first wizard page provides a drop-down list of tasks. The list box on the first wizard page must only include scheduled tasks submitted previously by the user that have not yet been started (in a scheduled state).

*Figure 21–128 Modify Task*

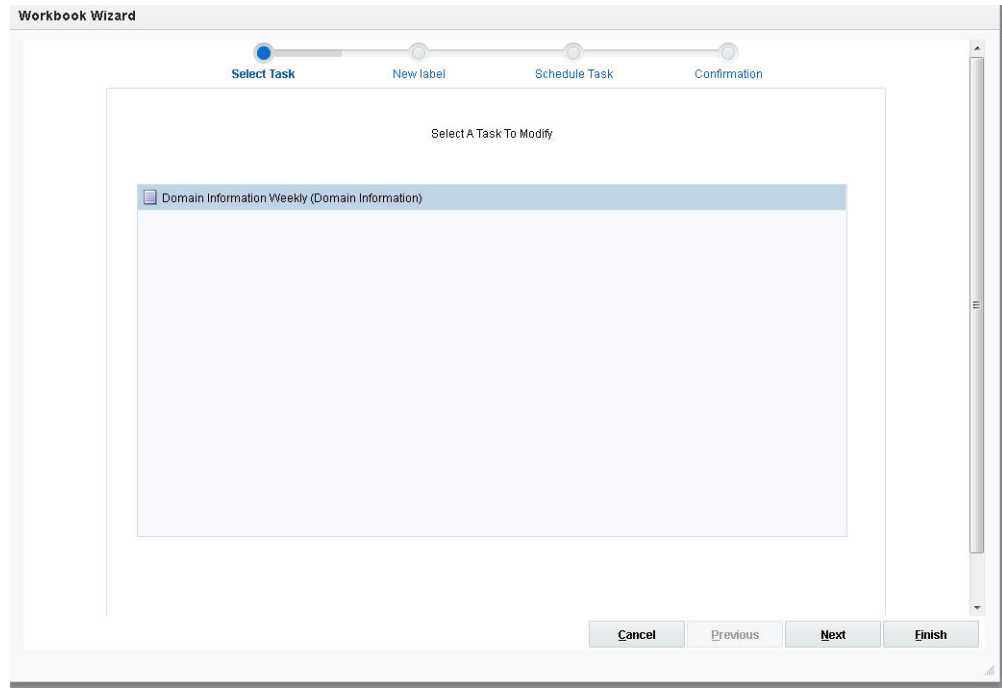

The first wizard page allows the user to change the job label.

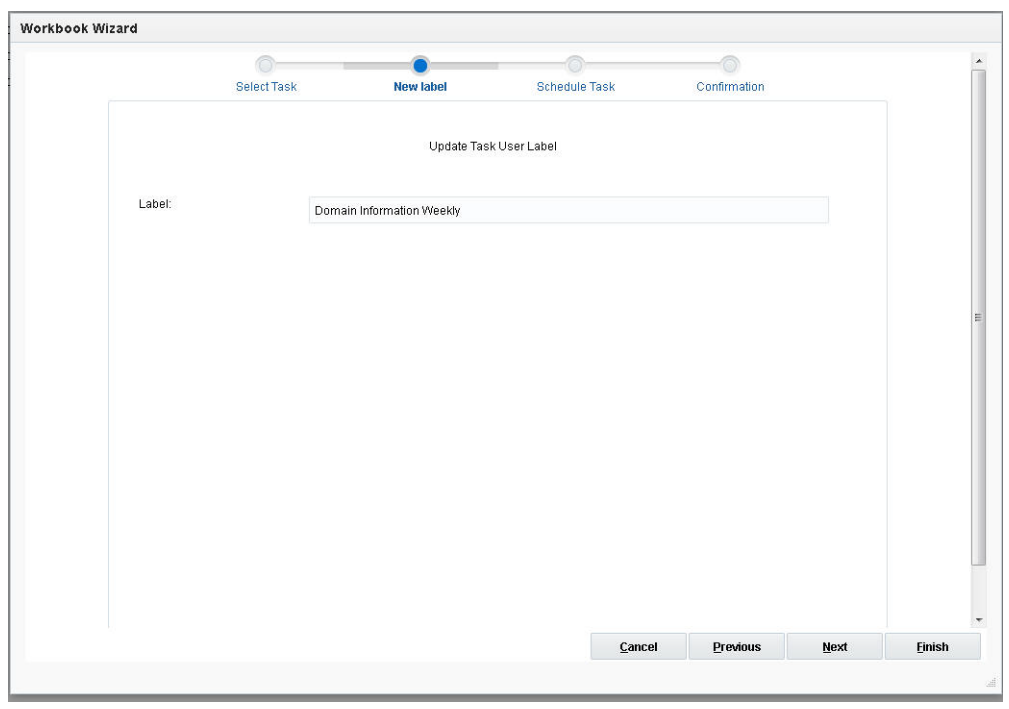

*Figure 21–129 Update User*

When the user clicks **Next**, the subsequent wizard pages are similar to those in the Submit Admin Task operation but with the argument selections populated with the values of the existing task. Note the following changes:

- The title of the pages is changed to Select A Task To Modify
- The argument default values are populated with previous selections.

## **Copy an Administration Task**

This operation allows the user to modify a submitted administration task. The first wizard page provides a drop-down list of tasks. Subsequent wizard pages are similar to those in the Submit Admin Task operation but with the argument selections populated with the values of the existing task.

The list box includes both scheduled and completed tasks submitted previously by the user. This enables the user to re-run a completed task.

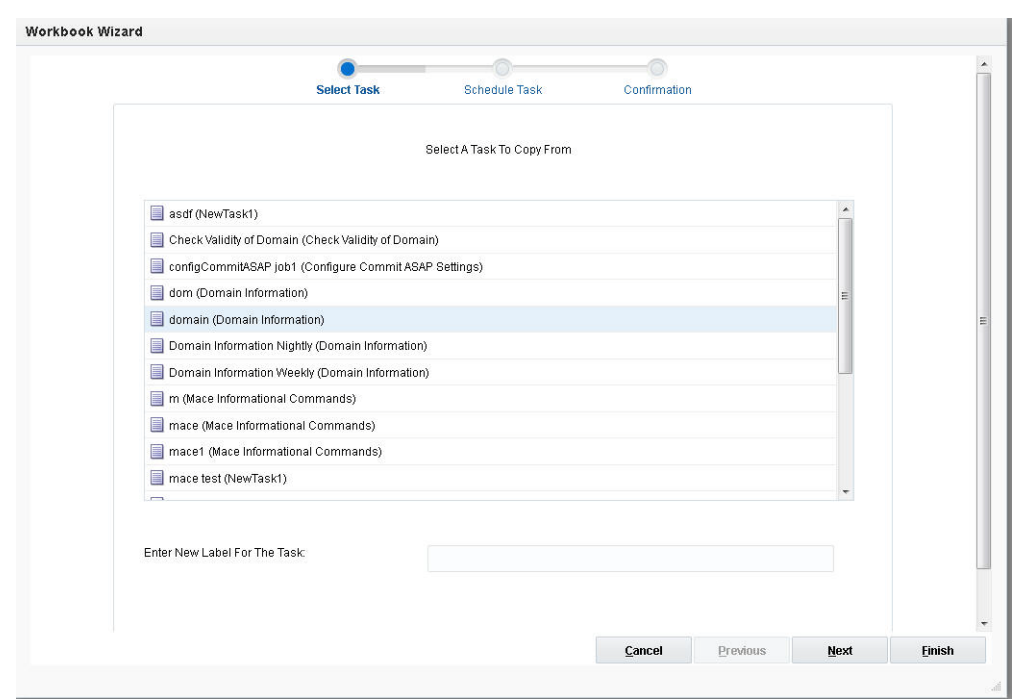

*Figure 21–130 Copy Administration Task*

When the user clicks **Next**, the subsequent wizard pages are similar to those in the Submit Admin Task template but with the argument selections populated with the values of the existing task. Note the following changes:

- The title of the pages is changed to Select A Task To Copy From.
- The argument default values are populated with the selections of the original task.

## **Delete an Administration Task**

This operation allows the user to delete an active task that has been scheduled but not yet started. The list only includes scheduled tasks.

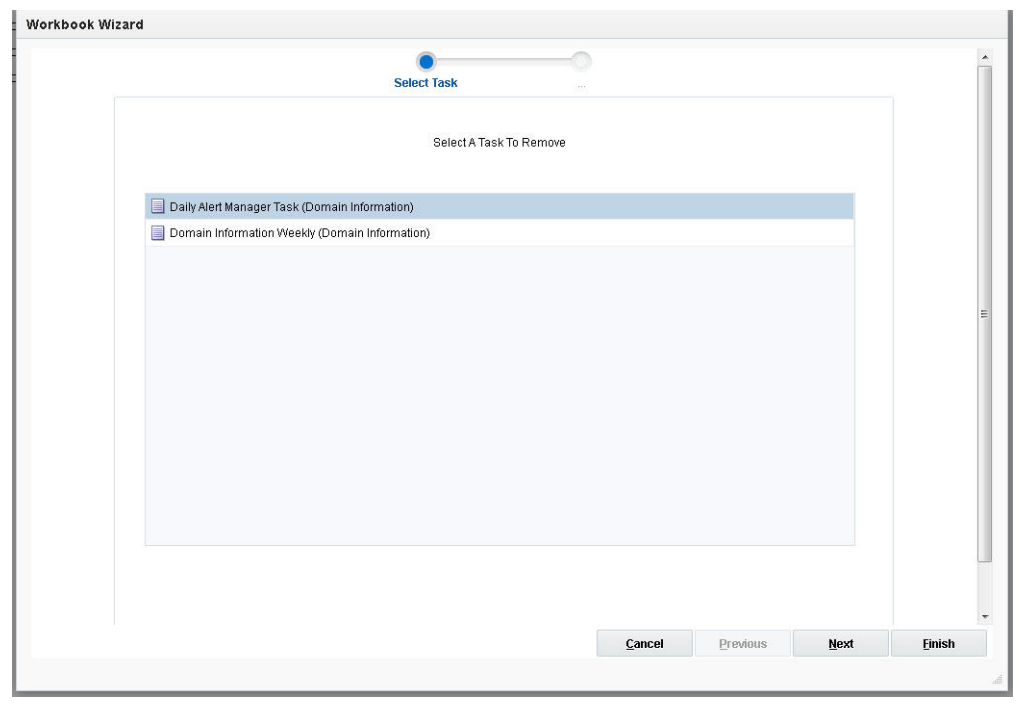

*Figure 21–131 Delete Task*

The next wizard page is a confirmation page. It displays more details about the task and let the user confirm that it is the task to be deleted. This is helpful to the user if similar job labels are used that make it hard to recognize which task should be deleted.

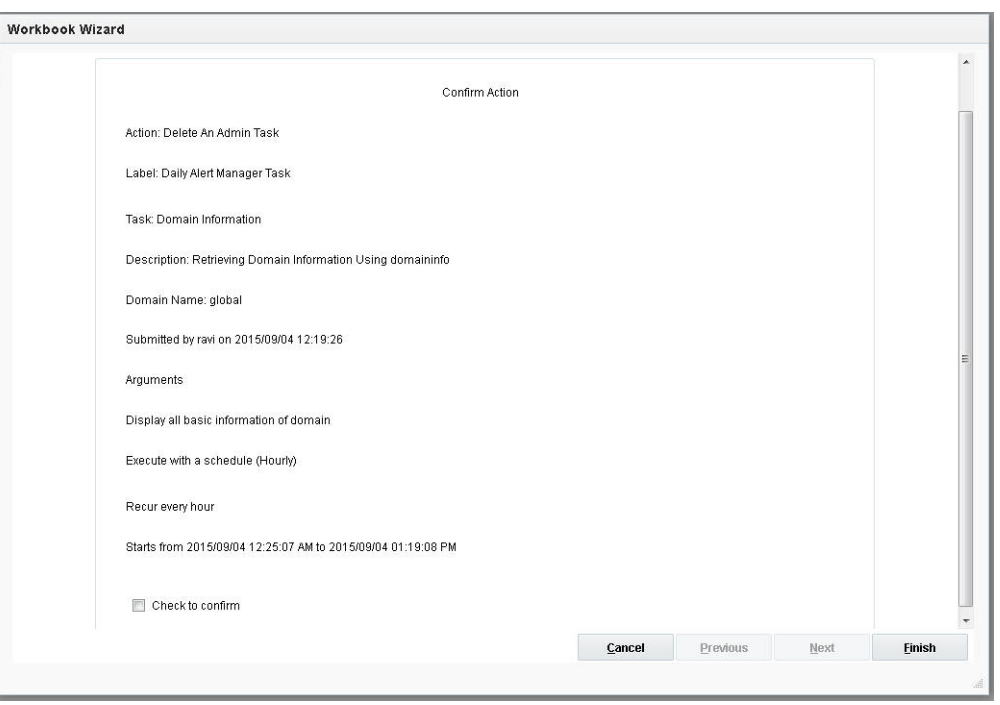

*Figure 21–132 Confirmation*

# **SR Admin Tasks**

This section lists all the current task groups, including the task group called SR Admin Tasks. This task group covers all the diagnostic tasks and the operations and arguments specific to them. These tasks are based on the existing RPAS utilities. The output from these tasks are used for diagnostic purpose.

*Figure 21–133 Select Task Group*

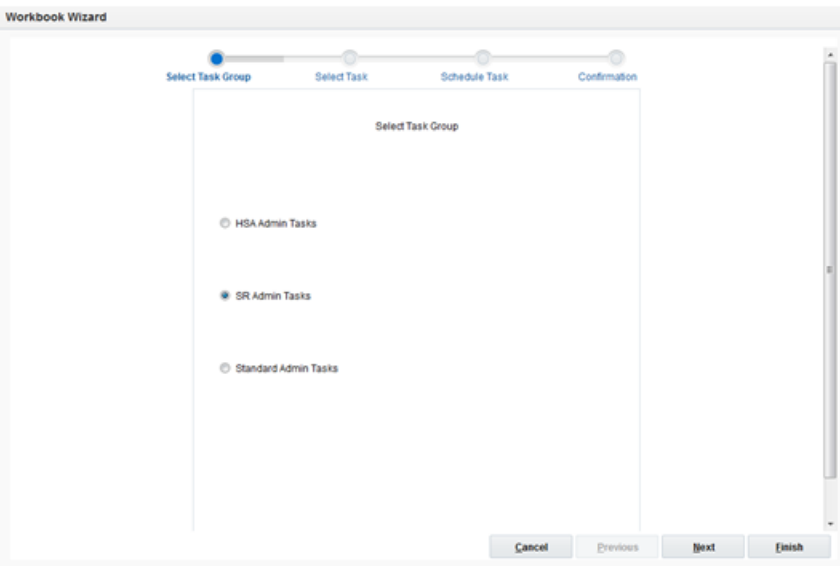

The SR Admin Tasks includes the following operations as part of diagnostic tasks:

- Clone Domain
- Package Logs
- RPAS Environment Profile
- Start Oracle OD Watcher
- Stop Oracle OS Watcher

Select the task you want to perform and click **Next** to access each of the tasks shown in [Figure 21–134](#page-515-0).

<span id="page-515-0"></span>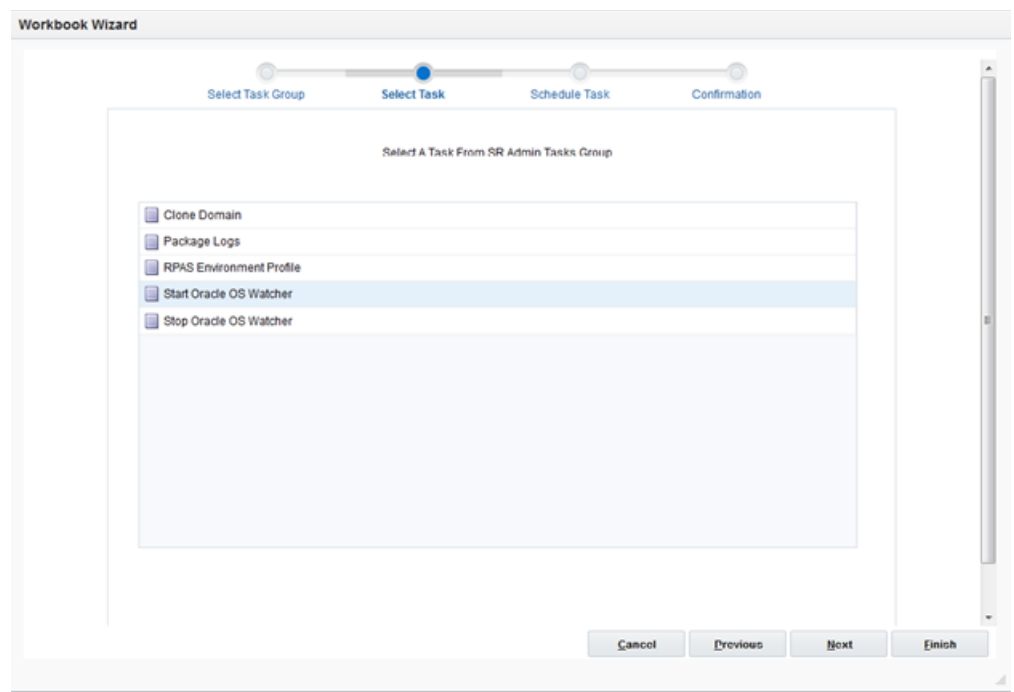

*Figure 21–134 Select A Task From SR Admin Tasks Group*

Both the Clone Domain and Package Logs tasks create packages at a pre-determined location on the back-end server that is defined by the environmental variable OUTGOING\_FTP\_PATH. This path must already exist and sufficient permissions granted to RPAS Daemon for create/update/delete operations. Otherwise, the two tasks will fail and a appropriate message will be displayed indicating that the outgoing FTP location is not defined. This path must be outside of the RPAS application domain and preferably on a separate mount.

RPAS Environment Profile gathers the current operating domain's environment profile and statistics. It compresses all the gathered information into a package. Optionally, it can also move the package to the location defined by OUTGOING\_FTP\_PATH environment variable.

## **Clone Domain Task**

The Clone Domain task provides two main options:

**Clone by an intersection** 

Clone by an intersection produces a clone based on the intersection provided. The user should input the intersection option exactly as provided by GRID team. No spaces should be added. This clone contains a subset of the data from the original domain, and it is a fully operational clone. Users have additional options to select which workbooks to be included with the clone or not to include any workbooks at all.

#### ■ **Clone only metadata**

Metadata cloning creates a much smaller package as it does not include measure data, workbooks, and other non-essential data. It is best used for diagnosing hierarchy issues. However, this package is not a fully operational clone.

**Note:** Clone Domain is a restricted task that can only be executed on the MASTER domain context and must be executed in off-line mode. During the execution of this task, no user session should be active. It may also execute for a longer time, depending on the size of the clone requested. Therefore, it is recommended to schedule this task during off-line hours.

#### **Clone Domain Operation**

*Figure 21–135 Select Clone Domain Task*

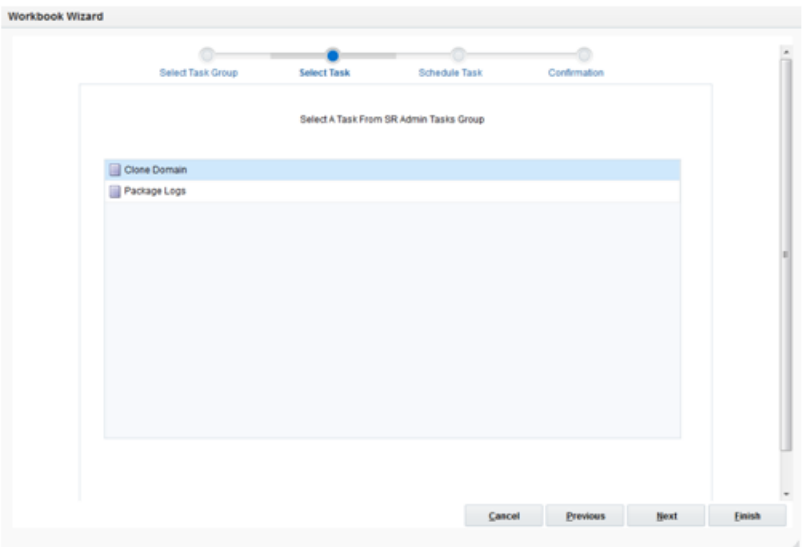

*Figure 21–136 Set Arguments for Clone Domain*

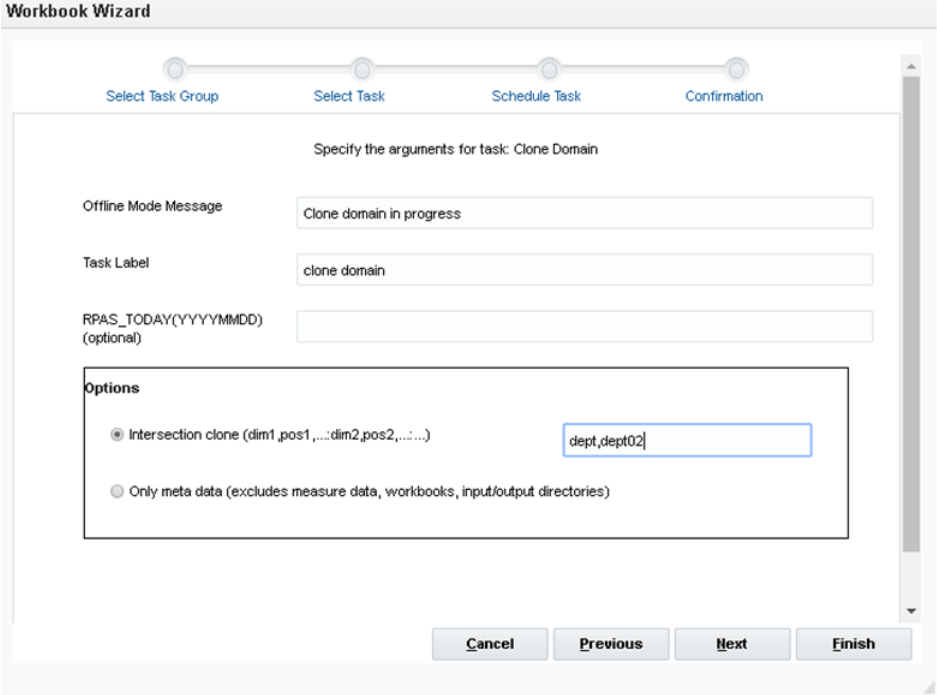

Set the following arguments:

#### ■ **Offline Mode Messag**e

If the current task is submitted, then other Tasks are not permitted. This message is displayed when creating another task.

■ **Task Label**

Label for the Clone Domain task.

■ **RPAS\_TODAY**

This should be ignored.

- **Options**
	- **–** Intersection clone Contains a subset of the data from the original domain. It is a fully operational clone. The option opens another wizard page to include or exclude workbooks.
	- **–** Only metadata Used for diagnosing hierarchy issues. However, this package is not a fully operational clone.

*Figure 21–137 Set Workbook Options for Clone Domain*

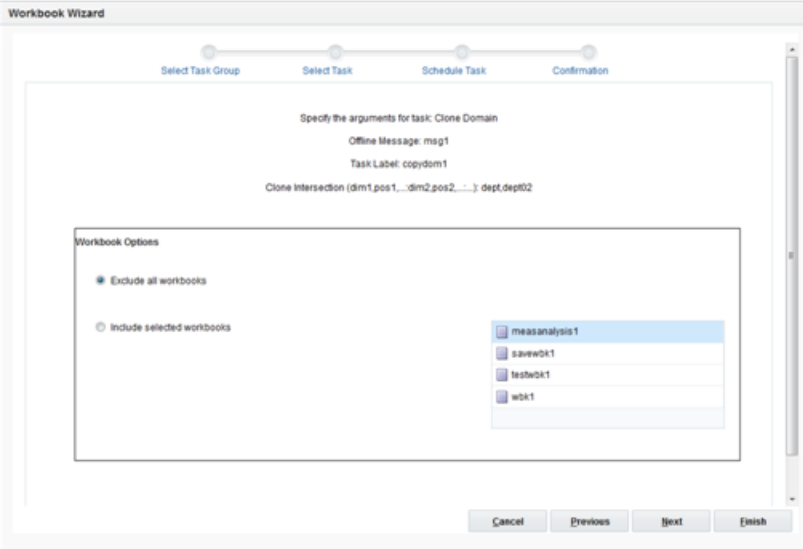

Set the following arguments:

■ **Exclude all workbook**s

Workbooks are excluded from clone operation.

■ **Include selected workbooks**

The user can select one or more workbooks to be packaged as part of clone operation.

#### **Package Logs Task**

This task is used to copy the User Sessions and OAT Task logs and package them into a zip file. The output package is named as logpackage-[category].gz, where category is either all, usersessions, or oattasks, based on the user selection. Also, the existing

package file will be overwritten. The OAT task logs also contains the output from the batch scripts.

Set the following arguments:

■ **Task Label**

This is the label for the task.

■ **RPAS\_TODAY**

This should be ignored.

■ **Options**

Depending on the option selected, User Session logs, OAT Tasks log, or all logs will be copied and packaged.

*Figure 21–138 Set Arguments for Copy and Package Logs*

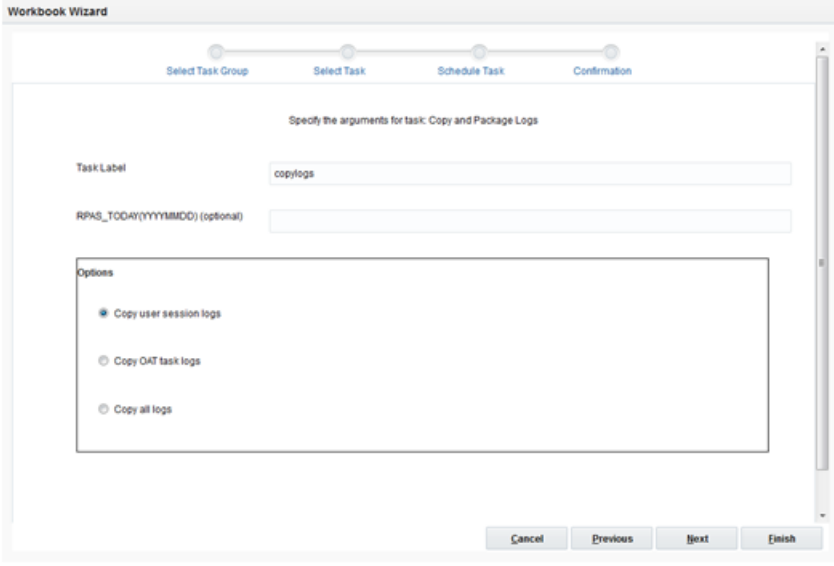

#### **Copy User Session Logs**

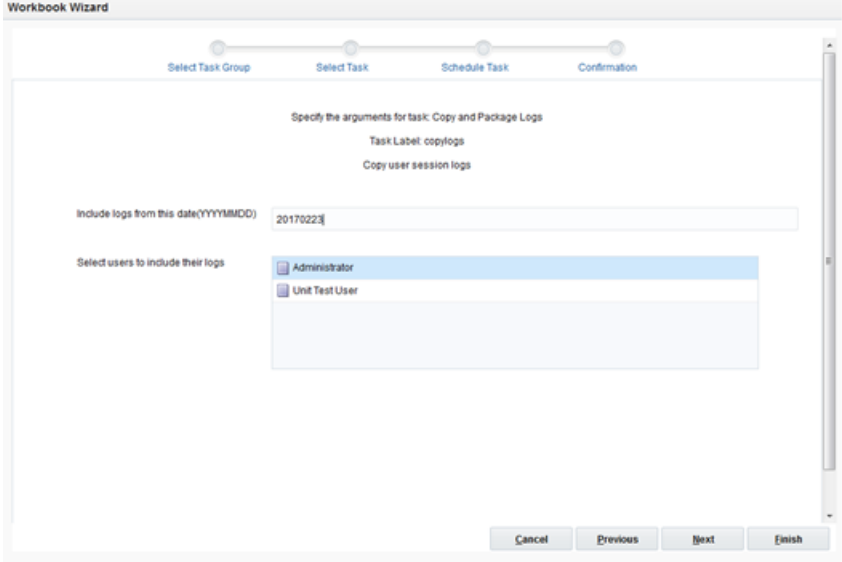

*Figure 21–139 Set Arguments for Copy User Session Logs*

Set the following arguments:

■ **Include logs from this date**

The user session logs created after this date are packaged.

Select users to include their logs

Logs of the selected users are packaged.

#### **Copy OAT Task Logs**

*Figure 21–140 Set Arguments for Copy OAT Task Logs*

| Select Task Group                  | <b>Select Task</b> | Schedule Task                                                                    | Confirmation |   |
|------------------------------------|--------------------|----------------------------------------------------------------------------------|--------------|---|
|                                    |                    |                                                                                  |              |   |
|                                    |                    | Specify the arguments for task: Copy and Package Logs<br>Task Label: copylogs    |              |   |
|                                    |                    | Copy OAT task logs                                                               |              |   |
|                                    |                    |                                                                                  |              |   |
| Select tasks to include their logs |                    | Clone Domain :: codochd :: adm :: Failed :: 2017/02/23 02:39:54                  |              | ۰ |
|                                    |                    | Clone Domain :: codochd :: adm :: Success :: 2017/02/23 02:44:06                 |              |   |
|                                    |                    | Clone Domain :: codopocidintxcotkexwbk :: adm :: Failed :: 2017/02/23 03:04:06   |              |   |
|                                    |                    | Clone Domain :: codopocidintecolienwbk :: adm :: Success :: 2017/02/23 03:18:00  |              |   |
|                                    |                    | Clone Domain :: codopocidintxcptioncwbk :: adm :: Success :: 2017/02/23 03:29:58 |              |   |
|                                    |                    |                                                                                  |              |   |
|                                    |                    |                                                                                  |              |   |
|                                    |                    |                                                                                  |              |   |
|                                    |                    |                                                                                  |              |   |
|                                    |                    |                                                                                  |              |   |
|                                    |                    |                                                                                  |              |   |
|                                    |                    |                                                                                  |              |   |
|                                    |                    |                                                                                  |              |   |

Set the following argument:

■ **Select tasks to include their logs**

Logs of the selected tasks are packaged.

#### **Copy All Logs**

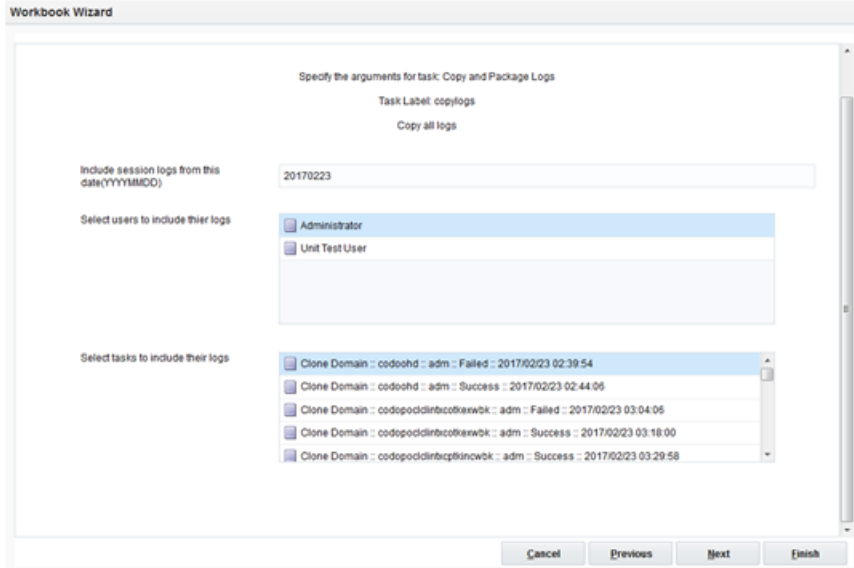

*Figure 21–141 Set Arguments for Copy All Logs*

Set the following arguments:

**Include logs from this date** 

The user session logs created after this date are packaged.

**Select users to include their logs** 

Logs of the selected users are packaged.

■ **Select tasks to include their logs**

Logs of the selected tasks are packaged.

## **RPAS Environment Profile**

RPAS Environment Profile executes a user-selected list of diagnostic modules. Each module generates a text file containing relevant diagnostic details. The name of each text file is hardcoded to easily identify the diagnostic information. These text files are compressed into a final package with the name rpas\_profile\_[timestamp].[compress extension].

The [compress extension] is determined based on the available compression utilities on the server. Based on that, the compressed package can be either a .tar.gz file or a .zip file.

If "Move report package to outgoing FTP" is checked, this package will be moved to the path defined by the OUTGOING\_FTP\_PATH environment variable. Otherwise, it is stored within the task (tasks/success/[task\_id]) directory and can be fetched using Package Logs task.

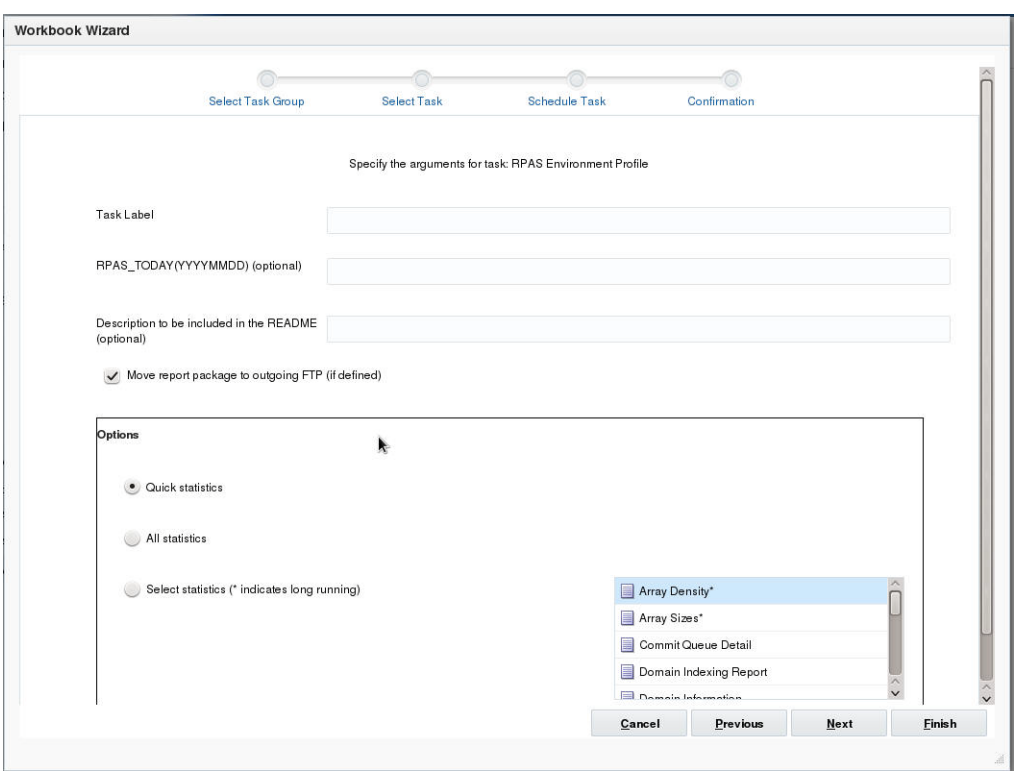

*Figure 21–142 RPAS Environment Profile*

The Environment Profile arguments are:

- Task Label Label for the task.
- RPAS\_TODAY This should be ignored.
- Description Optional. Whatever detail a user provides will be included in the README text as part of the package.
- Move report package to outgoing FTP Uncheck if the package must remain inside the task's directory and check if the package must be moved to the FTP location.
- Options A user can select the modules to be included in the package.
	- **–** Quick statistics Includes quick modules only.
	- **–** All statistics Includes all modules.
	- **–** Select statistics Select individual modules to be included. The list control includes all the available modules. A module that has a \* suffix is a long running module and is excluded if a user selects Quick statistics.

All the modules are listed on the lower right hand side in a list box.

- Available modules on Cloud and On-Premise deployments
	- **–** Array Density\*(array\_densities.csv) Report on density of each array in the domain. This is a long running task and generates a large report.
	- **–** Array Sizes\* (array\_sizes.csv) CSV report on the size of each array in the domain. This is a long running task and generates a large report.
	- **–** Commit Queue Detail (commit\_queue\_detail.csv) Report on the commit queue including status, start time, commit time, and so on.
- **–** Domain Indexing Report (domain\_indexing.txt) Report on the indexing information of each dimension.
- **–** Domain Information (domain\_info\_all.txt) History, version, partition information, and so on.
- **–** Domain Sizing Information (domain\_sizes.csv) Report on the size of the domain: Global and locals.
- **–** Hierarchy Position Counts (hierarchy\_counts.csv) CSV report on the position count of each configured dimension.
- **–** List Exported Files (export\_files.csv) List of all potential exported files in the output directory of the domain.
- **–** Measure Report (measure\_info.csv) Report on all configured measures.
- **–** Measure Popcount (measure\_popcount.csv) Report on each measure's logical space and populated count in the domain: Global and all locals.
- **–** RPAS Version (rpas\_version.txt) Version of the current RPAS.
- **–** Workbook size (workbook\_sizes.csv) List of the size of each workbook.
- Additional available modules if the deployment is *only* On-Premise (r\_cloud\_ deployed = false)
	- **–** Detail Disk Layout (detailed\_disk\_layout.txt) Prints out the disk layout.
	- **–** Disk Usage (disk\_free.txt) Prints out the usage of all mounted disks on the system.
	- **–** List ENV variables (environment\_variables.txt) All environment variables and their values for the current process (RpasDbServer).
	- **–** Java Version (java\_version.txt) Java Version.
	- **–** OS Patch Level (os\_patch\_level.txt) Operating system patch level, technology level, or version.
	- **–** Global Domain Config XML (global\_domain\_config.xml) Prints the globaldomainconfig.xml.
	- **–** System Config (system\_config.txt) CPU and Memory information.

Once a user specifies all arguments and clicks **Next**, the Scheduling wizard page is displayed [\(Figure 21–12](#page-405-0)) to schedule the task. The final confirmation page is displayed after the schedule task wizard [\(Figure 21–13](#page-405-1)). Verify the options on this page and click *Finish* to submit this task for execution.

The status of any task can be viewed and queried on the Administration Task Status Dashboard.

#### **Start Oracle OS Watcher**

Oracle OS Watcher is a set of tools that are used to collect and analyze OS performance metrics. The Start Oracle OS Watcher Task is used to start the OS Watcher in order to collect OS performance metrics with user-specified parameters. When the task ends, the collected data is packaged in a tar file named as osw\_archive\_<timestamp>.tar. The file is moved to the location defined by the domain property  $r$  oat  $sr$  dest. If  $r$ oat\_sr\_dest is not defined, the tar file is placed in \$RPAS\_HOME/oswbb directory. The collected data, along with other profile data or logs, is used to help Oracle Support to diagnosis performance issues of the RPAS applications.

Note that only one running instance of the OS Watcher task is allowed at any given time. If there is already a running task of OS Watcher, any subsequent attempts to start the task will fail.

Just as any other Online Admin Tasks, the OS Watcher task can be scheduled or run as soon as possible.

To start Oracle OS Watcher, select the Start Oracle OS Watcher task from the SR Admin Tasks Group, then click **Next**, as shown in [Figure 21–134](#page-515-0).

You can specify values for parameters, as shown in [Figure 21–143](#page-523-0)

<span id="page-523-0"></span>*Figure 21–143 Start OS Watcher Arguments*

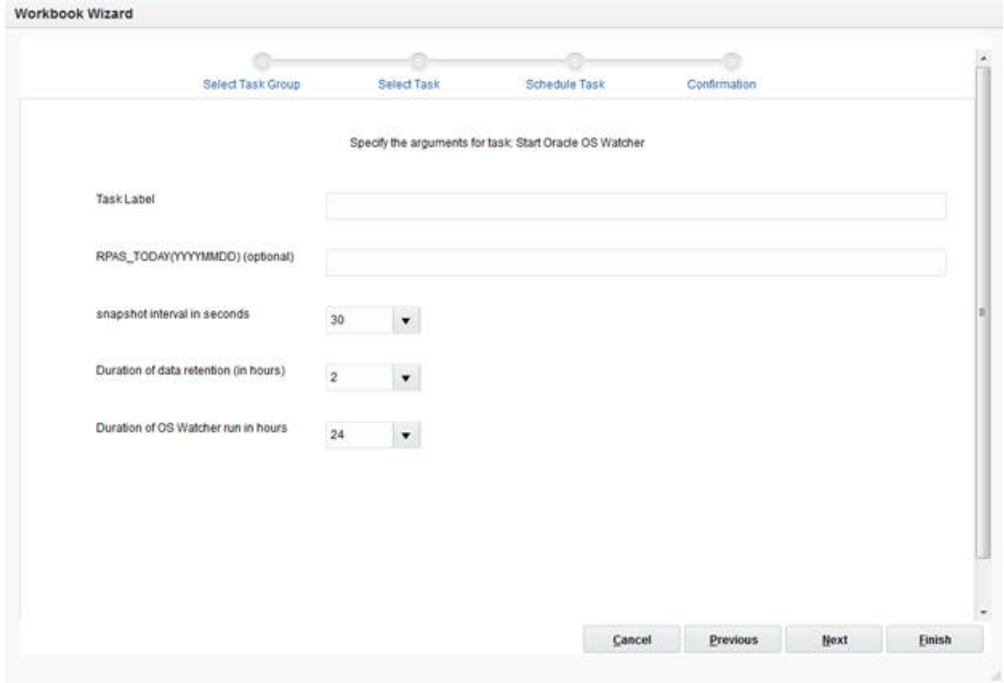

#### **Task Label**

A short description of the task. This label is displayed on Task Status Dashboard to identify the task.

#### **Snapshot Interval in Seconds**

Interval at which the hardware snapshots are taken. The recommended interval of 30 seconds is pre-selected.

#### **Duration of Data Retention (in Hours)**

This parameter specifies the length of the retention period for the collected data. The recommended value is 24 hours. This means that the OS Watcher task will keep the data from the last 24 hours and that data older than 24 hours will be deleted.

#### **Duration of OS Watcher Run in Hours**

This parameter specifies the length of the run time for the task. It should be long enough to cover the duration of the RPAS task whose performance is of concern, plus a period of time before and after the concerned task execution.

## **Stop Oracle OS Watcher**

The purpose of this task is to stop the running OS Watcher before its duration ends. When the Stop Oracle OS Watcher task starts, it will immediately stop the running OS Watcher task and package the collected data in a tar file in the same way that the Start Oracle OS Watcher"task does at the end of its duration.

To start the task, select Stop Oracle OS Watcher from the SR Admin Tasks Group, as shown in [Figure 21–134](#page-515-0). This task only requires a task label as parameter.

You can schedule this task or run it as soon as possible, as shown in [Figure 21–144](#page-524-0).

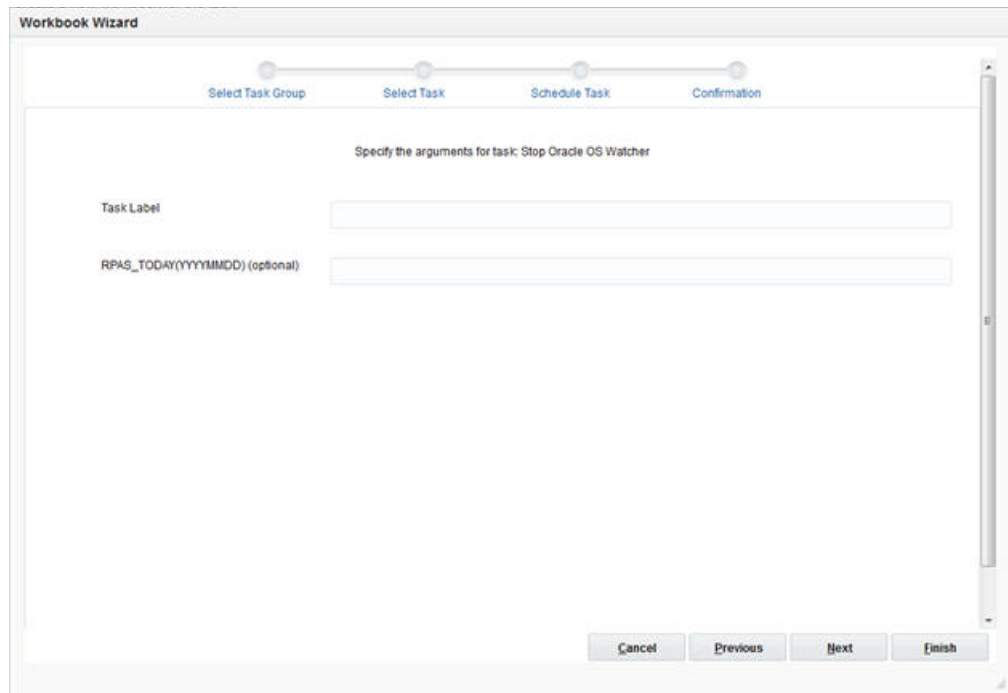

<span id="page-524-0"></span>*Figure 21–144 Stop OS Watcher Arguments*

# **Log Sanitization**

As part of the security mandate, it is required that the logs that are exposed through Online Administration Tools for LoadHier and LoadMeasure tasks must contain relevant information and also must be sanitized.

- File paths relative to the master domain are logged instead of full paths.
- If the file path is outside of the master domain path and its full path cannot be converted into a path relative to the master domain, then the paths are modified to show only the last two directories plus the file name.
- Logs of domain utilities, loadHier and LoadMeasure, are sanitized.
- User session logs are sanitized.

Sanitization of file paths is implemented only if the Domain Property r\_cloud\_deployed is set to true. This suggests that the deployment is on Cloud.

Also, IP Addresses and ports are not logged, irrespective of whether the deployment is cloud or on-premise.

# **RPAS\_TODAY for Online Administration Task**

RPAS\_TODAY for each Online Administration (OAT) task is provided to handle the following user scenario. For example, a customer wants to run one of the time-intensive tasks, the workbook batch task, on Friday night. The following Monday morning, the customer checks the task status and finds it has failed (due to some error in the batch script). After fixing the issue in the batch script, the customer might find there is no way to rerun this batch script with the past timestamp set as RPAS\_TODAY because the customer does not have access to the back end to change the system environment value of RPAS\_TODAY.

## **Introduction**

RPAS\_TODAY is an environment variable used in RPAS and also available as a task-specific variable for each task in the Online Administration Tools. In an OAT environment, this task-specific RPAS\_TODAY will overwrite the RPAS\_TODAY environment variable (if it exists) when the task is being executed. After the task finishes, the task-specific RPAS\_TODAY no longer exists and the existing RPAS\_TODAY environment variable will take effect.

## <span id="page-525-0"></span>**Using RPAS\_TODAY in the Online Administration Tools**

For each task selected from the Admin Tasks Group, there is a text field in the task option wizard page. For example, the Workbook Batch Utility is used in [Figure 21–145](#page-525-0). Note that RPAS\_TODAY for the OAT task is an optional input.

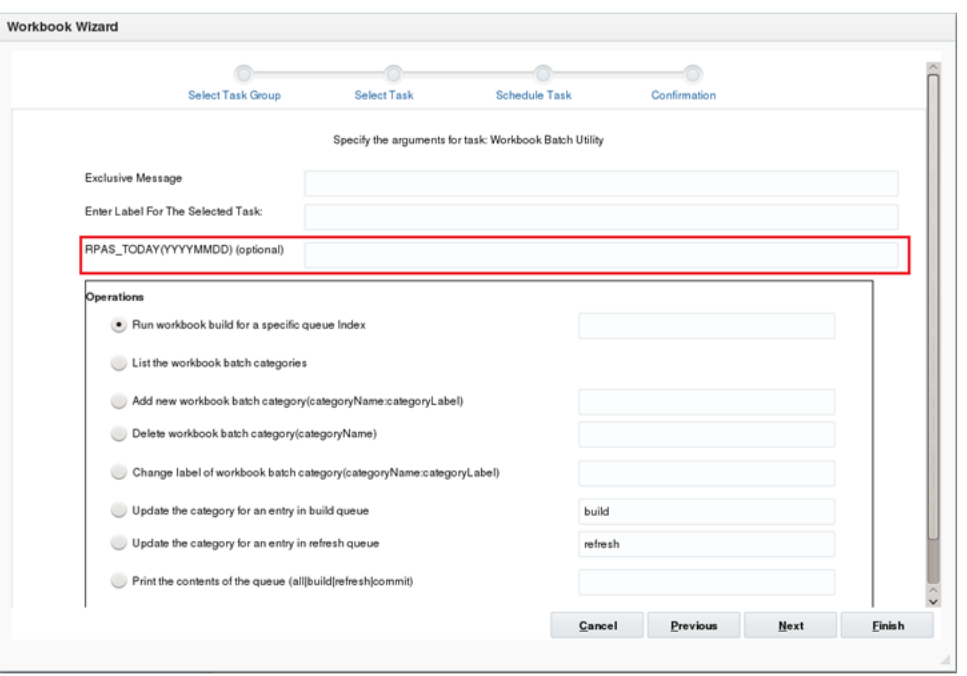

*Figure 21–145 RPAS\_TODAY for an OAT Task Example 1*

After the user enters the RPAS\_TODAY for a particular OAT task, this RPAS\_TODAY value will be set for this task and will appear in the rest of Task Option wizard pages [\(Figure 21–146](#page-526-0) and [Figure 21–147](#page-526-1)) and in Task Confirmation wizard pages [\(Figure 21–148](#page-527-0)).

<span id="page-526-0"></span>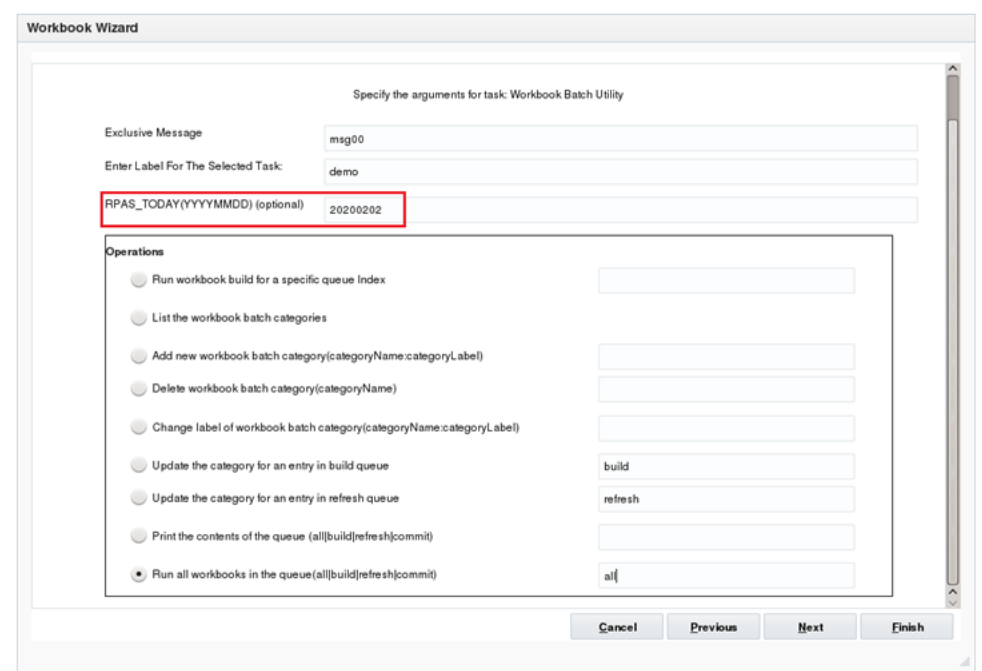

*Figure 21–146 RPAS\_TODAY for an OAT Task Example 2*

<span id="page-526-1"></span>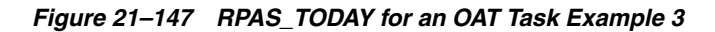

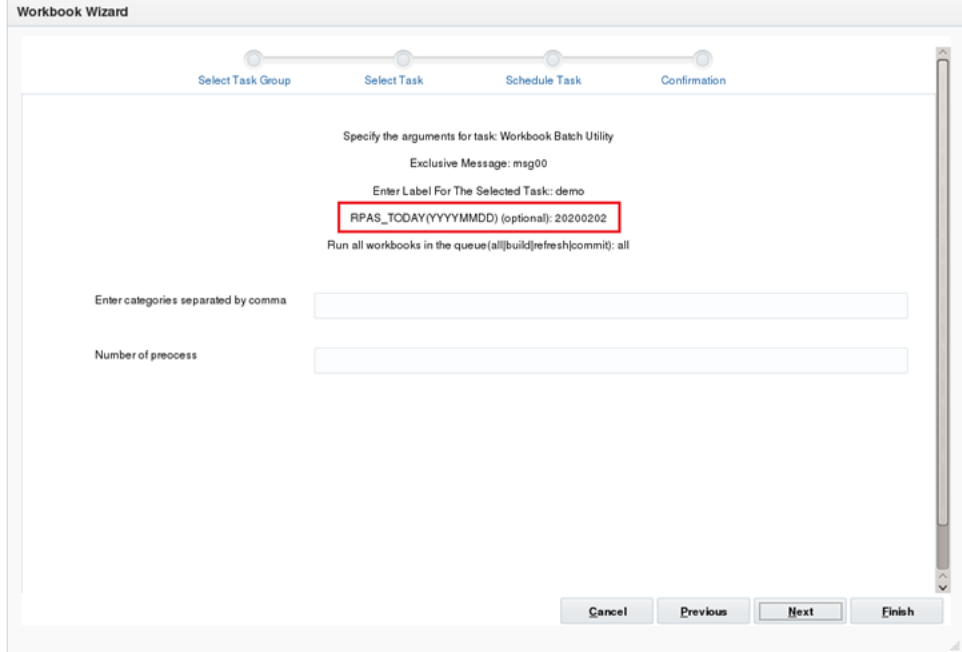

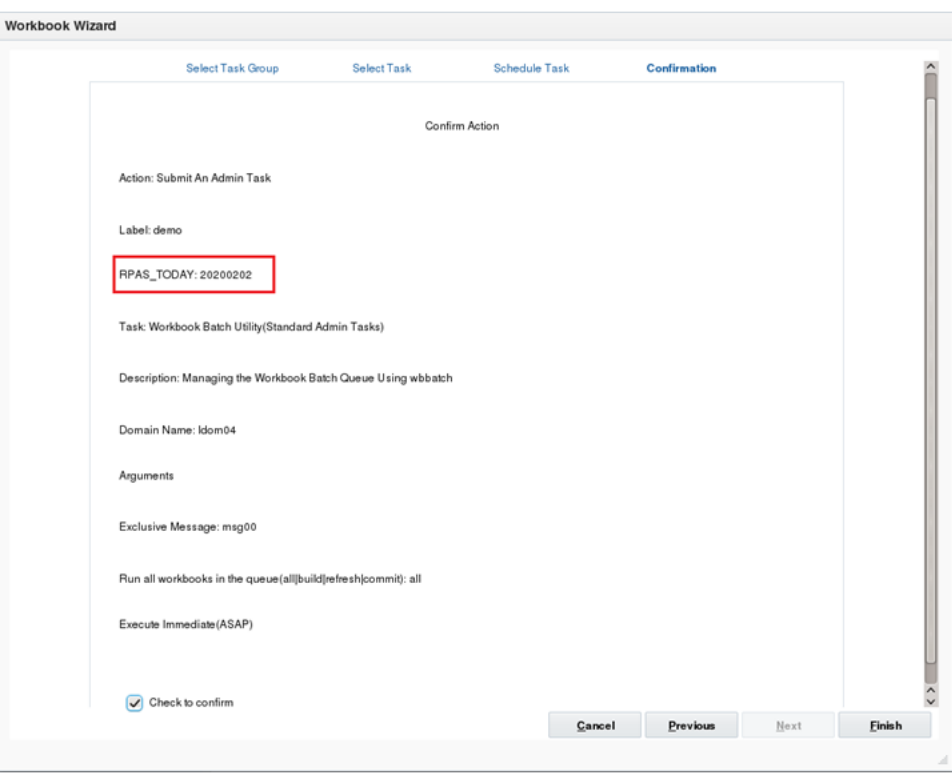

<span id="page-527-0"></span>*Figure 21–148 RPAS\_TODAY for an OAT Task Example 4*

## **How RPAS\_TODAY Works for an OAT Task**

When this task is running through the OAT framework, internally, it is setting a local temporary value for RPAS\_TODAY that will automatically expire when the current OAT task completes or exits. Once a user sets RPAS\_TODAY for the task, this task-specific RPAS\_TODAY value will only take effect during the task running process.

#### **Validation of User Input for RPAS\_TODAY**

The following validation rules are applied to the user's input of RPAS\_TODAY(YYYYMMDD):

- **1.** YYYY four digits for the year. The range is +/- 10 years of the system year.
- **2.** MM two digits for the month.
- **3.** DD two digits for the day. Validates the date for the month and year. Note that the 29th of February is only valid for a leap year.

# **Administration Task Status Dashboard**

The Administration Task Status Dashboard provides an interface that you can use to check the status of back-end processes and examine log files directly from the Fusion Client. The dashboard displays the status of the administration tasks for all connected solutions. Filters for solution, domain, and status can be applied to reduce the number of tasks displayed.

| Output | <b>Status</b> | Completion | <b>Start Time</b>              |                    |           |                            |                 |                           |
|--------|---------------|------------|--------------------------------|--------------------|-----------|----------------------------|-----------------|---------------------------|
|        |               | Time       |                                | Submission<br>Time | Submitter | <b>Admin Task</b><br>Label |                 | Solution/Domain Job Label |
| Log    | Scheduled     |            | Dec 2, 2015 12: Nov 30, 0002 1 |                    | ap        | Domain Informat            | Domain Informat | APFA/global               |
|        |               |            |                                |                    |           |                            |                 |                           |
|        |               |            |                                |                    |           |                            |                 |                           |
|        |               |            |                                |                    |           |                            |                 |                           |

*Figure 21–149 Administration Task Status*

Note that only the tasks and their logs that have been submitted using the Online Administration Tool are displayed in the dashboard.

## **Status Dashboard Features**

The Status Dashboard displays the details of all or some administration tasks, based on the filters that are applied. Logs are available for each task.

#### **Dashboard Columns**

The following data is displayed in the dashboard.

#### **Solution/Domain**

This represents the solution and the domain to which the task belongs. A solution can have multiple domains, so this displays domain-specific information about the task.

#### **Job Label**

This represents the task label provided by the user. You can use this field to differentiate between the various jobs that have been submitted or scheduled. For example, Domain Information is a task in the Online Administration Tool. You can schedule this task to run daily and assign the task label Domain Information Daily to it. At the same time, you can schedule the same task to run weekly and assign the task label Domain Information Weekly to it.

#### **Admin Task Name**

This represents the name of the task. The name is unique for the task type. All labels are pre-defined and cannot be changed by the user.

#### **Submitter**

This represents the login name of the user who submitted the task.

#### **Start Time**

This represents the time when the submitted started. The submission time and the start time can differ for scheduled tasks.

#### **Completion Time**

This represents the time when the task was completed or ended. If the status of a task is either In Progress or Scheduled, then this field is left blank.

#### **Submission Time**

This represents the time when the task was submitted.

#### **Status**

This represents the status of the task. The possible status values are Success, Failure, In Progress, Scheduled, and Pending. If the task fails, a message link is also provided that shows the failure message when you hover over the status field.

## **Output**

This provides a link to the log file of each task.

## **Sorting**

The task list can be sorted by any column, with the exception of the Output column, by using the Sort Ascending and Sort Descending arrows that are visible when you hover over the column header.

## **Filtering**

The data filtering options are located in toolbar portion in the Status Dashboard. Filters are divided into two types, Basic and Advanced. Filters applied by a user are only in effect until the user logs out of the Fusion Client.

You can toggle between the modes using the Basic and Advanced button that is provided on the top right hand corner. When basic filters are displayed, the Advanced toggle button is visible. When the advanced filter options are displayed, the Basic toggle button is visible.

#### **Basic Filters**

These filters apply basic filtering to task data. You can filter this data by Solution, Domain, and Status.

#### *Figure 21–150 Basic Filters*

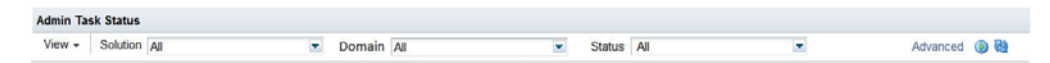

#### **Advanced Filters**

These filters provide another level of filtering. After you apply basic filtering, you can apply additional filtering using the advanced filtering options.

#### *Figure 21–151 Advanced Filters*

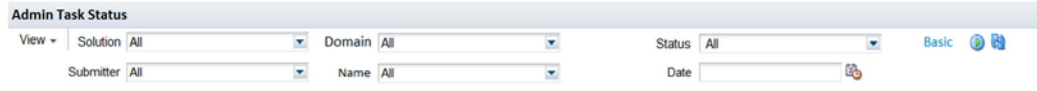

**Filters** The following filters are available.

#### **Solution**

The administrator can use this to select multiple solutions at once.

#### **Domain**

Use to select multiple domains at once. If you select multiple solutions in the Solution list, then by default All will be selected for the Domain filter and the filter will be disabled. If you only select one solution in the Solution list, then the domains corresponding to the solution will be populated in the Domain list.

#### **Submitter**

Use to select multiple submitters at a time.

#### **Status**

Use to select multiple statuses at a time.

#### **Name**

Use to select multiple task names at a time.

#### **Date**

Use to select an available date from the Calendar Dates dialog box. All task status data from the selected date is displayed in the dashboard.

#### **Logs and Messages**

You can access the log for the particular task by clicking on the link provided in the Output field of the Status Dashboard. You are prompted to open or download the log file. If the task fails, you will see a failure message when you hover over the failed status.

You can configure the number of characters that must be downloaded and the offset from where the logs must start. To do this, you must change the property values in the ATLANTIS\_CONFIG\_ROOT/rpas/rpasConfig.properties file.

The properties to change and their default values are shown in [Table 21–8](#page-530-0).

*Table 21–8 Log Configuration Properties* 

<span id="page-530-0"></span>

| <b>Property</b>            | <b>Default Value</b> | <b>Description</b>                                                                                                    |
|----------------------------|----------------------|----------------------------------------------------------------------------------------------------|
| admintask.log.limit        | 100                  | Number of characters to download                                                                                                    |
| admintask.log.startfrom -1 |                      | To obtain logs from the end of file or the<br>beginning of file. A value of -1 indicates end of<br>file. A value of 0 indicates beginning of file. |

If the initial default filters do not return any data, a message is displayed asking you to change the filters. If a filter combination does not yield any data, the default Empty Data message is displayed.

If a filter combination does not return results for an existing task list, a message is displayed asking you to try a different filter combination.

#### **Live Log**

When working with a time intensive tasks, it is imperative that the user knows the current status of the task. This section describes the run time live log viewer.

When the task is in progress, live log icon appears in place of the download log link.

*Figure 21–152 Live Log - Admin Task Status*

| <b>Admin Task Status</b> |                 |                  |                                   |               |                                 |                   |                        |               |                 |               |  |
|--------------------------|-----------------|------------------|-----------------------------------|---------------|---------------------------------|-------------------|------------------------|---------------|-----------------|---------------|--|
| View -                   | <b>Solution</b> |                  |                                   | <b>Domain</b> |                                 | <b>Status</b>     |                        |               | Advanced (D (R) |               |  |
| <b>Solution/Domain</b>   |                 | <b>Job Label</b> | <b>Admin Task Label Submitter</b> |               | <b>Submission Time</b>          | <b>Start Time</b> | <b>Completion Time</b> | <b>Status</b> |                 | <b>Output</b> |  |
| pcgd/global              |                 | <b>T-LiveLog</b> | <b>Clone Domain</b>               | adm           | Aug 1, 2017 3:2 Aug 1, 2017 3:2 |                   |                        |               | In Progress     |               |  |

Click the **View Log** icon to see a pop-up in which first 30 lines of the log are displayed. (The number of lines displayed is configuaable.)

Use the navigation buttons at the bottom of the pop-up to navigate to the first, next, previous, and last pages.

*Figure 21–153 Live Log Display*

| Live Log-T-LiveLog                                                                              | Ο      |
|-------------------------------------------------------------------------------------------------|--------|
| <d 03:28:37.832="" 2017aug01=""></d>                                                            |        |
| <d 03:28:37.832="" 2017aug01=""></d>                                                            |        |
| <d 03:28:37.832="" 2017aug01=""> Current file descriptor limit is 16384.</d>                    |        |
| <1 2017Aug01 03:28:37.834> File lock timeout set to: 60000                                      |        |
| <d 03:28:37.855="" 2017aug01=""></d>                                                            |        |
| <d 03:28:37.855="" 2017aug01=""></d>                                                            |        |
| <d 03:28:37.855="" 2017aug01=""> Program copyDomain arguments:</d>                              |        |
| <d 03:28:37.855="" 2017aug01=""></d>                                                            |        |
| <d 03:28:37.855="" 2017aug01=""> arg[1]='-force'</d>                                            |        |
| <d 03:28:37.855="" 2017aug01=""> arg[2]='-skipInput'</d>                                        |        |
| <d 03:28:37.855="" 2017aug01=""> arg[3]='-gzip'</d>                                             |        |
| <d 03:28:37.855="" 2017aug01=""> arg[4]='-d'</d>                                                |        |
| <d 03:28:37.855="" 2017aug01=""> arg[5]='PCGD'</d>                                              |        |
| <d 03:28:37.855="" 2017aug01=""> argf61='-dest'</d>                                             |        |
| <d 03:28:37.855="" 2017aug01=""> arg[7]='pack/cloneDomain'</d>                                  |        |
| <d 03:28:37.855="" 2017aug01=""> arg[8]='-dimDictOnly'</d>                                      |        |
| <d 03:28:50.179="" 2017aug01=""> OsRemoveDir(/vol.nas/rpas_support/bhagoli/pack/cloneDomain</d> |        |
| /data/admin.db):                                                                                |        |
| <d 03:28:50.184="" 2017auq01=""> OsRemoveDir(/vol.nas/rpas_support/bhaqoli/pack/cloneDomain</d> |        |
| /data/configmeasdata.db);                                                                       | ШÊ     |
| <b>« First</b><br>$\gg$ Last<br><b><i>≮</i></b> Previous<br>$\geq$ Next                         |        |
| OK                                                                                              | Cancel |

# <sup>A</sup>**Appendix: Curve Administration Guide**

This appendix provides the details of the utilities used in Curve administration. It contains the following sections:

- [curvevalidate](#page-532-0)
- [curvebatch](#page-534-0)

## <span id="page-532-0"></span>**curvevalidate**

The curvevalidate utility automatically executes during the domain install, and it can also be run at any time against a master domain or one subdomain. If run against the master domain, it checks the master and all subdomains. If run against a subdomain, it checks the master and only that subdomain (not all other subdomains). This process verifies that:

- Profile and Source intersections and source data are properly defined
- Profile intersections respect the partition dimension

## <span id="page-532-1"></span>**curvevalidate Usage**

curvevalidate -d domainpath [-s]

[Table A–1](#page-532-1) provides descriptions of the arguments used by the curvevalidate utility.

| <b>Argument</b>                                                     | <b>Description</b><br>Indicates the path to the domain.             |  |  |  |
|---------------------------------------------------------------------|---------------------------------------------------------------------|--|--|--|
| -d domainpath                                                       |                                                                     |  |  |  |
| $-S$                                                                | Sets defaults.                                                      |  |  |  |
| -debug                                                              | Causes temporary measures to be retained for debugging<br>purposes. |  |  |  |
| -h<br>Displays information about curvebatch in the terminal screen. |                                                                     |  |  |  |
| Displays version information.<br>-version                           |                                                                     |  |  |  |

*Table A–1 Arguments Used by the curvevalidate Utility*

| <b>Argument</b> | <b>Description</b>                                                             |  |  |  |  |
|-----------------|--------------------------------------------------------------------------------|--|--|--|--|
| -loglevel       | Sets the logger verbosity level. Available verbosity levels are as<br>follows: |  |  |  |  |
|                 | all<br>$\blacksquare$                                                          |  |  |  |  |
|                 | profile<br>$\blacksquare$                                                      |  |  |  |  |
|                 | information<br>$\blacksquare$                                                  |  |  |  |  |
|                 | warning<br>$\blacksquare$                                                      |  |  |  |  |
|                 | error                                                                          |  |  |  |  |
|                 | none                                                                           |  |  |  |  |
| -noheader       | Standard argument to disable the use of the timestamp header.                  |  |  |  |  |

*Table A–1 (Cont.) Arguments Used by the curvevalidate Utility*

- **1.** Each Profile must have at least one Source Level.
- **2.** For each Profile:
	- **a.** For global domains, all intersections {Data Intersection, Profile Intersection, Stored Intersection, Aggregation Intersection, and Approval Intersection} must be below the partition (not HBI).
	- **b.** Data Intersection (if a data source is specified) must conform to X in {Profile Intersection, Stored Intersection, Aggregation Intersection, and Approval Intersection}.
	- **c.** Profile Intersection must conform to the Stored Intersection.
	- **d.** Aggregation Intersection must conform to the Approval Intersection.
	- **e.** Aggregation Intersection must not be below the Approval Intersection.
	- **f.** Aggregation Intersection must be above the Data Intersection (if data source specified).
	- **g.** If the Aggregation Intersection conforms to Profile Intersection:
		- The Profile Type must not be diff(8).
		- The Aggregation Intersection must be above the Profile Intersection.
		- The Aggregation Intersection must be above the Stored Intersection.
	- **h.** If Aggregation Intersection does not conform to Profile Intersection:
		- The Profile Type must be diff (8).

- There must be at least one common hierarchy between the Aggregation Intersection and X in {Profile Intersection, Stored Intersection}.

- For each common non-PROD hierarchy H of Aggregation Intersection and X in {Profile Intersection, Stored Intersection}: Aggregation Intersection's H dimension must not be below X's H dimension.

- **3.** For each Source Level:
	- **a.** For global domains, all intersections {Profile Intersection, Stored Intersection, and Aggregation Intersection} must be below the partition (NOT HBI).
	- **b.** Parent Profile's Data Intersection (if data source specified) must conform to X in {Profile Intersection, Stored Intersection, and Aggregation Intersection}.
	- **c.** Profile Intersection must conform to Stored Intersection.
- **d.** Aggregation Intersection must be above parent Profile's Data Intersection (if data source specified).
- **e.** If Aggregation Intersection conforms to Profile Intersection:
	- The Profile Type must not be diff(8).
	- The Aggregation Intersection must be above the Profile Intersection.
	- The Aggregation Intersection must be above the Stored Intersection.
- **f.** If Aggregation Intersection does not conform to Profile Intersection:
	- The Parent Profile Type must be diff (8).

- There must be at least one common hierarchy between the Aggregation Intersection and X in {Profile Intersection and Stored Intersection}.

- For each common non-PROD hierarchy H of Aggregation Intersection and X in {Profile Intersection and Stored Intersection}: Aggregation Intersection's H dimension must not be below X's H dimension.

## <span id="page-534-0"></span>**curvebatch**

This section provides the details of the curvebatch utility.

#### <span id="page-534-1"></span>**curvebatch Usage**

curvebatch -d domainpath [-level # ] [-debug] | -h | -version

[Table A–2](#page-534-1) provides descriptions of the arguments used by the curvebatch utility.

| Argument      | <b>Description</b>                                                                        |  |  |  |
|---------------|-------------------------------------------------------------------------------------------|--|--|--|
| -d domainpath | Indicates the path to the domain.                                                         |  |  |  |
| -level #      | The # signifies the profile ID. When using level, a valid profile<br>ID must be provided. |  |  |  |
| -debug        | Causes temporary measures to be retained for debugging<br>purposes.                       |  |  |  |
| -h            | Display information about curvebatch in the terminal screen.                              |  |  |  |
| -version      | Displays version information.                                                             |  |  |  |
| -loglevel     | Sets the logger verbosity level. Available verbosity levels are as<br>follows:            |  |  |  |
|               | all                                                                                       |  |  |  |
|               | profile                                                                                   |  |  |  |
|               | information                                                                               |  |  |  |
|               | warning                                                                                   |  |  |  |
|               | error                                                                                     |  |  |  |
|               | none                                                                                      |  |  |  |

*Table A–2 Arguments Used by the curvebatch Utility*

# <sup>B</sup>**Appendix: RPAS Test Automation**

This appendix describes an RPAS utility called rpac (RPAS Pluggable Automation Component). It can be used to perform various tests on an existing domain, based on a set of test cases contained in XML files.

This appendix contains the following sections:

- **[Introduction](#page-536-0)**
- [Usage](#page-536-1)
- **[Test Execution](#page-537-0)**
- **[Writing Test Cases](#page-538-0)**
- **[Example](#page-539-0)**
- **[Output](#page-542-0)**
- **[Schema](#page-543-0)**

## <span id="page-536-0"></span>**Introduction**

The rpac utility is used to create highly customizable automated test suites for the RPAS server. The XML-based framework allows rapid development of tests and ensures that test cases can be quickly copied across locations. The flexible XML schema allows the user to test a large number of RPAS features, such as writing data to a domain, building a workbook, running custom menu options, and verifying the results.

The XML framework also introduces consistency, accuracy, and reproducibility in the test results. To reproduce a test case, all that is needed is the XML file and a copy of the domain.

Note that rpac operates directly against the domain itself and therefore does not test any Client/Server interactions.

# <span id="page-536-1"></span>**Usage**

**Note:** This section applies to on-premise deployment only.

To run an rpac test, run the following from the command line:

rpac -d <path to domain> -title <title> -input <path to xml input> [commands] [options]

The output of this command is written to unittest.xml in the local directory. The results of this file contain only the tests that have failed. To display both passing and failing tests, use the -coverage option. This generates a coverage.xml in the local directory that contains both passing and failing results.

#### **Required Parameters**

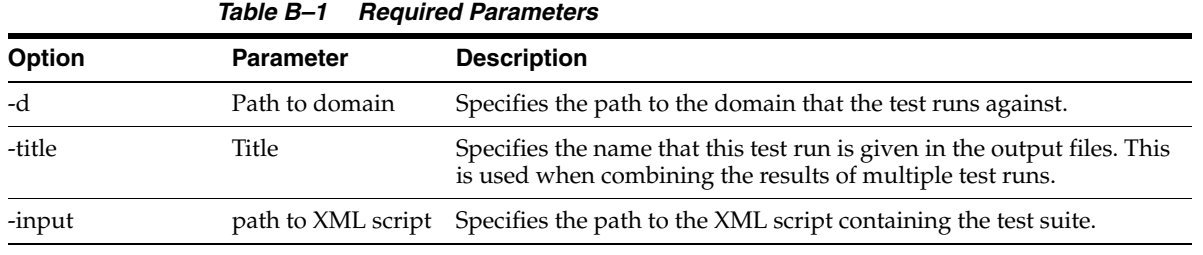

#### **Commands**

#### *Table B–2 Commands*

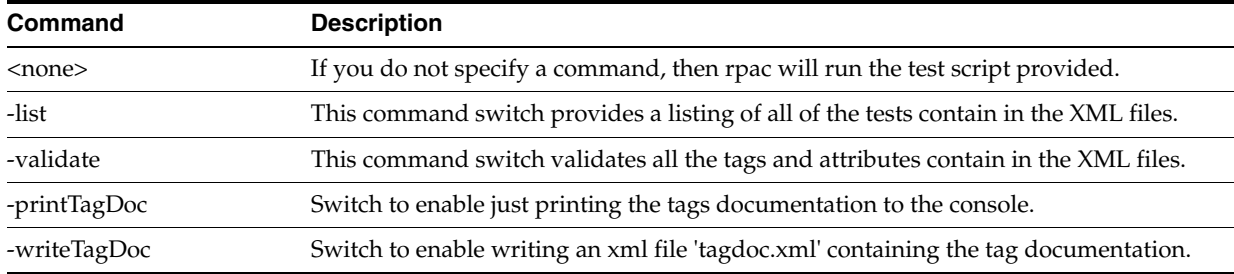

#### **Options**

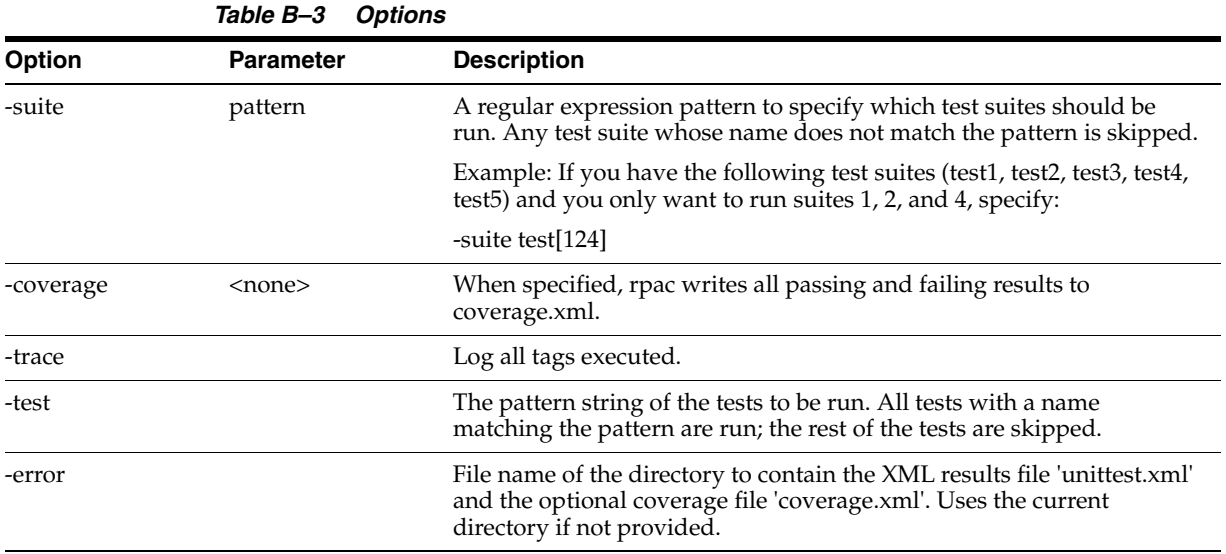

# <span id="page-537-0"></span>**Test Execution**

This section describes how to run rpac tests from OAT via the user interface. For a Cloud deployment, the command line is not accessible to users.

Two directives for rpac are added to the EE CS batch execution framework: initrpac and runrpac.

The initrpac batch task must be executed as the first item in a validation batch sequence. Before running initrpac, the user must prepare a test package tests.tar.gz or tests.zip that defines the test cases. Optionally, the user must also prepare the input package input.tar-gz or input.zip that contains input files for the test, and a comparison package compare.tar.gz or compare.zip. The three packages must be transferred to the incoming FTP area \$INCOMING\_FTP\_PATH/rpac/test, \$INCOMING\_FTP\_PATH/rpac/input, and \$INCOMING\_FTP\_PATH/rpac/compare, respectively.

At run time, initrpac checks for any updated test files in the incoming FTP area and then moves any RPAC test-specific input files into the domain's input directory.

After this, any number of standard EE batch tasks may be run, following the sequence of a nightly or weekly batch execution.

Once these tasks have put the domain into a state where it is ready for validation, one or more runrpac tasks may be specified.

For instructions on how to run runrpac, see the documentation for the EE batch framework.

# <span id="page-538-0"></span>**Writing Test Cases**

The structure of an rpac test script is defined by the following tags.

| Tag                       | <b>Description</b>                                                                                                    |  |  |  |  |  |
|---------------------------|----------------------------------------------------------------------------------------------------|--|--|--|--|--|
| <testscript></testscript> | The outermost tag for the test script. This tag contains one or more <testsuite> tags.</testsuite>                                                                                                    |  |  |  |  |  |
| <testsuite></testsuite>   | This tag defines a suite of tests that are designed to run together. Each suite contains<br>its own <setup>, <teardown>, <testcase>, and <workbook-operations> tags. This tag<br/>has a name attribute that can be used with the -suite command line attribute to<br/>specify which suites are executed in this run.</workbook-operations></testcase></teardown></setup> |  |  |  |  |  |
| <once></once>             | The once tag contains tag elements used to set up the environment once before the<br>first test case is executed. It is a tag like setup, but only happens once at the start of a<br>test suite. The once tag has been added to allow a set of measures to be backed up<br>once during the run of the test suite.                                                        |  |  |  |  |  |
| <finalize></finalize>     | The finalize tag contains tag elements used to restore the environment after the final<br>test case is executed.                                                                                                    |  |  |  |  |  |
| <setup></setup>           | This tag sets the preconditions that are common to all test cases. Operations inside<br>this tag are run before every test case is executed.                                                                                                    |  |  |  |  |  |
|                           | Example operations:                                                                                                    |  |  |  |  |  |
|                           | Set RpasToday so the test date is consistent for every test run.                                                                                                    |  |  |  |  |  |
|                           | Pre-set measure values so tests operate in a known state.                                                                                                    |  |  |  |  |  |
|                           | Check any preconditions to make sure this test run is valid.                                                                                                    |  |  |  |  |  |

*Table B–4 Test Case Tags*

| Tag                                         | <b>Description</b>                                                                                                    |  |  |  |  |
|---------------------------------------------|----------------------------------------------------------------------------------------------------|--|--|--|--|
| <teardown></teardown>                       | This tag contains cleanup code that is run after all test cases. Operations inside this<br>tag are run after every test case is executed. This is used to restore a domain or<br>workbook to its default state to remove dependencies between independent test<br>cases.                                                                                                    |  |  |  |  |
|                                             | Example operations:                                                                                                    |  |  |  |  |
|                                             | Set domain measure values back to their initial state.                                                                                                    |  |  |  |  |
|                                             | Run batch scripts to remove any test-specific files that were generated.                                                                                                    |  |  |  |  |
| <workbook-operations></workbook-operations> | This tag allows the test script to build, refresh, commit, and close workbooks.                                                                                                    |  |  |  |  |
|                                             | Workbook operations may exist outside of test cases, but you must encapsulate them<br>wherever possible inside a testsuite tag for logging purposes.                                                                                                    |  |  |  |  |
| <testcase></testcase>                       | This tag is where the code to perform each test goes. It should perform operations,<br>then use the assert tags to verify the results. The name of this tag is used in the output<br>to log timing results and success/failure. Note: Code in the <setup> tag is executed<br/>prior to each test case, and code in the <teardown> tag is executed after each test case.</teardown></setup> |  |  |  |  |

*Table B–4 (Cont.) Test Case Tags*

The optional attribute role for tags testsuite, once, setup and teardown may be required for an rpac application being written for an RDM enable domain. The role assigned to the testsuite tag affects all test cases, and if no role is assigned to once, setup, and teardown, the role assigned to the testsuite tag will affect these tags as well. A role assigned to the once tag is applied to the tags contained in once, and if no role is assigned to setup and teardown, then this role will apply to these tags as well. A role assigned to the setup tag is applied to the tags contained in setup, and if no role is assigned to teardown, then this role will apply to teardown as well. A role assigned to the teardown tag only applies to the tags contain in teardown.

It is recommended that the teardown section restore the domain to its previous state. This removes dependencies between test cases and ensures consistency from one run to the next.

The tags once, setup, and teardown are unique. Only the first occurrence of each of these tags is used. These tags can appear in any order under the testsuite tag, and all of these tags are optional. The code contained in these tags is executed at a set point during the run of unit test code. However, for the tag testcase, the order of occurrence in the testsuite is the order of execution.

## <span id="page-539-0"></span>**Example**

This section provides a sample XML file that contains some rpac tests that run against an MFP domain. This test illustrates how the setup and teardown methods work, as well as how to use the various workbook operations.

The first test case demonstrates building the workbook. The first step in this operation is to shell out to the wbmgr utility to clear out all existing workbooks. This step prevents the domain from growing after repeated operations, but you should only use this step in cases where you know that existing workbooks are not needed.

After that, the test verifies the preconditions of the test case. In this example, the test verifies the preconditions performed in the setup code by checking that the domain measure value is "true". After that, the test makes the wizard selections and builds the workbook. Once the workbook is built, an assertion verifies that the load rules correctly set the workbook value.
Once this test case is complete, the teardown code is executed, along with the setup code for the next test case. The test verifies that the teardown code correctly set the workbook's measure value to "false" and then issues a commit. Once the workbook is committed, the domain value is checked to see if it was properly updated. Once again, the teardown code is executed and the setup code is run at the beginning of the next test case.

For the third test case, the setup code should have initialized the domain value back to "true", and the workbook value back to "false". The test case verifies these operations, then performs a workbook refresh and verifies that the workbook value has been correctly set to "true".

After that, the workbook is closed and the test suite is complete.

**Note:** Because the teardown code modifies workbook data, the workbook close step cannot be encapsulated inside of a test case. If it was, the teardown code would try to modify a workbook that was no longer there and produce a failing result.

```
<?xml version="1.0" encoding="UTF-8"?>
< 1 - - - Copyright (c) 2004, 2012, Oracle and/or its affiliates. All rights reserved.
  File: wbtest.xml
  TestCase Description:
  - Setup:
  Set the RPAS Today value
  Set the domain's measure value to "true"
   - Teardown:
  Set the workbook's measure value to "false"
  - Build: Build a workbook and validate the load rule
   - Commit: Validate the commit rule
   - Refresh: Validate the refresh rule
   - Close the workbook
-->
<testscript>
  <testsuite name="MFP RPAC Test 11">
    <!--Setup executed at the beginning of every testcase-->
     <setup>
      <rpas-today>20070101</rpas-today>
       <edit-domain-measure-value name="ipopappenbb" namedkeys="h1_2007:100:1" 
value="true"/>
     </setup>
     <testcase name="Enable OP Approval Workbook: Build">
       <!--Clear all existing workbooks-->
       <shell>wbmgr -d [DOMAIN] -remove -all</shell>
       <!--Verify pre-conditions are true-->
       <assert-domain-measure-value-eq name="ipopappenbb" namedkeys="h1_2007:100:1" 
value="true"/>
       <workbook-operations>
         <build template-name="EnableOp" label="Enable OP Approval" user="adm">
           <!--Make positions selection for the wizard page-->
           <wizard-page-settings id="wiz_EnableOpssn">
             <set-tree-selections control-name="tree1" dim-name="ssn" 
rollup-name="ssn">
              h1_2007
```

```
 </set-tree-selections>
           </wizard-page-settings>
           <wizard-page-settings id="wiz_EnableOpdept">
             <set-tree-selections control-name="tree1" dim-name="dept" 
rollup-name="dept">
               100
             </set-tree-selections>
           </wizard-page-settings>
           <wizard-page-settings id="wiz_EnableOpchnl">
 1
             <set-tree-selections control-name="tree1" dim-name="chnl" 
rollup-name="chnl" >
             </set-tree-selections>
           </wizard-page-settings>
         </build>
       </workbook-operations>
       <!--Validate the load rule worked correctly->
       <assert-workbook-measure-value-eq name="ipopappenbb" keys="0:0:0" 
value="true"/>
     </testcase>
     <!--Commit the workbook and assert the measure values in domain-->
     <testcase name="Enable OP Approval Workbook: Commit">
       <assert-domain-measure-value-eq name="ipopappenbb" namedkeys="h1_2007:100:1" 
value="true"/>
       <assert-workbook-measure-value-eq name="ipopappenbb" namedkeys="h1_
2007:100:1 value="false"/>
       <workbook-operations>
         <commit type ="now" template-name="EnableOp" label="Enable OP Approval" 
user="adm"/>
       </workbook-operations>
       <!--Validate the commit rule worked correctly->
       <assert-domain-measure-value-eq name="ipopappenbb" namedkeys="h1_2007:100:1" 
value="false"/>
     </testcase>
     <!--Refresh the workbook and assert measure values in workbook and domain-->
     <testcase name="Enable OP Approval Workbook: Refresh">
      <assert-domain-measure-value-eq name="ipopappenbb" namedkeys="h1_2007:100:1" 
value="true"/>
       <assert-workbook-measure-value-eq name="ipopappenbb" namedkeys="h1_
2007:100:1" value="false"/>
       <workbook-operations>
         <refresh template-name="EnableOp" label="Enable OP Approval" user="adm"/>
       </workbook-operations>
       <!--Validate the refresh rule worked correctly->
       <assert-workbook-measure-value-eq name="ipopappenbb" namedkeys="h1_
2007:100:1" value="true"/>
    </testcase>
     <!--Close the workbook-->
     <workbook-operations>
       <close template-name="EnableOp" label="Enable OP Approval" user="adm"/>
     </workbook-operations>
     <!--Teardown executed at the end of every testcase-->
     <teardown>
```

```
 <edit-workbook-measure name="ipopappenbb" keys="0:0:0" value="false"/>
     </teardown>
   </testsuite>
</testscript>
```
# **Output**

When rpac executes, it prints the status of the current execution to the console. Once all the test cases are complete, the summary of test cases is stored in unitest.xml under the current directory. These results contain the failing test case, as well as any error messages that were captured. If -coverage was specified, then a coverage.xml file is generated containing the passing and failing results.

### Example:

[rpasHome] rpac -d testDomain -input wbTest.xml -title "'MFP OpApproval RPAC Test" Running rpac tests for RPAC : MFP Tests... Now executing wbmgr in domain. Deleting all workbooks in the domain... Destroying workbook 't0000000000' in domain. wbmgr completed successfully 5.292541 0.308167 0.244300

Ran 3 tests: 0 errors, 0 failures in 5.85 seconds

If something had gone wrong, the output would look like this:

#### Example:

 [rpasHome] rpac -d testDomain -input wbTest.xml -title "'MFP OpApproval RPAC Test"

Now executing wbmgr in domain Deleting all workbooks in the domain... Destroying workbook 't0000000000' in domain wbmgr completed successfully

Failure 0.192497 Failure

Ran 3 tests: 0 errors, 2 failures in 6.42 seconds

Contents of unittest.xml After execution, rpac creates a unittest.xml file containing the test results. Here is an example from the successful execution above:

```
<unittest name='MFP OpApproval RPAC Test' runcount='3' timestamp='2012-10-17 
10:06:49' elapsedTime='13.72 seconds'>
</unittest>
```
#### Here is the unittest.xml output from the failing run:

```
<unittest name='MFP OpApproval RPAC Test' runcount='3' timestamp='2012-10-17 
10:07:38' elapsedTime='6.42 seconds'>
  <failurelist>
     <failure>
```

```
 <testname> </testname>
      <message>Got Error: Expected measure &apos; ipopappenbb&apos; at ArrayKey(0,
0, 0, 0) is false; 
                          false == true</message>
    <file>OpApproval.xml</file>
      <line>52</line>
     </failure>
     <failure>
      <testname> </testname>
      <message>Got Error: Expected measure &apos; ipopappenbb&apos; at ArrayKey(0,
0, 0, 0) is false;
                          false == true</message>
       <file>OpApproval.xml</file>
      <line>60</line>
     </failure>
   </failurelist>
</unittest>
```
## **Output for Cloud Deployment**

For a Cloud deployment, the output of the RPAC test is one or more test reports. Test reports are created as XML documents detailing the test run and pass/fail status, as well as supporting information when available. For reporting the test outcome back to the user, two mechanisms are available.

The output log of the EE batch execution is available to administrative users through the OAT dashboard. Whenever RPAC tasks are included in an EE batch execution, a readable summary of the test results is sent to this log. Details include: test suite (file) selected, number of tests executed, and list of tests that failed, with reasons (if available).

The complete test results .xml file is also published to the outgoing SFTP server in the OCI environment. This test result file is named using the test suite (file) selected and a timestamp. (This supports an execution pattern involving multiple RPAC test suites, run as discrete steps in the overall EE batch execution sequence for testing.)

# **Schema**

This section provides schema details.

## **1. Top-Level Parent Tag**

This section provides details about the top-level parent tag.

### **1.1 testscript**

The testscript is the top-level tag, which contains all the rpac tags.

## **1.2 testsuite**

The testsuite contains setup, teardown, and testcase tag elements.

## **1.3 testcase**

The testcase contains a list of tag elements to be executed.

### **1.4 once**

The once tag contains tag elements used to set up the environment once before the first test case is executed. It is a tag like setup, but only happens once at the start of a test suite. The once tag has been added to allow a set of measures to be backed up once during the run of the test suite.

## **1.5 finalize**

The finalize tag contains tag elements used to restore the environment after the final test case is executed.

## **1.6 setup**

The setup tag is used to set any preconditions that must be true prior to running each test case. These can include initializing measure values, setting the date, or running batch scripts to prepare the domain.

## **1.7 teardown**

The teardown tag contains tag elements used to restore the environment to a default state after a test case is executed. This can include returning measures to their default values or running batch scripts to clean up the domain.

## **1.8 log**

The log tag logs a message to the console. It has an optional attribute, msg, containing the message to be logged.

### **Sample Usage**

Here is the sample implementation of the above tags

```
<testscript>
<testsuite name="MFP RPAC Test">
<setup>
<!--- setup code ->
</setup>
<testcase name="Measure Analysis Workbook : build">
<!---testcase code ->
</testcase >
<teardown>
<!--- teardown code ->
</teardown>
<finalize>
   <log msg="Do Finalize" />
</finalize>
</testsuite>
</testscript>
```
## **2. Generic Tags**

This section provides details about generic tags.

### **2.1 Attribute**

The attribute tag specifies the attributes of a tag in tagdoc.xml.

### **2.2 Description**

The description describes the functionality of each tag and its attributes in tagdoc.xml.

## **2.3 Fail**

Fail creates a failure message.

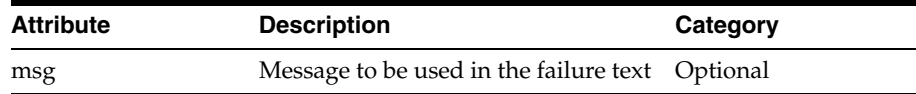

## **2.4 key**

Sets the key specs value of the named key.

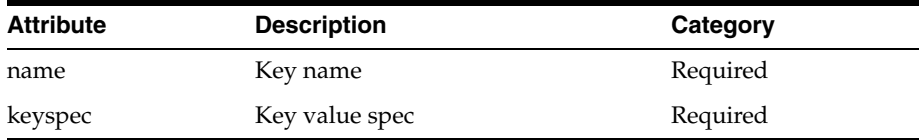

## **2.5 rpas-today**

Sets the RpasToday environment variable to the value of this tag. RPAS\_TODAY tells RPAS what day that it should think today is.

Sample usage:

<rpas-today>20070101</rpas-today>

Where: the date is given in yyyymmdd format.

## **2.6 shell**

The shell tag starts a shell process with the command provided as value of this tag.

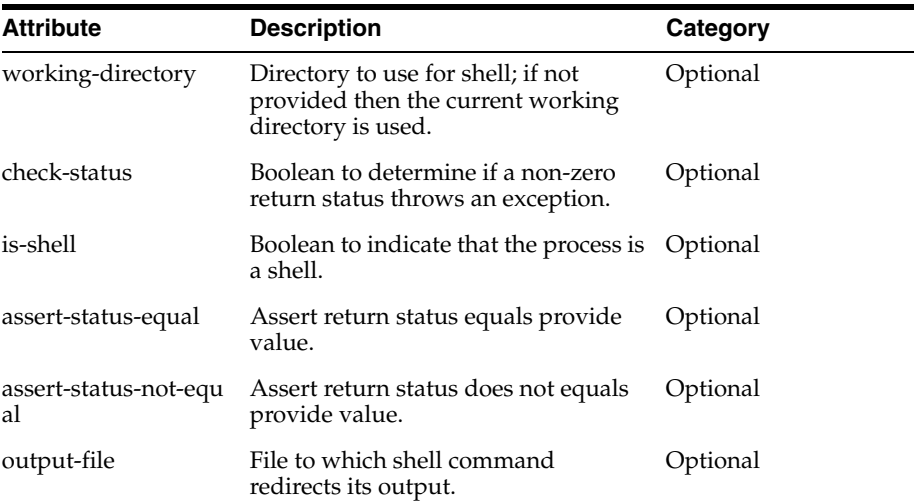

Sample usage:

<shell check-status="true" is-shell="false">wbmgr -d [DOMAIN] -remove -all</shell>

#### **2.7 register-measure**

Registers a measure with the provided properties.

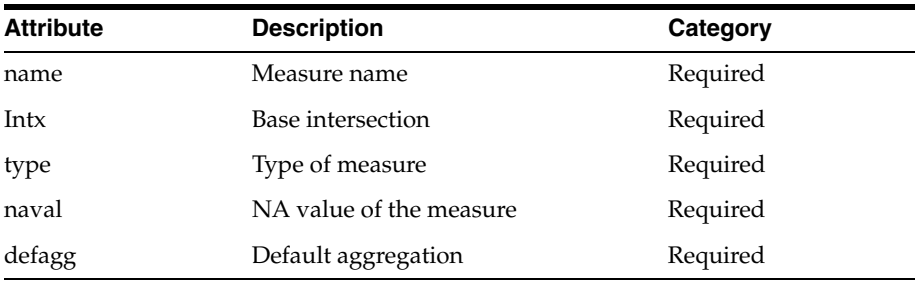

<register-measure name="MeasureX" intx="WEEK\_STR\_DAY\_" type="int" defagg="total" naval="0"/>

## **2.8 unregister-measure**

Unregisters a measure registered by rpac.

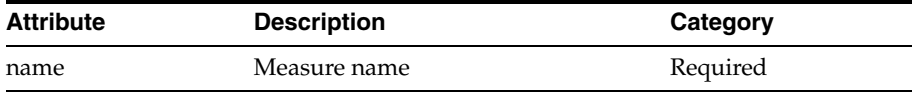

## Sample usage:

<unregister-measure name="MeasureX" />

# **3. Domain Operation Tags**

This section provides details about domain operation tags.

#### **3.1 Assertions**

This section provides details about assertions.

**3.1.1 assert-dimension-contain** Assert a dimension contains or does not contain a position name. Note that this tag is restricted to cloud deployments.

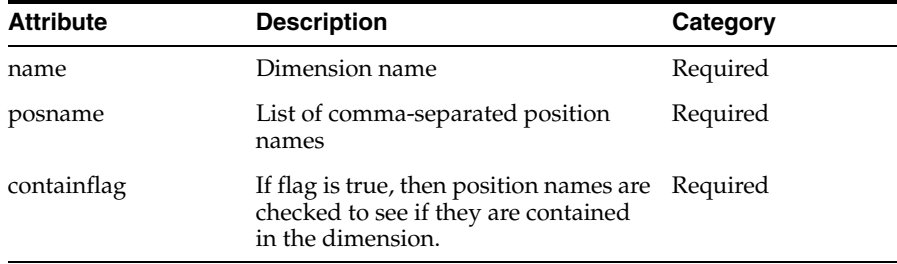

### Sample usage:

<assert-dimension-contain name="DEPT" posname="dept1" containflag="true" />

**3.1.2 assert-dimension-exists** Assert a dimension name exists. Note that this tag is restricted to cloud deployments.

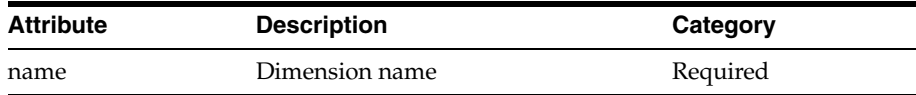

<assert-dimension-exists name="DEPT" />

**3.1.3 assert-dimension-size** Assert a dimension size is between a minimum and a maximum value. Note that this tag is restricted to cloud deployments.

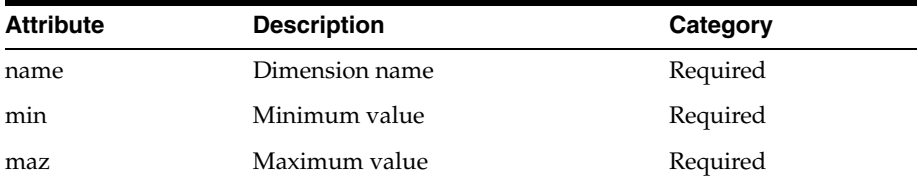

#### Sample usage:

<assert-dimension-size name="DEPT" min="8" max="32" />

#### **3.1.4 assert-domain-measure-exists** Assert a domain measure exists.

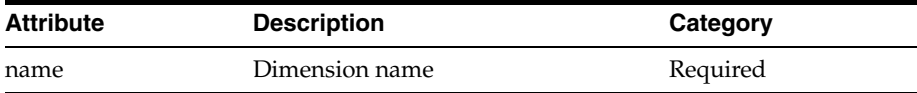

### Sample usage:

<assert-domain-measure-exists name="r\_ex\_test" />

**3.1.5 assert-domain-measure-intx** Assert a domain measure base intersection matches an expected value.

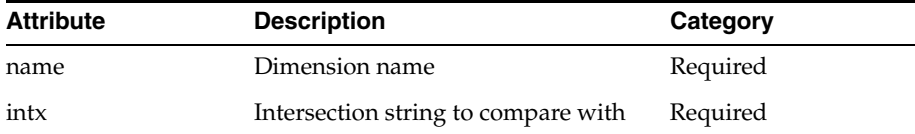

Sample usage:

<assert-domain-measure-intx name="r\_ex\_test" intx="str\_sku\_week"/>

**3.1.6 assert-domain-measure-value-eq** Assert a domain measure value is equal to an expected value. This tag can be run in a number of ways:

Check against a loadmeasure file:

By specifying <path>, <start>, and <width>, you can validate that the contents of a measure are equal to the contents of a fixed-width loadmeasure file.

Check against specified positions:

By providing <keys> or <namedkeys>, you can verify that all of the positions in your specification are equal to the provided value. You can specify <keyint> to provide positions at an alternate rollup.

Check entire measure:

If you do not supply the <keys>, <namedkeys>, or <path> tag, then rpac will assert that every logical cell in the measure is equal to the value provided.

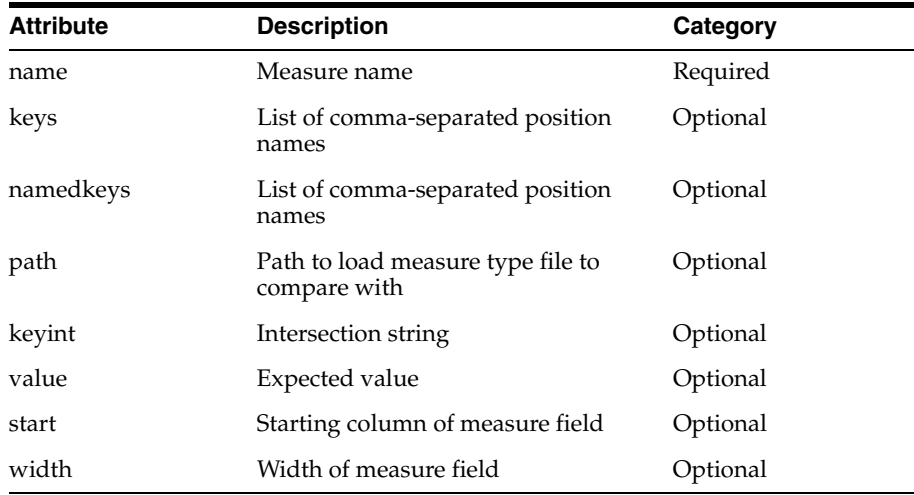

#### Sample usage (using keys):

<assert-domain-measure-value-eq name="bulylagtx" keyint="year" namedkeys=" 2007" value="Test1"/>

#### Sample usage (using path):

<assert-domain-measure-value-eq name="bulylagtx" path="loadmeas.dat" start="100" width="20" />

#### Sample usage (check all):

<assert-domain-measure-value-eq name="bulylagtx" value="Test1" />

**3.1.7 assert-domain-measure-value-ge** Assert a domain measure value is greater than or equal to an expected value. This tag can be run in a number of ways:

Check against a loadmeasure file:

By specifying <path>, <start>, and <width>, you can validate that the contents of a measure are equal to the contents of a fixed-width loadmeasure file.

Check against specified positions:

By providing <keys> or <namedkeys>, you can verify that all of the positions in your specification are equal to the provided value. You can specify <keyint> to provide positions at an alternate rollup.

Check entire measure:

If you do not supply the <keys>, <namedkeys>, or <path> tag, then rpac will assert that every logical cell in the measure is equal to the value provided.

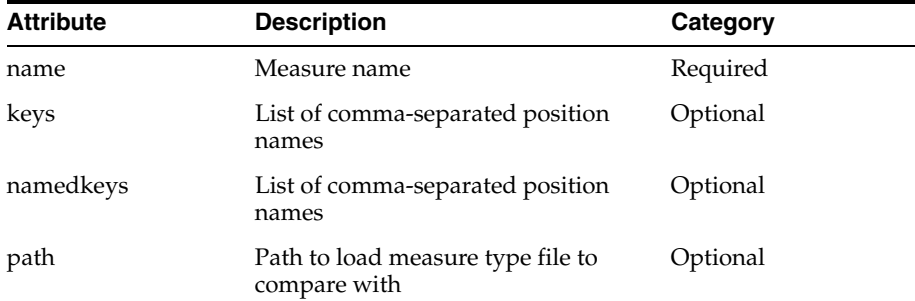

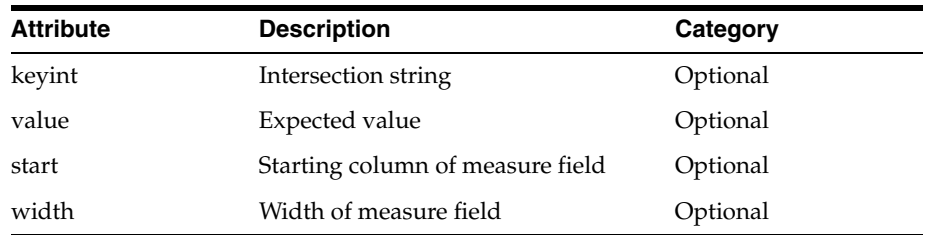

#### Sample usage (using keys):

<assert-domain-measure-value-ge name="bulylagtx" keyint="year" namedkeys=" 2007" value="Test1"/>

#### Sample usage (using path):

<assert-domain-measure-value-ge name="bulylagtx" path="loadmeas.dat" start="100" width="20" />

Sample usage (check all):

<assert-domain-measure-value-ge name="bulylagtx" value="Test1" />

**3.1.8 assert-domain-measure-value-gt** Assert a domain measure value is greater than a an expected value. This tag can be run in a number of ways:

Check against a loadmeasure file:

By specifying  $\epsilon$  path  $>$ ,  $\epsilon$  start  $>$ , and  $\epsilon$  width  $>$ , you can validate that the contents of a measure are equal to the contents of a fixed-width loadmeasure file.

Check against specified positions:

By providing <keys> or <namedkeys>, you can verify that all of the positions in your specification are equal to the provided value. You can specify <keyint> to provide positions at an alternate rollup.

Check entire measure:

If you do not supply the <keys>, <namedkeys>, or <path> tag, then rpac will assert that every logical cell in the measure is equal to the value provided.

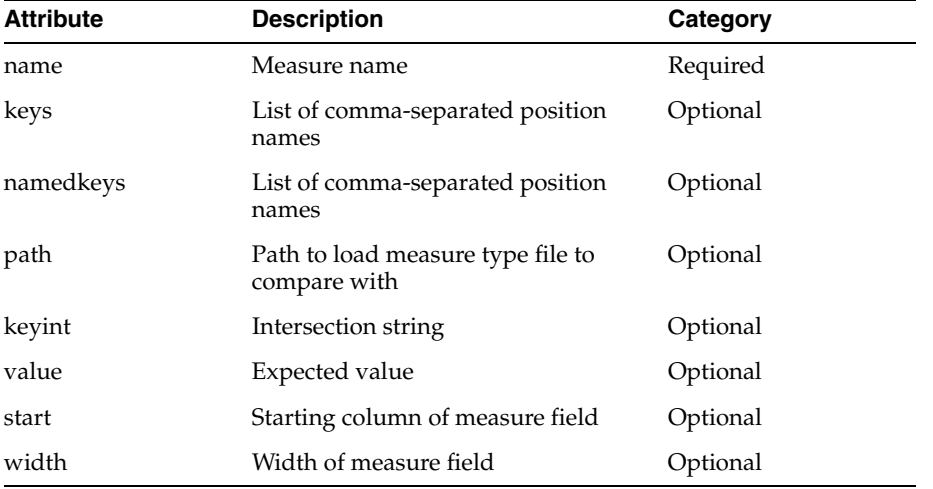

#### Sample usage (using keys):

<assert-domain-measure-value-gt name="bulylagtx" keyint="year" namedkeys=" 2007"

value="Test1"/>

Sample usage (using path):

<assert-domain-measure-value-gt name="bulylagtx" path="loadmeas.dat" start="100" width="20" />

Sample usage (check all):

<assert-domain-measure-value-gt name="bulylagtx" value="Test1" />

**3.1.9 assert-domain-measure-value-ie** Assert a domain measure value is less than or equal to an expected value. This tag can be run in a number of ways:

Check against a loadmeasure file:

By specifying  $\epsilon$  path  $>$ ,  $\epsilon$  start  $>$ , and  $\epsilon$  width  $>$ , you can validate that the contents of a measure are equal to the contents of a fixed-width loadmeasure file.

Check against specified positions:

By providing <keys> or <namedkeys>, you can verify that all of the positions in your specification are equal to the provided value. You can specify <keyint> to provide

positions at an alternate rollup.

Check entire measure:

If you do not supply the <keys>, <namedkeys>, or <path> tag, then rpac will assert that every logical cell in the measure is equal to the value provided.

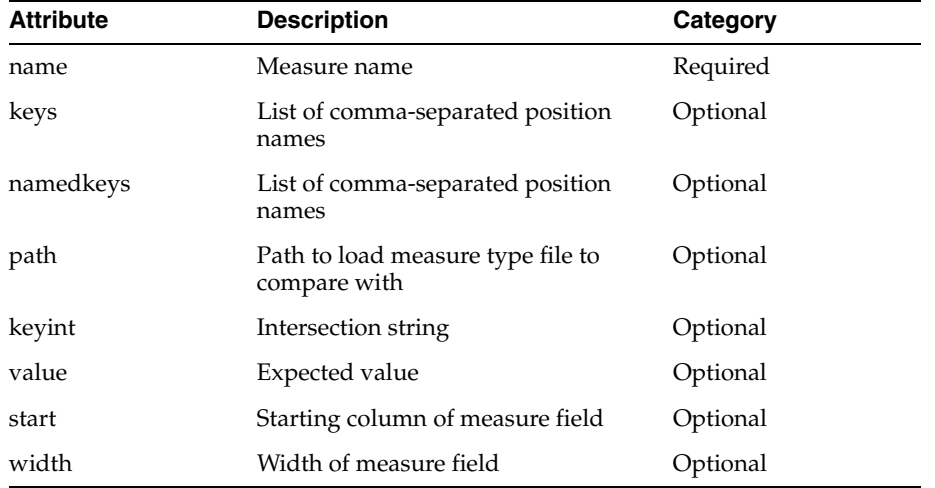

#### Sample usage (using keys):

<assert-domain-measure-value-le name="bulylagtx" keyint="year" namedkeys=" 2007" value="Test1"/>

### Sample usage (using path):

<assert-domain-measure-value-le name="bulylagtx" path="loadmeas.dat" start="100" width="20" />

#### Sample usage (check all):

<assert-domain-measure-value-le name="bulylagtx" value="Test1" />

**3.1.10 assert-domain-measure-value-lt** Assert a domain measure value is less than an expected value. This tag can be run in a number of ways:

Check against a loadmeasure file:

By specifying <path>, <start>, and <width>, you can validate that the contents of a

measure are equal to the contents of a fixed-width loadmeasure file.

Check against specified positions:

By providing <keys> or <namedkeys>, you can verify that all of the positions in your specification are equal to the provided value. You can specify <keyint> to provide positions at an alternate rollup.

Check entire measure:

If you do not supply the <keys>, <namedkeys>, or <path> tag, then rpac will assert that every logical cell in the measure is equal to the value provided.

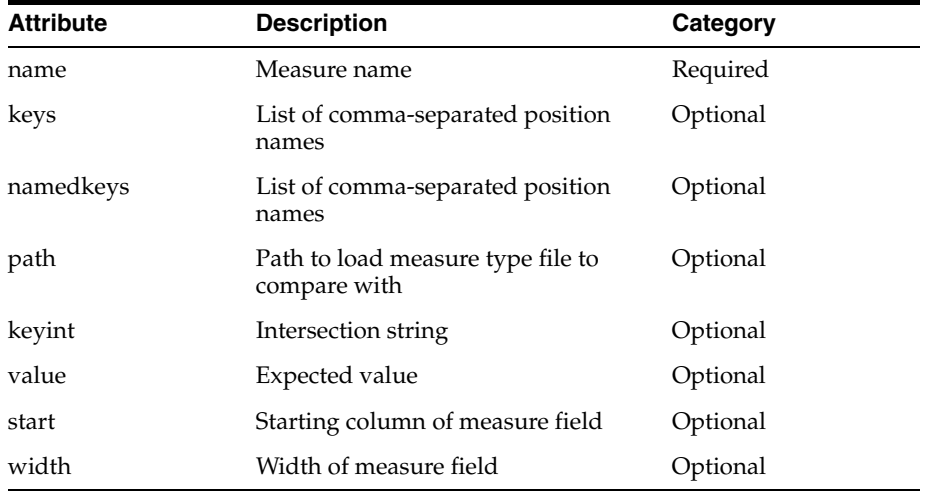

#### Sample usage (using keys):

<assert-domain-measure-value-lt name="bulylagtx" keyint="year" namedkeys=" 2007" value="Test1"/>

#### Sample usage (using path):

<assert-domain-measure-value-lt name="bulylagtx" path="loadmeas.dat" start="100" width="20" />

#### Sample usage (check all):

<assert-domain-measure-value-lt name="bulylagtx" value="Test1" />

**3.1.11 assert-domain-measure-value-ne** Assert a domain measure value is not equal to an expected value. This tag can be run in a number of ways:

Check against a loadmeasure file:

By specifying <path>, <start>, and <width>, you can validate that the contents of a measure are equal to the contents of a fixed-width loadmeasure file.

Check against specified positions:

By providing <keys> or <namedkeys>, you can verify that all of the positions in your

specification are equal to the provided value. You can specify <keyint> to provide positions at an alternate rollup.

Check entire measure:

If you do not supply the <keys>, <namedkeys>, or <path> tag, then rpac will assert that every logical cell in the measure is equal to the value provided.

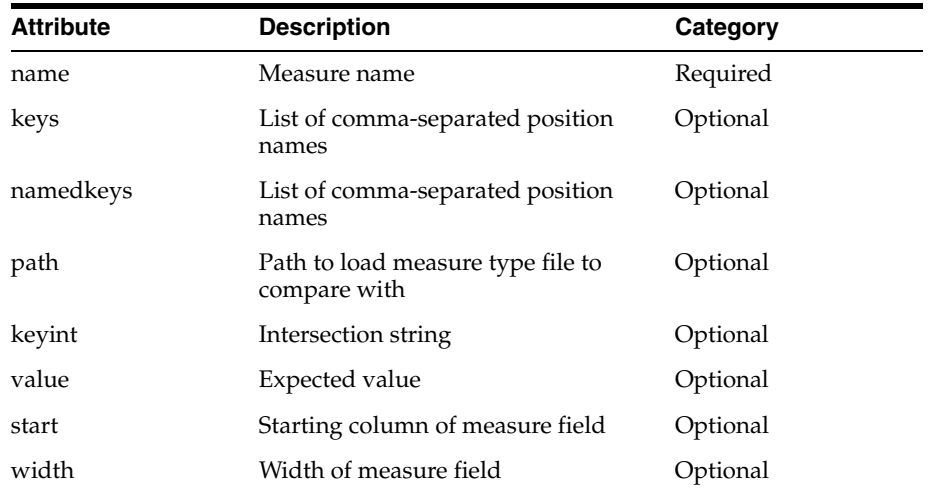

### Sample usage (using keys):

<assert-domain-measure-value-ne name="bulylagtx" keyint="year" namedkeys=" 2007" value="Test1"/>

#### Sample usage (using path):

<assert-domain-measure-value-ne name="bulylagtx" path="loadmeas.dat" start="100" width="20" />

### Sample usage (check all):

<assert-domain-measure-value-ne name="bulylagtx" value="Test1" />

**3.1.12 assert-domain-popcount-eq** Assert a domain measure popcount matches an expected value.

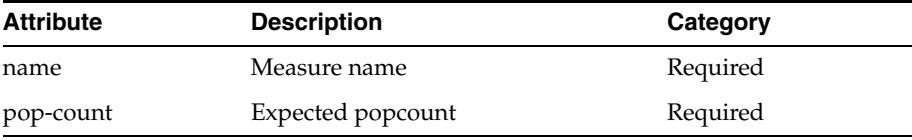

### Sample usage:

<assert-domain-popcount-eq name=" Ipopappenbb" pop-count="100" />

### **3.1.13 assert-domain-popcount-eq-zero** Assert a domain measure is not populated.

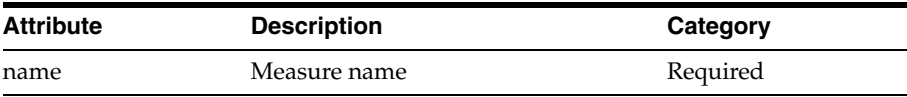

Sample usage:

<assert-domain-popcount-eq-zero name=" Ipopappenbb" />

**3.1.14 assert-domain-popcount-ne-zero** Assert a domain measure is populated.

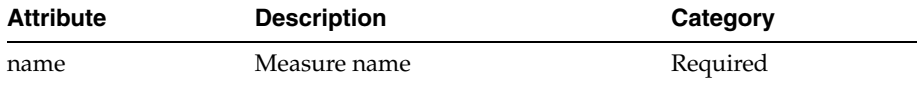

Sample usage:

<assert-domain-popcount-ne-zero name=" Ipopappenbb" />

**3.1.15 assert-bitsize-value-eq** Assert the dimInfo bitsize or dimregistry bitsize value of a dimension. Note that this tag is restricted to cloud deployments.

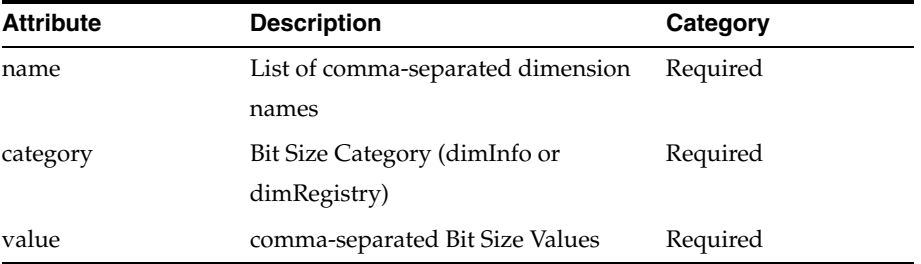

Sample usage:

<assert-bitsize-value-eq name="week,skup," category="dimInfo" value="12,14" />

**3.1.16 assert-dim-registry-version** Assert the value for dimension registry version. Note that this tag is restricted to cloud deployments.

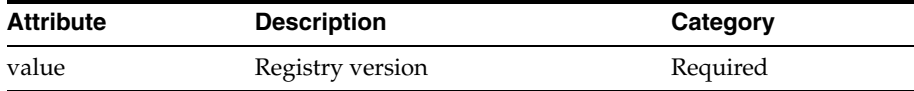

Sample usage:

<assert-dim-registry-version value="1" />

**3.1.17 assert-reindex-threshold** Assert the threshold value of the dimension.

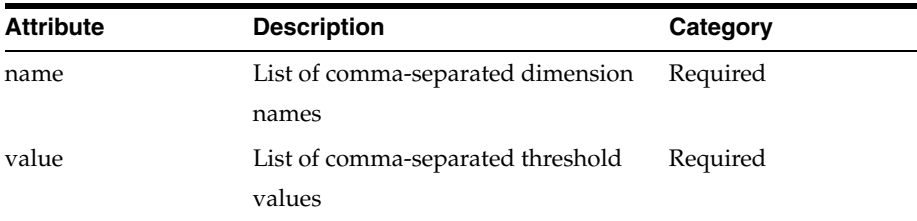

Sample usage:

<assert-reindex-threshold name="scls,week" value="25,103" />

**3.1.18 assert-reindex-required** Assert whether Diminfo Bitsize is equal to DimRegistry Bitsize.

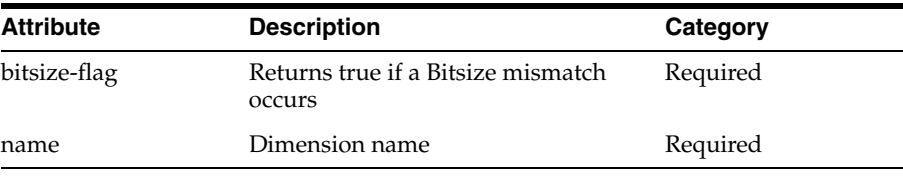

<assert-reindex-required name="week" bitsize-flag="false" />

**3.1.19 assert-reindex-in-progress** Assert the status of reindex with the user input.

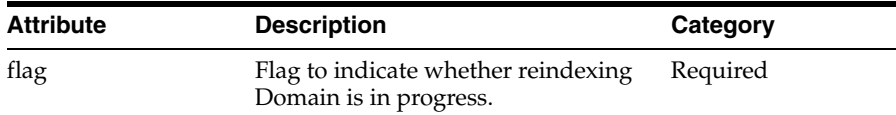

Sample usage:

<assert-reindex-in-progress flag="false" />

**3.1.20 set-current-domain** Set the current domain to either the master or a sub-domain.

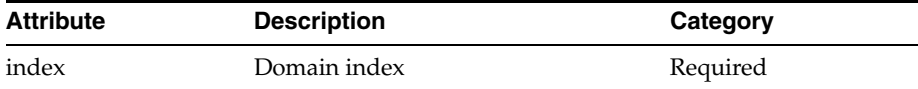

#### Sample usage:

< set-current-domain index="0" />

#### **3.1.21 backup-domain-measures** Back up a list of measures.

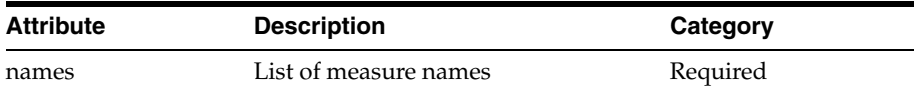

### Sample usage:

<br/>backup-domain-measures names="UTDyDst03U,UTDyDst05U,tdwpunelapbopb,bucpgmpp"/>

#### **3.1.22 restore-domain-measures** Restore a list of measures.

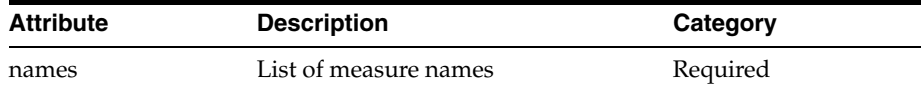

## Sample usage:

<restore-domain-measures names="UTDyDst03U, UTDyDst05U, tdwpunelapbopb, bucpgmpp"/>

**3.1.23 assert-domain-hier-exists** Assert a hierarchy exists in domain or not.

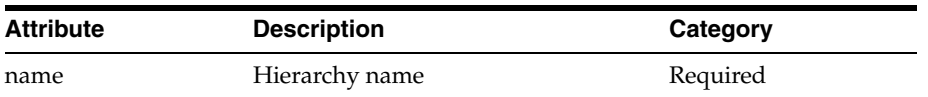

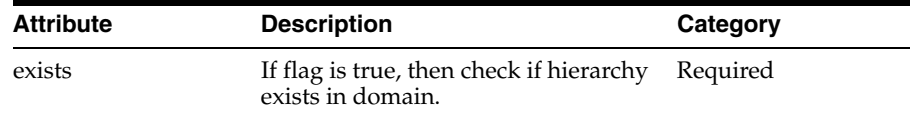

```
<assert-domain-hier-exists name="clnd" exists="true"/>
```
## **3.2 Domain Data Edit Operations**

This section provides details about domain data edit operations.

**3.2.1 clear-all-measures** Clears all measures used in the following tags: <edit-workbook-measure>, <set-workbook-measure>, <set-domain-measure>.

This sets all the contents of these measures to the NA value.

**3.2.2 clear-domain-measure** Clear a domain measure of all data. This sets all the contents of this measure to its NA value.

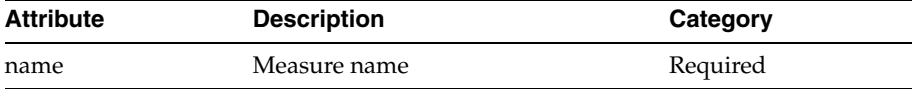

Sample usage:

<clear-domain-measure name="r\_ex\_pick\_real" />

**3.2.3 clear-domain-measure-list** Clear a list of domain measures of all data.

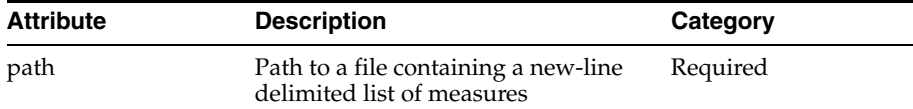

Sample usage:

<clear-domain-measure-list path="measlist.txt" />

**3.2.4 execute-expression** Execute an expression.

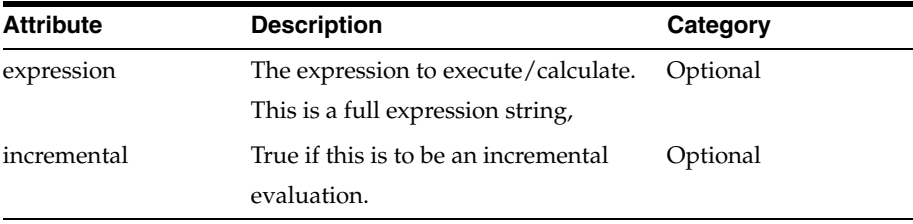

Sample usage:

<execute-expression expression="a = b+c" incremental="false" />

**3.2.5 set-domain-measure** Set the value of a domain measure based on provided attributes.

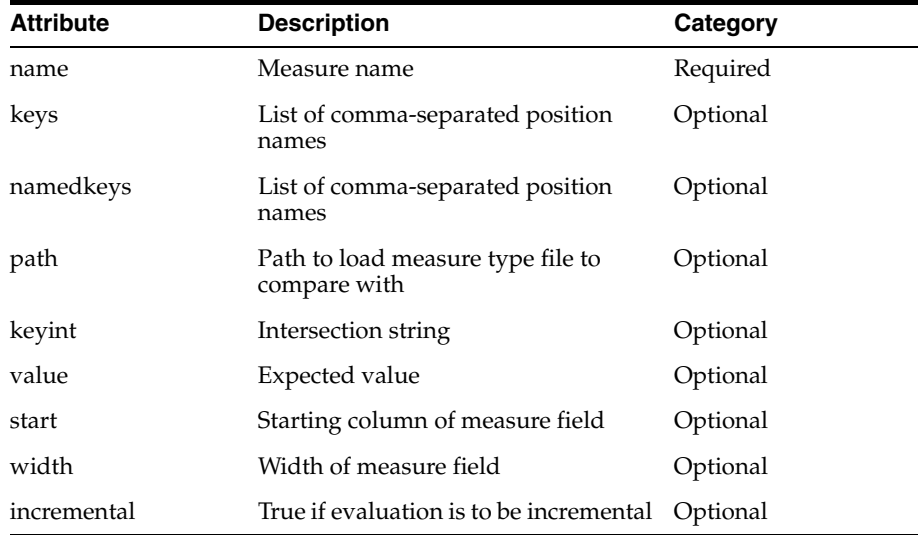

**Note:** Note that for Date type measures, RPAC supports setting the array cell using either of the following two Date & Time formats - "%m/%d/%Y" or "%m/%d/%Y-%H:%M:%S" where m = 2 digit month,  $d = 2$  digit date,  $Y = 4$  digit year,  $H = 2$  digit hour,  $M = 2$  digit min, and  $S = 2$  digit sec.

### Sample usage:

```
<set-domain-measure name="r_ex_pick_real" keyint="dept" keys="1" value="150" 
type="real" />
```
#### Sample usage (using keys):

```
<set-domain-measure name="meas1" keys="0-2:5" value="0.0" />
```
### Sample usage (using keyint):

```
<set-domain-measure-value-ne name="meas2" namedkeys="chnl1:week1"
value="02/24/2012" />
```
### Sample usage (load-measure file):

<set-domain-measure name="meas1" path="loadMeas1.dat" start="100" width="20"/>

### Sample usage (set all):

<set-domain-measure name="meas1" value="2"

#### **3.2.6 dump-domain-measure** Dump a measure to a text file.

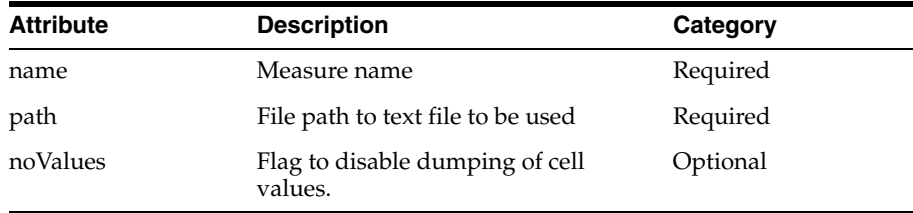

Sample usage:

<dump-domain-measure name="utdydst03u" path="test3.txt" noValues="true"/>

**3.2.7 load-domain-measure** Load a measure from a text file.

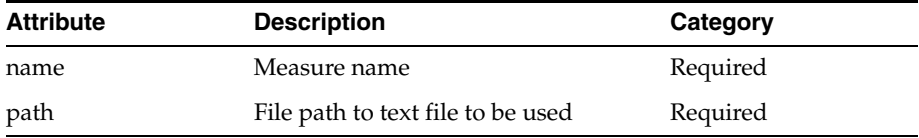

Sample usage:

<load-domain-measure name="utdydst03u" path="test3.txt" />

## **4. Workbook Operation Tags**

This section provides details about workbook operation tags.

## **4.1 Workbook Wizard Operations**

This section provides details about workbook wizard operations.

**4.1.1 build** Builds workbook based on provided tag data.

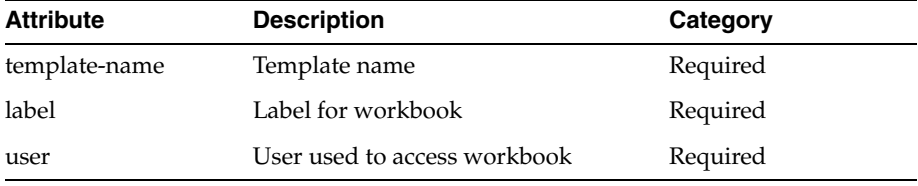

Sample usage:

<build template-name="MeasureAnalysis" label="MEAS AN" user="adm">

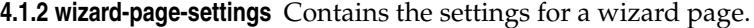

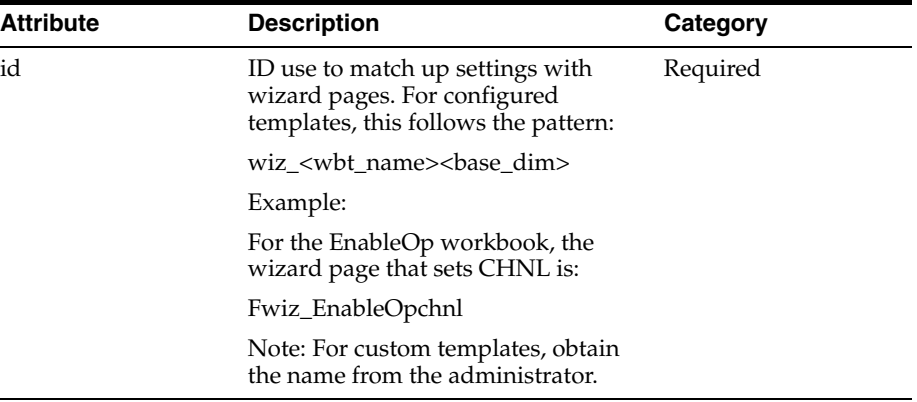

Sample usage:

<wizard-page-settings id="wiz\_EnableOpchnl">

**4.1.3 set-hier-selection** Sets the selection of a SingleHier Select control of a custom wizard page.

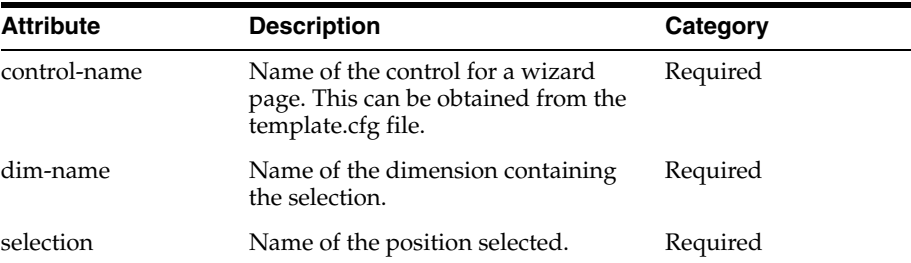

<set-hier-selection control-name="loc\_select" dim-name="chnl" selection="1" >

**4.1.4 set-selected** Sets the value for a Boolean control on a custom wizard page.

| <b>Attribute</b> | <b>Description</b>                                                                       | Category |
|------------------|------------------------------------------------------------------------------------------|----------|
| control-name     | Name of the control for a wizard<br>page. This can be obtained from the<br>configuration | Required |
| selected         | Set this to TRUE or FALSE                                                                | Required |

### Sample usage:

<set-selected control-name="UseExtraMeasures" value="TRUE">

**4.1.5 set-selection** Sets the selection of a drop-down list control on a custom wizard page.

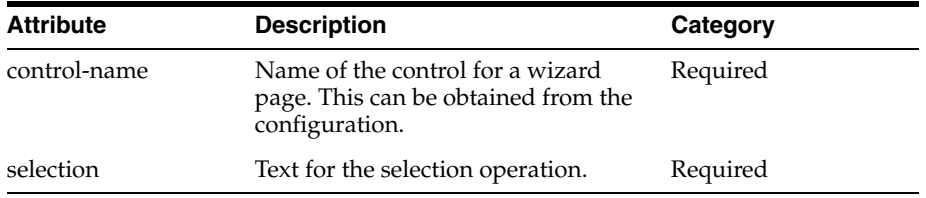

### Sample usage:

```
<set-selection control-name="ForecastLevel" value="2">
```
**4.1.6 set-selections** Sets the selections of a list box or tree control on a custom wizard page. This tag should contain a space-delimited list of the selections.

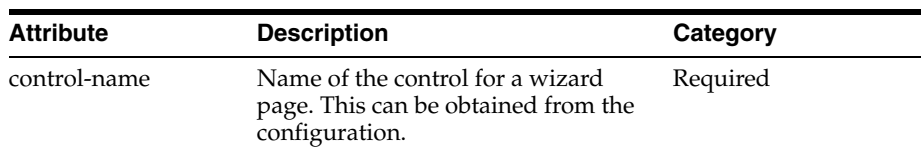

### Sample usage:

```
<set-selections control-name="ExtraMeasures">
meas1 meas2 meas3 </set selections>
```
**4.1.7 set-text** Sets the contents of an edit control on a custom wizard page.

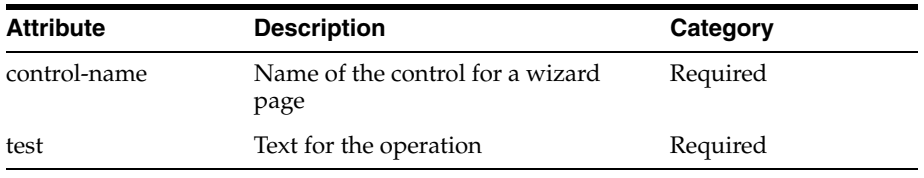

<set-text control-name="MyText" value="abc">

**4.1.8 set-tree-selections** Sets the selections for a two-tree control on either a standard or custom wizard page.

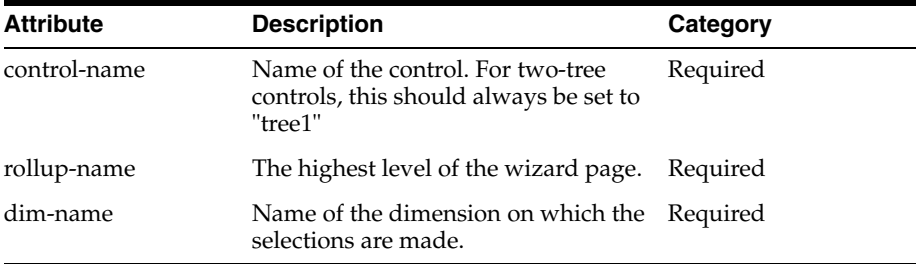

### Sample usage:

```
<set-tree-selections control-name="tree1" rollup-name="chnl" dim-name="str">
str1,str2,str3
</set-tree-selections>
```
## **4.2 Workbook Operations**

This section provides details about workbook operations.

**4.2.1 Workbook-operations** Contains the workbook operations to be executed.

**4.2.2 Calc** Does workbook calculations.

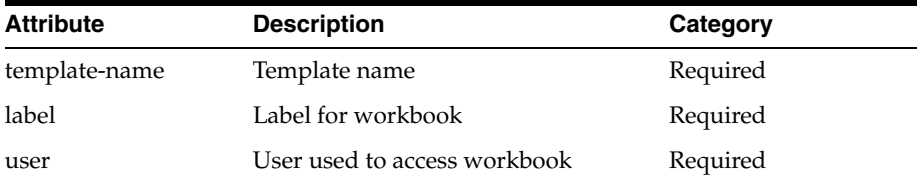

Sample usage:

<calc template-name="RptAdmin" label="Reporting Administration" user="adm"/

**4.2.3 custom-menu** Checks for the existence of, or executes, a custom menu.

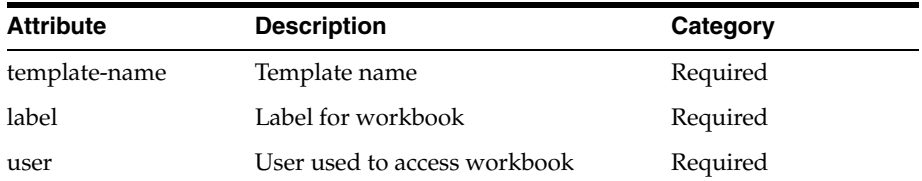

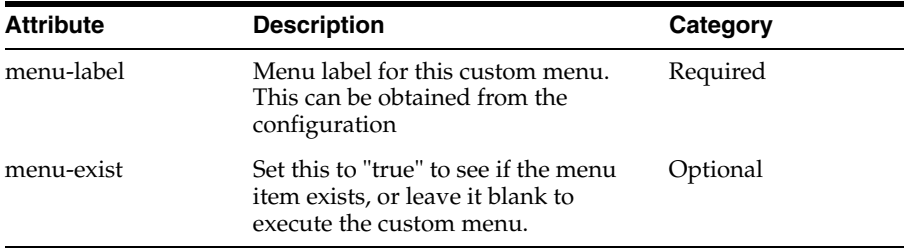

<custom-menu template-name="BottomUp" label="Botup" user="adm" menu-label="menuItem83" menu-exist="true"/>

## **4.2.4 refresh** Does workbook refresh.

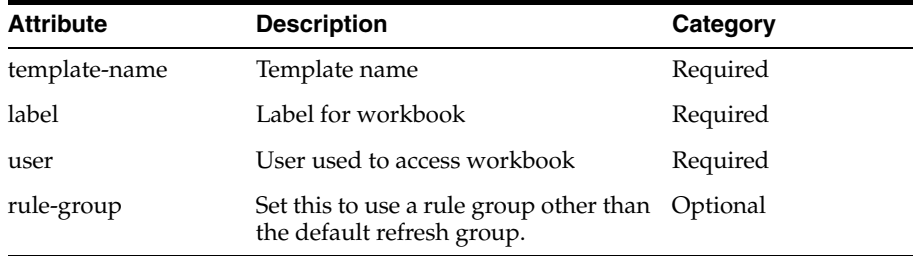

### Sample usage:

<refresh template-name="BottomUp" label="Botup" user="adm" rule-group="refresh\_ alt"/>

**4.2.5 Close** Does workbook close. Arguments may be provided for debug purposes.

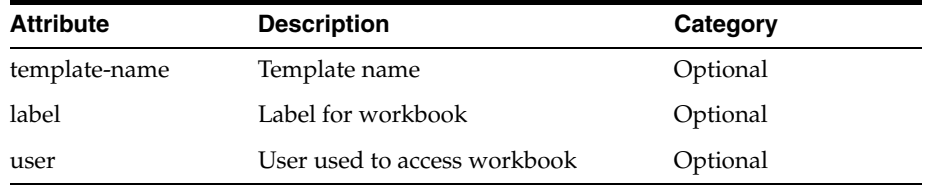

### Sample usage:

<close template-name="BottomUp" label="Botup" user="adm"/>

## **4.2.6 Does workbook commit** Does workbook commit.

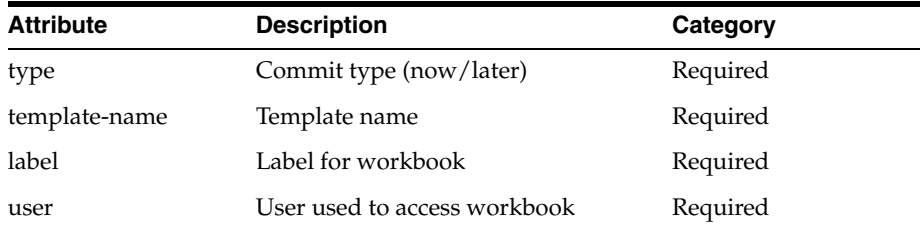

## Sample usage:

<commit type="now" template-name="BottomUp" label="Bottom Up MFP Refresh" user="adm" />

## **4.3 Workbook Assertions**

This section provides details about workbook assertions.

**4.3.1 assert-window-contain-measure** Asserts that the measures provided are visible (or not visible) on the window.

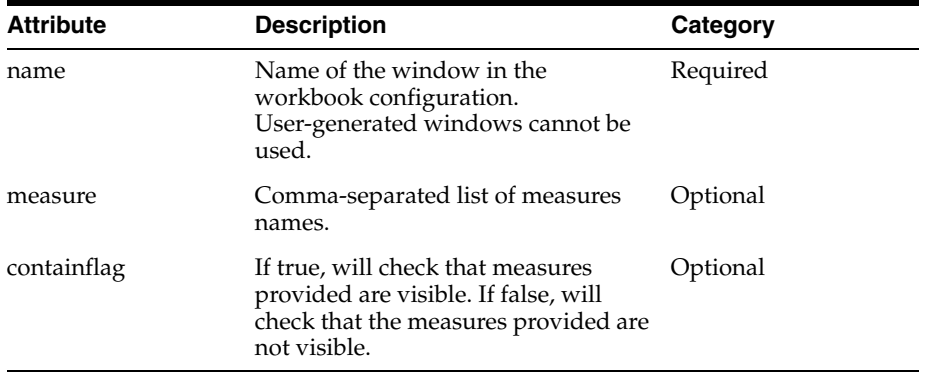

Sample usage:

```
<assert-window-contain-measure name=" chnldeptssn__W" measures =" Ipopappenbb"/>
```
**4.3.2 assert-window-exists** Asserts if a window exists in the current workbook.

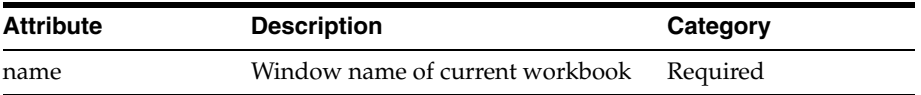

Sample usage:

<assert-window-exists name="chnldeptssn\_\_W" />

**4.3.3 assert-window-intersection** Asserts window intersection matches provided intersection.

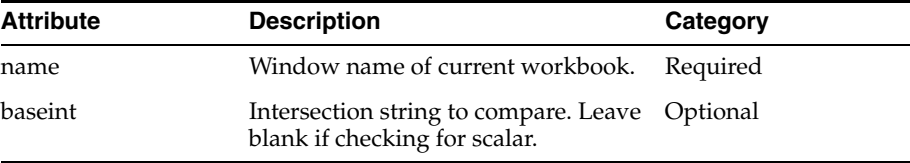

### Sample usage:

<assert-window-intersection name="chnldeptssn\_\_W" baseint"chnldeptssn\_" />

**4.3.4 assert-window-not-exists** Asserts if a window does not exist in the current workbook.

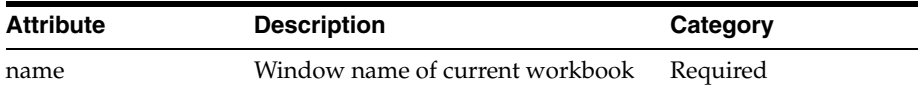

### Sample usage:

<assert-window-not-exists name="chnldeptssn\_\_W" />

### **4.3.5 assert-window-measure-exists** Asserts a measure exists.

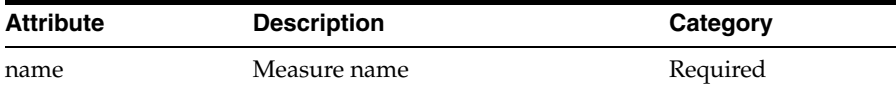

Sample usage:

<assert-measure-exists name=" Ipopappenbb" />

**4.3.6 assert-workbook-measure-intx** Asserts a workbook measure base intersection matches an expected value.

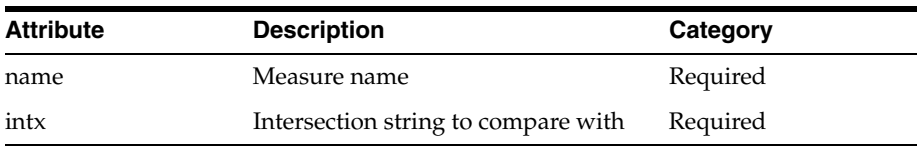

Sample usage:

<assert-measure-intersection name=" Ipopappenbb" baseint"chnldeptssn\_" />

**4.3.7 assert-workbook-measure-value-eq** Asserts that a workbook measure at the specified positions is equal to the provided value.

Parent tag(s): testcase

Child tag(s): None

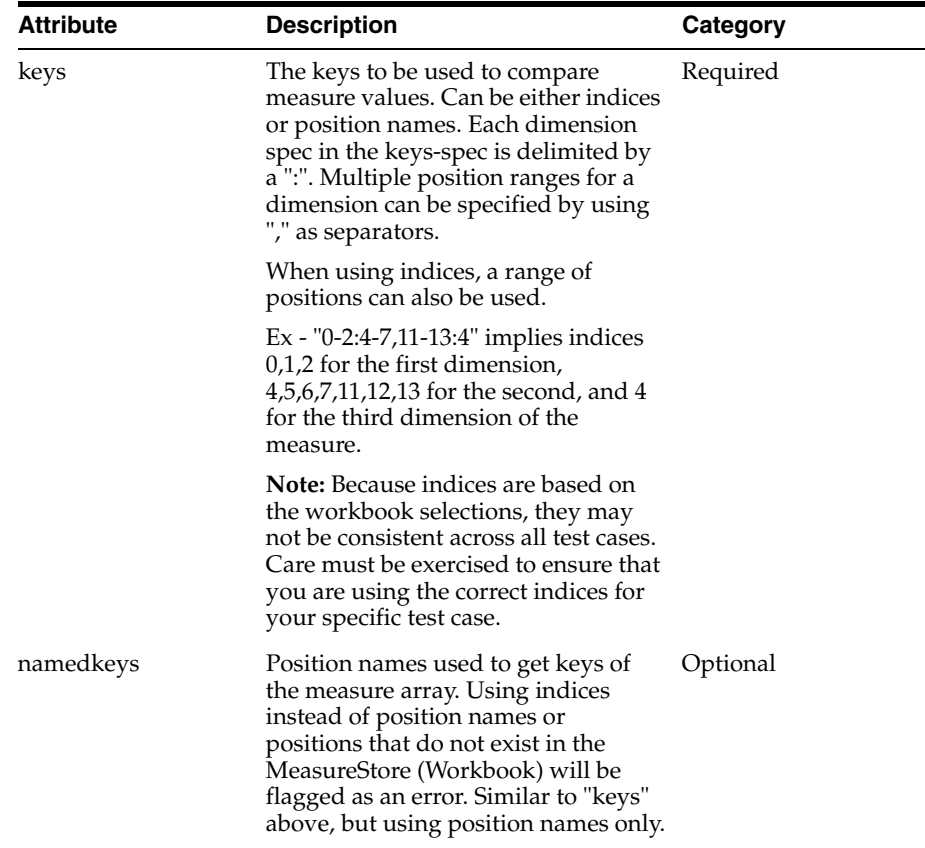

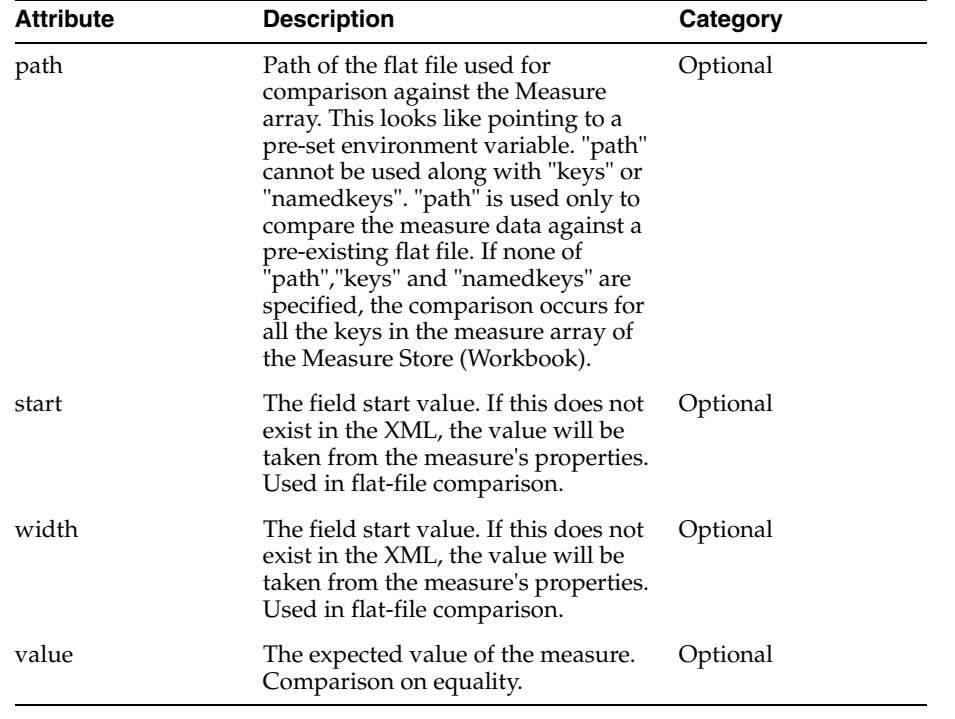

## Sample usage: (indices)

<assert-workbook-measure-value-eq name="drwppthrsclsp" keys="0-2" value="0.0" />

### Sample usage (names):

<assert-workbook-measure-value-eq name="drwppthrsclsp" namedkeys="pos1,pos2,pos3" value="0.0" />

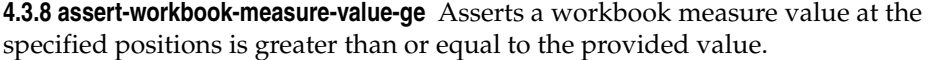

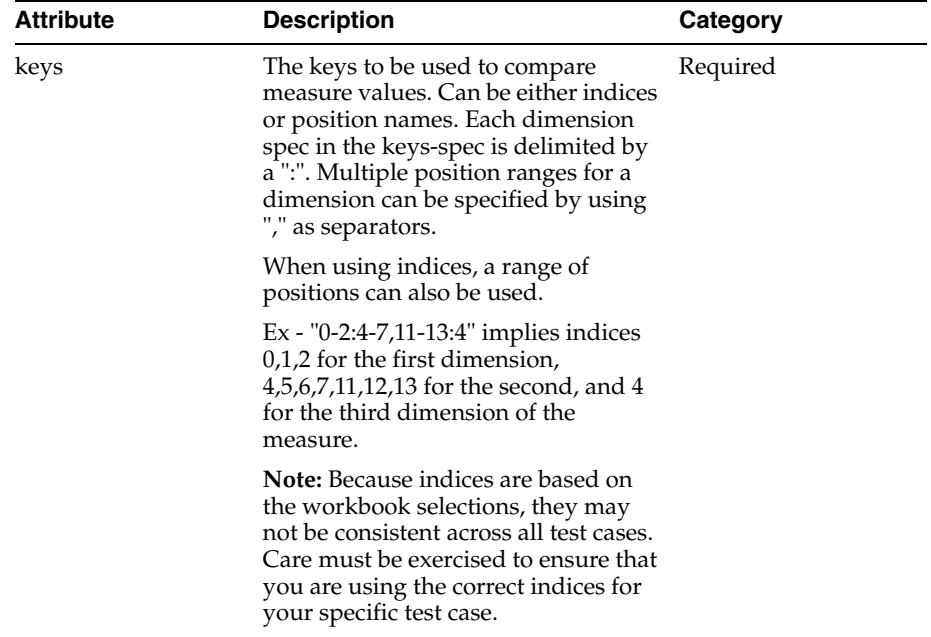

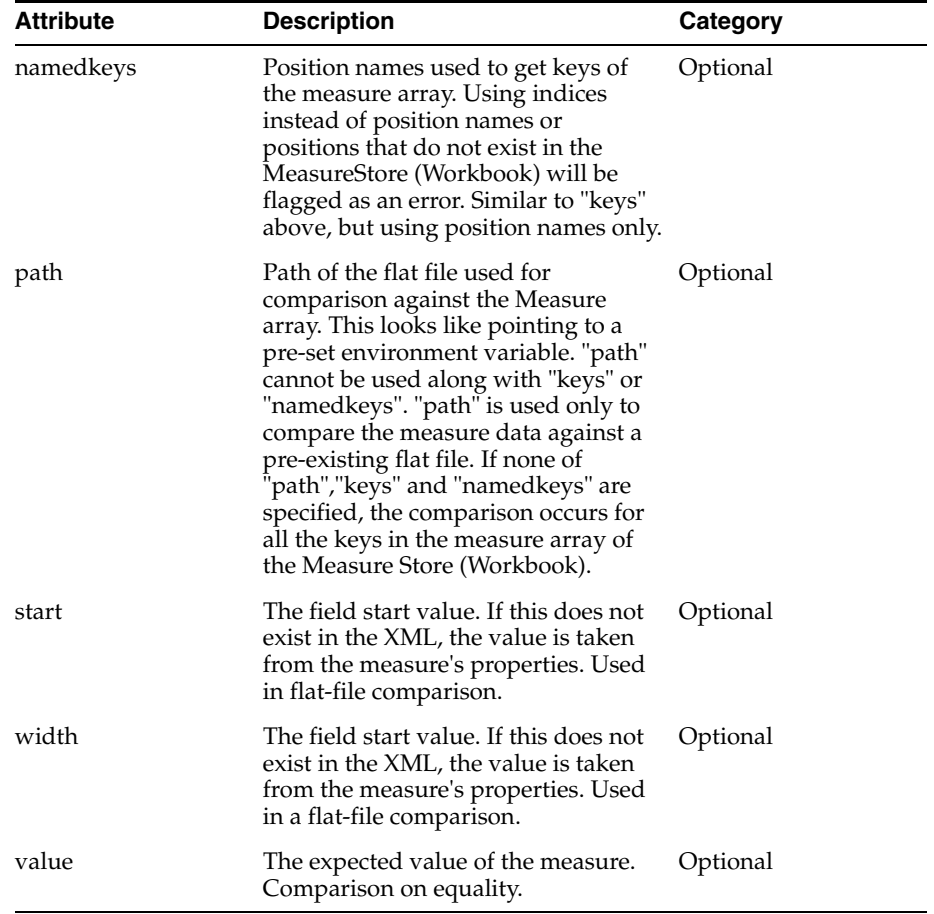

## Sample usage (indices):

<assert-workbook-measure-value-ge name="drwppthrsclsp" keys="0-2" value="0.0" />

## Sample usage (names):

<assert-workbook-measure-value-ge name="drwppthrsclsp" namedkeys="pos1,pos2,pos3" value="0.0" />

**4.3.9 assert-workbook-measure-value-gt** Asserts a workbook measure value is greater than a provided value.

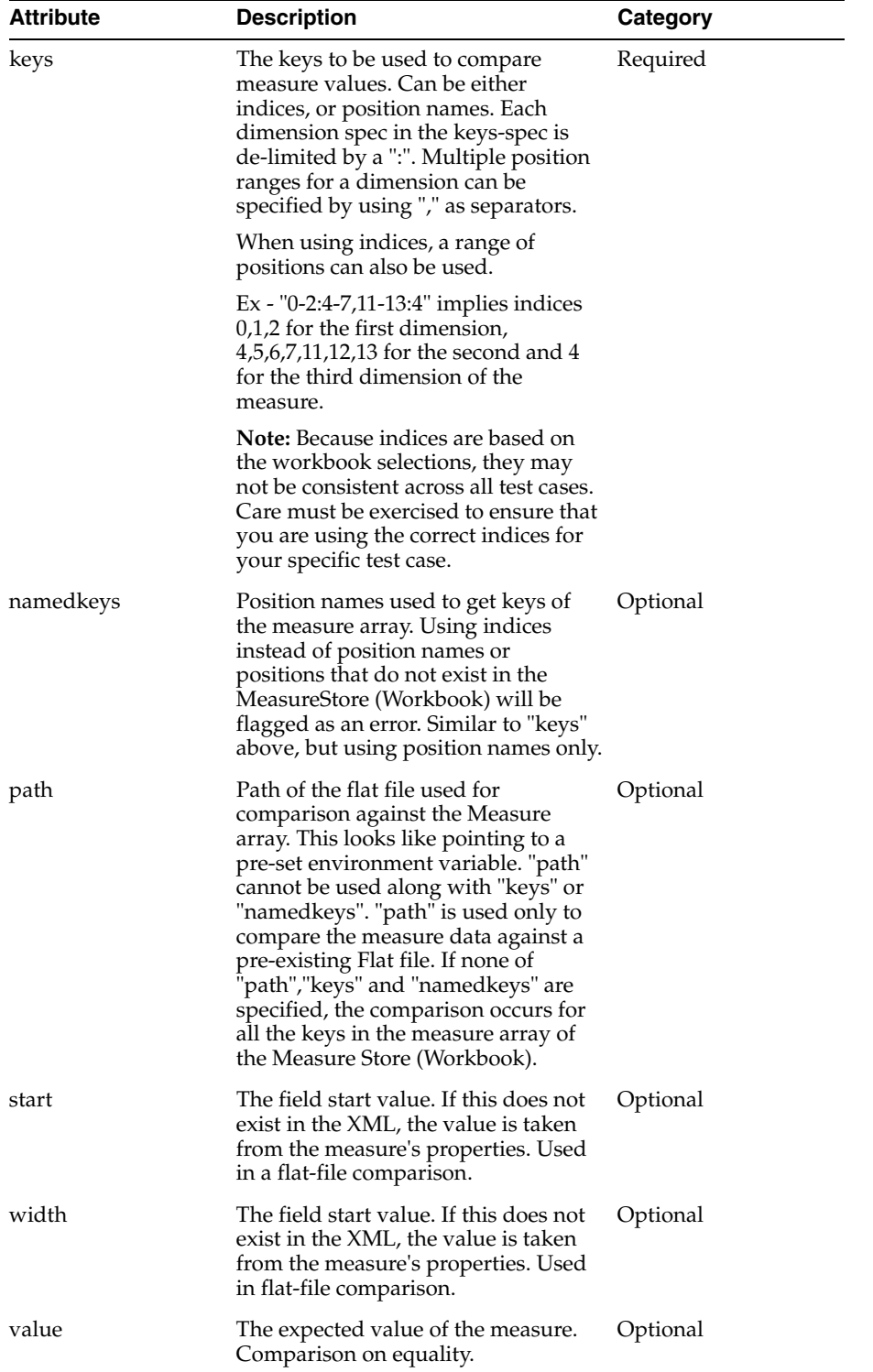

## Sample usage (indices):

<assert-workbook-measure-value-gt name="drwppthrsclsp" keys="0-2" value="0.0" />

## Sample usage (names):

<assert-workbook-measure-value-gt name="drwppthrsclsp" namedkeys="pos1,pos2,pos3" value="0.0" />

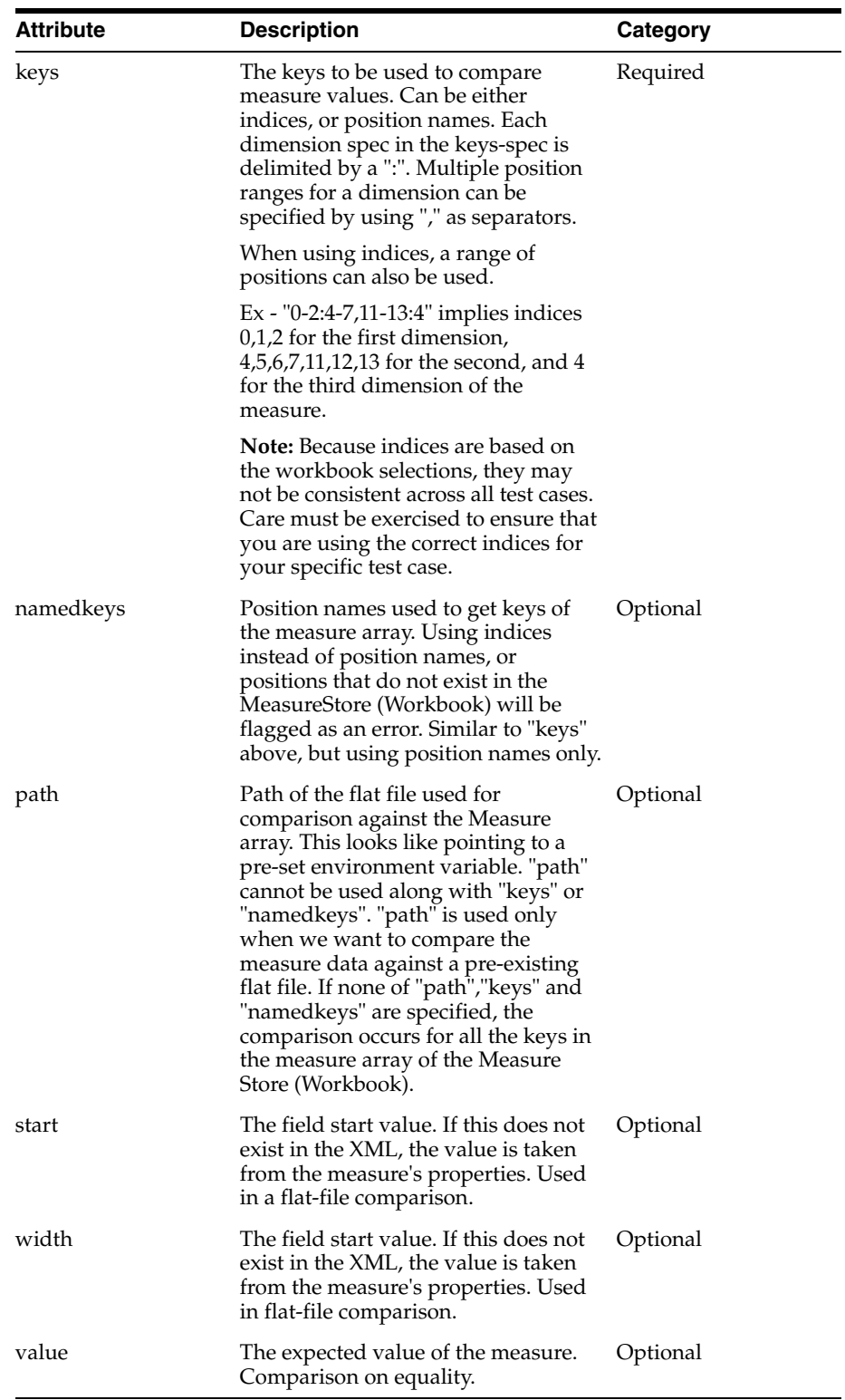

**4.3.10 assert-workbook-measure-value-le** Asserts a workbook measure value is greater than or equal to a provided value.

Sample usage (indices):

<assert-workbook-measure-value-le name="drwppthrsclsp" keys="0-2" value="0.0" />

## Sample usage (names):

<assert-workbook-measure-value-le name="drwppthrsclsp" namedkeys="pos1,pos2,pos3" value="0.0" />

**4.3.11 assert-workbook-measure-value-lt** Asserts a workbook measure value is less than a provided value.

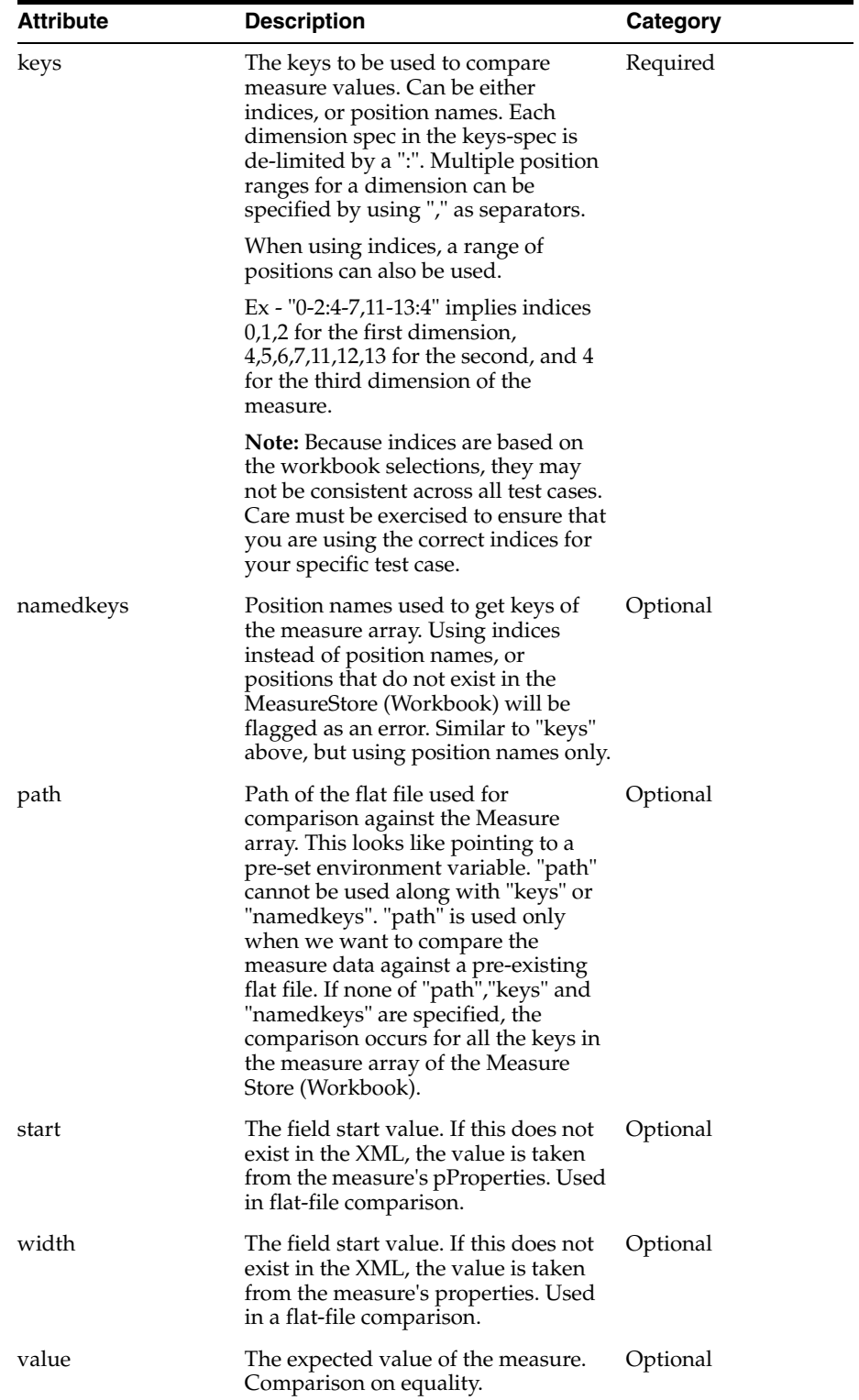

## Sample usage (indices):

<assert-workbook-measure-value-lt name="drwppthrsclsp" keys="0-2" value="0.0" />

## Sample usage (names):

<assert-workbook-measure-value-lt name="drwppthrsclsp" namedkeys="pos1,pos2,pos3" value="0.0" />

**4.3.12 assert-workbook-measure-value-ne** Asserts a workbook measure value is not equal to a provided value.

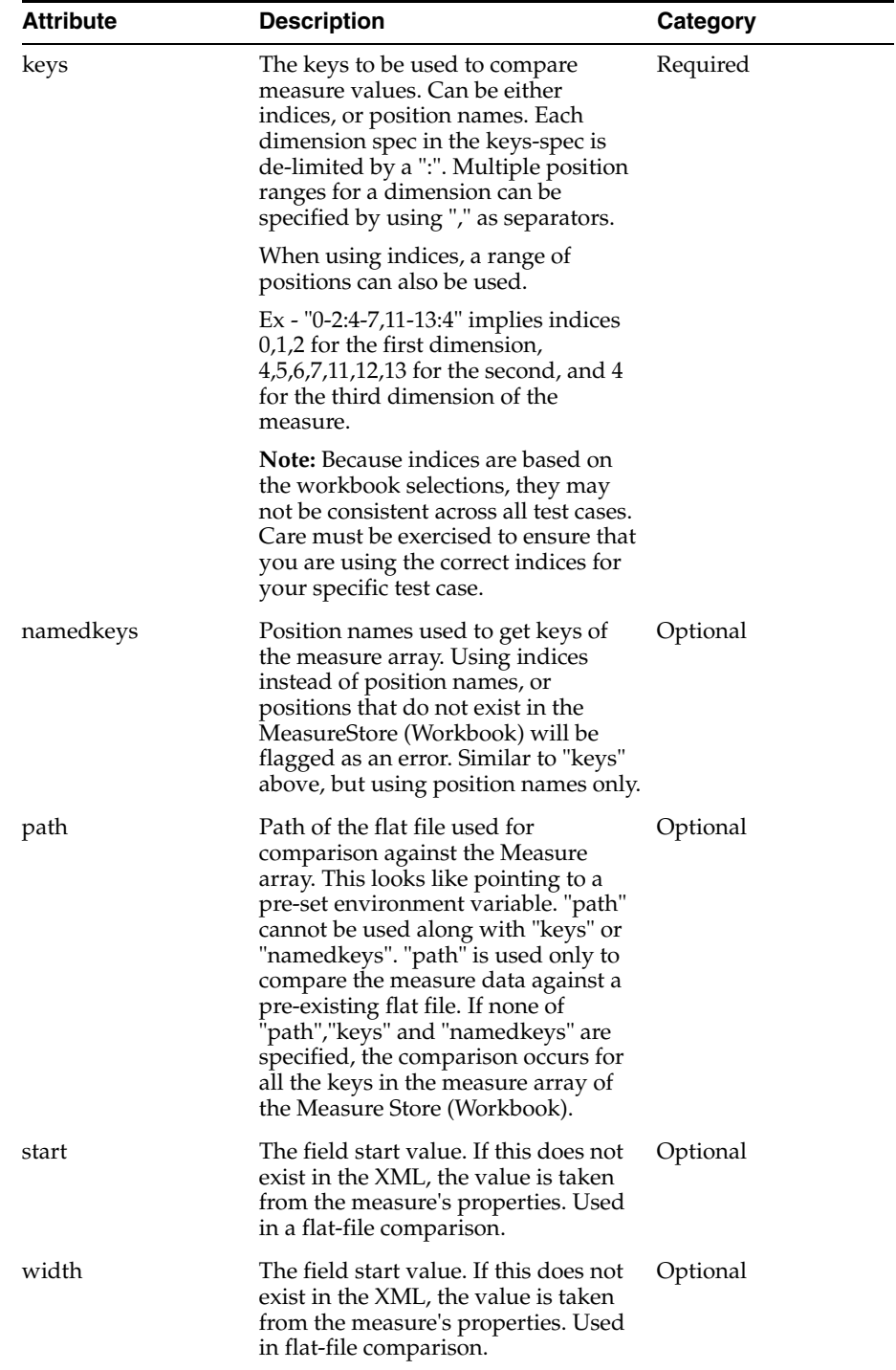

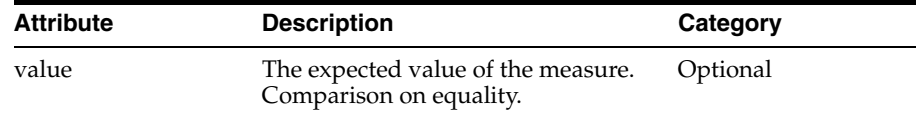

### Sample usage (indices):

<assert-workbook-measure-value-ne name="drwppthrsclsp" keys="0-2" value="0.0" />

### Sample usage (names):

<assert-workbook-measure-value-ne name="drwppthrsclsp" namedkeys="pos1,pos2,pos3" value="0.0" />

## **4.3.13 assert-workbook-popcount-eq** Asserts a workbook measure popcount matches an expected value.

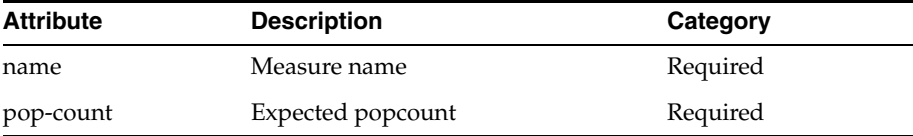

#### Sample usage:

<assert-workbook-popcount-eq name=" Ipopappenbb" pop-count="100" />

## **4.3.14 assert-workbook-popcount-eq-zero** Asserts a workbook measure is not populated.

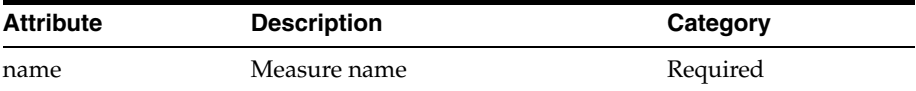

#### Sample usage:

<assert-workbook-popcount-eq-zero name=" Ipopappenbb" />

### **4.3.15 assert-measure-popcount-ne-zero** Asserts a workbook measure is populated.

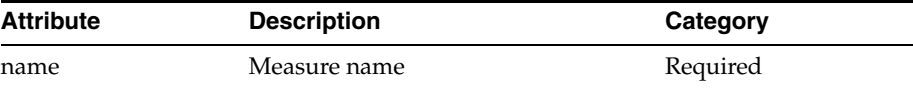

Sample usage:

<assert-workbook-popcount-ne-zero name=" Ipopappenbb" />

## **4.4 Workbook Data Edit Operations**

This section provides details about workbook data edit operations.

**4.4.1 clear-workbook-list** Clears a list of workbook measures of all data.

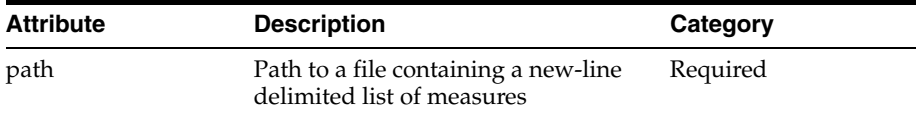

Sample usage:

<clear-workbook-list path="my\_list.txt"/>

**4.4.2 clear-workbook-measure** Clears a workbook measure of all data.

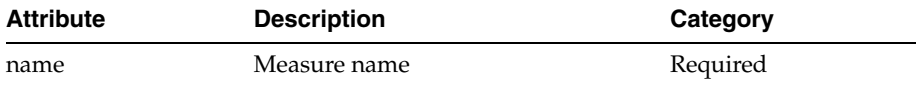

Sample usage:

<clear-workbook-measure name=" Ipopappenbb/>

**4.4.3 edit-workbook-measure** Edits the value of a workbook measure based on provided attributes. This tag closely models the action of editing a cell from the Client, as opposed to set-workbook-measure, which does a direct update of the workbook arrays.

This tag can be used in a variety of ways:

Set by loadmeasure file:

By specifying <path>, <start>, and <width>, you can set the measure values according to a supplied loadmeasure file. This file must be in fixed-width format.

#### Set by positions:

You can set individual positions by providing a <keys> tag. If you want, you can provide the list of positions at an aggregate level by specifying the intersection using the <keyint> tag.

Set everything:

If you do not supply a  $\langle$  path> or  $\langle$  keys> tag, the entire measure will be set to the supplied value.

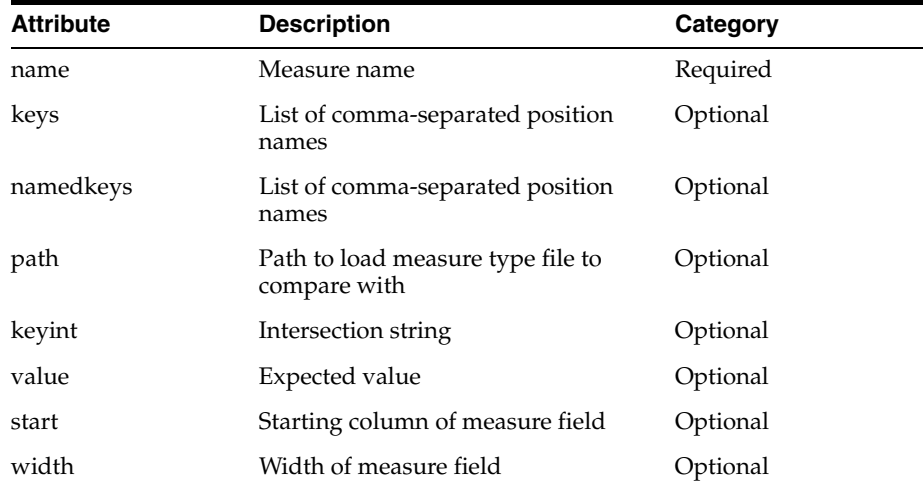

**Note:** For Date type measures, RPAC supports setting the array cell using either of the following two Date & Time formats - "%m/%d/%Y" or "%m/%d/%Y-%H:%M:%S" where m = 2 digit month,  $d = 2$  digit date,  $Y = 4$  digit year,  $H = 2$  digit hour,  $M = 2$  digit min, and  $S = 2$  digit sec.

#### Sample usage (using keys):

<edit-workbook-measure name="meas1" keys="0-2:5" value="0.0" />

#### Sample usage (using keyint):

<assert-workbook-measure-value-ne name="meas2" namedkeys="chnl1:week1" value="02/24/2012" />

#### Sample usage (load-measure file):

<edit-workbook-measure name="meas1" path="loadMeas1.dat" start="100" width="20"/>

#### Sample usage (set all):

<edit-workbook-measure name="meas1" value="2"

**4.4.4 set-workbook-measure** Sets the value of a workbook measure based on provided attributes. Unlike edit-workbook-measure, this performs a direct change of the workbook data and does not update the change arrays unless told to do so. This can have an impact on the calculation cycle since bypassing the change arrays results in a full evaluation rather than incremental one.

This tag can be used in a variety of ways:

Set by loadmeasure file:

By specifying <path>, <start>, and <width>, you can set the measure values according to a supplied loadmeasure file. This file must be in fixed-width format.

Set by positions:

You can set individual positions by providing a <keys> tag. If you want, you can provide the list of positions at an aggregate level by specifying the intersection using the <keyint> tag.

### Set everything:

If you do not supply a  $\langle$  path> or  $\langle$  keys> tag, the entire measure will be set to the supplied value.

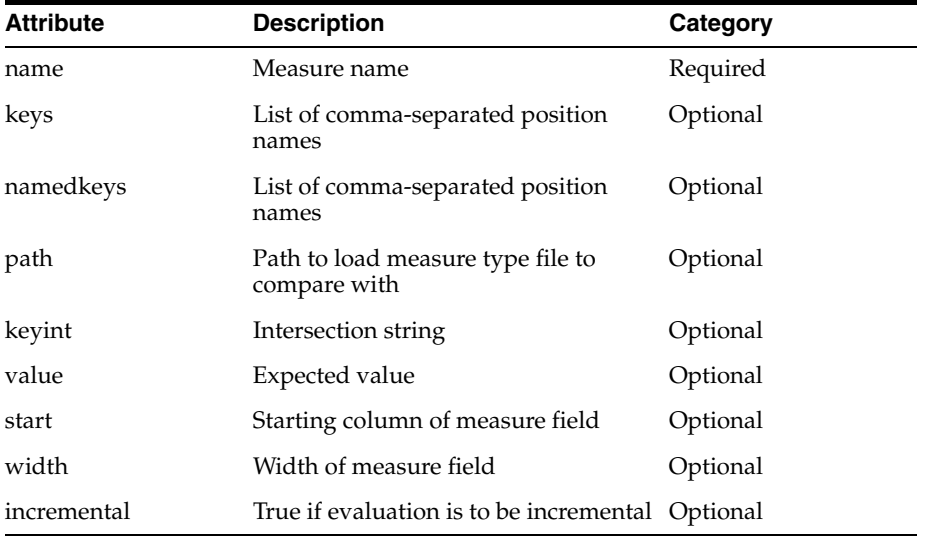

**Note:** For Date type measures, RPAC supports setting the array cell using either of the following two Date & Time formats - "%m/%d/%Y" or "%m/%d/%Y-%H:%M:%S" where m = 2 digit month,  $d = 2$  digit date,  $Y = 4$  digit year,  $H = 2$  digit hour,  $M = 2$  digit min, and  $S = 2$  digit sec.

#### Sample usage (using keys):

<set-workbook-measure name="meas1" keys="0-2:5" value="0.0" incremental="true"/>

#### Sample usage (using keyint):

<set-workbook-measure-value-ne name="meas2" namedkeys="chnl1:week1" value="02/24/2012" />

#### Sample usage (load-measure file):

<set-workbook-measure name="meas1" path="loadMeas1.dat" start="100" width="20"/>

#### Sample usage (set all):

<set-workbook-measure name="meas1" value="2"

## **5. Dynamic Position Maintenance (DPM) Tags**

This section provides details about dynamic position maintenance tags. Note that rpac tests for DPM are restricted to cloud deployments.

#### **5.1 Assertions**

This section provides details about assertions.

**5.1.1 assert-position-label** Assert if a position does not exist.

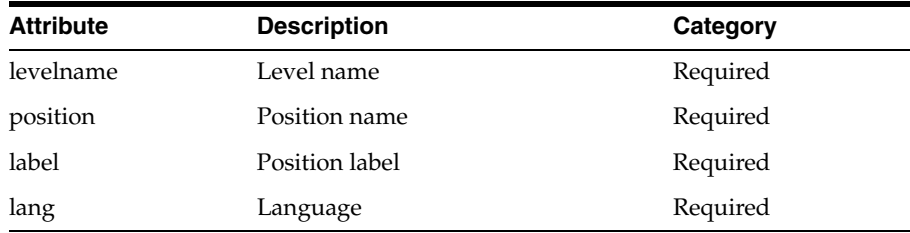

#### Sample usage:

<assert-position-label levelname="clss" position="4000" label="4000 Casual" lang="english" />

#### **5.1.2 assert-position-not-exists** Assert if a position does not exist.

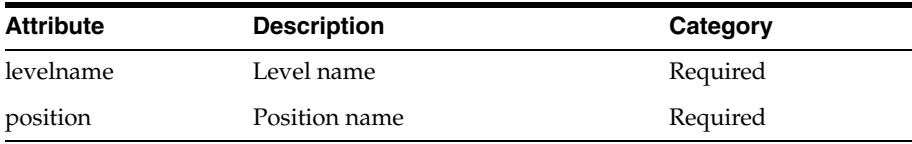

#### Sample usage:

<assert-position-not-exists levelname="clss" position="4000"/>

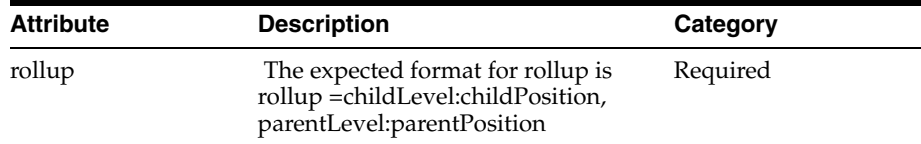

**5.1.3 assert-position-rollup** Assert if the given rollup is valid or not.

#### Sample usage:

<assert-position-rollup rollup="clss:4000,dept:101" />

**5.1.4 assert-position-status** Assert the status of a position. Status is 1 for formal, 2 for informal, 0 for placeholder, and -1 for deleted.

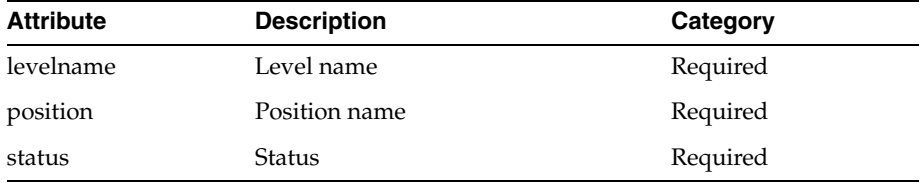

Sample usage:

```
<assert-position-status levelname="str" position="str_dpm0000020" status="2"/>
```
## **5.2 Update Informal Position Operation**

This section contains details about update informal position operations.

**5.2.1 update-informal-position** Contains the dpm tags to add or modify dpm positions.

**5.2.2 dpmposinfo** tag is the child tag of update-informal-position.

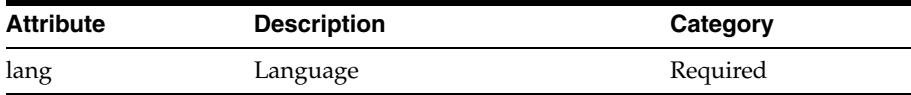

Sample usage:

<dpmposinfo lang="english"> </dpmposinfo>

**5.2.3 dpmposentry** This is the child tag of dpmposinfo.

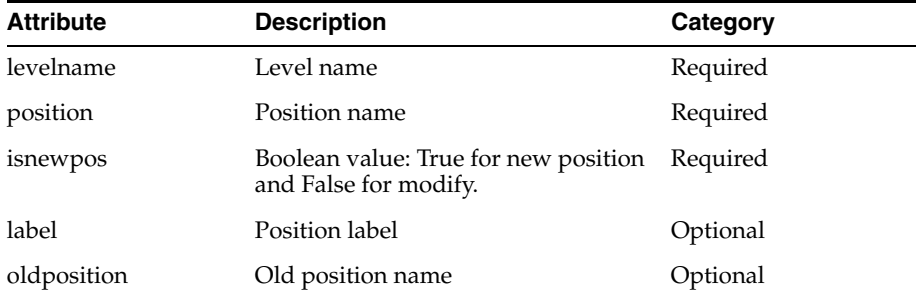

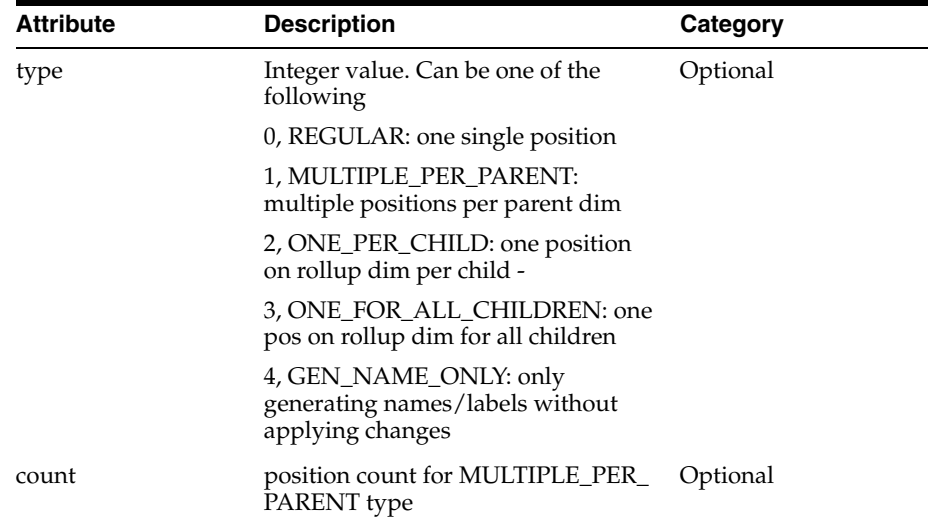

```
<update-informal-positions>
     <dpmposinfo lang="english">
         <dpmposentry levelname="dstr" isnewpos="false" position="801" label="Pos 
label" oldposition="801" type="0" count="1"/>
     </dpmposinfo>
</update-informal-positions>
```
## **5.3 Delete Informal Position Operation**

This section provides details about the delete informal position operation.

**5.3.1 delete-informal-position** This tag deletes an informal position.

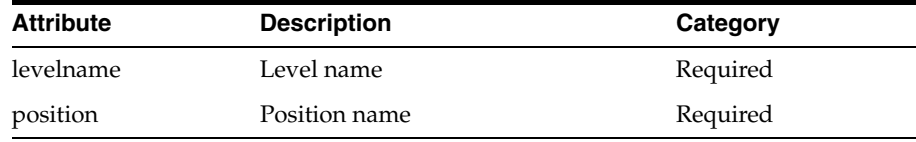

### Sample usage:

<delete-informal-position levelname="str" position="strdpm00000005"/>

# **6. HSA Tags**

This section provides details about HSA tags.

## **6.1 assert-fact-group**

Assert a fact exists or not in the fact group. Note that this tag is restricted to cloud deployments.

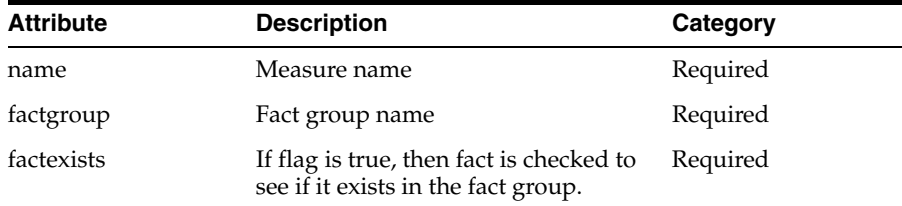

<assert-fact-group name="UtDyScSrc01U" factgroup="utscalar" factexists="true"/>

## **6.2 assert-fact-table**

Assert a fact table exists or not. Note that this tag is restricted to cloud deployments.

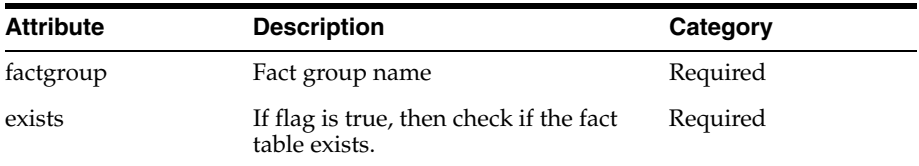

### Sample usage:

<assert-fact-table factgroup="utscalar" exists="true"/>

## **6.3 assert-fact-value-eq**

Assert a fact value is equal to an expected value. Note that this tag is restricted to cloud deployments.

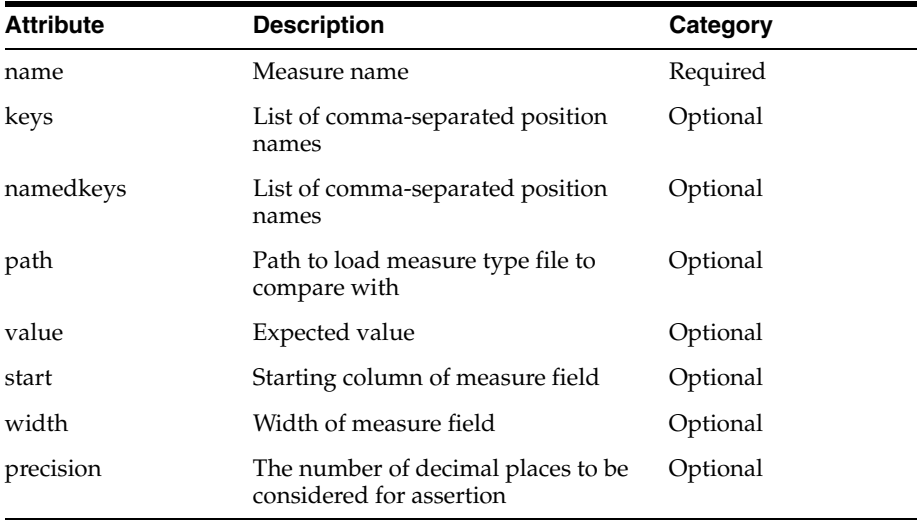

#### Sample usage:

<assert-fact-value-eq name="UtDyDstLoU" namedkeys="20070121:30000:5" value="10"/>

### **6.4 assert-fact-value-ge**

Assert a fact value is greater than or equal to an expected value. Note that this tag is restricted to cloud deployments.

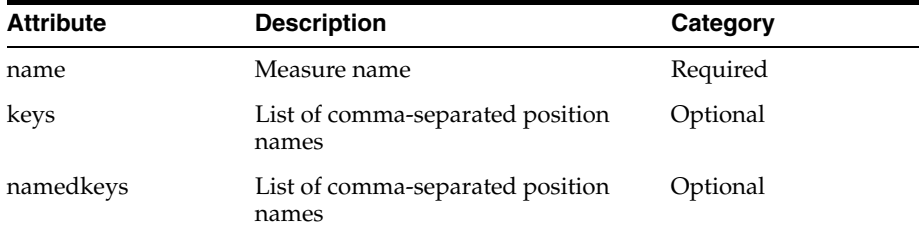
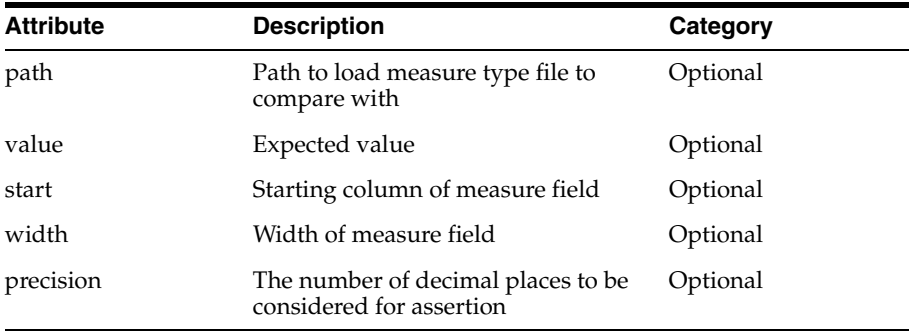

#### Sample usage:

<assert-fact-value-ge name="UtDyDstLoU" namedkeys="20070121:30000:5" value="10"/>

#### **6.5 assert-fact-value-gt**

Assert a fact value is greater than an expected value. Note that this tag is restricted to cloud deployments.

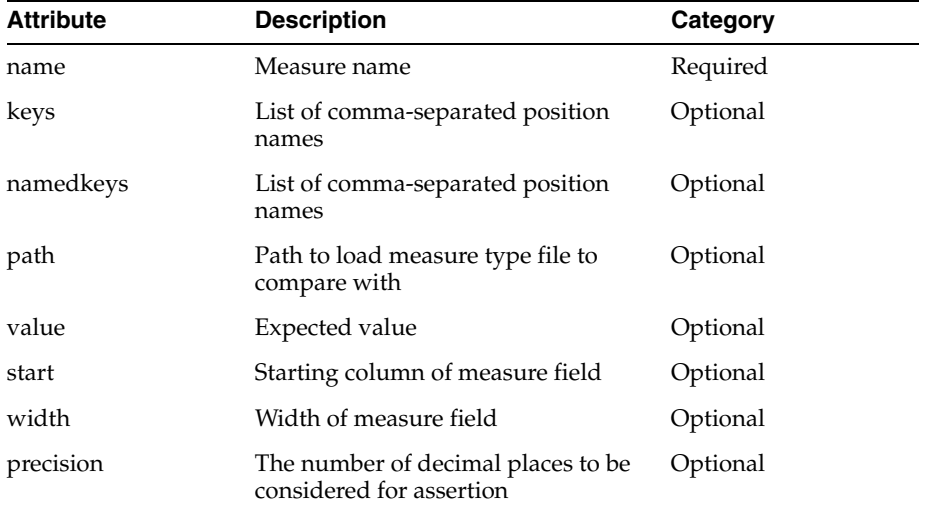

#### Sample usage:

<assert-fact-value-gt name="UtDyDstLoU" namedkeys="20070121:30000:5" value="10"/>

#### **6.6 assert-fact-value-le**

Assert a fact value is less than or equal to an expected value. Note that this tag is restricted to cloud deployments.

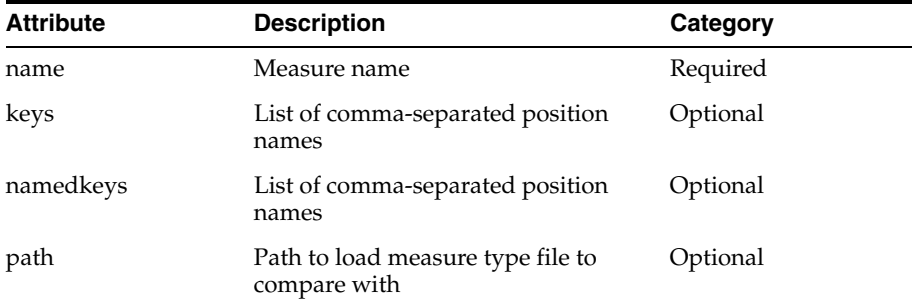

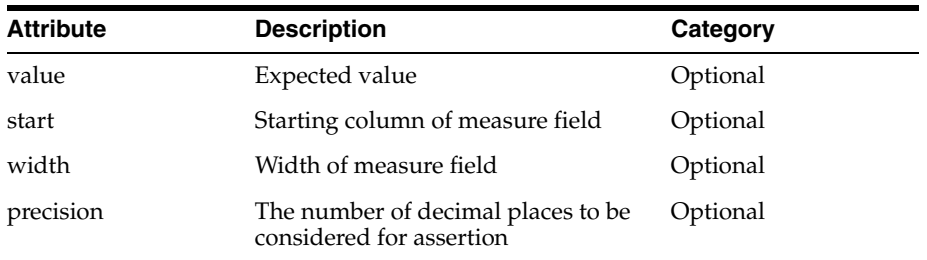

Sample usage:

<assert-fact-value-le name="UtDyDstLoU" namedkeys="20070121:30000:5" value="10"/>

#### **6.7 assert-fact-value-lt**

Assert a fact value is less than an expected value. Note that this tag is restricted to cloud deployments.

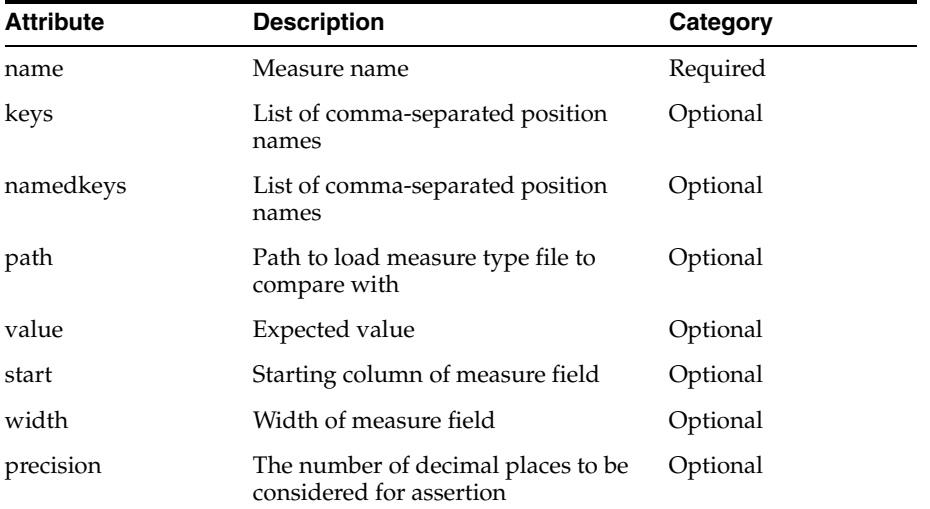

#### Sample usage:

<assert-fact-value-lt name="UtDyDstLoU" namedkeys="20070121:30000:5" value="10"/>

#### **6.8 assert-fact-value-ne**

Assert a fact value is not equal to an expected value. Note that this tag is restricted to cloud deployments.

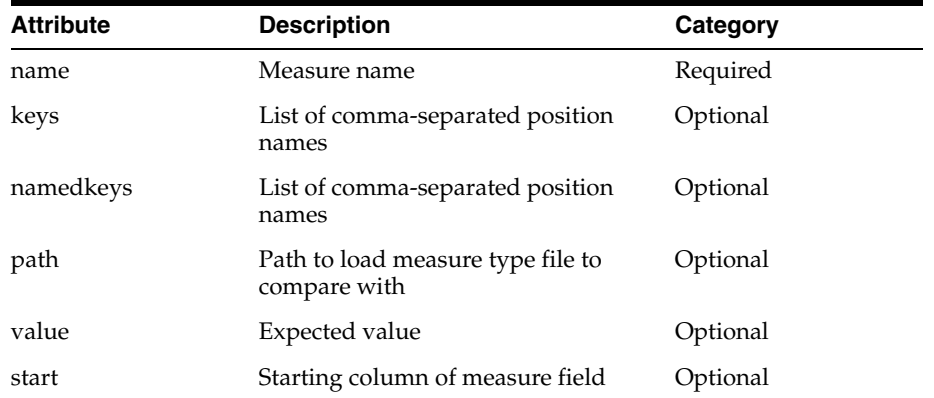

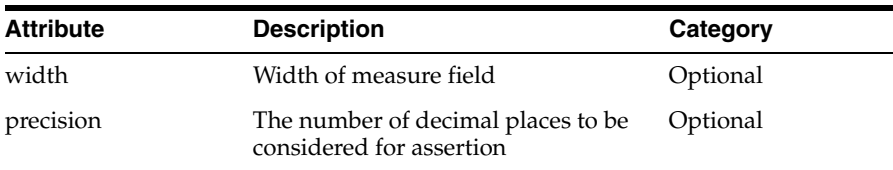

#### Sample usage:

<assert-fact-value-ne name="UtDyDstLoU" namedkeys="20070121:30000:5" value="10"/>

#### **6.9 assert-level-contain**

Assert a level contains or does not contain a position name. Note that this tag is restricted to cloud deployments.

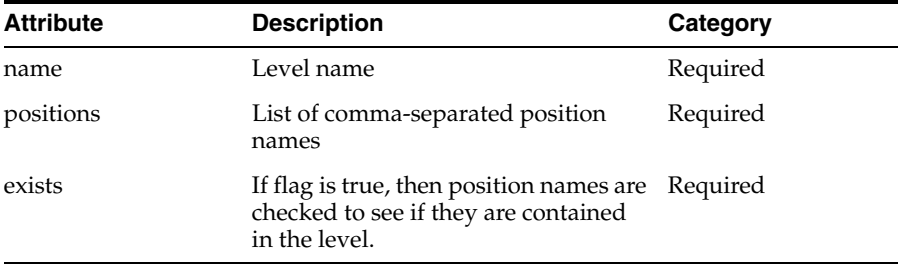

#### Sample usage:

<assert-level-contain name="skup" positions="6200006" exists="T"/>

#### **6.10 clear-rdm-status**

Clears the RDM status code.

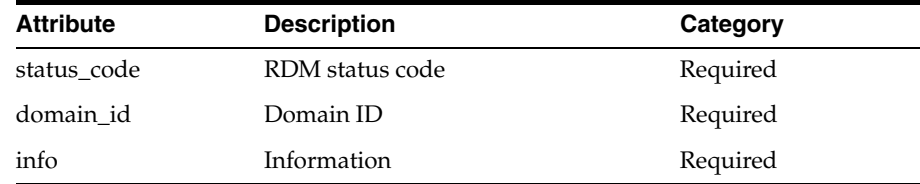

#### Sample usage:

<clear-rdm-status status\_code="1004" domain\_id="" info=""/>

#### **6.11 set-rdm-status**

Sets the RDM status code.

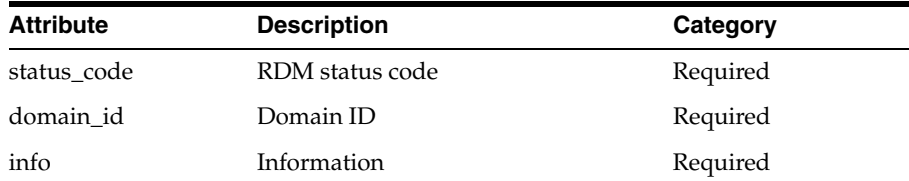

#### Sample usage:

<set-rdm-status status\_code="2001" domain\_id="0" info="scls"/>

#### **6.12 set-fact-value**

Set the value of a fact based on provided attributes.

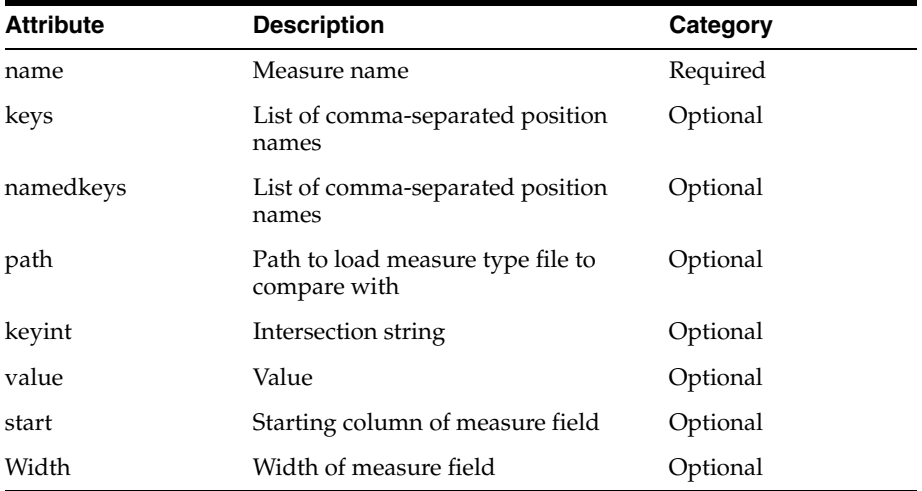

#### Sample usage:

<set-fact-value name="UtDyDst02U" namedkeys="w01\_2007:30018:5" value="0"/>

#### **6.13 reset-seq-generator**

Reset a sequence generator to a specific value.

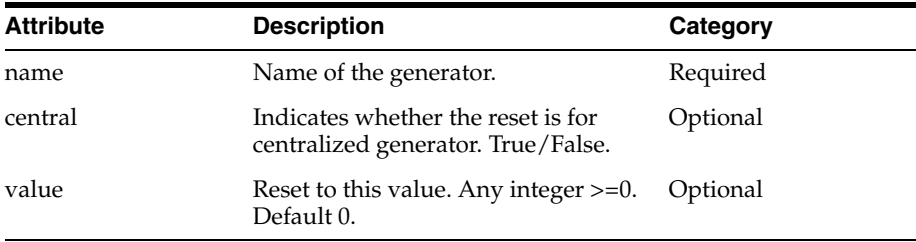

#### Sample usage:

<reset-seq-generator name="dpm\_str" value="1000"/>

#### **6.14 assert-rdm-hier-exists**

Assert a hierarchy exists in RDM or not.

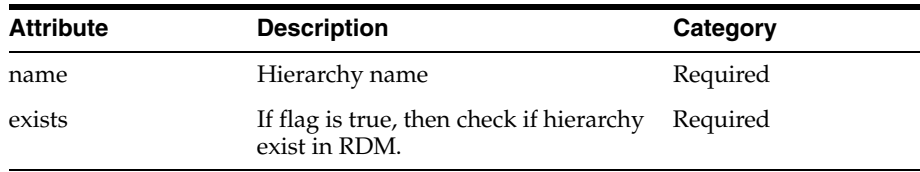

#### Sample usage:

<assert-rdm-hier-exists name="clnd" exists="true"/>

#### **6.15 assert-level-exists**

Assert a level exists in RDM or not. Note that this tag is restricted to cloud deployments.

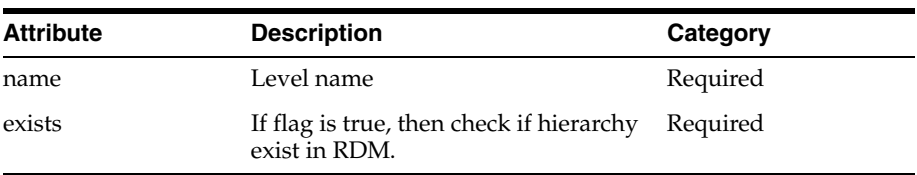

Sample usage:

<assert-level-exists name="day" exists="true"/>

# **Appendix: Fusion Client Properties Files**

Several properties files are located in the config folder of the Fusion Client installation. The majority of these files should not be altered. However, you can alter the ["rpasConfig.properties File"](#page-582-0), ["PivotTableStyles.properties File",](#page-590-0) ["GraphConfig.xml](#page-592-0)  [File",](#page-592-0) and ["cdtConfig.properties File"](#page-594-0) files. This appendix contains the following sections:

- **[Editing Property Files](#page-582-1)**
- [rpasConfig.properties File](#page-582-0)
- [PivotTableStyles.properties File](#page-590-0)
- [GraphConfig.xml File](#page-592-0)
- [cdtConfig.properties File](#page-594-0)

# <span id="page-582-1"></span>**Editing Property Files**

To edit these files, complete the following steps:

- **1.** Navigate to the following location in the RPAS Fusion Client installation directory: <RPAS\_Fusion\_Client\_Installation>/config/rpas/
- **2.** Open the file with a text editor and edit the relevant parameters.
- **3.** Save and close the file.
- **4.** For the changes to take effect, restart the WebLogic server.

# <span id="page-582-0"></span>**rpasConfig.properties File**

Use the rpasConfig.properties file to alter the look and feel of the Fusion Client.

The first two settings (Cell Data Caching Block Size Properties and PivotTable Fetch Size Properties) affect the responsiveness of the workbook from the point of view of the user.

Larger settings result in a bigger block of data being loaded. As a result, the workbook is slower to open and is slower when refreshing. However, the user can scroll further before a refresh operation is required. Smaller settings ensure that the workbook loads more quickly, but a refresh operation must occur more frequently as the user scrolls.

There is no single optimum setting for these values. Requirements change from implementation to implementation, depending on the expected size of the pivot table that users work with.

Cell Data Caching Block Size Properties: The block size is set to be 33% more than the maximum table size in each dimension. The default setting accommodates 22 columns and 35 rows, which is typical for a 1280x1024 screen. This default setting ensures that the pivot table fetches no more than one block of cell values when refreshed, and at the same time allows for some nearby scrolling without causing a server fetch. Set the values to be the same as the values for the pivottable.fetch.columns and pivottable.fetch.rows properties.

**Note:** If there is a fixed number of rows or columns, and you want to allow the users to freely scroll in that direction without causing a server fetch, you may want to adjust the default settings. The relevant row or columns property may be set to that value. However, this may significantly increase load and refresh times.

As mentioned above, if you change the pivottable.fetch.column and pivottable.fetch.rows properties, ensure you set the celldatacache properties to be same as the former. The values shown are the defaults.

- **–** celldatacache.fetch.columns=30
- **–** celldatacache.fetch.rows=47
- **–** celldatacache.enabled=true
- PivotTable Fetch Size Properties: Set these properties to match your largest pivot table fetch size, which is the best block size that the middle tier fetches from RPAS. (See the celldatacache.fetch property above.) In some cases, a smaller size provides better scrolling performance.

You can adjust the following settings. The values shown below are the defaults.

- **–** pivottable.fetch.columns=30
- **–** pivottable.fetch.rows=47

It is recommended that you set the Cell Data Caching Block Size Properties and PivotTable Fetch Size Properties to identical values. By setting the values in this manner, a single fetch from the pivot table (on the browser) to the application server matches a single fetch from RPAS.

When a media attribute is added in a pivot table, the row width will increase by the image width. In this case, the number of rows visible in the pivot table decreases dramatically. This can cause scrolling to occur in the background. You can adjust the visual block of rows by setting the following property:

pivottable.media.fetch.rows=5

When viewed in a screen with a screen resolution of1920x1080 and with a media attribute selected, only six rows are visible on screen out of the fetch block. When viewed with a resolution of 1600x900, the optimal fetch size is 4-6. This provides an improved scrolling experience. If no media attribute is selected in pivot table, then this property is of no significance.

PivotTable Media Attribute Properties: When a media attribute is added in a pivot table, the row width will increase by the image width. In this case, the number of rows visible in a pivot table decreases dramatically. As a result, scrolling occurs in the background. You can adjust the visual block of rows by setting this property.

When viewed in a screen with a screen resolution of 1920x1080 and with a media attribute selected, only six rows are visible on screen out of the fetch block. When viewed with a resolution of 1600x900, the optimal fetch size is 4-6. This provides an improved scrolling experience. If no media attribute is selected in pivot table, then this property is of no significance.

pivottable.media.fetch.rows=5

Pivot Table Default Column Header Properties: Use these properties to configure the height and width of column headers. These sizes can override the autosize feature in the pivot table, allowing the administrator to set specific default sizes for headers that have not been sized by a user yet. The values provided for the properties are in pixel size.

pivottable.default.col.header.row.height=-1 pivottable.default.col.width=80

If you set the value to -1 or comment it out, the column typically resizes so that the text before the first white space is visible.

Pivot Table Default Row Header Properties: Use these properties to configure the height and width of row headers. These sizes can override the autosize feature in the pivot table, allowing the administrator to set specific default sizes for headers that have not been sized by a user yet. The values provided for the properties are in pixel size.

pivottable.default.row.header.column.width=300 pivottable.default.row.height=-1

If you set the value to -1 or comment it out, the column typically resizes so that the text before the first white space is visible.

If pivottable.default.row.height is set to -1 and the user is using a tablet device, the default minimum row height will be 32 px.

If pivottable.default.row.height is set to -1 and the user is using a desktop device, the default minimum row height will be 23 px.

If pivottable.default.row.height is set to a value between 0 and 32 and the user is using a tablet device, this is functionally indistinguishable from setting the value to -1.

If pivottable.default.row.height is set to a greater than 32 and the user is using a tablet device, the default row height in the setting will be honored. The user will be able to resize rows down to 32px as the minimum.

If pivottable.default.row.height is set to a value between 0 and 23 and the user is using a desktop device, this is functionally indistinguishable from setting the value to -1.

If pivottable.default.row.height is set to a greater than 23 and the user is using a desktop device, the default row height in the setting will be honored. The user will be able to resize rows down to 23px as the minimum.

- XML Persistence Properties: Set the following properties as desired. The values shown below are the default.
	- **–** xmlpersistence.enabled=false
	- **–** serverloglevel=error

This enables the RPAS Server logging levels. Logs are sent to the appropriate users' folder on the RPAS Server machine. The logs are named rpas\_D<login\_ date\_time>.

Possible values are all, profile, debug, audit, information, warning, error, or none.

**–** datacontrol.enabled=true

This property is set to true to enable CDF DataControl. Do not change this value.

**–** printexport.maximum.cells=200000

If set to 0, it runs the export for all the cells but it may cause an out-of-memory error on the server.

**–** insertmeasure.maximum.measures=10

Limits how many measures can be inserted at once.

Real Time Alert Blocking Properties: These settings can be used to tune the how the real time alert hits are obtained from the server for the purpose of navigation and filtering. There are two settings for navigation and one for filtering.

- real.time.alerts.max.block.size=1000

When fetching real time alert hits for alert navigation, get at most this amount at a time from the server. Default value is 1000, minimum value is 2.

- real.time.alerts.max.blocks.per.view=3

Number of blocks of real time alert hits (of the size above) to cache on a view for navigation purposes. Default value is 3, and minimum value is 1.

- real.time.alerts.max.filter.block.size=10000

When fetching real time alert hits for filtering a view, get at most this amount at a time from the server. Default value is 10000, and minimum value is 2.

Real Time Alert Count Display on the Tool Bar: For real time alerts, the count of the active alert is displayed on the toolbar. This setting defines the maximum width of the alert count on the toolbar before an overflow form is used instead. The overflow is defined via resourcesReal Time

toolbar.alert.count.max.width=5

This setting  $-1$  = no limit, and  $0 =$  do not show the count. Default is 5.

Restrict Size of Cell-based Operations: Extremely large selections can lead to memory problems in Cut, Copy, Paste, Fill, or Clear operations. This setting defines a limit.

ccp.max.selection.size=10000

This property is used by Fill/Clear functionality to limit the maximum number of cells involved in Fill/Clear operations. The default value is 10000. The Fusion Client also enforces a hard limit of 90000.

Valid Image Hosts: Users can specify a web URL as the location of an image. This can be dangerous if left unchecked. Users are only allowed to enter URLs from the hosts defined by this setting.

valid.image.url.hosts=xyz.com

List of valid hostnames should be separated by commas. Enter only hostname and not the http protocol. For example, xyz.com. Note that the hostname is not case sensitive.

■ Splash Screen Property: Use this property to alter the splash screen. Set this property to true if the splash screen should be displayed on a calculate function. Otherwise, set it to false. The default is true.

splash.screen.on.calculate=true

■ Valid Image File Types Property: Use this property to specify the file type for images. Note that the file names are not case sensitive.

valid.image.file.types=jpg,jpeg,png,gif

■ The Fusion Client pivot table displays only the "primary" image of a media measure or attribute value. This property defines the ID of the primary image:

```
pivottable.default.header.image.id=main
```
The default is "main". If there is no image in the value with this ID the first image is used. This property also determines which image is exported to Excel.

■ When displaying an image, each place in the Fusion Client UI gets a URL for a specific size id in the data, by default "thumb" or "full". These properties define the size id requested for each UI location:

pivottable.default.header.image.size.id=thumb detailpopup.default.browse.image.size.id=thumb detailpopup.default.selected.image.size.id=full viewimages.carousel.image.size.id=full

The URLs loaded into media data for these size ids are expected to refer to image files appropriate for browser display at the dimensions defined below.

Each place in the Fusion Client UI that displays an image has a height and width defined that specifies the dimensions for displaying an image. This is used as the initial expected size for the image display, and also as the maximum height and width for the image. If the image fits in these dimensions, it will be displayed at the image's size. If the image is larger, it will be proportionally sized down to fit in these dimensions. Smaller images are not sized up.

pivottable.default.header.image.height=100 pivottable.default.header.image.width=100 detailpopup.default.browse.image.height=100 detailpopup.default.browse.image.width=100 detailpopup.default.selected.image.height=400 detailpopup.default.selected.image.width=400

The default values are as shown above. Sizes larger than the default may cause layout issues in some situations.

If detailpopup.default.selected.image.height or detailpopup.default.selected.image.width are set to less than the default value, the selected image in the detail popup will be shown with the specified size, top vertical aligned, and horizontal center aligned within the 400 x 400 pixel square.

If detailpopup.default.selected.image.height or the detailpopup.default.selected.image.width are set to less than the default value, the selected image in the detail popup will be shown with the specified size, top vertical aligned, and horizontal center aligned with the 400 x 400 pixel square.

■ Chart Default Image Property: These properties define the default height and width of images displayed on a Treemap chart. In each case, the value must be an integer greater than 0. The default value is 50.

chart.default.image.height=50

chart.default.image.width=50

If the configured aspect ratio does not match the image aspect ratio, or if the actual image is smaller than the configured sizes, the image may not render clearly because it is stretched.

Concurrent Session Property: Set this property to true if you want the Fusion Client to automatically create a new concurrent RPAS session. The default is false. When this property is set to false, users are asked if they want to create a new concurrent session or terminate the old session and create a new one.

autocreate.concurrent.session=false

Custom Menu Character Length Property: Use this property to set the number of characters that the custom menu buttons should truncate to. The default is 20.

custom.menu.number.of.characters=20

- Title Bar Color Properties: Use these properties to set the color of the title bar in the selected or deselected window. You can specific colors by using hex color codes (EBF1F9) or by entering common HTML colors (white, black, red, and so on).
	- **–** selected.window.background.color=EBF1F9
	- **–** unselected.window.background.color=white
- Expand Taskflow Property: Use this property to set the initial collapse or expand state of the taskflow after the first workbook is built or opened in a user session. The user's updates after login remain throughout the session.

```
minimize.workbook.taskflow=false
```
Polling Frequency: Use this property to determine the polling frequency for the commit status on the workbook page. The time specified is in milliseconds. A shorter time means that the Fusion Client checks more frequently for an update on the commit status.

commitStatus.polling.interval=3000

Disable Image File Validation Property: Use this property to disable the image file types validation. This property is enabled by default. The Fusion Client validates the image file type to ensure that the image URL is valid. If mapping is used, then this validation is not necessary. Note that the browser must to be able to render image from the mapped URL; it is not under the control of the RPAS Fusion Client.

disable.valid.image.file.types.validation=true

Maximum Default Tile Size Property: Default computed heights and width are used based on the number and type of measures and attributes. These are constrained by the following:

Maximum Computed Height of Tile in pixels. Default is 400. tile.view.max.tile.height=400

Maximum Computed Width of a Tile in Pixels. Default is 250. tile.view.max.tile.width=250

Maximum User-Set Tile Size Property: The computed maxima are relatively small; however, the user can make tiles larger for a less restrictive maximum.

Maximum User set Height of Tile in pixels. Default is 600. tile.view.max.tile.user.height=600

Maximum User set Width of a Tile in Pixels. Default is 300.

tile.view.max.tile.user.width=300

Tile View Settings Properties: These properties control the size of images visible in tiles. The settings apply to all images, either attributes or measure values. The SizeID refers to the size ID in the media XML file that is selected for tiles. This is typically the same as for the pivot table: thumb. The other settings specify the maximum width and maximum height css properties for all images in tiles.

tile.view.image.height=60

When images are rendered in a Tiled View, this setting determines the maximum-height css property of the images. The value must be an integer  $> 0$ . The default is value is 60.

tile.view.image.width=60

When images are rendered in a Tiled View, this setting determines the maximum-width css property of the images. The value must be an integer > 0. The default is value is 60.

tile.view.image.size.id=thumb

When images are rendered in the Tiled View, this setting determines which size, among the various image sizes, is used for display. The value must be a valid ID found within the XML string for media attributes. The default value is thumb.

Add Row Limits Property: This determines how many display rows can be added to show a single tile collection via the Add Row control. The default value is 10. The maximum value is 20.

tile.view.max.display.rows.per.collection=10

Tile View Cache Sizes Properties: These properties configure internal cache sizes used for tile filtering and navigation within the Tiled View display. Adjusting these values is not recommended.

How many pages of tile collections to keep per view. The default is 50.

tile.collection.cache.size.pages=50

How many rows of tile collections to keep per page. The default is 100.

tile.collection.cache.size.rows=100

How many pages of view port info to keep per view. The default is 50.

tile.view.port.info.cache.size.pages=50

How many rows of view port information to keep per page. The default is 100.

tile.view.port.info.cache.size.rows=100

■ The following properties control the behavior of exporting images to Excel. The image.size attributes specify the tag of which image will be used for export, depending on selections made by the user in the Export Options dialog box. In the dialog box, the user can choose between default and large images to be exported, but cannot enter other values. The cell.width and cell.height properties set the default values displayed in the same dialog box. These values can be overridden by the user in that dialog.

printexport.default.cell.height=100 printexport.default.cell.width=100

```
printexport.default.image.size.id=thumb
printexport.large.cell.height=400
printexport.large.cell.width=400
printexport.large.image.size.id=full
```
- graph.series.max: This property sets maximum series across all graphs. For example, on a line graph, each line represents a series. This value must be greater than or equal to the maxSeries property set for individual graphs in GraphConfig.xml. The default value is 100.
- The following properties control the behavior for exporting images to Excel. The image size attributes specify the tag for which image is used for export, depending on the selections made by the user in the Export Options dialog box. In the dialog box, the user can choose between default and large images to be exported, but cannot enter other values. The cell.width and cell.height properties set the default values displayed in the same dialog box. These values can be overridden by the user in that dialog box.

```
printexport.default.cell.height=100
printexport.default.cell.width=100
printexport.default.image.size.id=thumb
printexport.large.cell.height=400
printexport.large.cell.width=400
printexport.large.image.size.id=full
```
Client Managed Worksheet Editing. This flag enables fast worksheet editing by submitting edits in a batch to the server when the worksheet has only numeric-value measures. Setting it to false causes an edit to be submitted immediately after it is entered. If the editing of numeric measures is an infrequent activity, it is recommended to turn off client-side editing. This will improve the performance of scrolling and the performance of editing non-numeric measures.

client.managed.worksheet.editing=false

Print/Export Fetch Size. Sets the fetch size for printing and export to Excel. This should usually be set higher than celldatacache.fetch.columns and celldatacache.fetch.rows. It is recommended that you experiment to determine the number to use to achieve better performance.

```
printexport.celldata.fetch.columns=30
printexport.celldata.fetch.rows=1000
```
Live Log Display. The number of lines of live log that should be displayed at a time. The default value is 30.

admintask.livelog.blocksize=30

Enable Header Tooltip. This flag makes tooltips visible anywhere in the header label cell box for a worksheet. However, this also disables the text wrapping capabilities of the header label. You must choose either tooltips or text wrapping, but not both.

header.tooltip.enabled=false

■ Asynchronous Task Execution Property. In a cloud environment, if task execution (for example, workbook create) takes too much time, then a TCP socket timeout can occur. If this property is true, the task executes asynchronously so that the request is alive. If this property is set to false, the execution is synchronous.

asynchronous.task.execution=true

Asynchronous Task Execution Poll Interval Property. If a task executes asynchronously, the polling interval time can be configured. The default value is 1000 milliseconds.

asynchronous.task.execution.pollinterval=1000

■ Asynchronous Task Timeout Limit Property. This property sets a timeout limit for the submitted asynchronous task. If the submitted asynchronous task does not finish within this limit, then that asynchronous task will be cancelled. The default value is 3600000 milliseconds (that is, one hour).

asynchronous.task.submit.timeout.limit=3600000

Enable or disable Fusion Client sorting algorithm. This Boolean flag sets or un-sets the Fusion Client-specific sorting algorithm. The default value is true. If the sort must be bypassed, set the property value to false.

alphanumeric.compare.enabled=true

# <span id="page-590-0"></span>**PivotTableStyles.properties File**

The RPAS Fusion Client installs with the following default formatting styles for the cells that appear on the pivot table in the views:

- Read-only cells: Cell with a light grey background.
- Protected cells: Cell with a light grey background.
- Edited cells: Text within the cell appear in italics with no background color.

You can change the default formatting styles (set a different background color or font style) using the PivotTableStyles.properties file. To change the default pivot table cell formatting styles, edit the following parameters

- pivotTable.protected.style: Style for the protected cells in the pivot table.
- pivotTable.unprotected.style: Style for the unprotected cells in the pivot table.
- pivotTable.readonly.style: Style for the read-only cells in the pivot table.
- pivotTable.edited.style: Style for the edited cells in the pivot table.
- pivotTable.edited.text.style: Style for the edited text in a cell.
- pivotTable.unedited.style: Style for the unedited text in a cell.
- pivotTable.undefined.style: Style for the undefined cells.
- pivotTable*.ambiguous.char*: Character to display when an ambiguous aggregation occurs.

To set a background color, specify background-color:<hexadecimal code for the color>;. For example, background-color:DDDDDD;.

To set a font style, specify font-style:<text-style>;. For example, font-style:italic;.

The Header text size is configurable; the default value is 150 characters.

# **rpasBundle.properties File**

Use the rpasBundle.properties file to internationalize the text and date formatting used in the Fusion Client. One file is provided for every language supported. Each file is formatted as rpasBundle\_xx.properties, where *xx* represents the locale. For example, rpasBundle\_de.properties is the file for the German locale and rpasBundle\_ fr.properties is the file for the French locale.

You can change the default date formatting by changing the following parameters:

- date.format.no.time
- date.format.12h.time
- date.format.24h.time

You can change the various dialog heights and widths by changing the following parameters:

- format.save.dialog.width
- format.save.dialog.height
- images.dialog.width
- images.dialog.height
- cimmitstatus.dialog.height
- commitstatus.dialog.height
- commitstatus.dialog.width
- position.lock.warning.dialog.height
- position.lock.warning.dialog.width
- workbooklist.dialog.width
- workbooklist.dialog.height
- pagesetup.dialog.width
- pagesetup.dialog.height
- export.dialog.width
- print.dialog.width
- export.dialog.height
- print.dialog.height
- extendedmeasure.dialog.width
- extendedmeasure.dialog.height
- alert.dialog.width
- alert.dialog.height

#### **Decimal and Grouping Separators**

These two properties are used to specify the decimal and grouping separator to be used in numeric values to override the locale specific decimal separators in the workbook. Valid values for the decimal separator are specified in brackets: [.], [,]. Valid values for the grouping separator are specified in brackets: [.], [,], [space]. Either both the separators must be defined, or neither. Both the separators must be different. These are commented out by default so that the browser-locale is used, and should be left as is unless specified by the user.

The default values are

```
client.override.decimal.separator=.
client.override.grouping.separator=,
```
# <span id="page-592-0"></span>**GraphConfig.xml File**

Use the GraphConfig.xml file to set default graph type and individual settings for each graph type.

## **Global Settings**

In the graphGlobal section of the file, define the following properties:

- defaultGraphType: Enter the name of the graphic that you want to be the default graph type.
- highlighting: The default setting is highlight. Do not change this property.
- animate: The default setting is animation On. Do not change this property.
- maxGroups: Enter the maximum number of groups. The value must be between 1 and 5000. The default is 100.
- maxIntegerDigits: Enter the maximum number of digits that should be displayed in the graph's data marker. The value must be between -1 and 100. The default value is -1.
- maxSeries: Enter the maximum number of series. The value must be between 1 and 5000. The default is 100.
- maxIntersections: Enter the maximum number of intersections. The value must be between 1 and 25000. The default is 1000.

**Note:** For MaxGroups, maxSeries, and maxIntersections, the default values are recommended. Setting these values to a larger value may impact performance.

## **Individual Graph Settings**

You can also alter the properties of individual graph types. The individual graph properties are the same as the properties in the Global Settings section, but with one addition:

- defaultGraphSubtype: Enter the graph type for each graph's subtype.
- axisPaddingPct: This controls additional padding at start and end of an axis for Bubble chart. The default value of axisPaddingPct is 10. The formula is:

start padding = min data value  $\lceil$  max data value - min data value) x axisPaddingPct/100]

end padding = max data value +  $[(max data value - min data value) x]$ axisPaddingPct/100]

The following figures provide examples of four different values for axisPaddingPct.

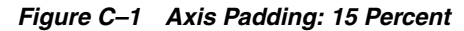

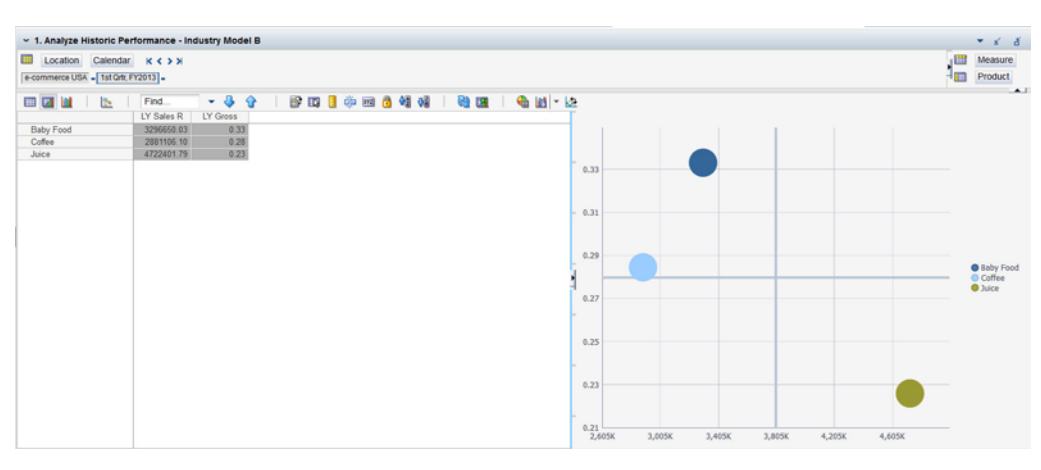

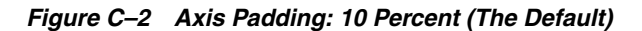

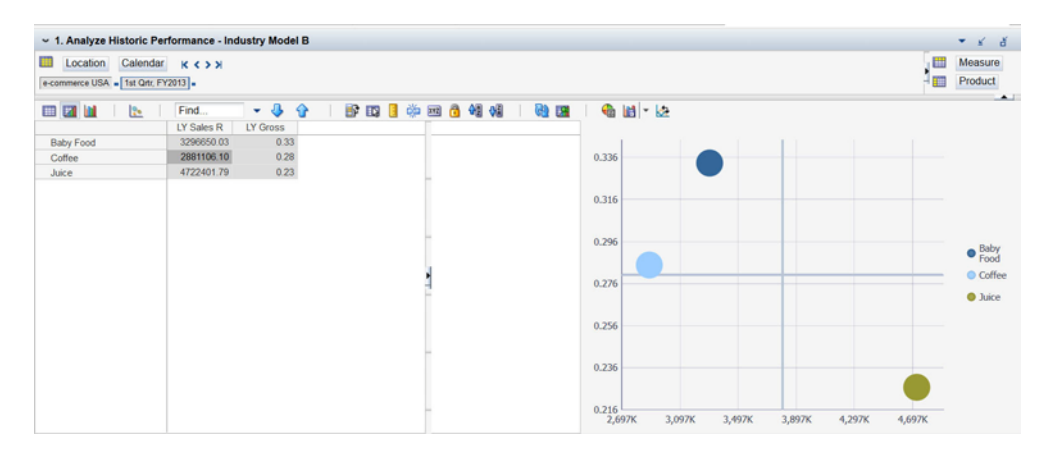

*Figure C–3 Axis Padding: 5 Percent*

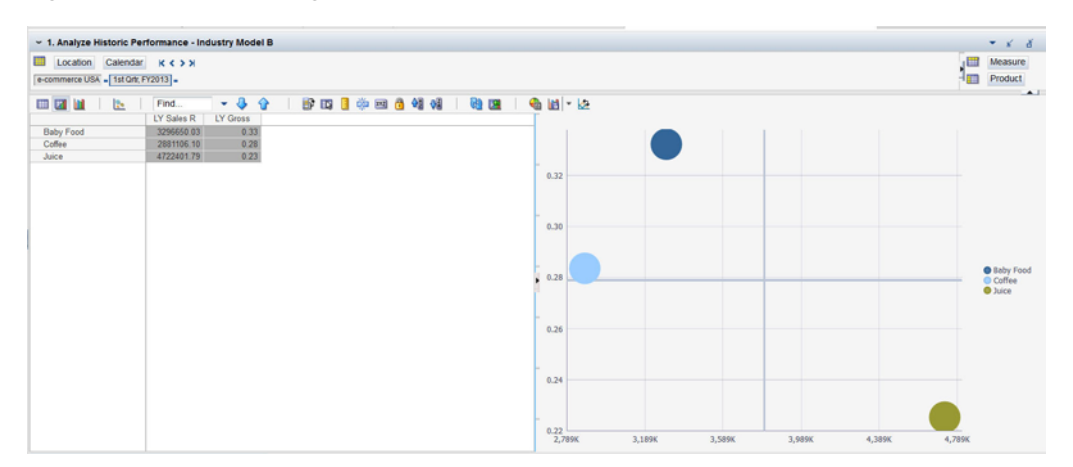

 $\sim 1$ . Analyze Historic Performance - Industry Model B  $\star$   $\mid$   $\mid$   $\mid$   $\mid$   $\mid$  $\begin{array}{|c|c|c|c|c|c|}\hline \textbf{Location} & \textbf{Calendar} & \textbf{R} < \textbf{F} \times \\ \hline \textbf{e-commence USA} & \textbf{IstOrt, F72013} \textbf{I} \textbf{=} \\ \hline \end{array}$ Measure ■図画 「B」 Find.  $Q$  in  $R$ 融国 Baby Food<br>Coffee  $0.324$ Baby Form  $0.264$  $0.224$ <br> $2.84$ 

*Figure C–4 Axis Padding: 2 Percent*

axisAutoScaled: Turns auto scaling on for bubble charts.

# <span id="page-594-0"></span>**cdtConfig.properties File**

Use the cdtConfig.properties file to configure the CDT Editor for consumer decision trees. The following properties are available:

- cdt.template.name: The template name for the CDT Editor workbook.
- cdt.info.view.name: The name of the worksheet view that contains the CDT XML, user description, and isvalid status (CDT INFO).
- cdt.info.xml.meas.name: The name of the measure that stores CDT as XML in the CDT INFO worksheet view.
- cdt.info.desc.meas.name: The name of the measure that holds the user description in the CDT INFO worksheet view.
- cdt.info.is.valid.meas.name: The name of the measure that indicates the validity of the version at a Category, Trading Area, and Consumer Segment intersection.
- cdt.category.dimension.name: The name of the CDT dimension that contains Categories.
- cdt.trading.area.dimension.name: The name of the CDT dimension that contains Trading Areas.
- cdt.consumer.segment.dimension.name: The name of the CDT dimension that contains Consumer Segments.
- cdt.attr.view.name: The name of the worksheet view that contains the attribute names and values information (ATTR).
- cdt.attr.value.meas.name: The name of the measure that hold the attribute values for each SKU and attribute name in the ATTR worksheet view.
- cdt.prod.attr.dimension.name: The name of the product attributes dimension that contains attribute-names.
- cdt.approval.view.name: The name of the worksheet view that contains the Accept XML status for processing (APPROVAL).
- cdt.accept.xml.measure.name: The name of the measure that indicates if any new or modified CDT XML has been processed (accepted) in the APPROVAL worksheet view.

**D**

# **Appendix: Environment Variables**

This appendix describes the following environment variables used for RPAS:

- **[Required Settings](#page-598-0)**
- [Database Settings](#page-598-1):
	- **–** [RPAS\\_ARRAY\\_TAG](#page-598-2)
	- **–** [RPAS\\_CACHE](#page-598-3)
	- **–** [RPAS\\_PAGE\\_SIZE](#page-598-4)
	- **–** [RPAS\\_PAGE\\_SPLIT\\_PERCENTAGE](#page-599-0)
	- **–** [RPAS\\_LOCK\\_TIMEOUT](#page-599-1)
	- **–** [RPAS\\_USER\\_MODE](#page-600-0)
- **[Java Special Expression Settings](#page-600-1):** 
	- **–** [RPAS\\_JAVA\\_CLASSPATH](#page-600-2)
	- **–** [RPAS\\_JAVA\\_DEBUG\\_PORT](#page-600-3)
	- **–** [RPAS\\_JAVA\\_MAXHEAPSIZE](#page-601-0)
- [Log Settings:](#page-601-1)
	- **–** [RPAS\\_CACHE\\_LM\\_MULTIPILER / RPAS\\_DISABLE\\_LM\\_DIRECT](#page-601-2)
	- **–** [RPAS\\_CLIENT\\_TIMEOUT and RPAS\\_SERVER\\_TIMEOUT](#page-601-3)
	- **–** [RPAS\\_COMMIT\\_FAILED\\_MAX / RPAS\\_COMMIT\\_SUCCESS\\_MAX](#page-601-4)
	- **–** [RPAS\\_JAVA\\_MAXHEAPSIZE](#page-601-5)
	- **–** [RPAS\\_LOCK\\_DETAIL\\_PATH](#page-601-6)
	- **–** [RPAS\\_LOCK\\_LOGGING](#page-602-0)
	- **–** [RPAS\\_LOCK\\_LOG\\_PATH](#page-602-1)
	- **–** [RPAS\\_LOCK\\_TRACK\\_DATABASES](#page-602-2)
	- **–** [RPAS\\_LOCK\\_ACCESS\\_LIMIT](#page-602-3)
	- **–** [RPAS\\_LOG\\_BACKUPS](#page-602-4)
	- **–** [RPAS\\_LOG\\_FD](#page-603-0)
	- **–** [RPAS\\_LOG\\_FLUSH](#page-603-1)
	- **–** [RPAS\\_LOG\\_LEVEL](#page-603-2)
	- **–** [RPAS\\_LOG\\_PATH](#page-603-3)
- **–** [RPAS\\_REQUEST\\_TIMEOUT](#page-600-4)
- **–** [RPAS\\_SHELL](#page-603-4)
- **–** [RPAS\\_SPLIT\\_BUF\\_MB](#page-604-0)
- **–** [RPAS\\_STATS\\_PATH](#page-604-1)
- **–** [RPAS\\_TCPNODELAY](#page-604-2)
- **–** [RPAS\\_TRACE\\_SSL](#page-604-3)
- **–** [TMPDIR](#page-604-4)
- **–** [TODAY\\_RETEK](#page-604-5)
- [Parallelization Settings](#page-605-0):
	- **–** [RPAS\\_EXPORT\\_MEASURES\\_MAX](#page-605-1)
	- **–** [RPAS\\_MIN\\_MEAS\\_PER\\_PROC](#page-605-2)
	- **–** [RPAS\\_PROCESSES](#page-605-3)
- [Profiling Logging](#page-605-4):
	- **–** [RPAS\\_PROFILING\\_ENABLE](#page-605-5)
	- **–** [RPAS\\_PROFILING\\_PATH](#page-605-6)
- [Date and Time Setting](#page-605-7):
	- **–** [RPAS\\_TODAY](#page-606-0)
	- **–** [RPAS\\_TODAY\\_STATIC](#page-606-1)
- [Numeric Precision](#page-606-2):
	- **–** [RPAS\\_INCAGGPRC](#page-607-0)
	- **–** [epsilon](#page-607-1)
- [RPAS\\_SSL\\_WALLET](#page-607-2)
- [LDR\\_CNTRL=NAMEDSHLIB=RPASZONE](#page-607-3)
- [Nagle's Algorithm](#page-608-0)

RPAS includes a number of environment variables that are set at the system level in UNIX. At the system level, the variables are applicable to all RPAS Servers (DomainDaemons) that are run on the system.

The common syntax for setting these variables is as follows:

export ENVIRONMENT\_VARIABLE=XXXXXX

ENVIRONMENT\_VARIABLE is a defined variable that is recognized by RPAS. XXXXXX is an appropriate value for the variable, which could be a string, Boolean value, numeric value, or date and time. If the value represents time, this number normally represents time in milliseconds.

**Note:** The DomainDaemon must be restarted after setting any environment variables. An example of how this process is completed is as follows:

DomainDaemon -port 55123 -start -debug &

# <span id="page-598-0"></span>**Required Settings**

The following environment variables are required.

- **RPAS HOME**
- RIDE\_HOME
- RIDE OPTIONS
- JAVA\_HOME
- RPAS\_JAVA\_CLASSPATH
- **PATH**

Since these environment variables are required at the time of installation, and since they vary according to the operating system that RPAS is running on, these environment variables are described in the "Installing on UNIX and Linux Environments" chapter of the *Oracle Retail Predictive Application Server Installation Guide*. See that chapter for detailed instructions for those environment variables.

# <span id="page-598-1"></span>**Database Settings**

These variables are used for RPAS B-tree storage performance.

## <span id="page-598-2"></span>**RPAS\_ARRAY\_TAG**

RPAS BTree arrays contain a field named array tag. Whenever a BTree array is written, the value of the RPAS\_ARRAY\_TAG environment property, if it is set, is written as the value of the array tag field. By using this property, users can set a record in an array to provide information about the last time the array was modified.

## <span id="page-598-3"></span>**RPAS\_CACHE**

RPAS\_CACHE determines the number of pages of a BTree array file that are contained in memory. This variable can be set to have values between 16 and 4096 (including 16 and 4096). The larger you set the cache value, the more memory usage and less disk access you have.

If you set the cache size to a value from 4 to 64, the performance of the BTree arrays should level out around 16 pages. In tests, more pages did not provide better performance. However, for other access patterns, more cache pages may improve performance. Therefore, a larger cache and page size may increase performance due to less disk access. However, having a larger cache and page size increases the memory image of an open BTree file. If the number of cache elements is 4096 and the page size is 256K, then each open BTree file could use up to 1,048,576K of memory.

export RPAS\_CACHE=16

**Values**: 4, 8, 16, 32, 64, 128, 256, 512, 1024, 2048, 4096

## <span id="page-598-4"></span>**RPAS\_PAGE\_SIZE**

RPAS\_PAGE\_SIZE determines the size of a single BTree array page if the logical size of the BTree array is greater than 200,000 cells. A BTree array is compose of a number of pages and page types. Each page of a BTree array file is the same size. In the trunk, there are five pages types: header, branch, leaf, data, and free. A larger page size implies more memory usage, less fragmentation, and less disk access.

The page size also affects the disk overhead that each BTree file requires. A large page size may provide better disk usage if the array is densely pack. However, a large page size with a loosely pack array uses more disk space. For example, consider the effect of having 1,000,000 cells with only one cell populated on a 256K page versus one cell populated on a 16K page. The first case requires 256,000,000K of disk space, while the second requires 16,000,000K of disk space.

Therefore, RPAS\_PAGE\_SIZE and RPAS\_CACHE both affect performance based on the access pattern. RPAS\_PAGE\_SIZE affects disk space and memory usage, and RPAS\_CACHE affects the memory usage.

export RPAS\_PAGE\_SIZE=32K

**Values**: 4K, 8K, 16K, 32K, 64K, 128K, 256K

## <span id="page-599-0"></span>**RPAS\_PAGE\_SPLIT\_PERCENTAGE**

This variable sets the page split percentage. The page split percentage determines the percentage of low order keys to keep in the low order page of the B-Tree when a full page is being split to accommodate data for a new key. It is expressed as a number between 1 and 100. RPAS stores non-NA values only. If an operation (load or calculation) causes a value to be non-NA, RPAS tries to store it on a page and, if the page is full, it causes it to split. Page splitting is an expensive operation; that is, it takes a significant amount of processing time and if it happens too often, it can significantly slow down the load or calculation process causing the splits. For efficient storage and to prevent pages from being split very often, it is recommended that the value be kept between 50 and 90. If this environment variable is not set, RPAS uses a page split percentage of 90.

## <span id="page-599-1"></span>**RPAS\_LOCK\_TIMEOUT**

This environment variable sets the maximum number of milliseconds to wait for a database lock. The default value, 60,000, forces a database lock to wait for a maximum of one minute before throwing a database lock exception.

export RPAS\_LOCK\_TIMEOUT=60000

**Values**: 60000, 90000, 120000, and so on

For certain operations, it is possible for two or more users to contend for access to the same database. This happens most commonly when two users attempt to simultaneously commit and save the same data back to the domain. This can also occur when running RPAS utilities in parallel to prevent database locking during batch operations. By default, RPAS is set up to wait one minute before returning a lock contention error when this situation occurs.

If desired, an administrator can override this default value by setting the RPAS\_ LOCK\_TIMEOUT environment variable. This variable is set to the number of milliseconds to wait for a file lock before returning a lock contention error. As with any environment variable, the variable must be set prior to starting the process that uses that variable. The variable was introduced for use with the RPAS database server, which means that the variable is set for the DomainDaemon.

The example below indicates how an administrator would tell RPAS to wait two minutes before returning a lock contention error with the RpasDbServer after launching the client and logging in. Any client that connects to that domain daemon would see lock contention after a two minute delay:

Export RPAS\_LOCK\_TIMEOUT=120000

On the client side, the exception sent from the server appears as a warning dialog box only after some new action is initiated. With the client, additional warning dialog boxes are displayed to the user.

## <span id="page-600-4"></span>**RPAS\_REQUEST\_TIMEOUT**

The RPAS\_REQUEST\_TIMEOUT environment variable is also used to handle issues with firewalls and the RpasDbServer. The RpasDbServer checks RPAS\_REQUEST\_ TIMEOUT to determine what should happen when it has been idle for a period of time. Like any environment variable that RpasDbServer uses, this environment variable must be set prior to starting the DomainDaemon.

The environment variable RPAS\_REQUEST\_TIMEOUT should be set to a value that is the number of seconds of idle time that should pass before the RpasDbServer sends a "Server has timeout waiting for a request" exception to the client and exits. In this case, idle time is the time spent waiting for a request. If this variable is not present or is set to zero, then the RpasDbServer will never time out.

export RPAS\_REQUEST\_TIMEOUT=600

**Values**: 600, 900, 1200, and so on

## <span id="page-600-0"></span>**RPAS\_USER\_MODE**

This environment variable determines how the DbCloser class behaves. It controls whether the DbCloser aggressively closes databases. The "single" value puts the DbCloser is single user mode. This is useful for running batch processes when no users are logged in, because in such a situation there is no need to rapidly close databases.

```
export RPAS_USER_MODE="single"
```
**Value**: single

## <span id="page-600-1"></span>**Java Special Expression Settings**

The following environment variables can be used for Java special expression settings.

### <span id="page-600-2"></span>**RPAS\_JAVA\_CLASSPATH**

When using the Java Special Expression functionality, the RPAS\_JAVA\_CLASSPATH environment property contains the location of the Java expressions. The value of RPAS\_JAVA\_CLASSPATH should be a set of paths to the jar files that contain the compiled Java expressions. The list of paths must also contain the path to the jar file oracleRpasUtils.jar, located within the lib subdirectory of RPAS\_HOME.

### <span id="page-600-3"></span>**RPAS\_JAVA\_DEBUG\_PORT**

The RPAS\_JAVA\_DEBUG\_PORT environment variable can be used to specify to RPAS what port the JVM, created to execute a Java Special Expression, should listen to in order for a debugger to attach to the JVM. It can be used to debug Java Special Expressions during their development. The value of the RPAS\_JAVA\_DEBUG\_PORT property should be an integer within the range of available port addresses.

## <span id="page-601-0"></span>**RPAS\_JAVA\_MAXHEAPSIZE**

The RPAS\_JAVA\_MAXHEAPSIZE environment property can be used to specify to RPAS that the JVM, created to execute a Java Special Expression, should request more memory from the OS than the default. The value of RPAS\_JAVA\_MAXHEAPSIZE should be the number of megabytes of memory to request followed by the letter 'm' (for example, 1024m).

# <span id="page-601-1"></span>**Log Settings**

The following environment variables can be used for log settings.

## <span id="page-601-2"></span>**RPAS\_CACHE\_LM\_MULTIPILER / RPAS\_DISABLE\_LM\_DIRECT**

The RPAS loadmeasure application uses these environment variables. The RPAS\_ DISABLE\_LM\_DIRECT environment variable may be set to "yes" or "1" to force the loadmeasure application to run in legacy mode, which disables the use of the RPAS\_ CACHE\_LM\_MULTIPILER variable.

The RPAS\_CACHE\_LM\_MULTIPILER variable must be between 2 and 10 and is used to compute the amount of data the loadmeasure application caches, based on its value and the value of the RPAS\_CACHE variable.

## <span id="page-601-3"></span>**RPAS\_CLIENT\_TIMEOUT and RPAS\_SERVER\_TIMEOUT**

These environment variables determine the amount of time in seconds that a TCP/IP read or write call waits to transfer data over the network. If no data has been processed in the amount of time provided, RPAS throws an exception. RPAS\_ SERVER\_TIMEOUT sets the time on the server side and RPAS\_CLIENT\_TIMEOUT sets the time on the client side. Either of these environment variables can be used to define the timeout. If both are present, only the RPAS\_CLIENT\_TIMEOUT value will be used and the RPAS\_SERVER\_TIMEOUT will be ignored.

## <span id="page-601-4"></span>**RPAS\_COMMIT\_FAILED\_MAX / RPAS\_COMMIT\_SUCCESS\_MAX**

These environment variables determine the number of failed or successful entries that are kept in the success or failed directories for commit ASAP.

### <span id="page-601-5"></span>**RPAS\_JAVA\_MAXHEAPSIZE**

This environment parameter, if set, applies only to the RPAS Java Special Expression functionality and is passed along as the -Xmx argument to the Java JVM instance.

## <span id="page-601-6"></span>**RPAS\_LOCK\_DETAIL\_PATH**

This environment property gives a directory path to which detailed file lock history data is written in binary form, using one log file per RPAS process. The lock detail files, which are not human readable, are constructed to be extremely compact so that a large amount of file history can be written efficiently. These details consist only of the file's inode (internal operating system identifier for the file), the operation (open for read, open for write, close), and a date/time code. The utilities for analyzing this information are not currently a part of the official RPAS release, so the data must be sent to the RPAS Development staff for analysis. Because of this, the environment variable should only be set when requested by RPAS Development or Support in cases of an ongoing support request related to file lock contention.

## <span id="page-602-0"></span>**RPAS\_LOCK\_LOGGING**

This environment property causes RPAS binaries to log details about the locking and unlocking of files. The value for RPAS\_LOCK\_LOGGING should be set to the logger level (error, warning, debug, profile, information) at which the file lock details are output. For example, with RPAS\_LOCK\_LOGGING=debug, if you run an RPAS binary with -loglevel debug, then you will see the file lock details, but if you run the binary with -loglevel warning, you will not see them.

## <span id="page-602-1"></span>**RPAS\_LOCK\_LOG\_PATH**

This environment property gives a file path to which details of file locks are written in human-readable text form. The details match those that are output to the screen when RPAS\_LOCK\_LOGGING is set to an appropriate level.

## <span id="page-602-2"></span>**RPAS\_LOCK\_TRACK\_DATABASES**

This environment variable filters the logged file lock information in order to limit it to one or more databases of interest. It should be set to a comma-separated list of database names, for example admin,measdata. This causes lock information to be logged only for files in the admin.db and measdata.db databases.

This setting works in conjunction with these other environment variable settings:

- RPAS LOCK LOGGING
- RPAS\_LOCK\_ACCESS\_LIMIT
- RPAS\_LOCK\_LOG\_PATH
- RPAS\_LOCK\_TRACK\_PATH

## <span id="page-602-3"></span>**RPAS\_LOCK\_ACCESS\_LIMIT**

Set this environment variable to the maximum number of seconds that a lock file can be locked before the name of the lock file is logged. The logging occurs at the level provided by the environment variable RPAS\_LOCK\_LOGGING. This allows you to filter out brief lock times from the log, showing only those files that are locked for a longer time.

## <span id="page-602-4"></span>**RPAS\_LOG\_BACKUPS**

The RPAS\_LOG\_BACKUPS environment variable sets the maximum number of log files to keep.

export RPAS\_LOG\_BACKUPS=20

**Values**: 2, 3, 4, 10, 20, 30, and so on

The RPAS\_LOG\_BACKUPS environment variables allow an administrator to define the number of log file backups to retain for a given user. A log file is created each time for each session that a user has with the RPAS Client.

The environment variable is set by executing the following command:

Export RPAS\_LOG\_BACKUPS=X

X is an integer value that represents the number of backup log files to keep for each user.

## <span id="page-603-0"></span>**RPAS\_LOG\_FD**

This environment property causes RPAS binaries to log the opening and closing of all file handles. The value for RPAS\_LOG\_FD should be set to the logger level (error, warning, debug, profile, information) at which the file open/close details are output. For example, with RPAS\_LOG\_FD=debug, if you run an RPAS binary with -loglevel debug, then you will see the file lock details, but if you run the binary with -loglevel warning, you will not see them.

## <span id="page-603-1"></span>**RPAS\_LOG\_FLUSH**

Setting this environment variable to anything other than empty or the string "false" (case-insensitive) causes the RPAS logger to flush the output after each line of output. This may cause a tiny performance impact, but ensures that all logger output has been sent before any error or crash condition. It should generally only be needed in cases of debugging.

#### <span id="page-603-2"></span>**RPAS\_LOG\_LEVEL**

The RPAS\_LOG\_LEVEL environment variable sets the default logging level to use when an application starts.

export RPAS\_LOG\_LEVEL="debug"

**Values**: all, profile, debug, audit, information, warning, error, none

#### <span id="page-603-3"></span>**RPAS\_LOG\_PATH**

The RPAS\_LOG\_PATH environment variable contains the path of a directory where RPAS daemon applications creates log files. The default is the current working directory where the application was started from.

export RPAS\_LOG\_PATH=" C:/RPAS/Domains/Temp"

**Value**: The absolute path to the directory where RPAS daemon applications creates log files.

## **RPAS\_REQUEST\_TIMEOUT**

This environment variable specifies an amount of time (in seconds) that a TCP/IP read or write call waits for data. This functions similarly to the RPAS\_SERVER\_TIMEOUT environment setting. However, this variable only applies to the RpasDbServer application. This variable is used for situations in which RPAS has been installed on a system with a firewall that allows a timeout during an idle TCP/IP connection. For example, if the firewall is set up to allow one hour of idle time, then this variable must be assigned a value of 3600 seconds.

export RPAS\_REQUEST\_TIMEOUT=3600

Once the firewall drops the TCP/IP connection, the RPAS server is also stopped.

#### <span id="page-603-4"></span>**RPAS\_SHELL**

This environment setting applies only to running the RPAS Server on Windows in the Cygwin environment and is needed only if the Cygwin installation is in a non-standard directory location. RPAS Server code expects to find the Cygwin BASH shell executable at the path C:/cygwin/bin/bash.exe. If the Cygwin BASH shell is

located at a different path, set the RPAS\_SHELL environment variable to the correct location.

### <span id="page-604-0"></span>**RPAS\_SPLIT\_BUF\_MB**

This environment parameter optionally adjusts the size (in megabytes) of the file buffer used in the internal measureFileSplitter utility. If needed, it should be set to a positive integer value; if it is not present, use the default value of 8.

#### <span id="page-604-1"></span>**RPAS\_STATS\_PATH**

This environment variable is used to determine where to write the stats information gathered during a workbook build.

## <span id="page-604-2"></span>**RPAS\_TCPNODELAY**

The RPAS Client/Server communications use a TCP/IP interface. Built in to most TCP/IP implementations is an efficiency improvement known as Nagle's Algorithm. A complete discussion is beyond the scope of this document (see http://en.wikipedia.org/wiki/Nagle's\_algorithm), but it relates to adding efficiency by grouping many small packets of data when sending them. However, this can cause delays in certain communication patterns, an issue that some customers detect when using RPAS. To disable Nagle's Algorithm, you may set environment variable RPAS\_ TCPNODELAY to "on". Conversely, to enable Nagle's Algorithm, set the value of RPAS\_TCPNODELAY to "off". If the environment variable is unset, or set to anything besides on or off, the TCP/IP communication behavior will be determined by your operating system settings.

### <span id="page-604-3"></span>**RPAS\_TRACE\_SSL**

This environment variable is used to create a log file of the SSL handshake. This variable must be set to two values with a comma separator. The first value must be one of these strings: "fatal", "error", "warn", "user", "debug", "ssl", or "memory". The second value can be either an RPAS loglevel string such as "basic", "none", "error", "warning", "information", "audit", "profile", "debug", or "all"; or an absolute path to a log file.

To set the ssl trace to "user" level and log to the file "/home/larry/ssltrace.log" use:

Export RPAS\_TRACE\_SSL=user,/home/larry/sslTrace.log

To set the ssl trace to "debug" and log the output to the RPAS logging level "debug" use:

Export RPAS\_TRACE\_SSL=debug,debug

#### <span id="page-604-4"></span>**TMPDIR**

The RPAS Server sometimes needs to create temporary files. By default, these are placed into the /tmp directory. If the RPAS administrator wishes to use a different location for temporary files, the TMPDIR environment variable should be set to the full path to this directory.

#### <span id="page-604-5"></span>**TODAY\_RETEK**

See [RPAS\\_TODAY](#page-606-0) in the Date and Time Setting section.

# <span id="page-605-0"></span>**Parallelization Settings**

The following environment variables can be used for parallelization settings.

## <span id="page-605-1"></span>**RPAS\_EXPORT\_MEASURES\_MAX**

The RPAS command-line utility exportMeasure runs subprocesses in order to support greater efficiency by parallel processing. A positive integer value assigned to RPAS\_ EXPORT\_MEASURES\_MAX sets an upper limit on the number of measures to be handled by each invocation of the subprocess. If the environment variable is not set, the default value of 100 is used.

## <span id="page-605-2"></span>**RPAS\_MIN\_MEAS\_PER\_PROC**

The RPAS command-line utility loadmeasure runs subprocesses in order to support greater efficiency by parallel processing. A positive integer value assigned to RPAS\_ MIN\_MEAS\_PER\_PROC sets a lower limit on the number of measures being loaded in each subprocess. If the environment variable is not set, the default value of 100 is used.

## <span id="page-605-3"></span>**RPAS\_PROCESSES**

This variable is used when performing batch measure registration. It sets the maximum number of processes used to stage data. The default is 1, which causes all processes to be run serially.

If a user specifies a value less than 1, it will override to 1. If a user specifies a value greater than the number of subdomains, it will be override to the number of subdomains in the global domain. If this variable is set to a number greater than 1 when doing a measure registration in a global domain, RPAS will spawn that number of parallel processes to register or unregister measures in each local domain.

```
export RPAS_PROCESSES=4
```
**Values:** 1, 2, 3, 4, and so on

# <span id="page-605-4"></span>**Profiling Logging**

The following two environment variables may be set up to control profiling logging:

## <span id="page-605-5"></span>**RPAS\_PROFILING\_ENABLE**

The RPAS\_PROFILING\_ENABLE environment variable, when set to true, allows profiling data to be written to the profiling log file. This flag does not affect writing to a general RPAS log file, which is controlled solely by loglevel.

## <span id="page-605-6"></span>**RPAS\_PROFILING\_PATH**

The RPAS\_PROFILING\_PATH environment variable defaults to rpasProfile.log if not present. This variable specifies the profiling log file name. It can be overridden programmatically in the constructor of the profiling timer.

# <span id="page-605-7"></span>**Date and Time Setting**

The following environment variables can be used to set the date and time.

## <span id="page-606-0"></span>**RPAS\_TODAY**

RPAS\_TODAY tells RPAS what day that it should think today is.

RPAS\_TODAY=20090530

**Note:** TODAY\_RETEK is an older, deprecated synonym. It is allowed for historical reasons, but RPAS\_TODAY is preferred.

## <span id="page-606-1"></span>**RPAS\_TODAY\_STATIC**

The RPAS\_TODAY\_STATIC environment variable affects how date and time and the RPAS\_TODAY environment variable are handled. The setting of RPAS\_TODAY\_ STATIC affects the date and time that is returned by the DateTime::now() function.

If RPAS\_TODAY\_STATIC is set to true, all calls to DateTime::now() return the same date and time as the first call made to the DateTime::now() function. The same date and time is returned, no matter how many times the DateTime::now() function is called.

For example, RPAS\_TODAY\_STATIC is set to true and RPAS\_TODAY=20090530. If a call is made to DateTime::now() at 10:30 pm, it returns a date and time of 5/30/2009 10:30:00 pm. If another call is made 10 minutes later to DateTime::now(), a date and time of 5/30/2009 10:30:00 pm is also returned.

- Set the HHMMSS portion of RPAS\_TODAY (YYYYMMDDHHMMSS) when setting the RPAS\_TODAY\_STATIC to TRUE. The function DateTime::now() or the keyword 'now' also include the time of the day in its value. If RPAS\_TODAY\_ STATIC is set to TRUE and if YYYYMMDDHHMMSS format is not used but the YYYYMMDD format is used while setting RPAS\_TODAY, then the day portion of 'now' will remain the same but the HHMMSS portion of 'now' changes.
- If RPAS\_TODAY\_STATIC is set to false, a call to DateTime::now() returns the current date and time.

For example, RPAS\_TODAY\_STATIC is set to false and RPAS\_TODAY=20090530. If a call is made to DateTime::now() at 10:30 pm, it returns a date and time of 5/30/2009 10:30:00 pm. If another call is made 10 minutes later to DateTime::now(), a date and time of 5/30/2009 10:40:00 pm is returned.

User level environment variable TZ (time zone) needs to be set for the user who starts the RPAS server processes (DomainDaemon) or runs RPAS utilities (like printMeasure). A missing TZ causes the system to misinterpret the date value stored in RPAS. For example, on a Linux system, the default DATE type measure NA value of 0001/01/01 will be interpreted as 7295/12/31 23:00:00.000 if TZ is not set.

If the user is in time zone EST5EDT, use the command export TZ=EST5EDT to set TZ. It is suggested that the command be added to user's login script (for example, in .profile).

# <span id="page-606-2"></span>**Numeric Precision**

Two variables affect the level of numeric precision that is displayed in the RPAS clients:

- RPAS\_INCAGGPRC: An environment variable.
- epsilon: The smallest difference that is allowed between any two numbers.

## <span id="page-607-0"></span>**RPAS\_INCAGGPRC**

Use the RPAS\_INCAGGPRC environment variable to set how a number's precision is displayed. Set this variable to the precision level you want displayed. The default value of this variable is 1e-06. Unless this variable is altered, very small values, such as 0.00000001, are displayed as 0.

Here is an example of setting this variable to a value smaller than the default:

export RPAS\_INCAGGPRC=0.0000000001

## <span id="page-607-1"></span>**epsilon**

The epsilon variable also affects the level of precision that is displayed. This variable is returned as a value by a public static function in the MathUtilities.h file. It is hardcoded to 0.0000000001 (1e-10).

RPAS uses the epsilon value to consider any two numbers as different if the difference is greater than or equal to epsilon. If the difference between any two numbers is less than epsilon, then those numbers are considered as equal. Indirectly, the epsilon value affects the display as it sets a limit to the number precision.

**Note:** Since the value set for epsilon can impact performance, it is not editable.

# **Alerts**

The following environment variable affects alerts.

## **RPAS\_ALERTNAVIGATIONTHRESHOLD**

RPAS\_ALERTNAVIGATIONTHRESHOLD specifies the override for the default alert navigation threshold. Usually, RPAS alertmgr API takes the navigation threshold as an argument. If this navigation threshold is not passed to the API as an argument, then the value of the environment variable RPAS\_ALERTNAVIGATIONTHRESHOLD will be used. If RPAS\_ALERTNAVIGATIONTHRESHOLD is also not set, a default value of 5000 will be used. An exception will be thrown if the value specified for the environment variable is not a valid number.

# <span id="page-607-2"></span>**RPAS\_SSL\_WALLET**

This variable may be used as an alternative to the -wallet argument to DomainDaemon. If the RPAS\_SSL\_WALLET environment variable is defined, its value can be used by DomainDaemon in place of specifying the information as a parameter to the -wallet argument.

See the "DomainDaemon" section of the guide for more information on the use of the -wallet argument.

# <span id="page-607-3"></span>**LDR\_CNTRL=NAMEDSHLIB=RPASZONE**

This environment setting performs two functions:

It creates a special named zone in memory to load shared libraries for RPAS processes to avoid version conflict.

By default, AIX loads shared libraries in a single global zone. This can potentially cause conflict between the libraries on the system and RPAS versions. For example, RPAS has its own version of libz. If a non-RPAS program has loaded a different version of libz from the system into the global zone, RPAS will use that one instead of loading its own.

It may also reduce the memory footprint for shared libraries in the private memory of RPAS processes.

The global zone can be filled up if the system is very busy. In this case, the shared libraries are loaded into the private space of RPAS processes, which reduces the amount of memory available for RPAS data. A named zone is difficult to fill up, since it is used only by RPAS processes.

export LDR\_CNTRL=NAMEDSHLIB=RPASZONE

# <span id="page-608-0"></span>**Nagle's Algorithm**

Nagle's algorithm is used to improve the efficiency of TCP/IP networks. The algorithm combines a group of small outgoing messages and sends them all at once. This reduces the number of packets that are sent over the network.

Two settings are used for Nagle's algorithm, RPAS\_TCPNODELAY for the Server and FC\_TCPNODELAY for the Fusion Client.

#### **Server**

Setting RPAS\_TCPNODELAY to **on** disables Nagle's algorithm on the server side when it sends the data back to the client. This setting is useful for improving the performance of the Fusion Client in some cases.

Setting RPAS\_TCPNODELAY to **off** or not setting it enables Nagle's algorithm.

#### **Fusion Client**

Setting FC\_TCPNODELAY to **true** disables Nagle's algorithm on the Fusion Client side when it sends the data from the client to the server. This setting is useful in improving the performance of the Fusion Client in some cases.

Setting FC\_TCPNODELAY to **false** or not setting it enables Nagle's algorithm.

**E**

# <sup>E</sup>**Appendix: RPAS Diagnostic Tool**

This appendix covers a diagnostic tool that can be used for identifying the causes of problems in the software. It includes the following sections:

- [Diagnostic Tool Description](#page-610-0)
- **[Design](#page-612-0)**
- [Replaying Real Time Scenarios](#page-613-0)

# <span id="page-610-0"></span>**Diagnostic Tool Description**

When investigating defects observed at a customer in the RPAS Fusion Client or Server, it is useful to get detailed information about the transactions executed during the bug. At higher logging levels, RPAS can be set to routinely collect a substantial amount of information. Unfortunately, this information does not include the actual transaction requests and response data that the customer is seeing.

This appendix describes a diagnostic tool that the customer can use to record transactions and send those recordings to Oracle. This recording lets Oracle's support engineers replay the transactions in the exact sequence they occurred and diagnose the problem. This diagnostic tool consists of two modules.

#### **Recorder**

This module is part of the Fusion Client code. When the Fusion Client runs in recording mode, all transactions are written to a log file for later analysis.

#### **Replayer**

This is a standalone tool. If the user has a copy of the same domain in which the information was recorded and uses the same key store files and key store password, it can be used with the log file path as argument. It replays the transactions in the exact order that they originally occurred.

#### **Using the Tools**

The two modules can be used in combination by:

- **1.** Using **Recorder** at the customer to generate a log file for later analysis.
- **2.** Sending a copy of the domain and Recorder log file to Oracle Support.
- **3.** Using **Replayer** to reproduce the fault at Oracle and allowing the problem to be diagnosed by the RPAS development team.

## **Using Recorder**

The Fusion Client can produce a recording of RPAS transactions at the customer's location in the form of a log file. To use this functionality, use the following settings in the *rpas/rpasconfig.properties* file in the Fusion Client configuration directory (<fc\_ install\_folder>/config):

```
# Enable transaction logging (default is false)
txnlogging.enabled=true
# Comma-separated list of users to track transactions for
# If not defined, then no users are tracked
# i.e. you must specify a user
txnlogging.users=user1,user2
```
The logging option only applies to specific users. These users must be specified in a comma-separated list of *userids* against the property *txnlogging.users*. In order for these uses to generate logs, the property *txnlogging.enabled* must also be set to true.

Once the *rpas/rpasconfig.properties* file has been configured, the selected users can record their actions and submit the generated logs. These are stored in the directory *txnlogs* in the Fusion Client configuration directory, with the name *txnlog.<username>*. As an example the recording for user1 would be stored in *txnlog.user1*.

A fresh recording is started each time a user logs in. The resulting log is only available for copying after the user session ends. This session can end when the user logs out, because of a session timeout, or because the application server is brought down.

Because each user session generates a file with the standard name *txnlog.<username>*, prior sessions by the same user will be overwritten unless the previous file is renamed or moved to another location.

#### **Using Replayer**

This section describes configuring and using Replayer.

#### **Configuring Realplayer for Use**

Replayer enables the RPAS development team to reproduce the issue in an Oracle test environment and diagnose the problem. For this, the conf folder is the default config root. This folder contains the *FCkey.jks*, *FCTrust.jks* and *Replayer.properties* files that are needed by Replayer. This conf folder can be in any location except the system environment folder.

```
#domain daemon port number
replayer.db.daemon.port=1800
#The server where RPAS is running.
replayer.db.server.host=localhost
#domain directory path. the domain is the copy of the customer #domain where the 
scenario has to be reproduced.
replayer.domain.dir=D:\\Domain\\PlatformConfigGD
#id stores location. The path which contains fckey.jks and #fctrust.jks. This will 
conf directory by default.
replayer.id.store.loc=
#key store password.
replayer.key.store.pwd=clientjkspwd1
```
#### **Replayer Use**

The replayer.bat and replayer.sh files are present in the conf Replayer/scripts. Either of these can be used to replay the recorded transaction log. Run replayer.bat or
replayer.sh with the path to the log file as argument. These scripts run the Replayer.jar file into which the standalone Java program for replaying the transactions is bundled.

The data available in the log file includes:

- Request objects and their parameters
- Response objects
- Transaction time

### **Using the Transaction Log as Data Store**

The transaction log file can be configured as the data store in lieu of the solution domain configured in Foundation.xml. This allows the support team to avoid having to collect the entire domain data from the customer. This is the equivalent of performing a manual replay of the customer scenario.

In order to do this, the support team must know the exact UI operations performed by the customer during the session. These operations can then be performed in the identical sequence. The data store logic returns the canned responses as long as the request is of the expected type. The request is saved to a file. This can then be used for later comparison with the original customer actions that led to the reported problems.

If at any point in the manual replay, a request does not match the recorded one, an error message is returned to the user. No request can be skipped. The user can continue only by performing a UI operation that produces the expected result.

### **Working with Oracle Support**

Customers may get the most out of these tools by working in cooperation with Oracle support.

## **Design**

Two mechanisms in the bridge code execute RPAS transactions.

The most frequently used type involves constructing an instance of some *bridge* classes, populating the *request* fields of the bridge object, passing to *Session.execute()*, and processing the response fields in the bridge object, which is modified in place by the *execute()* method.

The other kind of transaction is the proxy kind. A *WorkbookProxy* object from the bridge layer is instantiated and invokes the varying methods required.

For both types of transaction, the recording mechanism intercepts the method call and logs the objects.

### **Data Stored in Log File**

The following data is stored in the log file:

#### **Regular Transactions**

- ServerRequest prior to executing the transaction (as a Java-serialized object).
- Same ServerRequest. This is similar to the above, but is post-execution so it has the response fields.
- The time taken by the transaction.

### **Proxy Transactions**

- Method Name (as Java-serialized String).
- Method (as Java-serialized String).
- Method parameters (as Java-serialized objects of various types).
- Response object (if any), as Java-serialized object. If a response is void, then a "NULL" string will be written out in Java-serialized form.
- The time taken by the transaction.

## **Replay**

Replayer reads in and processes all the data stored for each transaction in the log. In addition to printing out to the console text that describes the transaction and the recorded transaction time, the transaction is also executed against a local domain, and the time taken by the replay call is also printed out to the console.

## **Replaying - Real Time Scenarios**

When using the diagnostic tool, the RPAS front end is not needed to reproduce the defect. The debug tool can be used to stop Replayer at various points so that the request and response in the debugger can be examined. The code also allows diagnosis of whether the defect is a server side or a client side defect.

**Note:** In order to facilitate diagnosis of the problem, the Replayer source code can be changed to skip certain requests. The source code is present in the Replayer jar file.

Once a solution has been found and implemented, the fix can be verified by running Replayer and verifying that no exceptions occur.

## **Example 1: Percent of Parent Measure Creation Error**

This error is associated with the following error message:

PARENT OF PERCENTAGE MEASURE CREATION ERROR IN MEASURE ANALYSIS WKBK

### **Steps to Reproduce**

This error can be recreated by the following steps in RPAS:

- **1.** Within the Taskflow, go to Administration > Analysis and open the Measure Analysis workbook wizard.
- **2.** Select a numerical measure (for example, Cleansed Demand (OoS)).
- **3.** Select any Business Unit Positions.
- **4.** Select any Location Position.
- **5.** Select any Product Positions.
- **6.** Select any Calendar Positions.
- **7.** Open the workbook.
- **8.** Right click on the measure name.
- **9.** Select Create percent-of-parent measure.
- **10.** Click Create.
- **11.** The error should appear *StyleException: ../../Libraries/MeasureStore/rpas/StyleWorkbook.cpp:6104*

#### **Identifying the Error**

When this scenario is recorded and replayed in the development or support environment with the customer domain, the transactions are executed in same order. The output has a log of all the transactions that have occurred. The following example shows the exception and its associated details:

```
In Login method...
Login status : true
regularTxn:UserData (-1):0
regularTxn:GetAccessibleTemplates (-1):0
regularTxn:AlertResults (-1):0
regularTxn:WizardInitialize (-1):0
regularTxn:WizardGetNext (-1):0
regularTxn:WizardGetNext (-1):0
regularTxn:WizardCancel (-1):0
regularTxn:WizardInitialize (-1):0
regularTxn:WizardGetNext (-1):0
regularTxn:GetWizardLayout (-1):0
regularTxn:WizardCancel (-1):0
regularTxn:WizardCancel (-1):0
regularTxn:WizardInitialize (-1):0
regularTxn:WizardGetNext (-1):0
regularTxn:WizardGetNext (-1):0
regularTxn:WizardCancel (-1):0
regularTxn:WizardInitialize (-1):0
regularTxn:WizardGetNext (-1):0
regularTxn:GetWizardLayout (-1):0
regularTxn:SetWizardData (-1):0
regularTxn:WizardGetNext (-1):0
regularTxn:GetWizardLayout (-1):0
regularTxn:LoadAttributeDef (-1):0
proxyTxn:getSavedDynamicAttributeslud2(-1):7
proxyTxn:getSavedDynamicAttributeslud1(-1):8
proxyTxn:getSavedDynamicAttributesdens(-1):3
proxyTxn:getSavedDynamicAttributesstat(-1):4
proxyTxn:getSavedDynamicAttributesstrd(-1):5
proxyTxn:getSavedDynamicAttributesclim(-1):6
proxyTxn:getSavedDynamicAttributesgeog(-1):4
proxyTxn:getSavedDynamicAttributesvol(-1):3
proxyTxn:getSavedDynamicAttributescnc(-1):4
proxyTxn:getSavedDynamicAttributescmp2(-1):4
proxyTxn:getSavedDynamicAttributeschnl(-1):11
proxyTxn:getSavedDynamicAttributescmpy(-1):3
proxyTxn:getSavedDynamicAttributesrgn(-1):3
proxyTxn:getSavedDynamicAttributesdist(-1):3
proxyTxn:getSavedDynamicAttributesstr(-1):13
regularTxn:SetWizardData (-1):0
regularTxn:WizardGetNext (-1):0
regularTxn:GetWizardLayout (-1):0
regularTxn:LoadAttributeDef (-1):0
proxyTxn:getSavedDynamicAttributeskdpt(-1):4
proxyTxn:getSavedDynamicAttributeskcls(-1):3
proxyTxn:getSavedDynamicAttributeskitm(-1):4
```

```
proxyTxn:getSavedDynamicAttributesvend(-1):4
proxyTxn:getSavedDynamicAttributesfabr(-1):3
proxyTxn:getSavedDynamicAttributespl2(-1):3
proxyTxn:getSavedDynamicAttributespl1(-1):4
proxyTxn:getSavedDynamicAttributescmpn(-1):6
proxyTxn:getSavedDynamicAttributesdvsn(-1):3
proxyTxn:getSavedDynamicAttributespgrp(-1):4
proxyTxn:getSavedDynamicAttributesdept(-1):3
proxyTxn:getSavedDynamicAttributesclss(-1):4
proxyTxn:getSavedDynamicAttributesscls(-1):12
proxyTxn:getSavedDynamicAttributesstyl(-1):7
proxyTxn:getSavedDynamicAttributessku(-1):3
regularTxn:SetWizardData (-1):0
regularTxn:WizardGetNext (-1):0
regularTxn:GetWizardLayout (-1):0
regularTxn:LoadAttributeDef (-1):0
proxyTxn:getSavedDynamicAttributeswk2(-1):6
proxyTxn:getSavedDynamicAttributeswk1(-1):4
proxyTxn:getSavedDynamicAttributesevnt(-1):4
proxyTxn:getSavedDynamicAttributesflst(-1):3
proxyTxn:getSavedDynamicAttributeshldy(-1):6
proxyTxn:getSavedDynamicAttributesyear(-1):6
proxyTxn:getSavedDynamicAttributesssn(-1):3
proxyTxn:getSavedDynamicAttributesqrtr(-1):4
proxyTxn:getSavedDynamicAttributesmnth(-1):4
proxyTxn:getSavedDynamicAttributesweek(-1):4
regularTxn:SetWizardData (-1):0
regularTxn:WizardFinish workBookIDt0000000038
(-1):0regularTxn:WizardCancel (-1):0
regularTxn:OpenWorkbookMega setting workBookID in 
ClientOpenWorkbookMega:t0000000038
(-1) \cdot 0regularTxn:AllDimSplitDef (-1):0
regularTxn:GetPositionContext (-1):0
regularTxn:GetPositionContext (-1):0
regularTxn:GetPositionContext (-1):0
proxyTxn:isWindowConfiguredstr_cmpnweek_W(-1):6
proxyTxn:isWindowConfiguredstr_scls_W(-1):6
proxyTxn:isWindowConfiguredstr_sclsweek_W(-1):6
proxyTxn:isWindowConfiguredstr_sku_week_W(-1):5
proxyTxn:getVisibleMeasures{}(-1):19
regularTxn:GetAllAlerts (-1):0
regularTxn:GetRTAlertHits (-1):0
regularTxn:GetAccessibleWorkbooks (-1):0
regularTxn:GetWindowData (-1):0
regularTxn:GetAllPositions (-1):0
regularTxn:DynamicAttrDefinitions (-1):0
regularTxn:DynamicAttrDefinitions (-1):0
regularTxn:DynamicAttrDefinitions (-1):0
regularTxn:DynamicAttrDefinitions (-1):0
regularTxn:DynamicAttrDefinitions (-1):0
regularTxn:DynamicAttrDefinitions (-1):0
regularTxn:DynamicAttrDefinitions (-1):0
regularTxn:DynamicAttrDefinitions (-1):0
regularTxn:DynamicAttrDefinitions (-1):0
regularTxn:DynamicAttrDefinitions (-1):0
regularTxn:DynamicAttrDefinitions (-1):0
regularTxn:DynamicAttrDefinitions (-1):0
regularTxn:DynamicAttrDefinitions (-1):0
```

```
regularTxn:DynamicAttrDefinitions (-1):0
regularTxn:DynamicAttrDefinitions (-1):0
regularTxn:DynamicAttrDefinitions (-1):0
regularTxn:DynamicAttrDefinitions (-1):0
regularTxn:DynamicAttrDefinitions (-1):0
regularTxn:DynamicAttrDefinitions (-1):0
regularTxn:DynamicAttrDefinitions (-1):0
regularTxn:DynamicAttrDefinitions (-1):0
regularTxn:DynamicAttrDefinitions (-1):0
regularTxn:DynamicAttrDefinitions (-1):0
regularTxn:DynamicAttrDefinitions (-1):0
regularTxn:DynamicAttrDefinitions (-1):0
regularTxn:DynamicAttrDefinitions (-1):0
regularTxn:DynamicAttrDefinitions (-1):0
regularTxn:DynamicAttrDefinitions (-1):0
regularTxn:DynamicAttrDefinitions (-1):0
regularTxn:DynamicAttrDefinitions (-1):0
regularTxn:DynamicAttrDefinitions (-1):0
regularTxn:DynamicAttrDefinitions (-1):0
regularTxn:DynamicAttrDefinitions (-1):0
regularTxn:DynamicAttrDefinitions (-1):0
regularTxn:DynamicAttrDefinitions (-1):0
regularTxn:DynamicAttrDefinitions (-1):0
regularTxn:DynamicAttrDefinitions (-1):0
regularTxn:DynamicAttrDefinitions (-1):0
regularTxn:DynamicAttrDefinitions (-1):0
regularTxn:DynamicAttrDefinitions (-1):0
regularTxn:GetAttributeValues (-1):0
regularTxn:GetMultiAttributeValues (-1):0
regularTxn:GetWindowData (-1):0
regularTxn:GetAllPositions (-1):0
regularTxn:GetAttributeValues (-1):0
regularTxn:GetMultiAttributeValues (-1):0
regularTxn:GetWindowData (-1):0
regularTxn:GetAllPositions (-1):0
regularTxn:GetAttributeValues (-1):0
regularTxn:GetMultiAttributeValues (-1):0
regularTxn:GetWindowData (-1):0
regularTxn:GetAllPositions (-1):0
regularTxn:GetAttributeValues (-1):0
regularTxn:GetMultiAttributeValues (-1):0
regularTxn:RuleBasedProtection (-1):0
regularTxn:GetCommitStatus (-1):0
regularTxn:Fetch (-1):0
Exception in thread "main" com.retek.mdap.bridge.ServerException: StyleException: 
c:\rpas\svn\14.0.0.0.741\libraries\measurestore\rpas\styleworkbook.cpp:6156
at com.retek.mdap.comm.RequestBroker.readException(RequestBroker.java:382)
at com.retek.mdap.comm.RequestBroker.readObject(RequestBroker.java:357)
at com.retek.mdap.comm.RequestBroker.execute(RequestBroker.java:475)
at com.retek.mdap.comm.Session.execute(Session.java:297)
at txn.ExecTransactionLog.executeRegularTxn(ExecTransactionLog.java:158)
at txn.ExecTransactionLog.main(ExecTransactionLog.java:83)
regularTxn:CreateExtendedMeasure Process exited with exit code 1.
```
From the example, it can be seen that the server exception is thrown during the execution of the *createExtendedMeasure* transaction. This leads to the conclusion that either the parameters passed to the bridge object are incorrect or it is not handled in the right way on the server side. In this case, the exception occurred because the wrong worksheet name was passed and the server was not able to find it. The problem can therefore be addressed on the Fusion Client side.

### **Example 2: Dimension Exception When Overwriting Level Split on Dimension**

This scenario occurs if a user tries to apply a second split on a dimension that already has a split applied. Each dimension can only have one split applied at one time. As a result, the first split appears to be overwritten; however, this results in a Refresh Error *dimensionException*.

#### **Steps to Reproduce**

This error can be recreated by the following steps in RPAS:

- **1.** Create a new Aggregation and Spreading Workbook and select multiple subclasses.
- **2.** Show levels SKU and Subclasses in outline mode.
- **3.** Move measure *upbd* to the fourth-fifth place on the column axis from the last.
- **4.** Enter a value on SKU under *upbd* measure, so that the SKU has value 0, 1, 2, 3, 5, 6, 7, 8 in one of the subclasses.
- **5.** Create a new attribute on SKU (for example *upbd-sku*) and select measure *upbd*. Choose clustering and the number of cluster 3 and then click auto fill.
- **6.** Create a new attribute on subclass (for example *upbd-subclass*) and select measure *upbd*. Choose clustering and the number of cluster 3 and then click auto fill.
- **7.** Create a level split on SKU and then select attribute *upbd-sku* (created in step 5).
- **8.** Create a new level split on Subclass and then select the attribute *upbd-subclass* (created in step 6).
- **9.** Select overwrite with the new split option and click OK.
- **10.** The user sees the refresh error *DimensionException: Dimension 'd005' encode failed 15 > 10. Edits are disabled.A temporary method of preventing the error is to hide the problem measure(s) from the worksheet*.

This may take a few iterations to reproduce because:

- The steps are complex.
- Many RPAS transactions are occurring and it is difficult to identify the exact step where this exception occurs.

#### **Identifying the Error**

The diagnostic tool recording makes it possible to reproduce the error easily by completing the following steps:

- Check the Replayer log. This shows which transaction caused the exception.
- Insert a break point and check the values of the members of transaction object when the failure occurred.
- Use this information to determine if the data sent from the client side is correct or not. If it is valid, then the error is a server side issue.
- Examine the particular transaction on the server side and debug it to arrive at the source of the error.

## **Example 3: Performance Issues**

#### **Problem Statement**

The RPAS Fusion Client workbook screen rendering shows performance is excessively slow when there are large quantities of data to return. For this test case, there are 70,000 items. The customer reports that it takes several minutes to return the data each time it is refreshed, and this is affecting the productivity of their staff.

#### **Problem Resolution**

In a test environment, the same workbook opens in a few seconds. Most of the workbook open time is spent in RPAS transactions. The Recorder keeps track of transaction times. By using Replayer, it is possible to set out the customers and the test times side by side. For example:

proxyTxn:getVisibleMeasures{}(20):19

Use this information to determine whether:

- A specific transaction is slow on the customer side.
- Whether every transaction is slow on the customer side.
- Whether the transaction times are similar and the problem lies elsewhere.

**F**

# **Appendix: Fusion Client Logging Configuration**

Logging in Fusion Client application can be configured in the log4jconfig.xml. This file is located under <RPAS FC Install directory>/config folder. The configuration file provides the user with various levels of configuration options. Logging user actions generates information that is useful in troubleshooting application errors. Such logs may be requested by RPAS development group. It is not recommended to enable detailed logging by default.

Note the following:

- Logging can be configured at different levels and modes.
- Logging can be configured at different layers of the application. Different layers in the application can have different logging levels, as defined by a user's requirements.

## <span id="page-620-0"></span>**Log Files**

Log files can be specified by the customer. There are two default log files, both located in <RPAS FC install directory>/log. The main logging information goes to **rpas\_fc.log**. The main log file is intended to capture data relating to user actions of significance. For debugging performance issues, another log file can be specified, called **perf.log**. The name and location of each of these files is configurable.

You can change the file name by changing value for the property in log4jconfig.xml, as follows:

```
RollingFile name="appender" 
fileName="/home/16.0.2/install_base/log/rpas_fc.log"
filePattern="/rpas_fc-%d{yyyy-MM-dd}-%i.log" 
append="true"
```
By default, the log file is a daily log. A new file is created each day. You can use File appender for a single log file throughout. The use of the rolling file appender keeps the size of log files to a reasonable value. The file names are named <base-log-file-name>.<date>. By default, if the size of the log file exceeds 50 MB, a new log file will be created.

```
RollingFile name="appender" 
fileName="/home/16.0.2/fc_install_base/log/rpas_fc.log"
filePattern="/rpas_fc-%d{yyyy-MM-dd-hh}-%i.log" 
append="true">
<PatternLayout>
<Pattern>%d [%t] %p - %m%n
```

```
</Pattern>
</PatternLayout>
<Policies>
<TimeBasedTriggeringPolicy interval="1" 
modulate="true"/>
<SizeBasedTriggeringPolicy size="50 MB"/>
</Policies>
</RollingFile>
```
## **Log Levels**

The RPAS Fusion Client application supports different logging levels as part of the configuration. You can configure the log levels based on your needs.

Different levels and modes of logging in the application are listed in [Table F–1](#page-621-0) in the order of severity. The warn level includes error, the info level includes warn and error, and so on.

<span id="page-621-0"></span>

| <b>Log Level Name</b> | <b>Log Level Definition</b>                                                                                                    |
|-----------------------|----------------------------------------------------------------------------------------------------|
| error                 | Used to log errors. This is the default level that is set after installation.<br>Critical errors and information are logged at this level.                                                                                                    |
| warn                  | Used to show messages regarding potentially harmful situations. These<br>situations do not affect the running of FC application but may not give<br>the desired result. For this reason, it is preferable to warn the user about<br>such situations.                                                                                                    |
| info                  | Used to provide general information to the user (for example, if the login<br>was successful or not). This level is used sparingly to provide information<br>about main events. As mentioned in the Oracle Retail Predictive Application<br>Server Security Guide, it is recommended that you set the security category<br>to no lower than the info level, so that the users logging in and out are<br>noted in the logs.                                                                                  |
| debug                 | Used for logging in debug mode. In this mode, much more logging<br>occurs than in other modes. Debug information that can help in<br>debugging is provided at this level. This must be used only for<br>debugging purposes, as the number of logs generated may cause<br>performance issues. When a customer wishes to report a defect, customer<br>support can advise the customer to turn on logging at this level, run the<br>problem scenario, capture the logs, and attach them to the trouble report. |

*Table F–1 Log Level Definitions*

## **Logging Based on Application Layers**

For ease of configuration, the Fusion Client provides the option of configuring different layers of the application at different log levels. The aim is to help the user concentrate on the layer that is of significance at any given point, while helping to reduce performance overhead by reducing logs that are not required.

The different layers in the configuration file log4jconfig.xml can be identified with the value of property in the xml file. Here is an extract from the xml:

```
<logger name="common.security"> - Layer Name
    level value="info"/> - Layer logging level: change the level here
    <appender-ref ref="console"/> - Where to log: choose where to log here
  </logger>
```
Each layer has an appropriate entry in the xml file. You can change the parameters for level and appender, based on your requirements. The following layers are available:

- common.security
- common.view
- common.init
- common.services
- common.model
- common.uimodel
- common.data
- common.trans
- common.perf
- common.detailperf

**Note:** The appender can be the console or another appender that has been declared in the file. If you want to logs to be written to rpas\_ fc.log, then use appender (see [Log Files\)](#page-620-0) in the <appender-ref> property.

## **Performance Logging**

To generate performance logging, set the log level for both the perf and the perfdetail categories to debug and set the property perftiming.enabled to true in the config.properties file (located under the Fusion Client config directory).

For more details on performance logging, see to Customer Performance Issue Report - Note 1493747.1 on My Oracle Support.

## **RPAS Server Logs**

In addition to the Fusion Client application logs, the RPAS server also has logging capabilities. These server logs provide information of server side processing that can help diagnose issues. The RPAS server logs can be configured in the same way as the Fuison client application logs. The available logging levels are: all, profile, debug, audit, information, warning, error, and none. The level of logging can be configured in rpasConfig.properties, located in the <RPAS FC Install Base>/config/rpas> folder.

 Change the value of log level by changing the value of property serverloglevel in rpasConfig.properties as follows:

```
# server log level values are: all, profile, debug, audit, information, warning, 
error, or none
# see above info by running DomainDaemon -help
serverloglevel=error
```
The level can also be controlled by the -loglevel option while running Domaindaemon.

**Note:** Audit information related to workbook activities is recorded in rpas.log under each user's working directory. Information related to domain activities, such as user sign-on and sign-off, is recorded in DomainDaemon.log.

The path for the log file can be set using the environment variable, RPAS\_LOG\_PATH. The RPAS\_LOG\_PATH environment variable contains the path of a directory where the RPAS daemon creates the log files. The default is the current working directory where the application is started from. For example,

export RPAS\_LOG\_PATH="/RPAS/Domains/Temp"

The value is the absolute path to the directory where RPAS daemon applications creates log files.

**Note:** RPAS has a number of applications used to control or process data. Currently there are no unified methods for logging output, controlling the level of logging, or directing logging to a particular file. Instead, each utility has its own methods, although many are similar. More information about RPAS server logging can be found in this guide, for example, in [Chapter 5](#page-74-0).